9.1

*Údržba a migrace produktu IBM MQ*

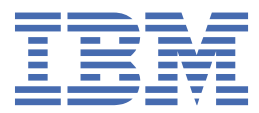

#### **Poznámka**

Než začnete používat tyto informace a produkt, který podporují, přečtěte si informace, které uvádí ["Poznámky" na stránce 263.](#page-262-0)

Toto vydání se vztahuje k verzi 9 vydání 1 produktu IBM® MQ a ke všem následujícím vydáním a modifikacím, dokud nebude v nových vydáních uvedeno jinak.

Když odešlete informace do IBM, udělíte společnosti IBM nevýlučné právo použít nebo distribuovat informace libovolným způsobem, který společnost považuje za odpovídající, bez vzniku jakýchkoliv závazků vůči vám.

**© Copyright International Business Machines Corporation 2007, 2024.**

# **Obsah**

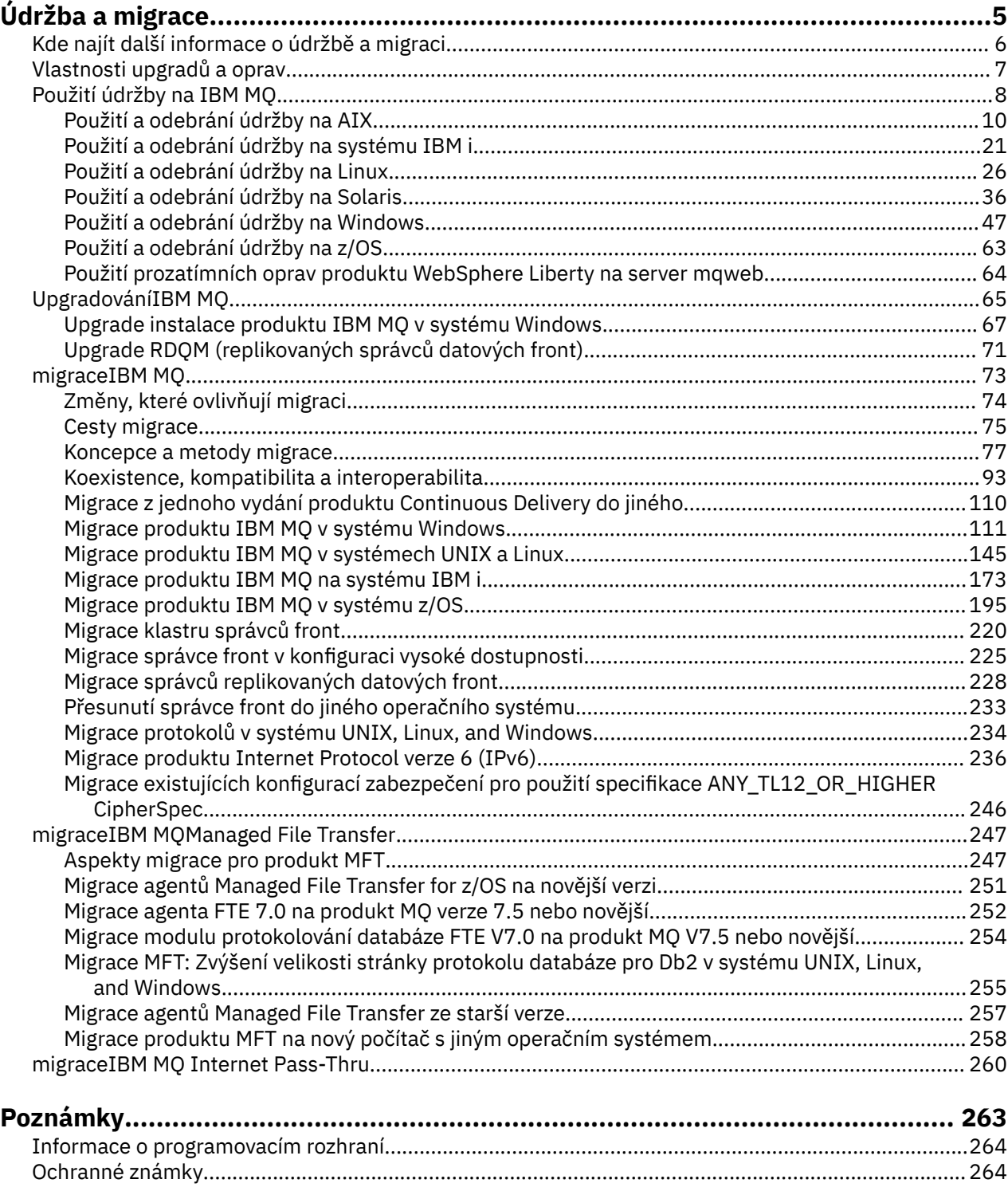

# <span id="page-4-0"></span>**Údržba a migraceIBM MQ**

Údržba, upgrade a migrace mají tři různé významy pro IBM MQ. Zde jsou popsány definice. Následující oddíly popisují různé koncepty přidružené k migraci a jsou následovány různými úlohami, které jsou potřeba. Tyto úlohy jsou podle potřeby specifické pro platformu.

### **Informace o této úloze**

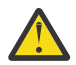

**Upozornění:** Informace v této sekci platí pro vydání Continuous Delivery (CD) i vydání Long Term Support (LTS).

Jakékoli informace, které lze uplatnit na vydání LTS nebo CD, jsou označeny příslušnou ikonou.

Produkt IBM MQ používá výrazy *údržba*, *upgrade* a *migrace* takto:

#### **Údržba je aplikace opravné sady, kumulativní aktualizace zabezpečení (CSU), prozatímní oprava nebo oprava PTF (Program Temporary Fix).**

Údržba má jednu hlavní charakteristiku. Tyto opravy, ať už jsou použity pomocí instalačního nástroje údržby, nebo instalované pomocí výrobní aktualizace na začátku instalace, jsou na stejné úrovni příkazů jako existující kód. Po použití údržby není vyžadována žádná migrace. Instalace může být obnovena na předchozí úroveň a všechny změněné správce front nebo aplikace budou pokračovat v práci na obnovené úrovni kódu. Měli byste však testovat aplikace s novou úrovní kódu IBM MQ .

Další informace viz téma ["Použití údržby na IBM MQ" na stránce 8.](#page-7-0)

**Upgrade je proces převzetí existující instalace produktu IBM MQ a přechodu na novou úroveň kódu.** Pokud neupgradujete úroveň oprav produktu IBM MQ, ale ne na její úroveň příkazů, musí po upgradu následovat migrace. Přechody na vyšší verzi mohou být vráceny, pokud k migraci nedošlo. Proces odebrání upgradu se liší podle platformy a způsobu, jakým byl upgrade použit. Upgrady, které mění úroveň příkazů produktu IBM MQ , vyžadují migraci správce front, aby se aplikace mohly znovu připojit.

Další informace viz téma ["UpgradováníIBM MQ" na stránce 65](#page-64-0).

#### **Migrace je proces aktualizace dat správce front tak, aby odpovídala novější úrovni kódu.**

K migraci dojde při prvním spuštění správce front s novější úrovní kódu a vždy následuje upgrade, který změní úroveň příkazů správce front, a to jak automatické, tak ruční změny. Migrace je transformace dat správce front, aplikací a prostředí, v němž je správce front spuštěn. Jakmile se migrace vyskytne, správce front již nemůže být spuštěn dřívější úrovní kódu. Na většině platforem není migrace správce front reverzibilní:

• Multi Migraci nelze obrátit na IBM MQ for <u>Multiplatforms</u>. Toto omezení se vztahuje na to, zda váš podnik používá vydání Long Term Support (LTS) nebo model vydání Continuous Delivery (CD).

• **IBM** MQ for z/OS správců front lze zpětně migrovat pouze z verze produktu LTS na starší verzi produktu LTS . Další informace viz téma Typy vydání produktuIBM MQ.

Další informace viz téma ["migraceIBM MQ" na stránce 73.](#page-72-0)

#### **Související pojmy**

["Vlastnosti upgradů a oprav" na stránce 7](#page-6-0)

Pro IBM MQplatí, že se použije upgrade na změnu verze V, vydání Rnebo modifikace M produktu. Termín oprava se použije na změnu v číslici F .

#### **Související odkazy**

 $z/0S$ Soubory PDF produktu IBM MQ for z/OS ve formátu PDF <span id="page-5-0"></span>Kde hledat další informace, například pokud začína začít s migrací a údržbou produktu IBM MQ.

## **Začínáme s údržbou a migrací produktu IBM MQ**

Pokud nejste obeznámeni s migrací produktu IBM MQ , začněte tím, že si čtete část ["Koncepce a metody](#page-76-0) [migrace" na stránce 77](#page-76-0) . V těchto tématech naleznete další informace o koncepcích, které musíte pochopit před plánováním migračních úloh, včetně rozdílu mezi údržbou, migrací a upgradem a které migrační cesty jsou podporovány.

**Linux AIX Windows** Výukové programy, které vám pomohou s instalací a upgradem, viz [Kolekce výukových programů pro instalaci a upgrade IBM MQ na systémech AIX, Linux](https://www.ibm.com/support/pages/node/6992959)®a Windows. Výukové programy pokrývají:

- Příprava hostitele pro IBM MQ.
- Stažení kódu IBM MQ .
- Instalace a odinstalace kódu IBM MQ a použití opravných sad.
- Upgrade z jedné verze produktu IBM MQ na jinou a přesun správce front z jednoho hostitele na jiného.

**Důležité: Pokud provádíte migraci systému IBM WebSphere MQ 7.1, musíte** migraci systému IBM WebSphere MQ 7.1, musíte před migrací na nejnovější verzi provést migraci systému na verzi IBM MQ 8.0.0nebo IBM MQ 9.0.0. Informace o tom, jak provést úlohu, najdete v příslušné verzi dokumentace k produktu.

### **Nové funkce a změny v této verzi**

Informace o nových funkcích a změnách v této verzi najdete v těchto tématech:

- $\bullet$  <code>V 9.1.0  $\bullet$  Co</code> je nového a změnilo se v IBM MO 9.1
- Co je nového a změnilo se v IBM MQ 9.1.x Continuous Delivery
- **LTS** Co je nového a změnilo se v IBM MQ 9.1.0 Long Term Support

### **Nové funkce a změny ve starších verzích**

Některé nové funkce a změny ze starších verzí mohou mít vliv na plánování migrace, protože ovlivňují chování existujících aplikací nebo automatizaci úloh správy. Informace o tom, kde najdete podrobnosti o těchto změnách v dokumentaci produktu pro dřívější vydání, najdete v tématu Novinky a změny ve starších verzích.

### **Systémové požadavky a předpoklady**

Nástroj SPCR (Software Product Compatibility Reports) můžete použít k vyhledání informací o podporovaných operačních systémech, systémových požadavcích, nezbytných předpokladech a volitelném podporovaném softwaru pro produkt IBM MQ. Další informace o nástroji SPCR a odkazech na sestavy pro každou podporovanou platformu naleznete na webové stránce [Systémové požadavky pro IBM](https://www.ibm.com/support/pages/system-requirements-ibm-mq) [MQ](https://www.ibm.com/support/pages/system-requirements-ibm-mq) .

Informace o omezeních a známých problémech pro aktuální a dřívější verze produktu IBM MQnaleznete v příslušném souboru Readme produktu, který je k dispozici na webové stránce [IBM MQ, WebSphere MQ,](https://www.ibm.com/support/pages/node/317955) [a readmes produktu MQSeries](https://www.ibm.com/support/pages/node/317955) .

#### **Související pojmy**

IBM MQ v aplikaci IBM Documentation Offline Soubory PDF produktu IBM MQ 9.0 pro dokumentaci produktu a adresáře programu

## <span id="page-6-0"></span>**Vlastnosti upgradů a oprav**

Pro IBM MQplatí, že se použije upgrade na změnu verze V, vydání Rnebo modifikace M produktu. Termín oprava se použije na změnu v číslici F .

#### **Vlastnosti oprav**

Instalace opravy FixPack, kumulativní aktualizace zabezpečení (CSU), nebo prozatímní oprava na více platformách nebo dočasná oprava programu (PTF) na z/OS se nazývá oprava. Opravy se aplikují pomocí instalačního nástroje údržby.

Na následujících platformách lze opravy, které jsou aplikovány pomocí instalačního nástroje údržby, zcela odvolat, pokud nedošlo k migraci správce front:

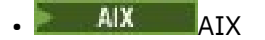

**Windows** Windows

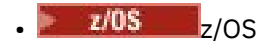

a IBM MQ se vrátí na předchozí úroveň kódu.

**Upozornění:** VOS CD Ve vydáních produktu z/OS Continuous Delivery určitá PTF zvýší úroveň modifikace, a proto by měla být považována za přechod na vyšší verzi.

Na všech ostatních platformách musíte produkt znovu nainstalovat.

### **Vlastnosti různých typů přechodu na vyšší verzi**

Přechod na vyšší verzi může mít jednu ze tří různých forem:

- 1. Instalace nového kódu na začátek existujícího kódu. Můžete být schopni odvolat upgrade použitý tímto způsobem; to záleží na platformě. Obecně řečeno, nemůžete odvolat instalaci nového kódu. Chcete-li obnovit starou úroveň kódu, musíte zachovat původní instalační médium a všechny opravy, které jste použili.
- 2. Odebrání staré úrovně kódu, po níž následuje instalace nové úrovně. Instalační programy na velmi malém počtu platforem vyžadují, abyste nejprve odebrali starou instalaci. Netřeba dodávat, že chceteli obnovit starou úroveň kódu, musíte ji znovu nainstalovat a všechny opravy.
- 3. Boční instalace.
	- *V*OS V systému z/OS můžete vedle sebe instalovat různé úrovně kódu na stejném serveru. V JCL pro spuštění podsystému vyberte úroveň kódu, která se má použít.
	- $\bullet$  **ULW**  $\bullet$   $\bullet$  systému UNIX, Linux, and Windowspřidružte správce front k instalaci a spusťte správce front. V produktu IBM MQje spuštěno více správců front na různých úrovních příkazů na stejném serveru, které se nazývá koexistence správců front.

Z tohoto důvodu nesmíte odvodit, že můžete vybrat různé instalace pro spuštění správce front v různých časech. Jakmile je správce front spuštěn, podléhá pravidlům pro návrat na dřívější nebo pozdější úroveň příkazů.

**Poznámka:** Termín upgrade neznamená, že lze instalaci produktu IBM MQ přímo upgradovat z jedné úrovně na druhou. Na některých platformách vyžaduje upgrade, abyste odebrali předchozí instalaci produktu IBM MQ . Můžete zachovat všechny správce front, které jste vytvořili.

 $z/0S$ V systému z/OSmá vratnost upgradu dvě části; vrácení instalace na předchozí úroveň kódu a opětovné vrácení všech správců front, kteří byli spuštěními na nové úrovni kódu, znovu s předchozí úrovní kódu. Další informace viz ["Upgrade a migrace produktu IBM MQ na z/OS" na stránce 197.](#page-196-0)

Pravidla týkající se vratnosti správce front na předchozí úroveň kódu závisí na platformě.

<span id="page-7-0"></span>Na následujících platformách nejsou změny ve verzi, vydání nebo úrovni modifikace plně vratné, ale změny v úrovni oprav jsou za určitých podmínek reverzibilní.

- **UNIX UNIX**
- **Linux** linux
- **Windows** Windows
- **BM** i T<sub>BM</sub>

Nevratný upgrade znamená, že musíte zálohovat správce front nebo váš systém před upgradem, abyste mohli obnovit správce front. Vytvoření zálohy správce front vyžaduje, abyste správce front zastavili. Pokud nevezmete zálohu, nebudete schopni obnovit IBM MQ na předchozí úroveň. Jakékoli změny, které provedete na nové úrovni, nemohou být obnoveny do záložního systému. Změny zahrnují vytvoření nebo odstranění trvalých zpráv a změny ve správcích front, kanálech, tématech a frontách.

#### **Související pojmy**

["Upgrade a migrace produktu IBM MQ na z/OS" na stránce 197](#page-196-0)

Můžete nainstalovat nová vydání produktu IBM MQ pro upgrade IBM MQ na nové vydání nebo úroveň verze. Na stejné instanci produktu z/OS může koexistovat více instalací na stejné nebo různé úrovni. Spuštění správce front na vyšší úrovni vyžaduje migraci.

#### **Související úlohy**

"Použití údržby na IBM MQ" na stránce 8

Údržba je použití vratné opravy. Veškeré změny dat správce front jsou kompatibilní s předchozí úrovní kódu.

["UpgradováníIBM MQ" na stránce 65](#page-64-0) Upgrade je proces přechodu na existující instalaci produktu IBM MQ a přechodu na novou úroveň kódu.

#### ["migraceIBM MQ" na stránce 73](#page-72-0)

Migrace je převod programů a dat pro práci s novou úrovní kódu IBM MQ. Některé typy migrace jsou povinné a některé volitelné. Migrace správce front není po použití aktualizace úrovně údržby nikdy vyžadována, což nemění úroveň příkazu. Některé typy migrace jsou automatické a některé jsou ruční. Migrace správce front je obvykle automatická a nezbytná po vydání a ruční a volitelná po upgradu na úroveň údržby, která zavádí novou funkci. Migrace aplikace je obvykle ruční a volitelná.

#### **Související odkazy**

#### ["OPMODE na z/OS" na stránce 196](#page-195-0)

Ve starších verzích produktu IBM MQ for z/OS byla dostupnost nových funkcí a zpětná migrace řízena parametrem **OPMODE** v makru CSQ6SYSP . V IBM MQ 9.1.0 to již neplatí a parametr **OPMODE** se ignoruje.

## **Použití údržby na IBM MQ**

Údržba je použití vratné opravy. Veškeré změny dat správce front jsou kompatibilní s předchozí úrovní kódu.

#### **Než začnete**

Tato úloha předpokládá, že rozumíte rozdílu mezi vydáními Long Term Support a Continuous Delivery a modelem doručení údržby, který platí v každém případě. Další informace naleznete v tématu IBM MQ Typy vydání a správa verzí.

#### **Informace o této úloze**

#### **O použití údržby**

Dodávky údržby pro konkrétní verzi/vydání jsou kumulativní, od počátečního vydání. Můžete použít libovolnou vyšší číslovanou opravnou sadu nebo kumulativní aktualizaci zabezpečení (CSU) stejné verze/ vydání, abyste upgradovali přímo na tuto úroveň verze. Nemusíte aplikovat opravy, které zasahují.

Můžete také aktualizovat plnou verzi produktu IBM MQ instalací obnovy výroby, která je k dispozici online, nebo na fyzickém médiu. Výsledek instalace obnovy výroby je téměř stejný jako použití dodání údržby na dřívější úroveň opravy IBM MQ. Existuje jeden důležitý rozdíl: Opravné sady a jednotky CSU se používají pomocí procedury údržby, výrobní aktualizace se instalují pomocí instalačního postupu. Můžete "zrušit" použití opravné sady nebo CSU, abyste se vrátili na předchozí úroveň opravy, kterou jste nainstalovali. Můžete odinstalovat pouze aktualizaci od výrobce, která odebere produkt IBM MQ ze systému.

Kromě výrobních aktualizací a dodávek údržby můžete být příležitostně přesměrováni týmem podpory IBM , abyste použili prozatímní opravu. Prozatímní opravy jsou také známé jako nouzové nebo testovací opravy a používají se k použití naléhavých aktualizací, které nemohou čekat na další doručení údržby. Prozatímní opravy jsou známy pomocí jedinečného názvu opravy, který bude obsahovat cílovou verzi a platformu, a další identifikující kontext, jako např. odkaz na případ podpory nebo číslo opravy APAR. Když použijete novou CSU, opravnou sadu nebo aktualizaci od výrobce, všechny prozatímní opravy se odeberou. Dokumentace s dodáním údržby nebo aktualizací výroby obsahuje stránku "seznam oprav", která uvádí, které opravy APAR jsou zahrnuty do dodávky. Tento seznam uvádí, zda opravy APAR přidružené k prozatímním opravám, které jste použili, byly opraveny v nejnovější údržbě. Pokud ne, zkontrolujte, zda existují nové prozatímní opravy na nové úrovni pro opravy APAR, které se vás týkají. Pokud nejsou k dispozici, obraťte se na podporu IBM . Mohou vám říci, abyste znovu použili prozatímní opravu, nebo mohou dodat novou prozatímní opravu.

Prostřednictvím produktu Passport Advantage a Fix Centralzískáte výrobní aktualizace, dodávky údržby a prozatímní opravy. Viz Kde najít obrazy instalace ke stažení.

- Výrobní aktualizace jsou k dispozici prostřednictvím Passport Advantage.
- Opravné sady a jednotky CSU jsou k dispozici prostřednictvím produktu Fix Central.
- Prozatímní opravy jsou obvykle poskytovány přímo týmem podpory IBM prostřednictvím případu podpory a příležitostně prostřednictvím produktu Fix Central.

#### **O odebrání údržby**

Důležitou vlastností aplikace údržby je, že musí být vratná. Vratnost zahrnuje dvě věci:

- 1. Předchozí úroveň kódu je plně obnovena.
- 2. Změny provedené v objektech IBM MQ jsou kompatibilní. Změny jsou věci, jako je vytváření nebo odstraňování trvalých zpráv, změny správců front, kanálů, témat a front. Nové a upravené objekty nadále pracují správně s obnovenou úrovní kódu.

Vratnost balíku údržby omezuje rozsah funkčních změn, které jsou zahrnuty v balíku údržby. V balíčku údržby nejsou zahrnuty žádné nevratné změny. Ale reverzibilita má své meze. Balík údržby může obsahovat nová programovací a administrativní rozhraní. Pokud sestavíte nové nebo upravené aplikace tak, aby používaly nová rozhraní, tyto aplikace nebudou fungovat, pokud bude balík údržby odebrán.

V menším měřítku může opravná sada, CSU, nebo prozatímní oprava zavést nový konfigurační parametr k vyřešení problému. Pokud odeberete opravnou sadu, CSU, nebo prozatímní opravu, přestože nové rozhraní zavedené změnou již není k dispozici, produkt IBM MQ pracuje s objekty, které byly změněny konfiguračním parametrem. Například nová systémová vlastnost Java může zavést parametr pro nastavení kódové stránky pro převod dat správce front. Oprava nemění žádné existující informace o trvalém stavu správce front. Může být odebrán a správce front bude nadále pracovat jako dříve, ale bez možnosti uvedené v opravě.

Na různých platformách můžete používat různé mechanismy pro instalaci a údržbu softwarových verzí. Instalace vydání na nové úrovni údržby a použití aktualizací úrovně údržby pro aktualizaci dřívějšího vydání na stejnou úroveň údržby mají různé výsledky.

Když aktualizujete úroveň údržby nebo opravy produktu IBM MQ použitím pravidelné aktualizace úrovně údržby, můžete aktualizaci vrátit odebráním opravy. Pokud aktualizujete úroveň údržby nebo opravy produktu IBM MQ použitím aktualizace úrovně údržby obsahující novou funkci, můžete tuto aktualizaci a všechny dříve vratné aktualizace vrátit zpět, dokud správce front přidružený k instalaci nepovolí novou funkci.

<span id="page-9-0"></span>Úrovně údržby a úrovně oprav jsou dodávány ze servisního serveru Fix Central. Informace o tom, kde najít přímé odkazy na specifické opravné sady, CSU a další IBM MQ prostředky na systému Fix Central, viz IBM MQ soubory ke stažení.

### **Procedura**

- Chcete-li zkontrolovat úroveň údržby IBM MQ , postupujte takto:
	- Zadejte příkaz **dspmqver**nebo **DSPMQMVER** na systému IBM i. Vrácené zprávy zahrnují třímístný modul VRM nebo, pokud byla použita údržba, čtyřmístný modul VRMF.
	- Použijte metodu rozhraní REST API GET .
	- **Zobrazte komunistic panel vlastností správce front** v produktu IBM MQ Explorer.
	- **Prohlédněte si zprávu CSQY000I v protokolu úloh správce front. Tato zpráva je vydána** při spuštění správce front a zobrazuje úroveň vydání a typ vydání.
- Chcete-li použít nebo odebrat aktualizace úrovně údržby, postupujte podle příslušných odkazů pro platformy, které váš podnik používá.

#### **Související pojmy**

["Koexistence správce front pro více instalací v systému UNIX, Linux, and Windows" na stránce 97](#page-96-0) Na stejný server můžete nainstalovat více kopií produktu IBM MQ for UNIX, Linux, and Windows . Tyto kopie produktu IBM MQ mohou být na stejné nebo různé úrovni verze. Toto se nazývá multi-instalace. Vícenásobná instalace je užitečná zejména při upgradu z jedné verze produktu IBM MQ na novější verzi, protože umožňuje spustit starší verzi spolu s novější verzí.

#### ["Koexistence správce front" na stránce 94](#page-93-0)

Správci front s různými názvy mohou současně existovat na libovolném serveru, pokud používají stejnou instalaci produktu IBM MQ . V systémech z/OS, UNIX, Linuxa Windowsmohou různí správci front existovat společně na stejném serveru a být přidruženi k různým instalacím.

#### **Související úlohy**

Zálohování a obnova správce front

### **Použití a odebrání údržby na AIX**

Úlohy údržby přidružené k produktu AIX jsou seskupeny v této sekci. **Související úlohy**

### ["Použití údržby na IBM MQ" na stránce 8](#page-7-0)

Údržba je použití vratné opravy. Veškeré změny dat správce front jsou kompatibilní s předchozí úrovní kódu.

## **Použití aktualizací úrovně údržby na systému AIX**

Aktualizace úrovně údržby se používají pro produkt IBM MQ for AIX pomocí produktu **installp**.

### **Než začnete**

- 1. Ujistěte se, že máte k dispozici dostatek místa na disku pro použití aktualizací úrovně údržby. Aktualizace na úrovni údržby vyžaduje prostor na pevném disku pro instalaci. Kromě toho může instalační proces vyžadovat podobnou velikost diskového prostoru pro uložení předchozí úrovně. Aktualizace 16 MB může například vyžadovat 32 MB prostoru. Další prostor umožňuje odebrat aktualizaci na úrovni údržby a automaticky obnovit předchozí úroveň.
- 2. Pokud pracujete na serveru s více instalacemi produktu IBM MQ , musíte instalaci identifikovat. Ujistěte se, že zadané příkazy jsou spuštěny pro správnou instalaci; viz **setmqenv**.

### **Informace o této úloze**

Ukončete aplikace pomocí instalace a pomocí příkazu **installp** nainstalujte aktualizace úrovně údržby na klienty a servery. Případně, pokud se instalace nachází ve výchozím umístění instalace, můžete použít nástroj *SMIT (System Management Interface Tool)*, nástroj SMIT.

**Důležité:** Z novější verze produktu nelze přejít zpět na předchozí verzi produktu, například z IBM MQ 9.0 na IBM MQ 8.0.

Můžete použít a odebrat údržbu z produktu IBM MQ MQI client , který není nainstalován na stejném serveru jako správce front. Nemusíte zastavovat žádné správce front ani se přihlašovat jako administrátor. Vzhledem k tomu, že není nutné zastavovat žádné správce front, neprovádět kroky [1](#page-26-0) až [3](#page-26-0) v následujícím postupu údržby.

Hlavní úplné verze základního produktu jsou při výchozím nastavení COMMITTED. Opravné sady na úplné základní verzi mohou být ve stavu APLIKOVÁNO a můžete se vrátit o jednu úroveň vydání.

Potřebujete-li schopnost vrátit se k dřívější verzi, měli byste provést migraci na stranu do strany a migrovat správce front na pozdější verzi. Další informace viz ["Migrace na systémech UNIX a Linux:](#page-152-0) [side-by-side" na stránce 153](#page-152-0).

Spustíte-li však správce front v produktu IBM MQ 8.0 nebo novější, bude tento správce front automaticky migrován a nelze jej snížit na úroveň předchozí verze.

### **Postup**

- 1. Přihlaste se jako uživatel v adresáři group mqm.
- 2. Zastavte všechny aplikace používající instalaci produktu IBM MQ .

Používáte-li komponentu Managed File Transfer (MFT), ujistěte se, že všichni agenti MFT dokončili všechny přenosy souborů, ve kterých byli zapojeni. K agentům a jejich systému SYSTEM.FTE.STATE by neměly obsahovat žádné zprávy.

- 3. Zastavte server mqweb, který je přidružen k instalaci produktu IBM MQ :
	- a) Zkontrolujte, zda je server mqweb spuštěn, zadáním následujícího příkazu:

dspmqweb status

b) Zastavte server mqweb zadáním následujícího příkazu:

endmqweb

- 4. Ukončete všechny aktivity správců front přidružených k instalaci produktu IBM MQ .
	- a) Spuštěním příkazu **dspmq** vypište stav všech správců front v systému.

Z instalace, kterou aktualizujete, spusťte jeden z následujících příkazů:

```
dspmq -o installation -o status
dspmq -a
```
Produkt **dspmq -o installation -o status** zobrazuje název instalace a stav správců front přidružených ke všem instalacím produktu IBM MQ.

**dspmq -a** zobrazuje stav aktivních správců front přidružených k instalaci, ze které je příkaz spuštěn.

b) Pomocí příkazu MQSC **DISPLAY LSSTATUS** můžete vypsat stav listenerů přidružených ke správci front, jak ukazuje následující příklad:

echo "DISPLAY LSSTATUS(\*) STATUS" | runmqsc *QmgrName*

c) Spuštěním příkazu **endmqm** zastavte všechny spuštěné správce front přidružené k této instalaci.

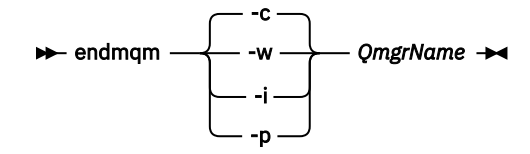

Příkaz **endmqm** informuje aplikaci o tom, že se správce front, ke kterému je připojen, zastavuje; viz Zastavení správce front.

Aby mohla údržba pokračovat, musí aplikace reagovat na příkaz **endmqm** odpojením od správce front a uvolněním všech knihoven IBM MQ , které načetly. Pokud ne, musíte najít jiný způsob, jak vynutit, aby aplikace uvolňovaly prostředky produktu IBM MQ , například zastavením aplikací.

Musíte také zastavit aplikace, které používají knihovny klienta, které jsou součástí instalace. Klientské aplikace mohou být připojeny k jinému správci front a spustit jinou instalaci produktu IBM MQ. Aplikace není informována o správcích front v aktuální ukončované instalaci.

Jakékoli aplikace, které mají i nadále sdílené knihovny IBM MQ z instalace, vám brání v použití údržby produktu IBM MQ . Aplikace se může odpojit od správce front nebo může být vynuceně odpojena, ale ponechá sdílenou knihovnu IBM MQ načtenou.

**Poznámka:** ["Použití aktualizací úrovně údržby na správce front s více instancemi v systému Linux"](#page-34-0) [na stránce 35](#page-34-0) popisuje, jak použít údržbu na správce front s více instancemi. Správce front s více instancemi může pokračovat v práci na jednom serveru, zatímco údržba je aplikována na jiný server.

d) Zastavte všechny moduly listener přidružené ke správcům front pomocí příkazu:

endmqlsr -m *QMgrName*

5. Přihlaste se jako uživatel root nebo se přepněte na superuživatele pomocí příkazu **su** .

6. Nainstalujte aktualizaci jedním z následujících způsobů:

• Aktualizovat celou instalaci ve výchozím umístění:

installp -agXYd . all

• Aktualizovat vybrané sady souborů ve výchozím umístění:

installp -agXYd . *list of file sets*

• Aktualizujte celý produkt v jiném než výchozím umístění pomocí příznaku -R:

installp -R *USIL\_Directory* -agXYd . all

• Aktualizovat vybrané sady souborů v jiném než výchozím umístění pomocí příznaku -R:

installp -R *USIL\_Directory* -agXYd . *list of file sets*

*USIL\_Directory* je nadřízený adresář instalace. Produkt IBM MQ je instalován pod adresářem. Je-li například zadán parametr /USIL1 , jsou soubory produktu IBM MQ umístěny v adresáři /USIL1/usr/ mqm. /USIL1/usr/mqm je znám jako *MQ\_INSTALLATION\_PATH*.

**Související úlohy** Zastavení správce front **Související odkazy** dspmq

### **Návrat k předchozí úrovni údržby na systému AIX**

<span id="page-12-0"></span>K přechodu na předchozí úroveň údržby můžete přejít pomocí nástroje SMIT ( *System Management Interface Tool* ).

### **Než začnete**

Pokud pracujete na serveru s více instalacemi produktu IBM MQ , musíte instalaci identifikovat. Ujistěte se, že zadané příkazy jsou spuštěny pro správnou instalaci; viz **setmqenv**.

#### **Informace o této úloze**

Můžete zazálohovat aktualizace údržby (opravné sady) a obnovit systém na předchozí údržbu nebo úroveň instalace, pro jakoukoli komponentu produktu IBM MQ for AIX , která se nachází ve stavu **APLIKOVÁNO** .

Procedura, která je podrobně popsána v tomto tématu, odebere všechny instalované opravné sady. Podrobnosti o odebrání jedné opravné sady z vašeho systému najdete v tématu ["Odinstalace jedné](#page-14-0) [opravné sady v systému AIX" na stránce 15](#page-14-0) .

Můžete použít a odebrat údržbu z produktu IBM MQ MQI client , který není nainstalován na stejném serveru jako správce front. Nemusíte zastavovat žádné správce front ani se přihlašovat jako administrátor. Vzhledem k tomu, že není nutné zastavovat žádné správce front, neprovádět kroky [1](#page-26-0) až [3](#page-26-0) v následujícím postupu údržby.

Chcete-li zobrazit aktuální stav sad souborů IBM MQ for AIX , použijte následující příkaz:

 $lslpp$  [ -R usil ] -l "mqm $*$ "

Chcete-li provést aktualizaci údržby jako uživatel root, zadejte následující příkaz:

```
installp [ -R usil ] -r "mqm*"
```
Jinak:

### **Postup**

- 1. Přihlaste se jako uživatel v adresáři group mqm.
- 2. Zastavte všechny aplikace používající instalaci produktu IBM MQ .

Používáte-li komponentu Managed File Transfer (MFT), ujistěte se, že všichni agenti MFT dokončili všechny přenosy souborů, ve kterých byli zapojeni. K agentům a jejich systému SYSTEM.FTE.STATE by neměly obsahovat žádné zprávy.

3. Ukončete všechny aktivity správců front přidružených k instalaci produktu IBM MQ .

a) Spuštěním příkazu **dspmq** vypište stav všech správců front v systému.

Z instalace, kterou aktualizujete, spusťte jeden z následujících příkazů:

```
dspmq -o installation -o status
dspmq -a
```
Produkt **dspmq -o installation -o status** zobrazuje název instalace a stav správců front přidružených ke všem instalacím produktu IBM MQ.

**dspmq -a** zobrazuje stav aktivních správců front přidružených k instalaci, ze které je příkaz spuštěn.

b) Pomocí příkazu MQSC **DISPLAY LSSTATUS** můžete vypsat stav listenerů přidružených ke správci front, jak ukazuje následující příklad:

```
echo "DISPLAY LSSTATUS(*) STATUS" | runmqsc QmgrName
```
c) Spuštěním příkazu **endmqm** zastavte všechny spuštěné správce front přidružené k této instalaci.

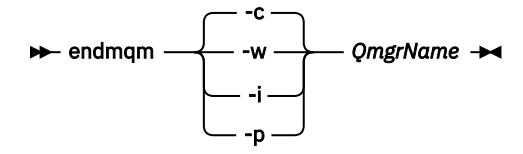

Příkaz **endmqm** informuje aplikaci o tom, že se správce front, ke kterému je připojen, zastavuje; viz Zastavení správce front.

Aby mohla údržba pokračovat, musí aplikace reagovat na příkaz **endmqm** odpojením od správce front a uvolněním všech knihoven IBM MQ , které načetly. Pokud ne, musíte najít jiný způsob, jak vynutit, aby aplikace uvolňovaly prostředky produktu IBM MQ , například zastavením aplikací.

Musíte také zastavit aplikace, které používají knihovny klienta, které jsou součástí instalace. Klientské aplikace mohou být připojeny k jinému správci front a spustit jinou instalaci produktu IBM MQ. Aplikace není informována o správcích front v aktuální ukončované instalaci.

Jakékoli aplikace, které mají i nadále sdílené knihovny IBM MQ z instalace, vám brání v použití údržby produktu IBM MQ . Aplikace se může odpojit od správce front nebo může být vynuceně odpojena, ale ponechá sdílenou knihovnu IBM MQ načtenou.

**Poznámka:** ["Použití aktualizací úrovně údržby na správce front s více instancemi v systému Linux"](#page-34-0) [na stránce 35](#page-34-0) popisuje, jak použít údržbu na správce front s více instancemi. Správce front s více instancemi může pokračovat v práci na jednom serveru, zatímco údržba je aplikována na jiný server.

d) Zastavte všechny moduly listener přidružené ke správcům front pomocí příkazu:

endmqlsr -m *QMgrName*

- 4. Přihlaste se jako uživatel root nebo se přepněte na superuživatele pomocí příkazu **su** .
- 5. Pomocí této posloupnosti otevřete příslušný panel produktu **smit** :

```
Software Installation and Maintenance
Software Maintenance and Utilities
Reject Applied Software Updates (Use Previous Version)
```
Případně použijte příkaz zkrácené cesty smit[ty] install\_update.

6. Vyplňte pole s názvem **SOFTWARE** .

Zadejte příkaz mqm\* , chcete-li obnovit všechny použitelné aktualizace sady souborů pro vaši instalaci.

**Poznámka:** Pokud se objeví volba obnovy pouze vybraných aktualizací sady souborů pro IBM MQ for AIX , vyhněte se tomu. Volba má za následek obnovení všech použitelných aktualizací sady souborů pro obnovovanou aktualizaci údržby.

- 7. Klepnutím na tlačítko **Enter** odmítnete aktuální úroveň údržby a vrátíte se na předchozí úroveň údržby nebo na úroveň instalace.
	- a) Přijmout zobrazené výchozí hodnoty pro všechna ostatní pole

b) Zamítnout potvrzující zprávu

Spustí se proces odmítnutí. Během provádění příkazu se zobrazí zprávy o průběhu zpracování zakončené tabulkou **Souhrn instalace** .

a) Zkontrolujte tabulku a zjistěte, které komponenty produktu IBM MQ for AIX byly odmítnuty.

#### **Související úlohy**

Zastavení správce front

["Použití aktualizací úrovně údržby na správce front s více instancemi v systému AIX" na stránce 19](#page-18-0) V systémech UNIX a Linuxmůžete použít správce front s více instancemi k omezení výpadků způsobených použitím aktualizací údržby.

<span id="page-14-0"></span>**Související odkazy** -živec ZOBRAZENÍ STAVU LSSTATUS endmqm (koncový správce front) endmqlsr (koncový modul listener)

#### - AIX -**Odinstalace jedné opravné sady v systému AIX**

Jednu opravnou sadu můžete odstranit pomocí příkazu **installp** .

#### **Informace o této úloze**

Nainstalovali jste například databázi IBM MQ for AIX 9.1.0.0 , opravnou sadu IBM MQ for AIX 9.1.0.7 a opravnou sadu IBM MQ for AIX 9.1.0.8 .

Chcete odebrat opravnou sadu 9.1.0.8 a zanechat opravnou sadu 9.1.0.7 .

Podívejte se na příkaz [installp](https://www.ibm.com/docs/en/aix/7.2?topic=i-installp-command) v manuálu AIX , a zejména informace o parametru **-r** (odmítnout).

Příručka AIX uvádí řadu voleb pro parametr **installp -r** a ten, který je relevantní, je volba **-f** *ListFile* .

Popis volby **-f** *ListFile* obsahuje následující příkaz: *Output from the installp -l command is suitable for input to this flag*.

K získání textového souboru je třeba použít příkaz **installp -l** . Manuál AIX ukazuje následující vyvolání pro parametr **installp -l** :

installp { -l | -L } [ -eLogFile ] [ -d Device ] [ -B ] [ -I ] [ -q ] [-E ]  $[ -zBlockSize ] [-0 \{ [ s ] [ u ] \} ]$ 

**Poznámka:** Zásady platí pro lokalitu USIL (User Specified Installation Location) pomocí volby **-R** *usildirectory* a jiné opravné sady IBM MQ .

Další informace o USIL naleznete v části [Životní cyklus pro USIL v systému AIX pro jiné než výchozí](https://www.ibm.com/support/pages/life-cycle-usil-aix-non-default-installations-mq) [instalace produktu MQ](https://www.ibm.com/support/pages/life-cycle-usil-aix-non-default-installations-mq) .

Chcete-li odebrat nejnovější opravnou sadu 9.1.0.8 , proveďte následující proceduru a zanechte základní balíky oprav IBM MQ for AIX 9.1.0.0 a 9.1.0.7 na místě.

### **Postup**

1. Vydejte následující příkaz, # lslpp -la "mqm\*": Uvidíte následující výstup:

+-----------------------------------------------------------------------------+ INSTALL ROOT PATH = / +-----------------------------------------------------------------------------+ Fileset Level State Description ---------------------------------------------------------------------------- Path: /usr/lib/objrepos<br>mqm.amqp.rte 9.1.0.0 COMMITTED IBM MQ AMQP Service 9.1.0.7 APPLIED IBM MQ AMQP Service 9.1.0.8 APPLIED IBM MQ AMQP Service mqm.ams.rte 9.1.0.0 COMMITTED IBM MQ Advanced - Advanced Message Security 9.1.0.7 APPLIED IBM MQ Advanced - Advanced Message Security 9.1.0.8 APPLIED IBM MQ Advanced - Advanced Message Security mqm.base.runtime 9.1.0.0 COMMITTED IBM MQ Runtime for Client and Server 9.1.0.7 APPLIED IBM MQ Runtime for Client and Server 9.1.0.8 APPLIED IBM MQ Runtime for Client and Server

2. Přejděte do původního adresáře, kde byl stažen soubor IBM MQ for AIX tar.Z s kódem opravy FixPack, který byl stažen, uložen do počítače a rozbalen, například cd /downloads/mq9108.

```
+++ROOT+++ aglet: /downloads/mq9108
# ls
.toc mqm.msg.Zh_CN.9.1.0.8.U202341
9.1.0-IBM-MQ-AixPPC64-FP0008.tar mqm.msg.Zh_TW.9.1.0.8.U202343
mq9108.installpl.txt mqm.msg.cs_CZ.9.1.0.8.U202327
mqm.amqp.rte.9.1.0.8.U202313 mqm.msg.de_DE.9.1.0.8.U202328
mqm.ams.rte.9.1.0.8.U202312 mqm.msg.en_US.9.1.0.8.U202329
mqm.base.runtime.9.1.0.8.U202314 mqm.msg.es_ES.9.1.0.8.U202330
mqm.base.samples.9.1.0.8.U202315 mqm.msg.fr_FR.9.1.0.8.U202331
mqm.base.sdk.9.1.0.8.U202316 mqm.msg.hu_HU.9.1.0.8.U202332
mqm.client.rte.9.1.0.8.U202317 mqm.msg.it_IT.9.1.0.8.U202333
mqm.ft.agent.9.1.0.8.U202318 mqm.msg.ja_JP.9.1.0.8.U202334
mqm.ft.base.9.1.0.8.U202319 mqm.msg.ko_KR.9.1.0.8.U202336
mqm.ft.logger.9.1.0.8.U202320 mqm.msg.pl_PL.9.1.0.8.U202337
mqm.ft.service.9.1.0.8.U202321 mqm.msg.pt_BR.9.1.0.8.U202338
mqm.ft.tools.9.1.0.8.U202322 mqm.msg.ru_RU.9.1.0.8.U202339
mqm.gskit.rte.9.1.0.8.U202323 mqm.msg.zh_CN.9.1.0.8.U202340
mqm.java.rte.9.1.0.8.U202324 mqm.msg.zh_TW.9.1.0.8.U202342
mqm.jre.rte.9.1.0.8.U202325 mqm.server.rte.9.1.0.8.U202344
mqm.man.en_US.data.9.1.0.8.U202326 mqm.web.rte.9.1.0.8.U202346
mqm.msg.Ja_JP.9.1.0.8.U202335 mqm.xr.service.9.1.0.8.U202345
       3. Chcete-li získat textový soubor mq9108.installpl.txt, který má být použit později
         v rámci procedury, zadejte následující příkaz: # installp -1 -d /downloads/mq9108 >
         mq9108.installpl.txt
         Výstupní textový soubor vypadá jako následující text.
         Poznámka: Je zde zobrazeno pouze prvních několik řádků.
 Fileset Name Level I/U Q Content
  ====================================================================
 mqm.amqp.rte 9.1.0.8 S N usr (R)
# IBM MQ AMQP Service
 mqm.ams.rte 9.1.0.8 S N usr (R)
# IBM MQ Advanced - Advanced Message Security
 mqm.base.runtime 9.1.0.8 S N usr,root (R)
# IBM MQ Runtime for Client and Server
 mqm.base.samples 9.1.0.8 S N usr (R)
# IBM MQ Samples
      4. Použijte výstupní soubor z kroku "3" na stránce 16 jako vstup pro tento příkaz: # installp -r -f
         mq9108.installpl.txt
Verifying selections...
done
Verifying requisites...done
Results...
SUCCESSES
---------
 Filesets listed in this section passed pre-reject verification
 and will be rejected.
 Selected Filesets
       -----------------Page 5 of 5
 mqm.amqp.rte 9.1.0.8 # IBM MQ AMQP Service
mqm.ams.rte 9.1.0.8 # IBM MQ Advanced - Advanced M...
mqm.base.runtime 9.1.0.8 # IBM MQ Runtime for Client an...
... 
                         +-----------------------------------------------------------------------------+
Installation Summary
--------------------
Name Level Part Event Result
-------------------------------------------------------------------------------
mqm.amqp.rte 9.1.0.8 USR REJECT SUCCESS
```
mqm.ams.rte 9.1.0.8 USR REJECT SUCCESS mqm.base.runtime 9.1.0.8 ROOT REJECT SUCCESS

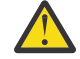

**Upozornění:** Všimněte si následujícího:

a. K dispozici bude přibližně 30-40 prázdných řádků za "*Ověřování výběrů ...*" A trvalo to nějaký čas. Musíte počkat, než příkaz vytvoří smysluplný výstup.

- b. Výstup v předchozím textu zobrazí pouze několik řádků finálního souhrnu na konci a sloupec výsledků ukazuje ÚSPĚCH.
- 5. Znovu zadejte příkaz # 1s1pp -1a "mqm\*" a uvidíte, že ty, které jsou pro 9.1.0.8, již nejsou zahrnuty:

Uvidíte následující výstup:

+-----------------------------------------------------------------------------+ INSTALL ROOT PATH = / +-----------------------------------------------------------------------------+ Fileset Level State Description ---------------------------------------------------------------------------- Path: /usr/lib/objrepos<br>mqm.amqp.rte 9.1.0.0 COMMITTED IBM MQ AMQP Service mqm.amqp.rte 9.1.0.0 COMMITTED IBM MQ AMQP Service 9.1.0.7 APPLIED IBM MQ AMQP Service mqm.ams.rte 9.1.0.0 COMMITTED IBM MQ Advanced - Advanced Message Security mqm.ams.itt<br>9.1.0.7 APPLIED IBM MO Advanced - Advanced Message Security<br>9.1.0.0 COMMITTED IBM MO Runtime for Client and Serve 9.1.0.0 COMMITTED IBM MQ Runtime for Client and Server 9.1.0.7 APPLIED IBM MQ Runtime for Client and Server

#### **Související úlohy**

["Návrat k předchozí úrovni údržby na systému AIX" na stránce 13](#page-12-0) K přechodu na předchozí úroveň údržby můžete přejít pomocí nástroje SMIT ( *System Management Interface Tool* ).

### **Přechodové aktualizace úrovně údržby na systému AIX**

V systému AIXmůžete na stejném serveru použít více instalací produktu IBM MQ k řízení verze aktualizací úrovně údržby.

#### **Než začnete**

Kroky v této úloze jsou založeny na vzorovém scénáři, ve kterém se předpokládá, že máte dvě kopie IBM MQ nazvané Inst\_1 a Inst\_2, a počet aplikací a dva správce front, QM1 a QM2, spuštěný na serveru. Chcete-li nastavit konfiguraci pro tento scénář, postupujte podle následujících kroků:

- 1. Nainstalujte dvě kopie produktu IBM MQ. V tomto příkladu jsou pojmenovány Inst\_1 a Inst\_2.
- 2. Učiňte Inst\_1 primární spuštěním **setmqinst**.
- 3. Přidružte všechny správce front na serveru k produktu Inst\_1 spuštěním produktu **setmqm**.
- 4. Spusťte všechny správce front na serveru.

**Poznámka:** Od 1Q 2023 pro Multiplatforms existují dva typy údržby:

- Opravné sady, které obsahují souhrny všech defektů opravených od předchozího doručení opravné sady (nebo GA). Opravné sady jsou vytvářeny výhradně pro verze produktu Long Term Support (LTS) během jejich normálního životního cyklu podpory.
- Kumulativní aktualizace zabezpečení (CSU), které jsou menšími aktualizacemi a obsahují opravy zabezpečení vydané od předchozí údržby (GA). Jednotky CSU jsou vytvářeny pro vydání produktu LTS (včetně vydání v rozšířené podpoře) a také pro nejnovější vydání produktu IBM MQ Continuous Delivery (CD), jak je požadováno pro dodání příslušných oprav zabezpečení.

Pro vydání údržby v produktu 1Q 2023 nebo po něm představuje čtvrtá číslice ve VRMF buď číslo opravné sady, nebo číslo CSU. Oba typy údržby jsou vzájemně kumulativní (to znamená, že obsahují vše, co je zahrnuto ve starších jednotkách CSU a opravných sadách) a oba jsou nainstalovány pomocí stejných mechanismů pro použití údržby. Oba typy údržby aktualizují F-číslici VRMF na vyšší číslo než kterákoli předchozí údržba: opravné sady používají hodnoty "F" dělitelné 5, jednotky CSU používají hodnoty "F" nedělitelné 5.

V případě verzí údržby starších než 1Q 2023 představuje čtvrtá číslice ve VRMF vždy úroveň opravné sady. Například první opravná sada vydání produktu IBM MQ 9.1.0 LTS je očíslována 9.1.0.1.

Další informace naleznete v tématu [Změny modelu doručení údržby produktu IBM MQ.](https://www.ibm.com/support/pages/changes-ibm-mqs-maintenance-delivery-model)

### <span id="page-17-0"></span>**Informace o této úloze**

Můžete nainstalovat více kopií produktu IBM MQ na server, abyste mohli aktualizovat vydání aktualizací úrovně údržby. Například, stejně jako ve scénáři popsaném v krocích úlohy, pomocí dvou instalací pro provedení aktualizací úrovně údržby, udržujete dvě úrovně údržby na serveru s cílem získání všech správců front a aplikací na úroveň údržby produkce před nahrazením předchozí úrovně údržby další úrovní.

Instalace, kterou aplikace používá, je řízena správcem front, ke kterému se aplikace připojuje. Příkaz **setmqm** asociuje správce front s instalací. Správce front můžete přidružit k jiné instalaci, pokud je instalace na stejné nebo vyšší úrovni příkazů. V tomto příkladu jsou všechny instalace na stejné úrovni příkazů. Můžete přidružit nebo znovu přidružit správce front k jedné z instalací, které spouštějí některé z opravných sad , nebo kumulativní aktualizace zabezpečení (CSU).

V tomto příkladu se odkazy na aplikaci připojí k primární instalaci. Při připojení ke správci front produkt IBM MQ přepne propojení na instalaci přidruženou ke správci front, viz ["Koexistence správce front pro](#page-96-0) [více instalací v systému UNIX, Linux, and Windows" na stránce 97](#page-96-0).

U aplikací vytvořených pomocí voleb odkazů popsaných v dokumentaci produktu je nejjednodušším způsobem, jak nakonfigurovat vyhledávací cestu knihovny odkazů pro aplikace produktu IBM MQ , primární cestu k instalaci. Pouze v případě, že je důležité vybrat opravu v samotné knihovně odkazů produktu IBM MQ , musíte přezkoumat cestu vyhledávání. Buď je třeba provést instalaci s primární knihovnou opravy knihovny IBM MQ , nebo provést lokální nastavení pro aplikaci, možná spuštěním příkazu **setmqenv** .

Spouštění příkazů je jiná záležitost. Příkazy se vždy spouštějí z primární instalace nebo z instalace, kterou jste vybrali spuštěním příkazu **setmqenv** . Spustíte-li příkaz ze nesprávné instalace, příkaz selže. Je-li například QM1 přidružen k Inst\_1, spustí se příkaz Windows , Inst\_2\_Installation\_path/bin/ strmqm QM1 selže.

### **Postup**

Použijte první aktualizaci úrovně údržby na Inst\_2.

- 1. Stáhněte si první opravnou sadu nebo kumulativní aktualizaci zabezpečení (CSU) , když je uvolněná. Viz Kde najít obrazy instalace ke stažení.
- 2. Použijte opravnou sadu nebo kumulativní aktualizaci zabezpečení (CSU) , kterou jste stáhli do produktu Inst\_2.

Viz ["Použití aktualizací úrovně údržby na systému AIX" na stránce 10.](#page-9-0)

- 3. Ověřte Inst\_2.
- 4. Přenést správce front do produktu Inst\_2 po jednom.
	- a) Zastavte produkt QM1 a aplikace připojené k ní.

Příkaz **endmqm** informuje o zastavení činnosti správce front, k němuž je připojen. Viz téma Zastavení správce front.

**Poznámka:** ["Použití aktualizací úrovně údržby na správce front s více instancemi v systému AIX"](#page-18-0) [na stránce 19](#page-18-0) popisuje, jak lze použít údržbu pro správce front s více instancemi. Správce front s více instancemi může být nadále spuštěn na jednom serveru, zatímco údržba se použije na jiný server.

b) Nastavte lokální prostředí na instalaci Inst\_2.

. *Inst\_2\_INSTALLATION\_PATH*/bin/setmqenv -s

c) Přidružte správce front k produktu Inst\_2.

setmqm -m QM1 -n Inst\_2

d) Spusťte produkt QM1.

strmqm QM1

e) Opakujte dílčí kroky [c](#page-17-0) a [d](#page-17-0) pro QM2.

<span id="page-18-0"></span>5. Nastavte primární hodnotu Inst\_2 .

*Inst\_2\_INSTALLATION\_PATH*/bin/setmqinst -i -n Inst\_2

Použijte aktualizaci druhé úrovně údržby na Inst\_1.

6. Stáhněte si další opravnou sadu nebo kumulativní aktualizaci zabezpečení (CSU), pro verzi vašeho produktu , když je uvolněná.

Viz Kde najít obrazy instalace ke stažení.

- 7. Použijte opravnou sadu nebo kumulativní aktualizaci zabezpečení (CSU) , kterou jste právě stáhli do produktu Inst\_1.
- 8. Ověřte Inst\_1.
- 9. Přenést správce front do produktu Inst\_1 po jednom.
	- a) Postupujte podle pokynů v kroku ["4" na stránce 18](#page-17-0)

Nahrazení Inst\_2 podle Inst\_1 v pokynech.

10. Nastavte primární hodnotu Inst\_1 .

*Inst\_1\_INSTALLATION\_PATH*/bin/setmqinst -i -n Inst\_1

Pro následné aktualizace údržby se střídají mezi Inst\_2 a Inst\_1.

11. Alternate between repeating steps ["1" na stránce 18](#page-17-0) to "5" na stránce 19 for Inst\_2 and steps "6" na stránce 19 to "10" na stránce 19 for Inst\_1.

#### **Související pojmy**

["Koexistence správce front" na stránce 94](#page-93-0)

Správci front s různými názvy mohou současně existovat na libovolném serveru, pokud používají stejnou instalaci produktu IBM MQ . V systémech z/OS, UNIX, Linuxa Windowsmohou různí správci front existovat společně na stejném serveru a být přidruženi k různým instalacím.

["Koexistence správce front pro více instalací v systému UNIX, Linux, and Windows" na stránce 97](#page-96-0) Na stejný server můžete nainstalovat více kopií produktu IBM MQ for UNIX, Linux, and Windows . Tyto kopie produktu IBM MQ mohou být na stejné nebo různé úrovni verze. Toto se nazývá multi-instalace. Vícenásobná instalace je užitečná zejména při upgradu z jedné verze produktu IBM MQ na novější verzi, protože umožňuje spustit starší verzi spolu s novější verzí.

#### **Související úlohy**

Instalace serveru IBM MQ v systému Windows Přidružení správce front k instalaci Změna primární instalace **Související odkazy** setmqenv setmqinst

setmqm

### **Použití aktualizací úrovně údržby na správce front s více instancemi v systému AIX**

V systémech UNIX a Linuxmůžete použít správce front s více instancemi k omezení výpadků způsobených použitím aktualizací údržby.

### **Než začnete**

Před spuštěním této úlohy si přečtěte předpoklady popsané v části *Než začnete* v příručce ["Použití](#page-9-0) [aktualizací úrovně údržby na systému AIX" na stránce 10.](#page-9-0)

Před spuštěním této úlohy zkontrolujte, zda je údržba použita pro instalaci produktu IBM MQ na serveru, a nikoli na jednotlivé správce front. Před použitím údržby je třeba zastavit všechny správce front a všechny služby produktu IBM MQ na serveru.

Pokud chcete, aby správce front běžela při použití údržby, je třeba ji nakonfigurovat jako správce front s více instancemi a mít instanci v pohotovostním režimu spuštěnou na jiném serveru. Pokud správce front, který chcete ponechat spuštěný, je existujícím správcem front instance, je třeba jej převést na správce front s více instancemi. Nezbytné předpoklady a rady, jak vytvořit správce front s více instancemi, najdete v tématu Správci front s více instancemi.

Pokud spouštíte správce front s více instancemi, můžete poté, co se aktivní instance přepne na jiný server, použít aktualizaci údržby na spuštěného správce front.

Typicky jsou aktivní a záložní instalace udržovány na stejné úrovni údržby. Informace o každé aktualizaci najdete v pokynech k údržbě. Prohlédněte si pokyny, abyste zjistili, zda je možné spustit aktivní a rezervní instance na různých úrovních údržby. Zkontrolujte, zda je možné překonání selhání z vyššího na nižší, nebo pouze nižší na vyšší úroveň údržby.

Pokyny pro použití aktualizace údržby mohou vyžadovat úplné zastavení správce front s více instancemi.

Máte-li primární server pro spuštění aktivních instancí správce front a sekundární server, který spouští instance v pohotovostním režimu, můžete nejprve provést aktualizaci primárního nebo sekundárního serveru. Pokud aktualizujete sekundární server jako první, musíte se přepnout zpět na primární server, pokud byly oba servery aktualizovány.

Pokud máte aktivní a záložní instance na několika serverech, musíte naplánovat, ve kterém pořadí aktualizujete servery, abyste minimalizovali přerušení provozu tím, že ukončíte aktivní instance na každém serveru, který aktualizujete.

#### **Informace o této úloze**

Zkombinujte kroky uvedené v této úloze s procedurou aktualizace údržby pro použití údržby na instalaci serveru IBM MQ .

#### **Postup**

- 1. Pokud procedura aktualizace údržby informuje o tom, že chcete zastavit všechny spuštěné správce front nebo uvést do klidového stavu IBM MQ , postupujte takto:
	- a) Je-li správce front spuštěn jako záložní:
		- Ukončete zálohu pomocí příkazu **endmqm** -x *QMgrName* .
	- b) Je-li správce front spuštěn jako aktivní instance:

Ukončete instanci a přeneste řízení do rezervní instance pomocí příkazu **endmqm** . Například **endmqm** *-shutdown\_option* -s *QMgrName* , kde *-shutdown\_option* je volitelný parametr určující typ ukončení práce systému. Další informace viz endmqm.

Pokud není spuštěna žádná instance v pohotovostním režimu, příkaz selže a vy musíte spustit záložní instanci na jiném serveru.

c) Je-li správce front spuštěn jako správce front s jednou instancí, nemáte jinou možnost než správce front zastavit před použitím aktualizace údržby.

Po dokončení tohoto kroku nebudou na serveru, který chcete aktualizovat, spuštěny žádné instance správce front.

- 2. Pokračujte v proceduře aktualizace údržby provedením příkazu **endmqm** nebo jeho uvedení do klidového stavu IBM MQ a použijte údržbu na server IBM MQ .
- 3. Po dokončení aktualizace údržby restartujte všechny správce front na serveru IBM MQ tak, že povolíte instance v pohotovostním režimu:

Zadejte následující příkaz:

strmqm -x *QmgrName*

- <span id="page-20-0"></span>4. Zopakujte proceduru na záložním serveru, abyste aktualizovali její úroveň údržby.
- 5. V případě potřeby přepněte aktivní instance zpět na primární servery:

Použijte příkaz **endmqm** *-shutdown\_option* -s *QMgrName* a znovu spusťte instance pomocí příkazu **strmqm** -x *QmgrName* .

## **Použití a odebrání údržby na systému IBM i**

Úlohy údržby přidružené k platformám IBM i jsou seskupeny do této sekce.

#### **Procedura**

- Chcete-li použít aktualizace úrovně údržby, prohlédněte si téma "Použití aktualizací úrovně údržby na systému IBM i" na stránce 21.
- Chcete-li obnovit správce front na předchozí verzi produktu z nejnovější verze, přečtěte si téma ["Obnova správce front na předchozí verzi v systému IBM i" na stránce 24.](#page-23-0)
- Informace o tom, jak používat správce front s více instancemi k omezení výpadků způsobených použitím aktualizací údržby, najdete v tématu ["Použití aktualizací údržby pro správce front s více](#page-24-0) [instancemi v systému IBM i" na stránce 25.](#page-24-0)

#### **Související úlohy**

["Použití údržby na IBM MQ" na stránce 8](#page-7-0)

Údržba je použití vratné opravy. Veškeré změny dat správce front jsou kompatibilní s předchozí úrovní kódu.

### **Použití aktualizací úrovně údržby na systému IBM i**

Aktualizace úrovně údržby se aplikují na nejnovější vydání zastavením produktu IBM MQ a použitím standardní procedury údržby produktu IBM i .

### **Než začnete**

Chcete-li zjistit, kterou verzi máte aktuálně nainstalovanou, použijte následující příkazy:

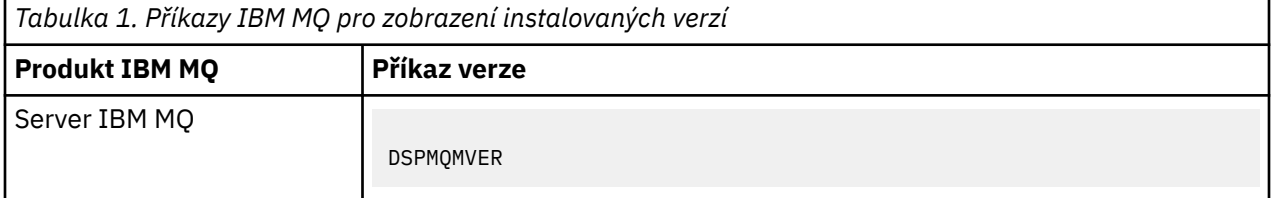

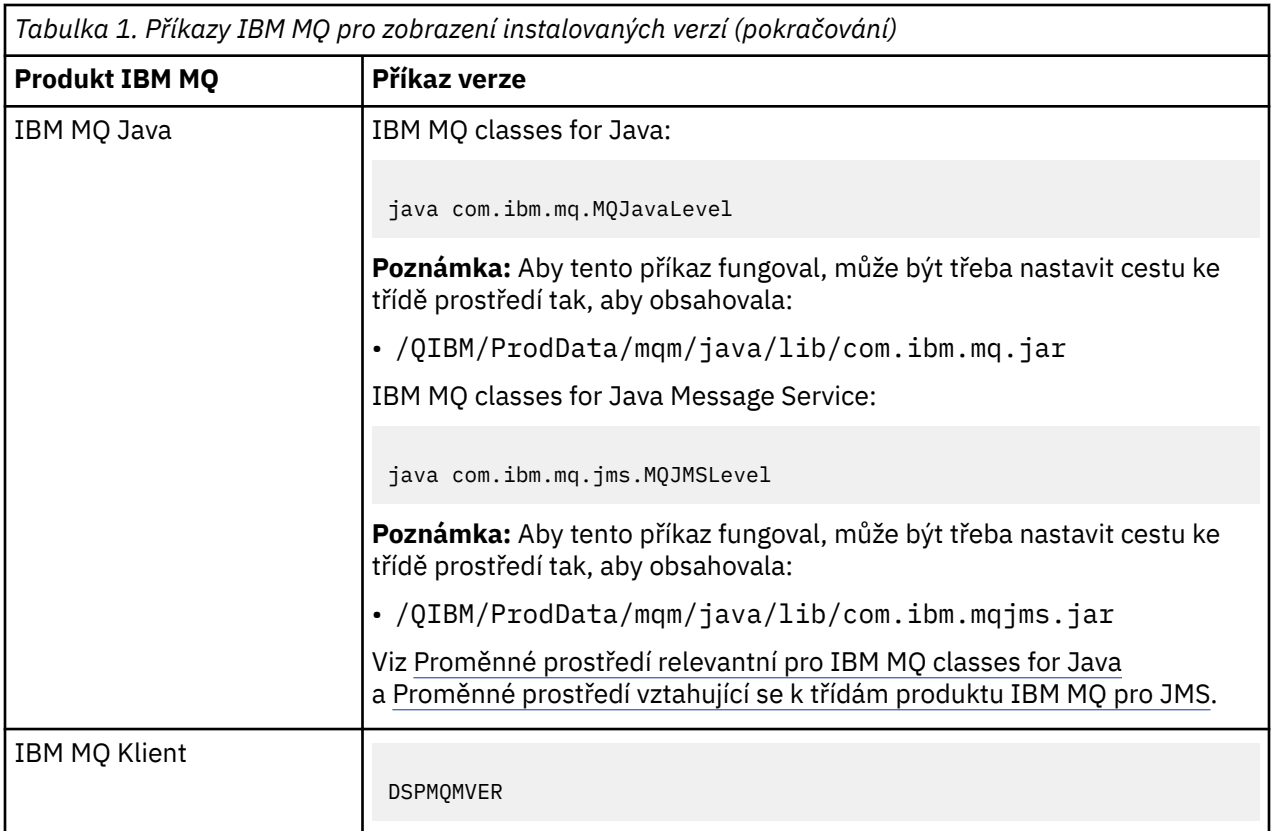

#### **Informace o této úloze**

Aktualizace údržby pro IBM i jsou dodávány jako PTF (Program Temporary Fixes). Jsou k dispozici ke stažení z webu jako soubory typu save file, které jsou obvykle uloženy v knihovně QGPL. IBM i PTF lze nalézt v [Fix Central](https://www.ibm.com/support/fixcentral/options?productGroup0=ibm/systemi).

### **Postup**

#### **Příprava na uvedení správců front do klidového stavu:**

- 1. Přečtěte si průvodní dopis pozorně, abyste zjistili, zda je třeba podniknout nějaké zvláštní kroky.
- 2. Přihlaste se k nové interaktivní relaci produktu IBM i a ujistěte se, že nepřistupujete k žádným objektům produktu IBM MQ .
- 3. Ujistěte se, že máte následující oprávnění:
	- Oprávnění správce \*ALLOBJ nebo oprávnění ke správě objektů pro knihovnu QMQM .
	- Dostatečné oprávnění k použití příkazu ENDSBS.
- 4. Varovat všechny uživatele, které chcete zastavit IBM MQ.
- 5. Zadáním následujícího příkazu zastavte mqweb server:

#### ENDMQWEB

#### **Uvést do klidového stavu všechny správce front:**

6. Spusťte příkaz ENDMQM:

```
ENDMQM MQMNAME(*ALL) OPTION(*CNTRLD) ENDCCTJOB(*YES) RCDMQMIMG(*YES)
TIMEOUT( 15 )
```
Kde *15* je hodnota časového limitu v sekundách.

Pokud příkaz ENDMQM nebyl dokončen v rozumném období (alespoň 10 minut), spusťte příkaz WRKMQM. Tento příkaz identifikuje správce front, kteří se stále ukončují. Poté všechny postupně vynuťte spuštěním následujícího příkazu:

ENDMQM MQMNAME( *QMGRNAME* ) OPTION(\*IMMED)

Kde *QMGRNAME* je název správce front.

Dokončete tichování sdílené paměti spuštěním následujícího příkazu:

ENDMQM MQMNAME(\*ALL) OPTION(\*IMMED) ENDCCTJOB(\*YES) RCDMQMIMG(\*NO) TIMEOUT( *15* )

#### **Pokud se příkazy v předchozím kroku nedokončí, ukončete subsystém okamžitě:**

7. Spusťte tento příkaz:

ENDSBS SBS(QMQM) OPTION(\*IMMED)

#### **Pokud se příkaz v předchozím kroku také nedokončí, použijte příkaz operačního systému ENDJOB k ukončení všech úloh v podsystému QMQM:**

**Poznámka:** Nepoužívejte ENDJOBABN, pokud nechcete provést IPL na počítači před spuštěním IBM MQ. Ukončení IBM MQ úloh pomocí příkazu ENDJOBABN může vést k poškozeným semaforům, které mohou zase zabránit spuštění správce front.

- 8. Pokud musí být správce front QMGR ukončen ručně, ukončete úlohy (ENDJOB) v následujícím pořadí. Počkejte několik minut pro úlohy AMQA\* nebo AMQZ\*, které se mají uklidit.
	- a. RUNMQLSR -modul listener TCP (multithreaded)
	- b. AMQCLMAA -modul listener TCP (s jedním vláknem)
	- c. AMQRMPPA -Úloha fondu procesů kanálu
	- d. RUNMQCHI -inicializátor kanálu
	- e. AMQCRSTA -přijímá úlohy MCA
	- f. RUNMQCHL -odesílání úloh MCA
	- g. AMQCRS6B LU62 přijímací kanál
	- h. AMQPCSEA -příkazový server
	- i. RUNMQTRM -Monitor spouštěčů aplikací
	- j. RUNMQDLQ -obslužná rutina fronty nedoručených zpráv
	- k. AMQFCXBA -Pracovní úloha IBM Integration Bus
	- l. AMQFQPUB -Démon publikování/odběru zařazený ve frontě
	- m. RUNMQBRK IBM Integration Bus Řídicí úloha
	- n. AMQZMUC0 ('0' je nula)-Správce obslužných programů
	- o. AMQZMUF0 ('0' je nula)-Správce obslužných programů
	- p. AMQZMUR0 ('0' je nula)-Správce obslužných programů
	- q. AMQZMGR0 ('0' je nula)-řadič procesů
	- r. AMQRRMFA -správce úložiště klastru
	- s. AMQZDMAA -odložený správce zpráv
	- t. AMQZFUMA -správce oprávnění k objektu
	- u. AMQZLSA0 ('0' je nula)-Agenti LQM
	- v. AMQZLAA0 ('0' je nula)-Agenti LQM
	- w. AMQZXMA0 ('0' je nula)-Řadič provedení
- 9. Spusťte tento příkaz:

ENDMQM MQMNAME( *QMGRNAME* ) OPTION(\*IMMED)

<span id="page-23-0"></span>10. Spusťte tento příkaz:

```
ENDMQM MQMNAME(*ALL) OPTION(*CNTRLD) ENDCCTJOB(*YES) RCDMQMIMG(*NO)
TIMEOUT( 05 )
```
Kde *05* je hodnota časového limitu v sekundách.

11. Ručně vyčistěte sdílenou paměť.

Spusťte tento příkaz:

```
EDTF '/QIBM/UserData/mqm/qmgrs'
```
pak:

- a. Vyberte volbu 5 pro **&SYSTEM** a zkontrolujte, zda jsou následující adresáře prázdné: isem, esem, msem, ssem, a shmem.
- b. Vyberte volbu 5 pro produkt **QMGRNAME** a zkontrolujte, zda jsou následující adresáře prázdné: isem, esem, msem, ssem, a shmem.
- c. Použijte volbu 5 pro **&ipcc** v adresáři QMGRNAME a zkontrolujte, zda jsou následující adresáře prázdné:- isem, esem, msem, ssem, a shmem.
- d. Použijte volbu 5 pro **&qmpersist** v adresáři QMGRNAME a zkontrolujte, zda jsou následující adresáře prázdné:- isem, esem, msem, ssem, a shmem.
- e. Vyberte volbu 5 pro **&app** a zkontrolujte, zda jsou následující adresáře prázdné: isem, esem, msem, ssem, a shmem.

#### **Aplikování PTF:**

12. Zaveďte a aplikujte PTF.

#### **IBM i Obnova správce front na předchozí verzi v systému IBM i**

V systému IBM imůžete obnovit správce front do předchozí verze produktu z nejnovější verze, pokud jste provedli zálohu systému nebo správce front. Pokud jste spustili správce front a zpracovali jste jakékoli zprávy nebo jste změnili konfiguraci, úloha vám nemůže poskytnout žádné pokyny k obnově aktuálního stavu správce front.

#### **Než začnete**

- 1. Před upgradem na vyšší verzi musíte provést zálohu systému nebo správce front. Další informace naleznete v tématu Zálohování a obnova dat správce front produktu IBM MQ .
- 2. Pokud byly všechny zprávy zpracovány po spuštění správce front, nelze snadno anulovat účinky zpracování zpráv. Správce front nelze převést zpět na dřívější verzi produktu v jejím aktuálním stavu. Úloha vám nemůže dát žádné rady, jak se vypořádat s následujícími změnami, které se vyskytly. Například zprávy, které byly neověřené v kanálu, nebo v přenosové frontě v jiném správci front, mohly být zpracovány. Je-li správce front součástí klastru, mohou být vyměněny zprávy o konfiguraci a zprávy aplikace.

#### **Informace o této úloze**

Když se vrátíte zpět ke starší verzi správce front, vrátíte správce front zpět na dřívější úroveň kódu. Data správce front jsou vrácena zpět do stavu, v němž bylo při zálohování správce front.

**Důležité:** Je-li správce front členem jednoho nebo více klastrů produktu IBM MQ , měli byste také zkontrolovat a postupovat podle kroků popsaných v tématu Obnova správce front klastru.

### <span id="page-24-0"></span>**Postup**

- 1. Zastavte správce front.
- 2. Pokud jste provedli uklouznutí instalace, musíte přeinstalovat produkt IBM MQ.
	- a) Odinstalujte předchozí instalaci.
	- b) Nainstalujte znovu produkt z obnovení výroby.
	- c) Použijte opravnou sadu a prozatímní opravy, které obnoví IBM MQ na její předchozí úroveň.
	- d) Obnovte data správce front ze zálohy provedené před instalací novější verze.
- 3. Restartujte správce front předchozí verze.

#### **Související úlohy**

Zálohování a obnova správce front

## **Použití aktualizací údržby pro správce front s více instancemi v systému IBM i**

V systému IBM imůžete použít správce front s více instancemi k omezení výpadků způsobených použitím aktualizací údržby.

### **Než začnete**

Před spuštěním této úlohy si přečtěte předpoklady popsané v části *Než začnete* v příručce ["Použití](#page-47-0) [aktualizací serveru úrovně údržby na systému Windows" na stránce 48](#page-47-0)

Před spuštěním této úlohy zkontrolujte, zda je údržba použita pro instalaci produktu IBM MQ na serveru, a nikoli na jednotlivé správce front. Před použitím údržby je třeba zastavit všechny správce front a všechny služby produktu IBM MQ na serveru.

Pokud chcete, aby správce front běžela při použití údržby, je třeba ji nakonfigurovat jako správce front s více instancemi a mít instanci v pohotovostním režimu spuštěnou na jiném serveru. Pokud správce front, který chcete ponechat spuštěný, je existujícím správcem front instance, je třeba jej převést na správce front s více instancemi. Nezbytné předpoklady a rady, jak vytvořit správce front s více instancemi, najdete v tématu Správci front s více instancemi.

Pokud spouštíte správce front s více instancemi, můžete poté, co se aktivní instance přepne na jiný server, použít aktualizaci údržby na spuštěného správce front.

Typicky jsou aktivní a záložní instalace udržovány na stejné úrovni údržby. Informace o každé aktualizaci najdete v pokynech k údržbě. Prohlédněte si pokyny, abyste zjistili, zda je možné spustit aktivní a rezervní instance na různých úrovních údržby. Zkontrolujte, zda je možné překonání selhání z vyššího na nižší, nebo pouze nižší na vyšší úroveň údržby.

Pokyny pro použití aktualizace údržby mohou vyžadovat úplné zastavení správce front s více instancemi.

Máte-li primární server pro spuštění aktivních instancí správce front a sekundární server, který spouští instance v pohotovostním režimu, můžete nejprve provést aktualizaci primárního nebo sekundárního serveru. Pokud aktualizujete sekundární server jako první, musíte se přepnout zpět na primární server, pokud byly oba servery aktualizovány.

Pokud máte aktivní a záložní instance na několika serverech, musíte naplánovat, ve kterém pořadí aktualizujete servery, abyste minimalizovali přerušení provozu tím, že ukončíte aktivní instance na každém serveru, který aktualizujete.

### **Informace o této úloze**

Zkombinujte kroky uvedené v této úloze s procedurou aktualizace údržby pro použití údržby na instalaci serveru IBM MQ .

### <span id="page-25-0"></span>**Postup**

- 1. Pokud procedura aktualizace údržby informuje o tom, že chcete zastavit všechny spuštěné správce front nebo uvést do klidového stavu IBM MQ , postupujte takto:
	- Viz ["Použití a odebrání údržby na systému IBM i" na stránce 21](#page-20-0).
	- a) Je-li správce front spuštěn jako záložní:

Ukončete rezervní databázi přidáním volby INSTANCE(\*STANDBY) do příkazu **ENDMQM** .

b) Je-li správce front spuštěn jako aktivní instance:

Ukončete instanci a přeneste řízení do rezervní instance přidáním volby ALWSWITCH(\*YES) do příkazu **ENDMQM** .

Pokud není spuštěna žádná instance v pohotovostním režimu, příkaz selže a vy musíte spustit záložní instanci na jiném serveru.

c) Je-li správce front spuštěn jako správce front s jednou instancí, nemáte jinou možnost než správce front zastavit před použitím aktualizace údržby.

Po dokončení tohoto kroku nebudou na serveru, který chcete aktualizovat, spuštěny žádné instance správce front.

- 2. Pokračujte v proceduře aktualizace údržby provedením příkazu **endmqm** nebo jeho uvedení do klidového stavu IBM MQ a použijte údržbu na server IBM MQ .
- 3. Po dokončení aktualizace údržby restartujte všechny správce front na serveru IBM MQ tak, že povolíte instance v pohotovostním režimu:

Přidejte volbu STANDBY(\*YES) do příkazu **STRMQM** .

- 4. Zopakujte proceduru na záložním serveru, abyste aktualizovali její úroveň údržby.
- 5. V případě potřeby přepněte aktivní instance zpět na primární servery:

Použijte příkaz **ENDMQM** s volbou ALWSWITCH(\*YES) a potom restartujte instance pomocí příkazu **STRMOM** s volbou STANDBY(\*YES).

## **Použití a odebrání údržby na Linux**

Úlohy údržby přidružené k produktu Linux jsou seskupeny v této sekci. **Související úlohy**

#### ["Použití údržby na IBM MQ" na stránce 8](#page-7-0)

Údržba je použití vratné opravy. Veškeré změny dat správce front jsou kompatibilní s předchozí úrovní kódu.

### **Použití aktualizací úrovně údržby na systému Linux**

Můžete použít aktualizace úrovně údržby pro IBM MQ na Linux pomocí RPM. Stejný postup platí pro všechny platformy Linux , včetně Ubuntu.

### **Než začnete**

Pokud pracujete na serveru s více instalacemi produktu IBM MQ , musíte instalaci identifikovat. Ujistěte se, že zadané příkazy jsou spuštěny pro správnou instalaci; viz **setmqenv**.

### **Informace o této úloze**

Aktualizace úrovně údržby jsou dodávány ve formě obrazů aktualizací produktu RPM Package Manager (RPM), které jsou použity pomocí instalačního nástroje RPM.

Můžete použít a odebrat údržbu z produktu IBM MQ MQI client , který není nainstalován na stejném serveru jako správce front. Nemusíte zastavovat žádné správce front ani se přihlašovat jako administrátor. Vzhledem k tomu, že není nutné zastavovat žádné správce front, neprovádět kroky [1](#page-26-0) až [3](#page-26-0) v následujícím postupu údržby.

<span id="page-26-0"></span>**Důležité: pax** a **rpmbuild** nejsou součástí produktu. Tyto informace musíte získat od svého dodavatele distribuce Linux .

K tomu, aby bylo možné odebrat aktualizace úrovně údržby a obnovit předchozí úroveň, je vyžadován další prostor na disku pro obrazy aktualizace. Aktualizované soubory jsou uloženy v adresáři *MQ\_INSTALLATION\_PATH*/maintenance . Tento adresář ani soubory, které obsahuje, neodstraňujte ani nepřesouvejte.

*MQ\_INSTALLATION\_PATH* představuje adresář vysoké úrovně, ve kterém je nainstalován produkt IBM MQ .

Aktualizace jsou kumulativní. Vybranou aktualizaci můžete použít přímo, aniž byste nejprve použili předchozí aktualizace. Aktualizace úrovně údržby mohou obsahovat aktualizace pro jeden nebo více balíků. Musíte použít ty části aktualizace, které odpovídají balíkům použitým ve vaší instalaci.

**Důležité:** Ačkoli je možné instalovat opravnou sadu na stejné úrovni jako instalaci prováděnou z obrazu obnovy výroby na této úrovni, neměli byste se o tento proces pokoušet. Instalace opravné sady na stejné úrovni, jako je úroveň, která je již v systému, může ponechat databázi správy balíků vašeho systému v nekonzistentním stavu s ohledem na instalaci produktu IBM MQ.

#### **Postup**

- 1. Přihlaste se jako uživatel v adresáři group mqm.
- 2. Zastavte všechny aplikace používající instalaci produktu IBM MQ .

Používáte-li komponentu Managed File Transfer (MFT), ujistěte se, že všichni agenti MFT dokončili všechny přenosy souborů, ve kterých byli zapojeni. K agentům a jejich systému SYSTEM.FTE.STATE by neměly obsahovat žádné zprávy.

- 3. Zastavte server mqweb, který je přidružen k instalaci produktu IBM MQ :
	- a) Zkontrolujte, zda je server mqweb spuštěn, zadáním následujícího příkazu:

dspmqweb status

b) Zastavte server mqweb zadáním následujícího příkazu:

endmqweb

- 4. Ukončete všechny aktivity správců front přidružených k instalaci produktu IBM MQ .
	- a) Spuštěním příkazu **dspmq** vypište stav všech správců front v systému.

Z instalace, kterou aktualizujete, spusťte jeden z následujících příkazů:

```
dspmq -o installation -o status
dspmq -a
```
Produkt **dspmq -o installation -o status** zobrazuje název instalace a stav správců front přidružených ke všem instalacím produktu IBM MQ.

**dspmq -a** zobrazuje stav aktivních správců front přidružených k instalaci, ze které je příkaz spuštěn.

b) Pomocí příkazu MQSC **DISPLAY LSSTATUS** můžete vypsat stav listenerů přidružených ke správci front, jak ukazuje následující příklad:

echo "DISPLAY LSSTATUS(\*) STATUS" | runmqsc *QmgrName*

c) Spuštěním příkazu **endmqm** zastavte všechny spuštěné správce front přidružené k této instalaci.

<span id="page-27-0"></span>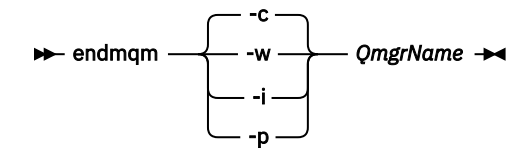

Příkaz **endmqm** informuje aplikaci o tom, že se správce front, ke kterému je připojen, zastavuje; viz Zastavení správce front.

Aby mohla údržba pokračovat, musí aplikace reagovat na příkaz **endmqm** odpojením od správce front a uvolněním všech knihoven IBM MQ , které načetly. Pokud ne, musíte najít jiný způsob, jak vynutit, aby aplikace uvolňovaly prostředky produktu IBM MQ , například zastavením aplikací.

Musíte také zastavit aplikace, které používají knihovny klienta, které jsou součástí instalace. Klientské aplikace mohou být připojeny k jinému správci front a spustit jinou instalaci produktu IBM MQ. Aplikace není informována o správcích front v aktuální ukončované instalaci.

Jakékoli aplikace, které mají i nadále sdílené knihovny IBM MQ z instalace, vám brání v použití údržby produktu IBM MQ . Aplikace se může odpojit od správce front nebo může být vynuceně odpojena, ale ponechá sdílenou knihovnu IBM MQ načtenou.

**Poznámka:** ["Použití aktualizací úrovně údržby na správce front s více instancemi v systému Linux"](#page-34-0) [na stránce 35](#page-34-0) popisuje, jak použít údržbu na správce front s více instancemi. Správce front s více instancemi může pokračovat v práci na jednom serveru, zatímco údržba je aplikována na jiný server.

d) Zastavte všechny moduly listener přidružené ke správcům front pomocí příkazu:

endmqlsr -m *QMgrName*

- 5. Přihlaste se jako uživatel root nebo se přepněte na superuživatele pomocí příkazu **su** .
- 6. Přejděte do adresáře obsahujícího balíky údržby.
- 7. Spuštěním příkazu ls zobrazte seznam dostupných aktualizací.

Pokud například existují aktualizace údržby úrovně 1 pro balíky Runtime, SDK a Server, uvidíte následující:

```
MQSeriesRuntime-Uxxxx-V.R.0-1.i386.rpm
MQSeriesSDK-Uxxxx-V.R.0-1.i386.rpm
MQSeriesServer-Uxxxx-V.R.0-1.i386.rpm
```
kde V je číslo verze a R je číslo vydání.

8. Spusťte příkaz **rpm** , abyste zjistili, které balíky jsou nainstalovány na vašem serveru.

Zadejte následující příkaz:

rpm -qa | grep MQSeries

**Poznámka:** Pokud používáte rpm na Ubuntu, přidejte atribut **--force-debian** .

rpm --force-debian -qa | grep MQSeries

Máte-li například minimální instalaci produktu IBM MQ a komponentu SDK na úrovni 0, příkaz **rpm** vrátí:

```
MQSeriesRuntime-V.R.0-0
MQSeriesSDK-V.R.0-0
MQSeriesServer-V.R.0-0
```
kde V je číslo verze a R je číslo vydání.

9. Má-li být tato opravná sada upgradována v jiné instalaci, než je první instalace v systému, spusťte příkaz **crtmqfp** a vytvořte a použijte jedinečnou sadu balíků pro instalaci v systému.

Všimněte si, že pokud se jedná o první nebo jedinou instalaci produktu IBM MQ v systému, můžete tento krok ignorovat.

Chcete-li příkaz **crtmqfp** spustit v systému Linux, musíte nainstalovat příkaz **pax** .

- a) Spusťte příkaz ./crtmqfp *suffixname* , kde *název\_přípony* je stejný jako přípona použitá při přejmenování instalace základní úrovně IBM MQ .
- b) Nastavte aktuální adresář na umístění určené po dokončení příkazu **crtmqfp** .

Tento adresář je podadresářem adresáře /var/tmp/mq\_rpms, ve kterém je vytvořena jedinečná sada balíků. Balíky mají hodnotu přípony obsaženou v názvu souboru.

Pokud jste například použili příponu 1 během opětovného balení instalace IBM MQ základní úrovně, zadejte příkaz: ./crtmqfp 1.

Nyní existuje podadresář s názvem /var/tmp/mq\_rpms/1/xxxxa balíky budou přejmenovány, například z MQSeriesRuntime-V.R.0-1.xxxx.rpm na MQSeriesRuntime\_1- V.R.0-1.xxxx.rpm. Kde V je číslo verze a R je číslo vydání.

10. Spusťte příkaz **rpm** , abyste použili všechny dostupné aktualizace pro balíky, které máte v systému:

• Chcete-li aktualizovat instalaci ve výchozím umístění, /opt/mqm:

```
rpm -ivh MQSeriesRuntime-Uxxxx-V.R.0-1.i386.rpm
   MQSeriesSDK-Uxxxx-V.R.0-1.i386.rpm
   MQSeriesServer-Uxxxx-V.R.0-1.i386.rpm
```
kde V je číslo verze a R je číslo vydání.

• Chcete-li aktualizovat instalaci ve vlastním umístění, zadejte volbu **rpm** prefix :

```
rpm --prefix /opt/customLocation -ivh MQSeriesRuntime-Uxxxx-V.R.0-1.i386.rpm
  MQSeriesSDK-Uxxxx-V.R.0-1.i386.rpm
  MQSeriesServer-Uxxxx-V.R.0-1.i386.rpm
```
kde V je číslo verze a R je číslo vydání.

Musíte použít všechny balíky v aktualizaci údržby, které odpovídají těm balíkům, které jsou momentálně nainstalovány na vašem systému.

11. Opakujte krok ["8" na stránce 28](#page-27-0) a zobrazte seznam balíků, které jsou nyní k dispozici.

Balíky Runtime, SDK a Server jsou nyní na úrovni 1:

```
MQSeriesRuntime-V.R.0-0
MQSeriesSDK-V.R.0-0
MQSeriesServer-V.R.0-0
MQSeriesRuntime-Uxxxx-V.R.0-1
MQSeriesSDK-Uxxxx-V.R.0-1
MQSeriesServer-Uxxxx-V.R.0-1
```
kde V je číslo verze a R je číslo vydání.

#### **Poznámka:**

Pokud po instalaci opravných sad IBM MQ spustíte příkaz rpm-verify nebo rpm -V, nevrátí správné výsledky. Vytváří nežádoucí výsledky týkající se chybějících souborů v adresáři *MQ\_INSTALLATION\_PATH*/maintenance.

Tuto chybovou zprávu lze ignorovat, protože se jedná o známé omezení v instalačním kódu opravné sady IBM MQ . Další informace o této chybě naleznete v tématu [IBM MQ Chyby instalace opravné](https://www.ibm.com/support/pages/node/358395) [sady- Linux zprávy o chybách](https://www.ibm.com/support/pages/node/358395)

#### **Jak pokračovat dále**

Další informace o použití RPM k instalaci softwarových balíků naleznete v dokumentaci k produktu Linux .

#### **Související úlohy**

Zastavení správce front

["Použití aktualizací úrovně údržby na správce front s více instancemi v systému AIX" na stránce 19](#page-18-0) V systémech UNIX a Linuxmůžete použít správce front s více instancemi k omezení výpadků způsobených použitím aktualizací údržby.

#### **Související odkazy**

-živec ZOBRAZENÍ STAVU LSSTATUS endmqm (koncový správce front) endmqlsr (koncový modul listener)

### **Návrat k předchozí úrovni údržby na systému Linux**

Můžete odebrat aktualizace a vrátit se k předchozí úrovni údržby produktu IBM MQ pomocí produktu **RPM**. Stejný postup platí pro všechny platformy Linux , včetně Ubuntu.

### **Než začnete**

Pokud pracujete na serveru s více instalacemi produktu IBM MQ , musíte instalaci identifikovat. Ujistěte se, že zadané příkazy jsou spuštěny pro správnou instalaci; viz **setmqenv**.

#### **Informace o této úloze**

Je-li údržba použita, uloží se původní verze nahrazených souborů, aby bylo možné v případě potřeby odebrat aktualizace. Chcete-li obnovit předchozí úroveň údržby, spusťte příkaz pro odinstalaci produktu RPM Package Manager (RPM) pro všechny balíky, které byly aktualizovány balíkem údržby následujícím způsobem:

### **Postup**

- 1. Přihlaste se jako uživatel v adresáři group mqm.
- 2. Zastavte všechny aplikace používající instalaci produktu IBM MQ .

Používáte-li komponentu Managed File Transfer (MFT), ujistěte se, že všichni agenti MFT dokončili všechny přenosy souborů, ve kterých byli zapojeni. K agentům a jejich systému SYSTEM.FTE.STATE by neměly obsahovat žádné zprávy.

- 3. Ukončete všechny aktivity správců front přidružených k instalaci produktu IBM MQ .
	- a) Spuštěním příkazu **dspmq** vypište stav všech správců front v systému.

Z instalace, kterou aktualizujete, spusťte jeden z následujících příkazů:

```
dspmq -o installation -o status
dspmq -a
```
Produkt **dspmq -o installation -o status** zobrazuje název instalace a stav správců front přidružených ke všem instalacím produktu IBM MQ.

**dspmq -a** zobrazuje stav aktivních správců front přidružených k instalaci, ze které je příkaz spuštěn.

b) Pomocí příkazu MQSC **DISPLAY LSSTATUS** můžete vypsat stav listenerů přidružených ke správci front, jak ukazuje následující příklad:

echo "DISPLAY LSSTATUS(\*) STATUS" | runmqsc *QmgrName*

c) Spuštěním příkazu **endmqm** zastavte všechny spuštěné správce front přidružené k této instalaci.

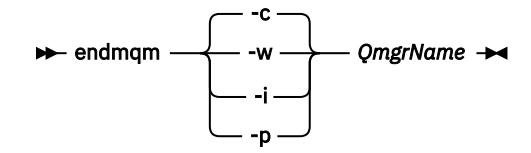

Příkaz **endmqm** informuje aplikaci o tom, že se správce front, ke kterému je připojen, zastavuje; viz Zastavení správce front.

Aby mohla údržba pokračovat, musí aplikace reagovat na příkaz **endmqm** odpojením od správce front a uvolněním všech knihoven IBM MQ , které načetly. Pokud ne, musíte najít jiný způsob, jak vynutit, aby aplikace uvolňovaly prostředky produktu IBM MQ , například zastavením aplikací.

Musíte také zastavit aplikace, které používají knihovny klienta, které jsou součástí instalace. Klientské aplikace mohou být připojeny k jinému správci front a spustit jinou instalaci produktu IBM MQ. Aplikace není informována o správcích front v aktuální ukončované instalaci.

Jakékoli aplikace, které mají i nadále sdílené knihovny IBM MQ z instalace, vám brání v použití údržby produktu IBM MQ . Aplikace se může odpojit od správce front nebo může být vynuceně odpojena, ale ponechá sdílenou knihovnu IBM MQ načtenou.

**Poznámka:** ["Použití aktualizací úrovně údržby na správce front s více instancemi v systému Linux"](#page-34-0) [na stránce 35](#page-34-0) popisuje, jak použít údržbu na správce front s více instancemi. Správce front s více instancemi může pokračovat v práci na jednom serveru, zatímco údržba je aplikována na jiný server.

d) Zastavte všechny moduly listener přidružené ke správcům front pomocí příkazu:

endmqlsr -m *QMgrName*

- 4. Přihlaste se jako uživatel root nebo se přepněte na superuživatele pomocí příkazu **su** .
- 5. Spuštěním příkazu **rpm** zjistěte, které balíky jsou nainstalovány na vašem serveru.

Zadejte následující příkaz:

rpm -qa | grep MQSeries

**Poznámka:** Používáte-li systém Ubuntu, přidejte atribut **--force-debian** .

```
rpm --force-debian -qa | grep MQSeries
```
Pomocí příkladu uvedeného v části ["Použití aktualizací úrovně údržby na systému Linux" na stránce](#page-25-0) [26](#page-25-0)se vrátí:

```
MQSeriesRuntime-V.R.0-0
MQSeriesSDK-V.R.0-0
MQSeriesServer-V.R.0-0
MQSeriesRuntime-Uxxxx-V.R.0-1
MQSeriesSDK-Uxxxx-V.R.0-1
MQSeriesServer-Uxxxx-V.R.0-1
```
kde V je číslo verze a R je číslo vydání.

**Poznámka:** Pokud používáte prostředek RDQM, možná budete muset použít jiný proces, abyste se vrátili na předchozí úroveň. To zahrnuje odebrání podpory RDQM pomocí dodaného skriptu a přeinstalování z médií dodaných se starší verzí.

Další informace najdete v tématu Instalace produktu RDQM (replikovaných správců datových front) .

6. Spuštěním příkazu **rpm** odeberte všechny aktualizace použité na úrovni 1.

Zadejte následující příkazy:

```
rpm -ev MQSeriesRuntime-Uxxxx-V.R.0-1 MQSeriesSDK-Uxxxx-V.R.0-1
MQSeriesServer-Uxxxx-V.R.0-1
```
kde V je číslo verze a R je číslo vydání.

7. Opakujte krok 5 a zkontrolujte, zda byly balíky ptf odebrány, a ponechají pouze původní instalační balíky:

```
MQSeriesRuntime-V.R.0-0
MQSeriesSDK-V.R.0-0
MQSeriesServer-V.R.0-0
```
kde V je číslo verze a R je číslo vydání.

### **Jak pokračovat dále**

Další informace o použití RPM k instalaci softwarových balíků najdete v dokumentaci produktu Linux . **Související úlohy**

Zastavení správce front

["Použití aktualizací úrovně údržby na správce front s více instancemi v systému AIX" na stránce 19](#page-18-0) V systémech UNIX a Linuxmůžete použít správce front s více instancemi k omezení výpadků způsobených použitím aktualizací údržby.

#### **Související odkazy**

-živec ZOBRAZENÍ STAVU LSSTATUS endmqm (koncový správce front) endmqlsr (koncový modul listener)

### **Přechodové aktualizace úrovně údržby na systému Linux**

V systému Linuxmůžete na stejném serveru použít více instalací produktu IBM MQ k řízení verze aktualizací úrovně údržby.

### **Než začnete**

Kroky v této úloze jsou založeny na vzorovém scénáři, ve kterém se předpokládá, že máte dvě kopie IBM MQ nazvané Inst\_1 a Inst\_2, a počet aplikací a dva správce front, QM1 a QM2, spuštěný na serveru. Chcete-li nastavit konfiguraci pro tento scénář, postupujte podle následujících kroků:

- 1. Nainstalujte dvě kopie produktu IBM MQ. V tomto příkladu jsou pojmenovány Inst\_1 a Inst\_2.
- 2. Učiňte Inst\_1 primární spuštěním **setmqinst**.
- 3. Přidružte všechny správce front na serveru k produktu Inst\_1 spuštěním produktu **setmqm**.
- 4. Spusťte všechny správce front na serveru.
- 5. Zobrazit a připojit všechna přímá připojení ke správcům front přidruženým k produktu Inst\_1 v produktu IBM MQ Explorer.
- 6. Nastavte vzdálená připojení ke všem správcům front v každé instanci produktu IBM MQ Explorer.

**Poznámka:** Od 1Q 2023 pro Multiplatforms existují dva typy údržby:

- Opravné sady, které obsahují souhrny všech defektů opravených od předchozího doručení opravné sady (nebo GA). Opravné sady jsou vytvářeny výhradně pro verze produktu Long Term Support (LTS) během jejich normálního životního cyklu podpory.
- Kumulativní aktualizace zabezpečení (CSU), které jsou menšími aktualizacemi a obsahují opravy zabezpečení vydané od předchozí údržby (GA). Jednotky CSU jsou vytvářeny pro vydání produktu LTS

<span id="page-32-0"></span>(včetně vydání v rozšířené podpoře) a také pro nejnovější vydání produktu IBM MQ Continuous Delivery (CD), jak je požadováno pro dodání příslušných oprav zabezpečení.

Pro vydání údržby v produktu 1Q 2023 nebo po něm představuje čtvrtá číslice ve VRMF buď číslo opravné sady, nebo číslo CSU. Oba typy údržby jsou vzájemně kumulativní (to znamená, že obsahují vše, co je zahrnuto ve starších jednotkách CSU a opravných sadách) a oba jsou nainstalovány pomocí stejných mechanismů pro použití údržby. Oba typy údržby aktualizují F-číslici VRMF na vyšší číslo než kterákoli předchozí údržba: opravné sady používají hodnoty "F" dělitelné 5, jednotky CSU používají hodnoty "F" nedělitelné 5.

V případě verzí údržby starších než 1Q 2023 představuje čtvrtá číslice ve VRMF vždy úroveň opravné sady. Například první opravná sada vydání produktu IBM MQ 9.1.0 LTS je očíslována 9.1.0.1.

Další informace naleznete v tématu [Změny modelu doručení údržby produktu IBM MQ.](https://www.ibm.com/support/pages/changes-ibm-mqs-maintenance-delivery-model)

### **Informace o této úloze**

Můžete nainstalovat více kopií produktu IBM MQ na server, abyste mohli aktualizovat vydání aktualizací úrovně údržby. Například, stejně jako ve scénáři popsaném v krocích úlohy, pomocí dvou instalací pro provedení aktualizací úrovně údržby, udržujete dvě úrovně údržby na serveru s cílem získání všech správců front a aplikací na úroveň údržby produkce před nahrazením předchozí úrovně údržby další úrovní.

Instalace, kterou aplikace používá, je řízena správcem front, ke kterému se aplikace připojuje. Příkaz **setmqm** asociuje správce front s instalací. Správce front můžete přidružit k jiné instalaci, pokud je instalace na stejné nebo vyšší úrovni příkazů. V tomto příkladu jsou všechny instalace na stejné úrovni příkazů. Můžete přidružit nebo znovu přidružit správce front k jedné z instalací, které spouštějí některé z opravných sad , nebo kumulativní aktualizace zabezpečení (CSU).

V tomto příkladu se odkazy na aplikaci připojí k primární instalaci. Při připojení ke správci front produkt IBM MQ přepne propojení na instalaci přidruženou ke správci front, viz ["Koexistence správce front pro](#page-96-0) [více instalací v systému UNIX, Linux, and Windows" na stránce 97](#page-96-0).

U aplikací vytvořených pomocí voleb odkazů popsaných v dokumentaci produktu je nejjednodušším způsobem, jak nakonfigurovat vyhledávací cestu knihovny odkazů pro aplikace produktu IBM MQ , primární cestu k instalaci. Pouze v případě, že je důležité vybrat opravu v samotné knihovně odkazů produktu IBM MQ , musíte přezkoumat cestu vyhledávání. Buď je třeba provést instalaci s primární knihovnou opravy knihovny IBM MQ , nebo provést lokální nastavení pro aplikaci, možná spuštěním příkazu **setmqenv** .

Spouštění příkazů je jiná záležitost. Příkazy se vždy spouštějí z primární instalace nebo z instalace, kterou jste vybrali spuštěním příkazu **setmqenv** . Spustíte-li příkaz ze nesprávné instalace, příkaz selže. Je-li například QM1 přidružen k Inst\_1, spustí se příkaz Windows , Inst\_2\_Installation\_path/bin/ strmqm QM1 selže.

Pokud používáte prostor IBM MQ Explorer a máte dvě instalace, máte také dvě instance IBM MQ Explorer . Jeden připojený k jedné instalaci a druhý k druhému. Každý IBM MQ Explorer zobrazuje lokálně připojené správce front, kteří jsou přidruženi ke stejné instalaci jako instance produktu IBM MQ Explorer. Chcete-li monitorovat všechny správce front na serveru, nastavte vzdálená připojení ke správcům front přidruženému k ostatním instalacím.

### **Postup**

Použijte první aktualizaci úrovně údržby na Inst\_2.

- 1. Stáhněte si první opravnou sadu nebo kumulativní aktualizaci zabezpečení (CSU) , když je uvolněná. Viz Kde najít obrazy instalace ke stažení.
- 2. Použijte opravnou sadu nebo kumulativní aktualizaci zabezpečení (CSU) , kterou jste stáhli do produktu Inst\_2.
- 3. Ověřte Inst\_2.
- 4. Přenést správce front do produktu Inst\_2 po jednom.

a) Zastavte produkt QM1 a aplikace připojené k ní.

Příkaz **endmqm** informuje o zastavení činnosti správce front, k němuž je připojen. Viz téma Zastavení správce front.

**Poznámka:** ["Použití aktualizací úrovně údržby na správce front s více instancemi v systému Linux"](#page-34-0) [na stránce 35](#page-34-0) popisuje, jak lze použít údržbu pro správce front s více instancemi. Správce front s více instancemi může být nadále spuštěn na jednom serveru, zatímco údržba se použije na jiný server.

b) Nastavte lokální prostředí na instalaci Inst\_2.

```
. Inst_2_INSTALLATION_PATH/bin/setmqenv -s
```
c) Přidružte správce front k produktu Inst\_2.

setmqm -m QM1 -n Inst\_2

d) Spusťte produkt QM1.

strmqm QM1

- e) Opakujte dílčí kroky c a d pro QM2.
- f) Nastavte IBM MQ Explorer pro Inst\_2.
	- i) Spustit instanci Inst\_2 produktu IBM MQ Explorer
	- ii) Klepněte na volbu **IBM MQ** > **Správci front** > **Zobrazit či skrýt správce front ...** >
	- iii) Klepněte na každého přímo připojeného správce front uvedeného v seznamu **Skrytý správce front** > **Zobrazit**.
	- iv) Klepněte na **Zavřít**.
- 5. Nastavte primární hodnotu Inst\_2 .

```
Inst_2_INSTALLATION_PATH/bin/setmqinst -i -n Inst_2
```
Použijte aktualizaci druhé úrovně údržby na Inst\_1.

6. Stáhněte si další opravnou sadu nebo kumulativní aktualizaci zabezpečení (CSU) pro verzi vašeho produktu , je-li uvolněna.

Viz Kde najít obrazy instalace ke stažení.

- 7. Použijte opravnou sadu nebo kumulativní aktualizaci zabezpečení (CSU) , kterou jste právě stáhli do produktu Inst\_1.
- 8. Ověřte Inst\_1.
- 9. Přenést správce front do produktu Inst\_1 po jednom.
	- a) Postupujte podle pokynů v kroku ["4" na stránce 33](#page-32-0)

Nahrazení Inst\_2 podle Inst\_1 v pokynech.

10. Nastavte primární hodnotu Inst\_1 .

*Inst\_1\_INSTALLATION\_PATH*/bin/setmqinst -i -n Inst\_1

Pro následné opravy údržby se střídají mezi Inst\_2 a Inst\_1.

11. Alternate between repeating steps ["1" na stránce 33](#page-32-0) to "5" na stránce 34 for Inst\_2 and steps "6" na stránce 34 to "10" na stránce 34 for Inst\_1.

#### **Související pojmy**

["Koexistence správce front" na stránce 94](#page-93-0)

Správci front s různými názvy mohou současně existovat na libovolném serveru, pokud používají stejnou instalaci produktu IBM MQ . V systémech z/OS, UNIX, Linuxa Windowsmohou různí správci front existovat společně na stejném serveru a být přidruženi k různým instalacím.

["Koexistence správce front pro více instalací v systému UNIX, Linux, and Windows" na stránce 97](#page-96-0)

<span id="page-34-0"></span>Na stejný server můžete nainstalovat více kopií produktu IBM MQ for UNIX, Linux, and Windows . Tyto kopie produktu IBM MQ mohou být na stejné nebo různé úrovni verze. Toto se nazývá multi-instalace. Vícenásobná instalace je užitečná zejména při upgradu z jedné verze produktu IBM MQ na novější verzi, protože umožňuje spustit starší verzi spolu s novější verzí.

#### **Související úlohy**

Instalace serveru IBM MQ v systému Windows Přidružení správce front k instalaci Změna primární instalace **Související odkazy** setmqenv setmqinst setmqm

## **Použití aktualizací úrovně údržby na správce front s více instancemi v systému Linux**

V systému Linuxmůžete použít správce front s více instancemi k omezení výpadků způsobených použitím aktualizací údržby.

### **Než začnete**

Před spuštěním této úlohy si přečtěte předpoklady popsané v části *Než začnete* v příručce ["Použití](#page-25-0) [aktualizací úrovně údržby na systému Linux" na stránce 26](#page-25-0).

Před spuštěním této úlohy zkontrolujte, zda je údržba použita pro instalaci produktu IBM MQ na serveru, a nikoli na jednotlivé správce front. Před použitím údržby je třeba zastavit všechny správce front a všechny služby produktu IBM MQ na serveru.

Pokud chcete, aby správce front běžela při použití údržby, je třeba ji nakonfigurovat jako správce front s více instancemi a mít instanci v pohotovostním režimu spuštěnou na jiném serveru. Pokud správce front, který chcete ponechat spuštěný, je existujícím správcem front instance, je třeba jej převést na správce front s více instancemi. Nezbytné předpoklady a rady, jak vytvořit správce front s více instancemi, najdete v tématu Správci front s více instancemi.

Pokud spouštíte správce front s více instancemi, můžete poté, co se aktivní instance přepne na jiný server, použít aktualizaci údržby na spuštěného správce front.

Typicky jsou aktivní a záložní instalace udržovány na stejné úrovni údržby. Informace o každé aktualizaci najdete v pokynech k údržbě. Prohlédněte si pokyny, abyste zjistili, zda je možné spustit aktivní a rezervní instance na různých úrovních údržby. Zkontrolujte, zda je možné překonání selhání z vyššího na nižší, nebo pouze nižší na vyšší úroveň údržby.

Pokyny pro použití aktualizace údržby mohou vyžadovat úplné zastavení správce front s více instancemi.

Máte-li primární server pro spuštění aktivních instancí správce front a sekundární server, který spouští instance v pohotovostním režimu, můžete nejprve provést aktualizaci primárního nebo sekundárního serveru. Pokud aktualizujete sekundární server jako první, musíte se přepnout zpět na primární server, pokud byly oba servery aktualizovány.

Pokud máte aktivní a záložní instance na několika serverech, musíte naplánovat, ve kterém pořadí aktualizujete servery, abyste minimalizovali přerušení provozu tím, že ukončíte aktivní instance na každém serveru, který aktualizujete.

#### **Informace o této úloze**

Zkombinujte kroky uvedené v této úloze s procedurou aktualizace údržby pro použití údržby na instalaci serveru IBM MQ .

### <span id="page-35-0"></span>**Postup**

- 1. Pokud procedura aktualizace údržby informuje o tom, že chcete zastavit všechny spuštěné správce front nebo uvést do klidového stavu IBM MQ , postupujte takto:
	- a) Je-li správce front spuštěn jako záložní:
		- Ukončete zálohu pomocí příkazu **endmqm** -x *QMgrName* .
	- b) Je-li správce front spuštěn jako aktivní instance:

Ukončete instanci a přeneste řízení do rezervní instance pomocí příkazu **endmqm** . Například **endmqm** *-shutdown\_option* -s *QMgrName* , kde *-shutdown\_option* je volitelný parametr určující typ ukončení práce systému. Další informace viz endmqm.

Pokud není spuštěna žádná instance v pohotovostním režimu, příkaz selže a vy musíte spustit záložní instanci na jiném serveru.

c) Je-li správce front spuštěn jako správce front s jednou instancí, nemáte jinou možnost než správce front zastavit před použitím aktualizace údržby.

Po dokončení tohoto kroku nebudou na serveru, který chcete aktualizovat, spuštěny žádné instance správce front.

- 2. Pokračujte v proceduře aktualizace údržby provedením příkazu **endmqm** nebo jeho uvedení do klidového stavu IBM MQ a použijte údržbu na server IBM MQ .
- 3. Po dokončení aktualizace údržby restartujte všechny správce front na serveru IBM MQ tak, že povolíte instance v pohotovostním režimu:

Zadejte následující příkaz:

strmqm -x *QmgrName*

- 4. Zopakujte proceduru na záložním serveru, abyste aktualizovali její úroveň údržby.
- 5. V případě potřeby přepněte aktivní instance zpět na primární servery:
- Použijte příkaz **endmqm** *-shutdown\_option* -s *QMgrName* a znovu spusťte instance pomocí příkazu **strmqm** -x *QmgrName* .

## **Použití a odebrání údržby na Solaris**

Úlohy údržby přidružené k produktu Solaris jsou seskupeny v této sekci.

### **Související úlohy**

["Použití údržby na IBM MQ" na stránce 8](#page-7-0)

Údržba je použití vratné opravy. Veškeré změny dat správce front jsou kompatibilní s předchozí úrovní kódu.

## **Použití aktualizací úrovně údržby na systému IBM MQ v systému**

### **Solaris**

Aktualizace úrovně údržby můžete použít pro produkt IBM MQ for Solaris pomocí produktu **pkgadd**.

### **Než začnete**

- 1. Ujistěte se, že máte k dispozici dostatek místa na disku pro použití aktualizací úrovně údržby. Aktualizace na úrovni údržby vyžaduje prostor na pevném disku pro instalaci. Kromě toho může instalační proces vyžadovat podobnou velikost diskového prostoru pro uložení předchozí úrovně. Aktualizace 16 MB může například vyžadovat 32 MB prostoru. Další prostor umožňuje odebrat aktualizaci na úrovni údržby a automaticky obnovit předchozí úroveň.
- 2. Pokud pracujete na serveru s více instalacemi produktu IBM MQ , musíte instalaci identifikovat. Ujistěte se, že zadané příkazy jsou spuštěny pro správnou instalaci; viz **setmqenv**.

Můžete použít a odebrat údržbu z produktu IBM MQ MQI client , který není nainstalován na stejném serveru jako správce front. Nemusíte zastavovat žádné správce front ani se přihlašovat jako administrátor.
Vzhledem k tomu, že není nutné zastavovat žádné správce front, neprovádět kroky [1](#page-26-0) až [3](#page-26-0) v následujícím postupu údržby.

### **Informace o této úloze**

Ukončete aplikace, které používají instalaci, a použijte produkt **pkgadd** k instalaci údržby.

**Důležité:** Ačkoli je možné instalovat opravnou sadu na stejné úrovni jako instalaci prováděnou z obrazu obnovy výroby na této úrovni, neměli byste se o tento proces pokoušet. Instalace opravné sady na stejné úrovni, jako je úroveň, která je již v systému, může ponechat databázi správy balíků vašeho systému v nekonzistentním stavu s ohledem na instalaci produktu IBM MQ.

### **Postup**

- 1. Přihlaste se jako uživatel v adresáři group mqm.
- 2. Zastavte všechny aplikace používající instalaci produktu IBM MQ .

Používáte-li komponentu Managed File Transfer (MFT), ujistěte se, že všichni agenti MFT dokončili všechny přenosy souborů, ve kterých byli zapojeni. K agentům a jejich systému SYSTEM.FTE.STATE by neměly obsahovat žádné zprávy.

- 3. Zastavte server mqweb, který je přidružen k instalaci produktu IBM MQ :
	- a) Zkontrolujte, zda je server mqweb spuštěn, zadáním následujícího příkazu:

dspmqweb status

b) Zastavte server mqweb zadáním následujícího příkazu:

endmqweb

- 4. Ukončete všechny aktivity správců front přidružených k instalaci produktu IBM MQ .
	- a) Spuštěním příkazu **dspmq** vypište stav všech správců front v systému.

Z instalace, kterou aktualizujete, spusťte jeden z následujících příkazů:

```
dspmq -o installation -o status
dspmq -a
```
Produkt **dspmq -o installation -o status** zobrazuje název instalace a stav správců front přidružených ke všem instalacím produktu IBM MQ.

**dspmq -a** zobrazuje stav aktivních správců front přidružených k instalaci, ze které je příkaz spuštěn.

b) Pomocí příkazu MQSC **DISPLAY LSSTATUS** můžete vypsat stav listenerů přidružených ke správci front, jak ukazuje následující příklad:

echo "DISPLAY LSSTATUS(\*) STATUS" | runmqsc *QmgrName*

c) Spuštěním příkazu **endmqm** zastavte všechny spuštěné správce front přidružené k této instalaci.

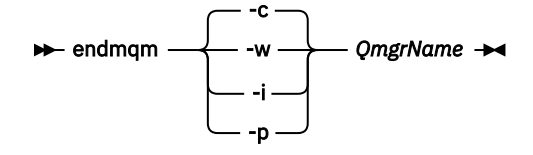

Příkaz **endmqm** informuje aplikaci o tom, že se správce front, ke kterému je připojen, zastavuje; viz Zastavení správce front.

Aby mohla údržba pokračovat, musí aplikace reagovat na příkaz **endmqm** odpojením od správce front a uvolněním všech knihoven IBM MQ , které načetly. Pokud ne, musíte najít jiný způsob, jak vynutit, aby aplikace uvolňovaly prostředky produktu IBM MQ , například zastavením aplikací.

Musíte také zastavit aplikace, které používají knihovny klienta, které jsou součástí instalace. Klientské aplikace mohou být připojeny k jinému správci front a spustit jinou instalaci produktu IBM MQ. Aplikace není informována o správcích front v aktuální ukončované instalaci.

Jakékoli aplikace, které mají i nadále sdílené knihovny IBM MQ z instalace, vám brání v použití údržby produktu IBM MQ . Aplikace se může odpojit od správce front nebo může být vynuceně odpojena, ale ponechá sdílenou knihovnu IBM MQ načtenou.

**Poznámka:** ["Použití aktualizací úrovně údržby na správce front s více instancemi v systému Linux"](#page-34-0) [na stránce 35](#page-34-0) popisuje, jak použít údržbu na správce front s více instancemi. Správce front s více instancemi může pokračovat v práci na jednom serveru, zatímco údržba je aplikována na jiný server.

d) Zastavte všechny moduly listener přidružené ke správcům front pomocí příkazu:

endmqlsr -m *QMgrName*

- 5. Přihlaste se jako uživatel root nebo se přepněte na superuživatele pomocí příkazu **su** .
- 6. Přejděte do adresáře obsahujícího balíky údržby.
- 7. Spuštěním příkazu **crtmqfp** vytvořte a použijte jedinečnou sadu balíků k instalaci na systému, pokud má být tato opravná sada upgradována na instalaci, která není první instalací v systému.

Tento příkaz vytvoří a použije jedinečnou sadu balíků k instalaci na systém.

a) Spusťte příkaz **crtmqfp** mqm- *název\_přípony* , kde *suffixname* je stejný jako přípona použitá při přejmenování instalace základní úrovně IBM MQ .

Všimněte si, že tento příkaz vytvoří úplnou kopii instalačních balíků v podadresáři /var/tmp.

- b) Nastavte svůj aktuální adresář na umístění zadané při dokončení příkazu **crtmqfp** . Tento adresář je podadresářem adresáře /var/spool, ve kterém je vytvořena jedinečná sada balíků. Balíky mají hodnotu přípony obsaženou v názvu souboru.
- 8. Pokračujte v instalaci pomocí následujícího příkazu:

Chcete-li spustit instalační proces, zadejte následující příkaz, pokud má být tento balík oprav upgradován na instalaci, která je

a) První instalace v systému:

pkgadd -d *packagename*

kde packagename odpovídá názvu souboru s obrázkem. Příklad:

mqm-U1234.img

b) Nejedná se o první instalaci v systému:

```
pkgadd mqm-suffixname
```
kde suffixname je název adresáře vytvořeného v /var/spool/pkg.

Pokud například instalujete produkt IBM WebSphere MQ 7.0 jako balík s názvem mqm-main7 a vytvoříte balík pro upgrade na produkt IBM WebSphere MQ 7.0.0 Fix Pack 1pomocí příkazu **crtmqfp** mqm-main7, balík *mqm-main7-07-00-00-01* je vytvořen v produktu /var/spool/pkg.

Chcete-li instalovat balík *mqm-main7-07-00-00-01*, zadejte příkaz **pkgadd** mqmmain7-07-00-00-01.

Další informace o použití produktu **pkgadd** k instalaci softwarových balíků najdete v dokumentaci produktu Solaris .

9. Postupujte podle pokynů na obrazovce.

#### **Související úlohy**

Zastavení správce front

["Použití aktualizací úrovně údržby na správce front s více instancemi v systému AIX" na stránce 19](#page-18-0) V systémech UNIX a Linuxmůžete použít správce front s více instancemi k omezení výpadků způsobených použitím aktualizací údržby.

#### **Související odkazy**

-živec ZOBRAZENÍ STAVU LSSTATUS endmqm (koncový správce front) endmqlsr (koncový modul listener)

## **Použití aktualizací úrovně údržby v neinteraktivním režimu v systému Solaris**

Produkt IBM MQ for Solaris nelze interaktivně instalovat vytvořením souboru odpovědí a administrativního souboru.

## **Než začnete**

- 1. Ujistěte se, že máte k dispozici dostatek místa na disku pro použití aktualizací úrovně údržby. Aktualizace na úrovni údržby vyžaduje prostor na pevném disku pro instalaci. Kromě toho může instalační proces vyžadovat podobnou velikost diskového prostoru pro uložení předchozí úrovně. Aktualizace 16 MB může například vyžadovat 32 MB prostoru. Další prostor umožňuje odebrat aktualizaci na úrovni údržby a automaticky obnovit předchozí úroveň.
- 2. Pokud pracujete na serveru s více instalacemi produktu IBM MQ , musíte instalaci identifikovat. Ujistěte se, že zadané příkazy jsou spuštěny pro správnou instalaci; viz **setmqenv**.

Můžete použít a odebrat údržbu z produktu IBM MQ MQI client , který není nainstalován na stejném serveru jako správce front. Nemusíte zastavovat žádné správce front ani se přihlašovat jako administrátor. Vzhledem k tomu, že není nutné zastavovat žádné správce front, neprovádět kroky [1](#page-26-0) až [3](#page-26-0) v následujícím postupu údržby.

## **Informace o této úloze**

Ukončete aplikace, které používají instalaci, a použijte produkt **pkgadd** k instalaci údržby.

**Důležité:** Ačkoli je možné instalovat opravnou sadu na stejné úrovni jako instalaci prováděnou z obrazu obnovy výroby na této úrovni, neměli byste se o tento proces pokoušet. Instalace opravné sady na stejné úrovni, jako je úroveň, která je již v systému, může ponechat databázi správy balíků vašeho systému v nekonzistentním stavu s ohledem na instalaci produktu IBM MQ.

### **Postup**

- 1. Přihlaste se jako uživatel v adresáři group mqm.
- 2. Zastavte všechny aplikace používající instalaci produktu IBM MQ .

Používáte-li komponentu Managed File Transfer (MFT), ujistěte se, že všichni agenti MFT dokončili všechny přenosy souborů, ve kterých byli zapojeni. K agentům a jejich systému SYSTEM.FTE.STATE by neměly obsahovat žádné zprávy.

- 3. Zastavte server mqweb, který je přidružen k instalaci produktu IBM MQ :
	- a) Zkontrolujte, zda je server mqweb spuštěn, zadáním následujícího příkazu:

dspmqweb status

b) Zastavte server mqweb zadáním následujícího příkazu:

endmqweb

4. Ukončete všechny aktivity správců front přidružených k instalaci produktu IBM MQ .

a) Spuštěním příkazu **dspmq** vypište stav všech správců front v systému.

Z instalace, kterou aktualizujete, spusťte jeden z následujících příkazů:

```
dspmq -o installation -o status
dspmq -a
```
Produkt **dspmq -o installation -o status** zobrazuje název instalace a stav správců front přidružených ke všem instalacím produktu IBM MQ.

**dspmq -a** zobrazuje stav aktivních správců front přidružených k instalaci, ze které je příkaz spuštěn.

b) Pomocí příkazu MQSC **DISPLAY LSSTATUS** můžete vypsat stav listenerů přidružených ke správci front, jak ukazuje následující příklad:

echo "DISPLAY LSSTATUS(\*) STATUS" | runmqsc *QmgrName*

c) Spuštěním příkazu **endmqm** zastavte všechny spuštěné správce front přidružené k této instalaci.

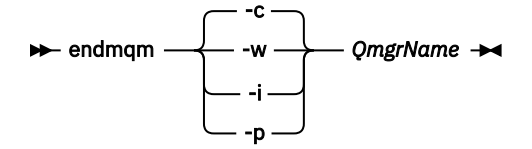

Příkaz **endmqm** informuje aplikaci o tom, že se správce front, ke kterému je připojen, zastavuje; viz Zastavení správce front.

Aby mohla údržba pokračovat, musí aplikace reagovat na příkaz **endmqm** odpojením od správce front a uvolněním všech knihoven IBM MQ , které načetly. Pokud ne, musíte najít jiný způsob, jak vynutit, aby aplikace uvolňovaly prostředky produktu IBM MQ , například zastavením aplikací.

Musíte také zastavit aplikace, které používají knihovny klienta, které jsou součástí instalace. Klientské aplikace mohou být připojeny k jinému správci front a spustit jinou instalaci produktu IBM MQ. Aplikace není informována o správcích front v aktuální ukončované instalaci.

Jakékoli aplikace, které mají i nadále sdílené knihovny IBM MQ z instalace, vám brání v použití údržby produktu IBM MQ . Aplikace se může odpojit od správce front nebo může být vynuceně odpojena, ale ponechá sdílenou knihovnu IBM MQ načtenou.

**Poznámka:** ["Použití aktualizací úrovně údržby na správce front s více instancemi v systému Linux"](#page-34-0) [na stránce 35](#page-34-0) popisuje, jak použít údržbu na správce front s více instancemi. Správce front s více instancemi může pokračovat v práci na jednom serveru, zatímco údržba je aplikována na jiný server.

d) Zastavte všechny moduly listener přidružené ke správcům front pomocí příkazu:

endmqlsr -m *QMgrName*

- 5. Přihlaste se jako uživatel root nebo se přepněte na superuživatele pomocí příkazu **su** .
- 6. Přejděte do adresáře obsahujícího balíky údržby.
- 7. Spuštěním příkazu **crtmqfp** vytvořte a použijte jedinečnou sadu balíků k instalaci na systému, pokud má být tato opravná sada upgradována na instalaci, která není první instalací v systému.

Tento příkaz vytvoří a použije jedinečnou sadu balíků k instalaci na systém.

a) Spusťte příkaz **crtmqfp** mqm- *název\_přípony* , kde *suffixname* je stejný jako přípona použitá při přejmenování instalace základní úrovně IBM MQ .

Všimněte si, že tento příkaz vytvoří úplnou kopii instalačních balíků v podadresáři /var/tmp.

b) Nastavte svůj aktuální adresář na umístění zadané při dokončení příkazu **crtmqfp** .

Tento adresář je podadresářem adresáře /var/spool, ve kterém je vytvořena jedinečná sada balíků. Balíky mají hodnotu přípony obsaženou v názvu souboru.

- 8. Vytvořte neinteraktivní instalační soubor odpovědí pomocí příkazu **pkgask** . Zadáním následujícího příkazu vytvořte soubor odpovědí, pokud má být tato opravná sada upgradována v rámci instalace, která je:
	- a) První instalace v systému:

pkgask -d *location\_to\_image*/*imagefile* -r *response.txt packagename*

kde *imagefile* odpovídá názvu souboru obrázku, například mqm-U200403.img, response.txt je název souboru odpovědí, který se má vytvořit, a *název\_balíku* je název balíku opravné sady, například mqm-07-05-00-02.

b) Nejedná se o první instalaci v systému:

pkgask -d /var/spool/pkg -r *response.txt* mqm-*suffixname*

kde /var/spool/pkg je umístění nového balíku, response.txt je název souboru odpovědí, který se má vytvořit, a *suffixname* je název adresáře vytvořeného v /var/spool/pkg.

9. Vyhledejte admin\_file z instalačního média serveru umístěného na *install\_media*/silent/admin, nebo vytvořte admin\_file v následujícím formátu:

```
mail=
instance=unique
partial=ask
runlevel=ask
idepend=ask
rdepend=ask
space=ask
setuid=nocheck
conflict=nocheck
action=nocheck
basedir=default
```
- 10. Spuštěním příkazu **pkgadd** použijte aktualizaci úrovně údržby IBM MQ for Solaris v jiném než interaktivním režimu. Zadejte následující příkaz ke spuštění instalačního procesu, pokud má být tato opravná sada upgradována na instalaci, která je:
	- a) První instalace v systému:

pkgadd -v -n -r *response.txt* -a *admin\_file* -d *location\_to\_image*/*imagefile packagename*

kde *admin\_file* je úplný název administrativního souboru, který jste vytvořili, a *název\_balíku* odpovídá instalovanému balíku opravných sad.

b) Nejedná se o první instalaci v systému:

pkgadd -v -n -r *response.txt* -a *admin\_file* -d /var/spool/pkg mqm-suffixname

11. Postupujte podle pokynů na obrazovce.

#### **Související úlohy**

#### Zastavení správce front

["Použití aktualizací úrovně údržby na správce front s více instancemi v systému AIX" na stránce 19](#page-18-0) V systémech UNIX a Linuxmůžete použít správce front s více instancemi k omezení výpadků způsobených použitím aktualizací údržby.

#### **Související odkazy**

-živec ZOBRAZENÍ STAVU LSSTATUS endmqm (koncový správce front)

## **Návrat k předchozí úrovni údržby na systému Solaris**

Můžete se vrátit k předchozí úrovni údržby produktu IBM MQ zastavením produktu IBM MQ a použitím produktu **pkgrm**.

### **Než začnete**

Pokud pracujete na serveru s více instalacemi produktu IBM MQ , musíte instalaci identifikovat. Ujistěte se, že zadané příkazy jsou spuštěny pro správnou instalaci; viz **setmqenv**.

#### **Informace o této úloze**

Je-li údržba použita, uloží se původní verze nahrazených souborů, aby bylo možné v případě potřeby odebrat aktualizace. Chcete-li obnovit předchozí úroveň údržby, spusťte příkaz **pkgrm** pro všechny balíky, které byly aktualizovány balíkem údržby následujícím způsobem:

#### **Postup**

- 1. Přihlaste se jako uživatel v adresáři group mqm.
- 2. Zastavte všechny aplikace používající instalaci produktu IBM MQ .

Používáte-li komponentu Managed File Transfer (MFT), ujistěte se, že všichni agenti MFT dokončili všechny přenosy souborů, ve kterých byli zapojeni. K agentům a jejich systému SYSTEM.FTE.STATE by neměly obsahovat žádné zprávy.

- 3. Ukončete všechny aktivity správců front přidružených k instalaci produktu IBM MQ .
	- a) Spuštěním příkazu **dspmq** vypište stav všech správců front v systému.

Z instalace, kterou aktualizujete, spusťte jeden z následujících příkazů:

```
dspmq -o installation -o status
dspmq -a
```
Produkt **dspmq -o installation -o status** zobrazuje název instalace a stav správců front přidružených ke všem instalacím produktu IBM MQ.

**dspmq -a** zobrazuje stav aktivních správců front přidružených k instalaci, ze které je příkaz spuštěn.

b) Pomocí příkazu MQSC **DISPLAY LSSTATUS** můžete vypsat stav listenerů přidružených ke správci front, jak ukazuje následující příklad:

echo "DISPLAY LSSTATUS(\*) STATUS" | runmqsc *QmgrName*

c) Spuštěním příkazu **endmqm** zastavte všechny spuštěné správce front přidružené k této instalaci.

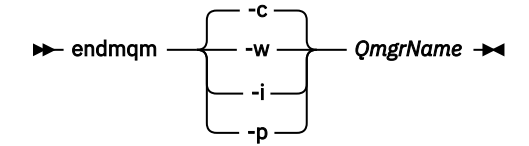

Příkaz **endmqm** informuje aplikaci o tom, že se správce front, ke kterému je připojen, zastavuje; viz Zastavení správce front.

Aby mohla údržba pokračovat, musí aplikace reagovat na příkaz **endmqm** odpojením od správce front a uvolněním všech knihoven IBM MQ , které načetly. Pokud ne, musíte najít jiný způsob, jak vynutit, aby aplikace uvolňovaly prostředky produktu IBM MQ , například zastavením aplikací.

Musíte také zastavit aplikace, které používají knihovny klienta, které jsou součástí instalace. Klientské aplikace mohou být připojeny k jinému správci front a spustit jinou instalaci produktu IBM MQ. Aplikace není informována o správcích front v aktuální ukončované instalaci.

Jakékoli aplikace, které mají i nadále sdílené knihovny IBM MQ z instalace, vám brání v použití údržby produktu IBM MQ . Aplikace se může odpojit od správce front nebo může být vynuceně odpojena, ale ponechá sdílenou knihovnu IBM MQ načtenou.

**Poznámka:** ["Použití aktualizací úrovně údržby na správce front s více instancemi v systému Linux"](#page-34-0) [na stránce 35](#page-34-0) popisuje, jak použít údržbu na správce front s více instancemi. Správce front s více instancemi může pokračovat v práci na jednom serveru, zatímco údržba je aplikována na jiný server.

d) Zastavte všechny moduly listener přidružené ke správcům front pomocí příkazu:

endmqlsr -m *QMgrName*

- 4. Přihlaste se jako uživatel root nebo se přepněte na superuživatele pomocí příkazu **su** .
- 5. Spuštěním příkazu **pkgrm** odeberte nejnovější aktualizaci údržby ze systému:

pkgrm *packagename*

*packagename* je název balíku, který chcete odebrat; například mqm-07-R-00-01, kde R je číslo vydání.

Podrobnosti o příkazu **pkgrm** lze nalézt v dokumentaci k produktu Solaris nebo pomocí příkazu **man pkgrm** .

Pokud neznáte název balíku, který má být odebrán, zkuste zobrazit seznam balíků, které jsou nainstalovány pomocí následujícího příkazu: pkginfo | grep mqm

**Poznámka:** Ignorujte všechny chybové zprávy ve tvaru shared pathname not removed.

## **Jak pokračovat dále**

Pokud jste nainstalovali produkt IBM MQ MQI clienta klient byl aktualizován po instalaci odstraňované úrovně údržby, musíte znovu aktualizovat instalaci produktu IBM MQ MQI client znovu po odebrání úrovně údržby.

#### **Související úlohy**

Zastavení správce front

["Použití aktualizací úrovně údržby na správce front s více instancemi v systému AIX" na stránce 19](#page-18-0) V systémech UNIX a Linuxmůžete použít správce front s více instancemi k omezení výpadků způsobených použitím aktualizací údržby.

#### **Související odkazy**

-živec ZOBRAZENÍ STAVU LSSTATUS endmqm (koncový správce front) endmqlsr (koncový modul listener)

## **Přechodové aktualizace úrovně údržby na systému Solaris**

V systému Solarismůžete na stejném serveru použít více instalací produktu IBM MQ k řízení verze aktualizací úrovně údržby.

## **Než začnete**

Kroky v této úloze jsou založeny na vzorovém scénáři, ve kterém se předpokládá, že máte dvě kopie IBM MQ nazvané Inst\_1 a Inst\_2, a počet aplikací a dva správce front, QM1 a QM2, spuštěný na serveru. Chcete-li nastavit konfiguraci pro tento scénář, postupujte podle následujících kroků:

1. Nainstalujte dvě kopie produktu IBM MQ. V tomto příkladu jsou pojmenovány Inst\_1 a Inst\_2.

- <span id="page-43-0"></span>2. Učiňte Inst\_1 primární spuštěním **setmqinst**.
- 3. Přidružte všechny správce front na serveru k produktu Inst\_1 spuštěním produktu **setmqm**.
- 4. Spusťte všechny správce front na serveru.

**Poznámka:** Od 1Q 2023 pro Multiplatforms existují dva typy údržby:

- Opravné sady, které obsahují souhrny všech defektů opravených od předchozího doručení opravné sady (nebo GA). Opravné sady jsou vytvářeny výhradně pro verze produktu Long Term Support (LTS) během jejich normálního životního cyklu podpory.
- Kumulativní aktualizace zabezpečení (CSU), které jsou menšími aktualizacemi a obsahují opravy zabezpečení vydané od předchozí údržby (GA). Jednotky CSU jsou vytvářeny pro vydání produktu LTS (včetně vydání v rozšířené podpoře) a také pro nejnovější vydání produktu IBM MQ Continuous Delivery (CD), jak je požadováno pro dodání příslušných oprav zabezpečení.

Pro vydání údržby v produktu 1Q 2023 nebo po něm představuje čtvrtá číslice ve VRMF buď číslo opravné sady, nebo číslo CSU. Oba typy údržby jsou vzájemně kumulativní (to znamená, že obsahují vše, co je zahrnuto ve starších jednotkách CSU a opravných sadách) a oba jsou nainstalovány pomocí stejných mechanismů pro použití údržby. Oba typy údržby aktualizují F-číslici VRMF na vyšší číslo než kterákoli předchozí údržba: opravné sady používají hodnoty "F" dělitelné 5, jednotky CSU používají hodnoty "F" nedělitelné 5.

V případě verzí údržby starších než 1Q 2023 představuje čtvrtá číslice ve VRMF vždy úroveň opravné sady. Například první opravná sada vydání produktu IBM MQ 9.1.0 LTS je očíslována 9.1.0.1.

Další informace naleznete v tématu [Změny modelu doručení údržby produktu IBM MQ.](https://www.ibm.com/support/pages/changes-ibm-mqs-maintenance-delivery-model)

### **Informace o této úloze**

Můžete nainstalovat více kopií produktu IBM MQ na server, abyste mohli aktualizovat vydání aktualizací úrovně údržby. Například, stejně jako ve scénáři popsaném v krocích úlohy, pomocí dvou instalací pro provedení aktualizací úrovně údržby, udržujete dvě úrovně údržby na serveru s cílem získání všech správců front a aplikací na úroveň údržby produkce před nahrazením předchozí úrovně údržby další úrovní.

Instalace, kterou aplikace používá, je řízena správcem front, ke kterému se aplikace připojuje. Příkaz **setmqm** asociuje správce front s instalací. Správce front můžete přidružit k jiné instalaci, pokud je instalace na stejné nebo vyšší úrovni příkazů. V tomto příkladu jsou všechny instalace na stejné úrovni příkazů. Můžete přidružit nebo znovu přidružit správce front k jedné z instalací, které spouštějí některé z opravných sad , nebo kumulativní aktualizace zabezpečení (CSU).

V tomto příkladu se odkazy na aplikaci připojí k primární instalaci. Při připojení ke správci front produkt IBM MQ přepne propojení na instalaci přidruženou ke správci front, viz ["Koexistence správce front pro](#page-96-0) [více instalací v systému UNIX, Linux, and Windows" na stránce 97](#page-96-0).

U aplikací vytvořených pomocí voleb odkazů popsaných v dokumentaci produktu je nejjednodušším způsobem, jak nakonfigurovat vyhledávací cestu knihovny odkazů pro aplikace produktu IBM MQ , primární cestu k instalaci. Pouze v případě, že je důležité vybrat opravu v samotné knihovně odkazů produktu IBM MQ , musíte přezkoumat cestu vyhledávání. Buď je třeba provést instalaci s primární knihovnou opravy knihovny IBM MQ , nebo provést lokální nastavení pro aplikaci, možná spuštěním příkazu **setmqenv** .

Spouštění příkazů je jiná záležitost. Příkazy se vždy spouštějí z primární instalace nebo z instalace, kterou jste vybrali spuštěním příkazu **setmqenv** . Spustíte-li příkaz ze nesprávné instalace, příkaz selže. Je-li například QM1 přidružen k Inst\_1, spustí se příkaz Windows , Inst\_2\_Installation\_path/bin/ strmqm QM1 selže.

### **Postup**

Použijte první aktualizaci úrovně údržby na Inst\_2.

1. Stáhněte si první opravnou sadu nebo kumulativní aktualizaci zabezpečení (CSU) , když je uvolněná. Viz Kde najít obrazy instalace ke stažení.

- 2. Použijte opravnou sadu nebo kumulativní aktualizaci zabezpečení (CSU) , kterou jste stáhli do produktu Inst\_2.
- 3. Ověřte Inst\_2.
- 4. Přenést správce front do produktu Inst\_2 po jednom.

a) Zastavte produkt QM1 a aplikace připojené k ní.

Příkaz **endmqm** informuje o zastavení činnosti správce front, k němuž je připojen. Viz téma Zastavení správce front.

**Poznámka:** ["Použití aktualizací úrovně údržby na správce front s více instancemi v systému](#page-45-0) [Solaris" na stránce 46](#page-45-0) popisuje, jak lze použít údržbu pro správce front s více instancemi. Správce front s více instancemi může být nadále spuštěn na jednom serveru, zatímco údržba se použije na jiný server.

b) Nastavte lokální prostředí na instalaci Inst\_2.

. *Inst\_2\_INSTALLATION\_PATH*/bin/setmqenv -s

c) Přidružte správce front k produktu Inst\_2.

setmqm -m QM1 -n Inst\_2

d) Spusťte produkt QM1.

strmqm QM1

e) Opakujte dílčí kroky c a d pro QM2.

5. Nastavte primární hodnotu Inst\_2 .

```
Inst_2_INSTALLATION_PATH/bin/setmqinst -i -n Inst_2
```
Použijte aktualizaci druhé úrovně údržby na Inst\_1.

6. Stáhněte si další opravnou sadu nebo kumulativní aktualizaci zabezpečení (CSU) pro verzi vašeho produktu, například IBM MQ 9.1.0 Fix Pack 2, když je uvolněna.

Viz Kde najít obrazy instalace ke stažení.

- 7. Použijte opravnou sadu nebo kumulativní aktualizaci zabezpečení (CSU) , kterou jste právě stáhli do produktu Inst\_1.
- 8. Ověřte Inst\_1.
- 9. Přenést správce front do produktu Inst\_1 po jednom.
	- a) Postupujte podle pokynů v kroku "4" na stránce 45

Nahrazení Inst\_2 podle Inst\_1 v pokynech.

10. Nastavte primární hodnotu Inst\_1 .

*Inst\_1\_INSTALLATION\_PATH*/bin/setmqinst -i -n Inst\_1

Pro následné opravy údržby se střídají mezi Inst\_2 a Inst\_1.

11. Alternate between repeating steps ["1" na stránce 44](#page-43-0) to "5" na stránce 45 for Inst\_2 and steps "6" na stránce 45 to "10" na stránce 45 for Inst\_1.

#### **Související pojmy**

["Koexistence správce front" na stránce 94](#page-93-0)

Správci front s různými názvy mohou současně existovat na libovolném serveru, pokud používají stejnou instalaci produktu IBM MQ . V systémech z/OS, UNIX, Linuxa Windowsmohou různí správci front existovat společně na stejném serveru a být přidruženi k různým instalacím.

["Koexistence správce front pro více instalací v systému UNIX, Linux, and Windows" na stránce 97](#page-96-0) Na stejný server můžete nainstalovat více kopií produktu IBM MQ for UNIX, Linux, and Windows . Tyto kopie produktu IBM MQ mohou být na stejné nebo různé úrovni verze. Toto se nazývá multi-instalace. Vícenásobná instalace je užitečná zejména při upgradu z jedné verze produktu IBM MQ na novější verzi, protože umožňuje spustit starší verzi spolu s novější verzí.

<span id="page-45-0"></span>**Související úlohy** Instalace serveru IBM MQ v systému Windows Přidružení správce front k instalaci Změna primární instalace **Související odkazy** setmqenv setmqinst setmqm

## **Použití aktualizací úrovně údržby na správce front s více instancemi v systému Solaris**

V systému Solarismůžete použít správce front s více instancemi k omezení výpadků způsobených použitím aktualizací údržby.

## **Než začnete**

Před spuštěním této úlohy si přečtěte předpoklady popsané v části *Než začnete* v příručce ["Použití](#page-35-0) [aktualizací úrovně údržby na systému IBM MQ v systému Solaris" na stránce 36,](#page-35-0)

Před spuštěním této úlohy zkontrolujte, zda je údržba použita pro instalaci produktu IBM MQ na serveru, a nikoli na jednotlivé správce front. Před použitím údržby je třeba zastavit všechny správce front a všechny služby produktu IBM MQ na serveru.

Pokud chcete, aby správce front běžela při použití údržby, je třeba ji nakonfigurovat jako správce front s více instancemi a mít instanci v pohotovostním režimu spuštěnou na jiném serveru. Pokud správce front, který chcete ponechat spuštěný, je existujícím správcem front instance, je třeba jej převést na správce front s více instancemi. Nezbytné předpoklady a rady, jak vytvořit správce front s více instancemi, najdete v tématu Správci front s více instancemi.

Pokud spouštíte správce front s více instancemi, můžete poté, co se aktivní instance přepne na jiný server, použít aktualizaci údržby na spuštěného správce front.

Typicky jsou aktivní a záložní instalace udržovány na stejné úrovni údržby. Informace o každé aktualizaci najdete v pokynech k údržbě. Prohlédněte si pokyny, abyste zjistili, zda je možné spustit aktivní a rezervní instance na různých úrovních údržby. Zkontrolujte, zda je možné překonání selhání z vyššího na nižší, nebo pouze nižší na vyšší úroveň údržby.

Pokyny pro použití aktualizace údržby mohou vyžadovat úplné zastavení správce front s více instancemi.

Máte-li primární server pro spuštění aktivních instancí správce front a sekundární server, který spouští instance v pohotovostním režimu, můžete nejprve provést aktualizaci primárního nebo sekundárního serveru. Pokud aktualizujete sekundární server jako první, musíte se přepnout zpět na primární server, pokud byly oba servery aktualizovány.

Pokud máte aktivní a záložní instance na několika serverech, musíte naplánovat, ve kterém pořadí aktualizujete servery, abyste minimalizovali přerušení provozu tím, že ukončíte aktivní instance na každém serveru, který aktualizujete.

### **Informace o této úloze**

Zkombinujte kroky uvedené v této úloze s procedurou aktualizace údržby pro použití údržby na instalaci serveru IBM MQ .

#### **Postup**

- 1. Pokud procedura aktualizace údržby informuje o tom, že chcete zastavit všechny spuštěné správce front nebo uvést do klidového stavu IBM MQ , postupujte takto:
	- a) Je-li správce front spuštěn jako záložní:
- Ukončete zálohu pomocí příkazu **endmqm** -x *QMgrName* .
- <span id="page-46-0"></span>b) Je-li správce front spuštěn jako aktivní instance:

Ukončete instanci a přeneste řízení do rezervní instance pomocí příkazu **endmqm** . Například **endmqm** *-shutdown\_option* -s *QMgrName* , kde *-shutdown\_option* je volitelný parametr určující typ ukončení práce systému. Další informace viz endmqm.

Pokud není spuštěna žádná instance v pohotovostním režimu, příkaz selže a vy musíte spustit záložní instanci na jiném serveru.

c) Je-li správce front spuštěn jako správce front s jednou instancí, nemáte jinou možnost než správce front zastavit před použitím aktualizace údržby.

Po dokončení tohoto kroku nebudou na serveru, který chcete aktualizovat, spuštěny žádné instance správce front.

- 2. Pokračujte v proceduře aktualizace údržby provedením příkazu **endmqm** nebo jeho uvedení do klidového stavu IBM MQ a použijte údržbu na server IBM MQ .
- 3. Po dokončení aktualizace údržby restartujte všechny správce front na serveru IBM MQ tak, že povolíte instance v pohotovostním režimu:

Zadejte následující příkaz:

strmqm -x *QmgrName*

- 4. Zopakujte proceduru na záložním serveru, abyste aktualizovali její úroveň údržby.
- 5. V případě potřeby přepněte aktivní instance zpět na primární servery:

Použijte příkaz **endmqm** *-shutdown\_option* -s *QMgrName* a znovu spusťte instance pomocí příkazu **strmqm** -x *QmgrName* .

## **Použití a odebrání údržby na Windows**

Úlohy údržby přidružené k IBM MQ na Windows jsou seskupeny v této sekci.

### **Procedura**

- Chcete-li použít aktualizace serveru úrovně údržby, prohlédněte si téma ["Použití aktualizací serveru](#page-47-0) [úrovně údržby na systému Windows" na stránce 48](#page-47-0).
- Chcete-li použít aktualizace klienta úrovně údržby, viz ["Použití aktualizací klienta úrovně údržby na](#page-58-0) [systému Windows" na stránce 59.](#page-58-0)
- Chcete-li odebrat aktualizace a vrátit se k předchozí úrovni údržby pomocí instalačního programu Windows , prohlédněte si téma ["Odebrání aktualizací serveru úrovně údržby na systému Windows" na](#page-53-0) [stránce 54.](#page-53-0)
- Informace o tom, jak používat více instalací produktu IBM MQ na stejném serveru k řízení vydání oprav údržby, viz ["Přechodové aktualizace úrovně údržby na systému Windows" na stránce 60.](#page-59-0)
- Informace o použití správců front s více instancemi ke snížení výpadků způsobených použitím aktualizací údržby naleznete v tématu ["Použití aktualizací úrovně údržby na správce front s více](#page-51-0) [instancemi v systému Windows" na stránce 52](#page-51-0).

#### **Související úlohy**

["Použití údržby na IBM MQ" na stránce 8](#page-7-0)

Údržba je použití vratné opravy. Veškeré změny dat správce front jsou kompatibilní s předchozí úrovní kódu.

## **Použití a odebrání aktualizací serveru úrovně údržby na systému**

#### **Windows**

V systému Windowsmůžete aktualizovat aktualizace serveru úrovně údržby na IBM MQ buď interaktivně, nebo bezobslužně. Můžete také odebrat aktualizace ze serveru a vrátit se k předchozí úrovni údržby

<span id="page-47-0"></span>produktu IBM MQ. Správce front s více instancemi můžete použít k omezení výpadků způsobených použitím aktualizací údržby.

### *Použití aktualizací serveru úrovně údržby na systému Windows*

Aktualizace serveru úrovně údržby můžete použít na produkt IBM MQ for Windows buď interaktivně, nebo bezobslužně.

### **Než začnete**

- 1. Pokud pracujete na serveru s více instalacemi produktu IBM MQ , musíte instalaci identifikovat. Ujistěte se, že zadané příkazy jsou spuštěny pro správnou instalaci; viz **setmqenv**.
- 2. Stáhněte opravnou sadu z webu Fix Central. Chcete-li získat další informace a odkazy ke stažení, přejděte na [Stahování IBM MQ 9.1](https://www.ibm.com/support/pages/node/317001) a vyberte kartu pro požadovanou verzi produktu Long Term Support .
- 3. Je-li povoleno UAC (User Account Control), musí mít uživatel, který provádí instalaci, administrativní oprávnění. Musíte povýšit libovolný příkaz nebo příkazový řádek výběrem volby **Spustit jako administrátor**. Pokud tak neučiníte, do instalačního protokolu se zapíše chyba AMQ4353 .

#### **Postup**

- 1. Přihlaste se jako administrátor.
- 2. Zastavte všechny aplikace používající instalaci produktu IBM MQ .

Používáte-li komponentu Managed File Transfer (MFT), ujistěte se, že všichni agenti MFT dokončili všechny přenosy souborů, ve kterých byli zapojeni. K agentům a jejich systému SYSTEM.FTE.STATE by neměly obsahovat žádné zprávy.

- 3. Zastavte server mqweb, který je přidružen k instalaci produktu IBM MQ :
	- a) Zkontrolujte, zda je server mqweb spuštěn, zadáním následujícího příkazu:

dspmqweb status

b) Zastavte server mqweb zadáním následujícího příkazu:

endmqweb

- 4. Ukončete všechny aktivity správců front přidružených k instalaci produktu IBM MQ .
	- a) Spuštěním příkazu **dspmq** vypište stav všech správců front v systému.

Z instalace, kterou aktualizujete, spusťte jeden z následujících příkazů:

```
dspmq -o installation -o status
dspmq -a
```
Produkt **dspmq -o installation -o status** zobrazuje název instalace a stav správců front přidružených ke všem instalacím produktu IBM MQ.

**dspmq -a** zobrazuje stav aktivních správců front přidružených k instalaci, ze které je příkaz spuštěn.

b) Pomocí příkazu MQSC **DISPLAY LSSTATUS** můžete vypsat stav listenerů přidružených ke správci front, jak ukazuje následující příklad:

echo DISPLAY LSSTATUS(\*) STATUS | runmqsc *QmgrName*

c) Spuštěním příkazu **endmqm** zastavte všechny spuštěné správce front přidružené k této instalaci.

<span id="page-48-0"></span>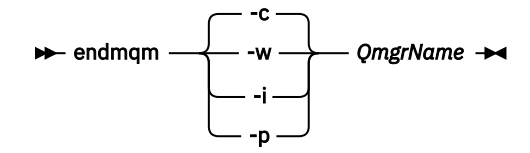

Příkaz **endmqm** informuje aplikaci o tom, že se správce front, ke kterému je připojen, zastavuje; viz Zastavení správce front.

Aby mohla údržba pokračovat, musí aplikace reagovat na příkaz **endmqm** odpojením od správce front a uvolněním všech knihoven IBM MQ , které načetly. Pokud ne, musíte najít jiný způsob, jak vynutit, aby aplikace uvolňovaly prostředky produktu IBM MQ , například zastavením aplikací.

Musíte také zastavit aplikace, které používají knihovny klienta, které jsou součástí instalace. Klientské aplikace mohou být připojeny k jinému správci front a spustit jinou instalaci produktu IBM MQ. Aplikace není informována o správcích front v aktuální ukončované instalaci.

Jakékoli aplikace, které mají i nadále sdílené knihovny IBM MQ z instalace, vám brání v použití údržby produktu IBM MQ . Aplikace se může odpojit od správce front nebo může být vynuceně odpojena, ale ponechá sdílenou knihovnu IBM MQ načtenou.

**Poznámka:** ["Použití aktualizací úrovně údržby na správce front s více instancemi v systému](#page-51-0) [Windows" na stránce 52](#page-51-0) popisuje, jak použít údržbu na správce front s více instancemi. Správce front s více instancemi může pokračovat v práci na jednom serveru, zatímco údržba je aplikována na jiný server.

d) Zastavte všechny moduly listener přidružené ke správcům front pomocí příkazu:

endmqlsr -m *QMgrName*

- 5. Zastavte službu IBM MQ pro instalaci.
	- a) Klepněte pravým tlačítkem myši na ikonu **IBM MQ** na hlavním panelu > klepněte na volbu **Zastavit IBM MQ**.
- 6. Načtěte a použijte soubory údržby pro instalace serveru:
	- Interaktivně:
		- a. Otevřete složku, kam byl balík údržby extrahován.
		- b. Klepněte pravým tlačítkem myši na program údržby a vyberte volbu **Spustit jako administrátor** , abyste spustili proces načítání.
		- c. Vyberte jazyk instalace a klepněte na tlačítko **OK**.
		- d. Pokračujte podle pokynů na obrazovce.

Pokud se rozhodnete načíst soubory bez jejich použití v instalaci, můžete tyto soubory použít později, jak je popsáno v kroku ["7" na stránce 51](#page-50-0) .

- V tichosti:
	- a. Otevřete složku, kam byl balík údržby extrahován.
	- b. Upravte soubor odpovědí silent\_install.resp. Podrobnosti o vlastnostech, které můžete zadat v souboru odpovědí, viz [Tabulka 2 na stránce 50.](#page-49-0)

<span id="page-49-0"></span>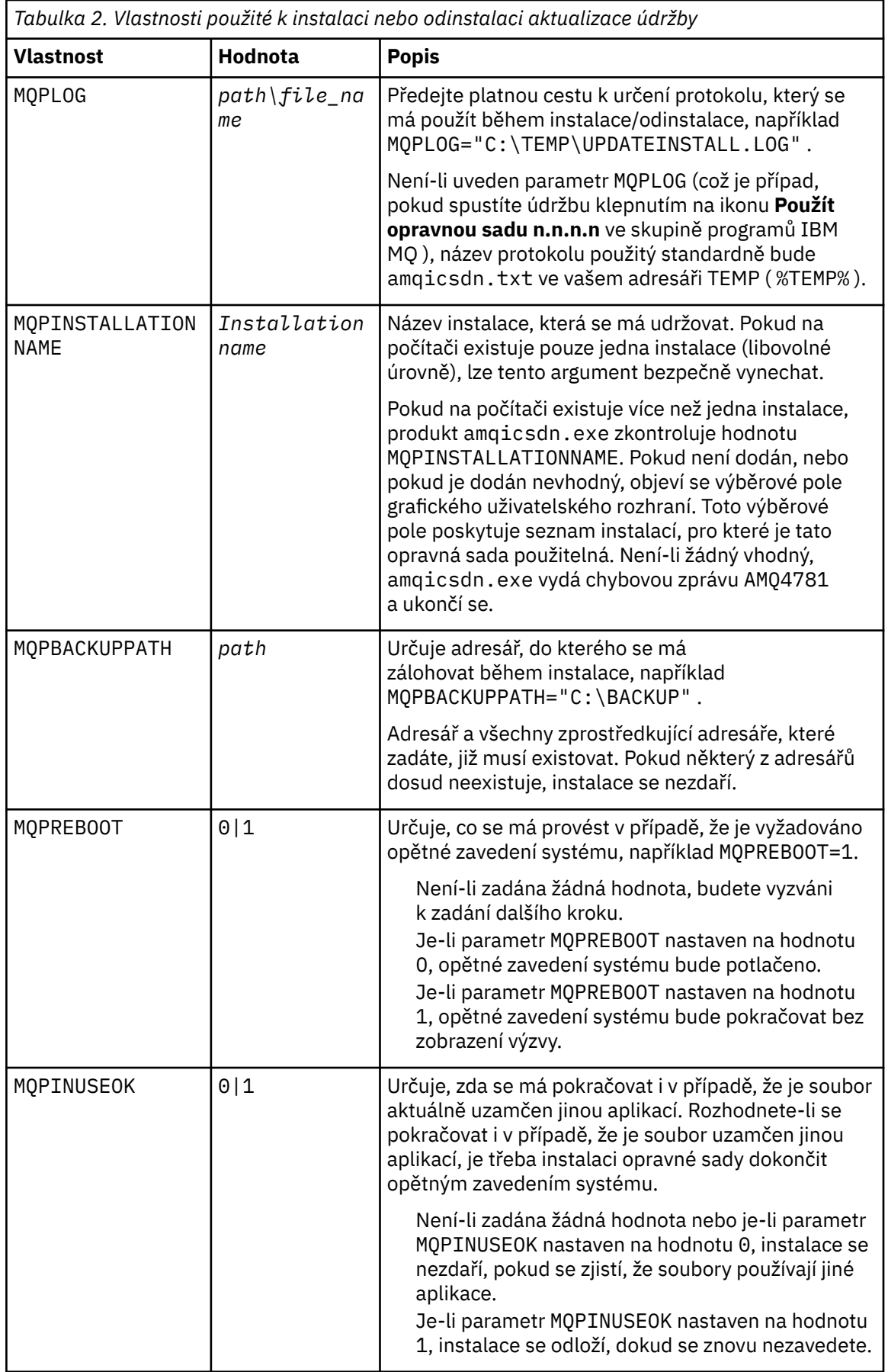

- <span id="page-50-0"></span>c. Otevřete příkazový řádek se zvýšeným oprávněním v adresáři, kam byl program údržby extrahován.
- d. Spusťte bezobslužné načítání zadáním následujícího příkazu:

```
executableName -f responseFile
```
kde:

- *executableName* je název balíku údržby. Například pro IBM MQ 9.0.0 Fix Pack 1: 9.0.0-IBM-MQ-Windows-FP0001.exe.
- *responseFile* je úplná cesta a název souboru odpovědí.
- 7. Volitelné: Použijte údržbu na další instalace serveru v systému:
	- Interaktivně:
		- a. V nabídce Start produktu Windows vyberte volbu **Start > Programy > IBM MQ > Použít opravnou sadu** *V.R.M.L*.

kde:

- V je číslo verze R je číslo vydání M je číslo modifikace L je úroveň modifikace
- b. Pokračujte podle pokynů na obrazovce.
- V tichosti:
	- a. Otevřete příkazový řádek se zvýšeným oprávněním a přejděte do adresáře, do kterého byl zaveden program údržby. Standardně je cesta C:\Program Files (x86)\IBM\source\WebSphere MQ *V.R.M.L*

kde:

- V je číslo verze R je číslo vydání M je číslo modifikace L je úroveň modifikace
- b. Zadejte následující příkaz:

```
amqicsdn MQPINSTALLATIONNAME= 
name MQPSILENT=1
```
kde *název* je název instalace, pro kterou chcete použít údržbu.

Do příkazu můžete přidat další vlastnosti uvedené v části [Tabulka 2 na stránce 50](#page-49-0).

8. Volitelné: Odinstalujte soubory opravné sady z počítače.

Po instalaci souborů opravné sady a použití údržby na všechny instalace serveru, které chcete aktualizovat, můžete buď odinstalovat soubory opravné sady z počítače, nebo je ponechat nainstalované pro budoucí použití.

**Poznámka:** Odinstalování těchto souborů NEODEBERE tyto soubory z instalací, na které jste již použili údržbu. Pokud to zamýšlíte, měli byste místo toho postupovat podle pokynů v části ["Odebrání](#page-53-0) [aktualizací serveru úrovně údržby na systému Windows" na stránce 54](#page-53-0).

Pokud později přidáte nějaké instalovatelné funkce, musíte znovu použít údržbu, abyste aktualizovali přidané funkce.

- Interaktivně:
	- Chcete-li odinstalovat soubory opravné sady, na ovládacím panelu **... Na panelu programů a funkcí** vyberte **IBM MQ (opravná sada 9.1.0.x) souborů**.

– Klepněte na volbu **Odinstalovat**.

<span id="page-51-0"></span>• V tichosti:

Chcete-li bezobslužně odebrat soubory opravné sady, zadejte na příkazovém řádku administrátora následující příkaz:

```
fixpack_files_installdir\_IBM MQ (fix pack V.R.M.F files)_installation\Change IBM MQ (fix 
pack V.R.M.F files) Installation.exe" -i silent
```
kde:

- *instalační\_adresář\_souborů\_oprav* je umístění, ve kterém jste zvolili instalaci souborů. Například pro IBM MQ 9.1.0 Fix Pack 7to může být:  $C:\Perp\$ Files\IBM\source\MQ 9.1.0.7.
- *V.R.M.F* je číslo opravné sady. Například pro IBM MQ 9.1.0 Fix Pack 7je to 9.1.0.7.

**Poznámka:** Soubory opravné sady obsahují prostředí JRE, takže pokud jste se rozhodli neinstalovat prostředí JRE ve své instalaci produktu IBM MQ z důvodů lokálních zásad, možná budete chtít odinstalovat soubory opravné sady, jakmile dokončíte použití aktualizace na své instalace.

### **Jak pokračovat dále**

V instalaci serveru musíte po dokončení aplikace údržby ručně restartovat aplikaci hlavního panelu IBM MQ .

Služba IBM MQ je na serveru automaticky restartována, ale aplikace hlavního panelu není restartována pro žádné přihlášené relace. Spusťte aplikaci hlavního panelu jedním ze tří způsobů:

- 1. Spusťte aplikaci hlavního panelu ručně z nabídky Start.
- 2. Odhlaste se a znovu se přihlaste.
- 3. Zadejte následující příkaz:

*MQ\_INSTALLATION\_PATH*\bin64\amqmtbrn.exe -Startup

#### **Související úlohy**

#### Zastavení správce front

"Použití aktualizací úrovně údržby na správce front s více instancemi v systému Windows" na stránce 52 Na platformách Windows můžete správce front s více instancemi použít ke snížení výpadků způsobeného použitím aktualizací údržby.

#### **Související odkazy**

dspmq (zobrazení správců front) ZOBRAZENÍ STAVU LSSTATUS endmqm (koncový správce front) endmqlsr (koncový modul listener)

#### *Použití aktualizací úrovně údržby na správce front s více instancemi*

#### *v systému Windows*

Na platformách Windows můžete správce front s více instancemi použít ke snížení výpadků způsobeného použitím aktualizací údržby.

#### **Než začnete**

Před spuštěním této úlohy si přečtěte předpoklady popsané v části *Než začnete* v příručce ["Použití](#page-47-0) [aktualizací serveru úrovně údržby na systému Windows" na stránce 48](#page-47-0)

Před spuštěním této úlohy zkontrolujte, zda je údržba použita pro instalaci produktu IBM MQ na serveru, a nikoli na jednotlivé správce front. Před použitím údržby je třeba zastavit všechny správce front a všechny služby produktu IBM MQ na serveru.

Pokud chcete, aby správce front běžela při použití údržby, je třeba ji nakonfigurovat jako správce front s více instancemi a mít instanci v pohotovostním režimu spuštěnou na jiném serveru. Pokud správce front, který chcete ponechat spuštěný, je existujícím správcem front instance, je třeba jej převést na správce front s více instancemi. Nezbytné předpoklady a rady, jak vytvořit správce front s více instancemi, najdete v tématu Správci front s více instancemi.

Pokud spouštíte správce front s více instancemi, můžete poté, co se aktivní instance přepne na jiný server, použít aktualizaci údržby na spuštěného správce front.

Typicky jsou aktivní a záložní instalace udržovány na stejné úrovni údržby. Informace o každé aktualizaci najdete v pokynech k údržbě. Prohlédněte si pokyny, abyste zjistili, zda je možné spustit aktivní a rezervní instance na různých úrovních údržby. Zkontrolujte, zda je možné překonání selhání z vyššího na nižší, nebo pouze nižší na vyšší úroveň údržby.

Pokyny pro použití aktualizace údržby mohou vyžadovat úplné zastavení správce front s více instancemi.

Máte-li primární server pro spuštění aktivních instancí správce front a sekundární server, který spouští instance v pohotovostním režimu, můžete nejprve provést aktualizaci primárního nebo sekundárního serveru. Pokud aktualizujete sekundární server jako první, musíte se přepnout zpět na primární server, pokud byly oba servery aktualizovány.

Pokud máte aktivní a záložní instance na několika serverech, musíte naplánovat, ve kterém pořadí aktualizujete servery, abyste minimalizovali přerušení provozu tím, že ukončíte aktivní instance na každém serveru, který aktualizujete.

#### **Informace o této úloze**

Postupujte takto, chcete-li provést údržbu správce front s více instancemi v produktu Windows.

### **Postup**

- 1. Přihlaste se jako administrátor.
- 2. Zastavte všechny aplikace používající instalaci produktu IBM MQ .

Používáte-li komponentu Managed File Transfer (MFT), ujistěte se, že všichni agenti MFT dokončili všechny přenosy souborů, ve kterých byli zapojeni. K agentům a jejich systému SYSTEM.FTE.STATE by neměly obsahovat žádné zprávy.

- 3. Zjistěte aktuální stav správců front a jejich přidružených modulů listener přidružených k instalaci produktu IBM MQ .
	- a) Z instalace, kterou aktualizujete, použijte příkaz **dspmq** k vypsání stavu správců front:
		- Chcete-li zobrazit název instalace a stav správců front přidružených ke všem instalacím produktu IBM MQ, spusťte následující příkaz:

dspmq -o installation -o status

• Chcete-li zobrazit stav aktivních správců front přidružených k instalaci, ze které spouštíte příkaz, spusťte následující příkaz:

dspmq -a

b) Pomocí příkazu MQSC **DISPLAY LSSTATUS** vypište stav modulů listener přiřazených ke správci front, jak ukazuje následující příklad:

echo "DISPLAY LSSTATUS(\*) STATUS" | runmqsc *QmgrName*

4. Použijte příkaz **endmqm** k zastavení každého spuštěného správce front přidruženého k této instalaci.

<span id="page-53-0"></span>• Je-li správce front spuštěn jako záložní, spusťte příkaz **endmqm** a ukončete jej tak, jak je uvedeno v následujícím příkladu:

endmqm -x *QMgrName*

• Je-li správce front spuštěn jako aktivní instance, spusťte příkaz **endmqm** pro ukončení aktivní instance a pro přenos řízení do rezervní instance, jak ukazuje následující příklad:

**endmqm** *-shutdown\_option* -s *QMgrName*

kde parametr *-shutdown\_option* je volitelný parametr určující typ ukončení práce systému. Další informace o volitelných parametrech pro příkaz **endmqm** naleznete v souboru endmqm.

Pokud není spuštěna žádná instance v pohotovostním režimu a příkaz selže, spusťte rezervní instanci na jiném serveru.

• Je-li správce front spuštěn jako správce front s jednou instancí, zastavte správce front. V případě jednoho správce front nemáte jinou možnost než správce front zastavit dříve, než použijete aktualizaci údržby. Další informace o tom, jak zastavit správce front, najdete v tématu Zastavení správce front.

Zastavte všechny moduly listener přidružené ke správcům front pomocí příkazu **endmqlsr** , jak je uvedeno v následujícím příkladu:

endmqlsr -m *QMgrName*

Po dokončení tohoto kroku nebudou na serveru, který chcete aktualizovat, spuštěny žádné instance správce front.

5. Použijte údržbu na server IBM MQ .

Postupujte podle pokynů v části ["Použití aktualizací serveru úrovně údržby na systému Windows" na](#page-47-0) [stránce 48,](#page-47-0) začněte od [kroku 4.](#page-48-0)

6. Po dokončení aktualizace údržby pomocí příkazu **strmqm** restartujte všechny správce front na serveru IBM MQ tak, že povolíte instance v pohotovostním režimu, jak je uvedeno v následujícím příkladu:

strmqm -x *QmgrName*

- 7. Zopakujte proceduru na záložním serveru, abyste aktualizovali její úroveň údržby.
- 8. V případě potřeby přepněte aktivní instance zpět na primární servery:
	- a) Zastavte instance pomocí příkazu **endmqm** , jak je uvedeno v následujícím příkladu:

endmqm *-shutdown\_option* -s *QMgrName*

b) Restartujte instance pomocí příkazu **strmqm** , jak je uvedeno v následujícím příkladu:

strmqm -x *QmgrName*

#### **Související úlohy**

Zastavení správce front **Související odkazy** dspmq (zobrazení správců front) ZOBRAZIT LSSTATUS endmqm (ukončit správce front) endmqlsr (koncový modul listener) strmqm (spuštění správce front)

#### *Odebrání aktualizací serveru úrovně údržby na systému Windows*

Můžete odebrat aktualizace ze serveru a vrátit se k předchozí úrovni údržby produktu IBM MQ pomocí instalačního programu produktu Windows .

## **Než začnete**

**Důležité:** Tato úloha popisuje, jak odebrat aktualizace úrovně údržby pro server IBM MQ . Informace o tom, jak odebrat aktualizace úrovně údržby pro klienta IBM MQ , viz ["Návrat klienta na dřívější úroveň](#page-58-0) [údržby na systému Windows" na stránce 59.](#page-58-0)

Oprava FixPack pro server je určena pouze pro aktualizaci instalací nainstalovaných z disku DVD serveru nebo eImage a není ani testována ani podporována jako aktualizační mechanismus pro aktualizaci klientských instalací z produktu MQC91 IBM MQ klientů SupportPac.

- 1. Pokud pracujete na serveru s více instalacemi produktu IBM MQ , musíte instalaci identifikovat. Ujistěte se, že zadané příkazy jsou spuštěny pro správnou instalaci; viz **setmqenv**.
- 2. Je-li povoleno UAC (User Account Control), musí mít uživatel, který provádí instalaci, administrativní oprávnění. Musíte povýšit libovolný příkaz nebo příkazový řádek výběrem volby **Spustit jako administrátor**. Pokud tak neučiníte, do instalačního protokolu se zapíše chyba AMQ4353 .

## **Informace o této úloze**

Pokud jste použili údržbu na server IBM MQ , můžete server obnovit na předchozí úroveň údržby.

**Důležité:** Pokud jste nainstalovali server na konkrétní úroveň údržby, tj. *Aktualizace výrobce*, nemůžete obnovit produkt IBM MQ na dřívější úroveň údržby.

## **Postup**

- 1. Přihlaste se jako administrátor.
- 2. Zastavte všechny aplikace používající instalaci produktu IBM MQ .

Používáte-li komponentu Managed File Transfer (MFT), ujistěte se, že všichni agenti MFT dokončili všechny přenosy souborů, ve kterých byli zapojeni. K agentům a jejich systému SYSTEM.FTE.STATE by neměly obsahovat žádné zprávy.

- 3. Ukončete všechny aktivity správců front přidružených k instalaci produktu IBM MQ .
	- a) Spuštěním příkazu **dspmq** vypište stav všech správců front v systému.

Z instalace, kterou aktualizujete, spusťte jeden z následujících příkazů:

```
dspmq -o installation -o status
dspmq -a
```
Produkt **dspmq -o installation -o status** zobrazuje název instalace a stav správců front přidružených ke všem instalacím produktu IBM MQ.

**dspmq -a** zobrazuje stav aktivních správců front přidružených k instalaci, ze které je příkaz spuštěn.

b) Pomocí příkazu MQSC **DISPLAY LSSTATUS** můžete vypsat stav listenerů přidružených ke správci front, jak ukazuje následující příklad:

echo DISPLAY LSSTATUS(\*) STATUS | runmqsc *QmgrName*

c) Spuštěním příkazu **endmqm** zastavte všechny spuštěné správce front přidružené k této instalaci.

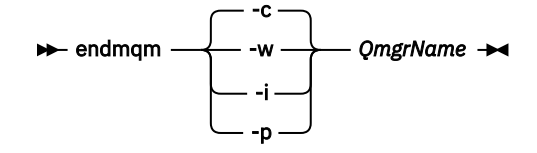

Příkaz **endmqm** informuje aplikaci o tom, že se správce front, ke kterému je připojen, zastavuje; viz Zastavení správce front.

Aby mohla údržba pokračovat, musí aplikace reagovat na příkaz **endmqm** odpojením od správce front a uvolněním všech knihoven IBM MQ , které načetly. Pokud ne, musíte najít jiný způsob, jak vynutit, aby aplikace uvolňovaly prostředky produktu IBM MQ , například zastavením aplikací.

Musíte také zastavit aplikace, které používají knihovny klienta, které jsou součástí instalace. Klientské aplikace mohou být připojeny k jinému správci front a spustit jinou instalaci produktu IBM MQ. Aplikace není informována o správcích front v aktuální ukončované instalaci.

Jakékoli aplikace, které mají i nadále sdílené knihovny IBM MQ z instalace, vám brání v použití údržby produktu IBM MQ . Aplikace se může odpojit od správce front nebo může být vynuceně odpojena, ale ponechá sdílenou knihovnu IBM MQ načtenou.

**Poznámka:** ["Použití aktualizací úrovně údržby na správce front s více instancemi v systému Linux"](#page-34-0) [na stránce 35](#page-34-0) popisuje, jak použít údržbu na správce front s více instancemi. Správce front s více instancemi může pokračovat v práci na jednom serveru, zatímco údržba je aplikována na jiný server.

d) Zastavte všechny moduly listener přidružené ke správcům front pomocí příkazu:

endmqlsr -m *QMgrName*

- 4. Zastavte službu IBM MQ pro instalaci.
	- a) Klepněte pravým tlačítkem myši na ikonu **IBM MQ** na hlavním panelu > klepněte na volbu **Zastavit IBM MQ**.
- 5. Odeberte údržbu interaktivně nebo bezobslužně pomocí příkazu.
	- Interaktivně:
		- a. Pro každou instalaci produktu IBM MQ , která má použitou údržbu, se v nabídce Start produktu Windows zobrazí jedna z následujících ikon:
			- i) **Start > Programy > IBM MQ > Remove Refresh Pack** *V.R.M.L* **(***název\_instalace***)**

ii) **Start > Programy > IBM MQ > Remove Fix Pack** *V.R.M.L* **(***název instalace***)**

kde:

- V je číslo verze R je číslo vydání M je číslo modifikace L je úroveň modifikace
- b. Vyberte tu instalaci, kterou chcete udržovat, a klepnutím na tlačítko **Odebrat** spusťte proces.

Tím se vrátí instalace do stavu, ve kterém byl před použitím balíku údržby.

- Bezobslužně:
	- a. Otevřete příkazový řádek se zvýšeným oprávněním a zadejte následující příkaz:

amqicsdn.exe MQPINSTALLATIONNAME= *name* MQPUNINST=1 MQPSILENT=1

, kde *název* je název instalace, ze které chcete odebrat údržbu.

Do příkazu můžete přidat další vlastnosti, jak je uvedeno v tématu [Tabulka 3 na stránce 57.](#page-56-0)

<span id="page-56-0"></span>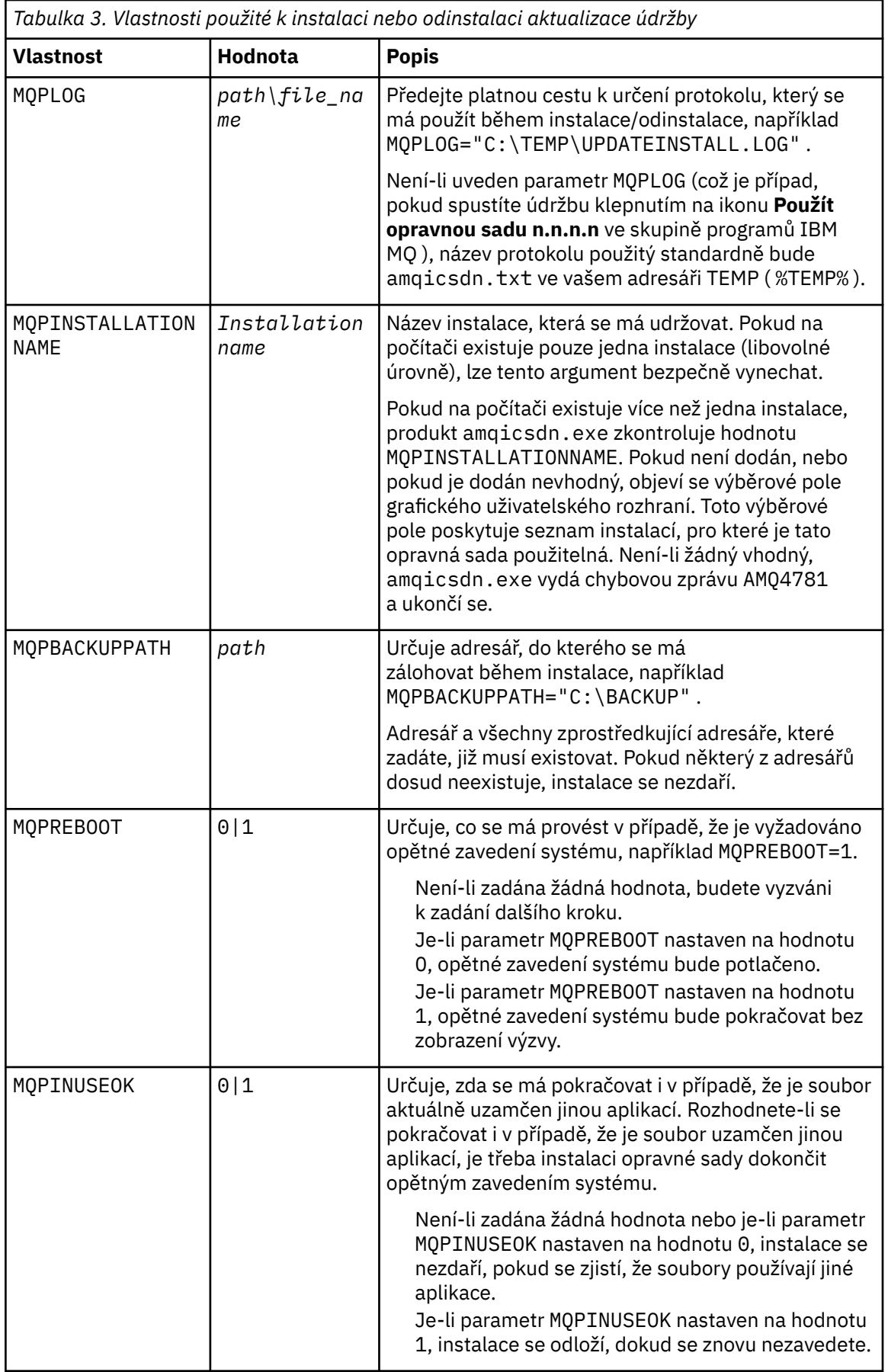

6. Volitelné: Pokud již nebudete potřebovat soubory údržby, které byly zavedeny do systému před použitím údržby, můžete je odebrat pomocí voleb **Přidat/Odebrat programy** nebo **Programy a funkce** z Ovládacího panelu.

Chcete-li odebrat soubor údržby bezobslužně, spusťte následující příkaz:

*patch\_install\_files*\\_IBM MQ (fix pack *V.R.M.L* files)\_installation\Change IBM MQ (fix pack *V.R.M.L* files) Installation.exe" -i silent

kde *soubor\_instalace\_opravy* je instalační adresář, do kterého jsou instalovány soubory údržby.

Při výchozím nastavení je tento adresář C:\Program Files (x86)\IBM\source\WebSphere MO *V.R.M.L*

#### **Notes:**

- a. Spusťte příkaz z umístění mimo adresář, jinak se adresář neodebere.
- b. Pokud vynecháte příznak **-i silent**, příkaz zahájí instalační program grafického uživatelského rozhraní.

### **Jak pokračovat dále**

V instalaci serveru musíte po dokončení aplikace údržby ručně restartovat aplikaci hlavního panelu IBM MQ .

Služba IBM MQ je na serveru automaticky restartována, ale aplikace hlavního panelu není restartována pro žádné přihlášené relace. Spusťte aplikaci hlavního panelu jedním ze tří způsobů:

- 1. Spusťte aplikaci hlavního panelu ručně z nabídky Start.
- 2. Odhlaste se a znovu se přihlaste.
- 3. Zadejte následující příkaz:

*MQ\_INSTALLATION\_PATH\bin64\amqmtbrn.exe -Startup* 

#### **Související úlohy**

Zastavení správce front ["Použití aktualizací serveru úrovně údržby na systému Windows" na stránce 48](#page-47-0) Aktualizace serveru úrovně údržby můžete použít na produkt IBM MQ for Windows buď interaktivně, nebo bezobslužně.

## **Související odkazy**

dspmq (zobrazení správců front) ZOBRAZIT LSSTATUS endmqm (ukončit správce front) endmqlsr (koncový modul listener)

## **Aktualizace úrovně údržby klienta v systému Windows**

V systému Windowsmůžete použít aktualizace klienta úrovně údržby na IBM MQ buď interaktivně, nebo bezobslužně. Můžete se také vrátit na předchozí úroveň údržby produktu IBM MQ.

#### **Než začnete**

 $\geq$   $\sqrt{9.1.0}$  Od produktu IBM MQ 9.1 nejsou samostatné elektronické obrazy klienta dostupné pro stahování z Passport Advantage. Samostatné DVD klienta také není k dispozici. Místo toho můžete buď získat elektronický obraz klienta z elektronického obrazu hlavního serveru IBM MQ, nebo z disku DVD serveru, který zahrnuje server a klienta. Případně si můžete stáhnout komponenty klienta produktu IBM MQ z Fix Central. Klepněte na odkazy v tématu Adaptér prostředků, klienti a jiné prostředky.

## *Použití aktualizací klienta úrovně údržby na systému Windows*

<span id="page-58-0"></span>Aktualizace úrovně údržby můžete použít na klienty IBM MQ for Windows buď interaktivně, nebo provedením bezobslužné aktualizace MSI.

### **Informace o této úloze**

Údržbu klienta IBM MQ můžete použít interaktivně spuštěním programu setup.exe , nebo můžete provést bezobslužnou aktualizaci MSI spuštěním příkazu **msiexec** se souborem IBM MQ.msi. Soubory setup.exe a IBM MQ.msi jsou umístěny v adresáři \Windows\MSI\ obrazu instalace klienta.

**Důležité:** Opravná sada serveru je určena pouze pro aktualizaci instalací instalovaných z disku DVD serveru nebo eImage a není testována ani podporována jako aktualizační mechanizmus pro aktualizaci instalací klienta z komponent klienta IBM MQ stažených z webu Fix Central.

### **Procedura**

• Přístup k IBM MQ obrazu instalace.

Viz Kde najít obrazy instalace ke stažení.

Interaktivní aktualizace klienta

• V obrazu instalace klienta přejděte do adresáře \Windows\MSI\ a spusťte program setup.exe . Bezobslužná aktualizace klienta

- Z příkazového řádku použijte příkaz **msiexec** k provedení bezobslužné aktualizace MSI.
	- Chcete-li aktualizovat počítač pouze s jednou instalací, použijte příkaz podobný následujícímu příkladu:

```
msiexec /i "InstallationImage\Windows\MSI\IBM MQ.msi" /l*v install_log_path
/q TRANSFORMS="1033.mst" REINSTALL=ALL REINSTALLMODE=vomus
```
– Chcete-li aktualizovat jednoho klienta na počítači s více instalacemi pomocí více klientů, použijte příkaz podobný následujícímu příkladu:

```
msiexec /i "InstallationImage\Windows\MSI\IBM MQ.msi" /l*v install_log_path
/q TRANSFORMS=":InstanceId2.mst;1033.mst" REINSTALL=ALL REINSTALLMODE=vomus
```
### **Výsledky**

Po dokončení údržby se můžete dotázat na úroveň údržby spuštěním příkazu **dspmqver** . Další informace naleznete v tématu ["Použití údržby na IBM MQ" na stránce 8](#page-7-0).

#### *Návrat klienta na dřívější úroveň údržby na systému Windows*

V případě klienta závisí způsob, jakým se vrátíte k dřívější úrovni údržby, na tom, zda byla instalace klienta instalována z disku DVD serveru nebo eImage, nebo z komponent klienta produktu IBM MQ stažených z produktu Fix Central.

### **Informace o této úloze**

Pokud byla instalace klienta instalována z disku DVD se serverem IBM MQ nebo eImage, můžete přejít zpět na dřívější úroveň údržby opětovným vrácením instalace opravné sady.

**Důležité:** Pouze instalace klienta nainstalované z komponent klienta IBM MQ stažených z Fix Central nelze obnovit na dřívější úroveň údržby na Windows. Musíte-li to provést, musíte nejprve odinstalovat momentálně nainstalovanou verzi klienta a potom znovu instalovat klienta na příslušné dřívější úrovni údržby.

### <span id="page-59-0"></span>**Procedura**

Chcete-li se vrátit na předchozí úroveň údržby pro instalaci klienta, kterou jste nainstalovali na disku DVD serveru nebo na eImage, postupujte takto:

- Přihlaste se jako administrátor.
- Odstraňte údržbu buď interaktivně, nebo bezobslužně (viz ["Odebrání aktualizací serveru úrovně údržby](#page-53-0) [na systému Windows" na stránce 54\)](#page-53-0).

Chcete-li se vrátit na předchozí úroveň údržby pouze pro instalaci klienta, kterou jste nainstalovali z komponent klienta IBM MQ stažených z produktu Fix Central, postupujte takto:

- Odinstalujte aktuální verzi klienta, jak je popsáno v tématu Odinstalace produktu IBM MQ v systému Windows.
- Nainstalujte klienta znovu na předchozí úroveň údržby.

## **Přechodové aktualizace úrovně údržby na systému Windows**

Na systémech Windows můžete pro řízení verze aktualizací úrovně údržby použít více instalací produktu IBM MQ na stejném serveru.

## **Než začnete**

Kroky v této úloze jsou založeny na vzorovém scénáři, ve kterém se předpokládá, že máte dvě kopie IBM MQ nazvané Inst\_1 a Inst\_2, a počet aplikací a dva správce front, QM1 a QM2, spuštěný na serveru. Chcete-li nastavit konfiguraci pro tento scénář, postupujte podle následujících kroků:

1. Nainstalujte dvě kopie produktu IBM MQ. V tomto příkladu jsou pojmenovány Inst\_1 a Inst\_2.

- 2. Učiňte Inst\_1 primární spuštěním **setmqinst**.
- 3. Přidružte všechny správce front na serveru k produktu Inst\_1 spuštěním produktu **setmqm**.
- 4. Spusťte všechny správce front na serveru.
- 5. Zobrazit a připojit všechna přímá připojení ke správcům front přidruženým k produktu Inst\_1 v produktu IBM MQ Explorer.
- 6. Nastavte vzdálená připojení ke všem správcům front v každé instanci produktu IBM MQ Explorer.

**Poznámka:** Od 1Q 2023 pro Multiplatforms existují dva typy údržby:

- Opravné sady, které obsahují souhrny všech defektů opravených od předchozího doručení opravné sady (nebo GA). Opravné sady jsou vytvářeny výhradně pro verze produktu Long Term Support (LTS) během jejich normálního životního cyklu podpory.
- Kumulativní aktualizace zabezpečení (CSU), které jsou menšími aktualizacemi a obsahují opravy zabezpečení vydané od předchozí údržby (GA). Jednotky CSU jsou vytvářeny pro vydání produktu LTS (včetně vydání v rozšířené podpoře) a také pro nejnovější vydání produktu IBM MQ Continuous Delivery (CD), jak je požadováno pro dodání příslušných oprav zabezpečení.

Pro vydání údržby v produktu 1Q 2023 nebo po něm představuje čtvrtá číslice ve VRMF buď číslo opravné sady, nebo číslo CSU. Oba typy údržby jsou vzájemně kumulativní (to znamená, že obsahují vše, co je zahrnuto ve starších jednotkách CSU a opravných sadách) a oba jsou nainstalovány pomocí stejných mechanismů pro použití údržby. Oba typy údržby aktualizují F-číslici VRMF na vyšší číslo než kterákoli předchozí údržba: opravné sady používají hodnoty "F" dělitelné 5, jednotky CSU používají hodnoty "F" nedělitelné 5.

V případě verzí údržby starších než 1Q 2023 představuje čtvrtá číslice ve VRMF vždy úroveň opravné sady. Například první opravná sada vydání produktu IBM MQ 9.1.0 LTS je očíslována 9.1.0.1.

Další informace naleznete v tématu [Změny modelu doručení údržby produktu IBM MQ.](https://www.ibm.com/support/pages/changes-ibm-mqs-maintenance-delivery-model)

## <span id="page-60-0"></span>**Informace o této úloze**

Můžete nainstalovat více kopií produktu IBM MQ na server, abyste mohli aktualizovat vydání aktualizací úrovně údržby. Například, stejně jako ve scénáři popsaném v krocích úlohy, pomocí dvou instalací pro provedení aktualizací úrovně údržby, udržujete dvě úrovně údržby na serveru s cílem získání všech správců front a aplikací na úroveň údržby produkce před nahrazením předchozí úrovně údržby další úrovní.

Instalace, kterou aplikace používá, je řízena správcem front, ke kterému se aplikace připojuje. Příkaz **setmqm** přidružuje správce front k instalaci. Správce front můžete přidružit k jiné instalaci, pokud je instalace na stejné nebo vyšší úrovni příkazů. V tomto příkladu jsou všechny instalace na stejné úrovni příkazů. Můžete přidružit nebo znovu přidružit správce front k jedné z instalací, které spouštějí některé z opravných sad , nebo kumulativní aktualizace zabezpečení (CSU).

V tomto příkladu se odkazy na aplikaci připojí k primární instalaci. Při připojení ke správci front produkt IBM MQ přepne propojení na instalaci přidruženou ke správci front, viz ["Koexistence správce front pro](#page-96-0) [více instalací v systému UNIX, Linux, and Windows" na stránce 97](#page-96-0).

U aplikací vytvořených pomocí voleb odkazů popsaných v dokumentaci produktu je nejjednodušším způsobem, jak nakonfigurovat vyhledávací cestu knihovny odkazů pro aplikace produktu IBM MQ , primární cestu k instalaci. Pouze v případě, že je důležité vybrat opravu v samotné knihovně odkazů produktu IBM MQ , musíte přezkoumat cestu vyhledávání. Buď je třeba provést instalaci s primární knihovnou opravy knihovny IBM MQ , nebo provést lokální nastavení pro aplikaci, možná spuštěním příkazu **setmqenv** . Viz téma ["Migrace načtení knihovny produktu IBM MQ do novější verze v systému](#page-133-0) [Windows" na stránce 134](#page-133-0).

Spouštění příkazů je jiná záležitost. Příkazy se vždy spouštějí z primární instalace nebo z instalace, kterou jste vybrali spuštěním příkazu **setmqenv** . Spustíte-li příkaz ze nesprávné instalace, příkaz selže. Je-li například QM1 přidružen k Inst\_1, spustí se příkaz Windows , Inst\_2\_Installation\_path/bin/ strmqm QM1 selže.

Pokud používáte prostor IBM MQ Explorer a máte dvě instalace, máte také dvě instance IBM MQ Explorer . Jeden připojený k jedné instalaci a druhý k druhému. Každý IBM MQ Explorer zobrazuje lokálně připojené správce front, kteří jsou přidruženi ke stejné instalaci jako instance produktu IBM MQ Explorer. Chcete-li monitorovat všechny správce front na serveru, nastavte vzdálená připojení ke správcům front přidruženému k ostatním instalacím.

## **Postup**

Použijte první aktualizaci úrovně údržby na Inst\_2.

- 1. Stáhněte si první opravnou sadu nebo kumulativní aktualizaci zabezpečení (CSU) , když je uvolněná. Viz Kde najít obrazy instalace ke stažení.
- 2. Použijte opravnou sadu nebo kumulativní aktualizaci zabezpečení (CSU) , kterou jste stáhli do produktu Inst\_2.

Viz ["Použití aktualizací serveru úrovně údržby na systému Windows" na stránce 48](#page-47-0).

- 3. Ověřte Inst\_2.
- 4. Přenést správce front do produktu Inst\_2 po jednom.
	- a) Zastavte produkt QM1 a aplikace připojené k ní.

Příkaz **endmqm** informuje o zastavení činnosti správce front, k němuž je připojen. Viz téma Zastavení správce front.

**Poznámka:** ["Použití aktualizací úrovně údržby na správce front s více instancemi v systému](#page-51-0) [Windows" na stránce 52](#page-51-0) popisuje, jak lze použít údržbu pro správce front s více instancemi. Správce front s více instancemi může být nadále spuštěn na jednom serveru, zatímco údržba se použije na jiný server.

b) Nastavte lokální prostředí na instalaci produktu Inst\_2 pomocí příkazu **setmqenv** :

```
"Inst_2_INSTALLATION_PATH\bin\setmqenv" -s
```
Volba -s nastavuje prostředí pro instalaci, která spouští příkaz **setmqenv** .

c) Přidružte správce front k produktu Inst\_2 pomocí příkazu **setmqm** :

setmqm -m QM1 -n Inst\_2

d) Spusťte produkt QM1 pomocí příkazu **strmqm** :

strmqm QM1

- e) Opakujte dílčí kroky c a d pro QM2.
- f) Nastavte IBM MQ Explorer pro Inst\_2.

i) Spustit instanci Inst\_2 produktu IBM MQ Explorer

**Tip:** V Windowspodržte ukazatel myši nad ikonou IBM MQ na hlavním panelu. Bublinová nápověda zobrazuje název instalace přidružený k instanci produktu IBM MQ Explorer .

- ii) Klepněte na volbu **IBM MQ** > **Správci front** > **Zobrazit či skrýt správce front ...** >
- iii) Klepněte na každého přímo připojeného správce front uvedeného v seznamu **Skrytý správce front** > **Zobrazit**.
- iv) Klepněte na **Zavřít**.
- 5. Nastavte primární databázi Inst\_2 pomocí příkazu **setmqinst** :

"*Inst\_2\_INSTALLATION\_PATH*\bin\setmqinst" -i -n Inst\_2

Použijte aktualizaci druhé úrovně údržby na Inst\_1.

6. Stáhněte si další opravnou sadu nebo kumulativní aktualizaci zabezpečení (CSU) pro verzi vašeho produktu , je-li uvolněna.

Viz Kde najít obrazy instalace ke stažení.

7. Použijte opravnou sadu nebo kumulativní aktualizaci zabezpečení (CSU) , kterou jste právě stáhli do produktu Inst\_1.

Viz ["Použití aktualizací serveru úrovně údržby na systému Windows" na stránce 48](#page-47-0).

- 8. Ověřte Inst\_1.
- 9. Přenést správce front do produktu Inst\_1 po jednom.
	- a) Postupujte podle pokynů v kroku ["4" na stránce 61.](#page-60-0)

Nahrazení Inst\_2 podle Inst\_1 v pokynech.

10. Nastavte primární databázi Inst\_1 pomocí příkazu **setmqinst** :

"*Inst\_1\_INSTALLATION\_PATH*\bin\setmqinst" -i -n Inst\_1

Pro následné opravy údržby se střídají mezi Inst\_2 a Inst\_1.

11. Alternate between repeating steps ["1" na stránce 61](#page-60-0) to "5" na stránce 62 for Inst\_2 and steps "6" na stránce 62 to "10" na stránce 62 for Inst\_1.

#### **Související pojmy**

["Koexistence správce front" na stránce 94](#page-93-0)

Správci front s různými názvy mohou současně existovat na libovolném serveru, pokud používají stejnou instalaci produktu IBM MQ . V systémech z/OS, UNIX, Linuxa Windowsmohou různí správci front existovat společně na stejném serveru a být přidruženi k různým instalacím.

["Koexistence správce front pro více instalací v systému UNIX, Linux, and Windows" na stránce 97](#page-96-0) Na stejný server můžete nainstalovat více kopií produktu IBM MQ for UNIX, Linux, and Windows . Tyto kopie produktu IBM MQ mohou být na stejné nebo různé úrovni verze. Toto se nazývá multi-instalace. Vícenásobná instalace je užitečná zejména při upgradu z jedné verze produktu IBM MQ na novější verzi, protože umožňuje spustit starší verzi spolu s novější verzí.

#### **Související úlohy**

Instalace serveru IBM MQ v systému Windows

## **Použití a odebrání údržby na z/OS**

Můžete nainstalovat údržbu, chcete-li aktualizovat produkt IBM MQ for z/OS na novou úroveň údržby.

### **Než začnete**

Tato úloha předpokládá, že rozumíte rozdílu mezi vydáními Long Term Support a Continuous Delivery a modelem doručení údržby, který platí v každém případě. Další informace naleznete v tématu IBM MQ Typy vydání a správa verzí.

Úroveň příkazu správce front je trojciferná úroveň VRM. Program IBM MQ může volat MQINQa předat selektor MOIA\_COMMAND\_LEVEL, aby získal úroveň příkazu správce front, ke kterému je připojen.

## **Informace o této úloze**

Produkt IBM MQ for z/OS používá opravy PTF pro údržbu.

Opravy PTF jsou specifické pro konkrétní sadu knihoven odpovídající určité úrovni vydání. V případě funkcí UNIX System Services (tj. JMS a WEB UI, Connector Pack a Managed File Transfer) jsou z/OS opravy PTF přímo sladěny s opravnými sadami Multiplatforms a kumulativními aktualizacemi zabezpečení (CSU). Tyto opravy jsou kumulativní a jsou k dispozici současně s ekvivalentní opravnou sadou Multiplatforms nebo CSU.

CD. CD CSU nejsou obvykle k dispozici mezi vydáními CD, ale jsou zahrnuty v příštím vydání produktu IBM MQ for z/OS CD . Můžete také kontaktovat podporu a požádat o + + USERMOD.

Ostatní opravy na systému IBM MQ for z/OS jsou odlišné opravy na konkrétních částech. Tyto opravy řeší specifické problémy, nejsou kumulativní a jsou k dispozici v době, kdy jsou vytvářeny.

Opravy PTF jsou aplikovány a odebrány z nainstalovaného kódu pomocí SMP/E. Další informace o SMP/E viz Instalace IBM MQ for z/OS a z/OS přehled instalace operačního systému z/OS a příslušný programový adresář. Program Directory for IBM MQ for z/OS lze stáhnout z adresáře [IBM Centrum publikací](https://www.ibm.com/resources/publications) (viz IBM MQ for z/OS Program Directory PDF files).

Kromě výjimek dokumentovaných s opravami PTF opravy PTF nemění správnou funkci produktu IBM MQa jsou vratné. Nicméně musíte zkontrolovat, zda opravy neočekávaně nezměnily činnost kritických programů.

Použití oprav PTF nezmění verzi, vydání nebo úroveň údržby kódu. Po provedení údržby není vyžadována žádná migrace správce front. Opravy PTF jsou seskupeny do doporučených servisních aktualizací (RSUs), které byly testovány společně v konsolidovaném servisním testu (CST); viz [Konsolidovaný servisní test](https://www.ibm.com/systems/z/os/zos/support/servicetest/) [a RSU.](https://www.ibm.com/systems/z/os/zos/support/servicetest/)

Opravy PTF, které se vztahují na kategorii oprav softwaru, mohou být seskupeny a identifikovány pomocí kategorie oprav. Další informace viz [IBM Hodnoty a popisy kategorií oprav](https://www.ibm.com/support/pages/ibm-fix-category-values-and-descriptions).

### **Postup**

- 1. Otevřete volbu [Stahování IBM MQ 9.1](https://www.ibm.com/support/pages/downloading-ibm-mq-91).
- 2. Klepněte na kartu Vydání produktu CD .

Všimněte si, že verze 9.1.5 byla posledním CD vydáním produktu IBM MQ 9.1a máte pokyny k upgradu na CD vydání v produktu IBM MQ 9.2.

3. Chcete-li získat přístup k nejnovějším staženým souborům 9.1 LTS , klepněte na kartu "Nejnovější LTS oprava".

Z této karty můžete stáhnout buď opravnou sadu LTS , nebo CSU LTS , podle toho, co nastane později.

a) Vyhledejte sekci **Stažení balíku oprav/CSU pro z/OS**.

b) Získejte uvedený balík oprav/opravy PTF CSU z Shopz.

Opravné sady a jednotky CSU jsou kumulativní. Proto vám bude nabídnuta pouze nejnovější oprava, kterou může být buď opravná sada, nebo CSU.

#### **Související pojmy**

IBM MQ typy vydání a správa verzí

["Koexistence správce front" na stránce 94](#page-93-0)

Správci front s různými názvy mohou současně existovat na libovolném serveru, pokud používají stejnou instalaci produktu IBM MQ . V systémech z/OS, UNIX, Linuxa Windowsmohou různí správci front existovat společně na stejném serveru a být přidruženi k různým instalacím.

## **Použití prozatímních oprav produktu WebSphere Liberty na server mqweb**

Prozatímní opravy produktu WebSphere Liberty lze použít na server WebSphere Liberty , na kterém je spuštěn příkaz mqweb.

#### **Informace o této úloze**

Tato úloha platí jak pro IBM MQ Long Term Support , tak pro IBM MQ Continuous Delivery.

**Důležité:** Není-li k dispozici prozatímní oprava pro verzi produktu WebSphere Liberty nainstalovanou v instalaci produktu IBM MQ , měli byste kontaktovat podporu produktu IBM . Neměli byste hledat změnu verze WebSphere Liberty , kterou používají produkty IBM MQ Console a REST API , a měli byste se podívat pouze na použití prozatímní opravy produktu WebSphere Liberty .

**Poznámka:** Tyto informace se NEMĚLY použít na IBM MQ Appliance.

### **Postup**

1. Zkontrolujte verzi produktu Liberty .

Chcete-li to provést, spusťte následující příkaz:

```
<MQ_INSTALLATION_PATH>/web/bin/productInfo version --ifixes
```
2. Použijte odkaz na zabezpečení nebo informace na stránce pro opravu APAR produktu Liberty a vyhledejte správnou prozatímní opravu archivu (iFix) pro instalovanou verzi.

Liberty archivní prozatímní opravy jsou ve formátu souboru JAR a mají přidružený soubor Readme, na který se můžete podívat na instrukce k instalaci. Stáhněte oba soubory do dočasného adresáře.

- 3. Po stažení prozatímní opravy spusťte konzolu a přejděte do adresáře, který obsahuje soubor JAR prozatímní opravy.
- 4. Zastavte mqweb server pomocí příkazu:

<MQ\_INSTALLATION\_PATH>/bin/endmqweb

5. Jako administrativní uživatel spusťte následující příkaz pro instalaci prozatímní opravy:

```
java -jar <iFix JAR> -installLocation <MQ_INSTALLATION_PATH>/web
```
6. Spusťte následující příkaz a zkontrolujte výstup, abyste potvrdili, že prozatímní oprava byla nainstalována správně:

<MQ\_INSTALLATION\_PATH>/web/bin/productInfo version --ifixes

7. Restartujte server mqweb pomocí příkazu:

<MQ\_INSTALLATION\_PATH>/bin/strmqweb

## **Výsledky**

Když se server mqweb restartuje, měla by být načtena prozatímní oprava.

#### **Příklad**

Následující příklad ukazuje, jak použít prozatímní opravu produktu WebSphere Liberty pro opravu APAR PH31442 k instalaci produktu IBM MQ 9.1.0.8 v systému Linux.

1. Spuštěním následujícího příkazu zkontrolujte verzi produktu Liberty nainstalovanou s produktem IBM MQ 9.1.0.8:

/opt/mqm/web/bin/productInfo version --ifixes

Tento příkaz vygeneruje následující výstup, který označuje, že verze Liberty je 21.0.0.3:

Název produktu: WebSphere Application Server Verze produktu: 21.0.0.3 Vydání produktu: BASE

- 2. Přejděte na webovou stránku pro [APAR PH31442.](https://www.ibm.com/support/pages/node/6442997)
- 3. V sekci **Stáhnout balík** na webové stránce klepněte na odkaz pro stažení pro archiv **21003-wlparchive-IFPH34122**.
- 4. Poté, co jste byli přesměrováni na Fix Central, stáhněte následující soubory do dočasného adresáře:
	- 21003-wlp-archive-IFPH34122-ReadMe.txt
	- 21003-wlp-archive-ifph34122.jar
- 5. Spusťte konzolu a přejděte do dočasného adresáře.
- 6. Zastavte mqweb server pomocí příkazu:

/opt/mqm/bin/endmqweb

7. Dále spusťte následující příkaz jako uživatel root, abyste nainstalovali prozatímní opravu:

java -jar 21003-wlp-archive-ifph34122.jar --installLocation /opt/mqm/web

Všechny jsou dobře, měli byste vidět tento výstup:

```
Použití opravy na instalační adresář Liberty v adresáři /opt/mqm/web nyní.
lib/com.ibm.ws.ui.tool.javaBatch_1.0.50.cl210320210319-1444.jar
lib/com.ibm.ws.ui.tool.explore_1.0.50.cl210320210319-1444.jar
lib/com.ibm.ws.ui_1.0.50.cl210320210319-1444.jar
Oprava se aplikovala úspěšně.
Všechny soubory produktu se úspěšně extrahovaly.
```
8. Spusťte následující příkaz a zkontrolujte, zda byla prozatímní oprava správně nainstalována:

/opt/mqm/web/bin/productInfo version --ifixes

Měl by se zobrazit následující výstup:

Název produktu: WebSphere Application Server Verze produktu: 21.0.0.3 Vydání produktu: BASE

PH34122 v příručce iFix(es): [21003-wlp-archive-IFPH34122]

9. Restartujte server mqweb pomocí příkazu:

/opt/mqm/bin/strmqweb

**Související úlohy** Kontakt na podporu IBM **Související odkazy** endmqweb (konec mqweb server) strmqweb (spustit mqweb server)

# **UpgradováníIBM MQ**

Upgrade je proces přechodu na existující instalaci produktu IBM MQ a přechodu na novou úroveň kódu.

## **Než začnete**

Tato úloha předpokládá, že rozumíte rozdílu mezi vydáními Long Term Support a Continuous Delivery a modelem doručení údržby, který platí v každém případě. Další informace naleznete v tématu IBM MQ Typy vydání a správa verzí.

### **Informace o této úloze**

Při upgradu z jednoho vydání na jiné nebo při použití údržby, včetně opravných sad, kumulativních aktualizací zabezpečení (CSU) nebo prozatímních oprav, závisí dopad změny na rozsahu změny v úrovni VRMF:

- Termín *upgrade* platí pro zvýšení úrovně verze V, vydání Rnebo úpravy M .
- Termín *oprava* platí pro zvýšení úrovně opravy F .

Při každé změně úrovně V, Rnebo M se změní úroveň příkazu ve správci front. Při změně úrovně F se úroveň příkazu nezmění.

**Na platformě Multiplatforms je po provedení upgradu jediným způsobem, jak vrátit zpět** změnu VRM, provedení jedné z následujících akcí:

- Odinstalování kódu produktu a opětovná instalace kódu.
- Instalace staré úrovně kódu vedle existujícího kódu a použití příkazu setmqm k přidružení správce front k jiné instalaci.

Obecným pravidlem je, že pokud jste provedli instalaci, která způsobí aktualizaci úrovně příkazu nové instalace, a spustili jste správce front, nemůžete změny vrátit zpět.

 $z/0S$ V systému z/OSmůžete nainstalovat nová vydání produktu IBM MQ pro upgrade IBM MQ na novou úroveň VRM. Další informace viz ["Upgrade a migrace produktu IBM MQ na z/OS" na stránce 197.](#page-196-0)

### **Postup**

- 1. Otevřete volbu [Stahování IBM MQ 9.1](https://www.ibm.com/support/pages/downloading-ibm-mq-91).
- 2. Klepněte na kartu "CD vydání".

Všimněte si, že verze 9.1.5 byla posledním CD vydáním produktu IBM MQ 9.1a máte pokyny k upgradu na CD vydání v produktu IBM MQ 9.2.

3. Chcete-li získat přístup k nejnovějším staženým souborům 9.1 LTS , klepněte na kartu "Nejnovější LTS oprava".

Z této karty můžete stáhnout nejnovější základní úroveň instalace produktu LTS a buď opravnou sadu LTS , nebo jednotku LTS CSU, podle toho, co je nejnovější.

Formát stahování je specifický pro konkrétní platformu. V případě platformy Multiplatforms stáhnete jednu nebo více částí z webu Passport Advantage nebo Fix Central; v případě operačního systému z/OS stáhnete opravy PTF z webu Shopz.

**Poznámka:** Opravná sada 9.1.0.9 a dřívější také obsahovala opravy pro produkt IBM MQ Appliance. Avšak podpora pro firmware zařízení IBM MQ 9.1 byla ukončena v září 2021 a následné opravné sady nezahrnují aktualizace firmwaru pro produkt IBM MQ 9.1 na zařízení. Plán podpory IBM MQ Appliance viz [https://www.ibm.com/support/pages/lifecycle/search/?q=mq%20appliance.](https://www.ibm.com/support/pages/lifecycle/search/?q=mq%20appliance)

- a) Chcete-li získat nejnovější základní úroveň instalace produktu LTS pro produkt Multiplatforms, vyhledejte sekci **Stažení vydání z portálu Passport Advantage (IBM MQ for Multiplatforms)**.
- b) Chcete-li získat nejnovější opravnou sadu nebo CSU, postupujte takto:
	- Vyhledejte sekci **Stažení balíku oprav/CSU z Fix Central (IBM MQ for Multiplatforms)**
	- Vyhledejte sekci **Stažení balíku oprav/CSU pro systém z/OS**

Opravné sady a jednotky CSU jsou kumulativní. Proto vám bude nabídnuta pouze nejnovější oprava, kterou může být buď opravná sada, nebo CSU.

#### <span id="page-66-0"></span>**Související úlohy**

["Použití údržby na IBM MQ" na stránce 8](#page-7-0)

Údržba je použití vratné opravy. Veškeré změny dat správce front jsou kompatibilní s předchozí úrovní kódu.

#### **Související odkazy**

["OPMODE na z/OS" na stránce 196](#page-195-0)

Ve starších verzích produktu IBM MQ for z/OS byla dostupnost nových funkcí a zpětná migrace řízena parametrem **OPMODE** v makru CSQ6SYSP . V IBM MQ 9.1.0 to již neplatí a parametr **OPMODE** se ignoruje.

## **Upgrade instalace produktu IBM MQ v systému Windows**

Chcete-li provést upgrade instalace serveru IBM MQ v systému Windows, z jedné verze, vydání a úrovně modifikace na novější, můžete použít buď příruční panel, nebo program msiexec. Chcete-li provést upgrade instalace klienta, můžete použít buď instalační program rozhraní GUI, nebo msiexec.

#### **Informace o této úloze**

Než začnete, ujistěte se, že jste zálohovali svá data.

**Důležité:** Chcete-li namísto toho použít údržbu, například z IBM MQ 9.0.0.0 na IBM MQ 9.0.0 Fix Pack 1, viz ["Použití a odebrání údržby na Windows" na stránce 47](#page-46-0).

### **Procedura**

- Chcete-li provést upgrade instalace serveru, prohlédněte si téma "Upgrade instalace serveru IBM MQ pomocí příručního panelu" na stránce 67 nebo ["Přechod na vyšší verzi instalace serveru IBM MQ](#page-67-0) [pomocí příkazu msiexec" na stránce 68](#page-67-0).
- Chcete-li provést upgrade instalace klienta, prohlédněte si téma ["Upgrade instalace klienta IBM MQ](#page-68-0) [pomocí instalačního programu grafického uživatelského rozhraní" na stránce 69](#page-68-0) nebo ["Upgrade](#page-69-0) [instalace klienta IBM MQ pomocí msiexec" na stránce 70](#page-69-0).

## **Upgrade instalace serveru IBM MQ pomocí příručního panelu**

Postup upgradu instalace serveru IBM MQ v systému Windows na novější verzi, vydání nebo úpravu pomocí příručního panelu.

#### **Než začnete**

Ujistěte se, že máte:

- 1. Zastavené všechny aplikace IBM MQ.
- 2. Vypnuté listenery.
- 3. Zastavené všechny správce front.
- 4. Zazálohovaná data.

**Důležité:** Chcete-li namísto toho použít údržbu, například z IBM MQ 9.1.0 na IBM MQ 9.1.0 Fix Pack 1, viz ["Použití a odebrání údržby na Windows" na stránce 47](#page-46-0).

#### **Postup**

1. Přístup k IBM MQ obrazu instalace.

Umístění může být bodem připojení disku DVD serveru, síťovým umístěním nebo adresářem lokálního systému souborů. Viz Kde najít obrazy instalace ke stažení.

2. Vyhledat setup.exe v základním adresáři IBM MQ obrazu instalace.

- <span id="page-67-0"></span>• Na disku DVD může být toto umístění *E:*\setup.exe
- V síťovém umístění může být toto umístění *m:\instmqs*\setup.exe
- V lokálním adresáři systému souborů může být toto umístění *C:\instmqs*\setup.exe
- 3. Spusťte instalační proces.

Buď spusťte setup.exe z příkazového řádku, nebo poklepejte na setup.exe z Windows Průzkumníku.

**Poznámka:** Pokud instalujete na systém Windows s povoleným UAC, přijměte výzvu Windows , abyste umožnili spuštění příručního panelu jako zvýšený. Během instalace se mohou také zobrazit dialogová okna **Otevřít soubor - Bezpečnostní upozornění**, která uvádějí International Business Machines Limited jako vydavatele. Klepnutím na tlačítko **Spustit** umožníte pokračování v instalaci.

Zobrazí se okno IBM MQ Instalace.

- 4. Postupujte podle pokynů na obrazovce.
- 5. Vyberte volbu **Instalace nové instance**, pokud se zobrazí panel, který vás požádá o výběr mezi instalací nové instance nebo údržbou nebo upgradem existující instance, když klepnete na tlačítko **Spustit instalační program produktu IBM MQ** .

Použijte jinou volbu, když přidáváte nebo odebíráte funkce z již nainstalované IBM MQ.

6. Na dalším panelu vyberte volbu mezi **Instalovat ponechávat existující instalaci beze změn** nebo **Upgradujte existující pojmenovanou instalaci již na počítači**a klepněte na tlačítko **Další**.

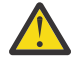

**Upozornění:** Pokud tuto obrazovku nevidíte, znamená to, že na počítači nebyla žádná instalace serveru IBM MQ na počítači, který by mohl být upgradován tímto instalačním programem.

7. Postupujte podle pokynů instalačního programu a proveďte upgrade instalace serveru IBM MQ .

#### **Související úlohy**

"Přechod na vyšší verzi instalace serveru IBM MQ pomocí příkazu msiexec" na stránce 68 Jak provést upgrade instalace serveru IBM MQ na verzi Windows na novější verzi, vydání nebo úpravu pomocí příkazu msiexec.

["Upgrade instalace klienta IBM MQ pomocí instalačního programu grafického uživatelského rozhraní" na](#page-68-0) [stránce 69](#page-68-0)

Způsob upgradu instalace klienta IBM MQ na Windows na novější verzi, vydání nebo modifikaci pomocí instalačního programu grafického uživatelského rozhraní.

["Upgrade instalace klienta IBM MQ pomocí msiexec" na stránce 70](#page-69-0) Jak upgradujete instalaci klienta IBM MQ na systému Windows na novější verzi, vydání nebo úpravu pomocí msiexec.

## **Přechod na vyšší verzi instalace serveru IBM MQ pomocí příkazu**

#### **msiexec**

Jak provést upgrade instalace serveru IBM MQ na verzi Windows na novější verzi, vydání nebo úpravu pomocí příkazu msiexec.

### **Než začnete**

Ujistěte se, že máte:

- 1. Zastavené všechny aplikace IBM MQ.
- 2. Vypnuté listenery.
- 3. Zastavené všechny správce front.
- 4. Zazálohovaná data.

**Důležité:** Chcete-li namísto toho použít údržbu, například z IBM MQ 9.1.0 na IBM MQ 9.1.0 Fix Pack 1, viz ["Použití a odebrání údržby na Windows" na stránce 47](#page-46-0).

## <span id="page-68-0"></span>**Postup**

1. Přístup k IBM MQ obrazu instalace.

Umístění může být bodem připojení disku DVD serveru, síťovým umístěním nebo adresářem lokálního systému souborů. Viz Kde najít obrazy instalace ke stažení.

- 2. Vyhledejte IBM MQ.msi v adresáři MSI obrazu instalace IBM MQ .
	- Na disku DVD může být toto umístění *E:*\MSI\IBM MQ.msi
	- V síťovém umístění může být toto umístění *m:\instmqs*\MSI\IBM MQ.msi
	- V lokálním adresáři systému souborů může být toto umístění *C:\instmqs*\MSI\IBM MQ.msi
- 3. Volitelné: Pokud provádíte upgrade pouze na instalaci serveru IBM MQ , kde má instalace výchozí hodnotu Installation1 , zadejte tento příkaz:

```
msiexec /i "InstallationImage\MSI\IBM MQ.msi" /q AGREETOLICENSE=YES 
INSTALLATIONNAME="Installation1"
```
4. Volitelné: Pokud upgradujete instalaci na počítač, který již má jednu nebo více instalací serveru IBM MQ na úrovni, na kterou provádíte upgrade, musíte poskytnout další parametry, abyste vybrali volné ID instance MSI.

Další informace naleznete v tématu Výběr ID instancí MSI pro více instalací serveru .

V takovém případě může příkaz vypadat asi takto:

```
msiexec /i "InstallationImage\MSI\IBM MQ.msi" /q AGREETOLICENSE=YES 
INSTALLATIONNAME="Installation2" NEWINSTANCE=1 
TRANSFORMS=":InstanceId2.mst;1033.mst"
```
#### **Související úlohy**

```
"Upgrade instalace serveru IBM MQ pomocí příručního panelu" na stránce 67
Postup upgradu instalace serveru IBM MQ v systému Windows na novější verzi, vydání nebo úpravu
```
pomocí příručního panelu.

"Upgrade instalace klienta IBM MQ pomocí instalačního programu grafického uživatelského rozhraní" na stránce 69

Způsob upgradu instalace klienta IBM MQ na Windows na novější verzi, vydání nebo modifikaci pomocí instalačního programu grafického uživatelského rozhraní.

["Upgrade instalace klienta IBM MQ pomocí msiexec" na stránce 70](#page-69-0) Jak upgradujete instalaci klienta IBM MQ na systému Windows na novější verzi, vydání nebo úpravu pomocí msiexec.

## **Upgrade instalace klienta IBM MQ pomocí instalačního programu grafického uživatelského rozhraní**

Způsob upgradu instalace klienta IBM MQ na Windows na novější verzi, vydání nebo modifikaci pomocí instalačního programu grafického uživatelského rozhraní.

### **Než začnete**

Ujistěte se, že máte:

- 1. Zastavené všechny aplikace IBM MQ.
- 2. Vypnuté listenery.
- 3. Zastavené všechny správce front.
- 4. Zazálohovaná data.

## <span id="page-69-0"></span>**Postup**

- 1. Přístup k IBM MQ obrazu instalace.
	- Viz Kde najít obrazy instalace ke stažení.
- 2. Vyhledejte setup.exe v adresáři Windows obrazu instalace produktu IBM MQ .
- 3. Spusťte instalační proces.

Buď spusťte setup.exe z příkazového řádku, nebo poklepejte na setup.exe z Windows Průzkumníku.

**Poznámka:** Pokud instalujete na systém Windows s povoleným UAC, přijměte výzvu Windows , abyste umožnili spuštění příručního panelu jako zvýšený. Během instalace se mohou také zobrazit dialogová okna **Otevřít soubor - Bezpečnostní upozornění**, která uvádějí International Business Machines Limited jako vydavatele. Klepnutím na tlačítko **Spustit** umožníte pokračování v instalaci.

Zobrazí se okno IBM MQ Instalace.

- 4. Postupujte podle pokynů na obrazovce. Klepnete-li na tlačítko **Spustit instalační program produktu IBM MQ** , zobrazí se panel, který vás požádá o výběr mezi instalací nové instance nebo údržbou nebo upgradem existující instance, vyberte volbu **Instalace nové instance**.
- 5. Na dalším panelu vyberte volbu mezi **Instalovat ponechávat existující instalaci beze změn** nebo **Upgradujte existující pojmenovanou instalaci již na počítači**a klepněte na tlačítko **Další**.

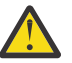

**Upozornění:** Pokud tuto obrazovku nevidíte, znamená to, že na počítači nebyla žádná instalace klienta IBM MQ na počítači, který by mohl být upgradován tímto instalačním programem.

6. Postupujte podle pokynů instalačního programu a proveďte upgrade instalace klienta IBM MQ .

#### **Související úlohy**

"Upgrade instalace klienta IBM MQ pomocí msiexec" na stránce 70 Jak upgradujete instalaci klienta IBM MQ na systému Windows na novější verzi, vydání nebo úpravu pomocí msiexec.

["Upgrade instalace serveru IBM MQ pomocí příručního panelu" na stránce 67](#page-66-0) Postup upgradu instalace serveru IBM MQ v systému Windows na novější verzi, vydání nebo úpravu pomocí příručního panelu.

["Přechod na vyšší verzi instalace serveru IBM MQ pomocí příkazu msiexec" na stránce 68](#page-67-0) Jak provést upgrade instalace serveru IBM MQ na verzi Windows na novější verzi, vydání nebo úpravu pomocí příkazu msiexec.

## **Upgrade instalace klienta IBM MQ pomocí msiexec**

Jak upgradujete instalaci klienta IBM MQ na systému Windows na novější verzi, vydání nebo úpravu pomocí msiexec.

## **Než začnete**

Ujistěte se, že máte:

- 1. Zastavené všechny aplikace IBM MQ.
- 2. Vypnuté listenery.
- 3. Zastavené všechny správce front.
- 4. Zazálohovaná data.

### **Postup**

1. Přístup k IBM MQ obrazu instalace.

Viz Kde najít obrazy instalace ke stažení.

2. Vyhledejte IBM MQ.msi v adresáři Windows\MSI obrazu instalace produktu IBM MQ .

3. Volitelné: Pokud provádíte upgrade jediné instalace klienta IBM MQ , kde má instalace výchozí hodnotu Installation1 , zadejte následující příkaz:

```
msiexec /i "InstallationImage\Windows\MSI\IBM MQ.msi" /l*v install_log_path
/q TRANSFORMS="1033.mst" REINSTALL=ALL REINSTALLMODE=vomus
```
4. Volitelné: Pokud provádíte upgrade instalace na počítači, který již má jednu nebo více instalací klienta IBM MQ na úrovni, na kterou provádíte upgrade, musíte poskytnout další parametry pro výběr volného ID instance MSI.

Další informace viz Výběr ID instancí MSI pro instalace s více klienty .

V tomto případě může příkaz vypadat přibližně takto:

```
msiexec /i "InstallationImage\MSI\IBM MQ.msi" /q AGREETOLICENSE=YES 
INSTALLATIONNAME="Installation2" NEWINSTANCE=1 
TRANSFORMS=":InstanceId2.mst;1033.mst"
```
#### **Související úlohy**

["Upgrade instalace klienta IBM MQ pomocí instalačního programu grafického uživatelského rozhraní" na](#page-68-0) [stránce 69](#page-68-0)

Způsob upgradu instalace klienta IBM MQ na Windows na novější verzi, vydání nebo modifikaci pomocí instalačního programu grafického uživatelského rozhraní.

["Upgrade instalace serveru IBM MQ pomocí příručního panelu" na stránce 67](#page-66-0) Postup upgradu instalace serveru IBM MQ v systému Windows na novější verzi, vydání nebo úpravu pomocí příručního panelu.

["Přechod na vyšší verzi instalace serveru IBM MQ pomocí příkazu msiexec" na stránce 68](#page-67-0) Jak provést upgrade instalace serveru IBM MQ na verzi Windows na novější verzi, vydání nebo úpravu pomocí příkazu msiexec.

#### **Upgrade RDQM (replikovaných správců datových front)**  $MQ$  Adv. Linux

Upgrade RDQM můžete upgradovat při použití opravné sady pomocí dodaného skriptu upgradu.

### **Informace o této úloze**

Skript upgradu je dodáván s obrazem opravy FixPack v produktu *MQ\_FixpackDriver*/Advanced/ RDQM/. Skript musíte spustit jako root:

#### **updateRDQMsupport**

Tento skript upgraduje nejnovější balíky kmod-DRBD a nejnovější balíky kardiostimulátoru. kmod-DRBD je modul jádra pro DRBD. Použijete-li aktualizaci operačního systému tak, aby došlo ke změnám ve verzi jádra Linux , která se používá ke změnám, je třeba provést upgrade modulu jádra DRBD tak, aby odpovídal nové verzi spuštěním produktu updateRDQMsupport.

Skript neaktualizuje IBM MQ.

Můžete spustit správce front během přechodu na vyšší verzi tím, že přecházíte na jiné uzly v konfiguraci RDQM a postupně je můžete upgradovat. Informace o pořadí, ve kterém mají být aktualizovány uzly HA RDR, viz ["Migrace serverů RQMs HA" na stránce 229](#page-228-0), rady o pořadí aktualizace uzlů DR RDQM, viz ["Migrace RQMs DR" na stránce 230,](#page-229-0) kde najdete rady o pořadí aktualizace uzlů DR/HA RDQM, viz ["Migrace RQMs DR/HA" na stránce 232.](#page-231-0)

#### **Procedura**

- Chcete-li provést upgrade podpory služby RDS vysoké dostupnosti, na každém uzlu:
	- a) Pozastavte skupinu HA. Chcete-li pozastavit skupinu HA na uzlu, zadejte tento příkaz:

rdqmadm -s

- b) Spusťte skript updateRDQMsupport pro upgrade DRBD a Pacemaker.
- c) Nainstalujte balík MQSeriesRDQM , který byl dodán s opravnou sadou.
- d) Obnovte skupinu HA. Chcete-li obnovit skupinu HA na uzlu, zadejte následující příkaz:

rdqmadm -r

- Chcete-li upgradovat podporu DR RDQM:
	- a) Upgradujte uzel zotavení spuštěním příkazu updateRDQMsupport za účelem upgradu DRBD.
	- b) Nainstalujte balík MQSeriesRDQM , který byl dodán s opravnou sadou.
	- c) Zastavte správce front spuštěného na primárním uzlu pomocí příkazu **endmqm** . (Je-li to požadováno, spusťte správce front v uzlu nápravy.)
	- d) Spusťte skript updateRDQMsupport pro upgrade DRBD.
	- e) Nainstalujte balík MQSeriesRDQM , který byl dodán s opravnou sadou.
	- f) Pokud jste spustili správce front v uzlu zotavení, ukončete jej.
	- g) Spusťte správce front v primárním uzlu pomocí příkazu **strmqm** .
- Chcete-li upgradovat podporu DR/HA RDQM:
	- a) Na každém uzlu skupiny HA na serveru pro obnovu proveďte následující kroky:
		- a. Pozastavte skupinu HA. Chcete-li pozastavit skupinu HA na uzlu, zadejte tento příkaz:

rdqmadm -s

- b. Spusťte skript updateRDQMsupport pro upgrade DRBD a Pacemaker.
- c. Nainstalujte balík MQSeriesRDQM , který byl dodán s opravnou sadou.
- d. Obnovte skupinu HA. Chcete-li obnovit skupinu HA na uzlu, zadejte následující příkaz:

rdqmadm -r

- b) Zastavte RDRQM DR/HA na hlavním serveru nebo proveďte spravované překonání selhání na pracovišti obnovy.
- c) Na každém uzlu skupiny HA na hlavním serveru dokončete tyto kroky:
	- a. Pozastavte skupinu HA. Chcete-li pozastavit skupinu HA na uzlu, zadejte tento příkaz:

rdqmadm -s

- b. Spusťte skript updateRDQMsupport pro upgrade DRBD a Pacemaker.
- c. Nainstalujte balík MQSeriesRDQM , který byl dodán s opravnou sadou.
- d. Obnovte skupinu HA. Chcete-li obnovit skupinu HA na uzlu, zadejte následující příkaz:

rdqmadm -r

d) Restartujte RDQMs DR/HA, nebo je znovu spusťte na hlavním serveru.

#### **Poznámka:**

Pokud je kmod-DRBD instalován nebo upgradován na systému, který používá kabi-yum-plugins, může se zobrazit následující varování:

WARNING: possible kABI issue with package: kmod-drbd

Varování indikuje, že kmod-DRBD používá některé symboly, které nejsou na seznamu allowlist. Pokud se modul jádra DRBD shoduje s jádrem Linux , který se používá, může být toto varování ignorováno.

#### **Související odkazy**

rdqmadm (spravovat replikovaný klastr správce datových front) endmqm (ukončit správce front)
# **migraceIBM MQ**

Migrace je převod programů a dat pro práci s novou úrovní kódu IBM MQ. Některé typy migrace jsou povinné a některé volitelné. Migrace správce front není po použití aktualizace úrovně údržby nikdy vyžadována, což nemění úroveň příkazu. Některé typy migrace jsou automatické a některé jsou ruční. Migrace správce front je obvykle automatická a nezbytná po vydání a ruční a volitelná po upgradu na úroveň údržby, která zavádí novou funkci. Migrace aplikace je obvykle ruční a volitelná.

## **Než začnete**

Před upgradem instalace produktu IBM MQ nebo migrací správců front je třeba si přečíst téma ["Změny,](#page-73-0) [které ovlivňují migraci" na stránce 74](#page-73-0) , které vám umožní identifikovat úlohy migrace, které musíte naplánovat.

# **Informace o této úloze**

Kdykoli provedete upgrade produktu IBM MQ na novou verzi, která změní jeho úroveň příkazu, provede migraci správce front. Kdykoli upgradujete produkt IBM MQ na novou úroveň údržby nebo opravy, která zavádí novou funkci pomocí nové úrovně příkazů, můžete provést migraci správce front, aby používal novou úroveň příkazů, a tím i novou funkci.

Spustíte-li správce front spuštěného na novější úrovni vydání, bude vyžadována migrace správce front na tuto úroveň vydání. Úlohy migrace, které musíte provést, chcete-li migrovat z jedné verze na jinou, jsou dokumentovány v části ["Migrace správce front v systému Windows" na stránce 116;](#page-115-0) viz také ["Změny,](#page-73-0) [které ovlivňují migraci" na stránce 74](#page-73-0).

**V** systému IBM MQ for Multiplatformsse po instalaci nemůžete snadno vrátit na předchozí úroveň IBM MQ . Pokud instalujete kopii produktu IBM MQ získanou z produktu Passport Advantage nebo z fyzického média, instalační program odinstaluje produkt IBM MQ, pokud je přítomen. Poté nainstaluje novou úroveň produktu IBM MQ. Chcete-li se vrátit na předchozí úroveň produktu IBM MQ, musíte zachovat dřívější obraz instalace a všechny opravy, které jste použili. Poté musíte odinstalovat novou úroveň, znovu nainstalovat předchozí úroveň vydání a znovu použít požadované opravy. Pokud jste spustili některé správce front na pozdější úrovni, nebudou s obnovenou úrovní produktu IBM MQpracovat. (Pokud jste nenainstalovali pozdější upgrade úrovně údržby, ne nové vydání nebo verzi: pak byste se mohli vrátit na dřívější úroveň údržby přeinstalováním dřívějšího upgradu úrovně údržby. Data správce front jsou kompatibilní mezi úrovněmi údržby.) Chcete-li obnovit produkt IBM MQ na předchozí úroveň, musíte po spuštění všech správců front nejprve zálohovat správce front. Poté můžete po obnovení předchozí úrovně produktu IBM MQobnovit záložní správce front.

z/OS: LTS I V systému IBM MQ for z/OS je možné provést zpětnou migraci z vydání Long Term Support (LTS). Další informace viz ["Zpětná migrace na dřívější podporovaná vydání produktu IBM](#page-202-0) [MQ for z/OS" na stránce 203.](#page-202-0)

 $z/0S$ CD. Zpětná migrace není podporována pro vydání Continuous Delivery (CD) na systému z/OS.

### **Související pojmy**

["Koexistence správce front pro více instalací v systému UNIX, Linux, and Windows" na stránce 97](#page-96-0) Na stejný server můžete nainstalovat více kopií produktu IBM MQ for UNIX, Linux, and Windows . Tyto kopie produktu IBM MQ mohou být na stejné nebo různé úrovni verze. Toto se nazývá multi-instalace. Vícenásobná instalace je užitečná zejména při upgradu z jedné verze produktu IBM MQ na novější verzi, protože umožňuje spustit starší verzi spolu s novější verzí.

#### ["Koexistence správce front" na stránce 94](#page-93-0)

Správci front s různými názvy mohou současně existovat na libovolném serveru, pokud používají stejnou instalaci produktu IBM MQ . V systémech z/OS, UNIX, Linuxa Windowsmohou různí správci front existovat společně na stejném serveru a být přidruženi k různým instalacím.

#### <span id="page-73-0"></span>**Související úlohy**

Zálohování a obnova správce front

# **Změny, které ovlivňují migraci**

Změny v produktu mohou ovlivnit migraci správce front z předchozí verze na aktuální verzi produktu IBM MQnebo ovlivnit existující aplikace nebo konfigurace. Před upgradem správců front na nejnovější verzi produktu zkontrolujte tyto změny a rozhodněte, zda máte v úmyslu provést změny stávajících aplikací, skriptů a procedur před zahájením migrace vašich systémů.

# **Změny v aktuálním vydání**

Podrobnosti o změnách v aktuální verzi, včetně těch, které ovlivňují migraci, najdete v následujících informacích:

- $\textcolor{red}{\bullet}$   $\textcolor{red}{\mathsf{V}}$  9.1.0  $\textcolor{red}{\bullet}$  Co je nového a změnilo se v IBM MQ 9.1
- Novinky a změny v produktu IBM MQ 9.1.x Continuous Delivery
- **LTS** Co se změnilo v IBM MQ 9.1.0 Long Term Support
- **LTS EDUAL TEM MO, WebSphere MO, a readmes produktu MOSeries**

### **Změny ve starších verzích**

Informace o tom, co se změnilo v dřívějším vydání produktu, najdete v sekci *Co se změnilo* v dokumentaci produktu pro danou verzi produktu:

- IBM MQ 9.0
	- Co je nového a změnilo se v IBM MQ 9.0.0
	- Novinky a změny v produktu IBM MQ 9.0.x Continuous Delivery
	- Co se změnilo v produktu IBM MQ 9.0.0.x Long Term Support
- Co se změnilo v IBM MQ 8.0
- Co se změnilo v IBM WebSphere MQ 7.5
- Co se změnilo v IBM WebSphere MQ 7.1

U starších verzí není dokumentace k dispozici v online produktu IBM Documentation, ale je k dispozici ke stažení pro použití v režimu offline. Další informace naleznete v dokumentu Documentation pro starší verze produktu IBM MQ.

## **Omezení při migraci migrace správce front**

# **Upozornění:**

Multi V systému IBM MO for Multiplatformsnelze vrátit migraci správce front k odebrání efektu změn. Toto omezení se vztahuje na to, zda váš podnik používá vydání Long Term Support (LTS) nebo model vydání Continuous Delivery (CD).

**LTS** V systému IBM MQ for z/OSmůžete převrátit migraci správce front tak dlouho, jak jste provedli migraci ze starší verze produktu LTS na novější vydání produktu LTS a starší verze produktu LTS měla před spuštěním migrace dřívější opravy PTF pro migraci produktu LTS .

Další informace naleznete v tématu Typy verzí produktuIBM MQ.

#### **Související pojmy**

["Koncepce a metody migrace" na stránce 77](#page-76-0) Přehled různých konceptů a metod pro migraci z jednoho vydání produktu do jiného.

["Aspekty migrace pro produkt IBM MQ 8.0 nebo novější v systému Windows" na stránce 113](#page-112-0) ["Umístění programu a datového adresáře na systému Windows" na stránce 115](#page-114-0) Umístění instalace pro binární soubory programu IBM MQ a datové soubory na serveru Windows závisí na instalované verzi produktu IBM MQ a na tom, zda je toto zařízení poprvé instalováno IBM MQ .

# **Aspekty migrace z produktu Advanced Message Security 7.0.1**

Od IBM WebSphere MQ 7.5 se Advanced Message Security stal komponentou produktu IBM MQ. Některé aspekty funkcí produktu AMS se změnily, což může ovlivnit aplikace, administrativní skripty nebo procedury správy.

#### **Důležité:**

Pokud provádíte migraci na produkt IBM MQ 9.1 z IBM WebSphere MQ 7.5 nebo dřívější, musíte nejprve provést migraci na prozatímní verzi. Viz Migrační cesty.

Před upgradem správců front na produkt IBM WebSphere MQ 7.5 nebo vyšší zkontrolujte následující seznam změn pečlivě. Rozhodněte se, zda musíte naplánovat provedení změn v existujících aplikacích, skriptech a procedurách před spuštěním migrace systémů:

- V produktu IBM WebSphere MQ 7.5je instalace produktu AMS součástí instalačního procesu produktu IBM MQ .
- Schopnosti zabezpečení produktu AMS jsou povoleny při její instalaci a jsou řízeny zásadami zabezpečení. Chcete-li povolit, aby produkt AMS začal zachycovat data, není třeba zachytávat zachytávače.
- Produkt AMS v produktu IBM MQ nevyžaduje použití příkazu **cfgmqs** jako v samostatné verzi produktu Advanced Message Security.

# **Cesty migrace**

Přehled cest migrace mezi různými verzemi produktu IBM MQ . U některých migračních cest produktu IBM MQ for z/OS se můžete vrátit zpět k verzi, kterou jste používali před migrací. V případě produktu IBM MQ for Multiplatformsse nelze snadno vrátit k předchozí verzi.

**Poznámka:** Před uvolněním je u každé nové verze produktu testována migrace ze starších verzí, které jsou v dané době podporovány. Přímá migrace z verze, která není podporována, může také fungovat, ale není testována ani podporována. Chcete-li tedy migrovat na nejnovější verzi z verze, která není podporována, měli byste nejprve provést migraci na prozatimní verzi, která byla uvolněna před tím, než přestala být předchozí verze podporována.

- "Cesty migrace: IBM MQ for Multiplatforms" na stránce 75
- • ["Cesty migrace: IBM MQ for z/OS" na stránce 76](#page-75-0)
- • ["Podrobné informace o migraci" na stránce 76](#page-75-0)

## **Cesty migrace: IBM MQ for Multiplatforms**

#### Multi

Můžete migrovat z produktu IBM MQ 8.0 nebo později přímo do produktu IBM MQ 9.1. Chcete-li provést migraci z produktu IBM WebSphere MQ 7.5, musíte nejprve provést migraci do produktu IBM MQ 8.0 nebo IBM MQ 9.0.

**PRO IBM I Pro IBM MO** na IBM i neexistoval žádný IBM WebSphere MQ 7.5 , takže příslušná verze k použití je IBM WebSphere MQ 7.1.

Pro IBM MQ for UNIX, Linux, and Windows, Paralelní a vícestupňovou migraci lze použít k migraci z jednoho vydání na novější.

<span id="page-75-0"></span>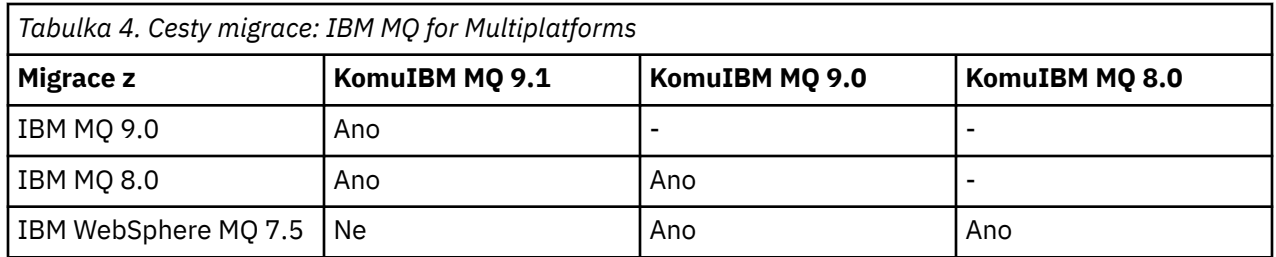

V případě produktu IBM MQ for Multiplatformsse nelze snadno vrátit k předchozí verzi. Pokud však správce front nebyl spuštěn, můžete odinstalovat aktuální verzi a znovu nainstalovat jinou verzi produktu IBM MQ. Nezáleží na tom, jaké verze produktu IBM MQ jsou nainstalovány mezi posledním spuštěním správce front a kdy je spuštěn další.

# **Cesty migrace: IBM MQ for z/OS**

 $z/0S$ 

Můžete migrovat z produktu IBM MQ 8.0 nebo později přímo do produktu IBM MQ 9.1.

Pokud provádíte migraci na IBM MQ 9.1 z IBM WebSphere MQ 7.1, musíte nejprve provést migraci na IBM MQ 8.0 nebo IBM MQ 9.0 a restartovat každý správce front s parametrem OPMODE = (NEWFUNC,800) nebo OPMODE = (NEWFUNC,900).Další informace naleznete v tématu ["Migrace](#page-197-0) [z dřívějších nepodporovaných vydání produktu IBM MQ for z/OS" na stránce 198.](#page-197-0)

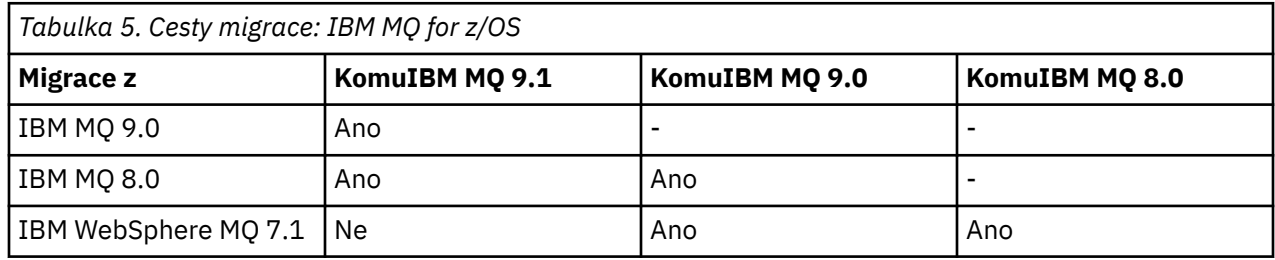

Chcete-li se vrátit k předchozí verzi, prohlédněte si téma ["Vrácení správce front na předchozí verzi](#page-215-0) [v systému z/OS" na stránce 216.](#page-215-0)

# **Podrobné informace o migraci**

Chcete-li získat podrobné informace o migraci na aktuální verzi, prohlédněte si následující odkazy:

- $\bullet$  Windows  $\blacksquare$ ["Plánování migrace produktu IBM MQ na novější verzi v systému Windows" na stránce 112](#page-111-0)
- $\bullet$   $\blacksquare$   $\blacksquare$ [a Linux" na stránce 146](#page-145-0)
- ["Plánování migrace produktu IBM MQ na novější verzi v systému IBM i" na stránce 174](#page-173-0)
- ["Plánování migrace produktu IBM MQ na novější verzi v systému z/OS" na stránce 200](#page-199-0)

V případě migrace na jinou verzi produktu IBM MQ než je aktuální verze se podívejte do dokumentace k cílové verzi:

- Migrace produktu IBM MQ (IBM MQ 9.0)
- Migrace produktuIBM MQ (IBM MQ 8.0)
- **Multi** Migrace produktuIBM WebSphere MO (IBM WebSphere MO 7.5)

Pro více verzí služeb IBM MQ , kde dokumentace již není k dispozici v režimu online IBM Documentation, můžete místo toho stáhnout dokumentaci pro použití v režimu offline. Viz Documentation pro starší verze produktu IBM MQ.

#### <span id="page-76-0"></span>**Související pojmy**

"Koncepce a metody migrace" na stránce 77 Přehled různých konceptů a metod pro migraci z jednoho vydání produktu do jiného.

# **Koncepce a metody migrace**

Přehled různých konceptů a metod pro migraci z jednoho vydání produktu do jiného.

## **Objekty pro zvážení během migrace**

Během migrace je důležité brát v úvahu čtyři typy objektů:

#### **Migrace provozního prostředí**

Přechod na vyšší verzi operačního prostředí nebo komponent v prostředí, jako je instalace nové úrovně prostředí JRE, viz ["Migrace provozního prostředí IBM MQ" na stránce 79.](#page-78-0)

#### **Migrace správce front**

Migrace správce front na základě upgradu instalace produktu IBM MQ na novou úroveň příkazů viz ["Migrace správce front" na stránce 80](#page-79-0).

Při migraci správců front, kteří jsou členy klastru, proveďte úplná úložiště před částečnými úložišti. Důvodem je skutečnost, že starší úložiště nemůže ukládat novější atributy zavedené v novější verzi. Toleruje je, ale neuchovává je.

#### **IBM MQ MQI client migration**

Migrace konfigurace klienta po instalaci nové verze nebo vydání IBM MQ MQI client ; viz ["IBM MQ MQI](#page-80-0) [client migration" na stránce 81](#page-80-0).

Po migraci správců front, se kterými komunikují, je lepší migrovat klienty.

#### **Migrace aplikace**

Opětovné propojení, rekompilace nebo přepracování serveru IBM MQ nebo klientské aplikace; viz ["Migrace a interoperace aplikace" na stránce 82](#page-81-0). Migrace aplikace také zahrnuje migraci jakýchkoli uživatelských procedur rozhraní API nebo kanálu.

Použijte novou verzi knihoven k sestavení aplikací, jakmile budou správci front upgradováni.

## **Dopad migrace na ostatní správce front nebo klienty**

Kromě toho je třeba vzít v úvahu dopad migrace jednoho správce front nebo IBM MQ MQI clientna jiné správce front nebo klienty:

#### **Slučitelnost, koexistence a interoperabilita**

Informace o kompatibilitě aplikací produktu IBM MQ připojených ke správci front a o klientech IBM MQ MQI client na různých úrovních příkazů najdete v příručce ["Koexistence, kompatibilita](#page-92-0) [a interoperabilita" na stránce 93](#page-92-0) . Tato sekce také vysvětluje koncepci koexistence správců front a interoperabilitu aplikací produktu IBM MQ JMS s produktem WebSphere Application Server.

#### **Klastry správců front**

Může klastr správců front obsahovat správce front s různými úrovněmi příkazů? Chcete-li na tuto otázku odpovědět a jak migrovat klastr správců front, prostudujte si téma ["Migrace klastru správců](#page-219-0) [front" na stránce 220](#page-219-0) .

#### z/OS **Skupiny sdílení front**

Skupiny sdílení front zahrnují více správců front spuštěných v produktu z/OS. Jak migrujete správce front, kteří jsou součástí skupiny sdílení front, na novou úroveň příkazů; viz ["Migrace skupiny sdílení](#page-217-0) [front" na stránce 218](#page-217-0).

#### **Klastry s vysokou dostupností**

Jak lze migrovat správce front, kteří jsou součástí klastru s vysokou dostupností, na novou úroveň příkazů a udržovat nepřetržitou a spolehlivou službu? Viz ["Migrace správce front v konfiguraci vysoké](#page-224-0) [dostupnosti" na stránce 225,](#page-224-0) který pokrývá migraci správců front s více instancemi a migraci správců front pracujících v klastrech s vysokou dostupností.

# **Migrační model aplikace IBM MQ**

Obrázek 1 na stránce 78 zobrazuje různé komponenty modelu migrace aplikace.

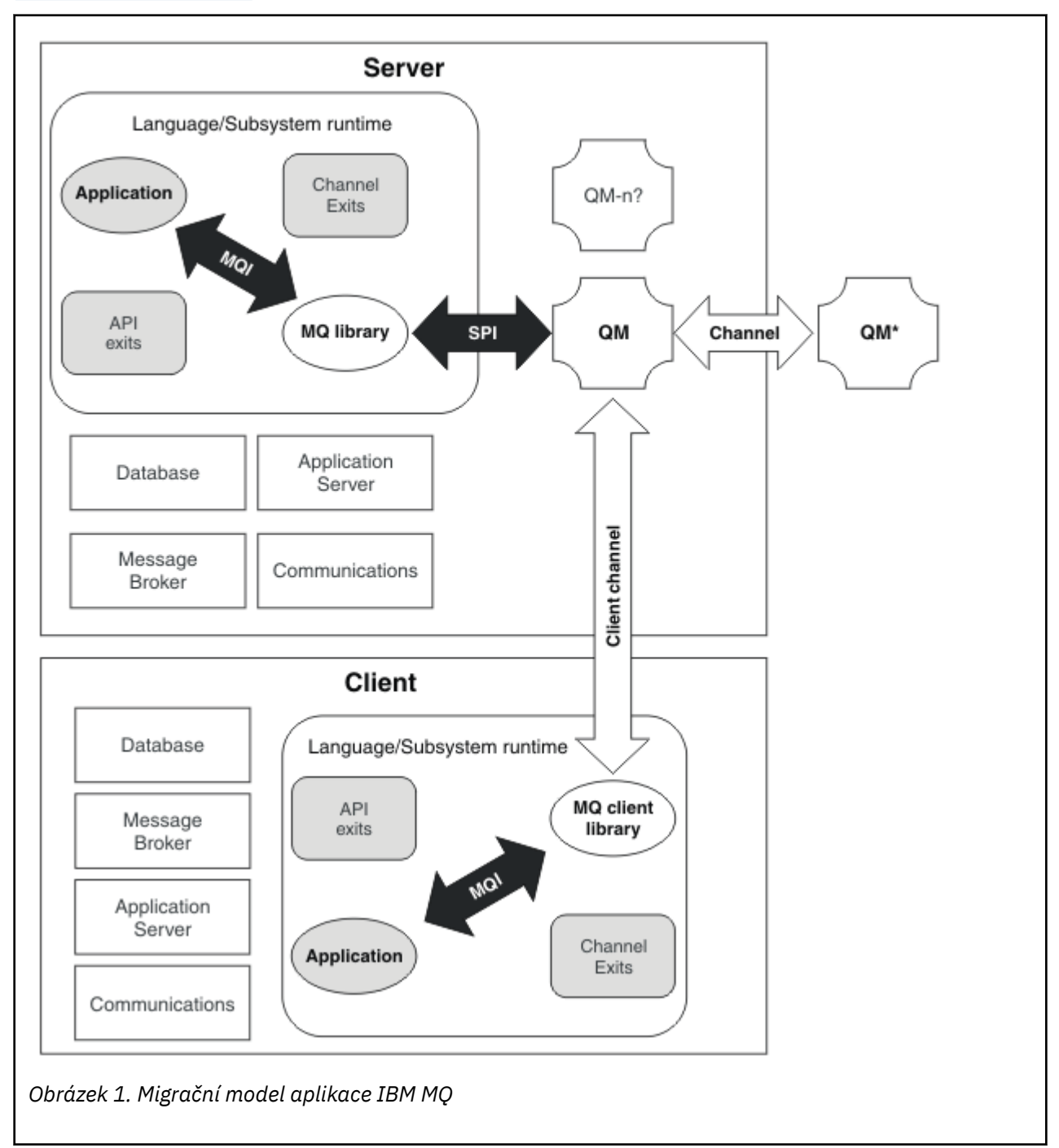

Tento diagram zobrazuje dvě prostředí operačního systému běhového prostředí, z nichž každá obsahuje řadu softwarových komponent, jako jsou databáze, aplikační servery a běhové prostředí pro jazyk nebo subsystém. Jedno prostředí se nazývá Servera obsahuje server IBM MQ a serverovou aplikaci. Další prostředí se nazývá Clienta obsahuje aplikaci IBM MQ MQI client .

Prostředí pro běhové prostředí jazyka nebo podsystému obsahuje aplikaci IBM MQ , IBM MQ MQI client nebo serverovou knihovnu, IBM MQ kanál a uživatelské programy rozhraní API.

Prostředí serveru obsahuje jednoho nebo více správců front představovaných v diagramu produktem QM, které používají instalaci produktu IBM MQ instalovaného na serveru. Komponenty jazyka nebo běhového <span id="page-78-0"></span>prostředí subsystému jsou připojeny ke správci front QM, a to buď lokálně na serveru, nebo vzdáleně od klienta.

Aplikace je propojena s knihovnou IBM MQ prostřednictvím rozhraní MQI. Knihovny jsou zobrazeny ve spojení se správcem front QM buď rozhraním SPI, který popisuje připojení mezi procesem, který spouští rozhraní MQI, procesy správce front, nebo prostřednictvím připojení produktu IBM MQ MQI client .

Diagram také zobrazuje dva další správce front:

- Správce front opatřený štítkem QM\*, který reprezentuje správce front různých úrovní nainstalovaných na jiných serverech.
- Správce front opatřený štítkem QM-n?, který představuje počet správců front, kteří koexistují na stejném serveru jako správce front QM, ale jsou spuštění na jiné úrovni vydání. Instalace pro tyto různé úrovně vydání nejsou v diagramu zobrazeny. Hodnota question-mark v názvu správce front QM-n? udává, že tato schopnost nemusí být ve vašem prostředí přítomna.

Více vydání produktu IBM MQ instalovaného ve stejném operačním prostředí se nazývá *koexistující*. Není to nutné, ale je to obvyklé, protože koexistující instalace mají být na různých úrovních vydání. Koexistence správce front je důležitá pro migraci ve dvou ohledech:

- 1. Lze ji použít ke snížení rizika, které se podílí na migraci na novou úroveň příkazů, a snížit prostoj během procesu migrace.
- 2. Při spuštění některých aplikací nebo klastrů na stejném serveru se správci front na různých úrovních příkazů musíte vzít v úvahu všechny důsledky konfigurace.

Další informace viz téma ["Koexistence správce front" na stránce 94.](#page-93-0)

# **Migrace provozního prostředí IBM MQ**

Možná budete muset provést některé úlohy migrace pro produkt IBM MQ jako výsledek přechodu na vyšší verzi provozního prostředí.

Chcete-li zjistit, jaké upgrady provozního prostředí musíte provést před přechodem na vyšší verzi produktu IBM MQ, porovnejte požadavky pro různá vydání. Další informace o systémových požadavcích najdete v tématu [Systémové požadavky pro IBM MQ](https://www.ibm.com/support/pages/system-requirements-ibm-mq). Výběrem příslušného odkazu na webové stránce vám nástroj SPCR umožní přejít přímo na následující informace týkající se specifického operačního systému nebo systémů, které váš podnik používá.

- Podporované operační systémy
- Požadavky
- Systémové požadavky
- Volitelný podporovaný software

Podrobné informace o změnách provozního prostředí v nejnovějším vydání, které přímo ovlivňují migraci na novou verzi produktu IBM MQ, najdete v následujících informacích:

- **V 9.1.0** Co je nového a změnilo se v IBM MQ 9.1.0
- CD co je nového a změnilo se v IBM MQ 9.1.x Continuous Delivery
- **LTS** Co se změnilo v IBM MQ 9.1.0 Long Term Support
	- **LTS ED [IBM MQ, WebSphere MQ, a readmes produktu MQSeries](https://www.ibm.com/support/pages/node/317955)**

Informace o tom, co se změnilo v dřívějším vydání produktu, najdete v sekci *Co se změnilo* v dokumentaci produktu pro toto vydání:

- Co se změnilo v IBM MQ 8.0
- Co se změnilo v IBM WebSphere MQ 7.5
- Co se změnilo v IBM WebSphere MQ 7.1

<span id="page-79-0"></span>• V případě starších verzí produktů, včetně produktu IBM WebSphere MQ 7.0.1, kde je dokumentace poskytována mimo produkt IBM Documentation, naleznete informace v dokumentu Documentation pro starší verze produktu IBM MQ.

Některé změny mohou nepřímo ovlivnit migraci produktu IBM MQ . Může se změnit například konvence sestavení běhového prostředí pro aplikace nebo způsob přidělování paměti.

# **Migrace správce front**

Po upgradu instalace může být vyžadována migrace správce front. Migrace se provádí při spuštění správce front. Před spuštěním správce front můžete odebrat upgrade. Pokud však odeberete upgrade po spuštění správce front, nebude správce front fungovat.

# **Migrace správce front na novější verzi**

 $z/0S$ V systému IBM MQ for z/OSje migrace správce front vyžadována po upgradu na jinou verzi, vydání nebo úroveň údržby produktu. Upgrade změní úroveň příkazu. Aktuální příkaz nebo úroveň VRM se zobrazí v protokolu konzoly z/OS .

 $\blacksquare$ Multi $\square$ V systému IBM MQ for Multiplatformsje migrace správce front vždy vyžadována pro změny prvních dvou číslic kódu VRMF. Změny úrovně údržby a oprav, M a F v kódu VRMF, nikdy nezpůsobí automatickou migraci správce front. Změna na úrovni příkazů vždy vyžaduje migraci správce front, ale pokud je změna dodána v rámci údržby nebo opravné sady, máte na výběr, zda zvýšit úroveň příkazů a způsobit migraci správce front.

Úroveň příkazů se vždy zvyšuje se změnou verze nebo vydání. Pokud se rozhodnete použít novou funkci zavedenou při upgradu na úrovni údržby, musíte změnit úroveň příkazu. Konverzace není tento případ. Nemusíte měnit úroveň příkazu, když se změní úroveň opravy. Můžete se rozhodnout, že nainstalujete opravnou sadu, ale nepoužijete novou funkci. Bez ohledu na to, zda používáte novou funkci, instalace opravné sady zvýší maximální úroveň příkazu podporovanou instalací. Spuštěním příkazu **dspmqver** zobrazte aktuální maximální podporovanou úroveň příkazu.

Migrace správce front je proces převodu trvalých dat správce front z jedné verze na jinou. Data trvalého správce front zahrnují soubory protokolu a data v adresáři správce front. Datové záznamy se mění na objekty, jako jsou zprávy, odběry, publikování, správci front, kanály, fronty a témata.

Migrace správce front je povinná a do značné míry automatická.

Prostoj a riziko způsobené migrací správce front lze snížit nejprve ověřením nové verze pomocí jiného správce front. Pokud platforma nepodporuje koexistenci správce front, musíte provést ověření na jiném serveru nebo ve virtualizovaném prostředí na stejném serveru. Pokud platforma, kterou upgradujete, podporuje koexistenci správce front, můžete nainstalovat novou verzi produktu IBM MQ na stejný server, ověřit ji a minimalizovat prostoje na dobu potřebnou k zastavení, zálohování a restartování správce front.

**Poznámka:** Provádíte-li migraci správce front prostřednictvím více úrovní vydání, jednu úroveň v daném okamžiku, musíte spustit správce front po každém upgradu, aby bylo možné provést migraci. Musíte také spustit všechny kanály, abyste se ujistili, že jsou migrovány.

Při migraci správců front, kteří jsou členy klastru, proveďte migraci úplných úložišť před dílčími úložišti. Důvodem je, že starší úložiště nemůže ukládat novější atributy zavedené v novější verzi. Toleruje je, ale neskladuje je.

## **Obnova správce front do dřívější verze**

V případě systému IBM MQ for Multiplatformsnelze po migraci na nové vydání obnovit správce front na dřívější úroveň vydání. Před zahájením zpětné migrace musíte zálohovat systém. Můžete buď zálohovat data správce front, nebo použít záložního správce front. Viz Zálohování a obnova IBM MQ. Před zálohováním musíte zastavit správce front.

 $z/0S$  $\blacktriangleright$  V  $\textbf{9.1.0}\color{blacktriangleright}$  V případě systému IBM MQ for z/OSplatí pro migraci následující aspekty:

<span id="page-80-0"></span>**• LTS – S**právce front lze zpětně migrovat pouze v případě, že používáte model vydání Long Term Support (LTS). Další informace viz IBM MQ typy vydání.

• Z IBM MQ 9.1.0 byl odebrán parametr OPMODE. Správce front IBM MQ 9.1.0 lze vždy zpětně migrovat na verzi, ve které byl dříve spuštěn, pokud se jednalo o verzi IBM MQ 8.0.0 nebo IBM MQ 9.0.0. Před spuštěním správce front v novém vydání musíte použít opravy PTF kompatibility pro dřívější vydání.

#### **Související pojmy**

["Upgrade a migrace produktu IBM MQ na z/OS" na stránce 197](#page-196-0)

Můžete nainstalovat nová vydání produktu IBM MQ pro upgrade IBM MQ na nové vydání nebo úroveň verze. Na stejné instanci produktu z/OS může koexistovat více instalací na stejné nebo různé úrovni. Spuštění správce front na vyšší úrovni vyžaduje migraci.

#### **Související úlohy**

["Migrace správce front v systémech UNIX a Linux" na stránce 147](#page-146-0) Procedury pro migraci správce front na novější verzi produktu a pro obnovení správce front do dřívější verze produktu jsou podrobně popsány v této sekci.

["Migrace správce front v systému Windows" na stránce 116](#page-115-0) Procedury pro migraci správce front na novější verzi produktu a pro obnovení správce front do dřívější verze produktu jsou podrobně popsány v této sekci.

["Migrace správce front na nejnovější verzi v systému IBM i" na stránce 176](#page-175-0) Chcete-li migrovat správce front v produktu IBM i na nejnovější verzi produktu MQ , postupujte podle těchto pokynů.

["Přesunutí správce front do jiného operačního systému" na stránce 233](#page-232-0) Chcete-li přesunout správce front z jednoho operačního systému do jiného, postupujte podle těchto pokynů. Všimněte si, že toto **není** migrace správce front.

#### **Související odkazy**

["OPMODE na z/OS" na stránce 196](#page-195-0)

Ve starších verzích produktu IBM MQ for z/OS byla dostupnost nových funkcí a zpětná migrace řízena parametrem **OPMODE** v makru CSQ6SYSP . V IBM MQ 9.1.0 to již neplatí a parametr **OPMODE** se ignoruje.

# **IBM MQ MQI client migration**

Migrace produktu IBM MQ MQI client je proces převedení konfigurací produktu IBM MQ MQI client a kanálů klienta a serveru z jedné verze do druhé. Migrace klienta může probíhat po přechodu na vyšší verzi produktu IBM MQ MQI clienta je reverzibilní.

Po migraci správců front, se kterými komunikují, je lepší migrovat klienty.

Migrace klienta na pracovní stanici klienta je volitelná a ruční. Migrace klienta na serveru je povinná a automatická. Před migrací pracovní stanice klienta je třeba provést upgrade produktu IBM MQ MQI client , aby bylo možné využívat nové volby konfigurace. Můžete provádět změny konfigurace kanálů připojení klienta a serveru na serveru, ale nemají žádný vliv na pracovní stanici klienta, dokud není klient převeden na vyšší verzi.

Příkladem migrace klienta provedenou na pracovní stanici klienta je ruční migrace nastavení konfigurace do konfiguračního souboru produktu mqclient.ini .

Příkladem kombinované migrace klientů a serverů je implementace nové tabulky CCDT (Client connection definition table). Chcete-li použít novou verzi tabulky CCDT, vygenerujte tabulku ve správci front, který je na nové úrovni kódu. Implementujte tabulku na klienty, kteří ji budou používat. Chcete-li implementovat tabulku na klienta, musíte nejprve aktualizovat klienta na alespoň stejnou úroveň jako správce front, který tabulku vytvořil.

Produkt IBM MQ MQI client může spolupracovat s dřívějšími a pozdějšími verzemi produktu IBM MQ. Při upgradu produktu IBM MQ MQI client bude nová funkce dostupná pro klientské aplikace a je důležité zachovat servisní úroveň. Migrace IBM MQ MQI client poskytuje přístup k novým volbám konfigurace.

Knihovny produktu IBM MQ MQI client, jako například mqic.dll, jsou dynamické a aplikační propojení na knihovny se za normálních okolností nemění. Nepropojte aplikaci klienta za účelem výběru nových

<span id="page-81-0"></span>knihoven klienta IBM MQ . Klient vyzvedne novou knihovnu při příštím načtení knihovny aplikací klienta. Nepřesunujte knihovny z jejich nainstalovaného adresáře. Odkazování na knihovny v ničem jiném, než je instalovaný adresář, je nepodporovaná konfigurace.

#### **Související pojmy**

["Kompatibilita aplikací a interoperabilita se staršími verzemi produktu IBM MQ" na stránce 104](#page-103-0)

["Kompatibilita aplikací a interoperabilita s pozdějšími verzemi produktu IBM MQ" na stránce 105](#page-104-0) Aplikace produktu IBM MQ běží proti pozdějším verzím správce front bez opětovného zpracování, opětovné kompilace nebo opětovného propojení. Můžete připojit aplikaci, která je sestavena proti knihovnám dodávaným se starší verzí produktu IBM MQ , ke správci front spuštěnému v novější verzi produktu IBM MQ.

#### **Související úlohy**

["Migrace produktu IBM MQ MQI client na nejnovější verzi v systému IBM i" na stránce 190](#page-189-0) Před migrací produktu IBM MQ MQI clientvytvořte plán migrace. Zastavte všechny aktivity produktu IBM MQ na pracovní stanici klienta. Proveďte upgrade instalace produktu IBM MQ MQI client . Proveďte libovolnou zásadní konfiguraci a změny aplikace.

["Migrace IBM MQ MQI client na UNIX a Linux" na stránce 161](#page-160-0)

Před migrací produktu IBM MQ MQI clientvytvořte plán migrace. Zastavte všechny aktivity produktu IBM MQ na pracovní stanici klienta. Proveďte upgrade instalace produktu IBM MQ MQI client . Proveďte libovolnou zásadní konfiguraci a změny aplikace.

["Migrace produktu IBM MQ MQI client v systému Windows" na stránce 132](#page-131-0)

Před migrací produktu IBM MQ MQI clientvytvořte plán migrace. Zastavte všechny aktivity produktu IBM MQ na pracovní stanici klienta. Proveďte upgrade instalace produktu IBM MQ MQI client . Proveďte libovolnou zásadní konfiguraci a změny aplikace.

#### **Související odkazy**

["Klienti MQ : Tabulka CCDT \(Client Channel Definition Table\)" na stránce 107](#page-106-0)

Aplikaci IBM MQ client lze připojit k libovolné úrovni správce front. Pokud klient používá tabulky CCDT pro připojení ke správci front, může být tabulka CCDT ve verzi větší než, menší než nebo rovna hodnotě klienta.

["Podporovaný klient produktu IBM MQ : Výchozí chování připojení klienta a připojení k serveru" na stránce](#page-107-0) [108](#page-107-0)

# **Migrace a interoperace aplikace**

Produkt IBM MQ podporuje spuštěné aplikace sestavené a propojené s předchozími verzemi produktu IBM MQs pozdějšími úrovněmi produktu IBM MQ. Použijte novou verzi knihoven k sestavení aplikací, jakmile budou správci front upgradováni.

Chcete-li migrovat aplikaci tak, aby se spouštěla s novou úrovní produktu IBM MQ, odpojte aplikaci od správce front. Znovu je znovu připojte, když je správce front spuštěn znovu. V rozhraní mezi produktem IBM MQ a aplikací však trvá pouze jeden malý rozdíl, aby přerušili aplikaci nebo se nechovají špatně. Někdy se problém nezobrazuje po dlouhou dobu. Z tohoto důvodu musíte vždy testovat své aplikace proti nové verzi produktu IBM MQ. Doporučený rozsah testování se liší v závislosti na rozsahu změn v produktu IBM MQ; viz téma ["Charakteristika různých typů upgradu na webu z/OS" na stránce 197](#page-196-0) nebo ["Vlastnosti](#page-6-0) [různých typů přechodu na vyšší verzi" na stránce 7](#page-6-0).

Migrace aplikace odkazuje na čtyři druhy změn.

- 1. Změny aplikace, které jsou následně provedeny pro upgrade provozního prostředí spolu se správcem front. Vzácně se mění spojovací konvence. Nejpravděpodobnějším důvodem pro změnu propojení je přechod z 32bitového do 64bitového prostředí. Používáte-li zabezpečení SSL nebo TLS, může být nutné znovu propojit s novou zabezpečenou knihovnou.
- 2. Změny, které je třeba provést v aplikaci, aby bylo možné spustit aplikaci na nové úrovni správce front. Změny tohoto druhu jsou méně časté. Musíte však zkontrolovat ["Změny, které ovlivňují migraci" na](#page-73-0) [stránce 74](#page-73-0) , abyste zjistili, zda některé změny mohou ovlivnit vaše aplikace.
- 3. Změny, které nejsou povinné, ale které byste mohli chtít v budoucnu učinit, možná proto, že máte obchodní důvod k úpravě aplikace.
- 4. Změny aplikací dodaných produktem IBMnebo jiných dodavatelů, které vyžadují spuštění obslužných programů pro migraci. Obslužné programy převádějí aplikace tak, aby byly spuštěny na nové verzi produktu IBM MQ.

Neukládajte knihovny produktu IBM MQ z dřívější úrovně. Produkt IBM MQ nepodporuje připojování aplikací serveru zavádějící knihovny z předchozí úrovně pro připojení k vyšší úrovni správce front. Na platformách UNIX, Linux, and Windows musí být cesta zavedení aplikace nastavena na umístění knihoven serveru IBM MQ . Aplikaci není nutné znovu kompilovat a znovu kompilovat. Aplikace kompilované a propojené se starší verzí produktu IBM MQ mohou načítat knihovny z novější verze.

**Multi** V produktu Multiplatformsprodukt IBM MQ načte knihovnu z instalace, ke které se aplikace připojuje. Aplikace musí na počátku načíst knihovnu alespoň na stejné úrovni jako aplikace, na kterou je aplikace propojena. Produkt IBM MQ potom načte správnou verzi knihovny z instalace, ke které je správce front přidružen. Pokud máte dvě instalace stejné verze, ale na různých úrovních oprav, zvolí produkt IBM MQ , která knihovna má být načtena. Tato volba je založena na správci front, k němuž je aplikace připojena. Je-li aplikace připojena k více správcům front, je možné, že je načteno více knihoven.

Produkt IBM MQ poskytuje správu verzí dat typu dat, který vám pomůže psát aplikace, které si mohou vyměňovat zprávy s dřívějšími verzemi produktu. Správa verzí datového typu vám pomáhá při výměně zpráv, které jsou kompatibilní s cílovými správci front. Dobrým programátorním postupem je explicitně nastavit číslo verze datové struktury. Nepředpokládejte, že výchozí verze je ta, kterou požadujete. Při explicitním nastavení verze se budete muset podívat, jaká verze se má použít. Popis verze datového typu vám sděluje, jakou úroveň správce front tuto verzi podporuje.

Je špatné, abyste nastavili verzi datového typu na aktuální verzi. Pokud překompilujete váš program proti nové verzi produktu IBM MQ, může se verze datového typu změnit s neočekávanými důsledky.

Klientské aplikace se častěji připojují k různým správcům front než aplikace napsané pro specifický server. Pečlivě naplánujte použití aplikace, která se má připojit k různým verzím správce front, a správcům front na různých platformách. Výchozí hodnoty některých konstant IBM MQ , jako např. MQPMO\_SYNCPOINT, MQPMO\_NO\_SYNCPOINT , se liší mezi platformami. Některé funkce nejsou k dispozici na všech platformách.

Musíte mít na zřeteli schopnosti všech správců front, se kterými aplikace pracuje, a kód, který má být ve všech správcích front. Vyžaduje plánování a návrh pro zápis aplikace, která pracuje s různými verzemi správce front. K dispozici není žádné rozhraní API dodané s produktem IBM MQ k omezení aplikace na podmnožinu funkcí společné pro sadu správců front, se kterými se vzájemně spolupracuje. Chceteli zlepšit interoperabilitu, někteří vývojáři se rozhodnou poskytovat vrstvu obálky MQI nebo pomocí uživatelských procedur rozhraní MQI MQI řídit používání těchto programů.

# **Ověření připojení**

Pro nový IBM MQ 8.0nebo pozdější instalaci se atribut **CONNAUTH CHCKLOCL** nastaví na VOLITELNÝ. To znamená, že ID uživatele a hesla nejsou vyžadována, ale pokud jsou poskytnuty, musí být platná dvojice, nebo budou odmítnuta.

Provádíte-li migraci mezi předchozí verzí produktu IBM MQ a nejnovější verzí, je atribut **CONNAUTH CHCKLOCL** v každém správci front nastaven na hodnotu NONE, který zajišťuje zachování verzí na verzi, ale vypnutí ověřování připojení je vypnuto.

Další informace viz Ověřování připojení: Konfigurace.

#### **Související pojmy**

["Kompatibilita aplikací a interoperabilita se staršími verzemi produktu IBM MQ" na stránce 104](#page-103-0)

["Kompatibilita aplikací a interoperabilita s pozdějšími verzemi produktu IBM MQ" na stránce 105](#page-104-0) Aplikace produktu IBM MQ běží proti pozdějším verzím správce front bez opětovného zpracování, opětovné kompilace nebo opětovného propojení. Můžete připojit aplikaci, která je sestavena proti knihovnám dodávaným se starší verzí produktu IBM MQ , ke správci front spuštěnému v novější verzi produktu IBM MQ.

#### **Související úlohy**

["Migrace načtení knihovny produktu IBM MQ do novější verze v systémech UNIX a Linux" na stránce 164](#page-163-0) V systémech UNIX a Linuxse při upgradu ze starší verze produktu na novější verzi nevyžaduje žádná změna ve způsobu načítání knihoven produktu IBM MQ nahrazením předchozí verze produktu novější verzí na základě scénáře s jednou fází. Rozhodnete-li se však využít výhod více instalací v novější verzi produktu, která je založena na scénářích migrace na straně druhé nebo na straně více, budete možná muset nakonfigurovat běhové prostředí jinak, aby operační systém mohl načíst novější verzi knihovny IBM MQ .

["Migrace načtení knihovny produktu IBM MQ do novější verze v systému Windows" na stránce 134](#page-133-0) V systému Windowsse při upgradu ze starší verze produktu na novější verzi standardně nepožaduje žádná změna ve způsobu načítání knihoven produktu IBM MQ nahrazením předchozí verze produktu novější verzí na základě scénáře s jednou fází. Rozhodnete-li se však využít výhod více instalací v novější verzi produktu, která je založena na scénářích migrace na straně druhé nebo na straně více, budete možná muset nakonfigurovat běhové prostředí jinak, aby operační systém mohl načíst novější verzi knihovny IBM MQ .

#### Multi **Metody migrace na systému IBM MQ for Multiplatforms**

Existují tři hlavní způsoby migrace z jednoho vydání do jiného: jednofázová migrace (tzv. uklouznutí instalace na systému IBM i), migrace na straně druhé strany a migrace na více fází. Vícefázová migrace není volbou pro produkt IBM i.

#### **Důležité:**

Pokud provádíte migraci na produkt IBM MQ 9.1 z IBM WebSphere MQ 7.5 nebo dřívější, musíte nejprve provést migraci na prozatímní verzi. Viz Migrační cesty.

# **Jednofázová migrace**

Jednofázová migrace je termín, který se používá k popisu nahrazení jediné instalace produktu IBM MQ na serveru, s novějším vydáním.

Výhodou migrace jednofázových úprav je, že změny konfigurace správce front na předchozí verzi se změní co možná nejdále. Existující aplikace se přepnou z načítání knihoven ze starší verze a automaticky se načítají knihovny novější verze. Správci front jsou automaticky přidruženi k instalaci v pozdější verzi. Administrativní skripty a procedury jsou ovlivněny tím, jak je to možné, nastavením instalace jako primární instalace. Pokud nastavíte instalaci novější verze na primární instalaci, příkazy jako je **strmqm** práce bez poskytnutí explicitní cesty k příkazu.

Z těchto tří přístupů zachovává jednofázová migrace největší počet existujících skriptů a procedur pro spuštění produktu IBM MQ. Další přístupy k migraci však podporují jemnější přechod na novou verzi, což může snížit celkový dopad na uživatele.

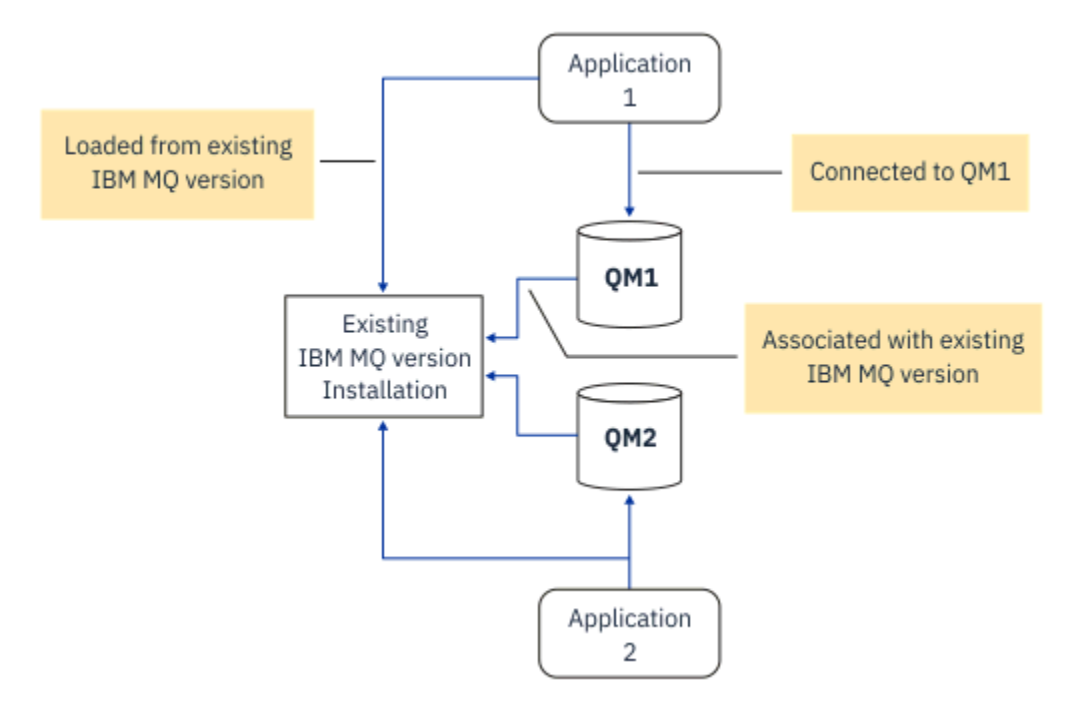

*Obrázek 2. Migrace jednofázové fáze: dřívější verze nainstalovaná s připojenými správci front a přidruženými aplikacemi*

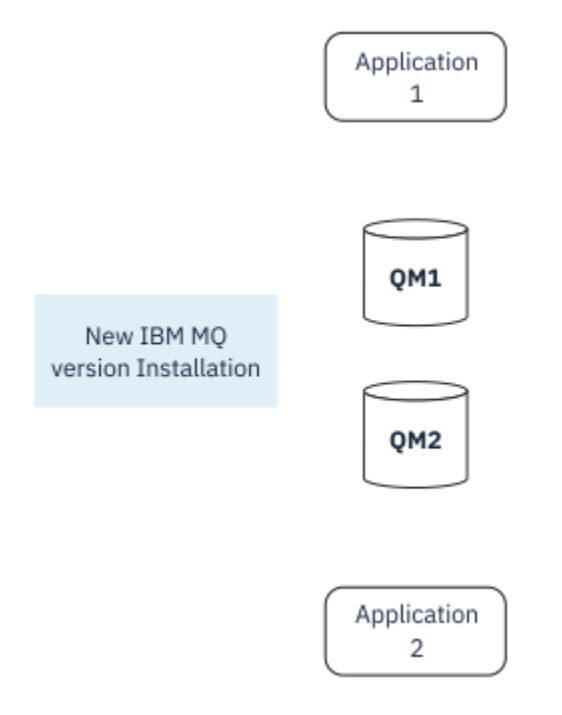

*Obrázek 3. Migrace jednofázové fáze: byla instalována novější verze, avšak správci front dosud nejsou připojeni a dosud nejsou přidruženy žádné aplikace.*

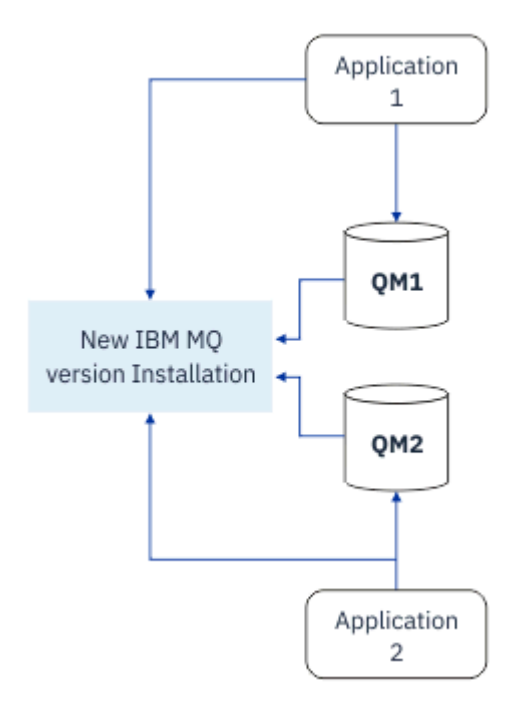

*Obrázek 4. Migrace jednofázové fáze: Migrované správce front jsou připojeny k aplikacím a aplikacím přidruženým k novější verzi.*

Další informace o migraci s jedním fázemi najdete v následujících tématech:

- ["Migrace v systémech UNIX a Linux: v jednofázové fázi" na stránce 150](#page-149-0)
- **Windows –** ["Migrace v systému Windows: jedna fáze" na stránce 120](#page-119-0)
- **IBM interest in Standard Feature 18** Minus IBM i" na stránce 177 (v systému IBM ise migrace s jednoduchou fází nazývá uklouznutí instalace)

### **Migrace na straně druhé strany**

V systémech UNIX, Linux a Windowsje přechodová migrace výraz, který se používá k popisu instalace novější verze produktu IBM MQ spolu se starší verzí na stejném serveru. Scénář migrace na straně druhé strany se nachází mezi fázemi migrace s jednoduchou fází a vícefázovou migrací na polovinu a je založen na následujícím předpokladu:

- Nainstalujte další kód produktu IBM MQ vedle existující instalace, zatímco správci front jsou stále spuštění.
- Přesouvat správce front po jedné do nové instalace.
- Proveďte migraci a testování aplikací jednu po druhé.

Během instalace a verifikace novější verze produktu IBM MQjsou správci front nadále spuštění a nadále jsou přiřazeni ke starší verzi produktu IBM MQ.

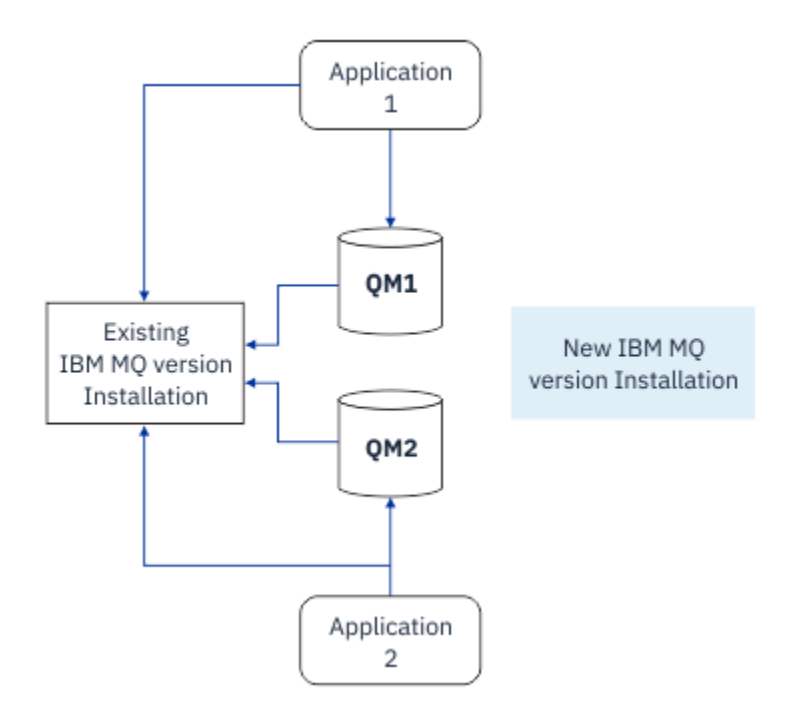

*Obrázek 5. Migrace na straně druhé strany: novější verze je instalována, ale správci front jsou stále připojeni a aplikace jsou stále přidruženy k předchozí verzi.*

Rozhodnete-li se migrovat správce front do novější verze produktu IBM MQ, zastavte všechny správce front, všechny je migrovat do novější verze a chcete odinstalovat starší verzi produktu IBM MQ.

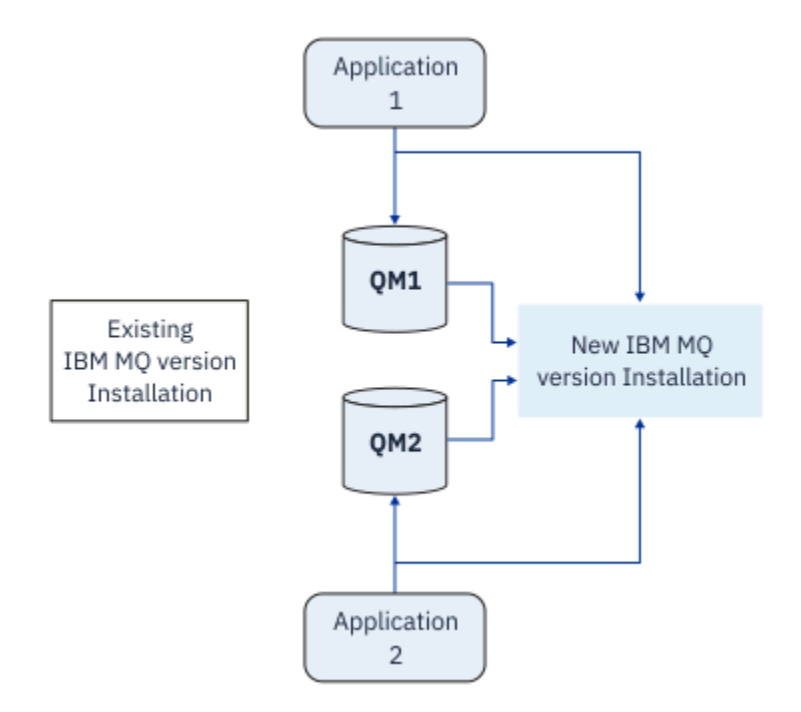

*Obrázek 6. Migrace na straně druhé strany: migrovaní správci front připojeni k aplikacím a aplikacím přidruženým k novějším verzím*

Výhodou, že migrace na straně druhé strany má více než jednofázovou migraci, je možnost instalovat a ověřit pozdější instalaci produktu IBM MQ na serveru před tím, než se přepnete na tento server.

Přestože migrace na straně druhé strany je méně flexibilní než vícefázová migrace, má určité výhody oproti vícestupňové koncepci. Při přístupu na vedlejší koleji můžete přiřadit pozdější verzi produktu IBM MQ k primární instalaci. S vícefázovým přístupem a jednou verzí produktu IBM MQ nastavenou jako

primární instalací se mnoho aplikací restartuje bez nutnosti znovu konfigurovat své prostředí, protože příkazy produktu IBM MQ pracují bez lokální vyhledávací cesty.

Další informace o migraci na straně druhé strany najdete v následujících tématech:

- Linux **· MIX · "**Migrace na systémech UNIX a Linux: side-by-side" na stránce 153
- Windows Magrace v systému Windows: side-by-side" na stránce 124

Poznámka: **Migrace na straně druhé strany má v produktu IBM** ijiný význam. Přechod na vyšší verzi upgraduje produkt IBM MQ na jiném počítači. Další informace viz téma ["Metody instalace na](#page-176-0) [systému IBM i" na stránce 177.](#page-176-0) Více instalací nelze použít pro produkt IBM i.

# **Vícefázová migrace**

### **ULW**

Vícefázová migrace je termín, který se používá k popisu spuštění novější verze produktu IBM MQ spolu se starší verzí na stejném serveru. Vícefázová migrace je nejpružnějším přístupem.

Po instalaci novější verze spolu se starší verzí můžete vytvořit nové správce front k ověření instalace této novější verze a vývoj nových aplikací. Současně můžete migrovat správce front a jejich přidružené aplikace ze starší verze do novější verze. Migrováním správců front a aplikací jeden po druhém můžete snížit špičkovou pracovní zátěž u vašich pracovníků, kteří migraci spravují.

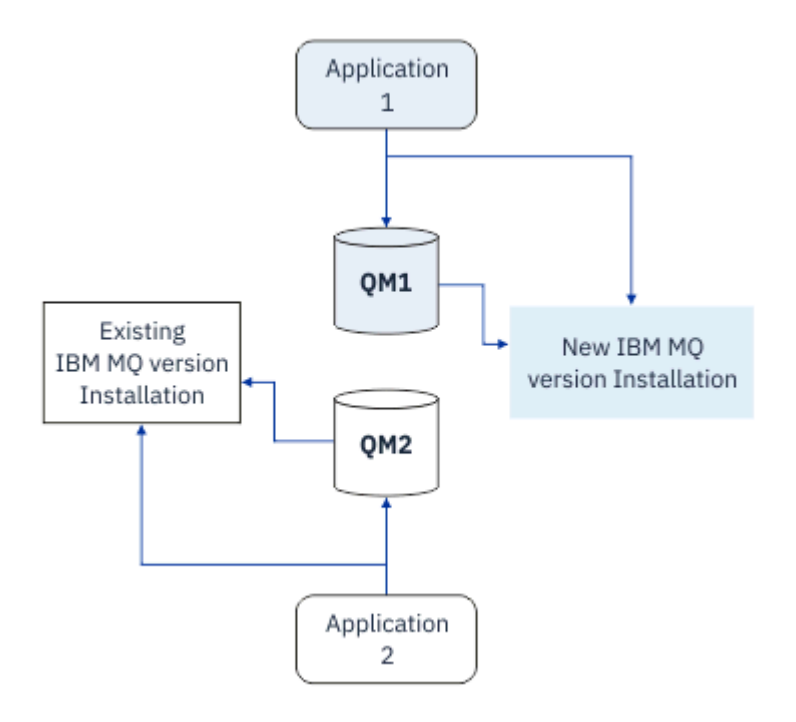

*Obrázek 7. Vícefázová migrace: jeden správce front a aplikace migrovaná na pozdější verzi a další správce front a aplikace stále ve starší verzi.*

Další informace o vícefázové migraci naleznete v následujících tématech:

- Linux **Calc** Mix <sup>"</sup>Migrace na UNIX a Linux: více fází" na stránce 156
- Windows Wigrace v systému Windows: více fází" na stránce 127

#### **Související pojmy**

["Upgrade a migrace produktu IBM MQ na z/OS" na stránce 197](#page-196-0)

Můžete nainstalovat nová vydání produktu IBM MQ pro upgrade IBM MQ na nové vydání nebo úroveň verze. Na stejné instanci produktu z/OS může koexistovat více instalací na stejné nebo různé úrovni. Spuštění správce front na vyšší úrovni vyžaduje migraci.

#### **ULW Primární instalace v systémech UNIX, Linux a Windows**

V systémech UNIX, Linuxa Windows, které podporují více instalací produktu IBM MQ, můžete volitelně definovat jednu instalaci jako primární instalaci. Primární instalace je ta, ke které se vztahují umístění v celém systému IBM MQ .

## **Přehled**

Můžete nainstalovat více verzí produktu na UNIX, Linuxa Windows, a nakonfigurovat jednu z těchto instalací jako primární instalaci. Primární instalace je:

- Instalace, na kterou se vztahují umístění v celém systému
- Volitelné, ale pohodlné

#### **UNIX a Linux**

Primární instalace:

• Má symbolické odkazy v /usr/lib a /usr/bin

Pokud jste nenastavili primární instalaci, nejsou zde žádné symbolické odkazy.

• Musí být konfigurováno ručně pomocí následujícího příkazu:

\$ MQ\_INSTALLATION\_PATH/bin/setmqinst -i -p MQ\_INSTALLATION\_PATH

Chcete-li vyhledat různé instalace, můžete:

- Použijte nástroje pro instalaci platformy k dotazování na to, co je nainstalováno a kde na systému
- Pomocí příkazu dspmqver můžete zobrazit verzi produktu IBM MQ a informace o sestavení.
- Použijte příkaz dspmqinst k zobrazení položek instalace z produktu mqinst.ini.
- Pomocí následujícího příkazu vypište seznam instalací:

cat /etc/opt/mqm/mqinst.ini

#### **Windows**

**Windows** 

Primární instalace je:

- Při výchozím nastavení je první instalace.
- Poukazováno na globální proměnné prostředí.
- Používá se některými funkcemi operačního systému, které vyžadují centrální registraci knihoven rozhraní.

Například třídy rozhraní monitoru .NET (transakční režim) a COM/ActiveX .

Chcete-li vyhledat různé instalace, můžete použít:

- Použijte nástroje pro instalaci platformy k dotazování na to, co je nainstalováno a kde na systému
- Pomocí příkazu dspmqver můžete zobrazit verzi produktu IBM MQ a informace o sestavení.
- Použijte příkaz dspmqinst k zobrazení položek instalace z produktu mqinst.ini.
- Použijte následující příkaz k zadání dotazu na registr:

reg.exe query "HKLM\Software\[Wow6432Node\]IBM\WebSphere MQ\Installation" /s

### **Migrace informací registru Windows**

**Windows** 

Produkt IBM WebSphere MQ 7.1 dále používá produkty mqs.ini a qm.ini.

#### **Související pojmy**

Primární instalace

#### **ULW Více instalací produktu IBM MQ**

V produktu UNIX, Linux, and Windowsje podporováno více instalací produktu IBM MQ . To vám dává možnost instalovat a vybírat mezi jedním nebo více instalacemi produktu IBM MQ .

## **Přehled**

Můžete vybrat mezi:

- Jednoduchost udržování jediné instalace produktu IBM MQ .
- Flexibilita tím, že umožňuje až maximálně 128 instalací produktu IBM MQ v systému.

Můžete nainstalovat více kopií stejné úrovně kódu, což je zvláště výhodné pro účely údržby.

LTS Chcete-li například provést upgrade produktu IBM MQ 9.0.0.0 na produkt IBM MQ 9.0.0 Fix Pack 1, můžete instalovat druhou kopii produktu IBM MQ 9.0.0.0, použít údržbu a převést ji na produkt IBM MQ 9.0.0 Fix Pack 1a poté přesunout správce front do nové instalace. Máte stále původní instalaci, takže je to jednoduchá záležitost, jak přesunout správce front zpět, pokud narazíte na jakékoli problémy.

Mějte na zřeteli, že správce front lze přesunout pouze do instalace se stejnou nebo vyšší verzí. To znamená, že správce front lze přesunout následujícími způsoby:

- Z dřívější verze na novější verzi, ale ne zpět. Například od IBM MQ 9.0.0 do IBM MQ 9.1.0, ale ne od IBM MQ 9.1.0 do IBM MQ 9.0.0.
- Z jedné úrovně opravné sady FixPack na jinou úroveň opravné sady na stejné verzi a zpět. Například z IBM MQ 9.0.0.0 na IBM MQ 9.0.0 Fix Pack 1a zpět na IBM MQ 9.0.0.0.

#### **Notes:**

1. Polaris **Pouze v systémech Linux a Solaris je nutné zajistit, aby každý instalovaný** balík měl jedinečný název.

Musíte použít nástroj k vytvoření jedinečné sady balíků:

- \$ crtmqpkg PACKAGE\_SUFFIX
- Tím se přebalí instalační balíky produktu IBM MQ a znovu je balí s novým názvem dle vašeho výběru. Pak budete instalovat jako obvykle.
- 2. Všechny instalace sdílejí datový adresář; jedná se například o adresář mqs.ini , který je umístěn například.
- 3. Všechny instalace sdílejí stejný obor názvů pro správce front. To znamená, že v různých instalacích nelze vytvořit několik správců front se stejným názvem.
- 4. Instalace produktu IBM MQ jsou plně přemístitelné; každá instalace má samostatnou instalační cestu. Můžete zvolit, kam chcete produkt IBM MQnainstalovat.
- 5. Prostředky produktu IBM MQ mají izolaci prostředků rozsahu instalace, takže operace na jedné instalaci nemají vliv na ostatní.

To znamená, že prostředky vytvořené jednou instalací jsou izolovány od těch, které byly vytvořeny jinými instalacemi. Umožňuje akce, jako je odebrání instalace produktu IBM MQ, zatímco správci front běží pod jinou instalací.

6. Správci front jsou "přidruženi" k instalaci, můžete je přesunout, ale nemůžete migrovat data zpět do dřívějších vydání.

# **Práce s více instalacemi**

Chcete-li pracovat se správcem front, je třeba použít příkazy z její instalace. Vyberete-li chybnou instalaci, uvidíte:

AMQ5691: Queue manager 'MYQM' is associated with a different installation (Inst1)

Chcete-li pracovat se správcem front, musíte použít řídicí příkazy z jeho přidružené instalace. Máte na výběr:

• Použití úplné cesty k řídicím příkazům, například:

```
$ MQ_INSTALLATION_PATH\bin\strmqm MYQM
```
, nebo

• Nastavení proměnných prostředí pro instalaci s jedním z následujících:

```
$ MQ_INSTALLATION_PATH/bin/setmqenv 's
$ setmqenv -m MYQM
$ setmqenv -n InstallationName
$ setmqenv -p MQ_INSTALLATION_PATH
```
Můžete zvážit použití skriptu shellu nebo dávkového souboru k nastavení prostředí pro každou instalaci produktu IBM MQ . Při použití těchto příkazů můžete použít příkazy **setmqenv** nebo **crtmqenv** .

- Příkaz setmqenv nastaví hodnoty proměnných prostředí, jako např. PATH, CLASSPATH a LD\_LIBRARY\_PATH, pro použití s instalací produktu IBM MQ .
- Příkaz crtmqenv vytvoří seznam proměnných prostředí a jejich hodnot pro použití s konkrétní instalací produktu IBM MQ . Tento seznam pak můžete použít k začlenění do skriptu shellu nebo dávkového souboru.

### **Příkazy**

Chcete-li spustit příkaz, musí operační systém najít příkaz v instalaci produktu IBM MQ . Obecně platí, že musíte spustit příkaz z instalace, který je přidružen ke správnému správci front. Produkt IBM MQ nepřepne příkazy na správnou instalaci. Nicméně existují určité výjimky, jako například příkaz **setmqinst** , kde můžete příkaz spustit z jakékoli instalace, která má nainstalovanou nejnovější verzi produktu.

#### **Příkazy pro práci v rámci instalací**

- dspmq (zobrazení správců front)
- dspmqinst (instalace produktu IBM MQ )
- dspmqver (Zobrazení informací o verzi)
- setmqinst (nastavení instalace IBM MQ )

#### **Ostatní řídicí příkazy pro více instalací**

- crtmqenv (vytvoření prostředí IBM MQ )
- dspmqinst (instalace produktu IBM MQ )
- setmqenv (nastavit prostředí IBM MQ )
- setmqinst (nastavení instalace IBM MQ )
- setmqm (nastavit správce front)

Je-li nainstalována dřívější verze produktu, příkaz, který se spustí, je příkaz pro tuto verzi, pokud není vyhledávací cesta potlačena lokálním nastavením. Cestu hledání můžete potlačit spuštěním produktu **setmqenv**. Chcete-li spustit příkaz, musíte nastavit správnou cestu. Pokud jste nastavili primární

instalaci, příkaz, který se spustí, je kopií v primární instalaci, pokud nepřepíšete výběr pomocí lokální vyhledávací cesty.

## **Více vydání v systému z/OS**

 $z/0S$ 

V produktu z/OSmůže existovat více vydání. Pomocí STEPLIBs můžete řídit, která úroveň IBM MQ se použije. Další informace viz téma ["koexistence" na stránce 94](#page-93-0).

#### **Související pojmy**

Více instalací

### *Více instalací a aplikačních programů*

Když se lokální aplikace připojí ke správci front, aplikace potřebuje načíst knihovny z instalace přidružené ke správci front. Několik instalací představuje určitou složitost.

### **Použití příkazu setmqm**

Když použijete příkaz setmqm ke změně instalace přidružené ke správci front, knihovny, které je třeba načíst, se změní.

Když se aplikace připojuje k více správcům front vlastněným různými instalacemi, musí být načteno více sad knihoven.

**Poznámka:** Pokud propojíte své aplikace s knihovnami produktu IBM MQ , aplikace automaticky načtou příslušné knihovny, jakmile se aplikace připojí ke správci front.

### **Načtení knihoven produktu IBM MQ v prostředí s více verzemi**

Způsob umístění knihoven závisí na daném prostředí.

Je-li produkt IBM MQ nainstalován ve výchozím umístění, budou stávající aplikace pokračovat v práci jako dříve. V opačném případě může být nutné aplikaci znovu sestavit nebo změnit konfiguraci.

Pořadí, ve kterém se knihovny prohledávají, závisí na použité platformě:

- Windows
	- Adresář aplikace
	- Aktuální adresář
	- Globální a vaše proměnné PATH
- Ostatní platformy
	- LD\_LIBRARY\_PATH (nebo LIBPATH/SHLIB\_PATH)
	- Vložená vyhledávací cesta (RPath)
	- Výchozí cesta ke knihovně

#### *Tabulka 6. Volby pro načítání knihoven*

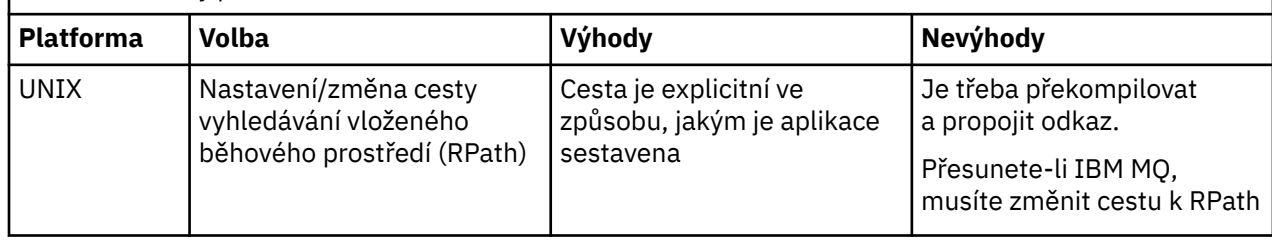

<span id="page-92-0"></span>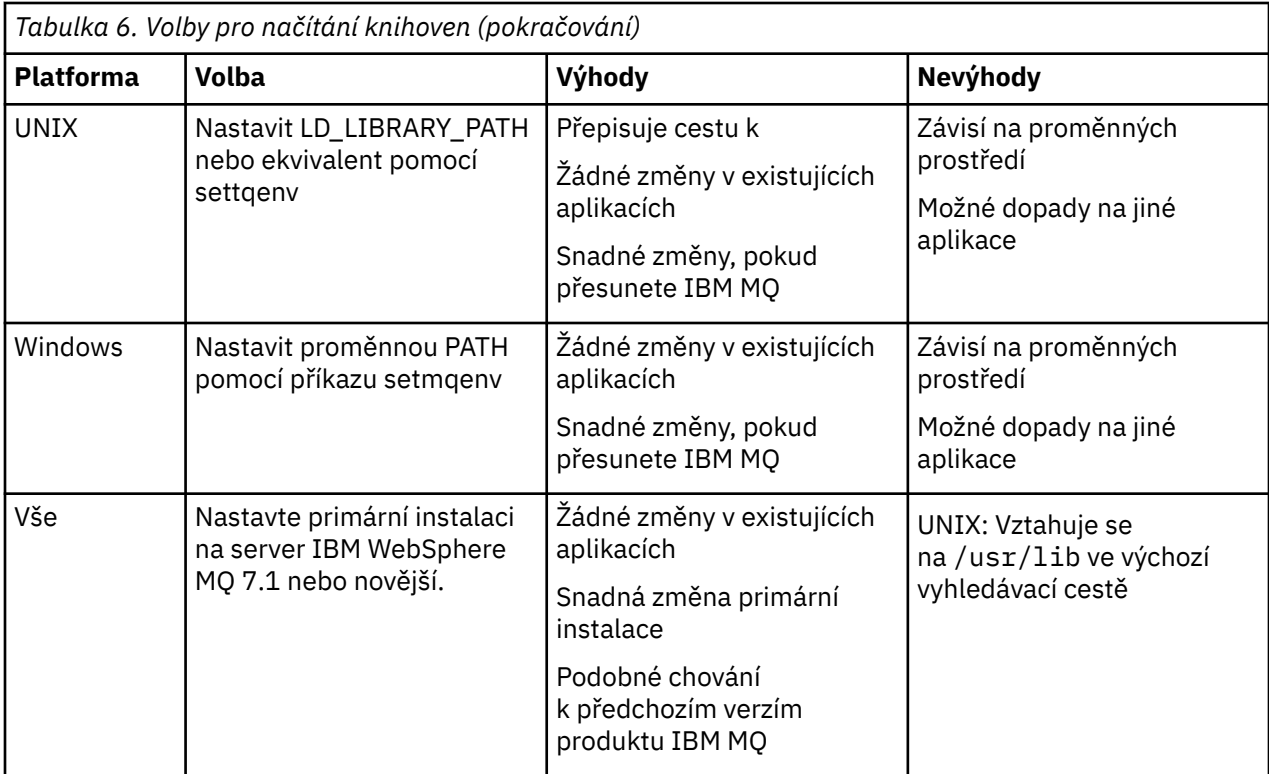

#### **Související pojmy**

Více instalací

# **Koexistence, kompatibilita a interoperabilita**

Definice pojmů IBM MQ koexistence, kompatibilita a interoperabilita.

#### **koexistence**

Je možné instalovat a spustit dvě nebo více verzí stejného programu na stejném serveru. Pro produkt IBM MQto obvykle znamená instalaci a spuštění více verzí produktu IBM MQ na serveru.

#### **Kompatibilita**

Je schopnost spouštět aplikace z jedné úrovně správce front s dřívější nebo předchozí úrovní správce front.

Používáte-li kanál MCA (Message Channel Agent), může se k libovolné verzi a uvolnění jiného správce front produktu IBM MQ připojit libovolná verze a verze správce front produktu IBM MQ s použitím kanálu MCA.

Kanál MCA je automaticky konfigurován na nejnovější verzi protokolu, která je podporována oběma konci kanálu.

Kompatibilita je také schopnost spouštět klientské aplikace s různými verzemi produktu IBM MQ MQI clienta různé úrovně správce front.

#### **Interoperabilita**

Je to hlavně schopnost výměny zpráv mezi různými verzemi produktu IBM MQ. Může to znamenat také interoperabilitu mezi ostatními věcmi, jako jsou například zprostředkovatelé publikování/odběru, nebo mezi komponentami, jako jsou IBM MQ classes for JMS a WebSphere Application Server.

Udržování kompatibility, koexistence a interoperability produktu IBM MQ je důležité s cílem zachovat investice, které provedete v aplikacích a administrativních postupech.

Tři oblasti, na které se tento cíl nevztahuje, jsou tyto tři oblasti:

- Rozhraní GUI, jako např. Průzkumník IBM MQ .
- Informace pro službu, jako jsou soubory FFST a trasování.

<span id="page-93-0"></span>• Chybové zprávy. Text v chybové zprávě se může změnit, aby bylo znění jasnější nebo přesnější.

# **koexistence**

Správci front s různými názvy mohou současně existovat na libovolném serveru, pokud používají stejnou instalaci produktu IBM MQ . V systémech z/OS, UNIX, Linuxa Windowsmohou různí správci front existovat společně na stejném serveru a být přidruženi k různým instalacím. Kromě správců front koexistujících na serveru, objektech a příkazů musí pracovat správně s různými správci front spuštěnými na různých úrovních příkazů.

# **Více verzí správce front v produktu z/OS**

#### $z/0S$

V obrazu produktu z/OS může existovat několik subsystémů IBM MQ a mohou používat různé verze produktu IBM MQza předpokladu, že jsou moduly časného kódu IBM MQ používány nejnovější verzí. (These modules are loaded at z/OS IPL time and are shared among all the IBM MQ subsystems in the z/OS image.)

To znamená, že můžete spustit jednoho správce front v nejnovější verzi a jiné ve stejném obrazu s dřívější verzí za předpokladu, že dřívější kód má nejnovější verzi.

Sekce koexistence uvádí omezení týkající se použití objektů a příkazů, když se používají se správci front na více úrovních příkazů. Správci front mohou být spuštění na jednom serveru nebo v klastru.

### **Související pojmy**

#### "Koexistence správce front" na stránce 94

Správci front s různými názvy mohou současně existovat na libovolném serveru, pokud používají stejnou instalaci produktu IBM MQ . V systémech z/OS, UNIX, Linuxa Windowsmohou různí správci front existovat společně na stejném serveru a být přidruženi k různým instalacím.

["Koexistence správce front pro více instalací v systému UNIX, Linux, and Windows" na stránce 97](#page-96-0) Na stejný server můžete nainstalovat více kopií produktu IBM MQ for UNIX, Linux, and Windows . Tyto kopie produktu IBM MQ mohou být na stejné nebo různé úrovni verze. Toto se nazývá multi-instalace. Vícenásobná instalace je užitečná zejména při upgradu z jedné verze produktu IBM MQ na novější verzi, protože umožňuje spustit starší verzi spolu s novější verzí.

### **Související úlohy**

["Migrace načtení knihovny produktu IBM MQ do novější verze v systémech UNIX a Linux" na stránce 164](#page-163-0) V systémech UNIX a Linuxse při upgradu ze starší verze produktu na novější verzi nevyžaduje žádná změna ve způsobu načítání knihoven produktu IBM MQ nahrazením předchozí verze produktu novější verzí na základě scénáře s jednou fází. Rozhodnete-li se však využít výhod více instalací v novější verzi produktu, která je založena na scénářích migrace na straně druhé nebo na straně více, budete možná muset nakonfigurovat běhové prostředí jinak, aby operační systém mohl načíst novější verzi knihovny IBM MQ .

["Migrace načtení knihovny produktu IBM MQ do novější verze v systému Windows" na stránce 134](#page-133-0) V systému Windowsse při upgradu ze starší verze produktu na novější verzi standardně nepožaduje žádná změna ve způsobu načítání knihoven produktu IBM MQ nahrazením předchozí verze produktu novější verzí na základě scénáře s jednou fází. Rozhodnete-li se však využít výhod více instalací v novější verzi produktu, která je založena na scénářích migrace na straně druhé nebo na straně více, budete možná muset nakonfigurovat běhové prostředí jinak, aby operační systém mohl načíst novější verzi knihovny IBM MQ .

## *Koexistence správce front*

Správci front s různými názvy mohou současně existovat na libovolném serveru, pokud používají stejnou instalaci produktu IBM MQ . V systémech z/OS, UNIX, Linuxa Windowsmohou různí správci front existovat společně na stejném serveru a být přidruženi k různým instalacím.

# **Koexistence jednotlivých instalačních správců front na všech platformách**

Koexistence jednotlivých instalačních správců front je užitečná ve vývojových a produkčních prostředích. Ve vývojových prostředích můžete nastavit různé konfigurace správce front tak, aby podporovaly různé vývojové aktivity. Můžete také pracovat s více konfiguracemi správce front na jednom serveru, který je připojen kanály, jako by byl implementován v síti.

V produkčních prostředích s konfigurací více správců front na jednom serveru je méně časté. Nemá žádnou výkonnost nebo funkční výhodu oproti konfiguraci jediného správce front. Někdy je třeba na serveru implementovat více správců front. Může být nezbytné splnit požadavky na konkrétní softwarový zásobník, řízení, správu nebo jako důsledek konsolidace serverů.

# **Koexistence správce front ve více instalacích**

un w  $z/0S$ Koexistence více instalací správce front je podporována na systémech UNIX, Linuxa Windowsa  $z/OS<sup>1</sup>$ 

S koexistencí více instalačních správců front na stejném serveru můžete spouštět správce front na různých úrovních příkazů na stejném serveru. Můžete také spustit více správců front na stejné úrovni příkazů, ale přidružovat je k různým instalacím.

Vícenásobná instalace nabízí větší flexibilitu ke koexistenci správců front pomocí jediné instalace. Všechny důvody spuštění více správců front, jako např. podpora různých zásobníků softwaru, mohou vyžadovat různé verze produktu IBM MQ.

Největším přínosem pro více instalací identifikovaných časnou uživateli se provádí upgrade z jedné verze produktu IBM MQ na jinou. Multi-instalace činí upgrade méně riskantních, méně nákladných a je pružnější při plnění požadavků na migraci aplikací spuštěných na serveru.

Klíčem k přechodu na migraci je možnost instalovat novou verzi spolu s existující instalací; viz Obrázek 8 na stránce 95, který je extrahován z ["Migrace na systémech UNIX a Linux: side-by-side" na stránce 153](#page-152-0) nebo ["Migrace v systému Windows: side-by-side" na stránce 124](#page-123-0).

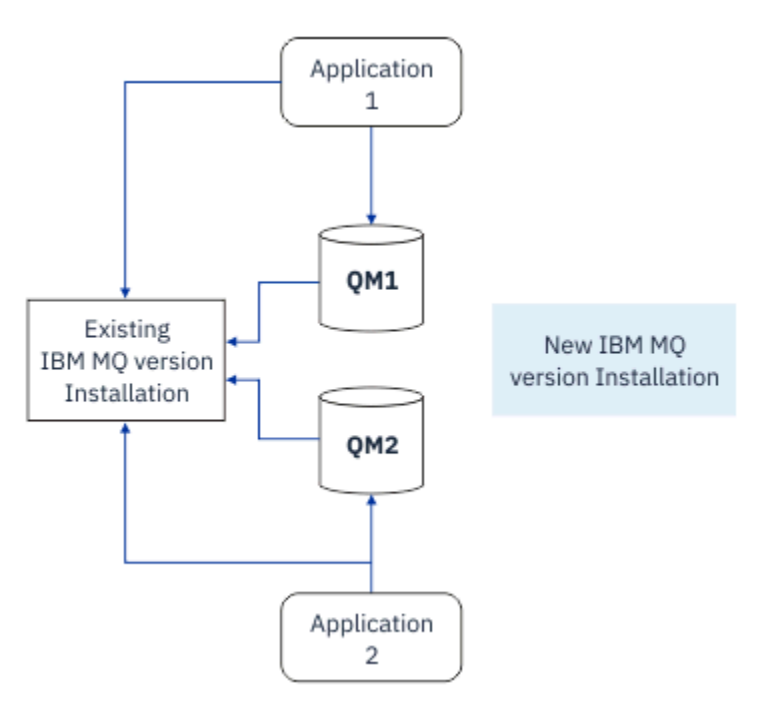

*Obrázek 8. Postranní instalace-krok 2*

 $1$  Nezaměňujte existenci více správců front s více správci front s více instancemi. Jsou úplně jiné, i když vypadají podobně jako v angličtině.

Po dokončení instalace a ověření proveďte migraci správců front a aplikací do nové instalace. Další informace naleznete v tématu Obrázek 9 na stránce 96. Když je migrace dokončena, odinstalujte starou instalaci.

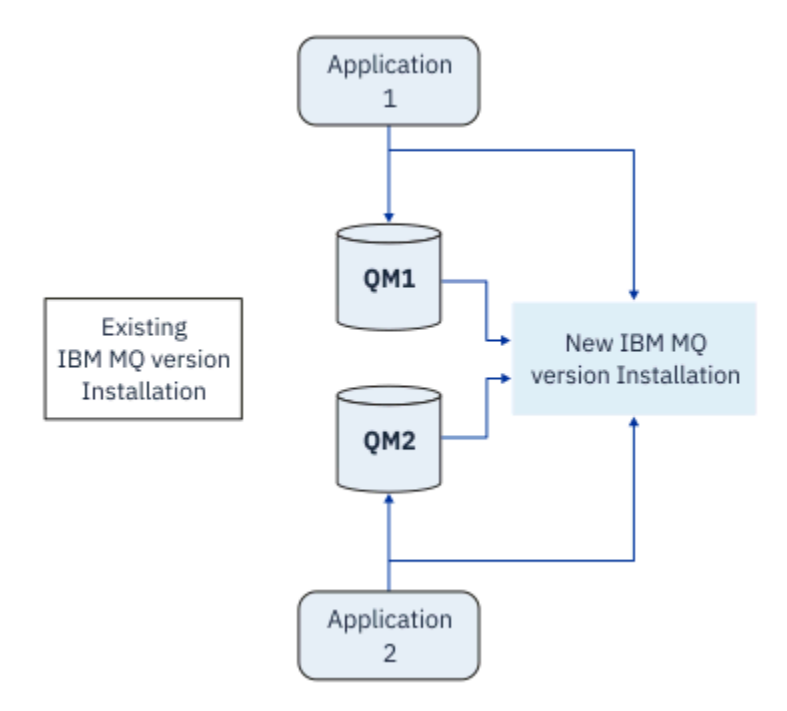

*Obrázek 9. Postranní instalace-krok 4*

Myslete na multi-instalaci jako základ pro celou řadu migračních strategií. Na jednom konci je *jednofázový*, ve kterém máte v daném okamžiku pouze jednu instalaci na serveru. Na druhém konci je *vícefázová* migrace, ve které budete pokračovat ve spouštění více instalací současně. Uprostřed je migrace na straně druhé strany. Každá ze tří strategií je vysvětlena v následujících úlohách:

- 1. ["Migrace v systémech UNIX a Linux: v jednofázové fázi" na stránce 150](#page-149-0) nebo ["Migrace v systému](#page-119-0) [Windows: jedna fáze" na stránce 120](#page-119-0)
- 2. ["Migrace na systémech UNIX a Linux: side-by-side" na stránce 153](#page-152-0) nebo ["Migrace v systému](#page-123-0) [Windows: side-by-side" na stránce 124](#page-123-0)
- 3. ["Migrace na UNIX a Linux: více fází" na stránce 156](#page-155-0) nebo ["Migrace v systému Windows: více fází" na](#page-126-0) [stránce 127](#page-126-0)

# **Migrace správců front na novou úroveň údržby**

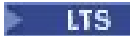

Dalším podobným způsobem použití více instalací je podpora migrace správců front na novou úroveň údržby. Udržujete dvě instalace, z nichž jedna má aplikovanou poslední aktualizaci údržby a druhá má předchozí úrovně údržby. Pokud jste přesunuli všechny správce front na nejnovější úroveň údržby, můžete nahradit předchozí aktualizaci údržby novou aktualizací údržby, která má být uvolněna. Konfigurace vám umožňuje fázovat migraci aplikací a správců front na nejnovější úroveň údržby. Označení primární instalace můžete přepnout na nejnovější úroveň údržby.

#### **Související pojmy**

["Koexistence správce front pro více instalací v systému UNIX, Linux, and Windows" na stránce 97](#page-96-0) Na stejný server můžete nainstalovat více kopií produktu IBM MQ for UNIX, Linux, and Windows . Tyto kopie produktu IBM MQ mohou být na stejné nebo různé úrovni verze. Toto se nazývá multi-instalace. Vícenásobná instalace je užitečná zejména při upgradu z jedné verze produktu IBM MQ na novější verzi, protože umožňuje spustit starší verzi spolu s novější verzí.

["Upgrade a migrace produktu IBM MQ na z/OS" na stránce 197](#page-196-0)

<span id="page-96-0"></span>Můžete nainstalovat nová vydání produktu IBM MQ pro upgrade IBM MQ na nové vydání nebo úroveň verze. Na stejné instanci produktu z/OS může koexistovat více instalací na stejné nebo různé úrovni. Spuštění správce front na vyšší úrovni vyžaduje migraci.

#### **Související úlohy**

["Migrace načtení knihovny produktu IBM MQ do novější verze v systémech UNIX a Linux" na stránce 164](#page-163-0) V systémech UNIX a Linuxse při upgradu ze starší verze produktu na novější verzi nevyžaduje žádná změna ve způsobu načítání knihoven produktu IBM MQ nahrazením předchozí verze produktu novější verzí na základě scénáře s jednou fází. Rozhodnete-li se však využít výhod více instalací v novější verzi produktu, která je založena na scénářích migrace na straně druhé nebo na straně více, budete možná muset nakonfigurovat běhové prostředí jinak, aby operační systém mohl načíst novější verzi knihovny IBM MQ .

["Přechodové aktualizace úrovně údržby na systému AIX" na stránce 17](#page-16-0) V systému AIXmůžete na stejném serveru použít více instalací produktu IBM MQ k řízení verze aktualizací úrovně údržby.

["Přechodové aktualizace úrovně údržby na systému Linux" na stránce 32](#page-31-0) V systému Linuxmůžete na stejném serveru použít více instalací produktu IBM MQ k řízení verze aktualizací úrovně údržby.

["Přechodové aktualizace úrovně údržby na systému Solaris" na stránce 43](#page-42-0) V systému Solarismůžete na stejném serveru použít více instalací produktu IBM MQ k řízení verze aktualizací úrovně údržby.

["Přechodové aktualizace úrovně údržby na systému Windows" na stránce 60](#page-59-0) Na systémech Windows můžete pro řízení verze aktualizací úrovně údržby použít více instalací produktu IBM MQ na stejném serveru.

["Migrace načtení knihovny produktu IBM MQ do novější verze v systému Windows" na stránce 134](#page-133-0) V systému Windowsse při upgradu ze starší verze produktu na novější verzi standardně nepožaduje žádná změna ve způsobu načítání knihoven produktu IBM MQ nahrazením předchozí verze produktu novější verzí na základě scénáře s jednou fází. Rozhodnete-li se však využít výhod více instalací v novější verzi produktu, která je založena na scénářích migrace na straně druhé nebo na straně více, budete možná muset nakonfigurovat běhové prostředí jinak, aby operační systém mohl načíst novější verzi knihovny IBM MQ .

# *Koexistence správce front pro více instalací v systému UNIX, Linux, and*

#### *Windows*

Na stejný server můžete nainstalovat více kopií produktu IBM MQ for UNIX, Linux, and Windows . Tyto kopie produktu IBM MQ mohou být na stejné nebo různé úrovni verze. Toto se nazývá multi-instalace. Vícenásobná instalace je užitečná zejména při upgradu z jedné verze produktu IBM MQ na novější verzi, protože umožňuje spustit starší verzi spolu s novější verzí.

**Poznámka:** V systému Linuxlze vícenásobnou instalaci vytvořit pouze při použití instalačního média RPM. Multi-instalace není podporována na Ubuntu.

Při plánování víceinstalace je třeba vzít v úvahu pouze hlavní číslo verze produktu IBM MQ (například IBM MQ 9.0). Vydání CD a úrovně opravné sady nejsou významným dalším faktorem.

Následující obrázek ukazuje dvě instalace produktu IBM MQ v různých verzích (například verze 9.0 a 8.0), dva správce front a tři aplikace. Na tomto obrázku si všimněte, že aplikace 3 je nakonfigurována tak, aby načítala knihovny z instalace produktu Inst\_1 (IBM MQ 9.0), i když je připojena ke správci front QM2 (IBM MQ 8.0).

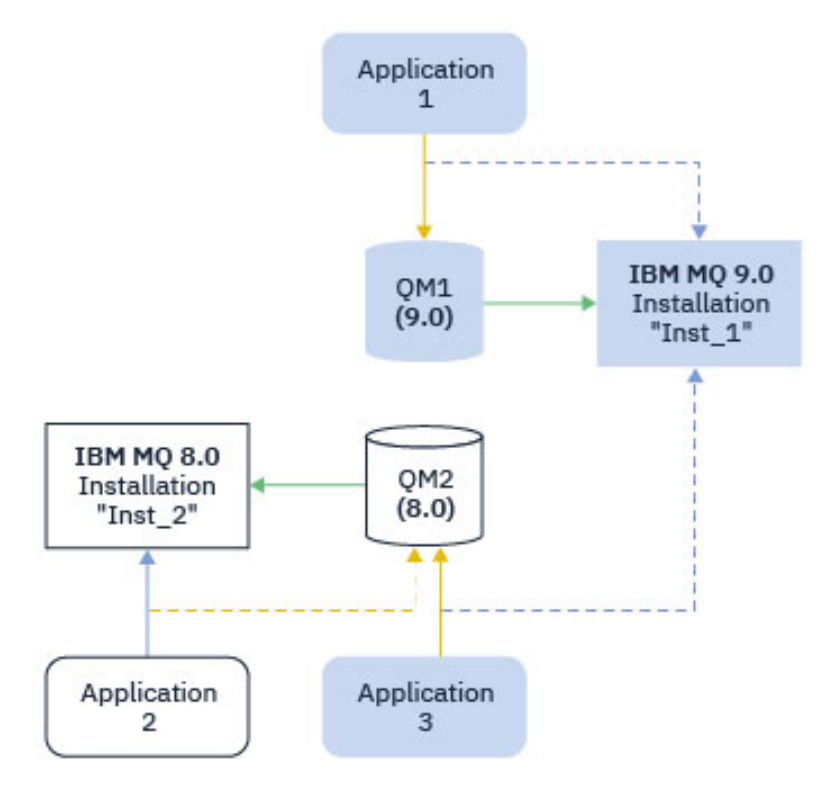

*Obrázek 10. Koexistence dvou správců front spuštěných v různých verzích produktu IBM MQ*

Pokud spustíte více instalací produktu IBM MQ na serveru, musíte zvážit tři otázky:

- 1. Ke které instalaci je přidružen správce front? Viz "Přidružení správce front" na stránce 98.
- 2. Kterou instalaci aplikace zatěžuje? Viz "Načítání knihoven IBM MQ" na stránce 98.
- 3. Ze které instalace se spouští příkaz IBM MQ ? Viz téma ["Přidružení příkazů" na stránce 100.](#page-99-0)

### **Přidružení správce front**

Správce front je trvale přidružen k instalaci, dokud se nerozhodnete změnit přidružení k příkazu **setmqm** . Správce front nelze přidružit k instalaci na nižší úrovni příkazu, než je aktuální úroveň příkazu správce front.

V souboru Obrázek 10 na stránce 98je QM1 přidružen k Inst\_1. Přidružení se provede spuštěním příkazu setmqm -m QM1 -n Inst\_1. Když je QM1 poprvé spuštěn, po spuštění **setmqm**, pokud QM1 běží IBM MQ 8.0 , je migrován na novější verzi. QM2 je přidružen k IBM MQ 8.0 , protože přidružení nebylo změněno.

## **Načítání knihoven IBM MQ**

Připojení aplikace ke správcům front jsou vytvářena voláním funkce MQCONN nebo MQCONNX běžným způsobem.

Která knihovna IBM MQ , kterou aplikace načítá, závisí na konfiguraci zavaděče operačního systému a na instalaci produktu IBM MQ , ke které je správce front přidružen. V systému Obrázek 10 na stránce 98načte operační systém knihovnu IBM MQ z instalace produktu Inst\_1 pro aplikace 1 a 3. Načte IBM MQ 8.0 knihovnu pro aplikaci 2. Operační systém načetl nesprávnou knihovnu pro aplikaci 3. Aplikace 3 vyžaduje knihovny IBM MQ 8.0 .

[Obrázek 11 na stránce 99](#page-98-0) ukazuje, co se stane s aplikací 3. Aplikace 3 se připojuje k produktu QM2a produkt QM2 je přidružen k instalaci produktu IBM MQ 8.0 . Produkt IBM MQ zjistil, že operační systém načetl nesprávnou knihovnu pro zpracování volání z aplikace 3 do QM2. Produkt IBM MQ načte správnou knihovnu z instalace produktu IBM MQ 8.0 . Přenáší volání MQCONN nebo MQCONNX do knihovny <span id="page-98-0"></span>IBM MQ 8.0 . Následná volání MQI, která používají manipulátor připojení vrácený funkcí MQCONN nebo MQCONNX, volají vstupní body v knihovně IBM MQ 8.0 .

Pokud se pokusíte o připojení k produktu QM1 s aplikací 2, produkt IBM MQ vrátí chybu; viz 2059 (080B) (RC2059): MQRC\_Q\_MGR\_NOT\_AVAILABLE.

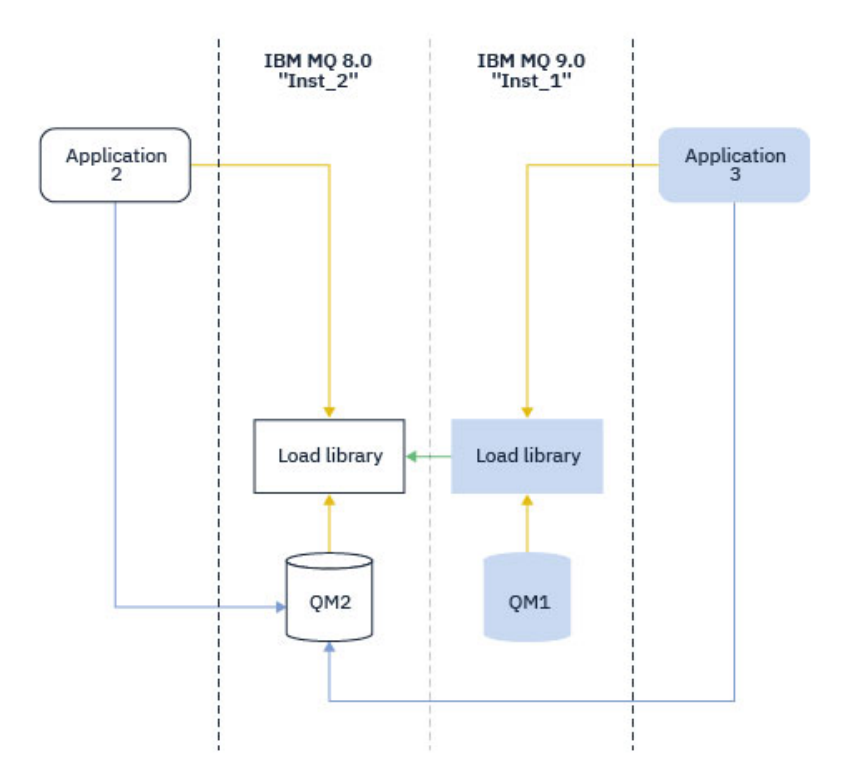

*Obrázek 11. Načítání volání do jiné knihovny*

V knihovnách IBM WebSphere MQ 7.1obsahuje IBM MQ funkci směrování, která je založena na instalaci, ke které je přidružen správce front. Operační systém může načíst knihovnu z libovolné instalace produktu IBM WebSphere MQ 7.1 nebo novější a produkt IBM MQ přenese volání MQI do správné knihovny.

Schopnost načítání knihoven IBM MQ nezvoluje omezení, že aplikace zkompilovaná a propojená na novější úrovni vydání nesmí přímo načíst knihovnu IBM MQ na dřívější úrovni vydání. V praxi platí, že pokud operační systém zavede knihovnu na stejné nebo novější úrovni, než je úroveň knihovny, se kterou byla aplikace kompilována a propojena, může produkt IBM MQ volat libovolnou jinou úroveň produktu IBM MQ na stejném serveru.

Předpokládejme například, že znovu zkompilujete a propojíte aplikaci, která se má připojit ke správci front IBM MQ 8.0 pomocí knihoven dodávaných s produktem IBM MQ 9.0. Za běhu musí operační systém načíst knihovny IBM MQ 9.0 pro aplikaci, i když se aplikace připojí ke správci front IBM MQ 8.0 . Produkt IBM MQ 9.0 zjistí nekonzistenci a načte knihovnu IBM MQ 8.0 pro aplikaci. Totéž platí pro všechny budoucí verze. Pokud je aplikace znovu kompilována a propojena s novější verzí, musí aplikace načíst knihovnu IBM MQ , která odpovídá pozdější verzi, a to i v případě, že se nadále připojuje ke správci front IBM MQ 9.0 .

Vaše aplikace nemusí být propojena s knihovnou IBM MQ , ale místo toho zavolejte operační systém přímo, abyste načetli knihovnu IBM MQ . Produkt IBM MQ kontroluje, zda knihovna pochází z instalace přidružené ke správci front. Pokud není, IBM MQ načte správnou knihovnu.

# **Speciální aspekty migrace zahrnující načítání knihoven IBM MQ**

Možná jste upravili instalaci raného vydání produktu IBM MQ tak, aby splňovala požadavky prostředí sestavení nebo standardy IT ve vaší organizaci. Pokud jste zkopírovali knihovny IBM MQ do jiných adresářů nebo jste vytvořili symbolické odkazy, skončili jste s nepodporovanou konfigurací. Běžným požadavkem standardu IT nebo prostředí sestavení je zahrnout knihovny IBM MQ do výchozí cesty načtení na systémech UNIX and Linux . Z produktu IBM WebSphere MQ 7.5můžete nainstalovat

<span id="page-99-0"></span>produkt IBM MQ do adresáře dle vlastního výběru a produkt IBM MQ může vytvořit symbolické odkazy v adresáři /usr a jeho podadresářích. Pokud provedete instalaci IBM MQ jako primární pomocí příkazu **setmqinst** , IBM MQ vloží symbolické odkazy do knihoven IBM MQ do souboru /usr/lib. V důsledku toho operační systém vyhledá knihovny IBM MQ ve výchozí cestě načtení, pokud to zahrnuje /usr/lib.

Další informace naleznete v tématu Připojení aplikací ve více instalačních prostředích.

# **Přidružení příkazů**

Příklady příkazů jsou **dspmqver**, **setmqinst**, **runmqsc**a **strmqm**. Operační systém musí najít příkaz v instalaci produktu IBM MQ . Mnoho příkazů také vyžaduje jako argument správce front a předpokládá výchozího správce front, pokud není jako parametr zadán název správce front.

Na rozdíl od načítání knihoven platí, že pokud příkaz obsahuje jako parametr správce front, není příkaz přepnut na instalaci, která je přidružena ke správci front. Musíte použít příkaz **setmqenv** , abyste správně nastavili své prostředí, aby všechny příkazy, které zadáte, byly spuštěny ze správné instalace. Můžete zadat správce front jako parametr pro **setmqenv**, abyste nastavili příkazové prostředí pro tohoto správce front. Další informace viz Spuštění **setmqenv**.

V systému Windowspříkaz **setmqinst** nastavuje globální proměnné prostředí a lokální proměnné prostředí **setmqenv** , včetně proměnné PATH pro vyhledání příkazů.

V systému UNIX and Linuxpříkaz **setmqinst** kopíruje symbolické odkazy pro podmnožinu příkazů do adresáře /usr/bin. Další informace naleznete v tématu Odkazy externí knihovny a řídicího příkazu na primární instalaci na systému UNIX and Linux. Příkaz **setmqenv** nastaví lokální proměnné prostředí včetně vyhledávací cesty k binární složce v instalačním adresáři.

Následující kód ukazuje dva příklady spuštění příkazu **setmqenv** pro nastavení příkazového prostředí pro kopii produktu IBM MQ , která je přidružena ke správci front QM1.

IBM MQ for Windows.

"%*MQ\_INSTALLATION\_PATH*%\bin\setmqenv" -m QM1

IBM MQ for UNIX or Linux.

. \$*MQ\_INSTALLATION\_PATH*/bin/setmqenv -m QM1

*Obrázek 12. Spuštěno setmqenv*

#### **Související pojmy**

Připojení aplikací v prostředí s více instalačními prostředi

Externí knihovna a řídicí příkazové odkazy na primární instalaci na systému UNIX and Linux

Funkce, které lze použít pouze s primární instalací na systému Windows

Konfigurační soubor instalace mqinst.ini

#### **Související úlohy**

["Migrace v systémech UNIX a Linux: v jednofázové fázi" na stránce 150](#page-149-0)

Jednofázová migrace je termín používaný k popisu nahrazení jediné instalace produktu IBM MQ na serveru, s novějším vydáním. Migrace na jednu fázi je také známá jako *upgrade na místě* nebo *upgrade na místě*. Jednofázová migrace zachovává existující skripty a procedury pro provoz produktu IBM MQ s největším rozběhem. S dalšími scénáři migrace můžete změnit některé skripty a postupy, ale můžete snížit vliv migrace správce front na uživatele.

#### ["Migrace v systému Windows: jedna fáze" na stránce 120](#page-119-0)

Jednofázová migrace je termín používaný k popisu nahrazení jediné instalace produktu IBM MQ na serveru, a to s novější verzí produktu. Migrace na jednu fázi je také známá jako *upgrade na místě* nebo *upgrade na místě*. Jednofázová migrace zachovává existující skripty a procedury pro provoz produktu IBM MQ s největším rozběhem. S dalšími scénáři migrace můžete změnit některé skripty a postupy, ale můžete snížit vliv migrace správce front na uživatele.

#### Změna primární instalace

["Přechodové aktualizace úrovně údržby na systému AIX" na stránce 17](#page-16-0) V systému AIXmůžete na stejném serveru použít více instalací produktu IBM MQ k řízení verze aktualizací úrovně údržby.

["Přechodové aktualizace úrovně údržby na systému Linux" na stránce 32](#page-31-0) V systému Linuxmůžete na stejném serveru použít více instalací produktu IBM MQ k řízení verze aktualizací úrovně údržby.

["Přechodové aktualizace úrovně údržby na systému Windows" na stránce 60](#page-59-0) Na systémech Windows můžete pro řízení verze aktualizací úrovně údržby použít více instalací produktu IBM MQ na stejném serveru.

["Migrace načtení knihovny produktu IBM MQ do novější verze v systémech UNIX a Linux" na stránce 164](#page-163-0) V systémech UNIX a Linuxse při upgradu ze starší verze produktu na novější verzi nevyžaduje žádná změna ve způsobu načítání knihoven produktu IBM MQ nahrazením předchozí verze produktu novější verzí na základě scénáře s jednou fází. Rozhodnete-li se však využít výhod více instalací v novější verzi produktu, která je založena na scénářích migrace na straně druhé nebo na straně více, budete možná muset nakonfigurovat běhové prostředí jinak, aby operační systém mohl načíst novější verzi knihovny IBM MQ .

["Migrace načtení knihovny produktu IBM MQ do novější verze v systému Windows" na stránce 134](#page-133-0) V systému Windowsse při upgradu ze starší verze produktu na novější verzi standardně nepožaduje žádná změna ve způsobu načítání knihoven produktu IBM MQ nahrazením předchozí verze produktu novější verzí na základě scénáře s jednou fází. Rozhodnete-li se však využít výhod více instalací v novější verzi produktu, která je založena na scénářích migrace na straně druhé nebo na straně více, budete možná muset nakonfigurovat běhové prostředí jinak, aby operační systém mohl načíst novější verzi knihovny IBM MQ .

#### **Související odkazy**

#### ["koexistence" na stránce 94](#page-93-0)

Správci front s různými názvy mohou současně existovat na libovolném serveru, pokud používají stejnou instalaci produktu IBM MQ . V systémech z/OS, UNIX, Linuxa Windowsmohou různí správci front existovat společně na stejném serveru a být přidruženi k různým instalacím. Kromě správců front koexistujících na serveru, objektech a příkazů musí pracovat správně s různými správci front spuštěnými na různých úrovních příkazů.

setmqenv setmqinst setmqm **strmqm** -e CMDLEVEL **Související informace** [Pořadí hledání dynamické knihovny odkazů](https://msdn.microsoft.com/en-us/library/ms682586(v=vs.85).aspx)

### *Koexistence klastrů smíšených verzí*

Klastr může obsahovat správce front spuštěného na serveru IBM MQ IBM MQ 9.1a všechny aktuálně podporované dřívější úrovně produktu. Nové funkce však nelze využívat ze správců front na dřívější úrovni.

# **Chování směrování v klastru publikování/odběru se smíšenými verzemi**

V produktu IBM MQ 8.0je k dispozici směrování hostitele témat pro klastry typu publikování/odběr. Správce front, ve kterém je objekt definován, a správci front úplného úložiště, musí být na úrovni, která podporuje funkci hosting tématu pro směrování na téma, tj. produkt IBM MQ 8.0 nebo pozdější. Jakýkoli správce front v klastru, který se nachází na dřívější úrovni, nedodržuje chování hostingu pro směrování témat.

Je-li definováno klastrované téma pro směrování hostitele témat (nastavením parametru tématu **CLROUTE** na hodnotu TOPICHOST ), budou o klastrovém tématu informováni pouze správci front na nové úrovni. Starší správci front neobdrží definici klastrovaného tématu, a proto se chovají, jako by se téma neklastrovaně neklastrováno. To znamená, že všichni správci front, kteří potřebují pracovat ve směrovaném způsobu publikování/odběru, musí být ve verzi, která tuto funkci podporuje, nikoli pouze správci front, kteří jsou hostiteli směrovacích témat.

#### **Důležité poznámky:**

- Všechna úplná úložiště musí být v produktu IBM MQ 8.0 nebo pozdější, aby mohla být použita tato funkce. Pokud se správce front úplného úložiště nachází v dřívější verzi, produkt **CLROUTE** systému TOPICHOST není rozpoznán úplným úložištěm a úplné úložiště rozšíří definici tématu na všechny správce front v daném klastru. Všichni správci front předcházející produktuIBM MQ 8.0 pak toto téma používají, jako by byly definovány pro směrování DIRECT . Toto chování není podporováno.
- Pokud starší správce front definuje přímo směrované klastrované téma se stejným názvem jako existující klastrované téma s existujícím hostitelem tématu, zobrazí se úplná úložiště s konfliktním definicí a nešíří definici.

Chcete-li zjistit verzi každého správce front v klastru, zadejte parametr VERSION příkazem DISPLAY CLUSQMGR . Pokud tento příkaz zadáte ze správce front s úplným úložištěm, budou vrácené informace platit pro každého správce front v klastru. Jinak budou vrácené informace platit pouze pro správce front, kterých se to týká. To znamená každého správce front, na něhož byl učiněn pokus o odeslání zprávy, a každého správce front, který má úplné úložiště.

#### $z/0S$ *Operace ISPF a ovládací panely na systému z/OS*

Při použití operací a ovládacích panelů musí být knihovny produktu IBM MQ , které používáte v ISPF, kompatibilní se správcem front, se kterým pracujete.

Kompatibilita verzí správce front s operacemi a verzemi ovládacího panelu v produktu z/OS ukazuje, které verze operací a ovládacích panelů, které používáte v ISPF, jsou kompatibilní s úrovní správce front.

#### $V$  S.1.0

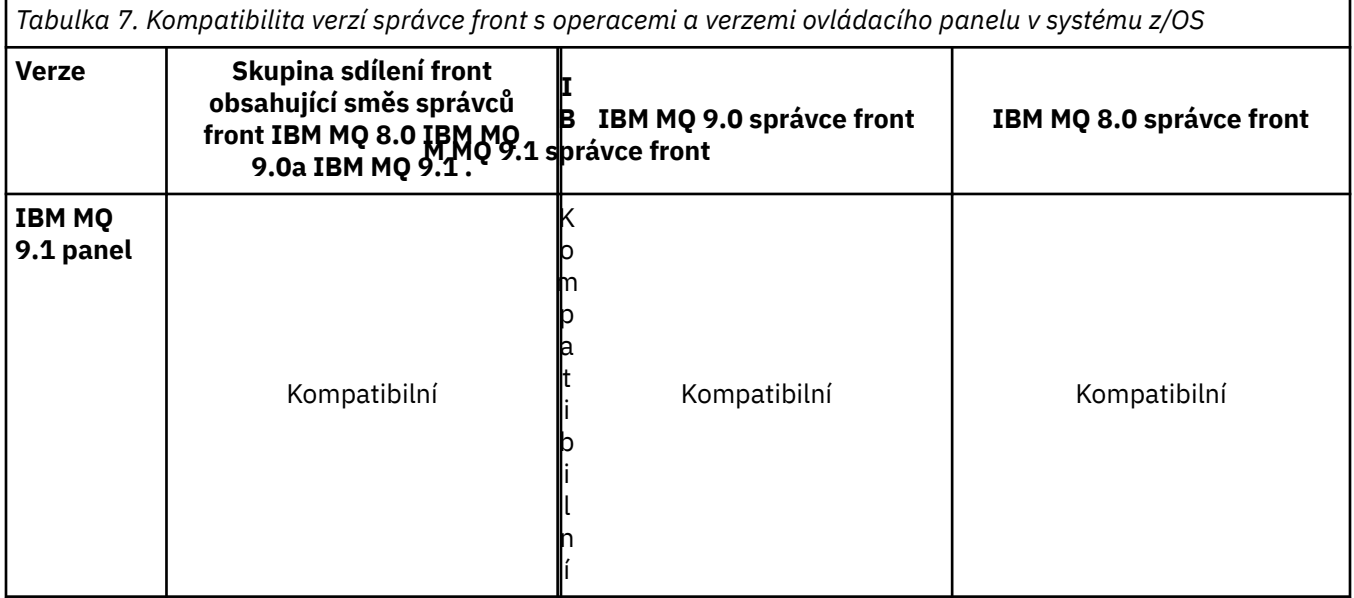

*Tabulka 7. Kompatibilita verzí správce front s operacemi a verzemi ovládacího panelu v systému z/OS (pokračování)*

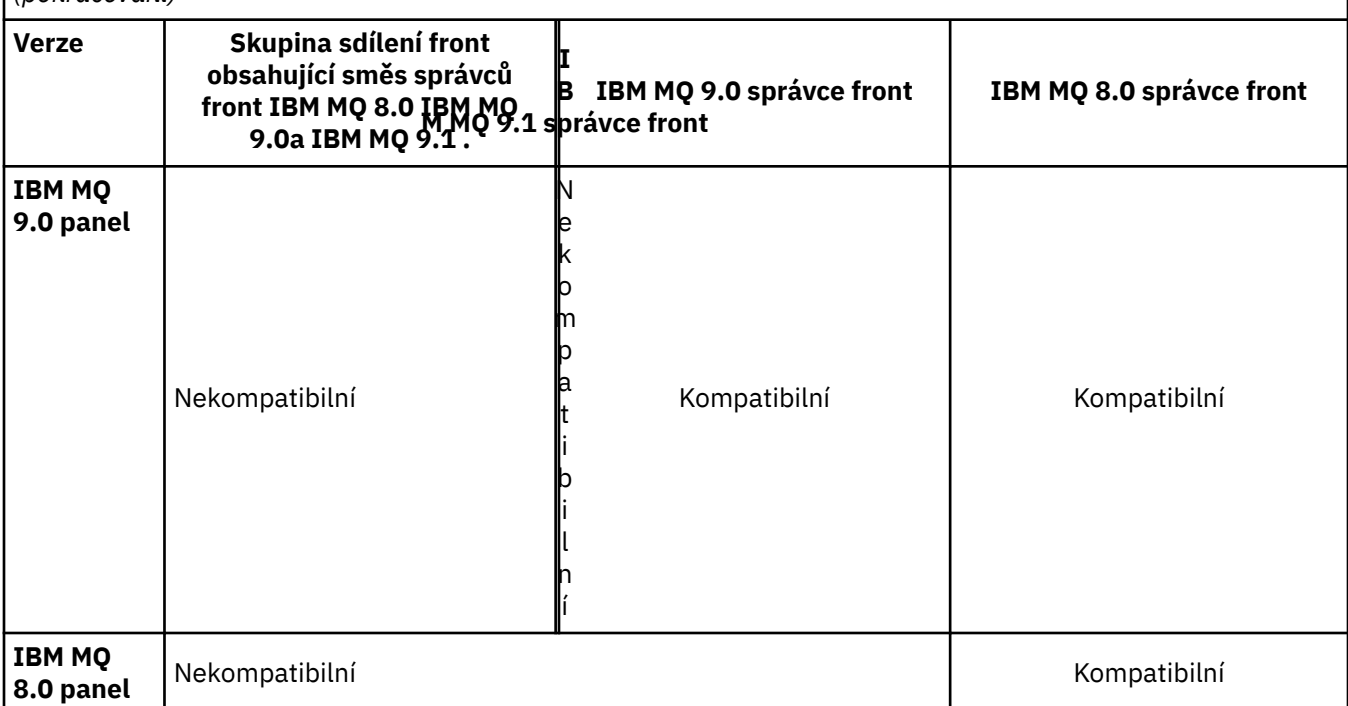

# *Koexistence skupin sdílení front v systému z/OS*

 $\geq$  V S.1.0 Skupina sdílení front může obsahovat správce front spuštěné v produktu IBM MQ 8.0.0a v novějších verzích. Správci front mohou přistupovat ke stejným sdíleným frontám a k jiným sdíleným objektům.

### **Notes:**

- 1. Není-li uvedeno jinak, mohou správci front Long Term Support (LTS) a Continuous Delivery (CD) se stejnou verzí a čísly verze existovat společně ve skupině sdílení front, aniž by bylo nutné provést zpětnou migraci PTF.
- 2. LTS verze 9.1.0a CD verze 9.0.n správci front mohou koexistovat také ve skupině sdílení front bez nutnosti zpětné migrace PTF.

Pouze spuštění správců front ve skupině sdílení front se smíšenými verzemi po dobu, kterou trvá migrace všech správců front na novější verzi.

 $V$  9.1.4 IBM MQ for z/OS 9.1.3, or later, supports z/OS data set encryption for active log data sets. Starší verze produktu IBM MQ for z/OS nikoli.

 $\mathbf{F} \mathbf{V}$  3.1.4  $\blacksquare$  To znamená, že správci front s šifrovanými protokoly archivace nemohou existovat společně s IBM MQ 9.1.3 nebo staršími správci front v rámci skupiny sdílení front.

 $\mathbf{V}$   $\mathbf{S}.1.4$  Informace naleznete v části Důvěrnost dat v produktu IBM MQ for z/OS s šifrováním datové sady. Další informace viz.

#### **Notes:**

- 1. Pravidla pro koexistenci správců front IBM MQ for z/OS 9.1.3 nebo novějších bez šifrovaných aktivních protokolů jsou stejná jako pravidla pro správce front produktu IBM MQ for z/OS 9.1.3 . To zahrnuje správce front se sadami stránek šifrovanými pomocí šifrování datové sady produktu z/OS .
- 2. Zašifrované aktivní protokoly správce front můžete převést na nešifrované aktivní protokoly, které umožní koexistenci s dřívějšími verzemi produktu IBM MQ for z/OS.

#### <span id="page-103-0"></span>z/0S *Vlastnosti objektů ve skupině sdílení front se smíšenými frontami v systému z/OS*

#### Atributy, které ve starších verzích neexistují, lze vytvořit a změnit ve správcích front pro pozdější verzi ve smíšené skupině sdílení front. Atributy nejsou dostupné pro správce front ve skupině, která jsou na předchozí úrovni.

#### z/OS: *Příkazy MQSC ve smíšené skupině sdílení front v systému z/OS*

Existující příkazy **MQSC** používající nová klíčová slova a hodnoty atributů lze zadat pro směrování do migrovaného správce front. Příkazy můžete zadat na libovolném správci front. Směrujte příkazy pomocí **CMDSCOPE**. Selhání příkazů s novými klíčovými slovy a hodnotami atributů nebo novými příkazy, které byly směrovány na předchozí verzi správce front.

# **Kompatibilita aplikací a interoperabilita se staršími verzemi produktu IBM MQ**

Připojení k aplikaci sestavené pro knihovny dodané s novější verzí produktu IBM MQ na dřívější verzi produktu IBM MQ není podporováno. Vyhnout se stavením aplikací pro pozdější verzi a jejich opětovnou implementaci do správce front pracujícího na dřívější verzi, ačkoli některé aplikace pracují v praxi.

Aplikace produktu IBM MQ spolupracují s aplikacemi spuštěnými ve starších verzích produktu IBM MQ, pokud tyto aplikace nepoužívají žádnou novou funkci. Klienti produktu IBM MQ se mohou připojit ke správci front spuštěnému ve starší verzi, než je klient, pokud klient nepoužívá žádné nové funkce.

Aplikace produktu IBM MQ , která používá pouze funkce poskytované dřívější verzí správce front, může pokračovat v odesílání zpráv na předchozí verzi. Nezáleží na tom, jaká verze aplikace IBM MQ je sestavena a připojena k ní. Může si vyměňovat zprávy s aplikací připojenou ke starší verzi produktu IBM MQ, pokud tato funkce nepoužívá novou funkci.

Zvažte tyto čtyři případy; první dva případy nejsou podporovány, ačkoli by mohly pracovat v praxi, poslední dva případy jsou podporovány. První dva případy vyžadují kompatibilitu se starší verzí produktu IBM MQ. Poslední dva případy se spoléhají na interoperabilitu mezi všemi verzemi produktu IBM MQ .

- 1. Spuštění serverové aplikace produktu IBM MQ , sestavené pomocí novější verze produktu IBM MQ, připojení ke správci front spuštěnému na serveru s nainstalovanou dřívější verzí produktu IBM MQ .
- 2. Spuštění klientské aplikace IBM MQ , sestavené s novější verzí produktu IBM MQna klientské platformě s dřívější instalací klienta, připojení ke správci front spuštěnému na serveru s nainstalovanou novější verzí produktu IBM MQ .
- 3. Spuštění klientské aplikace IBM MQ , sestavené pomocí novější verze produktu IBM MQ, na klientské platformě s pozdější instalací klienta, připojení ke správci front spuštěnému na serveru s nainstalovanou starší verzí produktu IBM MQ .
- 4. Výměna zpráv mezi aplikací klienta nebo serveru IBM MQ , připojené ke správci front spuštěnému na serveru s novější verzí produktu IBM MQ , s aplikacemi připojenými ke správci front spuštěným na serveru s nainstalovanou dřívější verzí produktu IBM MQ .

Plánuje se vyhnout se prvním dvěma případům, protože není zaručeno, že budou fungovat po celou dobu. Pokud používáte nekompatibilní konfiguraci a narazíte na problém, je třeba znovu sestavit aplikace se správnou úrovní produktu IBM MQ. Pak můžete pokračovat s diagnózou problému.

# **Načítání více instalací a aplikací**

Schopnost načítání knihoven IBM MQ nezvoluje omezení, že aplikace zkompilovaná a propojená na novější úrovni vydání nesmí přímo načíst knihovnu IBM MQ na dřívější úrovni vydání. V praxi platí, že pokud operační systém zavede knihovnu na stejné nebo novější úrovni, než je úroveň knihovny, se kterou byla aplikace kompilována a propojena, může produkt IBM MQ volat libovolnou jinou úroveň produktu IBM MQ na stejném serveru.

Předpokládejme například, že znovu zkompilujete a propojíte aplikaci, která se má připojit ke správci front IBM MQ 8.0 pomocí knihoven dodávaných s produktem IBM MQ 9.0. Za běhu musí operační systém načíst <span id="page-104-0"></span>knihovny IBM MQ 9.0 pro aplikaci, i když se aplikace připojí ke správci front IBM MQ 8.0 . Produkt IBM MQ 9.0 zjistí nekonzistenci a načte knihovnu IBM MQ 8.0 pro aplikaci. Totéž platí pro všechny budoucí verze. Pokud je aplikace znovu kompilována a propojena s novější verzí, musí aplikace načíst knihovnu IBM MQ , která odpovídá pozdější verzi, a to i v případě, že se nadále připojuje ke správci front IBM MQ 9.0 .

#### **Příklady**

1. Rozhodli jste se znovu sestavit klientskou aplikaci. Můžete jej implementovat do produkčního prostředí, které obsahuje některé dřívější verze platformy klienta a serveru?

Odpověď zní ne, musíte provést upgrade všech klientských pracovních stanic, které implementujete, alespoň na verzi klienta, kterou jste vytvořili. Správci front spuštěnými v dřívějších verzích produktu IBM MQ nemusí být upgradováni. V praxi všichni klienti pravděpodobně pracují, ale pro udržovatelnost se musíte vyvarovat spuštění nekompatibilních úrovní aplikace a klienta IBM MQ .

2. Nasazujete několik správců front produktu IBM MQ na novou úroveň verze. Máte existující aplikaci produktu IBM MQ , kterou používáte k odesílání zpráv mezi servery. Chcete znovu sestavit aplikaci a implementovat ji na nové servery? Můžete implementovat starou verzi na nové servery?

Odpověď je buď. Můžete pokračovat v nasazení existující verze aplikace na všechny své servery, nebo můžete nově sestavený aplikaci implementovat na nové servery. Obě konfigurace fungují. Produkt IBM MQ podporuje spuštění stávající aplikace na pozdějších serverech a odesílání zpráv z pozdějších verzí aplikací na dřívější. Co nesmíte dělat, je znovu sestavit aplikaci na pozdější verzi a implementovat ji na dřívější i novější servery. Produkt IBM MQ nepodporuje kompatibilitu s dřívějšími verzemi.

# **Aplikační stuby produktu z/OS**

#### $z/0S$

Vypsané moduly stubu jsou linkové úpravy s aplikacemi a ukončí se.

- CSQASTUB
- CSQBRSSI
- CSQBRSTB
- CSQBSTUB
- CSQCSTUB
- CSQQSTUB
- CSQXSTUB

# **Kompatibilita aplikací a interoperabilita s pozdějšími verzemi produktu IBM MQ**

Aplikace produktu IBM MQ běží proti pozdějším verzím správce front bez opětovného zpracování, opětovné kompilace nebo opětovného propojení. Můžete připojit aplikaci, která je sestavena proti knihovnám dodávaným se starší verzí produktu IBM MQ , ke správci front spuštěnému v novější verzi produktu IBM MQ.

Upgradujte-li správce front na novější verzi, existující aplikace sestavené pro předchozí verzi budou beze změn beze změn. Výjimky jsou zaznamenány v produktu ["Změny, které ovlivňují migraci" na stránce](#page-73-0) [74](#page-73-0). Podobně i aplikace připojené ke klientovi IBM MQ , spuštění proti pozdějším verzím klienta bez opětovného zpracování dat, opětovného kompilování nebo opětovného zpracování. Klientské aplikace založené na dřívějších verzích knihoven klienta IBM MQ můžete implementovat pro připojení pomocí pozdějších verzí knihoven.

Zvažte tyto čtyři případy; první dva případy nejsou podporovány, ačkoli by mohly pracovat v praxi, poslední dva případy jsou podporovány. První dva případy se spoléhají na kompatibilitu novější verze produktu IBM MQ s aplikacemi sestavenou proti dřívějším verzím. Poslední dva případy se spoléhají na interoperabilitu mezi všemi verzemi produktu IBM MQ.

- 1. Spuštění serverové aplikace produktu IBM MQ , sestavené pomocí novější verze produktu IBM MQ, připojení ke správci front spuštěnému na serveru s nainstalovanou dřívější verzí produktu IBM MQ .
- 2. Spuštění klientské aplikace IBM MQ , sestavené s novější verzí produktu IBM MQna klientské platformě s dřívější instalací klienta, připojení ke správci front spuštěnému na serveru s nainstalovanou novější verzí produktu IBM MQ .
- 3. Spuštění klientské aplikace IBM MQ , sestavené pomocí novější verze produktu IBM MQ, na klientské platformě s pozdější instalací klienta, připojení ke správci front spuštěnému na serveru s nainstalovanou starší verzí produktu IBM MQ .
- 4. Výměna zpráv mezi aplikací klienta nebo serveru IBM MQ , připojené ke správci front spuštěnému na serveru s novější verzí produktu IBM MQ , s aplikacemi připojenými ke správci front spuštěným na serveru s nainstalovanou dřívější verzí produktu IBM MQ .

Provozní prostředí můžete změnit jako předpoklad pro migraci na novou úroveň správce front. Změny provozního prostředí, spíše než změny v samotném produktu IBM MQ mohou vyžadovat změnu aplikace, opětovné kompilaci nebo opětovné propojení. Někdy změna provozního prostředí ovlivní pouze vývojové prostředí a provozní prostředí podporuje aplikace sestavené na dřívější úrovni. V takovém případě byste mohli být schopni spustit existující aplikace sestavené na starší úrovni provozního prostředí. Je možné, že nebudete moci vytvářet žádné nové aplikace, dokud nebude prostředí operačního prostředí upgradováno.

V budoucnu poté, co jste migrovali správce front a klienty na nejnovější úroveň vydání, zvažte změnu svých aplikací tak, abyste mohli využívat výhod nových schopností.

# **Aplikační stuby produktu z/OS**

#### $= z/0S$

Vypsané moduly stubu jsou linkové úpravy s aplikacemi a ukončí se.

- CSQASTUB
- CSQBRSSI
- CSQBRSTB
- CSQBSTUB
- CSQCSTUB
- CSQQSTUB
- CSQXSTUB

# **Kompatibilita mezi různými verzemi produktu IBM MQ client a správcem front**

Každá podporovaná verze a vydání IBM MQ client se může připojit k jakékoli podporované verzi a vydání správce front IBM MQ . Podporovaná IBM MQ clients jsou všichni klienti zahrnuti s hlavním produktem MQ . Kanál MQI je automaticky konfigurován na nejnovější verzi, kterou podporuje jak klient, tak podpora serveru. Jsou-li klient a server různé verze, musí aplikace klienta používat pouze funkce v předchozí verzi.

Kompatibilita mezi klienty a správci front se vztahuje pouze na verzi a vydání (V.R) produktu. Prohlášení o slučitelnosti se nemusí nutně vztahovat na úroveň opravy a opravné sady (M.F) produktu.

Pokud existují známé problémy ve specifické V.R.M.F produktu, proveďte upgrade na novější opravnou sadu pro stejný server Version.Release.

Když provádíte upgrade správce front na jinou verzi, automaticky upgradujete knihovny produktu IBM MQ . Knihovny jsou používány aplikacemi produktu IBM MQ client a serverovou aplikací spuštěnými na stejném serveru jako správce front. Chcete-li mít přístup k novým funkcím ze vzdálených klientů, musíte také provést upgrade instalace produktu IBM MQ client na vzdálených pracovních stanicích. Produkt IBM MQ client obsahuje knihovny IBM MQ client .

Vzdálení klienti, kteří nebyli upgradováni, budou pokračovat v práci s upgradovaným správcem front. Ve výjimečných případech se může chování aplikace klienta změnit. Viz ["Změny, které ovlivňují migraci" na](#page-73-0) [stránce 74.](#page-73-0)

<span id="page-106-0"></span>Vzdálení klienti, kteří jsou připojeni k upgradovaným správcům front, mohou používat nové funkce ve verzi. Je-li upgradovaný vzdálený klient připojen ke správci front, který dosud nebyl upgradován, nesmí používat nové funkce. Ve výjimečných případech se může chování klienta změnit. Viz ["Změny, které](#page-73-0) [ovlivňují migraci" na stránce 74.](#page-73-0)

Obecně lze předpokládat, že upgrade produktu IBM MQ client nevyžaduje opětovnou kompilaci nebo opětovné připojení klientské aplikace. Můžete také pokračovat v používání stejného připojení ke správci front. Jsou-li požadovány změny, jsou identifikovány v ["Migrace správce front v systému Windows" na](#page-115-0) [stránce 116,](#page-115-0) pro konkrétní cestu a platformu migrace, se kterou se chcete zabývat.

Tabulka CCDT (Client Channel Definition Table) je rozhraním pro přizpůsobení připojení mezi klientem IBM MQ a správcem front. Položky v tabulkách jsou připojení klienta, která jsou definována pomocí správce front. Verze tabulky CCDT je ta verze správce front, která se používá k definování připojení klienta. Pokud produkt IBM MQ client používá tabulky CCDT k připojení ke správci front, může být tabulka CCDT ve verzi větší než, menší než nebo rovna úrovni klienta.

Můžete se připojit ke správci front s dřívějším produktem IBM MQ client nebo dřívější tabulky CCDT. Pokud používáte tabulky CCDT a plánujete použít nové volby konfigurace kanálu klienta, jako jsou sdílené konverzace, je třeba provést upgrade tabulky CCDT, a tím i instalaci produktu IBM MQ client na novou verzi.

## *Klienti MQ : Tabulka CCDT (Client Channel Definition Table)*

Aplikaci IBM MQ client lze připojit k libovolné úrovni správce front. Pokud klient používá tabulky CCDT pro připojení ke správci front, může být tabulka CCDT ve verzi větší než, menší než nebo rovna hodnotě klienta.

Když klient používá soubor CCDT, který byl vygenerován pomocí novější verze produktu IBM MQ, jsou během dohadování se správcem front zohledněny pouze atributy kanálu v rámci tabulky CCDT, které byly k dispozici na verzi klienta klienta IBM MQ . Atributy kanálu obsažené v tabulce CCDT, které byly přidány do novějších verzí produktu IBM MQ , budou starší klienti ignorovat.

## **Verze původního správce front pro tabulku CCDT**

Ve starších verzích před produktem IBM MQ 9.0mohou klienti používat tabulky CCDT vytvořené stejným nebo starším správcem front verze, ale na klientech bylo dříve omezeno použití tabulky CCDT sestaveného pomocí správce front pozdějších verzí správce front. Toto omezení je však odstraněno v produktu IBM MQ 9.0.

From IBM MQ 9.0, if a client uses a CCDT, it can use a CCDT built by a later version queue manager, as well as a CCDT built by the same, or earlier version of queue manager.

Stejné omezení týkající se použití CCDT pocházejících od pozdějších správců front je také odstraněno v IBM MQ 8.0, IBM WebSphere MQ 7.5a IBM WebSphere MQ 7.1 prostřednictvím oprav APAR IT10863 a IT11547. Další informace naleznete v technické poznámce [MQ 7.x, MQ 8.0, MQ 9.0 a MQ 9.1](https://www.ibm.com/support/docview.wss?uid=swg21312967) [kompatibilita s předchozími verzemi-včetně použití souborů CCDT, JMS .bindings, SSL/TLS](https://www.ibm.com/support/docview.wss?uid=swg21312967).

## **Obecné scénáře migrace**

Pokud například upgradujete správce front z dřívějšího vydání na novější vydání a nevytvoříte nové CCDT pro klienty, klienti se připojí k pozdějšímu správci front uvolnění, aniž by byly požadovány změny. Chování klienta se může v důsledku změn správce front změnit.

Dalším častým scénářem migrace je aktualizace některých správců front a některých klientů na pozdější vydání a ponechání jiných správců front a klientů v předchozí verzi. V tomto scénáři chcete aktualizovat tabulky CCDT pro produkt IBM MQ clients , který je připojen k pozdějším správcům front vydání, aby tito klienti mohli plně využívat funkci v pozdějším vydání. Noví klienti se také mohou připojit k dřívějším správcům front vydání. Existující klienti se připojují ke správcům front v obou verzích. Aby klienti v pozdějším vydání mohli používat novou funkci v této verzi, musíte implementovat tabulku CCDT, která byla generována správcem front v této nové verzi. Klienti v dřívějším vydání mohou nadále používat tabulky CCDT pro předchozí vydání. Obě sady klientů se mohou připojovat k oběma sadám správců front bez ohledu na to, které tabulky CCDT používají.

<span id="page-107-0"></span>**Související pojmy** Tabulka definic kanálů klienta Webový adresovatelný přístup k tabulce definic kanálů klienta **Související úlohy** Přístup k definicím kanálu připojení klienta

### *Klienti MQ : Konfigurační sekce klientů byly přesunuty do nového konfiguračního souboru*

Informace o konfiguraci klienta se přesunou ze stávajících konfiguračních oddílů do nového konfiguračního souboru mqclient.ini.

Přesun konfiguračních informací klienta ovlivňuje existující nastavení, například:

• Nastavte atribut TCP KeepAlive pro připojení klientů v produktu mqclient.ini ; například:

```
TCP:
KeepAlive = Yes
```
Existující nastavení v produktu qm. ini je ignorováno.

• Nastavte ClientExitPath v mqclient.ini ; například:

```
ClientExitPath:
ExitsDefaultPath=/var/mqm/exits
ExitsDefaultPath64=/var/mqm/exits64
```
Existující nastavení v produktu mqs.ini se přesune do konfiguračního souboru klienta při přechodu na vyšší verzi klienta. Přidáte-li hodnoty do mqs.ini, budou ignorovány.

• Nastavte JavaExitsClasspath v mqclient.ini.

Nepokračujte v používání systémové vlastnosti Java com.ibm.mq.exitClasspath. Existující nastavení budou pokračovat v práci, ale jsou zamítnuté. Nastavení v produktu mqclient. ini má přednost před vlastností systému Java .

#### **Související úlohy**

Přiřazení uživatelských procedur kanálu pro IBM MQ classes for JMS

#### **Související odkazy**

Konfigurační soubor IBM MQ classes for JMS

Konfigurační soubor klienta IBM MQ

### *Podporovaný klient produktu IBM MQ : Výchozí chování připojení klienta a připojení k serveru*

Výchozí nastavení pro kanály připojení klienta a serveru používá sdílené konverzace.

Výchozí nastavení pro připojení klienta a serveru je sdílení kanálu MQI. Pomocí parametru **SHARECNV** (sdílení konverzací) můžete určit maximální počet konverzací, které lze sdílet prostřednictvím konkrétní instance kanálu klienta TCP/IP. Možné hodnoty jsou následující:

#### **SHARECNV (0)**

Tato hodnota neurčuje žádné sdílení konverzací přes soket TCP/IP. Hodnotu parametru 0 použijte pouze v případě, že máte existující klientské aplikace, které se při nastavení **SHARECNV** na 1 nebo vyšší nespouštějí správně.

#### **SHARECNV (1)**

Tato hodnota neurčuje žádné sdílení konverzací přes soket TCP/IP. Výkon na distribuovaných serverech je podobný výkonu pro hodnotu 0. Je k dispozici prezenční signál klienta (ať už v rámci volání MQGET či nikoli) a dopředné čtení a uvedení kanálu do klidového stavu je více kontrolovatelné.

#### **SHARECNV (2) do SHARECNV (999999999)**

Každá z těchto hodnot určuje počet sdílených konverzací. Pokud se hodnota **SHARECNV** připojení klienta neshoduje s hodnotou **SHARECNV** pro připojení k serveru, bude použita nejnižší hodnota. Předvolená hodnota je SHARECNV(10), která uvádí 10 vláken pro spuštění až 10 klientských
konverzací na instanci kanálu. Na distribuovaných serverech však dochází k problémům s výkonem u kanálů SHARECNV, které lze odlehčovat s použitím produktu SHARECNV(1) , je-li to možné.

Pro všechny hodnoty **SHARECNV** s hodnotou 1 nebo vyšší podporuje kanál následující funkce:

- Obousměrné prezenční signály
- Zastavení a uvedení do klidového stavu administrátorem
- čtení napřed
- Asynchronní-spotřebovávat klientskými aplikacemi

Také můžete nastavit volbu MQCONNX , MQCNO\_NO\_CONV\_SHARING a připojit aplikaci k kanálu s **SHARECNV** nastaveným na hodnotu větší než 1. Výsledek je stejný jako připojení aplikace ke kanálu s parametrem **SHARECNV** nastaveným na hodnotu 1.

### **Výkon**

Použití sdílených konverzací a další vylepšení zavedená v produktu IBM MQ 8.0může mít dopad na výkon na distribuovaných serverech. Viz Ladění kanálů připojení klienta a serveru.

### **Prezenční signály**

Prezenční signály mohou v kterémkoli směru proudit kanálem v libovolném směru. SHARECNV(0) je pro prezenční signál, který má být spuštěn pouze v případě, že MQGET volání čeká.

### **Uživatelské procedury kanálu**

Chování kanálů připojení klienta nebo serveru se změní, když kanál sdílí konverzace (tj. když nastavíte **SHARECNV** na hodnotu větší než 1). Je nepravděpodobné, že je to možné, že změna ovlivní chování existujících východů. Změna je následující:

- Uživatelská procedura pro odeslání nebo přijetí může změnit strukturu MQCD na volání MQXR\_INIT . Efekt těchto východů se liší v závislosti na tom, zda je konverzace sdílena s jinými konverzací na stejném kanálu:
	- Je-li pole MQCXP SharingConversations předané do instance uživatelské procedury nastaveno na hodnotu FALSE, je tato instance ukončení prvním nebo jediným konverzací v instanci kanálu. Žádná jiná uživatelská procedura nemůže ve stejnou dobu měnit MQCD a změny provedené v produktu MQCD mohou ovlivnit způsob, jakým kanál běží.
	- Pokud je pole MQCXP SharingConversations předané do instance uživatelské procedury nastaveno na hodnotu TRUE, tato instance uživatelské procedury je následnou konverzací. Sdílí instanci kanálu s dalšími konverzacemi. Změny provedené v instanci MQCD v instanci uživatelské procedury jsou zachovány v produktu MQCD , ale nemají vliv na způsob, jakým je kanál spuštěn.
- Instance ukončení odeslání, přijetí a zabezpečení mohou změnit MQCD, pokud je pole MQCXP SharingConversations nastaveno na TRUE. Instance výstupu MQCD mohou ve stejnou dobu měnit instance jiné konverzace. Aktualizace napsané jednou výstupní instancí mohou být přepsány jinou instancí. Může být nezbytné serializovat přístup k serveru MQCD přes tyto různé instance ukončení, aby se udržela konzistence polí v produktu MQCD.

Aktualizace produktu MQCD , pokud je pole SharingConversations nastaveno na hodnotu TRUE , neovlivní způsob, jakým je kanál spuštěn. Pouze změny provedené při nastavení pole MQCXP SharingConversations na hodnotu FALSE, na volání MQXR\_INIT , změnit chování kanálu.

### **Související pojmy**

Programy pro ukončení kanálů pro kanály MQI **Související úlohy** Použití sdílení konverzací Použití dopředného čtení Zastavení kanálů MQI

<span id="page-109-0"></span>Ladění kanálů připojení klienta a serveru **Související odkazy** HeartbeatInterval (MQLONG) SharingConversations (MQLONG) ZMĚNIT KANÁL Ukázkový program pro asynchronní spotřebu

# **Kompatibilita verze sady GSKit**

Soubory stash, které generujete pomocí produktu IBM MQ 9.0.0 Fix Pack 1nebo novější, musí být kompatibilní s libovolní aplikacemi a jinými instalacemi produktu IBM MQ .

Pro verzi sady GSKit pro produkt IBM MQ 9.0.0 Fix Pack 1 nebo novější se používá formát souboru pro dočasné ukládání, který se používá při generování souboru .sth pro uložení hesla databáze klíčů se liší od předchozích verzí sady GSKit. Soubory stash generované s touto verzí sady GSKit nejsou čitelné pro dřívější verze sady GSKit. Chcete-li zajistit, aby soubory pro uložení vygenerované s produktem IBM MQ 9.0.0 Fix Pack 1nebo novější byly kompatibilní s aplikacemi a dalšími instalacemi produktu IBM MQ , musíte aktualizovat na verzi produktu IBM MQ , která obsahuje kompatibilní verzi sady GSKit. Následující opravné sady obsahují kompatibilní verzi sady GSKit:

- V7.1.0.8
- V7.5.0.8
- V8.0.0.6
- V9.0.0.1

Pokud nemůžete aktualizovat své aplikace nebo jiné instalace produktu IBM MQ , můžete požádat o formát souboru stash, který je kompatibilní se starší verzí. Použijete-li příkazy **runmqakm** nebo **runmqckm** s volbou -stash nebo -stashpw , zahrňte parametr příkazového řádku -v1stash . Nemůžete použít grafické uživatelské rozhraní produktu **strmqikm** ke generování souboru pro uložení, který je kompatibilní se starší verzí.

#### $CD$ **Migrace z jednoho vydání produktu Continuous Delivery do jiného**

Přehled postupu migrace z jednoho vydání Continuous Delivery (CD) do jiného.

### **Než začnete**

Chcete-li migrovat replikované správce datových front, postupujte podle pokynů v části ["Migrace správců](#page-227-0) [replikovaných datových front" na stránce 228.](#page-227-0)

1. Zálohujte existující prostředí produktu IBM MQ . To je nutné v případě, že se potřebujete vrátit k aktuálnímu vydání produktu CD produktu IBM MQ.

**Důležité:** Jakmile se spustí nová instalace, všechny existující objekty produktu IBM MQ budou migrovány na novou úroveň modifikace. Pokud systém nezálohujete, nemůžete vrátit objekty zpět na předchozí úroveň bez úplné odinstalace a obnovit zálohu, kterou jste provedli před provedením migrace.

Windows zkopírujte soubor qm. ini a položky registru.

Další informace o zálohování systému najdete v tématu Zálohování a obnova dat správce front produktu IBM MQ.

2. Příkaz **dmpmqcfg** se používá k uložení aktuálních podrobností konfigurace do textového souboru.

### **Postup**

- 1. Zastavte všechny procesy produktu IBM MQ pro migrovanou instalaci.
- 2. Odinstalujte existující instalaci produktu CD .

**Poznámka:** Tato akce neodebere definice objektů ze systému; zůstanou na místě.

- 3. Nainstalovat novou úroveň modifikace produktu CD , například 9.1.2 do stejného systému.
- 4. Spusťte správce front.

strmqm *QmgrName*

Když poprvé spustíte správce front po migraci na novou úroveň produktu CD , postupujte takto:

- Všechny nové atributy pro existující objekty jsou nastaveny na jejich výchozí hodnoty.
- Vytvoří se všechny nové výchozí objekty.
- Objekty správce front jsou migrovány do nové úrovně modifikace.

**Poznámka:** Pokud jste uložili aktuální podrobnosti konfigurace do textového souboru, lze tento soubor použít k duplikaci těchto objektů v nově vytvořeném správci front po jeho vytvoření, pokud jste nainstalovali novou verzi do jiného systému.

Pokyny k provedení tohoto postupu najdete v popisu příkazu **runmqsc** .

#### **Související pojmy**

Typy vydání produktu IBM MQ

# *Mindows* **Migrace produktu IBM MQ v systému Windows**

Úlohy migrace produktu IBM MQ přidružené k platformám Windows jsou seskupeny do této sekce.

### **Informace o této úloze**

CD.

This topic lists the various steps you need to take to migrate to, or migrate from, the latest version of the IBM MQ product.

Viz také ["Migrace z jednoho vydání produktu Continuous Delivery do jiného" na stránce 110,](#page-109-0) pokud migrujete vydání produktu Continuous Delivery .

### **Procedura**

- Informace o vytvoření plánu migrace najdete v tématu ["Plánování migrace produktu IBM MQ na](#page-111-0) [novější verzi v systému Windows" na stránce 112](#page-111-0).
- Informace o migraci správce front z předchozí verze na nejnovější verzi viz ["Migrace správce front na](#page-116-0) [novější verzi v systému Windows" na stránce 117](#page-116-0).
- Informace o návratu správce front do dřívější verze naleznete v tématu ["Vrácení správce front na](#page-129-0) [dřívější verzi v systému Windows" na stránce 130.](#page-129-0)
- Informace o migraci produktu IBM MQ MQI client na nejnovější verzi najdete v tématu ["Migrace](#page-132-0) [produktu IBM MQ MQI client na vyšší verzi v systému Windows" na stránce 133.](#page-132-0)
- Informace o převodu jednoho správce front instance na správce front s více instancemi naleznete v tématu ["Migrace z jedné instance na správce front pro více instancí v systému Windows" na stránce](#page-137-0) [138](#page-137-0).
- Informace o opětovném vrácení správce front s více instancemi do jediného správce front instance naleznete v tématu ["Návrat na správce front s jednou instancí na systému Windows" na stránce 141](#page-140-0).
- Informace o migraci načítání knihovny produktu IBM MQ na nejnovější verzi naleznete v tématu ["Migrace načtení knihovny produktu IBM MQ do novější verze v systému Windows" na](#page-133-0) [stránce 134.](#page-133-0)
- Informace o migraci produktu MQ Telemetry na nejnovější verzi najdete v tématu ["Migrace produktu](#page-141-0) [MQ Telemetry v systému Windows" na stránce 142](#page-141-0).

<span id="page-111-0"></span>• Informace o migraci konfigurace MSCS na nejnovější verzi najdete v tématu ["Migrace konfigurace](#page-141-0) [MSCS v systému Windows" na stránce 142](#page-141-0).

#### $\blacktriangleright$  V 9.1.0

Další informace o migraci protokolů na rozšířený formát disku najdete v tématu ["Migrace protokolů na](#page-144-0) [rozšířený formát disku v systému Windows" na stránce 145.](#page-144-0)

#### **Související pojmy**

["Koncepce a metody migrace" na stránce 77](#page-76-0) Přehled různých konceptů a metod pro migraci z jednoho vydání produktu do jiného.

#### **Související úlohy**

["Migrace produktu IBM MQ v systémech UNIX a Linux" na stránce 145](#page-144-0) Úlohy migrace přidružené k platformám UNIX and Linux jsou seskupeny do této sekce.

["Migrace produktu IBM MQ na systému IBM i" na stránce 173](#page-172-0) Úlohy migrace produktu IBM MQ přidružené k produktu IBM i jsou seskupeny do této sekce.

["Migrace produktu IBM MQ v systému z/OS" na stránce 195](#page-194-0) Úlohy migrace přidružené k produktu z/OS jsou seskupeny v této sekci.

#### **Související odkazy**

["Změny, které ovlivňují migraci" na stránce 74](#page-73-0)

# **Plánování migrace produktu IBM MQ na novější verzi v systému**

#### **Windows**

Před migrací produktu IBM MQ na novější verzi produktu Windowszkontrolujte informace o požadavcích na systém a informace o všech změnách, které mohou ovlivnit migraci, a poté vytvořte plán migrace.

### **Než začnete**

Pokud existují koncepce o migraci, které nerozumíte, prohlédněte si téma ["Koncepce a metody migrace"](#page-76-0) [na stránce 77](#page-76-0).

Pokud provádíte migraci na produkt IBM MQ 9.1 z IBM WebSphere MQ 7.5 nebo dřívější, musíte nejprve provést migraci na prozatímní verzi. Viz Migrační cesty.

Než použijete paralelní nebo vícestupňovou migraci k migraci z produktu IBM WebSphere MQ 7.0.1, zkontrolujte, zda je instalace produktu IBM WebSphere MQ 7.0.1 v opravné sadě 6 nebo novější.

### **Informace o této úloze**

Použijte následující kroky jako vodítko pro vytvoření plánu migrace.

### **Postup**

1. Zkontrolujte systémové požadavky produktu IBM MQ pro pozdější verzi produktu.

Viz [Systémové požadavky pro IBM MQ](https://www.ibm.com/support/pages/system-requirements-ibm-mq).

2. Rozhodněte se, zda chcete spustit předchozí verzi a novější verzi produktu na stejném serveru, a také jakou metodu migrace chcete použít.

Volby jsou migrace s jednoduchou fází, migrace mezi stranami nebo vícefázová migrace. Viz ["Metody](#page-83-0) [migrace na systému IBM MQ for Multiplatforms" na stránce 84](#page-83-0).

3. Zkontrolujte všechny změny provedené v produktu IBM MQ , které se týkají vás.

Viz ["Změny, které ovlivňují migraci" na stránce 74.](#page-73-0)

4. Zkontrolujte změny výkonu.

Viz téma [Dokumenty výkonu produktuMQ](https://ibm-messaging.github.io/mqperf/).

5. Přezkoumáním souboru Readme pro novější verzi produktu IBM MQ.

Viz [IBM MQ, WebSphere MQ, a readmes produktu MQSeries](https://www.ibm.com/support/pages/node/317955).

- 6. Plánování posloupnosti a časování migrací správce front.
	- Je-li správce front součástí klastru správců front, je třeba nejprve provést migraci správců front, kteří jsou úplnými úložišti.
	- Je-li správce front součástí klastru s vysokou dostupností, naplánujte migraci tak, aby byl minimalizován prostoj a maximalizován dostupnost. Další informace naleznete v tématu ["Migrace](#page-224-0) [správce front v konfiguraci vysoké dostupnosti" na stránce 225.](#page-224-0)
- 7. Naplánujte migraci správce front na novější verzi.

Viz ["Migrace správce front na novější verzi v systému Windows" na stránce 117.](#page-116-0)

Zálohování dat správce front je součástí úlohy migrace správce front. Alternativním přístupem je instalace a konfigurace nového serveru, následné testování novější verze s novým správcem front na novém serveru. Jste-li připraveni přejít do produkce na pozdější verzi, zkopírujte konfiguraci správce front a data na nový server.

8. Naplánujte aktualizaci jakýchkoli ručních nebo automatizovaných procedur, které jste napsali se změnami zpráv a kódů.

V produktu IBM MQ 9.1je k diagnostickým zprávám produktu IBM MQ (AMQ) připojeno písmeno označující závažnost zprávy (I, W, E, S nebo T). Existující skripty, které hledají chybové kódy bez závažnosti, selžou. Například existující skripty, které hledají chybu odpovídající chybě AMQ7468 , selžou. Musíte aktualizovat skripty, aby vyhledal kódy chyb s přidanou příponou závažnosti (například, AMQ7468I). Další informace naleznete v tématu Zprávy produktuIBM MQ na platformách Multiplatforms.

- 9. Určete, jaké regresní testy mají být provedeny před uvedením správce front do produkce v novější verzi. Začlenění do vaší regrese testuje procedury a aplikace, které jste identifikovali v předchozích krocích.
- 10. Naplánujte migraci instalací produktu IBM MQ MQI client na novější verzi.
- 11. Naplánujte migraci klientských a serverových aplikací tak, aby používaly nové funkce v novější verzi.
- 12. Rozhodněte se, které stáhnutelné obrazy budete potřebovat pro migraci. Další informace najdete v tématu Kde hledat stáhnutelné obrazy instalace.

## *Aspekty migrace pro produkt IBM MQ 8.0 nebo novější v systému Windows*

V produktu IBM MQ 8.0bylo vytvořeno několik změn pro produkt IBM MQ for Windows. Tyto změny musíte pochopit před plánováním jakýchkoli migračních úloh pro produkt IBM MQ 8.0 nebo novější v produktu Windows.

### **Instalace jedné kopie produktu**

Máte-li ve svém systému existující předchozí verzi produktu a chcete přejít na nejnovější verzi, máte různé možnosti. Můžete buď:

- Odinstalujte předchozí verzi a pak nainstalujte nejnovější verzi.
- Nainstalujte novou kopii spolu s aktuálně nainstalovanou a odinstalujte původní verzi později. Viz "Instalace produktu spolu s existující verzí" na stránce 113nebo
- Proveďte migrační instalaci, pokud jste vyzváni k nahrazení aktuálně nainstalované verze, vyberte volbu.

Po instalaci produktu spusťte jednotlivé správce front a jeho migraci dat proběhne. To zahrnuje migraci správců front z 32bitového do 64bitového systému.

### **Instalace produktu spolu s existující verzí**

Chcete-li instalovat jinou verzi produktu spolu s existujícím produktem, můžete tak učinit. Další informace viz ["Více instalací produktu IBM MQ" na stránce 90](#page-89-0) a ["Migrace v systému Windows: side-by-side" na](#page-123-0) [stránce 124](#page-123-0) .

Když instalujete novou verzi produktu, spusťte příkaz setmqm a přidružte správce front k nové instalaci.

Zahajte jednotlivé správce front postupně a proběhne jeho migrace dat.

## **Upgrade jednoho z páru (nebo více) instalací**

Pokud již máte například instalaci produktu IBM MQ 8.0 a instalaci produktu IBM MQ 9.0 na počítači, upgrade instalace produktu IBM MQ 8.0 na produkt IBM MQ 9.0 vyžaduje následující další krok.

Když spustíte instalační program produktu IBM MQ 9.0 , budete dotázáni, zda chcete **instalovat novou instanci** , nebo volbu **Údržba nebo upgrade existující instance**.

Zobrazí se však pouze jiná instalace produktu IBM MQ 9.0 nebo instalace, nikoli instalace produktu IBM MQ 8.0 ve výběrovém rámečku. V tomto bodě vyberte volbu **Instalovat novou instanci**.

Po zobrazení úvodní obrazovky se zobrazí druhý panel, který obsahuje seznam všech starších instalací, které můžete upgradovat na produkt IBM MQ 9.0 pomocí instalačního programu produktu IBM MQ 9.0 .

Na tomto panelu vyberte volbu **Upgradovat 8.0.0.n Instalace ' Instalační m'**a poté klepněte na tlačítko **Další**.

### **Změna algoritmu digitálního podpisu**

Programy IBM MQ a obraz instalace jsou digitálně podepsány na Windows , aby se potvrdilo, že jsou pravé a nezměněné.

Ve starších verzích před produktem IBM MQ 8.0byl produkt podepsán pomocí algoritmu RSA SHA-1 .

V produktu IBM MQ 8.0se používá algoritmus SHA-256 s algoritmem RSA. Některé starší verze produktu Windows nepodporují nový algoritmus digitálního podpisu, ale tyto verze nejsou podporovány produktem IBM MQ 8.0 nebo pozdější.

Viz téma Hardwarové a softwarové požadavky na systémech Windowsa ujistěte se, že jste nainstalovali produkt IBM MQ 8.0 nebo novější na podporovanou verzi produktu Windows.

### **Existující aplikace**

Všechny aplikace, které byly sestaveny s předchozími verzemi produktu, pokračují v práci s 64bitovým správcem front v produktu IBM MQ 8.0 nebo vyšším.

Všechny aplikace používající rozhraní objektu C + + musejí být znovu sestaveny; aplikace používající rozhraní C nejsou ovlivněny.

### **Uživatelské procedury**

Uživatelské procedury správce front v 64bitových operačních systémech Windows musí být kompilovány jako 64bitové uživatelské procedury. Před použitím 64bitového správce front musí být všechny 32bitové procedury správce front znovu kompilovány. Pokusíte-li se použít 32bitovou proceduru s 64bitovým správcem front v produktu IBM MQ 8.0 nebo novější, je vydána chybová zpráva AMQ9535 "neplatná uživatelská procedura".

### **Klienti**

Aplikace 32bitového klienta se mohou transparentně připojovat ke správcům front ze všech podporovaných verzí produktu. To zahrnuje 64bitový produkt IBM MQ 8.0 nebo pozdější.

### **Ukázky**

V produktu IBM MQ 8.0jsou vzorky jazyků C a C++ kompilovány jako 64bitové.

**Související odkazy** Windows: změny z IBM MQ 8.0 Adresářová struktura v systémech Windows Hardwarové a softwarové požadavky na systémech Windows

### *Umístění programu a datového adresáře na systému Windows*

Umístění instalace pro binární soubory programu IBM MQ a datové soubory na serveru Windows závisí na instalované verzi produktu IBM MQ a na tom, zda je toto zařízení poprvé instalováno IBM MQ .

### **První instalace**

Když instalujete produkt IBM MQ poprvé, můžete přijmout výchozí umístění instalace. Můžete také vybrat volbu vlastní instalace výběrem umístění pro binární soubory produktu IBM MQ a umístění pro data a protokoly produktu IBM MQ .

Před IBM MQ 8.0, pokud byla vybrána výchozí volba, program IBM MQ binární soubory a datové soubory byly nainstalovány ve stejném adresáři. Z produktu IBM MQ 8.0se výchozí umístění binárních souborů programu liší od výchozího umístění pro datové soubory.

*Tabulka 8. Výchozí umístění adresářových a datových adresářů na různých verzích produktu IBM MQ v systému Windows*

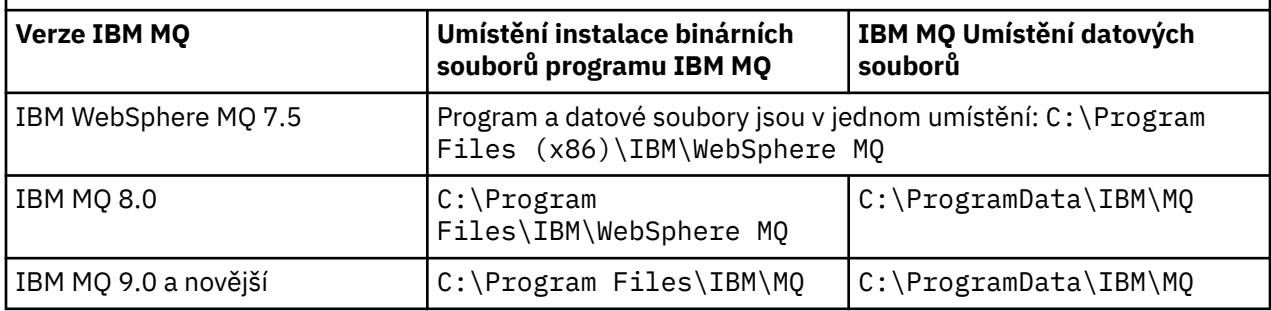

### **Další instalace a přestavby**

Po uvedení datového adresáře během instalačního procesu jakékoli instalace nelze tento datový adresář pro následné instalace změnit. Produkt IBM MQ je instalován pouze jako 64bitová verze, je-li nainstalována v 64bitovém operačním systému.

Pro produkt IBM MQ 9.0 a novější je výchozím datovým adresářem produkt C:\ProgramData\IBM\MQ, pokud nebyla dříve nainstalována verze produktu. V takovém případě bude nová instalace nadále používat existující datový adresář.

# **Existující instalace produktu IBM MQ 9.0**

Výchozí umístění adresářových a datových adresářů je stejné pro IBM MQ 9.0 a pozdější verze. Proto nemusíte měnit specifikaci programu a datových adresářů při přechodu z produktu IBM MQ 9.0 na vyšší verzi.

# **Existující instalace produktu IBM MQ 8.0**

Jsou možné tři cesty přechodu na vyšší verzi:

- Nejprve odinstalujte produkt IBM MQ 8.0 a poté nainstalujte produkt IBM MQ 9.0 nebo novější.
- Upgradujte produkt IBM MQ 8.0 na začátku instalačního procesu produktu IBM MQ 9.0 nebo novější, aniž byste nejprve odinstalovali předchozí verzi.
- Nainstalujte produkt IBM MQ 9.0 nebo novější spolu s produktem IBM MQ 8.0 a poté odinstalujte produkt IBM MQ 8.0.

Při instalaci produktu IBM MQ 8.0 jsou binární soubory produktu standardně umístěny do produktu C:\Program Files\IBM\WebSphere MQ a data produktu a protokoly se standardně vloží do produktu C:\ProgramData\IBM\MQ.

Když odinstalujete produkt IBM MQ 8.0, informace o umístění datového adresáře zůstanou v registru. Po odinstalování produktu IBM MQ 8.0 a před instalací produktu IBM MQ 9.0 nebo novější můžete spustit skript ResetMQ.cmd za účelem vyčištění souborů a dat, které jste zanechali v procesu odinstalace.

**Důležité:** Tento skript byste měli používat opatrně. Produkt ResetMQ.cmd může odebrat existující konfiguraci správce front. Další informace naleznete v tématu Vymazání nastavení instalace produktu IBM MQ.

#### **Instalace produktu IBM MQ 9.0 nebo novější po odinstalaci produktu IBM MQ 8.0**

Po odinstalování produktu IBM MQ 8.0se nainstaluje produkt IBM MQ 9.0 nebo novější se stejným názvem instalace, ale použije se výchozí umístění binárních souborů programu IBM MQ 9.0 a novějších souborů C:\Program Files\IBM\MQ. To znamená, že se změní umístění programových souborů po přechodu na vyšší verzi.

**Volitelné:** K úpravě instalační cesty můžete použít volbu vlastní instalace, včetně její úpravy zpět na produkt C:\Program Files (x86)\IBM\WebSphere MQ.

Výchozí cesta k datům je C:\ProgramData\IBM\MQ.

#### **Upgrade produktu IBM MQ 8.0 na začátku instalačního procesu produktu IBM MQ 9.0 nebo novější**

Pokud nainstalujete produkt IBM MQ 9.0 nebo novější bez odinstalování produktu IBM MQ 8.0 a rozhodnete se upgradovat instalaci produktu IBM MQ 8.0 , nové binární soubory programu nahradí binární soubory produktu IBM MQ 8.0 , takže nové binární soubory jsou standardně umístěny v produktu C:\Program Files (x86)\IBM\WebSphere MQ. Existující datová cesta je uložena, takže cesta k datům je ve výchozím nastavení C:\ProgramData\IBM\MQ.

#### **Instalace produktu IBM MQ 9.0 nebo novější do koexistence s produktem IBM MQ 8.0**

Instalujete-li produkt IBM MQ 9.0 nebo novější spolu s produktem IBM MQ 8.0, je zvolena jedinečná cesta, která je standardně C:\Program Files\IBM\MQ. Existující datová cesta je uložena, takže cesta k datům je ve výchozím nastavení C:\ProgramData\IBM\MQ.

### **Existující instalace produktů IBM WebSphere MQ 7.5, IBM WebSphere MQ 7.1nebo IBM WebSphere MQ 7.0.1**

Pokud provádíte migraci na produkt IBM MQ 9.1 z IBM WebSphere MQ 7.5 nebo dřívější, musíte nejprve provést migraci na prozatímní verzi. Viz Migrační cesty.

Pro IBM WebSphere MQ 7.5 nebo IBM WebSphere MQ 7.1může být prozatímní verze, kterou používáte, buď IBM MQ 9.0 nebo IBM MQ 8.0. Další informace o zadávání programových a datových adresářů při přechodu na vyšší verzi najdete v následujících tématech:

- Umístění programových a datových adresářů v systému Windows v dokumentaci produktu IBM MQ 9.0 .
- Windows: Umístění programových a datových adresářů v dokumentaci produktu IBM MQ 8.0 .

Pro produkt IBM WebSphere MQ 7.0.1může být použita pouze dočasná verze, kterou lze použít pouze pro produkt IBM MQ 8.0. Další informace o zadávání programových a datových adresářů při přechodu na verzi IBM MQ 8.0najdete v tématu Windows: Program a umístění datových adresářů v dokumentaci produktu IBM MQ 8.0 .

#### **Související pojmy**

["Koncepce a metody migrace" na stránce 77](#page-76-0) Přehled různých konceptů a metod pro migraci z jednoho vydání produktu do jiného.

#### **Související úlohy**

Vymazání nastavení instalace produktu IBM MQ

#### **Související odkazy**

Hardwarové a softwarové požadavky na systémech Windows

### **Migrace správce front v systému Windows**

Procedury pro migraci správce front na novější verzi produktu a pro obnovení správce front do dřívější verze produktu jsou podrobně popsány v této sekci.

#### **Související úlohy**

["Migrace správce front v systémech UNIX a Linux" na stránce 147](#page-146-0)

<span id="page-116-0"></span>Procedury pro migraci správce front na novější verzi produktu a pro obnovení správce front do dřívější verze produktu jsou podrobně popsány v této sekci.

["Migrace správce front na nejnovější verzi v systému IBM i" na stránce 176](#page-175-0) Chcete-li migrovat správce front v produktu IBM i na nejnovější verzi produktu MQ , postupujte podle těchto pokynů.

["Migrace produktu IBM MQ v systému z/OS" na stránce 195](#page-194-0) Úlohy migrace přidružené k produktu z/OS jsou seskupeny v této sekci.

### *Migrace správce front na novější verzi v systému Windows*

Na platformách Windows postupujte podle těchto pokynů a proveďte migraci správce front ze starší verze na novější verzi produktu IBM MQ.

# **Než začnete**

Pokud jste na serveru instalovali kód programu včasného podpory, musíte odstranit všechny správce front vytvořené při instalaci. Než budete pokračovat v instalaci kódu úrovně produkce, odinstalujte kód.

- 1. Vytvořte plán migrace; viz ["Plánování migrace produktu IBM MQ na novější verzi v systému Windows"](#page-111-0) [na stránce 112](#page-111-0).
- 2. Projděte si systémové požadavky produktu IBM MQ pro nejnovější verzi, včetně informací o verzích produktu Windows , které produkt IBM MQ podporuje. Viz téma [Systémové požadavky pro IBM MQ](https://www.ibm.com/support/pages/system-requirements-ibm-mq).
- 3. Před instalací novější verze produktu IBM MQ přes starší verzi zálohujte systém. Po spuštění správce front se nelze vrátit k předchozí verzi. Pokud musíte obnovit systém, nemůžete obnovit žádnou práci, například změny zpráv a objektů, provedené novější verzí produktu IBM MQ. Další informace o zálohování systému naleznete v tématu Zálohování a obnova IBM MQ dat správce front.
- 4. Zkontrolujte všechny ostatní nainstalované balíky SupportPacs , zda jsou použitelné pro novější verzi.
- 5. Pokud pracujete na serveru s více instalacemi produktu IBM MQ , musíte instalaci identifikovat. Ujistěte se, že zadané příkazy jsou spuštěny pro správnou instalaci; viz **setmqenv**.

### **Informace o této úloze**

Chcete-li spustit příkaz, musí operační systém najít příkaz v instalaci produktu IBM MQ . Pro některé příkazy je nutné spustit příkaz z instalace, která je přidružená ke správnému správci front. Produkt IBM MQ nepřepne příkazy na správnou instalaci. U jiných příkazů, jako je například **setmqinst**, můžete příkaz spustit z jakékoli instalace, která má nainstalovanou novější verzi produktu.

Je-li nainstalována dřívější verze produktu, příkaz, který se spustí, je příkaz pro tuto verzi, pokud není vyhledávací cesta potlačena lokálním nastavením. Cestu hledání můžete potlačit spuštěním produktu **setmqenv**. Není-li produkt IBM WebSphere MQ 7.0.1 nainstalován, je třeba nastavit správnou cestu pro spuštění příkazu. Pokud jste nastavili primární instalaci, příkaz, který se spustí, je kopií v primární instalaci, pokud nepřepíšete výběr pomocí lokální vyhledávací cesty.

### **Postup**

- 1. Přihlaste se jako uživatel v adresáři group mqm.
- 2. Zastavte všechny aplikace používající instalaci produktu IBM MQ .

Používáte-li komponentu Managed File Transfer (MFT), ujistěte se, že všichni agenti MFT dokončili všechny přenosy souborů, ve kterých byli zapojeni. K agentům a jejich systému SYSTEM.FTE.STATE by neměly obsahovat žádné zprávy.

3. Ukončete veškerou aktivitu správců front přidružených k instalaci produktu IBM MQ .

a) Spuštěním příkazu **dspmq** zobrazte seznam stavů všech správců front v systému.

Z instalace, kterou aktualizujete, spusťte jeden z následujících příkazů:

```
dspmq -o installation -o status
dspmq -a
```
Produkt **dspmq -o installation -o status** zobrazuje název a stav instalace správců front přidružených ke všem instalacím produktu IBM MQ.

Produkt **dspmq -a** zobrazuje stav aktivních správců front přidružených k instalaci, z níž je příkaz spuštěn.

b) Pomocí příkazu MQSC **DISPLAY LSSTATUS** vypište stav modulů listener přiřazených ke správci front, jak ukazuje následující příklad:

echo "DISPLAY LSSTATUS(\*) STATUS" | runmqsc *QmgrName*

c) Spuštěním příkazu **endmqm** zastavte každého spuštěného správce front přidruženého k této instalaci.

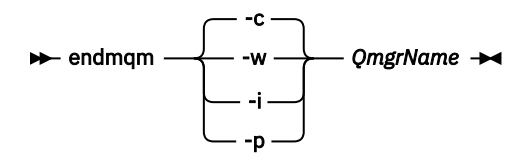

Příkaz **endmqm** informuje o zastavení činnosti správce front, k němuž je připojen. Viz téma Zastavení správce front.

Chcete-li pokračovat v údržbě, musí aplikace odpovědět na příkaz **endmqm** odpojením od správce front a uvolněním všech knihoven produktu IBM MQ , které byly zavedeny. Pokud tomu tak není, musíte najít jiný způsob, jak donutit aplikace k uvolnění prostředků produktu IBM MQ , jako je například zastavení aplikací.

Musíte také zastavit aplikace, které používají knihovny klienta, které jsou součástí instalace. Klientské aplikace mohou být připojeny k jinému správci front, v němž je spuštěna jiná instalace produktu IBM MQ. Aplikace není informována o správcích front v aktuální instalaci, která je ukončována.

Všechny aplikace, které nadále mají IBM MQ sdílené knihovny z zavedené instalace, vám brání v údržbě IBM MQ . Aplikace se může odpojit od správce front nebo být vynuceně odpojena, ale zachovat načtenou sdílenou knihovnu IBM MQ .

**Poznámka:** ["Použití aktualizací úrovně údržby na správce front s více instancemi v systému](#page-51-0) [Windows" na stránce 52](#page-51-0) popisuje, jak lze použít údržbu pro správce front s více instancemi. Správce front s více instancemi může být nadále spuštěn na jednom serveru, zatímco údržba se použije na jiný server.

d) Zastavte všechny moduly listener přidružené ke správcům front. Použijte k tomu příkaz:

endmqlsr -m *QMgrName*

4. Zazálohujte správce front.

Převeďte kopie všech dat správce front a adresářů souborů protokolu, včetně všech podadresářů, a také souboru qm.ini a položek registru. Další informace najdete v tématu Zálohování a obnova dat správce front produktu IBM MQ.

- 5. Zastavte službu IBM WebSphere MQ nebo IBM MQ a ukončete aplikaci s ikonami služby.
- 6. Volitelné: Provádíte-li migraci jedné fáze a provádíte migraci z produktu IBM WebSphere MQ 7.0.1 Fix Pack 6 nebo novější, můžete volitelně odinstalovat aktuální verzi produktu.

Všimněte si, že tento krok provedete pouze v případě, že provádíte migraci jedné fáze, viz ["Migrace](#page-119-0) [v systému Windows: jedna fáze" na stránce 120.](#page-119-0)

7. Nainstalujte novější verzi produktu IBM MQ.

V systému Windowsto můžete provést buď pomocí příručního panelu instalace, nebo pomocí příkazu **msiexec** . Další informace naleznete v následujících tématech:

- Úprava instalace pomocí příručního panelu instalace produktu IBM MQ
- Bezobslužná úprava instalace serveru IBM MQ pomocí produktu **msiexec**
- 8. Znovu zadejte informace o doméně, ID uživatele a hesle.

Po dokončení instalace nejnovější verze se spustí **Průvodce přípravou produktu IBM MQ** automaticky.

**Kde je povoleno UAC:** Pokud znovu spustíte **Průvodce přípravou produktu IBM MQ**, ujistěte se, že je průvodce spuštěn s oprávněním administrátora. V opačném případě může dojít k selhání průvodce.

9. Spusťte správce front.

strmqm *QmgrName*

Když poprvé spustíte správce front po migraci:

- Všechny nové atributy pro existující objekty jsou nastaveny na jejich výchozí hodnoty.
- Vytvoří se všechny nové výchozí objekty.
- Data správce front jsou migrována.

**Důležité:** Nepoužívejte volbu -c ke spuštění správce front, pokud výslovně nechcete obnovit výchozí systémové objekty nebo znovu vytvořit výchozí systémové objekty.

Před spuštěním jakýchkoli listenerů musíte spustit produkt IBM MQ .

### **Jak pokračovat dále**

Proveďte úlohy ve svém plánu migrace, jako je například ověření nové úrovně kódu a implementace nových funkcí, jako je například automatické restartování připojení klienta.

Pokud používáte publish/subscribe, musíte provést migraci zprostředkovatele publikování/odběru.

Je-li správce front členem klastru správců front, migrujte ostatní členy klastru.

**Důležité:** Stav zprostředkovatele publikování/odběru musíte migrovat před migrací systému IBM MQ na produkt IBM MQ 8.0nebo novější, protože migrace publikování/odběru zprostředkovatele není podporována v produktu IBM MQ 8.0nebo novějším.

#### Kde najít obrazy instalace ke stažení

["Migrace správce front v konfiguraci vysoké dostupnosti" na stránce 225](#page-224-0)

Konfigurace vysoké dostupnosti správců front mohou zvýšit dostupnost aplikací produktu IBM MQ . Dojde-li k selhání správce front nebo serveru, je tento správce automaticky restartován na jiném serveru. Můžete zajistit, aby aplikace produktu IBM MQ MQI client se automaticky znovu připojili ke správci front. Serverové aplikace lze konfigurovat tak, aby se spustilo při spuštění správce front.

### ["Migrace klastru správců front" na stránce 220](#page-219-0)

Můžete migrovat všechny správce front v klastru najednou, nebo jednoho po druhém, což se nazývá fázovaná migrace. Migrovat správce front úplného úložiště v klastru před správci front dílčího úložiště. Před migrací všech správců front je třeba zvážit, jaký vliv má migrace některých správců front v klastru.

#### ["Migrace správce front" na stránce 80](#page-79-0)

Po upgradu instalace může být vyžadována migrace správce front. Migrace se provádí při spuštění správce front. Před spuštěním správce front můžete odebrat upgrade. Pokud však odeberete upgrade po spuštění správce front, nebude správce front fungovat.

#### [IBM MQ - SupportPacs podle produktu](https://www.ibm.com/support/pages/node/318473)

["Údržba a migraceIBM MQ" na stránce 5](#page-4-0)

Údržba, upgrade a migrace mají tři různé významy pro IBM MQ. Zde jsou popsány definice. Následující oddíly popisují různé koncepty přidružené k migraci a jsou následovány různými úlohami, které jsou potřeba. Tyto úlohy jsou podle potřeby specifické pro platformu.

#### <span id="page-119-0"></span>["migraceIBM MQ" na stránce 73](#page-72-0)

Migrace je převod programů a dat pro práci s novou úrovní kódu IBM MQ. Některé typy migrace jsou povinné a některé volitelné. Migrace správce front není po použití aktualizace úrovně údržby nikdy vyžadována, což nemění úroveň příkazu. Některé typy migrace jsou automatické a některé jsou ruční. Migrace správce front je obvykle automatická a nezbytná po vydání a ruční a volitelná po upgradu na úroveň údržby, která zavádí novou funkci. Migrace aplikace je obvykle ruční a volitelná.

#### ["UpgradováníIBM MQ" na stránce 65](#page-64-0)

Upgrade je proces přechodu na existující instalaci produktu IBM MQ a přechodu na novou úroveň kódu.

### *Migrace v systému Windows: jedna fáze*

Jednofázová migrace je termín používaný k popisu nahrazení jediné instalace produktu IBM MQ na serveru, a to s novější verzí produktu. Migrace na jednu fázi je také známá jako *upgrade na místě* nebo *upgrade na místě*. Jednofázová migrace zachovává existující skripty a procedury pro provoz produktu IBM MQ s největším rozběhem. S dalšími scénáři migrace můžete změnit některé skripty a postupy, ale můžete snížit vliv migrace správce front na uživatele.

### **Než začnete**

Tato témata produktu vás provedou při rozhodování o tom, jaké další úlohy je třeba provést při migraci správců front a aplikací na pozdější verzi. Chcete-li provést přesnou posloupnost příkazů pro upgrade správce front na novější verzi, proveďte migrační úlohu pro platformu, o kterou máte zájem. Všechny úlohy jsou vypsány podle platformy v odkazech na konci tohoto tématu. V rámci úlohy migrace správce front zálohujete existující data správce front. Dokonce i na serveru s více instalačními servery nelze po migraci obnovit správce front na předchozí úroveň příkazů.

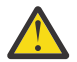

**Upozornění:** V souboru IBM MQ 9.0nahradí soubor ccsid\_part2.tbl existující soubor ccsid.tbl použitý v předchozích verzích produktu a poskytne další informace o CCSID.

Soubor ccsid\_part2.tbl má přednost před souborem ccsid.tbl a:

- Umožňuje přidat nebo upravit položky CCSID.
- Určí výchozí převod dat.
- Určíte dat pro různé úrovně příkazu.

ccsid\_part2.tbl lze použít pouze na následujících platformách:

- Linux Linux všechny verze
- **Solaris** Solaris
- Windows Windows

Pokud jste do existujícího souboru ccsid.tbl přidali jakékoli vlastní informace o CCSID, měli byste tyto informace zkopírovat do nového souboru ccsid\_part2.tbl , chcete-li využít výhod nových formátů ve vašich vlastních nastaveních

Měli byste zkopírovat požadované informace, spíše než přesunout informace, aby vaše stávající verze produktu IBM MQ pokračovala v práci.

### **Informace o této úloze**

Ve scénáři migrace s jednofázovým migrací nahrazuje instalace novější verze produktu dřívější verzi ve stejném umístění instalace.

Výhodou migrace jednofázových úprav je, že změny konfigurace správce front na předchozí verzi se změní co možná nejdále. Existující aplikace se přepnou z načítání knihoven ze starší verze a automaticky se načítají knihovny novější verze. Správci front jsou automaticky přidruženi k instalaci v pozdější verzi. Administrativní skripty a procedury jsou ovlivněny tím, jak je to možné, nastavením instalace jako primární instalace. Pokud nastavíte instalaci novější verze na primární instalaci, příkazy jako je **strmqm** práce bez poskytnutí explicitní cesty k příkazu.

Když upgradujete dřívější verzi na novější verzi, všechny objekty, které jste předtím vytvořili, se budou udržovat. Komponenty, které byly dříve instalovány, jsou při instalaci nové úrovně předem vybrány do voleb funkcí. Pokud tyto komponenty ponecháte vybrané, můžete je ponechat nebo je znovu nainstalovat. Pokud zrušíte zaškrtnutí některé z těchto komponent, odinstaluje se instalační proces. Typická migrace standardně instaluje pouze ty stejné funkce, které byly nainstalovány v předchozí verzi instalace.

Pokud jste například produkt IBM MQ Explorer nenainstalovali do dřívější instalace, nebude uloženo v pozdější instalaci. Chcete-li produkt IBM MQ Explorer, vyberte vlastní instalaci a na panelu **Funkce** vyberte funkci IBM MQ Explorer . Pokud nechcete produkt IBM MQ Explorerodinstalovat, odinstalujte funkci produktu IBM MQ Explorer výběrem vlastní instalace. Pak vymažte funkci IBM MQ Explorer na panelu **Funkce** . Další informace o tom, jak odinstalovat funkce, najdete v tématu Úprava instalace pomocí příručního panelu instalace produktu IBM MQ.

Také můžete migrovat správce front na novější verzi produktu na systému, kde byla odinstalována předchozí verze. V takovém případě musí být data správce front uchována nebo obnovena ze zálohy.

### **Postup**

- 1. Přihlaste se jako uživatel v adresáři group mqm.
- 2. Zastavte všechny aplikace používající instalaci produktu IBM MQ .

Používáte-li komponentu Managed File Transfer (MFT), ujistěte se, že všichni agenti MFT dokončili všechny přenosy souborů, ve kterých byli zapojeni. K agentům a jejich systému SYSTEM.FTE.STATE by neměly obsahovat žádné zprávy.

3. Ukončete veškerou aktivitu správců front přidružených k instalaci produktu IBM MQ .

a) Spuštěním příkazu **dspmq** zobrazte seznam stavů všech správců front v systému.

Z instalace, kterou aktualizujete, spusťte jeden z následujících příkazů:

```
dspmq -o installation -o status
dspmq -a
```
Produkt **dspmq -o installation -o status** zobrazuje název a stav instalace správců front přidružených ke všem instalacím produktu IBM MQ.

Produkt **dspmq -a** zobrazuje stav aktivních správců front přidružených k instalaci, z níž je příkaz spuštěn.

b) Pomocí příkazu MQSC **DISPLAY LSSTATUS** vypište stav modulů listener přiřazených ke správci front, jak ukazuje následující příklad:

echo "DISPLAY LSSTATUS(\*) STATUS" | runmqsc *QmgrName*

c) Spuštěním příkazu **endmqm** zastavte každého spuštěného správce front přidruženého k této instalaci.

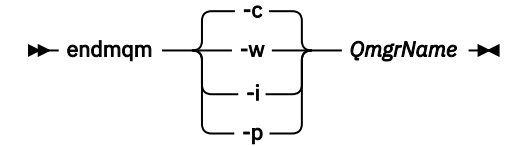

Příkaz **endmqm** informuje o zastavení činnosti správce front, k němuž je připojen. Viz téma Zastavení správce front.

Chcete-li pokračovat v údržbě, musí aplikace odpovědět na příkaz **endmqm** odpojením od správce front a uvolněním všech knihoven produktu IBM MQ , které byly zavedeny. Pokud tomu tak není, musíte najít jiný způsob, jak donutit aplikace k uvolnění prostředků produktu IBM MQ , jako je například zastavení aplikací.

Musíte také zastavit aplikace, které používají knihovny klienta, které jsou součástí instalace. Klientské aplikace mohou být připojeny k jinému správci front, v němž je spuštěna jiná instalace produktu IBM MQ. Aplikace není informována o správcích front v aktuální instalaci, která je ukončována.

Všechny aplikace, které nadále mají IBM MQ sdílené knihovny z zavedené instalace, vám brání v údržbě IBM MQ . Aplikace se může odpojit od správce front nebo být vynuceně odpojena, ale zachovat načtenou sdílenou knihovnu IBM MQ .

**Poznámka:** ["Použití aktualizací úrovně údržby na správce front s více instancemi v systému](#page-51-0) [Windows" na stránce 52](#page-51-0) popisuje, jak lze použít údržbu pro správce front s více instancemi. Správce front s více instancemi může být nadále spuštěn na jednom serveru, zatímco údržba se použije na jiný server.

d) Zastavte všechny moduly listener přidružené ke správcům front. Použijte k tomu příkaz:

endmqlsr -m *QMgrName*

4. Zazálohujte správce front.

Převeďte kopie všech dat správce front a adresářů souborů protokolu, včetně všech podadresářů, a také souboru qm.ini a položek registru. Další informace najdete v tématu Zálohování a obnova dat správce front produktu IBM MQ.

- 5. Zastavte službu IBM WebSphere MQ nebo IBM MQ a ukončete aplikaci s ikonami služby.
- 6. Volitelné: Provádíte-li migraci z produktu IBM WebSphere MQ 7.0.1 Fix Pack 6 nebo novější, volitelně odinstalujte aktuální verzi produktu.
- 7. Upgradujte dřívější verzi produktu na novější verzi ve stejném instalačním adresáři.

Důvodem pro instalaci do stejného umístění je zjednodušení migrace aplikací. Změníte-li umístění instalace, můžete odebrat knihovny produktu IBM MQ z vyhledávací cesty aplikace. Chcete-li migrovat cestu pro vyhledávání aplikací, musíte upravit prostředí aplikace nebo více zřídka, aplikace samotná.

a) Rozhodněte se o konvenci pojmenování instalace. Zadejte název vaší volby nebo přijměte výchozí název instalace.

Pro první instalaci je výchozí název *Installation1*. Pro druhou instalaci se jedná o název *Installation2*atd.

b) Upgradujte dřívější verzi produktu na novější verzi, nebo odinstalujte předchozí verzi, aniž byste odstranili všechny správce front, a nainstalujte novější verzi do stejného výchozího umístění.

V systému Windowsto můžete provést buď pomocí příručního panelu instalace, nebo pomocí příkazu **msiexec** . Další informace naleznete v následujících tématech:

- Úprava instalace pomocí příručního panelu instalace produktu IBM MQ
- Bezobslužná úprava instalace serveru IBM MQ pomocí produktu **msiexec**

V produktu Windowsje odinstalování předchozí verze produktu před instalací novější verze volitelné.

8. Znovu zadejte informace o doméně, ID uživatele a hesle.

Po dokončení instalace nejnovější verze se spustí **Průvodce přípravou produktu IBM MQ** automaticky.

**Kde je povoleno UAC:** Pokud znovu spustíte **Průvodce přípravou produktu IBM MQ**, ujistěte se, že je průvodce spuštěn s oprávněním administrátora. V opačném případě může dojít k selhání průvodce.

- 9. Volitelné: Proveďte pozdější verzi instalace primární instalace.
	- a) Spusťte příkaz **setmqinst** .

"*Inst\_1\_INSTALLATION\_PATH*\bin\setmqinst" -i -n Inst\_1

Chcete-li se vyhnout zadání vyhledávací cesty ke spuštění příkazů produktu IBM MQ , určete primární cestu k instalaci.

- 10. Spusťte správce front a aplikace.
	- a) Spuštěním příkazu **setmqm** přidružte správce front k produktu Inst\_1.

setmqm -m QM1 -n Inst\_1 setmqm -m QM2 -n Inst\_1

#### **Notes:**

- Krok **setmqm** je volitelný pouze v případě, že migrace pochází z produktu IBM WebSphere MQ 7.0.1 do novější verze. V takovém případě příkaz **strmqm** automaticky asociuje správce front se svou vlastní instalací.
- Provádíte-li migraci mezi ostatními vydáními produktu, je třeba produkt **setmqm** přidružit k nové instalaci ručně.

Máte-li více instalací, všimněte si, že správci front, kteří byli nakonfigurováni pro automatické spuštění a zůstanou po odinstalování produktu IBM WebSphere MQ 7.0.1, se automaticky spustí pod jakoukoli jinou existující instalací produktu IBM WebSphere MQ 7.1 (nebo novější) buď při opětovném spuštění počítače, nebo po restartování služby pro tuto instalaci. Chcete-li tomu zabránit, ujistěte se před odinstalováním IBM WebSphere MQ 7.0.1, že všichni správci front byli přesunuti do požadované instalace.

b) Spuštěním příkazu **strmqm** spusťte správce front a migrujte je na novější verzi produktu.

```
strmqm QM1
strmqm QM2
```
Před spuštěním jakýchkoli listenerů musíte spustit produkt IBM MQ .

Když poprvé spustíte správce front po migraci:

- Všechny nové atributy pro existující objekty jsou nastaveny na jejich výchozí hodnoty.
- Vytvoří se všechny nové výchozí objekty.
- Data správce front jsou migrována.

V tomto okamžiku, když se data správce front migrují, se nemůžete vrátit k předchozí verzi.

**Důležité:** Nepoužívejte volbu -c ke spuštění správce front, pokud výslovně nechcete obnovit výchozí systémové objekty nebo znovu vytvořit výchozí systémové objekty.

• Když se aplikace připojí ke správci front, hledá operační systém svou cestu načtení a načte knihovnu IBM MQ .2. IBM WebSphere MQ 7.1nebo novější knihovna obsahuje kód, který kontroluje, zda je správce front přidružen k instalaci. Je-li správce front přidružen k jiné instalaci, produkt IBM MQ načte správnou knihovnu IBM MQ pro instalaci, ke které je správce front přidružen.

### **Jak pokračovat dále**

You cannot reinstall an earlier version of the product on a system that has the latest, or any other, version of IBM MQ installed.

#### **Související pojmy**

["Koexistence správce front" na stránce 94](#page-93-0)

<sup>2</sup> V systému Windowsje knihovna IBM MQ DLL. Knihovna DLL se někdy nazývá zaváděcí knihovna nebo sdílená knihovna. Vstupní body do knihovny DLL jsou definovány v knihovně odkazů s příponou souboru .lib32 nebo .lib. Knihovna .lib je propojena s dobou sestavení a DLL načtenou za běhu.

<span id="page-123-0"></span>Správci front s různými názvy mohou současně existovat na libovolném serveru, pokud používají stejnou instalaci produktu IBM MQ . V systémech z/OS, UNIX, Linuxa Windowsmohou různí správci front existovat společně na stejném serveru a být přidruženi k různým instalacím.

["Koexistence správce front pro více instalací v systému UNIX, Linux, and Windows" na stránce 97](#page-96-0) Na stejný server můžete nainstalovat více kopií produktu IBM MQ for UNIX, Linux, and Windows . Tyto kopie produktu IBM MQ mohou být na stejné nebo různé úrovni verze. Toto se nazývá multi-instalace. Vícenásobná instalace je užitečná zejména při upgradu z jedné verze produktu IBM MQ na novější verzi, protože umožňuje spustit starší verzi spolu s novější verzí.

#### **Související úlohy**

Migrace v systému Windows: side-by-side

[Migrace v systému Windows: více fází](#page-126-0)

["Plánování migrace produktu IBM MQ na novější verzi v systému Windows" na stránce 112](#page-111-0)

["Migrace správce front na novější verzi v systémech UNIX a Linux" na stránce 147](#page-146-0)

V systémech UNIX a Linuxpostupujte podle těchto pokynů, chcete-li migrovat správce front z dřívější verze na novější verzi produktu IBM MQ.

["Migrace správce front na novější verzi v systému Windows" na stránce 117](#page-116-0)

Na platformách Windows postupujte podle těchto pokynů a proveďte migraci správce front ze starší verze na novější verzi produktu IBM MQ.

Instalace serveru IBM MQ v systému Windows

Přidružení správce front k instalaci

Změna primární instalace

Výběr názvu instalace

["Migrace načtení knihovny produktu IBM MQ do novější verze v systémech UNIX a Linux" na stránce 164](#page-163-0) V systémech UNIX a Linuxse při upgradu ze starší verze produktu na novější verzi nevyžaduje žádná změna ve způsobu načítání knihoven produktu IBM MQ nahrazením předchozí verze produktu novější verzí na základě scénáře s jednou fází. Rozhodnete-li se však využít výhod více instalací v novější verzi produktu, která je založena na scénářích migrace na straně druhé nebo na straně více, budete možná muset nakonfigurovat běhové prostředí jinak, aby operační systém mohl načíst novější verzi knihovny IBM MQ .

["Migrace načtení knihovny produktu IBM MQ do novější verze v systému Windows" na stránce 134](#page-133-0) V systému Windowsse při upgradu ze starší verze produktu na novější verzi standardně nepožaduje žádná změna ve způsobu načítání knihoven produktu IBM MQ nahrazením předchozí verze produktu novější verzí na základě scénáře s jednou fází. Rozhodnete-li se však využít výhod více instalací v novější verzi produktu, která je založena na scénářích migrace na straně druhé nebo na straně více, budete možná muset nakonfigurovat běhové prostředí jinak, aby operační systém mohl načíst novější verzi knihovny IBM MQ .

#### **Související odkazy**

setmqenv setmqinst setmqm

*Migrace v systému Windows: side-by-side*

Migrační vedlejší migrace je termín používaný k popisu instalace novější verze produktu IBM MQ spolu s dřívější verzí na stejném serveru. Správci front zůstávají spuštění během instalace a verifikace novější verze produktu IBM MQ. Zůstávají ve spojení se starší verzí produktu IBM MQ. Rozhodnete-li se migrovat správce front do novější verze produktu IBM MQ, zastavíte všechny správce front, odinstalujte předchozí verzi a migrujte je do nové verze produktu IBM MQ.

### **Než začnete**

Používáte-li produkt IBM WebSphere MQ 7.0.1, musíte před instalací novější verze produktu na stejný server zajistit spuštění produktu IBM WebSphere MQ 7.0.1 Fix Pack 6 nebo pozdější verze. Další informace o opravných sadách IBM WebSphere MQ 7.0.1 viz [Doporučené opravy pro IBM MQ](https://www.ibm.com/support/pages/node/712857).

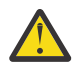

**Upozornění:** V souboru IBM MQ 9.0nahradí soubor ccsid\_part2.tbl existující soubor ccsid.tbl použitý v předchozích verzích produktu a poskytne další informace o CCSID.

Soubor ccsid\_part2.tbl má přednost před souborem ccsid.tbl a:

- Umožňuje přidat nebo upravit položky CCSID.
- Určí výchozí převod dat.
- Určíte dat pro různé úrovně příkazu.

ccsid\_part2.tbl lze použít pouze na následujících platformách:

Linux Linux - všechny verze

Solaris Solaris

**Windows** Windows

Pokud jste do existujícího souboru ccsid.tbl přidali jakékoli vlastní informace o CCSID, měli byste tyto informace zkopírovat do nového souboru ccsid\_part2.tbl , chcete-li využít výhod nových formátů ve vašich vlastních nastaveních

Měli byste zkopírovat požadované informace, spíše než přesunout informace, aby vaše stávající verze produktu IBM MQ pokračovala v práci.

### **Informace o této úloze**

Ve scénáři migrace na straně strany nainstalujete novější verzi produktu IBM MQ spolu se správci front, kteří mají nadále přidruženi k produktu IBM WebSphere MQ 7.0.1 nebo novějším.

Jste-li připraveni na migraci správců front a aplikací na novější verzi, postupujte takto:

- 1. Zastavte všechny správce front.
- 2. Odinstalujte předchozí verzi produktu.
- 3. Proveďte migraci všech správců front a aplikací do novější verze.

#### **Postup**

- 1. Nainstalujte novější verzi v jiném instalačním adresáři ze starší verze.
	- a) Rozhodněte se o konvenci pojmenování instalace. Zadejte název vaší volby nebo přijměte výchozí název instalace.

Pro první instalaci je výchozí název *Installation1*. Pro druhou instalaci se jedná o název *Installation2*atd.

b) Ověřte instalaci.

Spusťte procedury ověření instalace a vlastní testy.

2. Odinstalujte předchozí verzi produktu.

Při odinstalaci staršího produktu musíte zastavit všechny správce front a aplikace, které načetli na serveru knihovnu IBM MQ . Z tohoto důvodu se můžete rozhodnout odložit odinstalování předchozí verze produktu až do pohodlného okna údržby. Není-li na serveru nainstalována dřívější verze produktu, stačí zastavit správce front a aplikace, které mají načtené knihovny z instalace, kterou odinstalováváte nebo aktualizujete. Zastavení aplikací a správců front přidružených k jiným instalacím není nutné.

- a) Zastavte všechny aplikace, které mají načtené knihovny produktu IBM MQ na serveru.
- b) Zastavte správce front a moduly listener na serveru.
- c) Odinstalujte předchozí verzi produktu.

Zastavit všechny lokální aplikace produktu IBM MQ

3. Proveďte pozdější verzi instalace primární instalace.

a) Spusťte příkaz **setmqinst** .

"*Inst\_1\_INSTALLATION\_PATH*\bin\setmqinst" -i -n Inst\_1

Chcete-li se vyhnout zadání vyhledávací cesty ke spuštění příkazů produktu IBM MQ , určete primární cestu k instalaci.

Použijte příkaz dspmqinst ke zjištění *Installation name*nebo použijte výchozí hodnotu Installation 1.

To znamená, že v příkazech IBM MQ nemusíte zadávat cestu pro vyhledávání.

- 4. Spusťte správce front a aplikace.
	- Když se aplikace připojí ke správci front, hledá operační systém svou cestu načtení a načte knihovnu IBM MQ .3. IBM WebSphere MQ 7.1nebo novější knihovna obsahuje kód, který kontroluje, zda je správce front přidružen k instalaci. Je-li správce front přidružen k jiné instalaci, produkt IBM MQ načte správnou knihovnu IBM MQ pro instalaci, ke které je správce front přidružen.

Během tohoto procesu můžete během přechodu na vyšší verzi správce front QM1 nadále používat správce front QM2 a během přechodu na vyšší verzi QM2použijete správce front QM1 .

Nezapomeňte, že každý správce front je třeba zastavit, aby mohl být přidružen k nové instalaci.

# **Jak pokračovat dále**

You cannot reinstall an earlier version of the product on a system that has the latest, or any other, version of IBM MQ installed.

#### **Související úlohy**

[Migrace v systému Windows: jedna fáze](#page-119-0)

Jednofázová migrace je termín používaný k popisu nahrazení jediné instalace produktu IBM MQ na serveru, a to s novější verzí produktu. Migrace na jednu fázi je také známá jako *upgrade na místě* nebo *upgrade na místě*. Jednofázová migrace zachovává existující skripty a procedury pro provoz produktu IBM MQ s největším rozběhem. S dalšími scénáři migrace můžete změnit některé skripty a postupy, ale můžete snížit vliv migrace správce front na uživatele.

[Migrace v systému Windows: více fází](#page-126-0)

["Plánování migrace produktu IBM MQ na novější verzi v systému Windows" na stránce 112](#page-111-0)

Odinstalování produktu IBM MQ v systémech Windows

Instalace serveru IBM MQ v systému Windows

Přidružení správce front k instalaci

Změna primární instalace

Výběr názvu instalace

["Koexistence správce front" na stránce 94](#page-93-0)

Správci front s různými názvy mohou současně existovat na libovolném serveru, pokud používají stejnou instalaci produktu IBM MQ . V systémech z/OS, UNIX, Linuxa Windowsmohou různí správci front existovat společně na stejném serveru a být přidruženi k různým instalacím.

["Migrace načtení knihovny produktu IBM MQ do novější verze v systémech UNIX a Linux" na stránce 164](#page-163-0) V systémech UNIX a Linuxse při upgradu ze starší verze produktu na novější verzi nevyžaduje žádná změna ve způsobu načítání knihoven produktu IBM MQ nahrazením předchozí verze produktu novější verzí na základě scénáře s jednou fází. Rozhodnete-li se však využít výhod více instalací v novější verzi produktu, která je založena na scénářích migrace na straně druhé nebo na straně více, budete možná muset nakonfigurovat běhové prostředí jinak, aby operační systém mohl načíst novější verzi knihovny IBM MQ .

<sup>&</sup>lt;sup>3</sup> V systému Windowsje knihovna IBM MQ DLL. Knihovna DLL se někdy nazývá zaváděcí knihovna nebo sdílená knihovna. Vstupní body do knihovny DLL jsou definovány v knihovně odkazů s příponou souboru .lib32 nebo .lib. Knihovna .lib je propojena s dobou sestavení a DLL načtenou za běhu.

<span id="page-126-0"></span>["Migrace načtení knihovny produktu IBM MQ do novější verze v systému Windows" na stránce 134](#page-133-0) V systému Windowsse při upgradu ze starší verze produktu na novější verzi standardně nepožaduje žádná změna ve způsobu načítání knihoven produktu IBM MQ nahrazením předchozí verze produktu novější verzí na základě scénáře s jednou fází. Rozhodnete-li se však využít výhod více instalací v novější verzi produktu, která je založena na scénářích migrace na straně druhé nebo na straně více, budete možná muset nakonfigurovat běhové prostředí jinak, aby operační systém mohl načíst novější verzi knihovny IBM MQ .

["Koexistence správce front pro více instalací v systému UNIX, Linux, and Windows" na stránce 97](#page-96-0) Na stejný server můžete nainstalovat více kopií produktu IBM MQ for UNIX, Linux, and Windows . Tyto kopie produktu IBM MQ mohou být na stejné nebo různé úrovni verze. Toto se nazývá multi-instalace. Vícenásobná instalace je užitečná zejména při upgradu z jedné verze produktu IBM MQ na novější verzi, protože umožňuje spustit starší verzi spolu s novější verzí.

setmqenv setmqinst setmqm

### *Migrace v systému Windows: více fází*

Vícefázová migrace je termín používaný k popisu spuštění novější verze produktu IBM MQ spolu s dřívější verzí na stejném serveru. Po instalaci novější verze spolu se starší verzí můžete vytvořit nové správce front pro ověření pozdější instalace a vývoj nových aplikací. Současně můžete migrovat správce front a jejich přidružené aplikace ze starší verze do novější verze. Migrováním správců front a aplikací jeden po druhém můžete snížit špičkovou pracovní zátěž u pracovníků spravujících migraci.

### **Než začnete**

Používáte-li produkt IBM WebSphere MQ 7.0.1, musíte se před instalací novější verze produktu na stejný server ujistit, že spouštíte produkt IBM WebSphere MQ 7.0.1 Fix Pack 6 nebo novější. Další informace o opravných sadách IBM WebSphere MQ 7.0.1 viz [Doporučené opravy pro IBM MQ.](https://www.ibm.com/support/pages/node/712857)

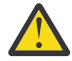

**Upozornění:** V souboru IBM MQ 9.0nahradí soubor ccsid\_part2.tbl existující soubor ccsid.tbl použitý v předchozích verzích produktu a poskytne další informace o CCSID.

Soubor ccsid part2.tbl má přednost před souborem ccsid.tbl a:

- Umožňuje přidat nebo upravit položky CCSID.
- Určí výchozí převod dat.
- Určíte dat pro různé úrovně příkazu.

ccsid\_part2.tbl lze použít pouze na následujících platformách:

- Linux Linux všechny verze
- Solaris Solaris
- **Windows** Windows

Pokud jste do existujícího souboru ccsid.tbl přidali jakékoli vlastní informace o CCSID, měli byste tyto informace zkopírovat do nového souboru ccsid\_part2.tbl , chcete-li využít výhod nových formátů ve vašich vlastních nastaveních

Měli byste zkopírovat požadované informace, spíše než přesunout informace, aby vaše stávající verze produktu IBM MQ pokračovala v práci.

#### **Poznámka:**

- Pokud aplikace používá COM nebo ActiveX , může se připojit k libovolnému správci front, pokud se jedná o primární instalaci.
- Pokud spouštíte monitor produktu IBM MQ.NET v transakčním režimu, správce front, ke kterému se připojuje, musí být primární instalací.

<span id="page-127-0"></span>Tyto aplikace nemůžete migrovat na novější verzi, dokud neodinstalujete předchozí verzi.

### **Informace o této úloze**

Ve scénáři vícefázového migrace nainstalujte pozdější verzi produktu spolu se spuštěnými správci front, kteří jsou nadále přidruženi k předchozí verzi. Pomocí pozdější instalace verze můžete vytvořit správce front a spustit nové aplikace. Jste-li připraveni začít s migrací správců front a aplikací ze starších verzí, můžete tak učinit tak, aby bylo možné provést jeden po druhém. Když je dokončena migrace na pozdější verzi, můžete odinstalovat starší verzi a provést instalaci novější verze jako primární instalaci.

S vícefázovým přístupem musíte před odinstalací předchozí verze nakonfigurovat prostředí pro spouštění aplikací, které se připojují ke správci front, k pozdější verzi. Musíte také poskytnout cestu ke spuštění příkazů IBM MQ . Obě tyto úlohy se provádějí pomocí příkazu **setmqenv** .

**Poznámka:** Pokud jste odinstalovali předchozí verzi a nastavili novější verzi jako primární instalaci, za většiny okolností není nutné ke spuštění aplikací spustit příkaz **setmqenv** . Je stále nutné spustit produkt **setmqenv** pro nastavení prostředí pro příkazy, které se připojují ke správci front přidruženému k instalaci, která není primární.

### **Postup**

- 1. Nainstalujte novější verzi do jiného instalačního adresáře ze starší verze a ověřte instalaci.
	- a) Rozhodněte se o konvenci pojmenování instalace. Zadejte název vaší volby nebo přijměte výchozí název instalace.

Pro první instalaci je výchozí název *Installation1*. Pro druhou instalaci se jedná o název *Installation2*atd.

b) Ověřte instalaci.

Spusťte procedury ověření instalace a vlastní testy.

- Můžete vytvořit nové správce front spuštěné na novější verzi a začít vyvíjet nové aplikace před migrací aplikací ze starší verze.
- 2. Nakonfigurujte operační systém tak, aby aplikace zaváděli knihovny pro pozdější verzi produktu.
	- a) Proveďte migraci správců front po jednom.

První sada aplikací pro načtení knihoven pro pozdější verzi produktu jsou aplikace, které se připojí k prvnímu správci front, kterého chcete migrovat.

Nezáleží na tom, zda se tyto aplikace také připojují k jiným správcům front na serveru. Pokud aplikace načtou novější knihovny verzí, produkt IBM MQ automaticky načte knihovny pro dřívější verzi pro aplikace, které se k dané verzi připojují.

Můžete buď migrovat prostředí operačního systému pro všechny aplikace, nebo pouze ty aplikace, které se připojí k prvnímu správci front, kterého chcete migrovat.

b) Migrovat aplikace produktu IBM MQ MQI client

Některé z aplikací mohou být spuštěny jako aplikace produktu IBM MQ MQI client na jiné pracovní stanici. Při migraci správce front jsou klienti, kteří jsou k němu připojeni, nadále spouštěni bez načtení knihovny klienta pro pozdější verzi.

Migraci těchto klientů můžete provést později, až to budete muset provést.

**Důležité:** Pokud některé z aplikací produktu IBM MQ MQI client používají knihovnu pro dřívější verzi na serveru, musíte nakonec provést migraci klientů pro použití novější verze produktu dříve, než odinstalujete předchozí verzi.

- 3. Migrovat aplikaci pro načtení nové knihovny pro pozdější verzi:
	- Spuštěním příkazu **setmqenv** upravíte lokální cestu, která je prohledávána pro knihovny produktu IBM MQ .
	- Opojte aplikace s dodatečnou cestou načtení běhového prostředí.

Informace o tom, jak upravit globální cestu vyhledávání, najdete v dokumentaci k operačnímu systému nebo v modulu načítání aplikací obsahují pevnou cestu k zátěži běhového prostředí.

Chcete-li spustit příkaz **setmqenv** pomocí volby -s , postupujte takto:

```
"Inst_1_INSTALLATION_PATH\bin\setmqenv" -s
```
Volba -s nastavuje prostředí pro instalaci, která spouští příkaz **setmqenv** .

- 4. Restartujte správce front a aplikace, které se k ní připojují.
	- a) Nastavte lokální prostředí na instalaci Inst\_1.

"*Inst\_1\_INSTALLATION\_PATH*\bin\setmqenv" -s

Volba -s nastavuje prostředí pro instalaci, která spouští příkaz **setmqenv** .

b) Spuštěním příkazu **setmqm** přidružte QM1 k Inst\_1.

```
setmqm -m QM1 -n Inst_1
setmqm -m QM2 -n Inst_1
```
c) Spuštěním příkazu **strmqm** spusťte produkt QM1 a migrujte jej na pozdější verzi.

```
strmqm QM1
strmqm QM2
```
d) Restartovat aplikaci 1

Aplikace načte knihovnu novější verze a připojí se k produktu QM1, který je přidružen k pozdější verzi produktu.

5. Migrovat všechny správce front a aplikace do novější verze.

Podle potřeby opakujte kroky ["2" na stránce 128](#page-127-0) a "4" na stránce 129, dokud nebudou všichni správci front a aplikace migrovány do novější verze produktu.

6. Odinstalujte předchozí verzi produktu.

Při odinstalaci staršího produktu musíte zastavit všechny správce front a aplikace, které načetli na serveru knihovnu IBM MQ . Z tohoto důvodu se můžete rozhodnout odložit odinstalování předchozí verze produktu až do pohodlného okna údržby. Není-li na serveru nainstalována dřívější verze produktu, stačí zastavit správce front a aplikace, které mají načtené knihovny z instalace, kterou odinstalováváte nebo aktualizujete. Zastavení aplikací a správců front přidružených k jiným instalacím není nutné.

- a) Zastavte všechny aplikace, které mají načtené knihovny produktu IBM MQ na serveru.
- b) Zastavte správce front a moduly listener na serveru.
- c) Odinstalujte předchozí verzi produktu.

Zastavit všechny lokální aplikace produktu IBM MQ

- 7. Proveďte Inst\_1 primární instalaci.
	- a) Spusťte příkaz **setmqinst** .

"*Inst\_1\_INSTALLATION\_PATH*\bin\setmqinst" -i -n Inst\_1

**Poznámka:** Použijte příkaz dspmqinst ke zjištění *Installation name*nebo použijte výchozí hodnotu Installation 1.

Chcete-li spouštět příkazy produktu IBM MQ z primární instalace, nemusíte nastavit cestu vyhledávání.

# <span id="page-129-0"></span>**Jak pokračovat dále**

You cannot reinstall an earlier version of the product on a system that has the latest, or any other, version of IBM MQ installed.

Nyní, když jste odinstalovali předchozí verzi produktu a později jste provedli primární instalaci, můžete zkontrolovat, jak je nastaveno běhové prostředí aplikace. Pro nastavení vyhledávací cesty pro načtení knihoven pro novější verzi již není třeba spustit příkaz **setmqenv** . Máte-li nainstalovánu pouze jednu instalaci novější verze produktu, není nutné spouštět příkaz **setmqenv** ke spouštění příkazů.

#### **Související pojmy**

#### ["Koexistence správce front" na stránce 94](#page-93-0)

Správci front s různými názvy mohou současně existovat na libovolném serveru, pokud používají stejnou instalaci produktu IBM MQ . V systémech z/OS, UNIX, Linuxa Windowsmohou různí správci front existovat společně na stejném serveru a být přidruženi k různým instalacím.

["Koexistence správce front pro více instalací v systému UNIX, Linux, and Windows" na stránce 97](#page-96-0) Na stejný server můžete nainstalovat více kopií produktu IBM MQ for UNIX, Linux, and Windows . Tyto kopie produktu IBM MQ mohou být na stejné nebo různé úrovni verze. Toto se nazývá multi-instalace. Vícenásobná instalace je užitečná zejména při upgradu z jedné verze produktu IBM MQ na novější verzi, protože umožňuje spustit starší verzi spolu s novější verzí.

#### **Související úlohy**

#### [Migrace v systému Windows: jedna fáze](#page-119-0)

Jednofázová migrace je termín používaný k popisu nahrazení jediné instalace produktu IBM MQ na serveru, a to s novější verzí produktu. Migrace na jednu fázi je také známá jako *upgrade na místě* nebo *upgrade na místě*. Jednofázová migrace zachovává existující skripty a procedury pro provoz produktu IBM MQ s největším rozběhem. S dalšími scénáři migrace můžete změnit některé skripty a postupy, ale můžete snížit vliv migrace správce front na uživatele.

#### [Migrace v systému Windows: side-by-side](#page-123-0)

["Plánování migrace produktu IBM MQ na novější verzi v systému Windows" na stránce 112](#page-111-0)

Instalace serveru IBM MQ v systému Windows

Přidružení správce front k instalaci

Změna primární instalace

Výběr názvu instalace

["Migrace načtení knihovny produktu IBM MQ do novější verze v systémech UNIX a Linux" na stránce 164](#page-163-0) V systémech UNIX a Linuxse při upgradu ze starší verze produktu na novější verzi nevyžaduje žádná změna ve způsobu načítání knihoven produktu IBM MQ nahrazením předchozí verze produktu novější verzí na základě scénáře s jednou fází. Rozhodnete-li se však využít výhod více instalací v novější verzi produktu, která je založena na scénářích migrace na straně druhé nebo na straně více, budete možná muset nakonfigurovat běhové prostředí jinak, aby operační systém mohl načíst novější verzi knihovny IBM MQ .

["Migrace načtení knihovny produktu IBM MQ do novější verze v systému Windows" na stránce 134](#page-133-0) V systému Windowsse při upgradu ze starší verze produktu na novější verzi standardně nepožaduje žádná změna ve způsobu načítání knihoven produktu IBM MQ nahrazením předchozí verze produktu novější verzí na základě scénáře s jednou fází. Rozhodnete-li se však využít výhod více instalací v novější verzi produktu, která je založena na scénářích migrace na straně druhé nebo na straně více, budete možná muset nakonfigurovat běhové prostředí jinak, aby operační systém mohl načíst novější verzi knihovny IBM MQ .

#### **Související odkazy**

setmqenv setmqinst setmqm

### *Vrácení správce front na dřívější verzi v systému Windows*

Na platformách Windows můžete vrátit správce front do dřívější verze produktu z novější verze, pokud jste provedli zálohu systému nebo správce front. Pokud jste spustili správce front a zpracovali jste jakékoli zprávy nebo jste změnili konfiguraci, úloha vám nemůže poskytnout žádné vodítko k vrácení aktuálního stavu správce front.

### **Než začnete**

- 1. Před upgradem na vyšší verzi musíte provést zálohu systému nebo správce front. Další informace naleznete v tématu Zálohování a obnova dat správce front produktu IBM MQ .
- 2. Pokud byly všechny zprávy zpracovány po spuštění správce front, nelze snadno anulovat účinky zpracování zpráv. Správce front nelze převést zpět na dřívější verzi produktu v jejím aktuálním stavu. Úloha vám nemůže dát žádné rady, jak se vypořádat s následujícími změnami, které se vyskytly. Například zprávy, které byly neověřené v kanálu, nebo v přenosové frontě v jiném správci front, mohly být zpracovány. Je-li správce front součástí klastru, mohou být vyměněny zprávy o konfiguraci a zprávy aplikace.
- 3. Pokud pracujete na serveru s více instalacemi produktu IBM MQ , musíte instalaci identifikovat. Ujistěte se, že zadané příkazy jsou spuštěny pro správnou instalaci; viz **setmqenv**.

### **Informace o této úloze**

Když se vrátíte zpět ke starší verzi správce front, vrátíte správce front zpět na dřívější úroveň kódu. Data správce front jsou vrácena zpět do stavu, v němž bylo při zálohování správce front.

**Důležité:** Je-li správce front členem jednoho nebo více klastrů produktu IBM MQ , měli byste také zkontrolovat a postupovat podle kroků popsaných v tématu Obnova správce front klastru.

### **Postup**

- 1. Přihlaste se jako uživatel v adresáři group mqm.
- 2. Zastavte všechny aplikace používající instalaci produktu IBM MQ .

Používáte-li komponentu Managed File Transfer (MFT), ujistěte se, že všichni agenti MFT dokončili všechny přenosy souborů, ve kterých byli zapojeni. K agentům a jejich systému SYSTEM.FTE.STATE by neměly obsahovat žádné zprávy.

- 3. Ukončete veškerou aktivitu správců front přidružených k instalaci produktu IBM MQ .
	- a) Spuštěním příkazu **dspmq** zobrazte seznam stavů všech správců front v systému.

Z instalace, kterou aktualizujete, spusťte jeden z následujících příkazů:

```
dspmq -o installation -o status
dspmq -a
```
Produkt **dspmq -o installation -o status** zobrazuje název a stav instalace správců front přidružených ke všem instalacím produktu IBM MQ.

Produkt **dspmq -a** zobrazuje stav aktivních správců front přidružených k instalaci, z níž je příkaz spuštěn.

b) Pomocí příkazu MQSC **DISPLAY LSSTATUS** vypište stav modulů listener přiřazených ke správci front, jak ukazuje následující příklad:

echo "DISPLAY LSSTATUS(\*) STATUS" | runmqsc *QmgrName*

c) Spuštěním příkazu **endmqm** zastavte každého spuštěného správce front přidruženého k této instalaci.

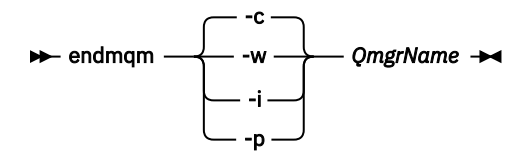

Příkaz **endmqm** informuje o zastavení činnosti správce front, k němuž je připojen. Viz téma Zastavení správce front.

Chcete-li pokračovat v údržbě, musí aplikace odpovědět na příkaz **endmqm** odpojením od správce front a uvolněním všech knihoven produktu IBM MQ , které byly zavedeny. Pokud tomu tak není, musíte najít jiný způsob, jak donutit aplikace k uvolnění prostředků produktu IBM MQ , jako je například zastavení aplikací.

Musíte také zastavit aplikace, které používají knihovny klienta, které jsou součástí instalace. Klientské aplikace mohou být připojeny k jinému správci front, v němž je spuštěna jiná instalace produktu IBM MQ. Aplikace není informována o správcích front v aktuální instalaci, která je ukončována.

Všechny aplikace, které nadále mají IBM MQ sdílené knihovny z zavedené instalace, vám brání v údržbě IBM MQ . Aplikace se může odpojit od správce front nebo být vynuceně odpojena, ale zachovat IBM MQ

byla načtena sdílená knihovna.

**Poznámka:** ["Použití aktualizací úrovně údržby na správce front s více instancemi v systému](#page-51-0) [Windows" na stránce 52](#page-51-0) popisuje, jak lze použít údržbu pro správce front s více instancemi. Správce front s více instancemi může být nadále spuštěn na jednom serveru, zatímco údržba se použije na jiný server.

d) Zastavte všechny moduly listener přidružené ke správcům front. Použijte k tomu příkaz:

endmqlsr -m *QMgrName*

4. Obnovte systém, nebo IBM MQ a správce front.

Pokud má procedura zálohování uložit data správce front, musíte přeinstalovat produkt IBM MQ:

- a) Odinstalujte předchozí instalaci.
- b) Nainstalujte znovu produkt z obnovení výroby.
- c) Použijte opravnou sadu a prozatímní opravy, které obnoví IBM MQ na její předchozí úroveň.
- d) Obnovte data správce front ze zálohy provedené před instalací novější verze.
- 5. Restartujte správce front předchozí verze.

### **Jak pokračovat dále**

Na serveru s více instalacemi produktu IBM MQ se můžete vrátit k dřívější verzi na serveru. Je-li jedna z instalací primární, stane se při výchozím nastavení starší verze, která se standardně stane primární instalací.

Je třeba přezkoumat, jak se aplikace připojují k instalaci. Po opětovném vrácení na předchozí verzi se mohou některé aplikace připojit k chybné instalaci.

#### **Související pojmy**

Chyby BFGSS0023E a postup, jak se jich vyvarovat **Související úlohy** Zálohování a obnova správce front

# *Mindows* **Migrace produktu IBM MQ MQI client v systému Windows**

Před migrací produktu IBM MQ MQI clientvytvořte plán migrace. Zastavte všechny aktivity produktu IBM MQ na pracovní stanici klienta. Proveďte upgrade instalace produktu IBM MQ MQI client . Proveďte libovolnou zásadní konfiguraci a změny aplikace.

#### **Související pojmy**

["IBM MQ MQI client migration" na stránce 81](#page-80-0)

<span id="page-132-0"></span>Migrace produktu IBM MQ MQI client je proces převedení konfigurací produktu IBM MQ MQI client a kanálů klienta a serveru z jedné verze do druhé. Migrace klienta může probíhat po přechodu na vyšší verzi produktu IBM MQ MQI clienta je reverzibilní.

#### **Související úlohy**

["Migrace produktu IBM MQ MQI client na nejnovější verzi v systému IBM i" na stránce 190](#page-189-0) Před migrací produktu IBM MQ MQI clientvytvořte plán migrace. Zastavte všechny aktivity produktu IBM MQ na pracovní stanici klienta. Proveďte upgrade instalace produktu IBM MQ MQI client . Proveďte libovolnou zásadní konfiguraci a změny aplikace.

#### ["Migrace IBM MQ MQI client na UNIX a Linux" na stránce 161](#page-160-0)

Před migrací produktu IBM MQ MQI clientvytvořte plán migrace. Zastavte všechny aktivity produktu IBM MQ na pracovní stanici klienta. Proveďte upgrade instalace produktu IBM MQ MQI client . Proveďte libovolnou zásadní konfiguraci a změny aplikace.

### *Migrace produktu IBM MQ MQI client na vyšší verzi v systému Windows*

Před migrací produktu IBM MQ MQI client na platformách Windows vytvořte plán migrace. Zastavte všechny aktivity produktu IBM MQ na pracovní stanici klienta. Proveďte upgrade instalace produktu IBM MQ MQI client . Proveďte libovolnou zásadní konfiguraci a změny aplikace.

# **Než začnete**

Před spuštěním migrace klienta vytvořte plán migrace. Informace o tom, co zahrnout do plánu, viz ["Plánování migrace produktu IBM MQ na novější verzi v systému Windows" na stránce 112.](#page-111-0)

# **Informace o této úloze**

Migrace produktu IBM MQ MQI client je proces převedení konfigurací produktu IBM MQ MQI client a kanálů klienta a serveru z jedné verze do druhé. Migrace klienta je reverzibilní. Je volitelný a ruční na pracovní stanici klienta a je požadován a automatický na serveru IBM MQ .

Před migrací pracovní stanice klienta je třeba provést upgrade produktu IBM MQ MQI client , aby bylo možné využívat nové volby konfigurace. Můžete provádět změny konfigurace v kanálech připojení klienta a serveru na serveru, ale nemají žádný vliv na pracovní stanici klienta, dokud se klient neupgraduje.

### **Postup**

1. Zkontrolujte systémové požadavky produktu IBM MQ pro pozdější verzi produktu.

Viz [Systémové požadavky pro IBM MQ.](https://www.ibm.com/support/pages/system-requirements-ibm-mq)

2. Zkontrolujte všechny změny provedené v produktu IBM MQ , které se týkají vás.

Viz ["Změny, které ovlivňují migraci" na stránce 74.](#page-73-0)

- 3. Ukončete všechny aktivity IBM MQ na pracovní stanici.
- 4. Upgradujte klienta.

Vyberte příslušnou volbu pro váš podnik.

- Informace o instalaci klienta na pracovní stanici naleznete v tématu Instalace klienta IBM MQ v systému Windows.
- Informace o instalaci klienta na serveru IBM MQ najdete v tématu Instalace klientů a serverů produktu IBM MQ na stejném systému.

# **Jak pokračovat dále**

Po přechodu na vyšší verzi produktu IBM MQ MQI clientje třeba zkontrolovat konfiguraci kanálu klienta a ověřit, zda aplikace IBM MQ MQI client pracují správně s novější verzí produktu.

#### **Související pojmy**

["IBM MQ MQI client migration" na stránce 81](#page-80-0)

<span id="page-133-0"></span>Migrace produktu IBM MQ MQI client je proces převedení konfigurací produktu IBM MQ MQI client a kanálů klienta a serveru z jedné verze do druhé. Migrace klienta může probíhat po přechodu na vyšší verzi produktu IBM MQ MQI clienta je reverzibilní.

#### **Související úlohy**

["Plánování migrace produktu IBM MQ na novější verzi v systému Windows" na stránce 112](#page-111-0)

### *Obnova serveru IBM MQ MQI client na dřívější verzi v systému Windows*

Pokud vrátíte produkt IBM MQ MQI client z pozdější verze produktu do dřívější verze produktu, musíte změny konfigurace vrátit ručně.

### **Informace o této úloze**

Je neobvyklé vrátit dřívější knihovny produktu IBM MQ MQI client na pracovní stanici. Hlavní úlohy jsou uvedeny v následujících krocích.

### **Postup**

- 1. Ukončete všechny aktivity IBM MQ na pracovní stanici.
- 2. Odinstalujte novější verzi kódu produktu IBM MQ MQI client .
- 3. Postupujte podle pokynů pro instalaci klienta pro platformu pro instalaci dřívější verze kódu produktu IBM MQ MQI client .
- 4. Pokud jste nakonfigurovali tabulku CCDT (Client Connection Definition Table) pro správce front v novější verzi produktu, vraťte se k použití tabulky vytvořené správcem front na starší verzi.

Nástroje CCDT musí být vždy vytvořeny správcem front ve stejném nebo starším vydání, aby bylo možné uvolnit klienta.

# **<u>Mindows Migrace načtení knihovny produktu IBM MQ do novější verze</u> v systému Windows**

V systému Windowsse při upgradu ze starší verze produktu na novější verzi standardně nepožaduje žádná změna ve způsobu načítání knihoven produktu IBM MQ nahrazením předchozí verze produktu novější verzí na základě scénáře s jednou fází. Rozhodnete-li se však využít výhod více instalací v novější verzi produktu, která je založena na scénářích migrace na straně druhé nebo na straně více, budete možná muset nakonfigurovat běhové prostředí jinak, aby operační systém mohl načíst novější verzi knihovny IBM MQ .

# **Než začnete**

Chcete-li migrovat aplikace ze starší verze produktu na novější verzi, musíte vědět, jak operační systém načítá knihovnu IBM MQ pro aplikaci. Je zaváděcí cesta opravena aplikací a můžete nastavit cestu v proměnné prostředí? Není nezbytně nutné znát název knihovny produktu IBM MQ , kterou aplikace načítá. Název knihovny se nezmění ze starší verze produktu na pozdější verzi, ačkoli obsah knihovny ano.

Před spuštěním této úlohy si přečtěte ["Koexistence správce front pro více instalací v systému UNIX, Linux,](#page-96-0) [and Windows" na stránce 97](#page-96-0) .

Naplánujte a nainstalujte pozdější verzi produktu IBM MQa nezapomeňte na název instalace a na to, zda byla instalace nastavena na primární.

# **Informace o této úloze**

Chcete-li migrovat aplikaci ze starší verze produktu na novější verzi, nemusíte ji znovu kompilovat nebo znovu sestavit, protože knihovny produktu IBM MQ jsou kompatibilní s pozdějšími verzemi, viz ["Kompatibilita aplikací a interoperabilita s pozdějšími verzemi produktu IBM MQ" na stránce 105](#page-104-0).

Produkt Windows prohledává mnoho adresářů pro zaváděcí knihovny s názvem DLLs; viz [Pořadí](https://msdn.microsoft.com/en-us/library/ms682586(v=vs.85).aspx) [vyhledávání v knihovně dynamických odkazů.](https://msdn.microsoft.com/en-us/library/ms682586(v=vs.85).aspx) Sestavovací procedura pro aplikace umístí knihovny produktu IBM MQ k načtení před ostatními knihovnami produktu v příkazu **cl** . Knihovny produktu IBM MQ .lib musí být umístěny v proměnné prostředí PATH , které jste zadali při sestavení, a za běhu programu DLL . Proměnná PATH je používána aplikačním procesem k vyhledání knihoven, které musí načíst.

Pokud jste v předchozí verzi následovali tento postup sestavení, pak efekt instalace novější verze produktu na načtené knihovny závisí na tom, jaký scénář migrace máte následující:

#### **Scénář s jednou fází**

Pokud nahrazujete dřívější verzi produktu novější verzí, na základě scénáře jednotlivých fází popsaných v tématu ["Migrace v systému Windows: jedna fáze" na stránce 120,](#page-119-0) ve většině případů není třeba provést žádné změny ve způsobu načítání knihoven produktu IBM MQ . Možnou výjimkou je, že jste změnili umístění knihoven ze starší verze nebo vytvořili symbolické odkazy na knihovny.

#### **Postranní a vícefázové scénáře**

Pokud jste zvolili víceinstalační přístup k instalaci novější verze produktu, a to na základě scénáře přechodu na straně popsaného v produktu ["Migrace v systému Windows: side-by-side" na stránce](#page-123-0) [124](#page-123-0)nebo scénáře migrace s více fázemi popsanými v příručce ["Migrace v systému Windows: více fází"](#page-126-0) [na stránce 127](#page-126-0), musíte zjistit, zda jsou aplikace připojující se k pozdější verzi produktu propojeny a načítat knihovny z tohoto produktu, správné instalaci a poté upravte prostředí operačního systému, aby bylo možné interpretovat závislosti IBM MQ pro aplikaci jako vhodnou. Typicky můžete upravit běhové prostředí, místo toho, abyste aplikaci znovu propojil. Můžete použít následující dva příkazy, které vám pomohou při konfiguraci běhového prostředí:

- Příkaz **setmqinst** nastavuje primární instalaci; viz setmqinst.
- Produkt **setmqenv** inicializuje prostředí příkazu nastavením proměnných prostředí; viz setmqenv.

Tabulka 9 na stránce 135 shrnuje akce potřebné pro každý z těchto scénářů.

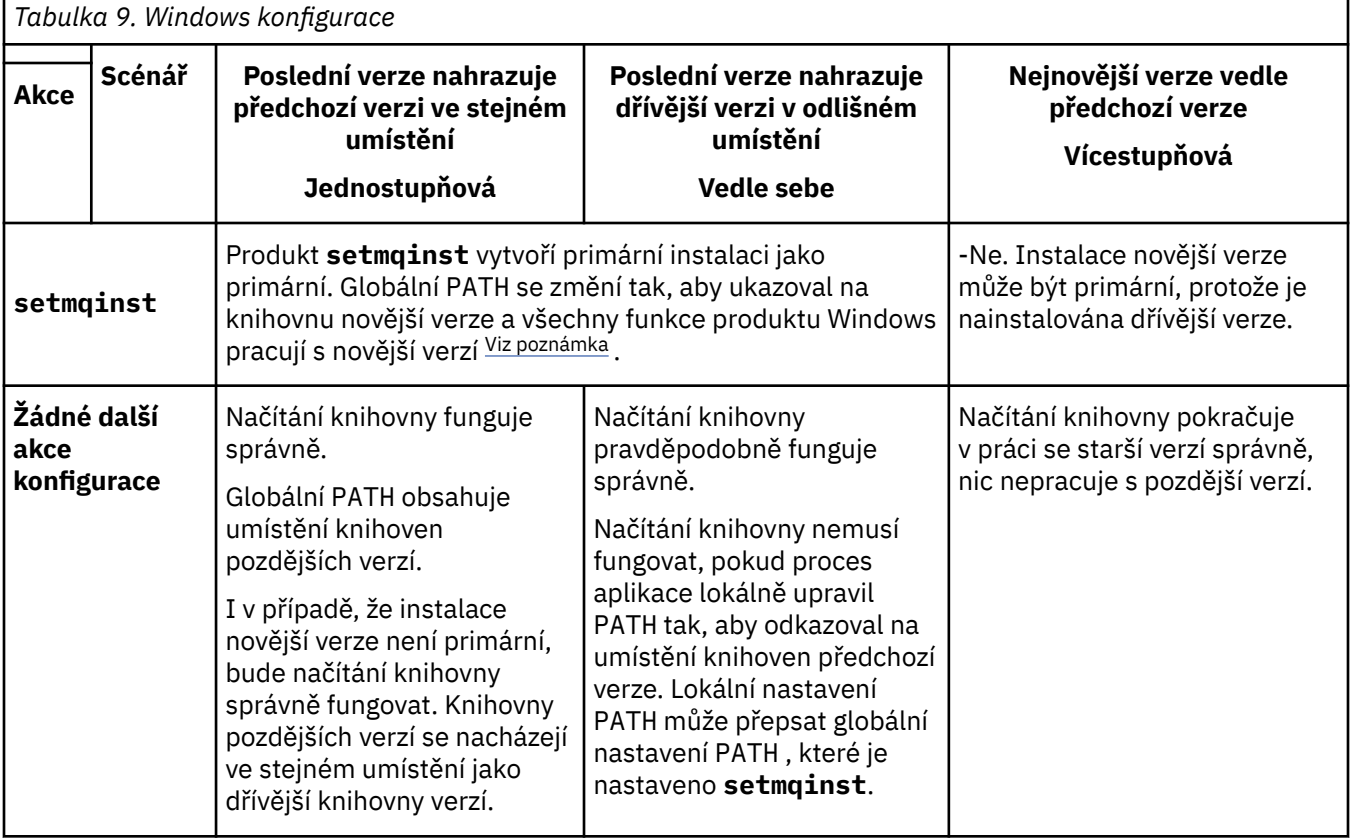

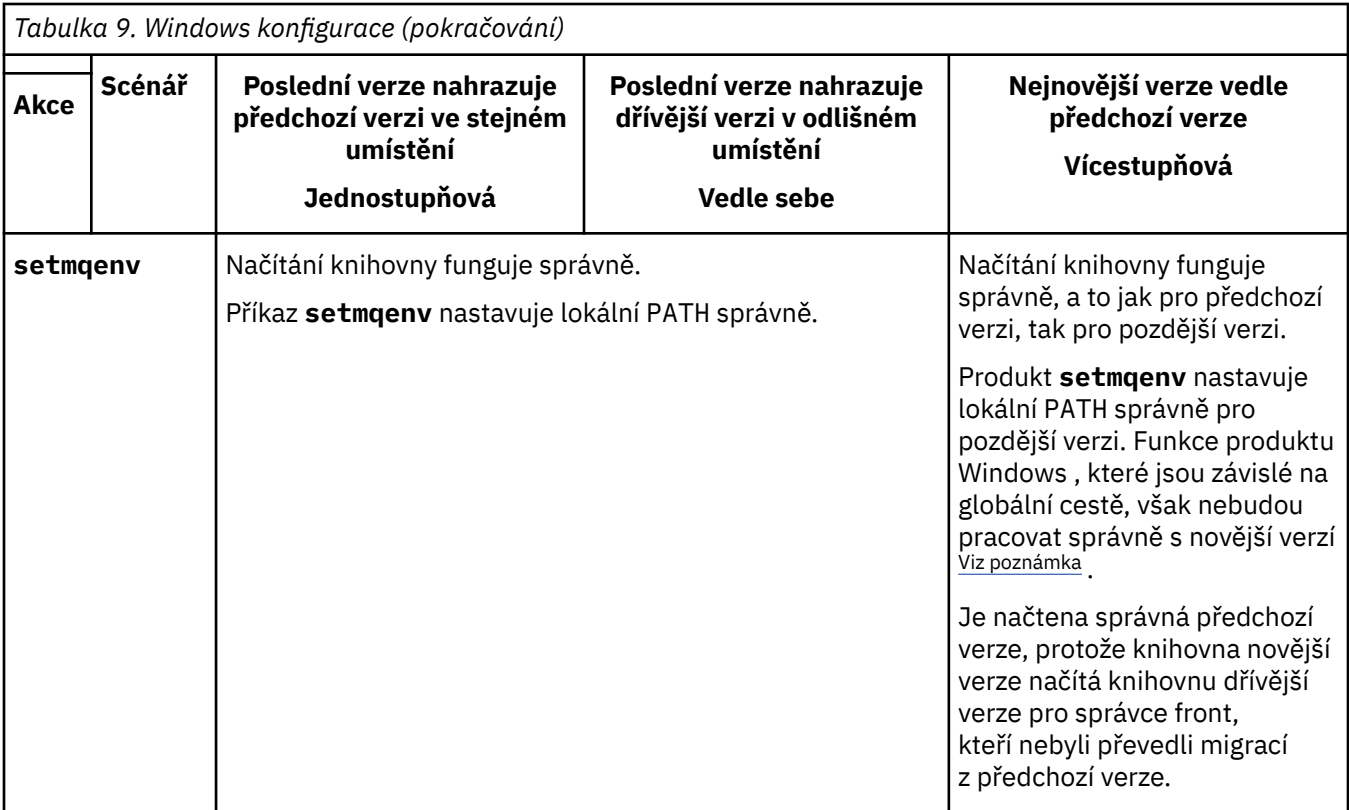

### **Postup**

- 1. Zvažte, které z následujících otázek se týkají vaší konfigurace.
	- Postupovali jste podle postupu sestavení zdokumentovaného v dokumentaci produktu pro dřívější verzi produktu? Může se jednat o jinou proceduru sestavení přizpůsobenou vašemu vývojovému prostředí nebo přizpůsobenou vývojovému nástroji, jako např. Microsoft Visual Studio.
	- Jak jste určili cestu načtení pro předchozí verzi?
	- Je aplikace načtena jiným prostředím, jako např. Eclipse, nebo aplikačním serverem? Musíte upravit parametry, které řídí, jak nadřízené prostředí načítá aplikace, nikoli způsob, jakým je zaváděné nadřízené prostředí zavedeno.
	- Provádějí funkce prováděné aplikací, že se správce front, k němuž se připojuje, je přidružen k primární instalaci?
	- Jaké omezení a požadavky máte na tom, jak je cesta načtení zadána v pozdější verzi? Pravidla zabezpečení mohou omezit použití produktu LD\_LIBRARY\_PATH.
	- Je novější verze produktu nainstalována spolu s dřívější verzí? Je-li nainstalován produkt IBM WebSphere MQ 7.0.1 :
		- Nemůžete provést pozdější primární instalaci.
		- Nemůžete instalovat novější verzi ve výchozí instalační cestě, na kterou aplikace v produktu IBM WebSphere MQ 7.0.1odkazují.
- 2. Identifikujte instalaci novější verze produktu, ze které bude operační systém načítat knihovny produktu IBM MQ :
	- Máte-li více instalací pozdějších verzí k načtení ze serveru, produkt IBM MQ zkontroluje, zda byla instalace, ze které byla knihovna načtena, instalací, která je přidružena k libovolnému správci front, který volá aplikace. IBM MQ načte správnou knihovnu, je-li zavedena nesprávná knihovna. Je nezbytné nakonfigurovat pouze jedno běhové prostředí pro všechny aplikace produktu IBM MQ .
	- Typická volba je nastavena na primární instalaci. Nastavení instalace, která má být primární, umístí svou cestu ke knihovně do globální proměnné PATH .
- <span id="page-136-0"></span>• Pokud jste upgradovali instalaci dřívější verze na novější verzi, bude cesta odkazu na předchozí verzi instalace nyní odkazovat na instalaci obsahující novější verzi. Aplikace, které mají pevnou cestu sestavení k instalaci předchozí verze, nyní načtou knihovny pro pozdější instalaci. Poté se přepnou do instalace, která je přidružena k libovolnému správci front, k němuž se připojují.
- Pokud znovu sestavíte aplikaci, musí se připojit k instalaci novější verze.
- Pokud aplikace používá COM nebo ActiveX , může se připojit k libovolnému správci front, pokud se jedná o primární instalaci.

**Poznámka:** Je-li nainstalována dřívější verze produktu, aplikace serveru COM nebo ActiveX se připojují ke správcům front přidruženému pouze k předchozí instalaci produktu . Aplikace klienta COM nebo ActiveX nejsou ovlivněny omezením.

• Pokud spouštíte monitor produktu IBM MQ.NET v transakčním režimu, správce front, ke kterému se připojuje, musí být primární instalací.

### **Jak pokračovat dále**

Pokud přidáte další instalace novější verze produktu, musíte rozhodnout, která instalace má být primární, pokud jste se rozhodli, že provedete libovolnou primární. Pokud aplikace zavádějí knihovny produktu IBM MQ z jedné z novějších instalací, jako je primární instalace, mohou se připojit ke správcům front přidruženým k jakékoli jiné instalaci pozdějších verzí.

V produktu Windowsmůžete sestavovat aplikace s různými vývojovými nástroji. Musíte identifikovat vlastnost vývojového nástroje, která nastavuje PATH sestavované aplikace, a ne vlastnosti samotného nástroje. Pokud například provádíte ladění s produktem Microsoft Visual Studio, můžete vložit volání do **setmqenv** ve vlastnosti **Environment** sekce ladění vlastností projektu **Configuration** .

Aplikace Windows může volat LoadLibrary a určit explicitní cestu načtení. Můžete sestavit komplet po straně a nakonfigurovat explicitní cestu načtení. Pokud aplikace používá některý z těchto mechanizmů a knihovna novější verze IBM MQ není na stejné cestě jako předchozí vydání, musíte znovu zkompilovat nebo konfigurovat a znovu propojit vaši aplikaci k načtení knihoven s novější verzí.

#### **Související pojmy**

Funkce, které lze použít pouze s primární instalací v systému Windows

#### **Související úlohy**

Změna primární instalace

Připojování aplikací v prostředí s více instalačními prostředí

["Migrace načtení knihovny produktu IBM MQ do novější verze v systémech UNIX a Linux" na stránce 164](#page-163-0) V systémech UNIX a Linuxse při upgradu ze starší verze produktu na novější verzi nevyžaduje žádná změna ve způsobu načítání knihoven produktu IBM MQ nahrazením předchozí verze produktu novější verzí na základě scénáře s jednou fází. Rozhodnete-li se však využít výhod více instalací v novější verzi produktu, která je založena na scénářích migrace na straně druhé nebo na straně více, budete možná muset nakonfigurovat běhové prostředí jinak, aby operační systém mohl načíst novější verzi knihovny IBM MQ .

#### **Související odkazy**

#### ["koexistence" na stránce 94](#page-93-0)

Správci front s různými názvy mohou současně existovat na libovolném serveru, pokud používají stejnou instalaci produktu IBM MQ . V systémech z/OS, UNIX, Linuxa Windowsmohou různí správci front existovat společně na stejném serveru a být přidruženi k různým instalacím. Kromě správců front koexistujících na serveru, objektech a příkazů musí pracovat správně s různými správci front spuštěnými na různých úrovních příkazů.

setmqenv setmqinst setmqm

# <span id="page-137-0"></span>**Mindows Migrace z jedné instance na správce front pro více instancí v systému Windows**

Chcete-li migrovat správce front s jednou instancí na správce front s více instancemi na platformách Windows , musíte přesunout data správce front do sdíleného adresáře a znovu nakonfigurovat správce front na dvou dalších serverech.

## **Než začnete**

V rámci této úlohy je třeba zkontrolovat předpoklady pro spuštění správce front s více instancemi. Seznam testovaných prostředí naleznete v tématu [Testování příkazů pro IBM MQ systémy souborů správce front](https://www.ibm.com/support/pages/node/136799) [s více instancemi.](https://www.ibm.com/support/pages/node/136799) Jiná prostředí mohou fungovat; testovací nástroj je poskytován s produktem IBM MQ , který vám pomůže při kvalifikaci jiných prostředí.

Chcete-li spustit správce front s více instancemi, musíte mít tři servery. Jeden server má sdílený systém souborů pro ukládání dat a protokolů správce front. Ostatní servery spouští aktivní a záložní instance správce front.

### **Informace o této úloze**

Máte správce front s jednou instancí, kterého chcete převést na správce front s více instancemi. Samotný převod správce front je jednoduchý, ale musíte provést jiné úlohy, abyste vytvořili plně automatizované produkční prostředí.

Musíte zkontrolovat předpoklady pro správce front s více instancemi, nastavit prostředí a zkontrolovat jej. Musíte nastavit systém monitorování a správy, aby zjistil, zda došlo k selhání správce front pro více instancí a zda byl automaticky restartován. Poté můžete zjistit, co způsobilo restart, opravit jej a restartovat pohotovostní režim. Musíte také upravit aplikace nebo způsob, jakým jsou aplikace připojeny ke správci front, aby mohly pokračovat ve zpracování po restartování správce front.

### **Postup**

- 1. Zkontrolujte operační systém, v němž se chystáte spustit správce front, a systém souborů, v němž jsou uložena data a protokoly správce front. Zkontrolujte, zda mohou spustit správce front s více instancemi.
	- a) Informace naleznete v tématu [Testování příkazu pro IBM MQ systémy souborů správce front s více](https://www.ibm.com/support/pages/node/136799) [instancemi](https://www.ibm.com/support/pages/node/136799). Zjistěte, zda je testována kombinace operačního systému a systému souborů a zda je možné spustit správce front s více instancemi.

Sdílený systém souborů musí poskytovat zamykání založené na pronájmu, aby bylo vhodné spouštět správce front s více instancemi. Zamykání založené na pronájmu je nedávnou funkcí některých sdílených systémů souborů a v některých případech jsou vyžadovány opravy. Prohlášení o podpoře vám poskytuje základní informace.

b) Spuštěním příkazu **amqmfsck** ověřte, že je systém souborů správně nakonfigurován.

Systémy souborů jsou někdy nakonfigurovány s výkonem za prémiovou integritu dat. Je důležité zkontrolovat konfiguraci systému souborů. Negativní sestava z nástroje **amqmfsck** vám sděluje, že nastavení nejsou adekvátní. Pozitivním výsledkem je označení, že systém souborů je adekvátní, ale výsledkem není definitivní příkaz, že systém souborů je adekvátní. Je to dobrý náznak.

c) Spusťte aplikaci pro kontrolu integrity poskytovanou v technické poznámce [Testování](https://www.ibm.com/support/pages/node/6117868) [kompatibility sdíleného systému souborů s IBM MQ správci front s více instancemi](https://www.ibm.com/support/pages/node/6117868).

Kontrola aplikace testuje, zda se správce front správně restartuje.

2. Konfigurujte uživatele a skupinu tak, aby měli přístup ke sdílení v síťovém systému souborů z každého serveru, na kterém je spuštěna instance správce front.

V systému Windowsse mohou ID zabezpečení (SID) skupiny mqm lišit; viz téma Windows domény a správci front s více instancemi.

3. Nastavte adresář pro sdílení v síťovém systému souborů se správnými přístupovými oprávněními.

Typickou konfigurací je nastavení jednoho sdíleného adresáře, který obsahuje všechny adresáře dat a protokolů pro všechny správce front, kteří používají sdílený disk; viz Sdílení s názvem qmgrs a adresáře protokolů (IBM WebSphere MQ 7.0.1 a dále).

Vytvořte například kořenový adresář ve sdílení s názvem MQHA , který má podadresáře data a logs. Každý správce front vytváří vlastní adresáře dat a protokolů v adresáři data a logs. Vytvořte soubor *drive* \MQHA na sdílené jednotce. Vlastník je členem skupiny mqm. mqm musí mít oprávnění k úplnému řízení. Vytvořte sdílení pro *drive*\MQHA.

Používáte-li souborový server NFS v4 , přidejte řádek /MQHA \* rw,sync,no\_wdelay,fsid=0) do etc/exportsa poté spusťte démona NFS : /etc/init.d/nfs start.

4. Zkopírujte data správce front a protokoly do sdílení.

Můžete zvolit ruční kopírování souborů podle postupu pro zálohování správce front. V systému Windowsmůžete spuštěním příkazu **hamvmqm** přesunout data správce front do sdílení. Příkaz **hamvmqm** funguje pro správce front vytvořené před IBM WebSphere MQ 7.0.1a nekonfigurované s použitím cesty k datům nebo pro správce front, kteří nemají atribut konfigurace **DataPath** . Vyberte jednu z těchto metod:

- Postupujte podle pokynů v části Zálohování dat správce fronta zkopírujte data správce front do sdílení. Tuto metodu je třeba použít v případě, že je pro tohoto správce front určen atribut konfigurace **DataPath** .
- Zastavte správce front a zadejte následující příkaz:

hamvmqm /m /dd *share*\data /dd *share*\logs

kde *share* je umístění dat a protokolů, které jste vytvořili v kroku ["3" na stránce 138](#page-137-0).

- 5. Aktualizujte informace o konfiguraci správce front uložené na aktuálním serveru správce front.
	- Pokud jste přesunuli data a protokoly správce front spuštěním příkazu **hamvmqm** , příkaz již správně upravil informace o konfiguraci.
	- Pokud jste přesunuli data a protokoly správce front ručně, musíte provést následující kroky.
		- a. Upravte klíč registru protokolu:

```
HKEY_LOCAL_MACHINE\SOFTWARE\IBM\WebSphere 
MQ\Installation\MQ_INSTALLATION_NAME\Configuration\QueueManager\QMgrName\Log
"LogPath"="share\\logs\\QMgrName\\"
```
b. Upravte klíč registru předpony:

```
HKEY_LOCAL_MACHINE\SOFTWARE\IBM\WebSphere 
MQ\Installation\MQ_INSTALLATION_NAME\Configuration\QueueManager\QMgrName
"Prefix"="share\\data"
```
kde *QMgrName* je reprezentace názvu správce front v existujícím klíči registru v systému Windows. *share* je sdílení, kam jsou data a protokoly přesunuty.

- 6. Přidejte informace o konfiguraci správce front na nový server správce front.
	- a) Spuštěním příkazu **dspmqinf** zobrazte informace o správci front.

Spusťte příkaz na serveru, který spustil správce front.

```
dspmqinf -o command QMgrName
```
Výstup příkazu je formátován pro vytvoření konfigurace správce front.

addmqinf -s QueueManager -v Name= *QMgrName* -v Directory= *QMgrName* -v Prefix=d:\var\mqm Datapath= *\share\data\QMgrName*

- b) Vytvořte konfiguraci správce front na druhém serveru. Spusťte příkaz **addmqinf** zkopírovaný z předchozího výstupu.
- 7. Přidejte síťovou adresu nového serveru do názvu připojení v definicích klienta a kanálu.
- a) Vyhledejte všechna nastavení klienta, odesilatele a žadatele TCPIP, která odkazují na server.
	- Nastavení klienta může být v tabulkách CCDT (Client Definition Tables), v proměnných prostředí, v souborech vlastností Java nebo v kódu klienta.
	- Kanály klastru automaticky zjišťují název připojení správce front z přijímacího kanálu klastru. Pokud je název přijímacího kanálu klastru prázdný nebo je vynechán, zjišťuje TCPIP adresu IP serveru, který je hostitelem správce front.
- b) Upravte název připojení pro každé z těchto připojení tak, aby zahrnoval adresy TCPIP obou serverů, které jsou hostiteli správce front pro více instancí. Změňte například následující název připojení:

```
echo DISPLAY CHANNEL(ENGLAND) CONNAME | runmqsc QM1
 5724-H72 (C) Copyright IBM Corp. 1994, 2024. ALL RIGHTS RESERVED.
 Starting MQSC for queue manager QM1.
 1: DISPLAY CHANNEL(ENGLAND) CONNAME
 AMQ8414: Display Channel details.
 CHANNEL(ENGLAND) CHLTYPE(SDR)
 CONNAME(LONDON)
do:
```
echo ALTER CHANNEL(ENGLAND) CHLTYPE(SDR) CONNAME('LONDON, BRISTOL') | runmqsc QM1

- 8. Aktualizujte procedury monitorování a správy tak, aby bylo možné zjistit restartování správce front.
- 9. Aktualizujte klientské aplikace tak, aby bylo možné je automaticky znovu připojit, je-li to vhodné.
- 10. Aktualizujte spouštěcí proceduru pro aplikace IBM MQ , které mají být spuštěny jako služby správce front.
- 11. Spusťte každou instanci správce front a umožněte jejich vysokou dostupnost.

První spuštěná instance správce front se stane aktivní instancí. Zadejte příkaz dvakrát, jednou na každém serveru.

strmqm -x *QMgrName*

### **Jak pokračovat dále**

Chcete-li získat nejvyšší dostupnost ze správců front s více instancemi, musíte navrhnout klientské aplikace tak, aby je bylo možné znovu připojit, a serverové aplikace, které mají být restartovatelné; viz Obnova aplikace.

# **Související pojmy** Obnova aplikace Automatické opětovné připojení klienta Opětovné připojení kanálu a klienta Správci front s více instancemi Konfigurační soubory správce front, qm.ini Sdílený systém souborů Domény Windows a správci front s více instancemi Práce se službami **Související úlohy** Zálohování dat správce front Změna informací o konfiguraci na systémech UNIX, Linux, and Windows Přesun správce front do úložiště MSCS Ověření uzamčení sdíleného systému souborů

### <span id="page-140-0"></span>**Související odkazy amqmfsck** (kontrola systému souborů) **Související informace** [Testování kompatibility sdíleného systému souborů se správci front IBM MQ s více instancemi](https://www.ibm.com/support/pages/node/6117868) [Testovací příkaz pro systémy souborů správce front s více instancemi produktu IBM MQ](https://www.ibm.com/support/pages/node/136799)

# **Návrat na správce front s jednou instancí na systému Windows**

Vraťte zpět správce front s více instancemi do jednoho správce front instance na platformách Windows tím, že zastavíte instanci v pohotovostním režimu. Poté restartujte aktivní instanci a nenastavujte příznak, který povoluje instance v pohotovostním režimu.

### **Než začnete**

Máte alespoň tři servery nakonfigurované ke spuštění správce front jako správce front s více instancemi. Správce front je v současné době spuštěn jako správce front s více instancemi, přičemž je aktivní jedna instance v pohotovostním režimu.

### **Informace o této úloze**

Úloha zahrnuje deaktivaci aktivního pohotovostního režimu, aby zůstal aktivní pouze spuštěný správce front s více instancemi. Chcete-li zabránit spuštění instance v pohotovostním režimu v budoucnosti, musíte zastavit její aktivní instanci a restartovat ji. Když jej restartujete, spusťte jej jako správce front instance, který zabrání spuštění instancí v pohotovostním režimu. Rezervní instance se zastaví jako samostatný krok, abyste mohli později znovu spustit aktivní instanci. Obě instance můžete zastavit spuštěním standardního příkazu endmqm *QMgrName* na serveru, na kterém je spuštěn aktivní správce front.

### **Postup**

1. Zastavte instanci správce front v pohotovostním režimu.

Na serveru, na kterém běží instance v pohotovostním režimu:

endmqm -w *QMgrName*

2. Zastavte aktivní instanci správce front.

Na serveru, na kterém běží aktivní instance:

endmqm -w (*QMgrName*)

3. Restartujte správce front, čímž zabráníte standbyům.

Na serveru, který bude spuštěn správce front, postupujte takto:

strmqm *QMgrName*

# **Jak pokračovat dále**

Může být vhodné spustit správce front jako jedinou instanci na stejném serveru jako data správce front.

Když je správce front zastaven, přesuňte data správce front zpět na server, na kterém je spuštěn správce front. Alternativně nainstalujte produkt IBM MQa poté přesuňte definici konfigurace správce front na server s daty správce front. Obě úlohy jsou změnami kroků v produktu ["Migrace z jedné instance na](#page-137-0) [správce front pro více instancí v systému Windows" na stránce 138](#page-137-0) za účelem vytvoření správce front s více instancemi.

# <span id="page-141-0"></span>**Migrace produktu MQ Telemetry v systému Windows**

Chcete-li migrovat existující instalaci produktu MQ Telemetry na novější verzi produktu na serveru Windows, postupujte podle těchto pokynů.

### **Než začnete**

Než budete pokračovat v této úloze, ujistěte se, že zálohujete existující instalaci produktu IBM MQ . Před migrací musíte zastavit službu MQ Telemetry SYSTEM.MQXR.SERVICE .

### **Informace o této úloze**

Server telemetrie je zahrnutý v produktu jako volitelná instalace.

Pro produkt IBM WebSphere MQ 7.5je do volitelné instalace zahrnut také produkt Client Software Development Kit (klienti telemetrie). Od produktu IBM MQ 8.0 již není Client Software Development Kit dodáván jako součást produktu. Místo toho je aktuální verze sady SDK k dispozici jako [IBM Messaging](https://www.ibm.com/support/pages/node/585919) [Telemetry Clients SupportPac](https://www.ibm.com/support/pages/node/585919).

Protože MQ Telemetry je komponenta produktu IBM WebSphere MQ 7.1 a novější, MQ Telemetry může být buď nainstalována s hlavním produktem, nebo nainstalovaná po instalaci hlavního produktu. Když provádíte upgrade z předchozí verze produktu, musíte stáhnout a použít nejnovější verzi sady Client Software Development Kit.

Po úspěšném upgradu zachovají systémy Windows data telemetrie v instalačním adresáři produktu, například: C:\Program Files (x86)\IBM\WebSphere MQ. Data telemetrie jsou migrována na pozdější verzi produktu, když je správce front spuštěn znovu.

### **Postup**

1. Vytvořte plán migrace.

Viz ["Plánování migrace produktu IBM MQ na novější verzi v systému Windows" na stránce 112.](#page-111-0)

- 2. [Proveďte migraci správců front na novější verzi](#page-116-0).
- 3. Nainstalujte produkt MQ Telemetry.
- 4. Ověřte, zda byla instalace produktu MQ Telemetry úspěšná. Viz téma Ověření instalace produktu MQ Telemetry .

# **Výsledky**

Zpráva AMQ4616 označuje dokončení úlohy. Existující kanály produktu MQTT a předchozí odběry jsou stále přítomny.

### **Související úlohy**

Instalace produktu IBM MQ -Přehled Instalace produktu MQ Telemetry Ověření instalace produktu MQ Telemetry Ověření instalace produktu MQ Telemetry pomocí produktu IBM MQ Explorer

# **Mindows** Migrace konfigurace MSCS v systému Windows

Proveďte migraci správců front v konfiguraci serveru Microsoft Cluster Service (MSCS) o jeden uzel po těchto pokynech.

### **Informace o této úloze**

Tyto kroky jsou nezbytné pro přechod na vyšší verzi s minimálním množstvím prostoje. Vždy musíte upgradovat uzel offline s žádnými online prostředky IBM MQ . Je-li v konfiguraci Aktivní/pasivní, je-li uzel pasivní, musíte se ujistit, že jej nelze přepnout na Aktivní během procesu upgradu.

Příklad: "Migrace čtyřuzlového klastru MSCS ze starší verze produktu na nejnovější verzi" na stránce 143ukazuje tento postup použitý na čtyřuzlový klastr.

### **Postup**

- 1. Upravte možné vlastníky prostředku IBM MQ tak, aby zahrnoval pouze aktivní uzel nebo uzly. Jelikož nejsou k pasivním uzlům přiřazeny žádné vlastníky, nelze prostředek IBM MQ , který se migruje, aktivovat.
- 2. Ujistěte se, že skupina obsahující prostředek IBM MQ se aktuálně nachází na jednom z uzlů definovaných jako možný vlastník. Skupina musí obsahovat všechny aplikace, které se připojují k prostředku správce front.
- 3. Zastavte službu klastru na migrovaném uzlu. Mezipaměť MSCS je vymazána z jakýchkoli IBM MQ knihoven DLL, které byly registrovány.
- 4. Proveďte migraci vybraného uzlu podle standardních pokynů v příručce ["Migrace správce front na](#page-116-0) [novější verzi v systému Windows" na stránce 117](#page-116-0). Použijte požadovanou úroveň údržby.
- 5. Spusťte klastrovou službu na vybraném uzlu.
- 6. V dalším uzlu, který má být migrován, zajistěte, aby prostředky produktu IBM MQ byly offline.
- 7. Odeberte tento uzel ze seznamu možných vlastníků. V případě klastrů s více než dvěma uzly si v tomto tématu prohlédněte téma [Další aspekty](#page-143-0) .
- 8. Přesuňte skupinu obsahující prostředek IBM MQ do jednoho z možných vlastníků a převeďte ji do režimu online.
- 9. Podle potřeby opakujte kroky 3-8 pro všechny zbývající uzly.

#### **Migrace čtyřuzlového klastru MSCS ze starší verze produktu na nejnovější verzi**

Příklad v produktu [Tabulka 10 na stránce 144](#page-143-0) ilustruje kroky zapojené do migrace čtyřuzlového klastru MSCS.

V příkladu prostředků produktu IBM MQ jsou zahrnuty správce front, aplikace a závislé prostředky MSCS, jako je například adresa IP definovaná jako prostředek MSCS. V každém kroku jsou změny kurzívou.

#### **Krok 1**

Vyberte uzel, který chcete migrovat, a připravte jej na upgrade z dřívější verze produktu na nejnovější verzi.

- 1. Vyberte uzel 1, který má být migrován, a převeďte jej na pasivní uzel bez spuštěných prostředků produktu IBM MQ .
- 2. Upravte možné vlastníky skupiny obsahující prostředky produktu IBM MQ tak, aby zahrnovaly pouze povinné online uzly. Překonání selhání se nepokouší o přepnutí prostředků IBM MQ na uzel, který není možným vlastníkem. Tento uzel je bezpečný pro migraci.
- 3. Přesuňte skupinu obsahující prostředek IBM MQ do jednoho z uzlů, které je možným vlastníkem, a převeďte jej do režimu online.
- 4. Zastavte službu klastru na migrovaném uzlu. Při zastavení služby dojde k vymazání mezipaměti MSCS všech knihoven IBM MQ , které byly registrovány pro službu MSCS. Uzel je v režimu offline.

#### **Krok 2**

Migrovat produkt IBM MQ z dřívější verze produktu na nejnovější verzi

#### **Krok 3**

Spusťte klastrovou službu na vybraném uzlu. Uzel se stane online, ale není to možný vlastník, takže se do ní nepřepne žádná práce.

#### **Krok 4**

Zopakujte kroky 1-3 pro uzel 2. Uzly 1 a 2 jsou nyní online a migrovali jste je na nejnovější verzi. Stále nepracují bez práce, protože nejsou možné vlastníky žádné ze skupin prostředků produktu IBM MQ .

#### **Krok 5**

Migrujte klastr ze spuštění dřívější verze produktu na nejnovější verzi. Počet migrovaných uzlů je nyní větší nebo roven počtu nemigrovaných uzlů.

- <span id="page-143-0"></span>1. Změňte sadu možných vlastníků z 3,4 na 1,2.
- 2. Přesuňte skupiny prostředků IBM MQ z uzlů 3 a 4 do uzlů 1 a 2 a převeďte do stavu online.
- 3. Od tohoto bodu musí seznam možných vlastníků obsahovat pouze migrované uzly. Prostředek IBM MQ se nesmí nikdy převést na uzel, na kterém běží verze nižší úrovně produktu.

**Poznámka:** Pokud je třeba produkt IBM MQ vrátit ke starší verzi, je třeba před provedením odinstalace produktu IBM MQ odebrat prostředky produktu IBM MQ z ovládacího prvku MSCS.

#### **Krok 6**

Proveďte migraci uzlu 3 na nejnovější verzi.

1. Proveďte kroky 1-3 pro uzel 3.

- 2. Přidejte uzel 3 do seznamu možných vlastníků.
- 3. Přesuňte skupinu prostředků QMC zpět z uzlu 1 do uzlu 3 a znovu přeneste online.

#### **Krok 7**

Zopakujte krok 6 pro uzel 4.

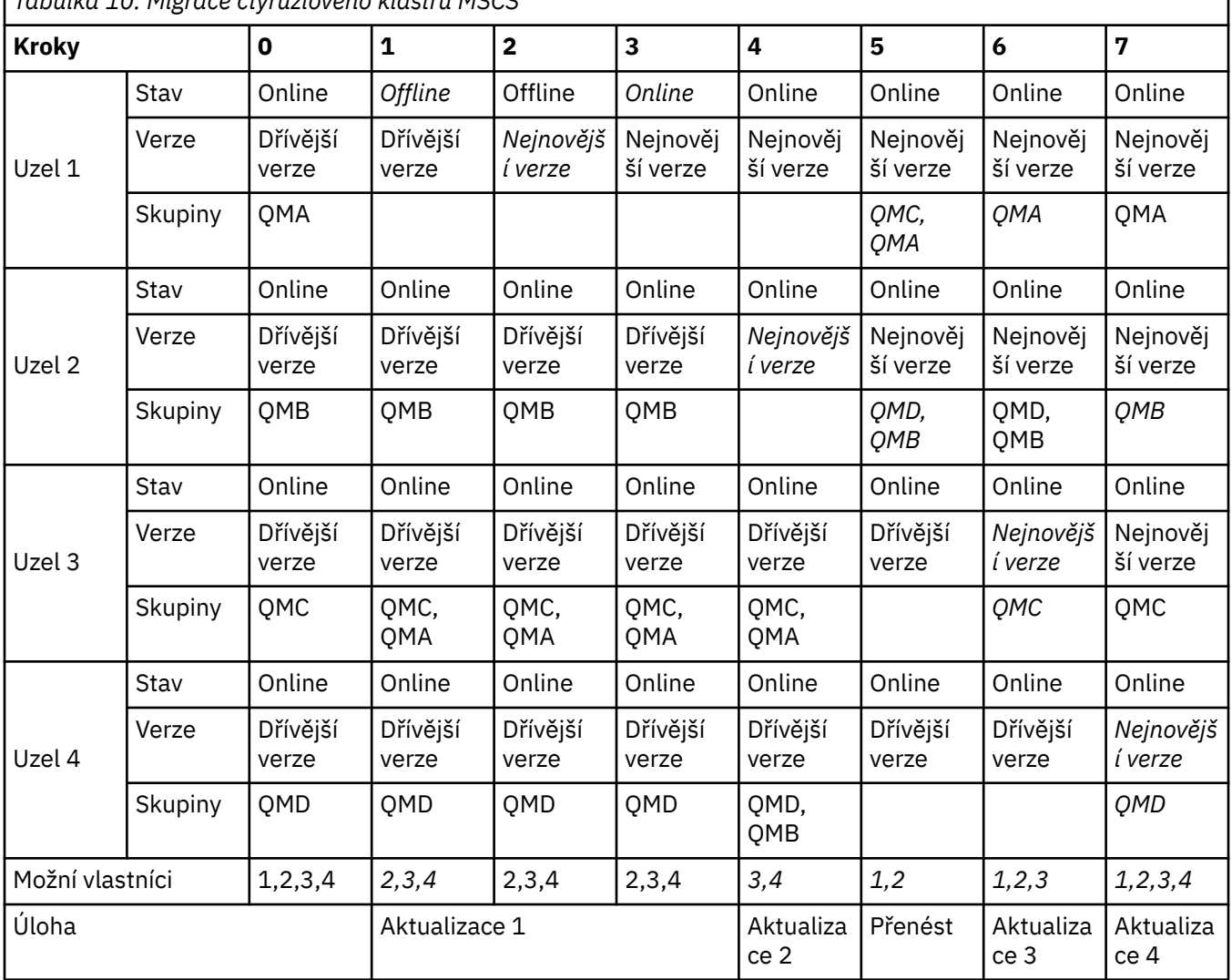

*Tabulka 10. Migrace čtyřuzlového klastru MSCS*

### **Jak pokračovat dále**

**Další aspekty týkající se nastavení MSCS s více než 2 uzly:** Klastr může obsahovat dostatek uzlů pro vytvoření skupiny migrovaných správců front a skupiny nemigrovaných uzlů. Přepněte na migrovanou skupinu, pokud obsahuje polovinu počtu správců front. Dříve než jste dosáhli bodu polovičního bodu,
<span id="page-144-0"></span>je možné, že skupina bez migrované jsou vlastníky. Když dosáhnete polovičního bodu směru, přepněte možné vlastníky do migrované skupiny.

#### **Související úlohy**

["Migrace správce front v konfiguraci vysoké dostupnosti" na stránce 225](#page-224-0)

Konfigurace vysoké dostupnosti správců front mohou zvýšit dostupnost aplikací produktu IBM MQ . Dojde-li k selhání správce front nebo serveru, je tento správce automaticky restartován na jiném serveru. Můžete zajistit, aby aplikace produktu IBM MQ MQI client se automaticky znovu připojili ke správci front. Serverové aplikace lze konfigurovat tak, aby se spustilo při spuštění správce front.

#### **Související odkazy**

Windows: Omezení MSCS s více instalacemi

# **Mindews – V 9.1.0 Migrace protokolů na rozšířený formát disku v systému**

## **Windows**

Disk s rozšířeným formátem má velikost 4096 bajtů na sektor. Následující položky lze použít pouze pro platformu Windows jako disky rozšířeného formátu, které lze použít na jiných platformách, aniž by bylo nutné provádět proceduru migrace.

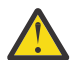

**Upozornění:** V systému Windowspřed verzí IBM MQ 9.1.0(nebo před verzí IBM MQ 9.0.4 , pokud jste uživatel Continuous Delivery ), produkt IBM MQ nepodporuje disky rozšířeného formátu.

Všimněte si následujícího:

- Migrovaný protokol lze použít na libovolném disku bez ohledu na to, zda se jedná o rozšířený formát, či nikoli.
- Pokud nepoužíváte disk s rozšířeným formátem, nemusíte provádět migraci protokolu správce front.
- Správci front, kteří jsou vytvořní v produktu IBM MQ 9.1.0 (nebo na serveru IBM MQ 9.0.4 nebo novějším, pokud jste uživatel Continuous Delivery ) mohou být použity na disku Advanced Format bez migrace.
- Pokud použijete správce front, který byl vytvořen před produktem IBM MQ 9.1.0 (nebo před produktem IBM MQ 9.0.4 , pokud jste uživatelem produktu Continuous Delivery ) na nativním disku rozšířeného formátu, aniž byste nejprve migrovali správce front, správce front se nespustí.
- Je možné spustit správce front na rozšířeném formátovacím disku v režimu emulace bez migrace. Avšak, zápisy protokolu IBM MQ nebudou na hranicích 4k a správce front tedy nebude mít integritu dat. Jakmile jsou protokoly migrovány, je rozšířený formát disku v režimu emulace spolehlivý.
- Pokud si nejste jisti, zda je váš disk rozšířený, použijte Windows obslužný program **fsutil** k vyhledání.
- Disky Advanced Format, které vyžadují migraci vašeho protokolu, zahrnují 4k nativních disků a 512bajtových emulačních disků.
- Použití **migmqlog** ke změně z lineárního protokolování na kruhové protokolování, nebo z kruhového protokolování na lineární protokolování, také migruje protokol, aby mohl být protokol použit na disku rozšířeného formátu.

#### **Související úlohy**

["Migrace protokolů v systému UNIX, Linux, and Windows" na stránce 234](#page-233-0)

V produktu IBM MQ 9.1.0 můžete migrovat kruhový protokol do lineárního protokolu, nebo z lineárního protokolu do kruhového protokolu.

#### **MIGRAX CONSTRUMENT IBM MO v systémech UNIX a Linux**

Úlohy migrace přidružené k platformám UNIX and Linux jsou seskupeny do této sekce.

#### **Informace o této úloze**

This topic lists the various steps you need to take to migrate to, or migrate from, the latest version of the IBM MQ product.

<span id="page-145-0"></span>Viz také ["Migrace z jednoho vydání produktu Continuous Delivery do jiného" na stránce 110,](#page-109-0) pokud migrujete vydání produktu Continuous Delivery .

Chcete-li migrovat replikované správce datových front, postupujte podle pokynů v části ["Migrace správců](#page-227-0) [replikovaných datových front" na stránce 228.](#page-227-0)

#### **Související pojmy**

["Koncepce a metody migrace" na stránce 77](#page-76-0) Přehled různých konceptů a metod pro migraci z jednoho vydání produktu do jiného.

#### **Související úlohy**

["Migrace produktu IBM MQ na systému IBM i" na stránce 173](#page-172-0) Úlohy migrace produktu IBM MQ přidružené k produktu IBM i jsou seskupeny do této sekce.

["Migrace produktu IBM MQ v systému Windows" na stránce 111](#page-110-0) Úlohy migrace produktu IBM MQ přidružené k platformám Windows jsou seskupeny do této sekce.

["Migrace produktu IBM MQ v systému z/OS" na stránce 195](#page-194-0) Úlohy migrace přidružené k produktu z/OS jsou seskupeny v této sekci.

#### **Související odkazy**

["Změny, které ovlivňují migraci" na stránce 74](#page-73-0)

# **Plánování migrace produktu IBM MQ na novější verzi**

### **v systémech UNIX a Linux**

Před migrací produktu IBM MQ na novější verzi v systémech UNIX a Linuxpřezkoumejte informace o požadavcích na systém a informace o všech změnách, které mohou ovlivnit migraci, a poté vytvořte plán migrace.

# **Než začnete**

Pokud existují koncepce o migraci, které nerozumíte, prohlédněte si téma ["Koncepce a metody migrace"](#page-76-0) [na stránce 77](#page-76-0).

Pokud provádíte migraci na produkt IBM MQ 9.1 z IBM WebSphere MQ 7.5 nebo dřívější, musíte nejprve provést migraci na prozatímní verzi. Viz Migrační cesty.

Než použijete paralelní nebo vícestupňovou migraci k migraci z produktu IBM WebSphere MQ 7.0.1, zkontrolujte, zda je instalace produktu IBM WebSphere MQ 7.0.1 v opravné sadě 6 nebo novější.

# **Informace o této úloze**

Použijte následující kroky jako vodítko pro vytvoření plánu migrace.

#### **Postup**

1. Zkontrolujte systémové požadavky produktu IBM MQ pro pozdější verzi produktu.

Viz [Systémové požadavky pro IBM MQ](https://www.ibm.com/support/pages/system-requirements-ibm-mq).

2. Rozhodněte se, zda chcete spustit předchozí verzi a novější verzi produktu na stejném serveru, a také jakou metodu migrace chcete použít.

Volby jsou migrace s jednoduchou fází, migrace mezi stranami nebo vícefázová migrace. Viz ["Metody](#page-83-0) [migrace na systému IBM MQ for Multiplatforms" na stránce 84](#page-83-0).

3. Zkontrolujte všechny změny provedené v produktu IBM MQ , které se týkají vás.

Viz ["Změny, které ovlivňují migraci" na stránce 74.](#page-73-0)

4. Zkontrolujte změny výkonu.

Viz téma [Dokumenty výkonu produktuMQ](https://ibm-messaging.github.io/mqperf/).

5. Přezkoumáním souboru Readme pro novější verzi produktu IBM MQ.

Viz [IBM MQ, WebSphere MQ, a readmes produktu MQSeries](https://www.ibm.com/support/pages/node/317955).

- <span id="page-146-0"></span>6. Plánování posloupnosti a časování migrací správce front.
	- Je-li správce front součástí klastru správců front, je třeba nejprve provést migraci správců front, kteří jsou úplnými úložišti.
	- Je-li správce front součástí klastru s vysokou dostupností, naplánujte migraci tak, aby byl minimalizován prostoj a maximalizován dostupnost. Další informace naleznete v tématu ["Migrace](#page-224-0) [správce front v konfiguraci vysoké dostupnosti" na stránce 225.](#page-224-0)
- 7. Naplánujte migraci správce front na novější verzi.

Viz "Migrace správce front na novější verzi v systémech UNIX a Linux" na stránce 147.

Zálohování dat správce front je součástí úlohy migrace správce front. Alternativním přístupem je instalace a konfigurace nového serveru, následné testování novější verze s novým správcem front na novém serveru. Jste-li připraveni přejít do produkce na pozdější verzi, zkopírujte konfiguraci správce front a data na nový server.

8. Naplánujte aktualizaci jakýchkoli ručních nebo automatizovaných procedur, které jste napsali se změnami zpráv a kódů.

V produktu IBM MQ 9.1je k diagnostickým zprávám produktu IBM MQ (AMQ) připojeno písmeno označující závažnost zprávy (I, W, E, S nebo T). Existující skripty, které hledají chybové kódy bez závažnosti, selžou. Například existující skripty, které hledají chybu odpovídající chybě AMQ7468 , selžou. Musíte aktualizovat skripty, aby vyhledal kódy chyb s přidanou příponou závažnosti (například, AMQ7468I). Další informace naleznete v tématu Zprávy produktuIBM MQ na platformách Multiplatforms.

- 9. Určete, jaké regresní testy mají být provedeny před uvedením správce front do produkce v novější verzi. Začlenění do vaší regrese testuje procedury a aplikace, které jste identifikovali v předchozích krocích.
- 10. Naplánujte migraci instalací produktu IBM MQ MQI client na novější verzi.
- 11. Naplánujte migraci klientských a serverových aplikací tak, aby používaly nové funkce v novější verzi.
- 12. Rozhodněte se, které stáhnutelné obrazy budete potřebovat pro migraci. Další informace najdete v tématu Kde hledat stáhnutelné obrazy instalace.
- 13. Rozhodněte se, které stáhnutelné obrazy budete potřebovat pro migraci. Další informace najdete v tématu Kde hledat stáhnutelné obrazy instalace.

# **Linux CONIX Migrace správce front v systémech UNIX a Linux**

Procedury pro migraci správce front na novější verzi produktu a pro obnovení správce front do dřívější verze produktu jsou podrobně popsány v této sekci.

#### **Související úlohy**

["Migrace správce front na nejnovější verzi v systému IBM i" na stránce 176](#page-175-0) Chcete-li migrovat správce front v produktu IBM i na nejnovější verzi produktu MQ , postupujte podle těchto pokynů.

["Migrace správce front v systému Windows" na stránce 116](#page-115-0)

Procedury pro migraci správce front na novější verzi produktu a pro obnovení správce front do dřívější verze produktu jsou podrobně popsány v této sekci.

["Migrace produktu IBM MQ v systému z/OS" na stránce 195](#page-194-0) Úlohy migrace přidružené k produktu z/OS jsou seskupeny v této sekci.

# *Migrace správce front na novější verzi v systémech UNIX a Linux*

V systémech UNIX a Linuxpostupujte podle těchto pokynů, chcete-li migrovat správce front z dřívější verze na novější verzi produktu IBM MQ.

# **Než začnete**

Pokud jste na server nainstalovali kód programu časné podpory, musíte odstranit všechny správce front vytvořené v rámci instalace. Odinstalujte kód, než budete pokračovat v instalaci kódu úrovně produkce.

- 1. Upgrade z dřívější verze na novější verzi produktu vyžaduje úplnou migraci správců front. Vytvořte plán migrace. Jako vodítko použijte úlohu plánování ["Plánování migrace produktu IBM MQ na novější verzi](#page-145-0) [v systémech UNIX a Linux" na stránce 146.](#page-145-0)
- 2. Zkontrolujte požadavky na systém IBM MQ pro novější verzi; viz [Systémové požadavky pro IBM MQ.](https://www.ibm.com/support/pages/system-requirements-ibm-mq)
- 3. Před instalací novější verze produktu IBM MQ přes starší verzi zálohujte systém. Po spuštění správce front se nelze vrátit k předchozí verzi. Pokud musíte obnovit systém, nemůžete obnovit žádnou práci, například změny zpráv a objektů, provedené novější verzí produktu IBM MQ. Další informace o zálohování systému naleznete v tématu Zálohování a obnova IBM MQ dat správce front.
- 4. Zkontrolujte všechny ostatní nainstalované balíky SupportPacs , zda jsou použitelné pro novější verzi.
- 5. Pokud pracujete na serveru s více instalacemi produktu IBM MQ , musíte instalaci identifikovat. Ujistěte se, že zadané příkazy jsou spuštěny pro správnou instalaci; viz **setmqenv**.

# **Informace o této úloze**

Chcete-li spustit příkaz, operační systém musí najít příkaz v instalaci produktu IBM MQ . U některých příkazů musíte příkaz spustit z instalace, která je přidružena ke správnému správci front. Produkt IBM MQ nepřepne příkazy na správnou instalaci. V případě jiných příkazů, například **setmqinst**, můžete příkaz spustit z libovolné instalace, která má nainstalovanou nejnovější verzi produktu.

Pokud je nainstalována dřívější verze produktu, příkaz, který se spustí, je příkazem pro tuto verzi, pokud není vyhledávací cesta přepsána lokálním nastavením. Vyhledávací cestu můžete přepsat spuštěním příkazu **setmqenv**. Není-li IBM WebSphere MQ 7.0.1 nainstalován, musíte nastavit správnou cestu pro spuštění příkazu. Pokud jste nastavili primární instalaci, příkaz, který se spustí, je kopií v primární instalaci, pokud nepřepíšete výběr lokální vyhledávací cestou.

# **Postup**

- 1. Přihlaste se jako uživatel v adresáři group mqm.
- 2. Zastavte všechny aplikace používající instalaci produktu IBM MQ .

Používáte-li komponentu Managed File Transfer (MFT), ujistěte se, že všichni agenti MFT dokončili všechny přenosy souborů, ve kterých byli zapojeni. K agentům a jejich systému SYSTEM.FTE.STATE by neměly obsahovat žádné zprávy.

- 3. Ukončete všechny aktivity správců front přidružených k instalaci produktu IBM MQ .
	- a) Spuštěním příkazu **dspmq** vypište stav všech správců front v systému.

Z instalace, kterou aktualizujete, spusťte jeden z následujících příkazů:

```
dspmq -o installation -o status
dspmq -a
```
Produkt **dspmq -o installation -o status** zobrazuje název instalace a stav správců front přidružených ke všem instalacím produktu IBM MQ.

**dspmq -a** zobrazuje stav aktivních správců front přidružených k instalaci, ze které je příkaz spuštěn.

b) Pomocí příkazu MQSC **DISPLAY LSSTATUS** můžete vypsat stav listenerů přidružených ke správci front, jak ukazuje následující příklad:

echo "DISPLAY LSSTATUS(\*) STATUS" | runmqsc *QmgrName*

c) Spuštěním příkazu **endmqm** zastavte všechny spuštěné správce front přidružené k této instalaci.

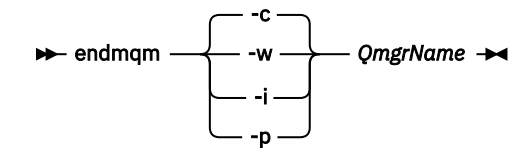

Příkaz **endmqm** informuje aplikaci o tom, že se správce front, ke kterému je připojen, zastavuje; viz Zastavení správce front.

Aby mohla údržba pokračovat, musí aplikace reagovat na příkaz **endmqm** odpojením od správce front a uvolněním všech knihoven IBM MQ , které načetly. Pokud ne, musíte najít jiný způsob, jak vynutit, aby aplikace uvolňovaly prostředky produktu IBM MQ , například zastavením aplikací.

Musíte také zastavit aplikace, které používají knihovny klienta, které jsou součástí instalace. Klientské aplikace mohou být připojeny k jinému správci front a spustit jinou instalaci produktu IBM MQ. Aplikace není informována o správcích front v aktuální ukončované instalaci.

Jakékoli aplikace, které mají i nadále sdílené knihovny IBM MQ z instalace, vám brání v použití údržby produktu IBM MQ . Aplikace se může odpojit od správce front nebo může být vynuceně odpojena, ale ponechá sdílenou knihovnu IBM MQ načtenou.

**Poznámka:** ["Použití aktualizací úrovně údržby na správce front s více instancemi v systému Linux"](#page-34-0) [na stránce 35](#page-34-0) popisuje, jak použít údržbu na správce front s více instancemi. Správce front s více instancemi může pokračovat v práci na jednom serveru, zatímco údržba je aplikována na jiný server.

d) Zastavte všechny moduly listener přidružené ke správcům front pomocí příkazu:

endmqlsr -m *QMgrName*

4. Zazálohujte správce front.

Vytvořte kopie všech adresářů dat a souborů protokolu správce front, včetně všech podadresářů, a také souboru qm.ini. Další informace naleznete v tématu Zálohování a obnova IBM MQ dat správce front.

- 5. Přihlaste se jako uživatel root.
- 6. Volitelně odinstalujte aktuální verzi produktu IBM MQ.

Všimněte si, že tento krok provádíte pouze v případě, že provádíte jednofázovou migraci; viz ["Migrace](#page-149-0) [v systémech UNIX a Linux: v jednofázové fázi" na stránce 150.](#page-149-0)

7. Nainstalujte novější verzi produktu.

Viz příslušné téma pro platformu, kterou váš podnik používá:

Instalace IBM MQ Serveru na AIX .

Linux Instalace IBM MQ Serveru na Linux .

Solaris Tnstalace IBM MQ Serveru na Solaris.

8. Přesuňte správce front do nové instalace produktu IBM MQ .

Tento krok je třeba provést pouze v případě, že jste neodinstalovali aktuální verzi produktu.

Další informace viz ["Migrace na systémech UNIX a Linux: side-by-side" na stránce 153](#page-152-0) nebo ["Migrace](#page-155-0) [na UNIX a Linux: více fází" na stránce 156](#page-155-0) .

9. Spusťte správce front.

strmqm *QmgrName*

Při prvním spuštění správce front po migraci:

- Všechny nové atributy pro existující objekty jsou nastaveny na jejich výchozí hodnoty.
- Budou vytvořeny všechny nové výchozí objekty.
- Data správce front jsou migrována.

<span id="page-149-0"></span>**Důležité:** Ke spuštění správce front nepoužívejte volbu -c , pokud explicitně nechcete resetovat nebo znovu vytvořit výchozí systémové objekty.

Před spuštěním modulů listener musíte spustit IBM MQ .

Zálohování a obnova správce front

# *Migrace v systémech UNIX a Linux: v jednofázové fázi*

Jednofázová migrace je termín používaný k popisu nahrazení jediné instalace produktu IBM MQ na serveru, s novějším vydáním. Migrace na jednu fázi je také známá jako *upgrade na místě* nebo *upgrade na místě*. Jednofázová migrace zachovává existující skripty a procedury pro provoz produktu IBM MQ s největším rozběhem. S dalšími scénáři migrace můžete změnit některé skripty a postupy, ale můžete snížit vliv migrace správce front na uživatele.

# **Než začnete**

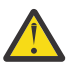

**Upozornění:** V souboru IBM MQ 9.0nahradí soubor ccsid\_part2.tbl existující soubor ccsid.tbl použitý v předchozích verzích produktu a poskytne další informace o CCSID.

Soubor ccsid part2.tbl má přednost před souborem ccsid.tbl a:

- Umožňuje přidat nebo upravit položky CCSID.
- Určí výchozí převod dat.
- Určíte dat pro různé úrovně příkazu.

ccsid\_part2.tbl lze použít pouze na následujících platformách:

- **Linux Linux všechny verze**
- Solaris Solaris
- **Windows** Windows

Pokud jste do existujícího souboru ccsid.tbl přidali jakékoli vlastní informace o CCSID, měli byste tyto informace zkopírovat do nového souboru ccsid\_part2.tbl , chcete-li využít výhod nových formátů ve vašich vlastních nastaveních

Měli byste zkopírovat požadované informace, spíše než přesunout informace, aby vaše stávající verze produktu IBM MQ pokračovala v práci.

#### **Informace o této úloze**

Ve scénáři migrace s jednofázovým migrací nahrazuje instalace novější verze produktu dřívější verzi ve stejném umístění instalace.

Výhodou migrace jednofázových úprav je, že změny konfigurace správce front na předchozí verzi se změní co možná nejdále. Existující aplikace se přepnou z načítání knihoven ze starší verze a automaticky se načítají knihovny novější verze. Správci front jsou automaticky přidruženi k instalaci v pozdější verzi. Administrativní skripty a procedury jsou ovlivněny tím, jak je to možné, nastavením instalace jako primární instalace. Pokud nastavíte instalaci novější verze na primární instalaci, příkazy jako je **strmqm** práce bez poskytnutí explicitní cesty k příkazu.

Také můžete migrovat správce front na novější verzi produktu na systému, kde byla odinstalována předchozí verze. V takovém případě musí být data správce front uchována nebo obnovena ze zálohy.

#### **Postup**

- 1. Zastavte lokální aplikace produktu IBM MQ .
- 2. Zastavte všechny správce front a moduly listener.
- 3. Odinstalujte všechny opravné sady, které jste nainstalovali z předchozí verze produktu IBM MQ .
- 4. Upgradujte dřívější verzi produktu na novější verzi ve stejném instalačním adresáři.
- Důvodem pro instalaci do stejného umístění je zjednodušení migrace aplikací. Změníte-li umístění instalace, můžete odebrat knihovny produktu IBM MQ z vyhledávací cesty aplikace. Chcete-li migrovat cestu pro vyhledávání aplikací, musíte upravit prostředí aplikace nebo více zřídka, aplikace samotná.
- **Linux VIIII. Výchozí cesta k instalaci je uvedena jako cesta načtení ve skriptech** sestavení produktu IBM MQ pro produkty UNIX a Linux. Po instalaci novější verze se zaváděcí knihovny novější verze produktu IBM MQ nacházejí ve stejném umístění jako knihovny předchozí verze. Pokud jste stavěli aplikace podle příkladů uvedených v dokumentaci produktu pro dřívější verzi, aplikace načtou správné knihovny v novější verzi.
- a) Rozhodněte se o konvenci pojmenování instalace. Zadejte název vaší volby nebo přijměte výchozí název instalace.

Pro první instalaci je výchozí název *Installation1*. Pro druhou instalaci se jedná o název *Installation2*atd.

 $=$   $AIX$  $\bf{\bar{\rm V}}$  produktu AIX není k dispozici žádná volba pro nastavení názvu instalace, *Installation1* je standardně nastavena.

b) Upgradujte dřívější verzi produktu na novější verzi, nebo odinstalujte předchozí verzi, aniž byste odstranili všechny správce front, a nainstalujte novější verzi do stejného výchozího umístění.

To, zda je nutné odinstalovat předchozí verzi produktu, závisí na operačním systému.

Na následujících platformách není třeba odinstalovat předchozí verzi produktu:

AIX AIX

• IBM i, kde je proces znám jako instalace *slip*

AIX Pokud isou instalovány sady souborů mqm.xr.clients a mqm.txclient.rte ze starších verzí, je nutné odinstalovat tyto sady souborů ze starších verzí.

Na následujících platformách musíte odinstalovat předchozí verzi produktu:

- Linux linux
- **Solaris** Solaris
- 5. Volitelné: Proveďte pozdější verzi instalace primární instalace.

a) Spusťte příkaz **setmqinst** .

*Inst\_1\_INSTALLATION\_PATH*/bin/setmqinst -i -n Inst\_1

- Učiňte primární instalaci tak, abyste se vyhnuli zadávání vyhledávací cesty ke spuštění příkazů IBM MQ .
- Pokud existuje primární instalace, UNIX and Linux aplikace, které očekávají nalezení knihovny IBM MQ v produktu /usr/lib, najdete symbolický odkaz na knihovnu v /usr/lib/32<sup>4</sup>./usr/lib/32 je obvykle ve výchozí cestě pro vyhledávání. Je také uveden jako cesta načtení ve skriptech sestavení produktu IBM MQ pro produkt UNIX and Linux.
- Je dostačující pro propojení aplikací pouze s produktem /usr/lib. S primární instalací novější verze produktu definovaného na serveru se může aplikace připojit k libovolnému správci front přidruženému k libovolné instalaci na serveru. Produkt IBM MQ načte správnou knihovnu pro aplikaci.
- 6. Spusťte správce front a aplikace.

a) Volitelné: Spuštěním příkazu **setmqm** přidružte správce front k produktu Inst\_1.

<sup>4</sup> /usr/lib pro 64bitové aplikace.

```
setmqm -m QM1 -n Inst_1
setmqm -m QM2 -n Inst<sup>-1</sup>
```
**Poznámka:** If you are migrating between any releases of the product, you must use **setmqm** to associate the queue managers with the new installation manually.

b) Spuštěním příkazu **strmqm** spusťte správce front a migrujte je na novější verzi produktu.

strmqm QM1 strmqm QM2

V tomto bodě jsou data správce front migrována a nelze se vrátit k předchozí verzi.

• Když se aplikace připojí ke správci front, vyhledá operační systém cestu k načítání, aby načetl knihovnu produktu IBM MQ . Knihovna obsahuje kód, který kontroluje, zda je správce front přidružen k instalaci. Je-li správce front přidružen k jiné instalaci, produkt IBM MQ načte správnou knihovnu IBM MQ pro instalaci, ke které je správce front přidružen.

# **Jak pokračovat dále**

You cannot reinstall an earlier version of the product on a system that has the latest, or any other, version of IBM MQ installed.

#### **Související pojmy**

#### ["Koexistence správce front" na stránce 94](#page-93-0)

Správci front s různými názvy mohou současně existovat na libovolném serveru, pokud používají stejnou instalaci produktu IBM MQ . V systémech z/OS, UNIX, Linuxa Windowsmohou různí správci front existovat společně na stejném serveru a být přidruženi k různým instalacím.

["Koexistence správce front pro více instalací v systému UNIX, Linux, and Windows" na stránce 97](#page-96-0) Na stejný server můžete nainstalovat více kopií produktu IBM MQ for UNIX, Linux, and Windows . Tyto kopie produktu IBM MQ mohou být na stejné nebo různé úrovni verze. Toto se nazývá multi-instalace. Vícenásobná instalace je užitečná zejména při upgradu z jedné verze produktu IBM MQ na novější verzi, protože umožňuje spustit starší verzi spolu s novější verzí.

#### **Související úlohy**

[Migrace na systémech UNIX a Linux: side-by-side](#page-152-0)

[Migrace na UNIX a Linux: více fází](#page-155-0)

["Plánování migrace produktu IBM MQ na novější verzi v systému Windows" na stránce 112](#page-111-0)

["Migrace správce front na novější verzi v systémech UNIX a Linux" na stránce 147](#page-146-0)

V systémech UNIX a Linuxpostupujte podle těchto pokynů, chcete-li migrovat správce front z dřívější verze na novější verzi produktu IBM MQ.

["Migrace správce front na novější verzi v systému Windows" na stránce 117](#page-116-0)

Na platformách Windows postupujte podle těchto pokynů a proveďte migraci správce front ze starší verze na novější verzi produktu IBM MQ.

Instalace serveru IBM MQ v systému AIX

Instalace serveru IBM MQ v systému Linux

Instalace serveru IBM MQ v systému Solaris

Přidružení správce front k instalaci

Změna primární instalace

Výběr názvu instalace

["Migrace načtení knihovny produktu IBM MQ do novější verze v systémech UNIX a Linux" na stránce 164](#page-163-0) V systémech UNIX a Linuxse při upgradu ze starší verze produktu na novější verzi nevyžaduje žádná změna ve způsobu načítání knihoven produktu IBM MQ nahrazením předchozí verze produktu novější verzí na základě scénáře s jednou fází. Rozhodnete-li se však využít výhod více instalací v novější verzi produktu, která je založena na scénářích migrace na straně druhé nebo na straně více, budete možná

<span id="page-152-0"></span>muset nakonfigurovat běhové prostředí jinak, aby operační systém mohl načíst novější verzi knihovny IBM MQ .

["Migrace načtení knihovny produktu IBM MQ do novější verze v systému Windows" na stránce 134](#page-133-0) V systému Windowsse při upgradu ze starší verze produktu na novější verzi standardně nepožaduje žádná změna ve způsobu načítání knihoven produktu IBM MQ nahrazením předchozí verze produktu novější verzí na základě scénáře s jednou fází. Rozhodnete-li se však využít výhod více instalací v novější verzi produktu, která je založena na scénářích migrace na straně druhé nebo na straně více, budete možná muset nakonfigurovat běhové prostředí jinak, aby operační systém mohl načíst novější verzi knihovny IBM MQ .

#### **Související odkazy**

setmqenv setmqinst setmqm

# *Migrace na systémech UNIX a Linux: side-by-side*

Migrační vedlejší migrace je termín používaný k popisu instalace novější verze produktu IBM MQ spolu s dřívější verzí na stejném serveru. Správci front zůstávají spuštění během instalace a verifikace novější verze produktu IBM MQ. Zůstávají přidruženi k dřívější verzi produktu IBM MQ. Rozhodnete-li se migrovat správce front do novější verze produktu IBM MQ, zastavte všechny správce front, odinstalujte předchozí verzi a migrujte je do novější verze produktu IBM MQ.

# **Než začnete**

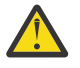

**Upozornění:** V souboru IBM MQ 9.0nahradí soubor ccsid\_part2.tbl existující soubor ccsid.tbl použitý v předchozích verzích produktu a poskytne další informace o CCSID.

Soubor ccsid\_part2.tbl má přednost před souborem ccsid.tbl a:

- Umožňuje přidat nebo upravit položky CCSID.
- Určí výchozí převod dat.
- Určíte dat pro různé úrovně příkazu.

ccsid\_part2.tbl lze použít pouze na následujících platformách:

- Linux Linux všechny verze
- **Solaris** Solaris
- **Windows** Windows

Pokud jste do existujícího souboru ccsid.tbl přidali jakékoli vlastní informace o CCSID, měli byste tyto informace zkopírovat do nového souboru ccsid\_part2.tbl , chcete-li využít výhod nových formátů ve vašich vlastních nastaveních

Měli byste zkopírovat požadované informace, spíše než přesunout informace, aby vaše stávající verze produktu IBM MQ pokračovala v práci.

#### **Informace o této úloze**

Ve scénáři migrace na straně strany nainstalujete novější verzi produktu IBM MQ spolu se správci front, kteří jsou nadále přidruženi k předchozí verzi.

Jste-li připraveni na migraci správců front a aplikací na novější verzi, postupujte takto:

- 1. Zastavte všechny správce front.
- 2. Odinstalujte předchozí verzi produktu.
- 3. Proveďte migraci všech správců front a aplikací do novější verze.

# **Postup**

- 1. Nainstalujte novější verzi v jiném instalačním adresáři ze starší verze.
	- a) Rozhodněte se o konvenci pojmenování instalace. Zadejte název vaší volby nebo přijměte výchozí název instalace.

Pro první instalaci je výchozí název *Installation1*. Pro druhou instalaci se jedná o název *Installation2*atd.

AIX V produktu AIX není k dispozici žádná volba pro nastavení názvu instalace, *Installation1* je standardně nastavena.

b) Ověřte instalaci.

Spusťte procedury ověření instalace a vlastní testy.

2. Odinstalujte předchozí verzi produktu.

Při odinstalaci staršího produktu musíte zastavit všechny správce front a aplikace, které načetli na serveru knihovnu IBM MQ . Z tohoto důvodu se můžete rozhodnout odložit odinstalování předchozí verze produktu až do pohodlného okna údržby. Není-li na serveru nainstalována dřívější verze produktu, stačí zastavit správce front a aplikace, které mají načtené knihovny z instalace, kterou odinstalováváte nebo aktualizujete. Zastavení aplikací a správců front přidružených k jiným instalacím není nutné.

- a) Zastavte všechny aplikace, které mají načtené knihovny produktu IBM MQ na serveru.
- b) Zastavte správce front a moduly listener na serveru.
- c) Odinstalujte předchozí verzi produktu.

Zastavit všechny lokální aplikace produktu IBM MQ

- 3. Proveďte pozdější verzi instalace primární instalace.
	- a) Spusťte příkaz **setmqinst** .

*Inst\_1\_INSTALLATION\_PATH*/bin/setmqinst -i -n Inst\_1

- Učiňte primární instalaci tak, abyste se vyhnuli zadávání vyhledávací cesty ke spuštění příkazů IBM MQ .
- Pokud existuje primární instalace, UNIX and Linux aplikace, které očekávají nalezení knihovny IBM MQ v produktu /usr/lib, najdete symbolický odkaz na knihovnu v /usr/lib/32<sup>5</sup>./usr/lib/32 je obvykle ve výchozí cestě pro vyhledávání. Je také uveden jako cesta načtení ve skriptech sestavení produktu IBM MQ pro produkt UNIX and Linux.
- Je dostačující pro propojení aplikací pouze s produktem /usr/lib. S primární instalací novější verze produktu definovaného na serveru se může aplikace připojit k libovolnému správci front přidruženému k libovolné instalaci na serveru. Produkt IBM MQ načte správnou knihovnu pro aplikaci.

Použijte příkaz dspmqinst ke zjištění *Installation name*nebo použijte výchozí hodnotu Installation 1.

To znamená, že v příkazech IBM MQ nemusíte zadávat cestu pro vyhledávání.

- 4. Spusťte správce front a aplikace.
	- Když se aplikace připojí ke správci front, vyhledá operační systém cestu k načítání, aby načetl knihovnu produktu IBM MQ . Knihovna obsahuje kód, který kontroluje, zda je správce front přidružen k instalaci. Je-li správce front přidružen k jiné instalaci, produkt IBM MQ načte správnou knihovnu IBM MQ pro instalaci, ke které je správce front přidružen.

Během tohoto procesu můžete během přechodu na vyšší verzi správce front QM1 nadále používat správce front QM2 a během přechodu na vyšší verzi QM2použijete správce front QM1 .

<sup>5</sup> /usr/lib pro 64bitové aplikace.

Nezapomeňte, že každý správce front je třeba zastavit, aby mohl být přidružen k nové instalaci.

# **Jak pokračovat dále**

You cannot reinstall an earlier version of the product on a system that has the latest, or any other, version of IBM MQ installed.

#### **Související úlohy**

[Migrace v systémech UNIX a Linux: v jednofázové fázi](#page-149-0)

Jednofázová migrace je termín používaný k popisu nahrazení jediné instalace produktu IBM MQ na serveru, s novějším vydáním. Migrace na jednu fázi je také známá jako *upgrade na místě* nebo *upgrade na místě*. Jednofázová migrace zachovává existující skripty a procedury pro provoz produktu IBM MQ s největším rozběhem. S dalšími scénáři migrace můžete změnit některé skripty a postupy, ale můžete snížit vliv migrace správce front na uživatele.

[Migrace na UNIX a Linux: více fází](#page-155-0)

["Plánování migrace produktu IBM MQ na novější verzi v systému Windows" na stránce 112](#page-111-0)

Instalace serveru IBM MQ v systému AIX

Odinstalování produktu IBM MQ v systému AIX

Instalace serveru IBM MQ v systému Linux

Odinstalování produktu IBM MQ v systému Linux

Odinstalování produktu IBM MQ v systému Solaris

Instalace serveru IBM MQ v systému Solaris

Přidružení správce front k instalaci

Změna primární instalace

Výběr názvu instalace

["Koexistence správce front" na stránce 94](#page-93-0)

Správci front s různými názvy mohou současně existovat na libovolném serveru, pokud používají stejnou instalaci produktu IBM MQ . V systémech z/OS, UNIX, Linuxa Windowsmohou různí správci front existovat společně na stejném serveru a být přidruženi k různým instalacím.

["Migrace načtení knihovny produktu IBM MQ do novější verze v systémech UNIX a Linux" na stránce 164](#page-163-0) V systémech UNIX a Linuxse při upgradu ze starší verze produktu na novější verzi nevyžaduje žádná změna ve způsobu načítání knihoven produktu IBM MQ nahrazením předchozí verze produktu novější verzí na základě scénáře s jednou fází. Rozhodnete-li se však využít výhod více instalací v novější verzi produktu, která je založena na scénářích migrace na straně druhé nebo na straně více, budete možná muset nakonfigurovat běhové prostředí jinak, aby operační systém mohl načíst novější verzi knihovny IBM MQ .

["Migrace načtení knihovny produktu IBM MQ do novější verze v systému Windows" na stránce 134](#page-133-0) V systému Windowsse při upgradu ze starší verze produktu na novější verzi standardně nepožaduje žádná změna ve způsobu načítání knihoven produktu IBM MQ nahrazením předchozí verze produktu novější verzí na základě scénáře s jednou fází. Rozhodnete-li se však využít výhod více instalací v novější verzi produktu, která je založena na scénářích migrace na straně druhé nebo na straně více, budete možná muset nakonfigurovat běhové prostředí jinak, aby operační systém mohl načíst novější verzi knihovny IBM MQ .

["Koexistence správce front pro více instalací v systému UNIX, Linux, and Windows" na stránce 97](#page-96-0) Na stejný server můžete nainstalovat více kopií produktu IBM MQ for UNIX, Linux, and Windows . Tyto kopie produktu IBM MQ mohou být na stejné nebo různé úrovni verze. Toto se nazývá multi-instalace. Vícenásobná instalace je užitečná zejména při upgradu z jedné verze produktu IBM MQ na novější verzi, protože umožňuje spustit starší verzi spolu s novější verzí.

setmqenv setmqinst setmqm

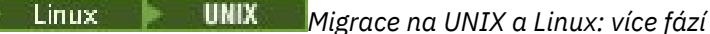

<span id="page-155-0"></span>Vícefázová migrace je termín používaný k popisu spuštění novější verze produktu IBM MQ spolu s dřívější verzí na stejném serveru. Po instalaci novější verze spolu se starší verzí můžete vytvořit nové správce front k ověření instalace novější verze a vývoj nových aplikací. Současně můžete migrovat správce front a jejich přidružené aplikace ze starší verze do novější verze. Migrováním správců front a aplikací jeden po druhém můžete snížit špičkovou pracovní zátěž u pracovníků spravujících migraci.

# **Než začnete**

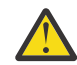

**Upozornění:** V souboru IBM MQ 9.0nahradí soubor ccsid\_part2.tbl existující soubor ccsid.tbl použitý v předchozích verzích produktu a poskytne další informace o CCSID.

Soubor ccsid\_part2.tbl má přednost před souborem ccsid.tbl a:

- Umožňuje přidat nebo upravit položky CCSID.
- Určí výchozí převod dat.
- Určíte dat pro různé úrovně příkazu.

ccsid\_part2.tbl lze použít pouze na následujících platformách:

- **Linux** Linux všechny verze
- **Solaris** Solaris

# **Windows** Windows

Pokud jste do existujícího souboru ccsid.tbl přidali jakékoli vlastní informace o CCSID, měli byste tyto informace zkopírovat do nového souboru ccsid\_part2.tbl , chcete-li využít výhod nových formátů ve vašich vlastních nastaveních

Měli byste zkopírovat požadované informace, spíše než přesunout informace, aby vaše stávající verze produktu IBM MQ pokračovala v práci.

#### **Poznámka:**

- Pokud aplikace používá COM nebo ActiveX , může se připojit k libovolnému správci front, pokud se jedná o primární instalaci.
- Pokud spouštíte monitor produktu IBM MQ.NET v transakčním režimu, správce front, ke kterému se připojuje, musí být primární instalací.

Tyto aplikace nemůžete migrovat na novější verzi, dokud neodinstalujete předchozí verzi.

# **Informace o této úloze**

Ve scénáři vícefázového migrace nainstalujte pozdější verzi produktu spolu se spuštěnými správci front, kteří jsou nadále přidruženi k předchozí verzi. Pomocí pozdější instalace verze můžete vytvořit správce front a spustit nové aplikace. Jste-li připraveni začít s migrací správců front a aplikací ze starších verzí, můžete tak učinit tak, aby bylo možné provést jeden po druhém. Když je dokončena migrace na pozdější verzi, můžete odinstalovat starší verzi a provést instalaci novější verze jako primární instalaci.

S vícefázovým přístupem musíte před odinstalací předchozí verze nakonfigurovat prostředí pro spouštění aplikací, které se připojují ke správci front, k pozdější verzi. Musíte také poskytnout cestu ke spuštění příkazů IBM MQ . Obě tyto úlohy se provádějí pomocí příkazu **setmqenv** .

**Poznámka:** Pokud jste odinstalovali předchozí verzi a nastavili novější verzi jako primární instalaci, za většiny okolností není nutné ke spuštění aplikací spustit příkaz **setmqenv** . Je stále nutné spustit produkt **setmqenv** pro nastavení prostředí pro příkazy, které se připojují ke správci front přidruženému k instalaci, která není primární.

# **Postup**

1. Nainstalujte novější verzi do jiného instalačního adresáře ze starší verze a ověřte instalaci.

<span id="page-156-0"></span>a) Rozhodněte se o konvenci pojmenování instalace. Zadejte název vaší volby nebo přijměte výchozí název instalace.

Pro první instalaci je výchozí název *Installation1*. Pro druhou instalaci se jedná o název *Installation2*atd.

AIX.  $\blacksquare$ V produktu AIX není k dispozici žádná volba pro nastavení názvu instalace, *Installation1* je standardně nastavena.

b) Ověřte instalaci.

Spusťte procedury ověření instalace a vlastní testy.

- Můžete vytvořit nové správce front spuštěné na novější verzi a začít vyvíjet nové aplikace před migrací aplikací ze starší verze.
- 2. Nakonfigurujte operační systém tak, aby aplikace zaváděli knihovny pro pozdější verzi produktu.
	- a) Proveďte migraci správců front po jednom.

První sada aplikací pro načtení knihoven pro pozdější verzi produktu jsou aplikace, které se připojí k prvnímu správci front, kterého chcete migrovat.

Nezáleží na tom, zda se tyto aplikace také připojují k jiným správcům front na serveru. Pokud aplikace načtou novější knihovny verzí, produkt IBM MQ automaticky načte knihovny pro dřívější verzi pro aplikace, které se k dané verzi připojují.

Můžete buď migrovat prostředí operačního systému pro všechny aplikace, nebo pouze ty aplikace, které se připojí k prvnímu správci front, kterého chcete migrovat.

b) Migrovat aplikace produktu IBM MQ MQI client

Některé z aplikací mohou být spuštěny jako aplikace produktu IBM MQ MQI client na jiné pracovní stanici. Při migraci správce front jsou klienti, kteří jsou k němu připojeni, nadále spouštěni bez načtení knihovny klienta pro pozdější verzi.

Migraci těchto klientů můžete provést později, až to budete muset provést.

**Důležité:** Pokud některé z aplikací produktu IBM MQ MQI client používají knihovnu pro dřívější verzi na serveru, musíte nakonec provést migraci klientů pro použití novější verze produktu dříve, než odinstalujete předchozí verzi.

- 3. Migrovat aplikaci pro načtení nové knihovny pro pozdější verzi:
	- Spuštěním příkazu **setmqenv** upravíte lokální cestu, která je prohledávána pro knihovny produktu IBM MQ .
	- Upravte globální cestu pro vyhledávání, která je prohledávána pro knihovny produktu IBM MQ .
	- Opojte aplikace s dodatečnou cestou načtení běhového prostředí.

Informace o tom, jak upravit globální cestu vyhledávání, najdete v dokumentaci k operačnímu systému nebo v modulu načítání aplikací obsahují pevnou cestu k zátěži běhového prostředí.

Chcete-li spustit příkaz **setmqenv** pomocí volby -s , postupujte takto:

.*Inst\_1\_INSTALLATION\_PATH*/bin/setmqenv -s -k

Volba -s nastavuje prostředí pro instalaci, která spouští příkaz **setmqenv** .

Volba -k vloží cestu ke knihovnám načítání produktu IBM MQ na začátku proměnné prostředí LD\_LIBRARY\_PATH a přidá tuto proměnnou do lokálního prostředí; viz ["Načítání knihoven IBM MQ" na](#page-97-0) [stránce 98.](#page-97-0)

**Poznámka:** Na UNIX je vedoucí "." kritický. Tečka následovaný shellem příkazu shell spustí příkaz **setmqenv** ve stejném příkazovém shellu a zdědí prostředí nastavené parametrem **setmqenv**.

- 4. Restartujte správce front a aplikace, které se k ní připojují.
	- a) Nastavte lokální prostředí na instalaci Inst\_1.

.*Inst\_1\_INSTALLATION\_PATH*/bin/setmqenv -s

Volba -s nastavuje prostředí pro instalaci, která spouští příkaz **setmqenv** .

b) Spuštěním příkazu **setmqm** přidružte QM1 k Inst\_1.

```
setmqm -m QM1 -n Inst_1
setmqm -m QM2 -n Inst_1
```
c) Spuštěním příkazu **strmqm** spusťte produkt QM1 a migrujte jej na pozdější verzi.

```
strmqm QM1
strmqm QM2
```
d) Restartovat aplikaci 1

Aplikace načte knihovnu novější verze a připojí se k produktu QM1, který je přidružen k pozdější verzi produktu.

5. Migrovat všechny správce front a aplikace do novější verze.

Podle potřeby opakujte kroky ["2" na stránce 157](#page-156-0) a ["4" na stránce 157,](#page-156-0) dokud nebudou všichni správci front a aplikace migrovány do novější verze produktu.

6. Odinstalujte předchozí verzi produktu.

Při odinstalaci staršího produktu musíte zastavit všechny správce front a aplikace, které načetli na serveru knihovnu IBM MQ . Z tohoto důvodu se můžete rozhodnout odložit odinstalování předchozí verze produktu až do pohodlného okna údržby. Není-li na serveru nainstalována dřívější verze produktu, stačí zastavit správce front a aplikace, které mají načtené knihovny z instalace, kterou odinstalováváte nebo aktualizujete. Zastavení aplikací a správců front přidružených k jiným instalacím není nutné.

- a) Zastavte všechny aplikace, které mají načtené knihovny produktu IBM MQ na serveru.
- b) Zastavte správce front a moduly listener na serveru.
- c) Odinstalujte předchozí verzi produktu.

Zastavit všechny lokální aplikace produktu IBM MQ

7. Proveďte Inst\_1 primární instalaci.

a) Spusťte příkaz **setmqinst** .

*Inst\_1\_INSTALLATION\_PATH*/bin/setmqinst -i -n Inst\_1

- Chcete-li spouštět příkazy produktu IBM MQ z primární instalace, nemusíte nastavit cestu vyhledávání.
- Pokud nastavíte instalaci novější verze produktu jako primární na UNIX and Linux, nemusíte ve většině případů nastavit LD\_LIBRARY\_PATH . Můžete odebrat volání do **setmqenv** pro nastavení LD\_LIBRARY\_PATH.

# **Jak pokračovat dále**

You cannot reinstall an earlier version of the product on a system that has the latest, or any other, version of IBM MQ installed.

Nyní, když jste odinstalovali předchozí verzi produktu a později jste provedli primární instalaci, můžete zkontrolovat, jak je nastaveno běhové prostředí aplikace. Pro nastavení vyhledávací cesty pro načtení knihoven pro novější verzi již není třeba spustit příkaz **setmqenv** . Máte-li nainstalovánu pouze jednu instalaci novější verze produktu, není nutné spouštět příkaz **setmqenv** ke spouštění příkazů.

#### **Související pojmy**

["Koexistence správce front" na stránce 94](#page-93-0)

Správci front s různými názvy mohou současně existovat na libovolném serveru, pokud používají stejnou instalaci produktu IBM MQ . V systémech z/OS, UNIX, Linuxa Windowsmohou různí správci front existovat společně na stejném serveru a být přidruženi k různým instalacím.

["Koexistence správce front pro více instalací v systému UNIX, Linux, and Windows" na stránce 97](#page-96-0) Na stejný server můžete nainstalovat více kopií produktu IBM MQ for UNIX, Linux, and Windows . Tyto kopie produktu IBM MQ mohou být na stejné nebo různé úrovni verze. Toto se nazývá multi-instalace. Vícenásobná instalace je užitečná zejména při upgradu z jedné verze produktu IBM MQ na novější verzi, protože umožňuje spustit starší verzi spolu s novější verzí.

#### **Související úlohy**

[Migrace v systémech UNIX a Linux: v jednofázové fázi](#page-149-0)

Jednofázová migrace je termín používaný k popisu nahrazení jediné instalace produktu IBM MQ na serveru, s novějším vydáním. Migrace na jednu fázi je také známá jako *upgrade na místě* nebo *upgrade na místě*. Jednofázová migrace zachovává existující skripty a procedury pro provoz produktu IBM MQ s největším rozběhem. S dalšími scénáři migrace můžete změnit některé skripty a postupy, ale můžete snížit vliv migrace správce front na uživatele.

[Migrace na systémech UNIX a Linux: side-by-side](#page-152-0)

["Plánování migrace produktu IBM MQ na novější verzi v systému Windows" na stránce 112](#page-111-0)

Instalace serveru IBM MQ v systému AIX

Instalace serveru IBM MQ v systému Linux

Instalace serveru IBM MQ v systému Solaris

Přidružení správce front k instalaci

Změna primární instalace

Výběr názvu instalace

["Migrace načtení knihovny produktu IBM MQ do novější verze v systémech UNIX a Linux" na stránce 164](#page-163-0) V systémech UNIX a Linuxse při upgradu ze starší verze produktu na novější verzi nevyžaduje žádná změna ve způsobu načítání knihoven produktu IBM MQ nahrazením předchozí verze produktu novější verzí na základě scénáře s jednou fází. Rozhodnete-li se však využít výhod více instalací v novější verzi produktu, která je založena na scénářích migrace na straně druhé nebo na straně více, budete možná muset nakonfigurovat běhové prostředí jinak, aby operační systém mohl načíst novější verzi knihovny IBM MQ .

["Migrace načtení knihovny produktu IBM MQ do novější verze v systému Windows" na stránce 134](#page-133-0) V systému Windowsse při upgradu ze starší verze produktu na novější verzi standardně nepožaduje žádná změna ve způsobu načítání knihoven produktu IBM MQ nahrazením předchozí verze produktu novější verzí na základě scénáře s jednou fází. Rozhodnete-li se však využít výhod více instalací v novější verzi produktu, která je založena na scénářích migrace na straně druhé nebo na straně více, budete možná muset nakonfigurovat běhové prostředí jinak, aby operační systém mohl načíst novější verzi knihovny IBM MQ .

#### **Související odkazy**

setmqenv setmqinst setmqm

#### $\blacktriangleright$  Linux *Vrácení správce front na dřívější verzi v systémech UNIX a Linux*

V systémech UNIX a Linuxmůžete správce front vrátit zpět na dřívější verzi produktu z novější verze, pokud jste provedli zálohu systému nebo správce front. Pokud jste spustili správce front a zpracovali jste jakékoli zprávy nebo jste změnili konfiguraci, úloha vám nemůže poskytnout žádné vodítko k vrácení aktuálního stavu správce front.

# **Než začnete**

1. Před upgradem na vyšší verzi musíte provést zálohu systému nebo správce front. Další informace naleznete v tématu Zálohování a obnova dat správce front produktu IBM MQ .

- 2. Pokud byly všechny zprávy zpracovány po spuštění správce front, nelze snadno anulovat účinky zpracování zpráv. Správce front nelze převést zpět na dřívější verzi produktu v jejím aktuálním stavu. Úloha vám nemůže dát žádné rady, jak se vypořádat s následujícími změnami, které se vyskytly. Například zprávy, které byly neověřené v kanálu, nebo v přenosové frontě v jiném správci front, mohly být zpracovány. Je-li správce front součástí klastru, mohou být vyměněny zprávy o konfiguraci a zprávy aplikace.
- 3. Pokud pracujete na serveru s více instalacemi produktu IBM MQ , musíte instalaci identifikovat. Ujistěte se, že zadané příkazy jsou spuštěny pro správnou instalaci; viz **setmqenv**.

#### **Informace o této úloze**

Když se vrátíte zpět ke starší verzi správce front, vrátíte správce front zpět na dřívější úroveň kódu. Data správce front jsou vrácena zpět do stavu, v němž bylo při zálohování správce front.

**Důležité:** Je-li správce front členem jednoho nebo více klastrů produktu IBM MQ , měli byste také zkontrolovat a postupovat podle kroků popsaných v tématu Obnova správce front klastru.

#### **Postup**

- 1. Přihlaste se jako uživatel v adresáři group mqm.
- 2. Zastavte všechny aplikace používající instalaci produktu IBM MQ .

Používáte-li komponentu Managed File Transfer (MFT), ujistěte se, že všichni agenti MFT dokončili všechny přenosy souborů, ve kterých byli zapojeni. K agentům a jejich systému SYSTEM.FTE.STATE by neměly obsahovat žádné zprávy.

3. Ukončete veškerou aktivitu správců front přidružených k instalaci produktu IBM MQ .

a) Spuštěním příkazu **dspmq** zobrazte seznam stavů všech správců front v systému.

Z instalace, kterou aktualizujete, spusťte jeden z následujících příkazů:

```
dspmq -o installation -o status
dspmq -a
```
Produkt **dspmq -o installation -o status** zobrazuje název a stav instalace správců front přidružených ke všem instalacím produktu IBM MQ.

Produkt **dspmq -a** zobrazuje stav aktivních správců front přidružených k instalaci, z níž je příkaz spuštěn.

b) Pomocí příkazu MQSC **DISPLAY LSSTATUS** vypište stav modulů listener přiřazených ke správci front, jak ukazuje následující příklad:

```
echo "DISPLAY LSSTATUS(*) STATUS" | runmqsc QmgrName
```
c) Spuštěním příkazu **endmqm** zastavte každého spuštěného správce front přidruženého k této instalaci.

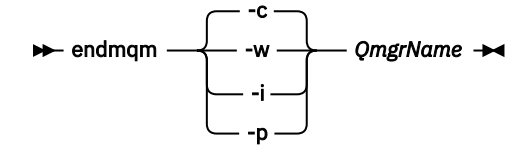

Příkaz **endmqm** informuje o zastavení činnosti správce front, k němuž je připojen. Viz téma Zastavení správce front.

Chcete-li pokračovat v údržbě, musí aplikace odpovědět na příkaz **endmqm** odpojením od správce front a uvolněním všech knihoven produktu IBM MQ , které byly zavedeny. Pokud tomu tak není, musíte najít jiný způsob, jak donutit aplikace k uvolnění prostředků produktu IBM MQ , jako je například zastavení aplikací.

Musíte také zastavit aplikace, které používají knihovny klienta, které jsou součástí instalace. Klientské aplikace mohou být připojeny k jinému správci front, v němž je spuštěna jiná instalace produktu IBM MQ. Aplikace není informována o správcích front v aktuální instalaci, která je ukončována.

Všechny aplikace, které nadále mají IBM MQ sdílené knihovny z zavedené instalace, vám brání v údržbě IBM MQ . Aplikace se může odpojit od správce front nebo být vynuceně odpojena, ale zachovat načtenou sdílenou knihovnu IBM MQ .

**Poznámka:** ["Použití aktualizací úrovně údržby na správce front s více instancemi v systému AIX" na](#page-18-0) [stránce 19](#page-18-0), ["Použití aktualizací úrovně údržby na správce front s více instancemi v systému Linux"](#page-34-0) [na stránce 35](#page-34-0) a ["Použití aktualizací úrovně údržby na správce front s více instancemi v systému](#page-45-0) [Solaris" na stránce 46](#page-45-0) popisují, jak lze použít údržbu na správce front s více instancemi. Správce front s více instancemi může být nadále spuštěn na jednom serveru, zatímco údržba se použije na jiný server.

d) Zastavte všechny moduly listener přidružené ke správcům front. Použijte k tomu příkaz:

endmqlsr -m *QMgrName*

4. Obnovte systém, nebo IBM MQ a správce front.

Pokud má procedura zálohování uložit data správce front, musíte přeinstalovat produkt IBM MQ:

- a) Odinstalujte předchozí instalaci.
- b) Nainstalujte znovu produkt z obnovení výroby.
- c) Použijte opravnou sadu a prozatímní opravy, které obnoví IBM MQ na její předchozí úroveň.
- d) Obnovte data správce front ze zálohy provedené před instalací novější verze.
- 5. Restartujte správce front předchozí verze.

# **Jak pokračovat dále**

Na serveru s více instalacemi produktu IBM MQ se můžete vrátit k dřívější verzi na serveru. Je-li jedna z instalací primární, stane se při výchozím nastavení starší verze, která se standardně stane primární instalací.

Je třeba přezkoumat, jak se aplikace připojují k instalaci. Po opětovném vrácení na předchozí verzi se mohou některé aplikace připojit k chybné instalaci.

#### **Související pojmy**

Zálohování a obnova správce front

#### **Související odkazy**

Chyby BFGSS0023E a postup, jak se jich vyvarovat

# **MIGRANGE MIGRANGE IBM MQ MQI client na UNIX a Linux**

Před migrací produktu IBM MQ MQI clientvytvořte plán migrace. Zastavte všechny aktivity produktu IBM MQ na pracovní stanici klienta. Proveďte upgrade instalace produktu IBM MQ MQI client . Proveďte libovolnou zásadní konfiguraci a změny aplikace.

#### **Související pojmy**

["IBM MQ MQI client migration" na stránce 81](#page-80-0)

Migrace produktu IBM MQ MQI client je proces převedení konfigurací produktu IBM MQ MQI client a kanálů klienta a serveru z jedné verze do druhé. Migrace klienta může probíhat po přechodu na vyšší verzi produktu IBM MQ MQI clienta je reverzibilní.

#### **Související úlohy**

["Migrace produktu IBM MQ MQI client na nejnovější verzi v systému IBM i" na stránce 190](#page-189-0) Před migrací produktu IBM MQ MQI clientvytvořte plán migrace. Zastavte všechny aktivity produktu IBM MQ na pracovní stanici klienta. Proveďte upgrade instalace produktu IBM MQ MQI client . Proveďte libovolnou zásadní konfiguraci a změny aplikace.

["Migrace produktu IBM MQ MQI client v systému Windows" na stránce 132](#page-131-0)

Před migrací produktu IBM MQ MQI clientvytvořte plán migrace. Zastavte všechny aktivity produktu IBM MQ na pracovní stanici klienta. Proveďte upgrade instalace produktu IBM MQ MQI client . Proveďte libovolnou zásadní konfiguraci a změny aplikace.

#### *Migrace produktu IBM MQ MQI client na vyšší verzi v systémech*

#### *UNIX a Linux*

Chcete-li upgradovat klienta na novější verzi produktu na systémech UNIX a Linux, musíte nejprve zastavit všechny aktivity produktu IBM MQ na pracovní stanici, poté odinstalovat předchozí verzi a nainstalovat novější verzi. Po přechodu na vyšší verzi klienta můžete provést nezbytné změny konfigurace a aplikace.

# **Než začnete**

Před migrací IBM MQ MQI client na UNIX a Linux, nejprve vytvořte plán migrace. Další informace o tom, co zahrnout do plánu, viz ["Plánování migrace produktu IBM MQ na novější verzi v systémech UNIX a Linux"](#page-145-0) [na stránce 146](#page-145-0), jako vodítko.

# **Informace o této úloze**

Migrace produktu IBM MQ MQI client je proces převedení konfigurací produktu IBM MQ MQI client a kanálů klienta a serveru z jedné verze do druhé. Migrace klienta je reverzibilní. Je volitelný a ruční na pracovní stanici klienta a je požadován a automatický na serveru IBM MQ .

Před migrací pracovní stanice klienta je třeba provést upgrade produktu IBM MQ MQI client , aby bylo možné využívat nové volby konfigurace. Můžete provádět změny konfigurace v kanálech připojení klienta a serveru na serveru, ale nemají žádný vliv na pracovní stanici klienta, dokud se klient neupgraduje.

# **Postup**

1. Zkontrolujte systémové požadavky produktu IBM MQ pro pozdější verzi produktu.

Viz [Systémové požadavky pro IBM MQ.](https://www.ibm.com/support/pages/system-requirements-ibm-mq)

2. Zkontrolujte všechny změny provedené v produktu IBM MQ , které se týkají vás.

Viz ["Změny, které ovlivňují migraci" na stránce 74.](#page-73-0)

3. Ukončete všechny aktivity IBM MQ na pracovní stanici.

Nyní jste připraveni přejít na vyšší verzi klienta. Postupujte podle pokynů pro příslušnou platformu, kterou váš podnik používá.

 $A$  **AIX** 

Upgrade klienta na systému AIX:

a) Odinstalujte existující instalaci klienta IBM MQ .

Další informace naleznete v tématu Odinstalace nebo úprava produktu IBM MQ v systému AIX.

- b) Chcete-li instalovat aktualizovanou verzi klienta produktu IBM MQ , postupujte podle pokynů v instalační proceduře klienta:
	- Informace o instalaci klienta na pracovní stanici naleznete v tématu Instalace klienta IBM MQ v systému AIX .
	- Informace o instalaci klienta na serveru IBM MQ najdete v tématu Instalace klientů a serverů produktu IBM MQ na stejném systému.

 $5.$  Linux

Upgrade klienta na systému Linux:

- a) Odinstalujte existující instalaci klienta IBM MQ . Další informace najdete v tématu Odinstalace nebo úpravy produktu IBM MQ v systému Linux.
- b) Chcete-li instalovat aktualizovanou verzi klienta produktu IBM MQ , postupujte podle pokynů v instalační proceduře klienta:
- Informace o instalaci klienta na pracovní stanici naleznete v tématu Instalace klienta IBM MQ v systému Linux.
- Informace o instalaci klienta na serveru IBM MQ najdete v tématu Instalace klientů a serverů produktu IBM MQ na stejném systému.

## 6. Solaris

Upgrade klienta na systému Solaris:

a) Odinstalujte existující instalaci klienta IBM MQ .

Další informace naleznete v tématu Odinstalace produktu IBM MQ v systému Solaris.

- b) Chcete-li instalovat aktualizovanou verzi klienta produktu IBM MQ , postupujte podle pokynů v instalační proceduře klienta:
	- Informace o instalaci klienta na pracovní stanici naleznete v tématu Instalace klienta IBM MQ v systému Solaris.
	- Informace o instalaci klienta na serveru IBM MQ najdete v tématu Instalace klientů a serverů produktu IBM MQ na stejném systému.

# **Jak pokračovat dále**

Po přechodu na vyšší verzi produktu IBM MQ MQI clientje třeba zkontrolovat konfiguraci kanálu klienta a ověřit, zda aplikace IBM MQ MQI client pracují správně s novější verzí produktu.

#### **Související pojmy**

#### ["IBM MQ MQI client migration" na stránce 81](#page-80-0)

Migrace produktu IBM MQ MQI client je proces převedení konfigurací produktu IBM MQ MQI client a kanálů klienta a serveru z jedné verze do druhé. Migrace klienta může probíhat po přechodu na vyšší verzi produktu IBM MQ MQI clienta je reverzibilní.

#### **Související úlohy**

["Plánování migrace produktu IBM MQ na novější verzi v systémech UNIX a Linux" na stránce 146](#page-145-0)

# *Obnova serveru IBM MQ MQI client na dřívější verzi v systémech*

#### *UNIX a Linux*

Chcete-li převést klienta na dřívější verzi produktu UNIX a produktu Linux, musíte odinstalovat novější verzi a poté nainstalovat předchozí verzi.

#### **Informace o této úloze**

Pokud vrátíte IBM MQ MQI client a klientské připojení na předchozí úroveň kódu, musíte anulovat změny konfigurace ručně.

Je neobvyklé vrátit dřívější knihovny produktu IBM MQ MQI client na pracovní stanici.

#### **Postup**

1. Ukončete všechny aktivity IBM MQ na pracovní stanici.

Nyní jste připraveni obnovit klienta na dřívější verzi. Postupujte podle pokynů pro příslušnou platformu, kterou váš podnik používá.

# $2.1$  AIX

Chcete-li převést klienta na dřívější verzi na systému AIX, postupujte takto:

a) Odinstalujte kód produktu IBM MQ MQI client pro pozdější verzi.

Další informace naleznete v tématu Odinstalace nebo úprava produktu IBM MQ v systému AIX.

b) Postupujte podle instalační procedury klienta a nainstalujte produkt IBM MQ MQI client pro dřívější verzi.

Další informace naleznete v instalační proceduře klienta pro starší verzi, kterou chcete instalovat.

## <span id="page-163-0"></span> $3$  Linux

Chcete-li převést klienta na dřívější verzi na systému Linux, postupujte takto:

a) Odinstalujte kód produktu IBM MQ MQI client pro pozdější verzi.

Další informace najdete v tématu Odinstalace nebo úpravy produktu IBM MQ v systému Linux.

b) Postupujte podle instalační procedury klienta a nainstalujte produkt IBM MQ MQI client pro dřívější verzi:

Další informace naleznete v instalační proceduře klienta pro starší verzi, kterou chcete instalovat.

#### $A$  Solaris

Chcete-li převést klienta na dřívější verzi na systému Solaris, postupujte takto:

a) Odinstalujte kód produktu IBM MQ MQI client pro pozdější verzi.

Další informace naleznete v tématu Odinstalace produktu IBM MQ v systému Solaris.

b) Postupujte podle instalační procedury klienta a nainstalujte produkt IBM MQ MQI client pro dřívější verzi.

Další informace naleznete v instalační proceduře klienta pro starší verzi, kterou chcete instalovat.

5. Pokud jste nakonfigurovali tabulku CCDT (Client Connection Definition Table) pro správce front s použitím novější verze, vraťte se k použití tabulky vytvořené správcem front pro předchozí verzi. Pokud klient používá tabulky CCDT pro připojení ke správci front, může být tabulka CCDT ve verzi větší než, menší než nebo rovna hodnotě klienta. Další informace naleznete v tématu Klient MQI: Tabulka CCDT (Client Channel Definition Table).

# **Migrace načtení knihovny produktu IBM MQ do novější verze v systémech UNIX a Linux**

V systémech UNIX a Linuxse při upgradu ze starší verze produktu na novější verzi nevyžaduje žádná změna ve způsobu načítání knihoven produktu IBM MQ nahrazením předchozí verze produktu novější verzí na základě scénáře s jednou fází. Rozhodnete-li se však využít výhod více instalací v novější verzi produktu, která je založena na scénářích migrace na straně druhé nebo na straně více, budete možná muset nakonfigurovat běhové prostředí jinak, aby operační systém mohl načíst novější verzi knihovny IBM MQ .

# **Než začnete**

Chcete-li migrovat aplikace ze starší verze produktu na novější verzi, musíte vědět, jak operační systém načítá knihovnu IBM MQ pro aplikaci. Je zaváděcí cesta opravena aplikací a můžete nastavit cestu v proměnné prostředí? Není nezbytně nutné znát název knihovny produktu IBM MQ , kterou aplikace načítá. Název knihovny se nezmění ze starší verze produktu na pozdější verzi, ačkoli obsah knihovny ano.

Před spuštěním této úlohy si přečtěte ["Koexistence správce front pro více instalací v systému UNIX, Linux,](#page-96-0) [and Windows" na stránce 97](#page-96-0) .

Naplánujte a nainstalujte pozdější verzi produktu IBM MQa nezapomeňte na název instalace a na to, zda byla instalace nastavena na primární.

# **Informace o této úloze**

Chcete-li migrovat aplikaci ze starší verze produktu na novější verzi, nemusíte ji znovu kompilovat nebo znovu sestavit, protože knihovny produktu IBM MQ jsou kompatibilní s pozdějšími verzemi, viz ["Kompatibilita aplikací a interoperabilita s pozdějšími verzemi produktu IBM MQ" na stránce 105](#page-104-0).

Procedura sestavení pro aplikace produktu IBM MQ má zahrnovat explicitní cestu ke knihovně k umístění knihoven produktu IBM MQ a k produktu /usr/libv kroku odkazu kompilátoru, jak je uvedeno v tématu [Obrázek 13 na stránce 165](#page-164-0). Procedura sestavení je stejná pro pozdější verzi produktu.

<span id="page-164-0"></span>gcc -m32 -o amqsput\_32\_r amqsput0.c -I/opt/mqm/inc -L/opt/mqm/lib -Wl,-rpath=/opt/mqm/lib -Wl,-rpath=/usr/lib -lmqm\_r -lpthread

#### *Obrázek 13. Serverová aplikace Linux C, 32bitová kompilace a vazba*

Příklad uvedený v souboru Obrázek 13 na stránce 165 je určen pro Linux, ale krok sestavení pro platformy UNIX je podobný.

Pokud jste v předchozí verzi následovali tento postup sestavení, pak efekt instalace novější verze produktu na načtené knihovny závisí na tom, jaký scénář migrace máte následující:

#### **Scénář s jednou fází**

Pokud nahrazujete dřívější verzi produktu novější verzí, na základě scénáře jednotlivých fází popsaných v tématu ["Migrace v systémech UNIX a Linux: v jednofázové fázi" na stránce 150](#page-149-0), ve většině případů není třeba provést žádné změny ve způsobu načítání knihoven produktu IBM MQ . Možnou výjimkou je, že jste změnili umístění knihoven ze starší verze nebo vytvořili symbolické odkazy na knihovny.

#### **Postranní a vícefázové scénáře**

Pokud jste zvolili víceinstalační přístup k instalaci novější verze produktu, a to na základě scénáře přechodu na straně popsaného v produktu ["Migrace na systémech UNIX a Linux: side-by-side" na](#page-152-0) [stránce 153n](#page-152-0)ebo scénáře migrace s více fázemi popsanými v příručce ["Migrace na UNIX a Linux: více](#page-155-0) [fází" na stránce 156,](#page-155-0) musíte zjistit, zda jsou aplikace připojující se k pozdější verzi produktu propojeny a načítat knihovny z tohoto produktu, správné instalaci a poté upravte prostředí operačního systému, aby bylo možné interpretovat závislosti IBM MQ pro aplikaci jako vhodnou. Typicky můžete upravit běhové prostředí, místo toho, abyste aplikaci znovu propojil. Můžete použít následující dva příkazy, které vám pomohou při konfiguraci běhového prostředí:

- Příkaz **setmqinst** nastavuje primární instalaci; viz setmqinst.
- Produkt **setmqenv** inicializuje prostředí příkazu nastavením proměnných prostředí; viz setmqenv.

Tabulka 11 na stránce 165 shrnuje akce potřebné pro každý z těchto scénářů. Příklady v produktu Tabulka 11 na stránce 165 jsou založeny na Linux, ale akce pro UNIX jsou podobné.

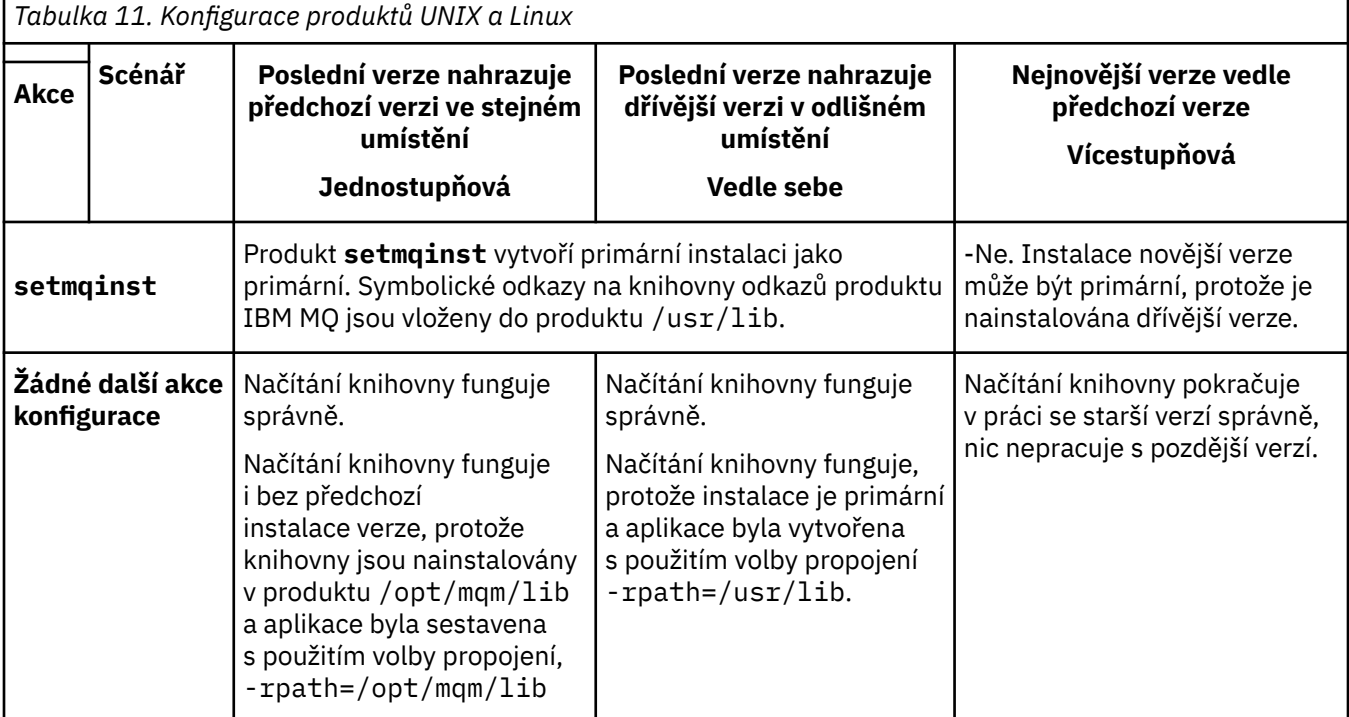

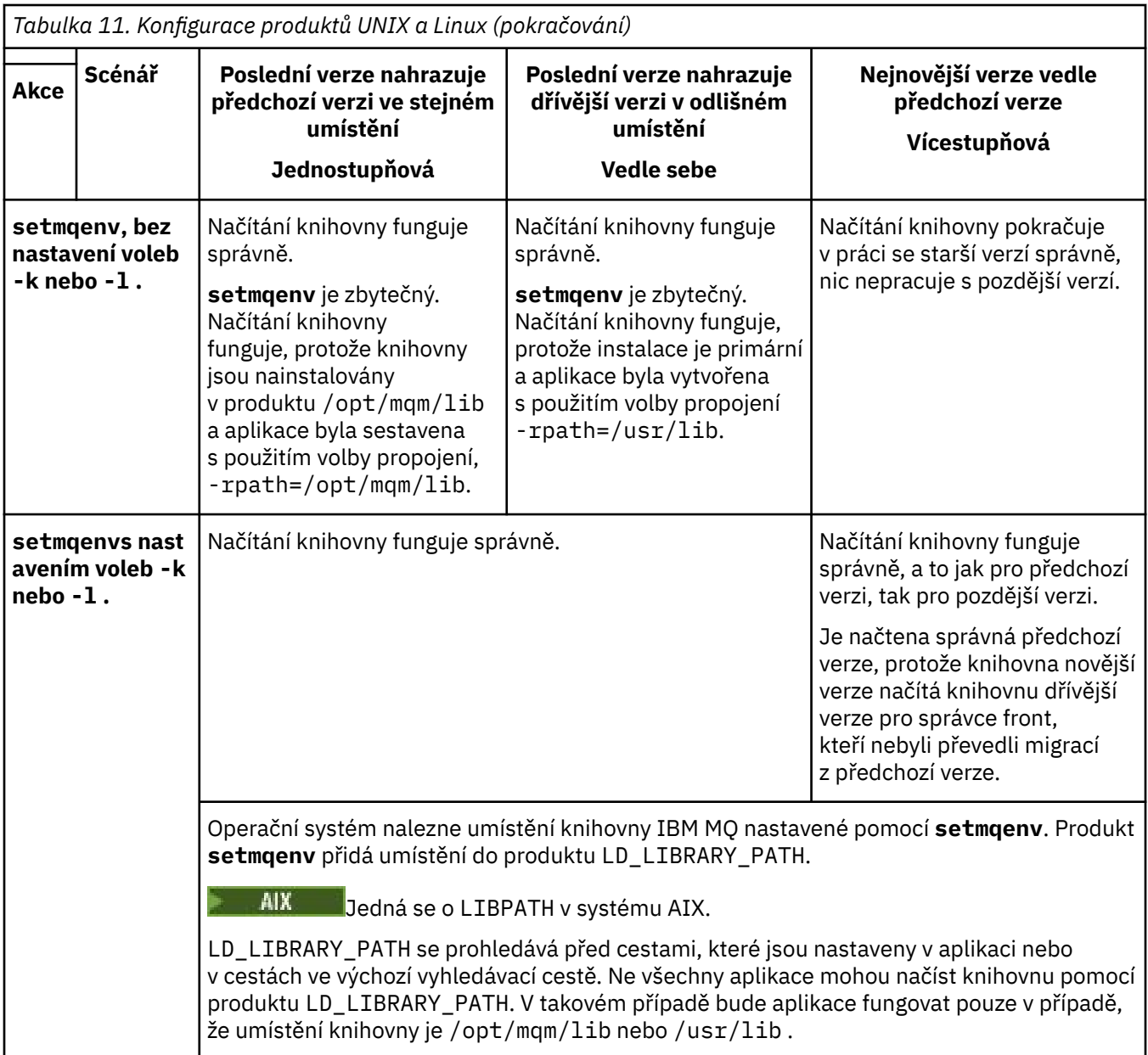

# **Postup**

- 1. Zvažte, které z následujících otázek se týkají vaší konfigurace.
	- Postupovali jste podle postupu sestavení zdokumentovaného v dokumentaci produktu pro dřívější verzi produktu? Může se jednat o jinou proceduru sestavení přizpůsobenou vašemu vývojovému prostředí nebo přizpůsobenou vývojovému nástroji.
	- Jak jste určili cestu načtení pro předchozí verzi?
	- Je aplikace načtena jiným prostředím, jako např. Eclipse, nebo aplikačním serverem? Musíte upravit parametry, které řídí, jak nadřízené prostředí načítá aplikace, nikoli způsob, jakým je zaváděné nadřízené prostředí zavedeno.
	- Jaké omezení a požadavky máte na tom, jak je cesta načtení zadána v pozdější verzi? Pravidla zabezpečení mohou omezit použití produktu LD\_LIBRARY\_PATH.
	- Je novější verze produktu nainstalována spolu s dřívější verzí?
- 2. Identifikujte instalaci novější verze produktu, ze které bude operační systém načítat knihovny produktu IBM MQ :
- <span id="page-166-0"></span>• Máte-li více instalací pozdějších verzí k načtení ze serveru, produkt IBM MQ zkontroluje, zda byla instalace, ze které byla knihovna načtena, instalací, která je přidružena k libovolnému správci front, který volá aplikace. IBM MQ načte správnou knihovnu, je-li zavedena nesprávná knihovna. Je nezbytné nakonfigurovat pouze jedno běhové prostředí pro všechny aplikace produktu IBM MQ .
- Typickou volbou je nastavení primární instalace. Nastavení instalace na primární místo symbolickým odkazem na knihovny produktu IBM MQ v produktu /usr/liba obsažené aplikace mají explicitní odkaz na produkt /usr/liba /usr/lib je také obvykle ve výchozí cestě vyhledávání knihoven.
- Pokud jste upgradovali instalaci dřívější verze na novější verzi, bude cesta odkazu na předchozí verzi instalace nyní odkazovat na instalaci obsahující novější verzi. Aplikace, které mají pevnou cestu sestavení k instalaci předchozí verze, nyní načtou knihovny pro pozdější instalaci. Poté se přepnou do instalace, která je přidružena k libovolnému správci front, k němuž se připojují.
- Pokud znovu sestavíte aplikaci, musí se připojit k instalaci novější verze.
- Nastavíte-li LD\_LIBRARY\_PATHnebo LIBPATH na AIX, musíte zkontrolovat, zda je aplikace schopna používat LD\_LIBRARY\_PATH. setuid nebo setgid, aplikace nebo aplikace vytvořené jinými způsoby, mohou z bezpečnostních důvodů ignorovat LD\_LIBRARY\_PATH .

# **Jak pokračovat dále**

Pokud přidáte další instalace novější verze produktu, musíte rozhodnout, která instalace má být primární, pokud jste se rozhodli, že provedete libovolnou primární. Pokud aplikace zavádějí knihovny produktu IBM MQ z jedné z novějších instalací, jako je primární instalace, mohou se připojit ke správcům front přidruženým k jakékoli jiné instalaci pozdějších verzí.

## **Související pojmy**

Odkazy na externí knihovny a řídicí příkaz pro primární instalaci v systému UNIX and Linux

#### **Související úlohy**

Připojování aplikací v prostředí s více instalačními prostředí

Změna primární instalace

Načítání knihoven produktu IBM MQ

["Migrace načtení knihovny produktu IBM MQ do novější verze v systému Windows" na stránce 134](#page-133-0) V systému Windowsse při upgradu ze starší verze produktu na novější verzi standardně nepožaduje žádná změna ve způsobu načítání knihoven produktu IBM MQ nahrazením předchozí verze produktu novější verzí na základě scénáře s jednou fází. Rozhodnete-li se však využít výhod více instalací v novější verzi produktu, která je založena na scénářích migrace na straně druhé nebo na straně více, budete možná muset nakonfigurovat běhové prostředí jinak, aby operační systém mohl načíst novější verzi knihovny IBM MQ .

#### **Související odkazy**

# ["koexistence" na stránce 94](#page-93-0)

Správci front s různými názvy mohou současně existovat na libovolném serveru, pokud používají stejnou instalaci produktu IBM MQ . V systémech z/OS, UNIX, Linuxa Windowsmohou různí správci front existovat společně na stejném serveru a být přidruženi k různým instalacím. Kromě správců front koexistujících na serveru, objektech a příkazů musí pracovat správně s různými správci front spuštěnými na různých úrovních příkazů.

setmqenv setmqinst setmqm

# **MIGRACE 2 JUNIOS EN INSTANCE Z jedné instance na správce front pro více instancí v systémech UNIX a Linux**

Chcete-li migrovat správce front s jednou instancí do správce front s více instancemi v systémech UNIX a Linux, musíte přesunout data správce front do sdíleného adresáře a znovu nakonfigurovat správce front na dvou dalších serverech.

# **Než začnete**

V rámci této úlohy je třeba zkontrolovat předpoklady pro spuštění správce front s více instancemi.Seznam testovaných prostředí naleznete v tématu [Testování příkazů pro IBM MQ systémy souborů správce front](https://www.ibm.com/support/pages/node/136799) [s více instancemi.](https://www.ibm.com/support/pages/node/136799) Jiná prostředí mohou fungovat; testovací nástroj je poskytován s produktem IBM MQ , který vám pomůže při kvalifikaci jiných prostředí.

Chcete-li spustit správce front s více instancemi, musíte mít tři servery. Jeden server má sdílený systém souborů pro ukládání dat a protokolů správce front. Ostatní servery spouští aktivní a záložní instance správce front.

# **Informace o této úloze**

Máte správce front s jednou instancí, kterého chcete převést na správce front s více instancemi. Samotný převod správce front je jednoduchý, ale musíte provést jiné úlohy, abyste vytvořili plně automatizované produkční prostředí.

Musíte zkontrolovat předpoklady pro správce front s více instancemi, nastavit prostředí a zkontrolovat jej. Musíte nastavit systém monitorování a správy, aby zjistil, zda došlo k selhání správce front pro více instancí a zda byl automaticky restartován. Poté můžete zjistit, co způsobilo restart, opravit jej a restartovat pohotovostní režim. Musíte také upravit aplikace nebo způsob, jakým jsou aplikace připojeny ke správci front, aby mohly pokračovat ve zpracování po restartování správce front.

# **Postup**

- 1. Zkontrolujte operační systém, v němž se chystáte spustit správce front, a systém souborů, v němž jsou uložena data a protokoly správce front. Zkontrolujte, zda mohou spustit správce front s více instancemi.
	- a) Informace naleznete v tématu [Testování příkazu pro IBM MQ systémy souborů správce front s více](https://www.ibm.com/support/pages/node/136799) [instancemi](https://www.ibm.com/support/pages/node/136799). Zjistěte, zda je testována kombinace operačního systému a systému souborů a zda je možné spustit správce front s více instancemi.

Sdílený systém souborů musí poskytovat zamykání založené na pronájmu, aby bylo vhodné spouštět správce front s více instancemi. Zamykání založené na pronájmu je nedávnou funkcí některých sdílených systémů souborů a v některých případech jsou vyžadovány opravy. Prohlášení o podpoře vám poskytuje základní informace.

b) Spuštěním příkazu **amqmfsck** ověřte, že je systém souborů správně nakonfigurován.

Systémy souborů jsou někdy nakonfigurovány s výkonem za prémiovou integritu dat. Je důležité zkontrolovat konfiguraci systému souborů. Negativní sestava z nástroje **amqmfsck** vám sděluje, že nastavení nejsou adekvátní. Pozitivním výsledkem je označení, že systém souborů je adekvátní, ale výsledkem není definitivní příkaz, že systém souborů je adekvátní. Je to dobrý náznak.

- c) Spusťte aplikaci pro kontrolu integrity poskytovanou v technické poznámce [Testování](https://www.ibm.com/support/pages/node/6117868) [kompatibility sdíleného systému souborů s IBM MQ správci front s více instancemi](https://www.ibm.com/support/pages/node/6117868).
	- Kontrola aplikace testuje, zda se správce front správně restartuje.
- 2. Konfigurujte uživatele a skupinu tak, aby měli přístup ke sdílení v síťovém systému souborů z každého serveru, na kterém je spuštěna instance správce front.

V systému UNIX and Linuxmusí být uid a gid pro mqm v systému /etc/password stejné v každém systému; viz Vytvořit správce front s více instancemi v systému Linux .

3. Nastavte adresář pro sdílení v síťovém systému souborů se správnými přístupovými oprávněními.

Typickou konfigurací je nastavení jednoho sdíleného adresáře, který obsahuje všechny adresáře dat a protokolů pro všechny správce front, kteří používají sdílený disk. Viz Sdílení s názvem qmgrs a adresáře protokolů v části Příklad konfigurace adresáře v systému UNIX.

Vytvořte například kořenový adresář ve sdílení s názvem MQHA , který má podadresáře data a logs. Každý správce front vytváří vlastní adresáře dat a protokolů v adresáři data a logs. Vytvořte soubor /MQHA na sdílené jednotce. /MQHA je vlastněna uživatelem a skupinou mqm a má přístupová oprávnění rwx.

4. Zkopírujte data správce front a protokoly do sdílení.

Postupujte podle pokynů pro zálohování správce front popsaného v tématu Zálohování dat správce front.

**Poznámka:** Na rozdíl od systému Windowsnelze obslužný program hamvmqm použít v systému UNIX.

- 5. Aktualizujte informace o konfiguraci správce front uložené na aktuálním serveru správce front provedením následujících kroků:
	- a) Upravte sekci Log: v souboru qm.ini správce front, který se nachází v adresáři *share* :

LogPath= *share*/logs/*QMgrName*

b) Upravte sekci QueueManager: v souboru IBM MQ mqs.ini , který je obvykle v adresáři /var/mqm na systému UNIX and Linux:

DataPath= *share*/data/*QMgrName*

kde *QMgrName* je název Directory v sekci QueueManager: v souboru mqs.ini a *share* je sdílená, kde jsou data a protokoly přesunuty.

- 6. Přidejte informace o konfiguraci správce front na nový server správce front.
	- a) Spuštěním příkazu **dspmqinf** zobrazte informace o správci front.

Spusťte příkaz na serveru, který spustil správce front.

dspmqinf -o command *QMgrName*

Výstup příkazu je formátován pro vytvoření konfigurace správce front.

```
addmqinf -s QueueManager -v Name= QMgrName -v Directory= QMgrName -v
Prefix=d:\var\mqm Datapath= \share\data\QMgrName
```
- b) Vytvořte konfiguraci správce front na druhém serveru. Spusťte příkaz **addmqinf** zkopírovaný z předchozího výstupu.
- 7. Přidejte síťovou adresu nového serveru do názvu připojení v definicích klienta a kanálu.
	- a) Vyhledejte všechna nastavení klienta, odesilatele a žadatele TCPIP, která odkazují na server. Nastavení klienta může být v tabulkách CCDT (Client Definition Tables), v proměnných prostředí, v souborech vlastností Java nebo v kódu klienta. Kanály klastru automaticky zjišťují název připojení správce front z přijímacího kanálu klastru. Pokud je název přijímacího kanálu klastru prázdný nebo je vynechán, zjišťuje TCPIP adresu IP serveru, který je hostitelem správce front.
	- b) Upravte název připojení pro každé z těchto připojení tak, aby zahrnoval adresy TCPIP obou serverů, které jsou hostiteli správce front pro více instancí. Změňte například následující název připojení:

```
echo DISPLAY CHANNEL(ENGLAND) CONNAME | runmqsc QM1
5724-H72 (C) Copyright IBM Corp. 1994, 2024. ALL RIGHTS RESERVED.
Starting MQSC for queue manager QM1.
1: DISPLAY CHANNEL(ENGLAND) CONNAME
AMQ8414: Display Channel details.
CHANNEL(ENGLAND) CHLTYPE(SDR)
CONNAME(LONDON)
```
do:

echo ALTER CHANNEL(ENGLAND) CHLTYPE(SDR) CONNAME('LONDON, BRISTOL') | runmqsc QM1

- 8. Aktualizujte procedury monitorování a správy tak, aby bylo možné zjistit restartování správce front.
- 9. Aktualizujte klientské aplikace tak, aby bylo možné je automaticky znovu připojit, je-li to vhodné.
- 10. Aktualizujte spouštěcí proceduru pro aplikace IBM MQ , které mají být spuštěny jako služby správce front.

11. Spusťte každou instanci správce front a umožněte jejich vysokou dostupnost.

První spuštěná instance správce front se stane aktivní instancí. Zadejte příkaz dvakrát, jednou na každém serveru.

strmqm -x *QMgrName*

# **Jak pokračovat dále**

Chcete-li získat nejvyšší dostupnost ze správců front s více instancemi, musíte navrhnout klientské aplikace tak, aby je bylo možné znovu připojit, a serverové aplikace, které mají být restartovatelné; viz Obnova aplikace.

#### **Související pojmy**

Obnova aplikace Automatické opětovné připojení klienta Opětovné připojení kanálu a klienta Správci front s více instancemi Konfigurační soubory správce front, qm.ini Sdílený systém souborů Konfigurační soubor IBM MQ mqs.ini **Související úlohy** Zálohování dat správce front Změna informací o konfiguraci na systémech UNIX, Linux, and Windows Vytvořit správce front pro více instancí v systému Linux Přesun správce front do úložiště MSCS [Testování kompatibility sdíleného systému souborů se správci front IBM MQ s více instancemi](https://www.ibm.com/support/pages/node/6117868) Ověření uzamčení sdíleného systému souborů **Související odkazy**

**amqmfsck** (kontrola systému souborů) [Testovací příkaz pro systémy souborů správce front s více instancemi produktu IBM MQ](https://www.ibm.com/support/pages/node/136799)

# **Návrat na správce front s jednou instancí na systémech**

# **UNIX a Linux**

Vraťte zpět správce front s více instancemi do jednoho správce front instance na serveru UNIX a Linuxtím, že zastavíte instanci v pohotovostním režimu. Poté restartujte aktivní instanci a nenastavujte příznak, který povoluje instance v pohotovostním režimu.

# **Než začnete**

Máte alespoň tři servery nakonfigurované ke spuštění správce front jako správce front s více instancemi. Správce front je v současné době spuštěn jako správce front s více instancemi, přičemž je aktivní jedna instance v pohotovostním režimu.

# **Informace o této úloze**

Úloha zahrnuje deaktivaci aktivního pohotovostního režimu, aby zůstal aktivní pouze spuštěný správce front s více instancemi. Chcete-li zabránit spuštění instance v pohotovostním režimu v budoucnosti, musíte zastavit její aktivní instanci a restartovat ji. Když jej restartujete, spusťte jej jako správce front instance, který zabrání spuštění instancí v pohotovostním režimu. Rezervní instance se zastaví jako samostatný krok, abyste mohli později znovu spustit aktivní instanci. Obě instance můžete zastavit spuštěním standardního příkazu endmqm *QMgrName* na serveru, na kterém je spuštěn aktivní správce front.

# **Postup**

1. Zastavte instanci správce front v pohotovostním režimu. Na serveru, na kterém běží instance v pohotovostním režimu:

endmqm -w *QMgrName*

2. Zastavte aktivní instanci správce front.

Na serveru, na kterém běží aktivní instance:

endmqm -w (*QMgrName*)

3. Restartujte správce front, čímž zabráníte standbyům. Na serveru, který bude spuštěn správce front, postupujte takto:

strmqm *QMgrName*

# **Jak pokračovat dále**

Může být vhodné spustit správce front jako jedinou instanci na stejném serveru jako data správce front.

Když je správce front zastaven, přesuňte data správce front zpět na server, na kterém je spuštěn správce front. Alternativně nainstalujte produkt IBM MQa poté přesuňte definici konfigurace správce front na server s daty správce front. Obě úlohy jsou změnami kroků v produktu ["Migrace z jedné instance na](#page-166-0) [správce front pro více instancí v systémech UNIX a Linux" na stránce 167](#page-166-0) za účelem vytvoření správce front s více instancemi.

# **Vyčištění po použití voleb pro aktualizaci a upgrade produktu rpm v systému Linux**

Použití voleb přechodu na vyšší verzi produktu **rpm** nebo nové verze není podporováno. Použijete-li volby, postupujte podle této procedury vyčištění a poté proveďte instalaci podle správných kroků.

#### **Než začnete**

Pokusili jste se provést upgrade produktu IBM MQ for Linux pomocí produktu rpm - U nebo rpm - F

#### **Informace o této úloze**

Při použití voleb pro upgrade nebo upgradu můžete odstranit staré položky balíku produktu IBM MQ z databáze **rpm** bez odebrání produktu ze systému. Je možné, že jste částečně nainstalovali produkt IBM MQ .

#### **Postup**

Chcete-li vyčistit systém, proveďte následující kroky.

1. Zjistěte, které balíky produktu IBM MQ MQ mají stále položky v databázi RPM.

rpm -qa | grep MQSeries

2. Odeberte všechny zbývající balíky produktu IBM MQ ze svého systému.

rpm -e *package-name*

3. Odeberte adresář /opt/mqm .

rm -rf /opt/mqm

# **Znovusestavení aplikace C + + v systému Linux**

Aplikace C++ IBM MQ MQI client a serverové aplikace na serveru Linux musí být znovu kompilovány pomocí kolekce kompilátoru GNU (GCC) 4.1.2nebo novější. Kompilátory starší než GCC 4.1.2 již nejsou podporovány. Běhové knihovny produktu C++ GCC 4.1.2 nebo novější musí být instalovány v produktu /usr/lib nebo /usr/lib64

Pokud používáte některou z podporovaných distribucí produktu Linux , jsou knihovny správně instalovány, viz [Systémové požadavky pro IBM MQ](https://www.ibm.com/support/pages/system-requirements-ibm-mq).

Knihovny GCC 4.1.2 podporují připojení SSL a TLS ze serveru IBM MQ MQI client. SSL a TLS používají GSKit verze 8, který závisí na libstdc++.so.6. libstdc++.so.6 je obsažen v GCC 4.1.2.

# **Než začnete**

- 1. Zkontrolujte požadovanou úroveň GCC pro vaši distribuci produktu Linux; viz [Systémové požadavky pro](https://www.ibm.com/support/pages/system-requirements-ibm-mq) [IBM MQ](https://www.ibm.com/support/pages/system-requirements-ibm-mq).
- 2. Používáte-li zabezpečení SSL nebo TLS, zkontrolujte také požadovanou úroveň produktu libstdc+ +.so.
- 3. Zkontrolujte, zda aplikace vyžaduje nové sestavení. Spuštěním následujícího příkazu zobrazte, na jaké verzi produktu libstdc++.so závisí aplikace. Je-li výsledek menší než libstdc++.so.6, je třeba aplikaci znovu sestavit.

ldd *ApplicationPath*

# **Informace o této úloze**

Tato úloha popisuje kroky nezbytné k opětovnému sestavení aplikace Linux C++ IBM MQ . Podrobnější pokyny k sestavování aplikací produktu Linux pro produkt IBM MQ ; viz Sestavení vaší procedurální aplikace v produktu Linux

# **Postup**

1. Zkontrolujte, zda je požadovaná knihovna GCC nainstalována správně.

Spusťte některý z následujících příkazů:

• Zkontrolujte 32bitovou knihovnu na systému x86 Linux :

ls -l /usr/lib/libstdc++.so.6

• Zkontrolujte 64bitovou knihovnu na libovolném jiném systému Linux .

ls -l /usr/lib64/libstdc++.so.6

2. Zkontrolujte, zda je kompilátor GCC alespoň ve verzi 4.1.2 .

Spuštěním následujícího příkazu zobrazte verzi GCC.

gcc -v

3. Znovu sestavit aplikaci

Příkazy pro kompilaci a propojení aplikací jazyka C++ produktu Linux jsou popsány v části Sestavení 32bitových aplikací a Sestavování 64bitových aplikací .

# <span id="page-172-0"></span>**Jak pokračovat dále**

Když implementujete aplikaci produktu Linux C + +, ujistěte se, že stejná knihovna běhového prostředí GCC je správně nainstalována v systému běhového prostředí.

#### Linux **Migrace produktu MQ Telemetry v systému Linux**

Chcete-li migrovat existující instalaci produktu MQ Telemetry v produktu Linux na nejnovější verzi produktu, postupujte podle těchto pokynů.

# **Než začnete**

Než budete pokračovat v této úloze, ujistěte se, že zálohujete existující instalaci produktu IBM MQ . Před migrací musíte zastavit službu MQ Telemetry SYSTEM.MQXR.SERVICE .

# **Informace o této úloze**

Server telemetrie je zahrnutý v produktu jako volitelná instalace.

Pro produkt IBM WebSphere MQ 7.5je do volitelné instalace zahrnut také produkt Client Software Development Kit (klienti telemetrie). Od produktu IBM MQ 8.0 již není Client Software Development Kit dodáván jako součást produktu. Místo toho je v produktu [IBM Messaging Telemetry Clients](https://www.ibm.com/support/pages/node/585919) [SupportPac](https://www.ibm.com/support/pages/node/585919)k dispozici aktuální verze sady SDK.

Protože MQ Telemetry je komponenta produktu IBM MQ, MQ Telemetry může být buď nainstalována s hlavním produktem, nebo nainstalovaná po instalaci hlavního produktu. Když provádíte upgrade z předchozí verze produktu, musíte stáhnout a použít nejnovější verzi sady Client Software Development Kit.

Po úspěšném upgradu zachovají systémy Linux veškerá data telemetrie uchovávána v produktu /var/ mqm. Data telemetrie jsou migrována na pozdější verzi produktu, když je správce front spuštěn znovu.

# **Postup**

1. Vytvořte plán migrace.

Viz ["Plánování migrace produktu IBM MQ na novější verzi v systémech UNIX a Linux" na stránce 146.](#page-145-0)

- 2. [Proveďte migraci správců front na nejnovější vydání](#page-116-0).
- 3. Nainstalujte produkt MQ Telemetry.
- 4. Ověřte, zda byla instalace produktu MQ Telemetry úspěšná. Viz téma Ověření instalace produktu MQ Telemetry .

# **Výsledky**

Zpráva AMQ4616 označuje dokončení úlohy. Existující kanály produktu MQTT a předchozí odběry jsou stále přítomny.

#### **Související úlohy**

Instalace produktu MQ Telemetry Ověření instalace produktu MQ Telemetry Ověření instalace produktu MQ Telemetry pomocí Průzkumníka IBM MQ

# **Migrace produktu IBM MQ na systému IBM i**

Úlohy migrace produktu IBM MQ přidružené k produktu IBM i jsou seskupeny do této sekce.

# **Procedura**

• Informace o vytvoření plánu migrace najdete v tématu ["Plánování migrace produktu IBM MQ na](#page-173-0) [novější verzi v systému IBM i" na stránce 174.](#page-173-0)

- <span id="page-173-0"></span>• Informace o migraci klienta IBM MQ classes for JMS a IBM MQ classes for Java naleznete v příručce ["Migrace klienta IBM MQ classes for JMS a Java v systému IBM i" na stránce 175](#page-174-0).
- Informace o migraci správce front z předchozí verze naleznete v tématu ["Migrace správce front na](#page-175-0) [nejnovější verzi v systému IBM i" na stránce 176](#page-175-0) a ["Migrace správce front na novější verzi v systému](#page-186-0) [IBM i -alternativní metoda" na stránce 187.](#page-186-0)
- Informace o přechodu na vyšší verzi systému IBM MQ najdete v tématu ["Přechod na vyšší verzi celého](#page-189-0) [systému IBM MQ v systému IBM i" na stránce 190](#page-189-0).
- Informace o přechodu na vyšší verzi instalace produktu IBM MQ MQI client naleznete v tématu ["Migrace produktu IBM MQ MQI client na nejnovější verzi v systému IBM i" na stránce 190.](#page-189-0)
- Informace o převodu jednoho správce front instance na správce front s více instancemi naleznete v tématu ["Migrace z jedné instance na správce front pro více instancí v systému IBM i" na stránce 191](#page-190-0).
- Informace o opětovném vrácení správce front s více instancemi do jediného správce front instance naleznete v tématu ["Návrat na správce front s jednou instancí na systému IBM i" na stránce 194](#page-193-0).

#### **Související pojmy**

["Koncepce a metody migrace" na stránce 77](#page-76-0) Přehled různých konceptů a metod pro migraci z jednoho vydání produktu do jiného.

#### **Související úlohy**

["Migrace produktu IBM MQ v systémech UNIX a Linux" na stránce 145](#page-144-0) Úlohy migrace přidružené k platformám UNIX and Linux jsou seskupeny do této sekce.

["Migrace produktu IBM MQ v systému Windows" na stránce 111](#page-110-0) Úlohy migrace produktu IBM MQ přidružené k platformám Windows jsou seskupeny do této sekce.

["Migrace produktu IBM MQ v systému z/OS" na stránce 195](#page-194-0) Úlohy migrace přidružené k produktu z/OS jsou seskupeny v této sekci.

#### **Související odkazy**

["Změny, které ovlivňují migraci" na stránce 74](#page-73-0)

# **Plánování migrace produktu IBM MQ na novější verzi v systému IBM i**

Před migrací produktu IBM MQ na novější verzi produktu IBM izkontrolujte informace o požadavcích na systém a informace o všech změnách, které mohou ovlivnit migraci, a poté vytvořte plán migrace.

# **Než začnete**

Pokud existují koncepce o migraci, které nerozumíte, prohlédněte si téma ["Koncepce a metody migrace"](#page-76-0) [na stránce 77](#page-76-0).

Migrujete-li na IBM MQ 9.1 z IBM WebSphere MQ 7.1 nebo dřívější, musíte nejdříve migrovat na prozatimní verzi. Viz [Migrační cesty](#page-74-0).

Než použijete paralelní nebo vícestupňovou migraci k migraci z produktu IBM WebSphere MQ 7.0.1, zkontrolujte, zda je instalace produktu IBM WebSphere MQ 7.0.1 v opravné sadě 6 nebo novější.

# **Informace o této úloze**

Použijte následující kroky jako vodítko pro vytvoření plánu migrace.

# **Postup**

1. Zkontrolujte systémové požadavky produktu IBM MQ pro pozdější verzi produktu.

Viz [Systémové požadavky pro IBM MQ](https://www.ibm.com/support/pages/system-requirements-ibm-mq).

2. Zkontrolujte všechny změny provedené v produktu IBM MQ , které se týkají vás.

Viz ["Změny, které ovlivňují migraci" na stránce 74.](#page-73-0)

<span id="page-174-0"></span>3. Zkontrolujte změny výkonu.

Viz téma [Dokumenty výkonu produktuMQ](https://ibm-messaging.github.io/mqperf/).

4. Přezkoumáním souboru Readme pro novější verzi produktu IBM MQ.

Viz [IBM MQ, WebSphere MQ, a readmes produktu MQSeries](https://www.ibm.com/support/pages/node/317955).

- 5. Plánování posloupnosti a časování migrací správce front.
	- Je-li správce front součástí klastru správců front, je třeba nejprve provést migraci správců front, kteří jsou úplnými úložišti.
	- Je-li správce front součástí klastru s vysokou dostupností, naplánujte migraci tak, aby byl minimalizován prostoj a maximalizován dostupnost. Další informace naleznete v tématu ["Migrace](#page-224-0) [správce front v konfiguraci vysoké dostupnosti" na stránce 225.](#page-224-0)
- 6. Naplánujte migraci správce front na novější verzi.

Viz téma [IBM i -Migrace správce front na novější verzi](#page-175-0) nebo [Migrace správce front na novější vydání,](#page-186-0) [alternativní metoda](#page-186-0)

Zálohování dat správce front je součástí úlohy migrace správce front. Alternativním přístupem je instalace a konfigurace nového serveru, následné testování novější verze s novým správcem front na novém serveru. Jste-li připraveni přejít do produkce na pozdější verzi, zkopírujte konfiguraci správce front a data na nový server.

7. Naplánujte aktualizaci jakýchkoli ručních nebo automatizovaných procedur, které jste napsali se změnami zpráv a kódů.

V produktu IBM MQ 9.1je k diagnostickým zprávám produktu IBM MQ (AMQ) připojeno písmeno označující závažnost zprávy (I, W, E, S nebo T). Existující skripty, které hledají chybové kódy bez závažnosti, selžou. Například existující skripty, které hledají chybu odpovídající chybě AMQ7468 , selžou. Musíte aktualizovat skripty, aby vyhledal kódy chyb s přidanou příponou závažnosti (například, AMQ7468I). Další informace naleznete v tématu Zprávy produktuIBM MQ na platformách Multiplatforms.

- 8. Určete, jaké regresní testy mají být provedeny před uvedením správce front do produkce v novější verzi. Zahrňte procedury a aplikace, které jste identifikovali v předchozích krocích, ve vašich regresních testech.
- 9. Naplánujte migraci instalací produktu IBM MQ MQI client na novější verzi.
- 10. Naplánujte migraci klientských a serverových aplikací tak, aby používaly nové funkce v novější verzi.

# **Migrace klienta IBM MQ classes for JMS a Java v systému IBM i**

Máte-li nainstalovaný produkt IBM MQ Java SupportPac MA88 , musíte jej nejprve odinstalovat.

## **Než začnete**

#### **Balík SupportPac MQ88 je instalován.**

Pokud se přesto pokusíte nainstalovat nejnovější verzi produktu IBM MQ classes for Java , instalace se nezdaří a zobrazí se varování, které vás požádá o odinstalování starého klienta. Chcete-li odinstalovat produkt IBM MQ classes for Java a IBM MQ classes for JMS, musíte postupovat podle kroků v této úloze.

#### **Je nainstalována předchozí verze produktu IBM MQ classes for Java .**

Instalace nejnovější verze produktu IBM MQ classes for Java automaticky odinstaluje předchozí verzi. Nepostupujte podle kroků v této úloze.

#### **Informace o této úloze**

Kroky v této úloze odinstalovávání IBM MQ classes for JMS a Java.

# <span id="page-175-0"></span>**Postup**

Chcete-li odinstalovat předchozího klienta IBM MQ Java , postupujte takto:

1. Odstraňte knihovnu QMQMJAVA a adresář /QIBM/ProdData/mqm/java zadáním následujícího příkazu:

```
DLTLICPGM LICPGM(5648C60) OPTION(*ALL)
```
2. Pokud předchozí krok selhal při odstraňování adresáře IFS /QIBM/ProdData/mqm/java a jeho podadresářů, použijte příkaz **EDTF** , například:

```
EDTF STMF('/QIBM/ProdData/mqm')
```
a vyberte volbu 9 pro adresář java .

#### IBM i **Migrace správce front na nejnovější verzi v systému IBM i**

Chcete-li migrovat správce front v produktu IBM i na nejnovější verzi produktu MQ , postupujte podle těchto pokynů.

# **Než začnete**

- 1. Vytvořte plán migrace. Jako vodítko použijte úlohu plánování [Planning migration to the latest version](#page-173-0).
- 2. Zkontrolujte požadavky na systém produktu IBM MQ pro nejnovější verzi produktu; viz [Systémové](https://www.ibm.com/support/pages/system-requirements-ibm-mq) [požadavky pro IBM MQ](https://www.ibm.com/support/pages/system-requirements-ibm-mq)
- 3. Zkontrolujte všechny ostatní nainstalované balíky SupportPacs pro jejich použitelnost na nejnovější verzi produktu.

# **Informace o této úloze**

Existují dva typy migrace:

- Migrace se odehrává na stejném počítači, volitelně spolu s přechodem na vyšší verzi hardwaru. Na tuto migraci se odkazuje jako na *instalace typu slip*. V systému IBM ije odinstalování předchozí verze před instalací novější verze volitelné.
- Migrace probíhá na jiném počítači. Tato migrace je označována jako *instalace do strany po straně*.

Instalace typu side-side vám umožní připravit nové prostředí jako první, aniž byste přerušili správce front. Také vám dává omezenou možnost vrátit se k dřívější verzi instalace, je-li migrace neúspěšná. Je omezený, protože nemůžete obnovit data správce front z novější verze. Musíte restartovat zpracování s daty správce front v bodě, který jste zastavili správce front na dřívějším vydání.

Pokud se rozhodnete provést instalaci na vedlejší koleji, musíte nejprve připravit nový server a instalovat předem vyžadovaný software.

Chcete-li přidat Advanced Message Security do svého systému, musíte při instalaci produktu vybrat volbu (2); další informace viz Instalace produktu Advanced Message Security v systému IBM i .

#### **Související úlohy**

["Migrace správce front v systémech UNIX a Linux" na stránce 147](#page-146-0) Procedury pro migraci správce front na novější verzi produktu a pro obnovení správce front do dřívější verze produktu jsou podrobně popsány v této sekci.

["Migrace správce front v systému Windows" na stránce 116](#page-115-0) Procedury pro migraci správce front na novější verzi produktu a pro obnovení správce front do dřívější verze produktu jsou podrobně popsány v této sekci.

["Migrace produktu IBM MQ v systému z/OS" na stránce 195](#page-194-0) Úlohy migrace přidružené k produktu z/OS jsou seskupeny v této sekci.

# *Metody instalace na systému IBM i*

Chcete-li upgradovat produkt IBM MQ for IBM i, vyberte instalaci typu slip nebo instalaci typu side-side.

#### **Informace o této úloze**

Instalace uklouznutí instalace IBM MQ for IBM i na počítači s dřívější verzí je nainstalovaná.

Přechod na vyšší verzi upgraduje produkt IBM MQ for IBM i na jiném počítači. Než začnete, musíte uložit správce front.

Při přechodu na vyšší verzi postupujte podle kroků uvedených v následujících úlohách.

Kroky pro obě formy upgradu jsou identické, kromě toho, že jste neprovedli akce popsané v ["Obnova](#page-184-0) [správců front po upgradu produktu IBM MQ v systému IBM i" na stránce 185](#page-184-0) pro uklouznutí instalace.

#### *Ukončení aktivity IBM MQ na systému IBM i*

Ukončete aplikace a připojení produktu IBM MQ a odeberte všechny nechtěné nebo neověřené zprávy.

#### **Informace o této úloze**

Před provedením prokluzové instalace nebo instalace do strany po boku proveďte následující postup:

#### **Postup**

- 1. Přihlaste se do systému pomocí uživatelského profilu, který má zvláštní oprávnění \*ALLOBJ, například QSECOFR.
- 2. Zastavte všechny aplikace, které používají existující verzi produktu IBM MQ.

Chcete-li identifikovat aplikace používající správce front, použijte příkaz WRKMQM, volbu 22, Práce s úlohami správce front, abyste je našli. Ignorujte úlohy začínající na AMQ\* nebo RUN\* a zaměřte se na názvy úloh aplikací.

- 3. Ukončete všechny kanály pro všechny správce front v systému. Chcete-li to provést, použijte příkaz WRKMQMCHL a vyberte volbu 15.
- 4. Na každém správci front ukončete příkazový server. Chcete-li to provést, zadejte příkaz:

ENDMQMCSVR MQMNAME( *QMGRNAME* ) OPTION(\*IMMED)

kde *QMGRNAME* je název správce front.

- 5. Odeberte všechny nežádoucí zprávy z vašich front.
- 6. Vyřešte jakékoli neověřené zprávy, které jsou drženy odesílatelem nebo kanálem serveru. Chcete-li to provést, použijte příkaz WRKMQMCHST a vyberte volbu 17.
- 7. V každém správci front uložte nejnovější kontrolní bod obnovy média. Chcete-li to provést, zadejte následující příkaz:

RCDMQMIMG OBJ(\*ALL) OBJTYPE(\*ALL) MQMNAME( *QMGRNAME* ) DSPJRNDTA(\*YES)

#### *Quiesce IBM MQ on IBM i*

Zastavte všechny správce front. Je-li třeba, vynutí zastavení všech správců front, vyčištění sdílené paměti a ukončení všech úloh v subsystému QMQM .

#### **Informace o této úloze**

Řádné ukončení práce systému IBM MQ se nazývá *uvedení do klidového stavu*. Chcete-li přejít na novější verzi, je třeba produkt IBM MQ uvést do klidového stavu.

# **Postup**

#### **Příprava na uvedení správců front do klidového stavu:**

- 1. Přihlaste se k nové interaktivní relaci produktu IBM i a ujistěte se, že nepřistupujete k žádným objektům produktu IBM MQ .
- 2. Ujistěte se, že máte následující oprávnění:
	- Oprávnění správce \*ALLOBJ nebo oprávnění ke správě objektů pro knihovnu QMQM .
	- Dostatečné oprávnění k použití příkazu ENDSBS.
- 3. Varovat všechny uživatele, které chcete zastavit IBM MQ.
- 4. Zadáním následujícího příkazu zastavte mqweb server:

ENDMQWEB

#### **Uvést do klidového stavu všechny správce front:**

5. Spusťte příkaz ENDMQM:

```
ENDMQM MQMNAME(*ALL) OPTION(*CNTRLD) ENDCCTJOB(*YES) RCDMQMIMG(*YES)
TIMEOUT( 15 )
```
Kde *15* je hodnota časového limitu v sekundách.

Pokud příkaz ENDMQM nebyl dokončen v rozumném období (alespoň 10 minut), spusťte příkaz WRKMQM. Tento příkaz identifikuje správce front, kteří se stále ukončují. Poté všechny postupně vynuťte spuštěním následujícího příkazu:

```
ENDMQM MQMNAME( QMGRNAME ) OPTION(*IMMED)
```
Kde *QMGRNAME* je název správce front.

Dokončete tichování sdílené paměti spuštěním následujícího příkazu:

```
ENDMQM MQMNAME(*ALL) OPTION(*IMMED) ENDCCTJOB(*YES) RCDMQMIMG(*NO)
TIMEOUT( 15 )
```
#### **Pokud se příkazy v předchozím kroku nedokončí, ukončete subsystém okamžitě:**

6. Spusťte tento příkaz:

ENDSBS SBS(QMQM) OPTION(\*IMMED)

#### **Pokud se příkaz v předchozím kroku také nedokončí, použijte příkaz operačního systému ENDJOB k ukončení všech úloh v podsystému QMQM:**

**Poznámka:** Nepoužívejte ENDJOBABN, pokud nechcete provést IPL na počítači před spuštěním IBM MQ. Ukončení IBM MQ úloh pomocí příkazu ENDJOBABN může vést k poškozeným semaforům, které mohou zase zabránit spuštění správce front.

- 7. Pokud musí být správce front QMGR ukončen ručně, ukončete úlohy (ENDJOB) v následujícím pořadí. Počkejte několik minut pro úlohy AMQA\* nebo AMQZ\*, které se mají uklidit.
	- a. RUNMQLSR -modul listener TCP (multithreaded)
	- b. AMQCLMAA -modul listener TCP (s jedním vláknem)
	- c. AMQRMPPA -Úloha fondu procesů kanálu
	- d. RUNMQCHI -inicializátor kanálu
	- e. AMQCRSTA -přijímá úlohy MCA
	- f. RUNMQCHL -odesílání úloh MCA
	- g. AMQCRS6B LU62 přijímací kanál
- h. AMQPCSEA -příkazový server
- i. RUNMQTRM -Monitor spouštěčů aplikací
- j. RUNMQDLQ -obslužná rutina fronty nedoručených zpráv
- k. AMQFCXBA -Pracovní úloha IBM Integration Bus
- l. AMQFQPUB -Démon publikování/odběru zařazený ve frontě
- m. RUNMQBRK IBM Integration Bus Řídicí úloha
- n. AMQZMUC0 ('0' je nula)-Správce obslužných programů
- o. AMQZMUF0 ('0' je nula)-Správce obslužných programů
- p. AMQZMUR0 ('0' je nula)-Správce obslužných programů
- q. AMQZMGR0 ('0' je nula)-řadič procesů
- r. AMQRRMFA -správce úložiště klastru
- s. AMQZDMAA -odložený správce zpráv
- t. AMQZFUMA -správce oprávnění k objektu
- u. AMQZLSA0 ('0' je nula)-Agenti LQM
- v. AMQZLAA0 ('0' je nula)-Agenti LQM
- w. AMQZXMA0 ('0' je nula)-Řadič provedení
- 8. Spusťte tento příkaz:

```
ENDMQM MQMNAME( QMGRNAME ) OPTION(*IMMED)
```
9. Spusťte tento příkaz:

```
ENDMQM MQMNAME(*ALL) OPTION(*CNTRLD) ENDCCTJOB(*YES) RCDMQMIMG(*NO)
TIMEOUT( 05 )
```
Kde *05* je hodnota časového limitu v sekundách.

10. Ručně vyčistěte sdílenou paměť.

Spusťte tento příkaz:

```
EDTF '/QIBM/UserData/mqm/qmgrs'
```
pak:

- a. Vyberte volbu 5 pro **&SYSTEM** a zkontrolujte, zda jsou následující adresáře prázdné: isem, esem, msem, ssem, a shmem.
- b. Vyberte volbu 5 pro produkt **QMGRNAME** a zkontrolujte, zda jsou následující adresáře prázdné: isem, esem, msem, ssem, a shmem.
- c. Použijte volbu 5 pro **&ipcc** v adresáři QMGRNAME a zkontrolujte, zda jsou následující adresáře prázdné:- isem, esem, msem, ssem, a shmem.
- d. Použijte volbu 5 pro **&qmpersist** v adresáři QMGRNAME a zkontrolujte, zda jsou následující adresáře prázdné:- isem, esem, msem, ssem, a shmem.
- e. Vyberte volbu 5 pro **&app** a zkontrolujte, zda jsou následující adresáře prázdné: isem, esem, msem, ssem, a shmem.

# *Uložit data IBM MQ v systému IBM i*

Uložte IBM MQ data po odstranění nechtěných souborů FDC, trasování a JOB.

#### **Než začnete**

Je třeba, abyste dokončili úlohy k odebrání nechtěných a nejistých zpráv a do klidového stavu IBM MQ.

# **Informace o této úloze**

## **Postup**

1. Vytvořte soubor typu save file pro každou knihovnu správce front ve svém systému. Chcete-li tak učinit, zadejte příkaz:

CRTSAVF FILE(QGPL/ *queue\_manager\_library* )

kde se název *queue\_manager\_library* skládá z názvu správce front, před nímž je uveden QM.

2. Uložte knihovny správce front do souborů typu save file. Chcete-li to provést, zadejte příkazy:

SAVLIB LIB( *queue\_manager\_library* ) DEV(\*SAVF) SAVF(QGPL/ *queue\_manager\_library* )

3. Odeberte všechna nežádoucí data FDC z adresáře:

QIBM/UserData/mqm/errors

4. Odeberte staré soubory FDC pomocí příkazu:

```
RMVLNK OBJLNK('/QIBM/UserData/mqm/errors/*.FDC')
```
Tento příkaz vyčistí všechny soubory s příponou 'FDC' v IFS.

5. Odeberte staré soubory JOB pomocí příkazu:

RMVLNK OBJLNK('/QIBM/UserData/mqm/errors/\*.JOB')

Tento příkaz vyčistí všechny soubory s příponou 'JOB' v IFS.

6. Odeberte všechna nežádoucí data trasování z adresáře, nebo odeberte celý adresář:

QIBM/UserData/mqm/trace

7. Odeberte všechny trasovací soubory příkazem:

RMVLNK OBJLNK('/qibm/userdata/mqm/trace/\*')

8. Vytvořte ukládací soubor pro data IFS IBM MQ . Chcete-li tak učinit, zadejte příkaz:

CRTSAVF FILE(QGPL/QMUSERDATA)

9. Uložte data IFS IBM MQ pomocí příkazu:

SAV DEV('/QSYS.LIB/QGPL.LIB/QMUSERDATA.FILE') OBJ('/QIBM/UserData/mqm')

10. Pokud chcete produkt IBM MQ spustit na novém počítači, přeneste soubory typu save file na nový počítač.

## *Instalace serveru IBM MQ v systému IBM i*

Nainstalujte server IBM MQ ve svém primárním jazyce.

## **Než začnete**

Dokončili jste plánování instalace, získali instalační disky a nastavili systémové hodnoty, viz Nastavení systémových hodnot.
## <span id="page-180-0"></span>**Informace o této úloze**

Nainstalujte server IBM MQ a vynuťte převod objektu. Převod objektů migruje objekty ze starší verze do novější. Tím, že jej provedete nyní, spíše než při prvním použití objektu, se vyhnete zpomalování prvního použití upgradovaného produktu.

Po provedení volitelného kroku k předschválení licence se příkaz **RSTLICPGM** spustí, aniž by vyžadoval žádný interaktivní vstup. Jinak se zobrazí licenční smlouva, kterou můžete přijmout. Viz Licenční požadavky.

## **Postup**

- 1. Přihlaste se do systému pomocí uživatelského profilu, který má zvláštní oprávnění \*ALLOBJ , například QSECOFR.
- 2. Volitelně předem shodnou licenční podmínky spuštěním příkazu,

**CALL PGM** (QSYS/QLPACAGR) **PARM** ('5724H72' 'V8R0M0' '0000' 0)

Kde parametry **PARM** jsou,

#### **5724H72**

Identifikátor produktu pro IBM i.

#### **V9R1M0**

Verze, vydání a úroveň modifikace.

#### **0000**

Číslo volby pro volbu produktu \*BASE IBM MQ .

**0**

Nepoužívaná struktura chyb.

3. Nainstalujte produkt IBM MQ for IBM i, základní produkt a primární jazyk.

**RSTLICPGM LICPGM** (5724H72) **DEV** (*installation device*) **OPTION** (\*BASE) **OUTPUT** (\*PRINT)

kde parametry RSTLICPGM jsou,

#### **LICPGM (5724H72)**

Identifikátor produktu pro IBM i.

#### **DEV (***instalační zařízení***)**

Zařízení, ze kterého má být produkt zaveden, obvykle optickou jednotkou, například OPT01.

#### **OPTION (\*BASE)**

Nainstalujte základní produkt IBM MQ for IBM i .

#### **Nespecifikované parametry**

Nezadané parametry, jako například **RSTOBJ** (\*ALL), vrátí se na výchozí hodnoty. Příkaz instaluje jak IBM MQ , tak jazykové soubory pro primární jazyk vašeho systému. Informace o instalaci dalších jazyků najdete v tématu [Instalace přeložených verzí](#page-181-0).

### **Jak pokračovat dále**

Nainstalujte jakékoli vydané PTF (Progim Temporary Fixes), které bylo vydáno.

### *Instalace ukázek v systému IBM i*

Instalace ukázek produktu IBM MQ

### **Než začnete**

Pokud jste tak dosud neučinili, přihlaste se do systému pomocí uživatelského profilu, který má zvláštní oprávnění \*ALLOBJ , například QSECOFR.

## <span id="page-181-0"></span>**Informace o této úloze**

Nainstalujte ukázky.

Po provedení volitelného kroku k předschválení licence se příkaz **RSTLICPGM** spustí, aniž by vyžadoval žádný interaktivní vstup. Jinak se zobrazí licenční smlouva, kterou můžete přijmout. Viz Licenční požadavky.

## **Postup**

1. Volitelně předem shodnou licenční podmínky spuštěním příkazu,

**CALL PGM** (QSYS/QLPACAGR) **PARM** ('5724H72' 'V8R0M0' '0001' 0)

Kde parametry **PARM** jsou,

#### **5724H72**

Identifikátor produktu pro IBM i.

#### **V9R1M0**

Verze, vydání a úroveň modifikace.

#### **0001**

Číslo volby pro ukázky.

**0**

Nepoužívaná struktura chyb.

2. Nainstalujte ukázky pomocí příkazu:

**RSTLICPGM LICPGM** (5724H72) **DEV** (*installation device*) **OPTION** (1) **OUTPUT** (\*PRINT)

Kde parametry RSTLICPGM jsou,

#### **LICPGM (5724H72)**

Identifikátor produktu pro IBM i.

#### **DEV (***instalační zařízení***)**

Zařízení, ze kterého má být produkt zaveden, obvykle optickou jednotkou, například OPT01.

#### **OPTION (1)**

Nainstalujte ukázky pro produkt IBM i.

#### **OUTPUT (\*PRINT**

Výstup se vytiskne spolu s výstupem souběžného tisku úlohy.

## *Instalace přeložených verzí v systému IBM i*

Nainstalujte přeložené verze produktu IBM MQ z volby národních jazyků.

## **Informace o této úloze**

Pro produkt IBM ijsou k dispozici následující jazykové verze:

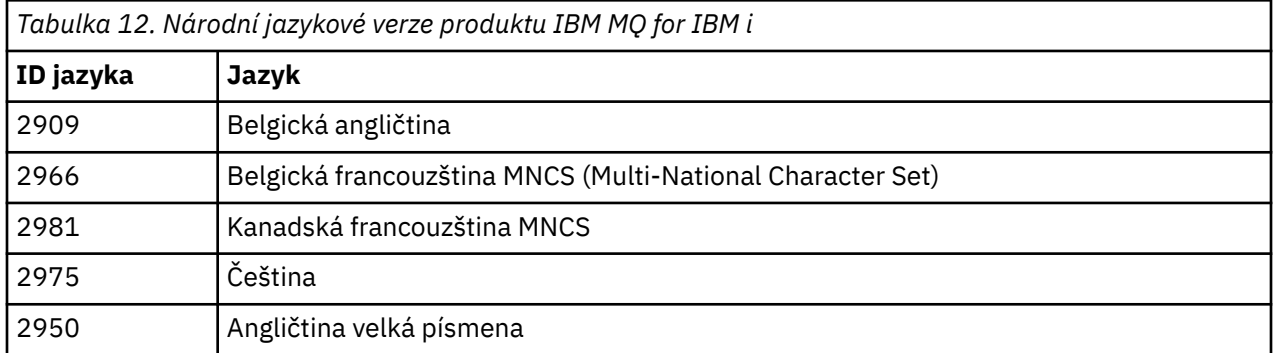

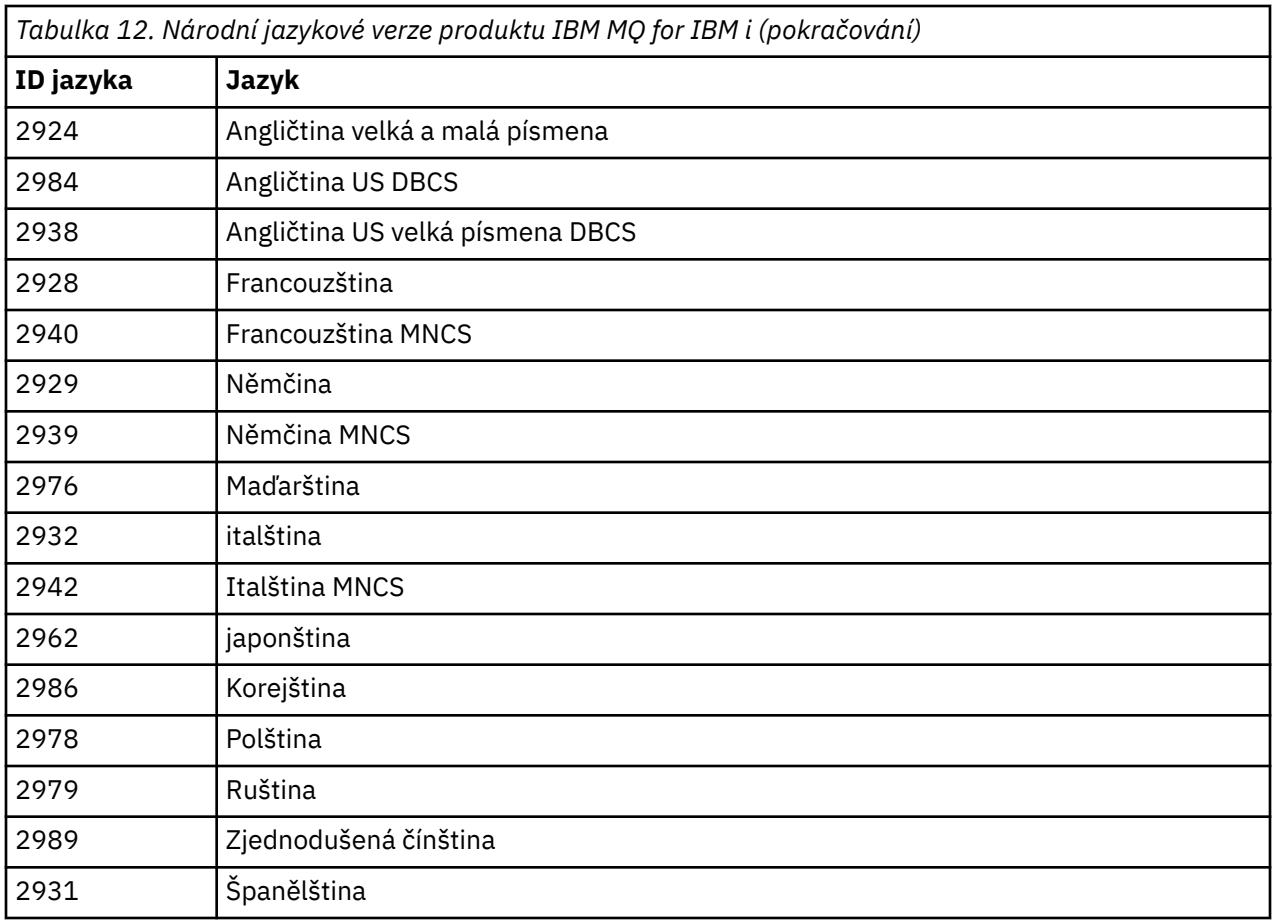

Produkt IBM MQ for IBM i se nainstaluje do jazyka, který je vaším primárním jazykem v systému.

Další verze produktu můžete instalovat v libovolném jazyce, který je zobrazen v produktu [Tabulka 12 na](#page-181-0) [stránce 182.](#page-181-0) Chcete-li provést následující kroky, postupujte takto:

## **Postup**

- 1. Přihlaste se do systému pomocí uživatelského profilu, který má zvláštní oprávnění \*ALLOBJ.
- 2. Zadejte následující příkaz s uvedením odpovídajícího ID jazyka:

RSTLICPGM LICPGM(5724H72) DEV( *installation device* ) RSTOBJ(\*LNG) LNG( *language ID* )

Tímto se nainstaluje příkazy, soubor zpráv a skupiny panelů do příslušné knihovny QSYS pro jazyk. Například knihovna QSYS2928 se používá pro francouzštinu. Pokud tato knihovna QSYS29nn neexistuje, je vytvořena příkazem **RSTLICPGM** .

# **Výsledky**

### **Poznámka:**

- 1. Chcete-li spustit japonskou jazykovou verzi produktu IBM MQ for IBM i, musí být CCSID úlohy 939 (5035) a nikoli 930 (5026), protože IBM MQ používá malá anglická písmena.
- 2. Pokud instalujete produkt IBM MQ for IBM i na počítač, pro který není primární jazyk na disku CD instalován, instalační program vás vyzve k zavedení disku CD obsahujícího produkt v daném jazyce. Máte-li však pouze jeden disk CD s produktem, znamená to, že produkt IBM MQ nebyl přeložen do vašeho jazyka. Chcete-li obejít tento problém, postupujte takto:
	- Nainstalujte produkt v jednom z dodaných jazyků a poté přidejte odpovídající knihovnu QSYS29nn do seznamu *systémových knihoven* (například pomocí příkazu **CHGSYSLIBL**). Současně zkontrolujte, že

ve vyšších knihovnách nejsou žádné objekty typu IBM MQ \*CMD, \*MENU nebo \*MSGF v knihovnách. Pokud některé existují, pak buď tyto objekty odstraňte (protože odkazují na dřívější verzi produktu IBM MQ), nebo přeskupte seznam knihoven systému (protože produkt byl nainstalován ve více než jednom z dodaných jazyků).

#### IBM i *Ověřte instalaci v systému IBM i*

Jak zkontrolovat, zda byla instalace úspěšná.

#### **Postup**

1. Chcete-li se ujistit, že produkt byl načten správně, zadejte příkaz Display Software Resources (DSPSFWRSC) a zkontrolujte, zda je v seznamu uveden licencovaný program 5724H72 . Pokud jste instalovali základní a volitelné ukázky, uvidíte:

Resource ID Option Feature Description 5724H72 \*BASE 5050 IBM MQ for IBM i 5724H72 \*BASE 2924 IBM MQ for IBM i 5724H72 1 5050 IBM MQ for IBM i - Samples

2. Stiskněte klávesu F11při prohlížení obrazovky Display Software Resources a uvidíte knihovnu a číslo verze nainstalovaných produktů:

Resource Feature ID Option Feature Type Library Release 5724H72 \*BASE 5050 \*CODE QMQM V9R1M0 5724H72 \*BASE 2924 \*LNG QMQM V9R1M0 5724H72 1 5050 \*CODE QMQMSAMP V9R1M0

3. Pokud jste nainstalovali další jazykové verze, uvidíte také položky pro tyto verze. Pokud jste například nainstalovali francouzskou verzi, pro kterou je ID jazyka 2928, uvidíte:

a)

Resource<br>ID On Option Feature Description 5724H72 \*BASE 2928 IBM MQ for IBM i

b) a když stisknete klávesu F11:

Resource Feature ID Option Feature Type Library Release 5724H72 \*BASE 2928 \*LNG QSYS2928 V9R1M0

4. Pomocí příkazu DSPMQMVER zkontrolujte přesně, jakou verzi máte nainstalovanou. Například pro V9R1M0se jedná o sestavy:

Version: 9.1.0.0

#### IBM i *Ověření upgradu v systému IBM i*

Po ověření instalace spusťte subsystém produktu IBM MQ , zkontrolujte správce front a proveďte kontrolní bod pro obnovení nového média.

#### **Informace o této úloze**

Chcete-li úspěšně ověřit, že jste provedli migraci na nejnovější verzi IBM MQ for IBM i, postupujte takto:

#### **Postup**

1. Nastavit QMQMADM buď primární, nebo sekundární profil skupiny pro váš profil uživatele. Chcete-li tak učinit, zadejte jeden z následujících příkazů:

CHGUSRPRF USRPRF( *YOUR PROFILE* ) GRPPRF(QMQMADM) CHGUSRPRF USRPRF( *YOUR PROFILE* ) SUPGRPPRF(QMQMADM)

2. Spusťte subsystém IBM MQ pomocí příkazu:

STRSBS SBSD(QMQM/QMQM)

(Pokud je již spuštěna, zobrazí se chybová zpráva CPF1010 , kterou můžete bezpečně ignorovat).

3. Zkontrolujte, zda jsou správci front přístupní zadáním následujícího příkazu:

WRKMQM

Použijte volbu 14 pro každého správce front, abyste jej mohli spustit.

Pomocí volby 5 pro jednotlivé správce front zkontrolujte jeho atributy.

- 4. Pro kontrolu objektů správce front můžete použít i další volby. Například zkontrolujte své fronty pomocí volby 18, zkontrolujte kanály pomocí volby 20 a tak dále.
- 5. Použijte kontrolní bod nové obnovy média pomocí následujícího příkazu:

```
RCDMQMIMG OBJ(*ALL) OBJTYPE(*ALL) MQMNAME( QMGRNAME ) DSPJRNDTA(*YES)
```
Kde *QMGRNAME* je název správce front.

### *Obnova správců front po upgradu produktu IBM MQ v systému IBM i*

Dokončete přechod na vyšší verzi po obnově uložených správců front na server, na kterém jste provedli upgrade.

### **Než začnete**

**Poznámka:** Tuto úlohu proveďte pouze v případě, že provádíte přechod na vyšší verzi při přechodu na vedlejší straně.

Ujistěte se, že jste uložili data správce front, prohlédněte si téma ["Ukončení aktivity IBM MQ na systému](#page-176-0) [IBM i" na stránce 177a](#page-176-0) nainstalovali a ověřili upgrade.

#### **Informace o této úloze**

Přeneste data správce front a žurnálové zásobníky na server, který byl upgradován.

### **Postup**

1. Obnovte knihovny správce front pro všechny správce front pomocí následujícího příkazu:

```
RSTLIB SAVLIB( queue_manager_library ) DEV(*SAVF) (*PRINT)
SAVF(QGPL/ queue_manager_library )
```
kde se název *queue\_manager\_library* skládá z názvu správce front, před nímž je uveden QM.

2. Obnovte data IFS IBM MQ pomocí příkazu:

RST DEV('/QSYS.LIB/QGPL.LIB/QMUSERDATA.FILE') OBJ('/QIBM/UserData/mqm') (\*PRINT)

3. Chcete-li přiřadit žurnálové zásobníky, vydejte příkaz WRKJRN na žurnálu AMQAJRN v každé knihovně správce front stisknutím klávesy *PF4* a výběrem volby 9.

4. Chcete-li nastavit prostředí správy činnosti systému, popisy úloh a fondy, prohlédněte si příručku Administrace produktu IBMi . Jinak použijte výchozí nastavení.

## *Po upgradu na IBM MQ for IBM i*

Úlohy, které se mají provést po přechodu na vyšší verzi IBM MQ for IBM i.

#### **Informace o této úloze**

Uspokojte se s tím, že upgrade byl úspěšně dokončen.

#### **Postup**

Vymažte uložená data v souborech typu save file v QGPL. Tato data byla uložena do produktu ["Uložit data](#page-178-0) [IBM MQ v systému IBM i" na stránce 179.](#page-178-0)

### *Poinstalační úlohy pro produkt IBM i*

Úlohy, které se mají provést po instalaci produktu IBM MQ for IBM ia před jeho použitím.

#### **Informace o této úloze**

Pokud jste ve svém systému správně nainstalovali produkt IBM MQ for IBM i :

## **Postup**

- 1. Aktuální informace o produktu IBM inaleznete v tématu [Systémové požadavky pro IBM MQ](https://www.ibm.com/support/pages/node/318077) .
- 2. Chcete-li nainstalovat a použít všechny opravné sady, prohlédněte si téma ["Použití aktualizací úrovně](#page-20-0) [údržby na systému IBM i" na stránce 21](#page-20-0).
- 3. Pokud máte více než jeden systém a směs vydání operačního systému OS/400 nebo IBM i, a IBM MQ, musíte se při kompilaci programů CL pečlivě starat. Musíte kompilovat CL programy buď na systému, na kterém mají být spuštěny, nebo na jednom s identickou kombinací vydání systému OS/400 nebo IBM ia IBM MQ. Když instalujete novější verze produktu IBM MQ, odstraňte všechny příkazy IBM MQ z předchozích vydání v jakýchkoli knihovnách QSYSVvRrMm pomocí příkazu QSYS/DLTCMD.
- 4. Pokud jste dosud nenainstalovali IBM MQ na svůj systém, musíte přidat uživatelské profily do skupinového profilu QMQMADM . Pomocí příkazu CHGUSRPRFvytvořte všechny uživatelské profily, které mají být použity pro vytváření a administraci správců front v rámci profilu skupiny produktu QMQMADM .

a) Spusťte subsystém IBM MQ zadáním následujícího příkazu:

STRSBS SBSD(QMQM/QMQM)

**Poznámka:** Subsystém musí být spuštěn po každém IPL systému, takže se můžete rozhodnout spustit jej jako součást procesu spuštění systému.

5. Vytvořte výchozí systémové objekty. Systémové výchozí objekty se vytvoří automaticky, když vydáte příkaz CRTMQM pro vytvoření správce front. Například: CRTMQM MQMNAME(QMGRNAME) ASP(\*SYSTEM). Obnovíte je pomocí příkazu STRMQM (Varování: tento příkaz nahradí všechny existující výchozí objekty). Například: STRMQM MQMNAME(QMGRNAME) RDEFSYS(\*YES). Informace o použití tohoto příkazu najdete v nápovědě na obrazovce.

**Poznámka:** v příkazu STRMQM MQMNAME(QMGRNAME) RDEFSYS(\*YES):

- Příkaz neprovádí opětovné vytvoření objektů, provede příkaz CRTxxxx REPLACE (\*YES) pro všechny fronty SYSTEM.\* objekty.
- To znamená, že obnoví parametry na objektech zpět na jejich výchozí hodnoty. Takže pokud například na SYSTEM.DEFAULT.LOCAL.QUEUE objekt, TRGENBL byl dříve změněn na \*YES, pak, když je příkaz spuštěn, se změní zpět na TRGENBL (\*NO).
- Pokud ve frontě existují nějaké zprávy, zůstanou neporušené, protože fronty nebudou fyzicky odstraněny.
- Obsah souboru SYSTEM.AUTH.DATA.QUEUE se při spuštění tohoto příkazu nedotkne.
- Takže pokud se obsah tohoto (nebo jiné významné fronty) poškodí, musí být fyzicky odstraněn a znovu vytvořen buď od začátku, nebo ze zálohy.

## **Výsledky**

Nyní jste připraveni začít používat produkt IBM MQ for IBM i.

**Poznámka:** Při instalaci produktu IBM MQ for IBM ise vytvoří dva uživatelské profily:

- QMQM
- QMQMADM

Tyto dva objekty jsou centrální vzhledem ke správnému spuštění produktu IBM MQ for IBM i. Neměňte je ani neodstraňujte. Pokud tak učiníte, produkt IBM nemůže zaručit správné chování vašeho produktu.

Pokud odinstalujete produkt IBM MQ a data, tyto profily se odstraní. Pokud odinstalovávejte pouze produkt IBM MQ , tyto profily budou zachovány.

# **MIGHT Migrace správce front na novější verzi v systému IBM i -alternativní**

### **metoda**

Alternativní metoda migrace správce front z dřívější verze na novější verzi

## **Než začnete**

- 1. Zkontrolujte systémové požadavky produktu IBM MQ pro pozdější verzi produktu; viz [Systémové](https://www.ibm.com/support/pages/system-requirements-ibm-mq) [požadavky pro IBM MQ](https://www.ibm.com/support/pages/system-requirements-ibm-mq)
- 2. Zkontrolujte všechny ostatní nainstalované balíky SupportPacs pro jejich použitelnost na novější verzi produktu IBM MQ.

## **Informace o této úloze**

Tato forma migrace obsahuje různé části:

- 1. Jako součást upgradu produktu IBM MQ proveďte následující úlohy:
	- a. "Příprava na instalaci produktu IBM MQ v systému IBM i" na stránce 187
	- b. ["Instalace serveru IBM MQ v systému IBM i" na stránce 188](#page-187-0)
- 2. Po provedení upgradu produktu IBM MQ proveďte následující úlohu:
	- a. ["Úlohy po instalaci" na stránce 189](#page-188-0)

# *Příprava na instalaci produktu IBM MQ v systému IBM i*

Proveďte následující úlohy pro přípravu systému na přechod na vyšší verzi.

### **Postup**

1. Zastavte správce front produktu IBM MQ zadáním následujícího příkazu:

```
ENDMQM MQMNAME(*ALL) OPTION(*IMMED) ENDCCTJOB(*YES) RCDMQMIMG(*YES)
TIMEOUT(30)
```
Ujistěte se, že uživatelský profil, který vydal tento příkaz, má oprávnění \*ALLOBJ .

2. Vytvořte soubor typu save file pro každou knihovnu správce front ve svém systému. Chcete-li tak učinit, zadejte příkaz:

<span id="page-187-0"></span>CRTSAVF FILE(QGPL/ *queue\_manager\_library* )

kde se název *queue\_manager\_library* skládá z názvu správce front, před nímž je uveden QM.

3. Uložte knihovny správce front do souborů typu save file. Chcete-li to provést, zadejte příkazy:

SAVLIB LIB( *queue\_manager\_library* ) DEV(\*SAVF) SAVF(QGPL/ *queue\_manager\_library* )

4. Vytvořte ukládací soubor pro data IFS IBM MQ . Chcete-li tak učinit, zadejte příkaz:

CRTSAVF FILE(QGPL/QMUSERDATA)

5. Uložte data IFS IBM MQ pomocí příkazu:

SAV DEV('/QSYS.LIB/QGPL.LIB/QMUSERDATA.FILE') OBJ('/QIBM/UserData/mqm')

- 6. Pokud chcete produkt IBM MQ spustit na novém počítači, přeneste soubory typu save file na nový počítač.
- 7. Před upgradem produktu IBM MQ zadejte následující příkaz, pouze je-li upgrade požadován na stejném počítači.
	- a) DLTMQM *QMgrName*

b) ENDSBS SBS(QMQM) OPTION(\*IMMED)

c) WRKOBJLCK OBJ(QMQM) OBJTYPE(\*LIB)

Uvolní všechny zámky v systému.

## *Instalace serveru IBM MQ v systému IBM i*

Nainstalujte server IBM MQ ve svém primárním jazyku a vynuťte konverzi objektů.

## **Než začnete**

V jednom z následujících případů se ujistěte, že jste dokončili plánování a nastavení systémových hodnot; viz Nastavení systémových hodnot

- Pokud jste produkt získali prostřednictvím [Passport Advantage a Passport Advantage Express web](https://www.ibm.com/software/passportadvantage/index.html), postupujte podle pokynů v souboru EGA.README.txt.
- Pokud jste produkt získali na disku, postupujte podle pokynů uvedených v tomto tématu.

### **Informace o této úloze**

Nainstalujte server IBM MQ a vynuťte převod objektu. Převod objektů migruje objekty ze starší verze do novější. Tím, že jej provedete nyní, spíše než při prvním použití objektu, se vyhnete zpomalování prvního použití upgradovaného produktu.

Po provedení volitelného kroku k předschválení licence se příkaz **RSTLICPGM** spustí, aniž by vyžadoval žádný interaktivní vstup. Jinak se zobrazí licenční smlouva, kterou můžete přijmout. Viz Licenční požadavky.

### **Postup**

- 1. Přihlaste se do systému pomocí uživatelského profilu, který má zvláštní oprávnění \*ALLOBJ , například QSECOFR.
- 2. Volitelně předem shodnou licenční podmínky spuštěním příkazu,

**CALL PGM** (QSYS/QLPACAGR) **PARM** ('5724H72' 'V8R0M0' '0000' 0)

Kde parametry **PARM** jsou,

#### <span id="page-188-0"></span>**5724H72**

Identifikátor produktu pro IBM i.

#### **V9R1M0**

Verze, vydání a úroveň modifikace.

**0000**

Číslo volby pro volbu produktu \*BASE IBM MQ .

#### **0**

Nepoužívaná struktura chyb.

3. Nainstalujte produkt IBM MQ for IBM i, základní produkt a primární jazyk.

**RSTLICPGM LICPGM** (5724H72) **DEV** (*installation device*) **OPTION** (\*BASE) **OUTPUT** (\*PRINT)

kde parametry RSTLICPGM jsou,

#### **LICPGM (5724H72)**

Identifikátor produktu pro IBM i.

### **DEV (***instalační zařízení***)**

Zařízení, ze kterého má být produkt zaveden, obvykle optickou jednotkou, například OPT01.

#### **OPTION (\*BASE)**

Nainstalujte základní produkt IBM MQ for IBM i .

#### **Nespecifikované parametry**

Nezadané parametry, jako například **RSTOBJ** (\*ALL), vrátí se na výchozí hodnoty. Příkaz instaluje jak IBM MQ , tak jazykové soubory pro primární jazyk vašeho systému. Informace o instalaci dalších jazyků najdete v tématu [Instalace přeložených verzí](#page-181-0).

## **Jak pokračovat dále**

Nainstalujte jakékoli vydané PTF (Progim Temporary Fixes), které bylo vydáno.

Chcete-li nainstalovat ukázky produktu IBM MQ , viz: ["Instalace ukázek v systému IBM i" na stránce 181.](#page-180-0)

## *Úlohy po instalaci*

Akce vyžadované po upgradu produktu IBM MQ.

## **Informace o této úloze**

Nainstalujte ukázky.

Proveďte tyto kroky po instalaci produktu.

## **Postup**

- 1. Zadejte následující příkazy:
	- a) STRSBS SBSD(QMQM/QMQM)
	- b) CRTMQM MQMNAME(*QMgrName*) DFTQMGR(\*YES) Obdržíte zprávu " Byl vytvořen správce front produktu IBM MQ . "
	- c) STRMQM MQMNAME(*QMgrName*) Obdržíte zprávu " IBM MQ správce front '*QMgrName*' spuštěn. "
- 2. Spusťte následující příkaz:

STRMQMMQSC SRCMBR(*QMgrName*) SRCFILE(\*CURLIB/QMQSC) OPTION(\*RUN) MQMNAME(*QMgrName*)

3. Znovu použijte oprávnění IBM MQ zadáním následujícího příkazu: CALL PGM(\*CURLIB/*QMgrName*)

a) Je třeba zkompilovat příkazový procesor následujícím způsobem:

CRTCLPGM PGM(\*CURLIB/*QMgrName*) SRCFILE(\*CURLIB/QMAUT) SRCMBR(\*PGM)

# **Přechod na vyšší verzi celého systému IBM MQ v systému IBM i**

Jak přejít na vyšší verzi systému IBM MQ v systému IBM i

## **Než začnete**

Ujistěte se, že jste zálohovali celý systém.

## **Informace o této úloze**

Chcete-li provést upgrade systému IBM MQ na systému IBM i , provedete prokluzu instalace.

Další informace viz ["Metody instalace na systému IBM i" na stránce 177](#page-176-0).

#### **Související úlohy**

["Migrace správce front v systému Windows" na stránce 116](#page-115-0)

Procedury pro migraci správce front na novější verzi produktu a pro obnovení správce front do dřívější verze produktu jsou podrobně popsány v této sekci.

## **Migrace produktu IBM MQ MQI client na nejnovější verzi v systému IBM i**

Před migrací produktu IBM MQ MQI clientvytvořte plán migrace. Zastavte všechny aktivity produktu IBM MQ na pracovní stanici klienta. Proveďte upgrade instalace produktu IBM MQ MQI client . Proveďte libovolnou zásadní konfiguraci a změny aplikace.

## **Než začnete**

1. Vytvořte plán migrace. Použijte úlohu plánování ["Plánování migrace produktu IBM MQ na novější verzi](#page-173-0) [v systému IBM i" na stránce 174](#page-173-0)jako vodítko.

### **Postup**

1. Zkontrolujte systémové požadavky produktu IBM MQ pro pozdější verzi produktu.

Viz [Systémové požadavky pro IBM MQ.](https://www.ibm.com/support/pages/system-requirements-ibm-mq)

2. Zkontrolujte všechny změny provedené v produktu IBM MQ , které se týkají vás.

Viz ["Změny, které ovlivňují migraci" na stránce 74.](#page-73-0)

- 3. Ukončete všechny aktivity IBM MQ na pracovní stanici.
- 4. Upgradujte klienta.

Chcete-li provést upgrade instalace produktu IBM MQ MQI client for IBM i na pracovní stanici, postupujte podle pokynů uvedených v tématu Postup instalace klienta v systému IBM i .

## **Jak pokračovat dále**

Dokončete úlohy ve svém plánu migrace, jako např. ověření, že aplikace produktu IBM MQ MQI client pracují správně s nejnovější verzí.

#### **Související pojmy**

Postup instalace klienta v systému IBM i

["IBM MQ MQI client migration" na stránce 81](#page-80-0)

Migrace produktu IBM MQ MQI client je proces převedení konfigurací produktu IBM MQ MQI client a kanálů klienta a serveru z jedné verze do druhé. Migrace klienta může probíhat po přechodu na vyšší verzi produktu IBM MQ MQI clienta je reverzibilní.

#### <span id="page-190-0"></span>**Související úlohy**

["Migrace IBM MQ MQI client na UNIX a Linux" na stránce 161](#page-160-0)

Před migrací produktu IBM MQ MQI clientvytvořte plán migrace. Zastavte všechny aktivity produktu IBM MQ na pracovní stanici klienta. Proveďte upgrade instalace produktu IBM MQ MQI client . Proveďte libovolnou zásadní konfiguraci a změny aplikace.

["Migrace produktu IBM MQ MQI client v systému Windows" na stránce 132](#page-131-0)

Před migrací produktu IBM MQ MQI clientvytvořte plán migrace. Zastavte všechny aktivity produktu IBM MQ na pracovní stanici klienta. Proveďte upgrade instalace produktu IBM MQ MQI client . Proveďte libovolnou zásadní konfiguraci a změny aplikace.

Instalace produktu IBM MQ MQI clients na stejném počítači jako server

# **Migrace z jedné instance na správce front pro více instancí v systému IBM i**

Chcete-li migrovat správce front s jednou instancí do správce front s více instancemi, musíte v systému IBM ipřesunout data správce front do sdíleného adresáře a znovu nakonfigurovat správce front na dvou dalších serverech.

# **Než začnete**

V rámci této úlohy je třeba zkontrolovat předpoklady pro spuštění správce front s více instancemi. Některá prostředí byla testována se správci front s více instancemi a je o nich známo, že fungují. Produkt IBM i byl testován se správci front s více instancemi a je známo, že pracuje. Seznam testovaných prostředí naleznete v tématu [Testování příkazů pro IBM MQ systémy souborů správce front s více instancemi](https://www.ibm.com/support/pages/node/136799). Příkaz podpory má podrobné informace o verzi a předpokladech pro každé prostředí, které vypisuje. Jiná prostředí mohou fungovat; testovací nástroj je k dispozici s produktem IBM MQ , který vám pomůže při kvalifikaci jiných prostředí.

Chcete-li spustit správce front s více instancemi, musíte mít tři servery. Jeden server má sdílený systém souborů pro ukládání dat a protokolů správce front. Ostatní servery spouští aktivní a záložní instance správce front.

## **Informace o této úloze**

Máte správce front s jednou instancí, kterého chcete převést na správce front s více instancemi. Samotný převod správce front je jednoduchý, ale musíte provést jiné úlohy, abyste vytvořili plně automatizované produkční prostředí.

Musíte zkontrolovat předpoklady pro správce front s více instancemi, nastavit prostředí a zkontrolovat jej. Musíte nastavit systém monitorování a správy, aby zjistil, zda došlo k selhání správce front pro více instancí a zda byl automaticky restartován. Poté můžete zjistit, co způsobilo restart, opravit jej a restartovat pohotovostní režim. Musíte také upravit aplikace nebo způsob, jakým jsou aplikace připojeny ke správci front, aby mohly pokračovat ve zpracování po restartování správce front.

## **Postup**

- 1. Zkontrolujte operační systém, v němž se chystáte spustit správce front, a systém souborů, v němž jsou uložena data a protokoly správce front. Zkontrolujte, zda mohou spustit správce front s více instancemi.
	- a) Informace naleznete v tématu [Testování příkazu pro IBM MQ systémy souborů správce front s více](https://www.ibm.com/support/pages/node/136799) [instancemi](https://www.ibm.com/support/pages/node/136799). Zjistěte, zda je testována kombinace operačního systému a systému souborů a zda je možné spustit správce front s více instancemi.

Sdílený systém souborů musí poskytovat zamykání založené na pronájmu, aby bylo vhodné spouštět správce front s více instancemi. Zamykání založené na pronájmu je nedávnou funkcí některých sdílených systémů souborů a v některých případech jsou vyžadovány opravy. Prohlášení o podpoře vám poskytuje základní informace.

b) Spuštěním příkazu **amqmfsck** ověřte, že je systém souborů správně nakonfigurován.

Systémy souborů jsou někdy nakonfigurovány s výkonem za prémiovou integritu dat. Je důležité zkontrolovat konfiguraci systému souborů. Negativní sestava z nástroje **amqmfsck** vám sděluje, že nastavení nejsou adekvátní. Pozitivním výsledkem je označení, že systém souborů je adekvátní, ale výsledkem není definitivní příkaz, že systém souborů je adekvátní. Je to dobrý náznak.

c) Spusťte aplikaci pro kontrolu integrity poskytovanou v technické poznámce [Testování](https://www.ibm.com/support/pages/node/6117868) [kompatibility sdíleného systému souborů s IBM MQ správci front s více instancemi](https://www.ibm.com/support/pages/node/6117868).

Kontrola aplikace testuje, zda se správce front správně restartuje.

2. Konfigurujte uživatele a skupinu tak, aby měli přístup ke sdílení v síťovém systému souborů z každého serveru, na kterém je spuštěna instance správce front.

V systémech IBM i, QMQM, QMQMADMa dalších profilech uživatelů, kterým je udělen přístup ke sdílení, musí mít stejná hesla na všech serverech.

3. Nastavte adresář pro sdílení v síťovém systému souborů se správnými přístupovými oprávněními.

Typickou konfigurací je nastavení jednoho sdíleného adresáře, který obsahuje všechny adresáře dat a protokolů pro všechny správce front, kteří používají sdílený disk; viz Sdílení s názvem qmgrs a adresáře protokolů.

Vytvořte například kořenový adresář ve sdílení s názvem MQHA , který má podadresáře data a logs. Každý správce front vytváří vlastní adresáře dat a protokolů v adresáři data a logs. Vytvořte soubor MQHA s následujícími vlastnostmi:

V systému IBM ipostupujte podle pokynů pro vytvoření sdílení sítě pomocí serveru NetServer.

4. Zkopírujte data správce front a protokoly do sdílení.

Můžete zvolit ruční kopírování souborů podle postupu pro zálohování správce front. zvolit jednu z těchto metod:

- Postupujte podle pokynů v části Zálohování dat IBM MQ for IBM ia zkopírujte data správce front do sdílení. Tuto metodu je třeba použít v případě, že je pro tohoto správce front určen atribut konfigurace **DataPath** .
- Zastavte správce front a poté zadejte příkaz:

hamvmqm /m /dd *share*\data /dd *share*\logs

Kde *sdílet* je umístění dat a protokolů, které jste vytvořili v kroku "3" na stránce 192.

5. Aktualizujte informace o konfiguraci správce front uložené na aktuálním serveru správce front.

Pokud jste přesunuli data a protokoly správce front spuštěním příkazu **hamvmqm** , příkaz již správně upravil informace o konfiguraci.

Pokud jste přesunuli data a protokoly správce front ručně, musíte provést následující kroky.

- V systému IBM i
	- a. Upravte sekci Log: v souboru qm.ini správce front, který se nachází v adresáři *share* :

LogPath= *share*/logs/*QMgrName*

b. Upravte sekci QueueManager: v souboru IBM MQ mqs.ini , který je obvykle v adresáři / QIBM/UserData/mqm na systému IBM i:

DataPath= *share*/data/*QMgrName*

Kde *QMgrName* je název Directory v sekci QueueManager: v souboru mqs.ini na systému IBM i. *share* je sdílení, kam jsou data a protokoly přesunuty.

6. Přidejte informace o konfiguraci správce front na nový server správce front.

a) Spuštěním příkazu **dspmqinf** zobrazte informace o správci front na serveru, na kterém byl spuštěn správce front v předchozí verzi.

```
dspmqinf -o command QMgrName
```
Výstup příkazu je formátován pro vytvoření konfigurace správce front.

addmqinf -s QueueManager -v Name= *QMgrName* -v Directory= *QMgrName* -v Prefix=d:\var\mqm Datapath= *\share\data\QMgrName*

b) Vytvořte konfiguraci správce front na druhém serveru.

Spusťte příkaz **addmqinf** zkopírovaný z předchozího výstupu

- 7. Přidejte síťovou adresu nového serveru do názvu připojení v definicích klienta a kanálu.
	- a) Vyhledejte všechna nastavení klienta, odesilatele a žadatele TCPIP, která odkazují na server.

Nastavení klienta může být v tabulkách CCDT (Client Definition Tables), v proměnných prostředí, v souborech vlastností Java nebo v kódu klienta.

Kanály klastru automaticky zjišťují název připojení správce front z přijímacího kanálu klastru. Pokud je název přijímacího kanálu klastru prázdný nebo je vynechán, zjišťuje TCPIP adresu IP serveru, který je hostitelem správce front.

b) Upravte název připojení pro každé z těchto připojení tak, aby zahrnoval adresy TCPIP obou serverů, které jsou hostiteli správce front pro více instancí.

Například změňte:

echo DISPLAY CHANNEL(ENGLAND) CONNAME | runmqsc QM1 5724-H72 (C) Copyright IBM Corp. 1994, 2024. ALL RIGHTS RESERVED. Starting MQSC for queue manager QM1. 1: DISPLAY CHANNEL(ENGLAND) CONNAME AMQ8414: Display Channel details. CHANNEL(ENGLAND) CHLTYPE(SDR) CONNAME(LONDON)

Do:

echo ALTER CHANNEL(ENGLAND) CHLTYPE(SDR) CONNAME('LONDON, BRISTOL') | runmqsc QM1

- 8. Aktualizujte procedury monitorování a správy tak, aby bylo možné zjistit restartování správce front.
- 9. Aktualizujte klientské aplikace tak, aby bylo možné je automaticky znovu připojit, je-li to vhodné.
- 10. Aktualizujte spouštěcí proceduru pro aplikace IBM MQ , které mají být spuštěny jako služby správce front.
- 11. Spusťte každou instanci správce front a umožněte jejich vysokou dostupnost.

První spuštěná instance správce front se stane aktivní instancí. Zadejte příkaz dvakrát, jednou na každém serveru.

strmqm -x *QMgrName*

# **Jak pokračovat dále**

Chcete-li získat nejvyšší dostupnost ze správců front s více instancemi, musíte navrhnout klientské aplikace tak, aby je bylo možné znovu připojit, a serverové aplikace, které mají být restartovatelné; viz Obnova aplikace.

#### **Související pojmy**

Obnova aplikace Automatické opětovné připojení klienta Opětovné připojení kanálu a klienta Správci front s více instancemi - IBM i Správci front s více instancemi v systému IBM i Sdílený systém souborů IBM i Konfigurační soubor IBM MQ mqs.ini - IBM i **Související úlohy** Zálohování dat správce front [Testování kompatibility sdíleného systému souborů se správci front IBM MQ s více instancemi](https://www.ibm.com/support/pages/node/6117868) Ověření uzamčení sdíleného systému souborů **Související odkazy amqmfsck** (kontrola systému souborů) [Testovací příkaz pro systémy souborů správce front s více instancemi produktu IBM MQ](https://www.ibm.com/support/pages/node/136799)

# **Návrat na správce front s jednou instancí na systému IBM i**

Vraťte zpět správce front s více instancemi do jednoho správce front instance na serveru IBM itak, že zastavíte instanci v pohotovostním režimu. Poté restartujte aktivní instanci a nenastavujte příznak, který povoluje instance v pohotovostním režimu.

# **Než začnete**

Máte alespoň tři servery nakonfigurované ke spuštění správce front jako správce front s více instancemi. Správce front je v současné době spuštěn jako správce front s více instancemi, přičemž je aktivní jedna instance v pohotovostním režimu.

# **Informace o této úloze**

Úloha zahrnuje deaktivaci aktivního pohotovostního režimu, aby zůstal aktivní pouze spuštěný správce front s více instancemi. Chcete-li zabránit spuštění instance v pohotovostním režimu v budoucnosti, musíte zastavit její aktivní instanci a restartovat ji. Když jej restartujete, spusťte jej jako správce front instance, který zabrání spuštění instancí v pohotovostním režimu. Rezervní instance se zastaví jako samostatný krok, abyste mohli později znovu spustit aktivní instanci. Obě instance můžete zastavit spuštěním standardního příkazu endmqm *QMgrName* na serveru, na kterém je spuštěn aktivní správce front.

## **Postup**

1. Zastavte instanci správce front v pohotovostním režimu.

Na serveru, na kterém běží instance v pohotovostním režimu:

ENDMQM MQMNAME (*QMgrName*) \*WAIT

2. Zastavte aktivní instanci správce front.

Na serveru, na kterém běží aktivní instance:

ENDMQM MQMNAME (*QMgrName*) \*WAIT

3. Restartujte správce front, čímž zabráníte standbyům.

Na serveru, který bude spuštěn správce front, postupujte takto:

STRMQM MQMNAME (*QMgrName*)

## **Jak pokračovat dále**

Může být vhodné spustit správce front jako jedinou instanci na stejném serveru jako data správce front.

Když je správce front zastaven, přesuňte data správce front zpět na server, na kterém je spuštěn správce front. Alternativně nainstalujte produkt IBM MQa poté přesuňte definici konfigurace správce front na server s daty správce front. Obě úlohy jsou změnami kroků v produktu ["Migrace z jedné instance na](#page-190-0) [správce front pro více instancí v systému IBM i" na stránce 191](#page-190-0) za účelem vytvoření správce front s více instancemi.

#### $z/0S$ **Migrace produktu IBM MQ v systému z/OS**

Úlohy migrace přidružené k produktu z/OS jsou seskupeny v této sekci.

## **Než začnete**

Pokud provádíte migraci z produktu IBM WebSphere MQ 7.1.0 na produkt IBM MQ 9.1, měli byste nejprve provést migraci na produkt IBM MQ 8.0 .

#### **Související pojmy**

["Koncepce a metody migrace" na stránce 77](#page-76-0) Přehled různých konceptů a metod pro migraci z jednoho vydání produktu do jiného.

#### ["Cesty migrace" na stránce 75](#page-74-0)

Přehled cest migrace mezi různými verzemi produktu IBM MQ . U některých migračních cest produktu IBM MQ for z/OS se můžete vrátit zpět k verzi, kterou jste používali před migrací. V případě produktu IBM MQ for Multiplatformsse nelze snadno vrátit k předchozí verzi.

#### **Související úlohy**

["Migrace produktu IBM MQ na systému IBM i" na stránce 173](#page-172-0) Úlohy migrace produktu IBM MQ přidružené k produktu IBM i jsou seskupeny do této sekce.

["Migrace produktu IBM MQ v systémech UNIX a Linux" na stránce 145](#page-144-0) Úlohy migrace přidružené k platformám UNIX and Linux jsou seskupeny do této sekce.

["Migrace produktu IBM MQ v systému Windows" na stránce 111](#page-110-0) Úlohy migrace produktu IBM MQ přidružené k platformám Windows jsou seskupeny do této sekce.

#### **Související odkazy**

["Změny, které ovlivňují migraci" na stránce 74](#page-73-0)

#### **Související informace**

[Podpora WebSphere MQ , Migrační opravy PTF](https://www-01.ibm.com/support/docview.wss?uid=swg27006519)

#### **Migrace fondů vyrovnávacích pamětí**  $z/0S$

V prostředí IBM MQ 9.1.0jsou fondy vyrovnávacích pamětí pod pruhem označeny jako zastaralé. Měli byste zvážit migraci fondů vyrovnávacích pamětí na vyšší verzi panelu.

Další informace naleznete v tématu Definování vašich fondů vyrovnávacích pamětí nebo ALTER BUFFPOOL v systému z/OS .

<span id="page-195-0"></span>Všimněte si, že budoucí vydání bude ignorovat hodnotu atributu **LOCATION** a všechny fondy vyrovnávacích pamětí budou umístěny nad pruhem.

#### **V S.1.0 OPMODE na z/OS**  $z/0S$

Ve starších verzích produktu IBM MQ for z/OS byla dostupnost nových funkcí a zpětná migrace řízena parametrem **OPMODE** v makru CSQ6SYSP . V IBM MQ 9.1.0 to již neplatí a parametr **OPMODE** se ignoruje.

Žádný z nových funkcí poskytovaných v produktu IBM MQ 9.1.0 nemá žádný vliv na zpětnou migraci.

Správce front spuštěný v IBM MQ 9.1.0 může být zpětně migrován do IBM MQ 8.0.0za předpokladu, že:

- 1. Dříve byla spuštěna v IBM MQ 8.0.0
- 2. PTF produktu IBM MQ 9.1.0 pro zpětné migraci byly aplikovány na instalaci produktu IBM MQ 8.0.0 před spuštěním na serveru IBM MQ 9.1.0.

Správce front spuštěný v IBM MQ 9.1.0 může být zpětně migrován do IBM MQ 9.0.0za předpokladu, že:

- 1. Dříve byla spuštěna v IBM MQ 9.0.0
- 2. PTF pro zpětnou migraci IBM MQ 9.1.0 byly aplikovány na instalaci instalace IBM MQ 9.0.0 před spuštěním na serveru IBM MQ 9.1.0.

V souladu s instrukcemi popsanými v příručce ["Příprava na migraci jednoho správce front IBM MQ for](#page-203-0) [z/OS" na stránce 204](#page-203-0)se ujistěte, že je možné provést zpětnou migraci.

Správce front byl spuštěn na serveru IBM MQ 9.0.n Produkt CD verze může být přesměrováno migrací do produktu IBM MQ 9.1.0. Nelze je však následně zpětně migrovat do produktu IBM MQ 9.0.n CD .

Správce front spuštěný v IBM MQ 9.1.0 nemůže být zpětně migrován na verzi dřívější než IBM MQ for z/OS 8.0.0. Správci front spuštěnými v produktu IBM WebSphere MQ 7.0.0, 7.0.1nebo 7.1.0 musí být nejprve migrovány do produktu IBM MQ 8.0.0 nebo 9.0.0, než budou migrovány do produktu IBM MQ 9.1.0.

**Důležité:** Před migrací do produktu IBM MQ 9.1.0byste měli nejprve spustit správce front produktu IBM MQ 8.0.0 nebo 9.0.0 v režimu NEWFUNC. To znamená, že pro produkt IBM MQ 8.0.0spusťte správce front s hodnotou **OPMODE**= (*NEWFUNC,800*) a pro produkt IBM MQ 9.0.0spusťte správce front s parametrem **OPMODE**= (*NEWFUNC,900*) nebo **OPMODE**= (*NEWFUNC,800*).

Pokud místo toho ponecháte správce front IBM MQ 8.0.0 nebo 9.0.0 v režimu produktu **COMPAT** a pak migrujete do produktu IBM MQ 9.1.0, budete moci povolit funkci, která není kompatibilní s režimem **COMPAT** v produktu IBM MQ 8.0.0 nebo 9.0.0, jako jsou například fondy vyrovnávacích pamětí s **LOCATION** z *VÝŠE*. To způsobí problémy, pokud následně migrujete zpět na IBM MQ 8.0.0 nebo 9.0.0, protože budete muset před spuštěním správce front změnit režim *NEWFUNC* , jinak se správce front nemusí spustit.

Příkaz DISPLAY SYSTEM již nebude vracet informace o produktu **OPMODE**. Následující zprávy byly přidány do správce front, aby označovaly, zda je k dispozici zpětná migrace, či nikoli:

• CSQY040I: Migrace zpět není podporována

Tato zpráva bude výstupem, když zpětná migrace není podporována. Jedná se o případ, kdy správce front:

- 1. Bylo vytvořeno v aktuální verzi
- 2. Byla migrována ze starší verze produktu CD .
- 3. Byla migrována ze starší verze než IBM MQ 8.0.0
- CSQY039I: Migrace zpět je podporována na verzi V.R.M

To bude výstup, když je podporována zpětná migrace. Hodnota V.R.M bude jedna z hodnot 8.0.0 nebo 9.0.0, což je verze produktu, na které byl správce front spuštěn dříve.

Všimněte si, že tento příkaz předpokládá, že PTF pro zpětné migraci IBM MQ 9.1.0 byly nainstalovány buď na IBM MQ 8.0.0 , nebo 9.0.0, než se spustí v IBM MQ 9.1.0.

#### **Upgrade a migrace produktu IBM MQ na z/OS**  $z/0S$

Můžete nainstalovat nová vydání produktu IBM MQ pro upgrade IBM MQ na nové vydání nebo úroveň verze. Na stejné instanci produktu z/OS může koexistovat více instalací na stejné nebo různé úrovni. Spuštění správce front na vyšší úrovni vyžaduje migraci.

V produktu IBM MQ for z/OS 9.0.0se změnil způsob upgradu systémů ve vašem podniku. Další informace viz IBM MQ Typy vydání .

Důležité: **LTS** zpětná migrace je možná pouze z verze Long Term Support (LTS).

Když instalujete novou úroveň VRM IBM MQ na systému z/OS pomocí SMP/E, vytvoří se sada knihoven IBM MQ . Knihovny pro různé úrovně VRM IBM MQ mohou existovat ve stejné instanci produktu z/OS. Poté můžete spustit různé správce front pro různé úrovně vydání produktu IBM MQ na stejné instanci produktu z/OS .

Spustíte-li správce front spuštěného na novější úrovni vydání, bude vyžadována migrace správce front na tuto úroveň vydání. I když je rozdíl pouze v úrovni modifikace, může být nutná migrace. Úlohy migrace, které musíte provést, chcete-li migrovat z jedné verze na jinou, jsou dokumentovány v části ["Plánování](#page-199-0) [migrace produktu IBM MQ na novější verzi v systému z/OS" na stránce 200;](#page-199-0) viz také ["Změny, které](#page-73-0) [ovlivňují migraci" na stránce 74.](#page-73-0)

Strategie pro upgrade správců front v systému IBM MQ 9.1.0 nebo novějším je následující:

- 1. Použijte opravy PTF pro zpětnou migraci na všechny správce front, které se chystáte upgradovat. Po použití oprav PTF můžete spustit správce front různých úrovní ve stejných skupinách sdílení front. Migraci správce front můžete také vrátit zpět na aktuální úroveň.
- 2. Proveďte upgrade prvního správce front.
- 3. Zkontrolujte, zda všechny existující aplikace v tomto správci front správně běží.
- 4. Převeďte všechny správce front ve skupině sdílení front na novou úroveň a zkontrolujte, zda existující aplikace nadále pracují správně.
- 5. Chcete-li povolit novou funkci IBM MQ 9.1.0 nebo novější, restartujte všechny správce front v rámci skupiny sdílení front.

Opravy PTF pro zpětnou migraci mají dva odlišné účely:<sup>6</sup>

- 1. Chcete-li povolit, aby správci front na starší úrovni vydání koexistovali s správci front na novější úrovni vydání. Zejména pro správce front, kteří mají koexistovat ve stejné skupině sdílení front.
- 2. Zpracování dat a protokolů správce front formátovaných pomocí definic dat novější verze.

# **Charakteristika různých typů upgradu na webu z/OS**

Při upgradu z jedné verze na jinou v systému z/OSzávisí dopad změny na rozsahu změny v úrovni VRM. Kódy VRM jsou vysvětleny v části IBM MQ typy vydání a správa verzí.

Všimněte si, že migrace je nezbytná, pokud se změní verze, vydání nebo číslo modifikace.

LTS. Upgrady z verze IBM MQ 8.0.0 nebo 9.0.0 na verzi IBM MQ 9.1.0 Long Term Support (LTS) jsou vratné.

сo Upgrady na vydání Continuous Delivery (CD) nejsou vratné.

## **Související pojmy**

["Koexistence správce front" na stránce 94](#page-93-0)

<sup>6</sup> Zpětné změny migrace mohou být dodány jako jedna nebo více oprav.

<span id="page-197-0"></span>Správci front s různými názvy mohou současně existovat na libovolném serveru, pokud používají stejnou instalaci produktu IBM MQ . V systémech z/OS, UNIX, Linuxa Windowsmohou různí správci front existovat společně na stejném serveru a být přidruženi k různým instalacím.

["Zpětná migrace na dřívější podporovaná vydání produktu IBM MQ for z/OS" na stránce 203](#page-202-0) Po instalaci nového vydání produktu IBM MQ for z/OSprovádíte migraci správce front zastavením správce front, který je spuštěn s předchozím vydáním kódu, a restartováním správce front s použitím nového vydání kódu.

["Metody migrace na systému IBM MQ for Multiplatforms" na stránce 84](#page-83-0)

Existují tři hlavní způsoby migrace z jednoho vydání do jiného: jednofázová migrace (tzv. uklouznutí instalace na systému IBM i), migrace na straně druhé strany a migrace na více fází. Vícefázová migrace není volbou pro produkt IBM i.

#### $2/0S$ **Migrace z dřívějších nepodporovaných vydání produktu IBM MQ for z/OS**

Před provedením procesu migrace je třeba vzít v úvahu, zda provádíte upgrade produkčního systému nebo testovacího systému.

# **Produkční systémy**

V případě produkčních systémů musíte nejprve provést migraci nepodporovaného vydání IBM MQ na IBM MQ 8.0 nebo IBM MQ 9.0, podle pokynů uvedených v dokumentaci pro toto vydání. Další informace o tom, kde najdete dokumentaci pro starší verze produktu, naleznete v části Documentation pro starší verze produktu IBM MQ

Pak můžete migrovat na IBM MQ 9.1 podle pokynů v této sekci.

**Důležité:** Ujistěte se, že je váš systém stabilní v IBM MQ 8.0 nebo IBM MQ 9.0, před migrací na IBM MQ 9.1, takže máte systém, který se vrátí, je-li to nutné, k návratu.

# **Zkušební systémy**

V případě testovacího systému může být vhodné místo toho migrovat přímo do produktu IBM MQ 9.1 .

Než začnete s migrací, proveďte úplné zálohy vašeho systému, abyste se ujistili, že se můžete znovu spustit ze záloh, pokud potřebujete znovu použít staré vydání.

IBM MQ 9.1 migruje objekty IBM MQ a zprávy během prvního spuštění v IBM MQ 9.1. Pokud byly do objektů od předchozího vydání přidány nové atributy, jsou tyto atributy nastaveny na jejich výchozí hodnoty.

**Důležité:** Po migraci na produkt IBM MQ 9.1 pomocí této metody se nemůžete vrátit zpět k původní verzi.

Můžete restartovat správce front, v původní verzi, pomocí úplné sady záloh, které byly provedeny před migrací. Všimněte si však, že všechny změny, které provedete na systému po provedení záloh, nebo při spuštění na IBM MQ 9.1, budou ztraceny.

#### $z/0S$ **Migrace IBM MQ for z/OS -pořadí úloh**

Chcete-li migrovat jednoho správce front produktu IBM MQ for z/OS , postupujte podle těchto pokynů v uvedeném pořadí.

# **Než začnete**

Přečtěte si informace v tématu Klastrování: Doporučené postupy a Klastrování: Aspekty návrhu topologie , abyste porozuměli úložištím.

## **Informace o této úloze**

Tabulky v rámci tohoto tématu zobrazují úlohy vyžadované v každé části procesu k migraci produktu IBM MQ for z/OSa pořadí, ve kterém je třeba tyto úlohy provést.

#### **Notes:**

- Úlohy musíte provést v následujícím pořadí:
	- 1. Před migrací
	- 2. Migrace na další vydání
	- 3. Úlohy po migraci

a pořadí úloh v rámci každé tabulky.

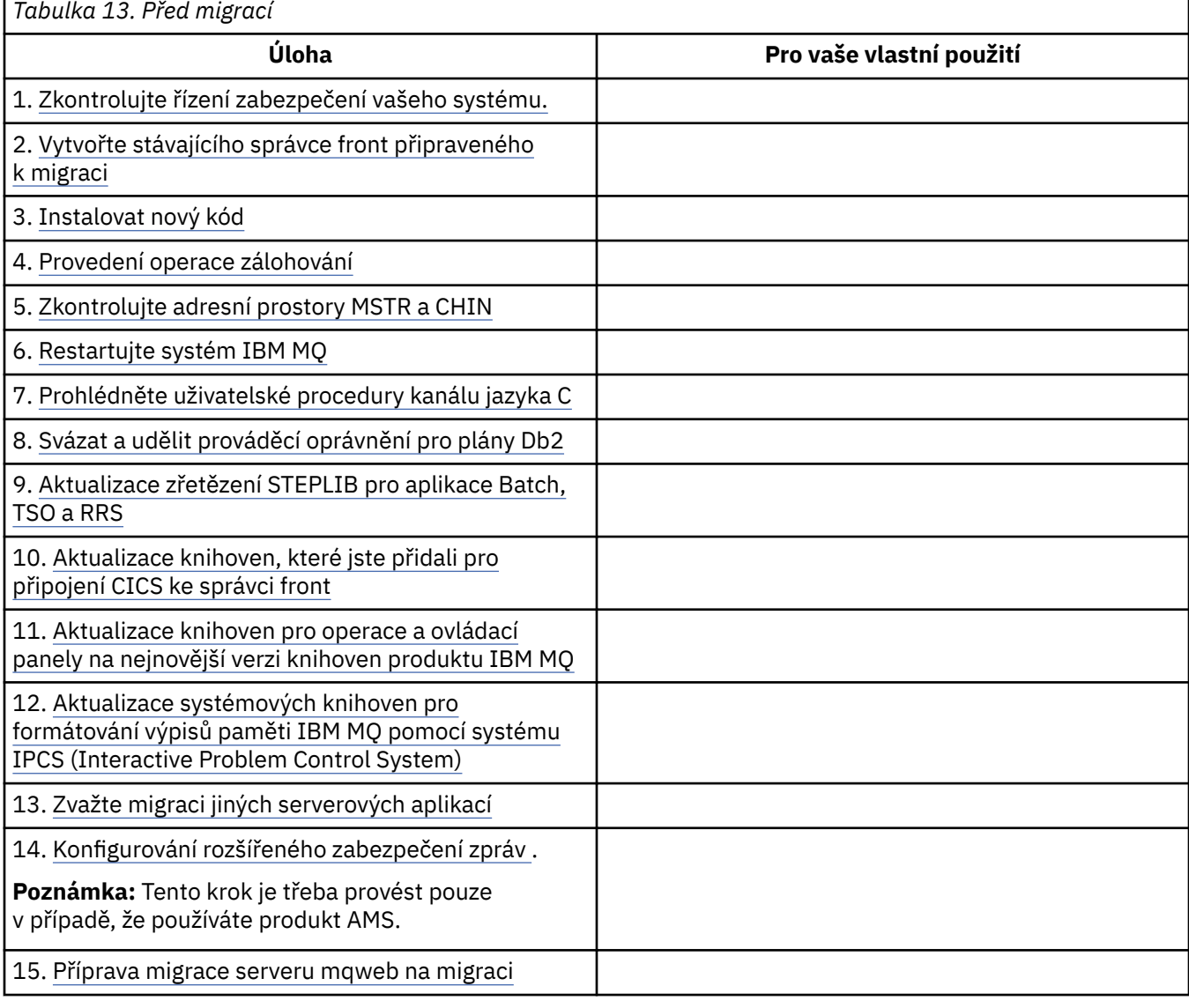

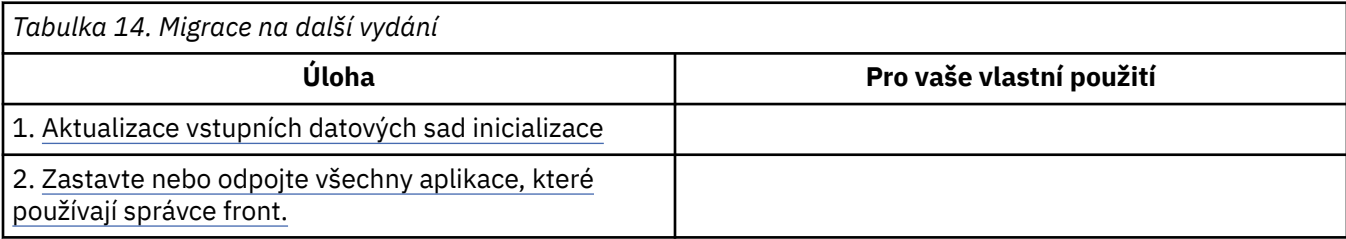

<span id="page-199-0"></span>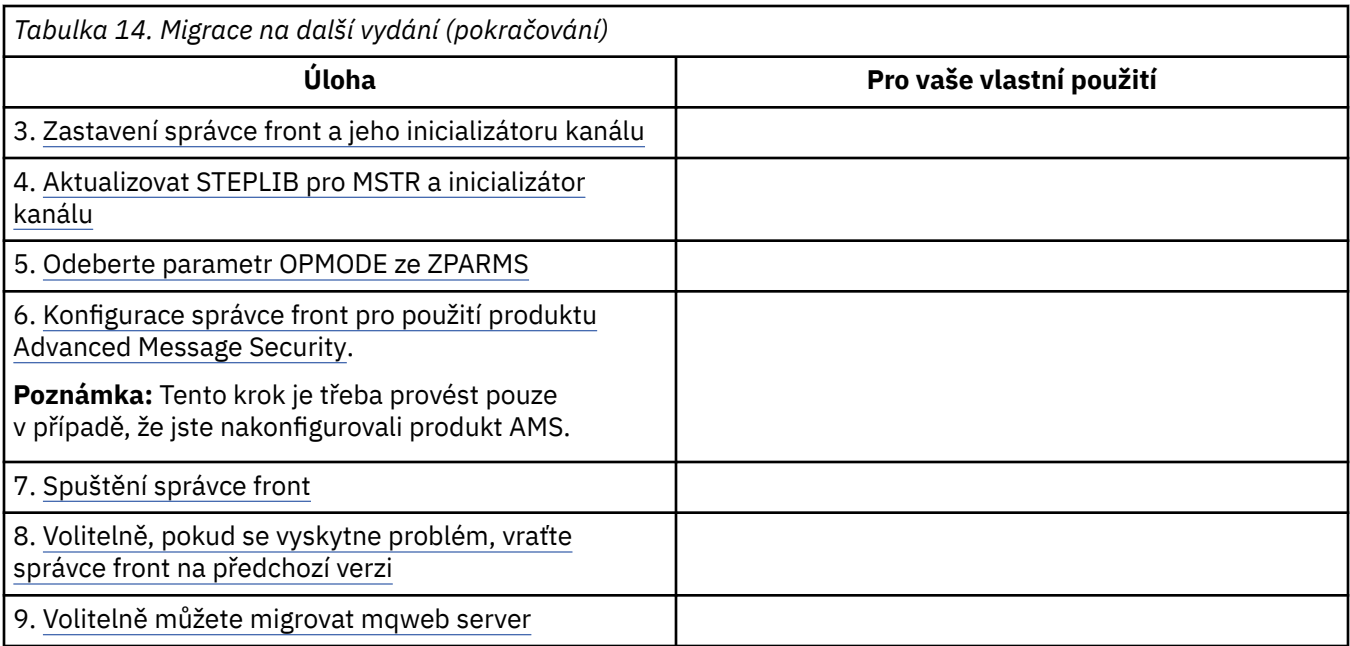

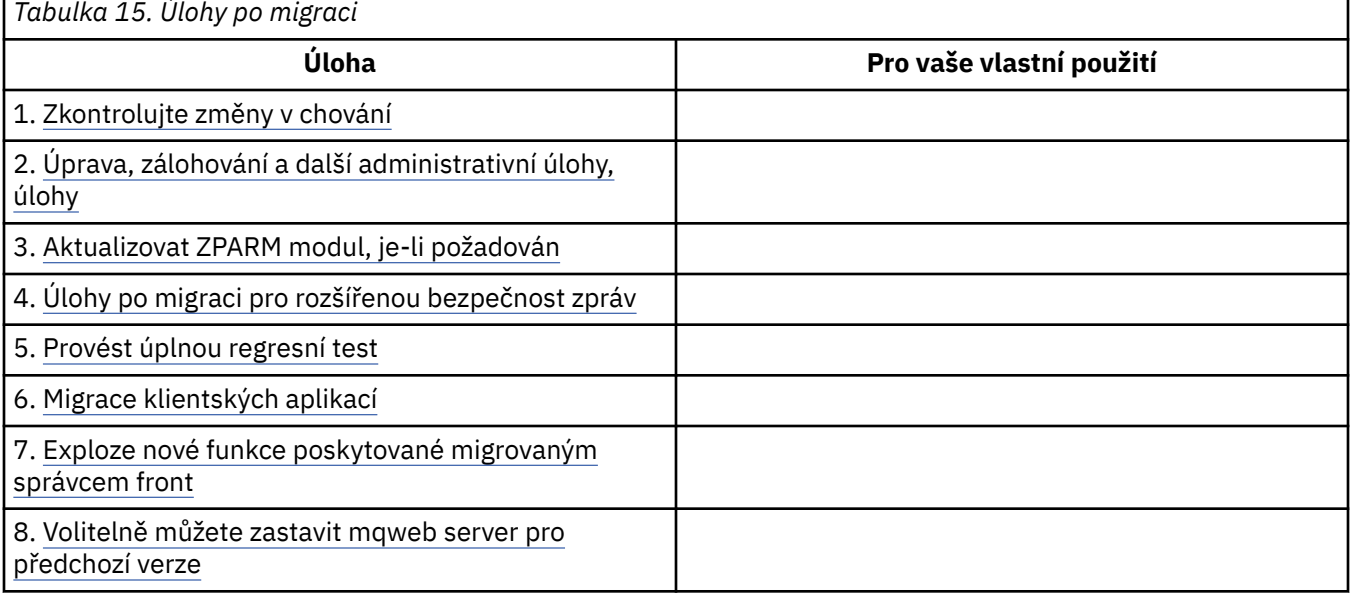

# *Plánování migrace produktu IBM MQ na novější verzi v systému z/OS*

Vytvořte plán migrace pro produkt IBM MQ for z/OS pro migraci na novější verzi.

# **Než začnete**

Pokud existují koncepce o migraci, které nerozumíte, prohlédněte si téma ["Koncepce a metody migrace"](#page-76-0) [na stránce 77](#page-76-0).

Pokud provádíte migraci na IBM MQ 9.1 z IBM WebSphere MQ 7.1, musíte nejprve provést migraci na IBM MQ 8.0 nebo IBM MQ 9.0 a restartovat každý správce front s parametrem OPMODE = (NEWFUNC,800) nebo OPMODE = (NEWFUNC,900).

## **Informace o této úloze**

Při vytváření svého vlastního plánu pro migraci správců front na novější verzi postupujte podle následujících kroků. Zavedením úlohy pro migraci správce front ["Migrace IBM MQ for z/OS -pořadí úloh"](#page-197-0) [na stránce 198](#page-197-0)do vašeho plánu.

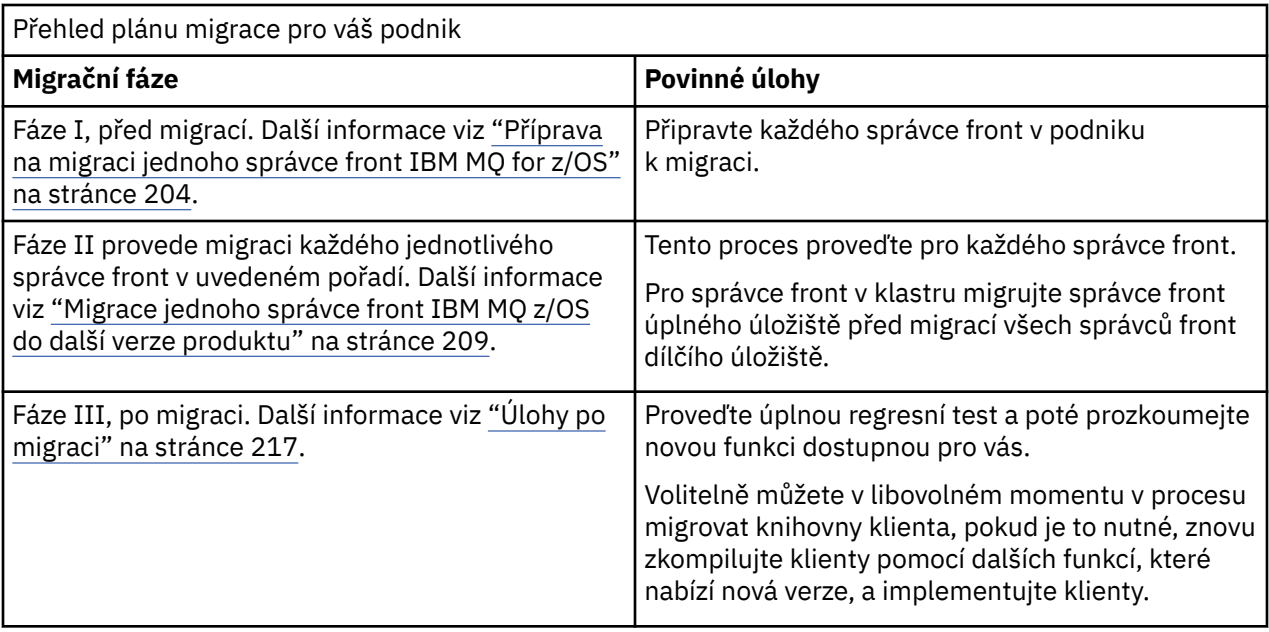

## **Postup**

1. Zkontrolujte požadavky na systém produktu IBM MQ pro pozdější verzi.

Viz [Systémové požadavky pro IBM MQ.](https://www.ibm.com/support/pages/node/318077)

- 2. Zkontrolujte všechny změny v produktu, které se týkají vás. Další informace viz:
	- $\bullet$   $\blacksquare$  V 9.1.0  $\blacksquare$  Co je nového a změnilo se v IBM MQ 9.1.0
	- Co je nového a změnilo se v IBM MQ 9.1.x Continuous Delivery
- 3. Zkontrolujte změny výkonu.

Viz [IBM MQ -Dokumenty výkonu.](https://ibm-messaging.github.io/mqperf/)

4. Přezkoumejte zpětnou a koexistenci (nebo migraci a tolerování) PTF pro aktuální verzi produktu. Viz [IBM MQ Support, Migration PTFs.](https://www.ibm.com/support/pages/node/318119)

Tyto opravy PTF musí být použity na aktuální verzi produktu, aby bylo možné vrátit správce front do aktuální verze, po spuštění správce front na cílové verzi.

Všimněte si, že ve stejné skupině sdílení front můžete mít různé verze správců front, které existují ve stejné skupině sdílení front.

Pokud si nejste jisti, které migrace PTF vyžadují, spusťte následující příkaz SMP/E:

#### $V 9.1.0$

REPORT MISSINGFIX ZONES(mqtgtzone) FIXCAT(IBM.Coexistence.MQ.V9R1M0)

Další informace naleznete v dokumentu [FIXCAT and IBM MQ Migration Installation](https://www.ibm.com/support/pages/node/213321) .

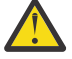

**Upozornění:** Pokud PTF vyžaduje nové svázání plánů Db2 , je oprava PTF dodána s parametrem + + HOLD (ACTION), což indikuje potřebu tohoto procesu. V takovém případě si prohlédněte [Migrace tabulek Db2](#page-206-0) , abyste před spuštěním migrace svázali plány.

Další kategorie FIXCAT jsou uvedeny v tématu [IBM Oprava hodnot a popisů kategorií oprav](https://www.ibm.com/systems/z/os/zos/features/smpe/fix-category.html).

5. Naplánujte instalaci novější verze kódu a aktivujte všechny správce front v logické oblasti LPAR. Další informace najdete v tématu [Instalace předčasného kódu](#page-205-0) .

Všimněte si, že:

Před migrací musí být všechny systémy, které spouští správce front, které plánujete migrovat do novější verze, počátečním kódem nainstalované a spuštěné verze. Správci front ve skupinách sdílení front, které obsahují správce front, kteří mají být migrováni, musí také spouštět počáteční kód.

Správce front musí používat dřívější kód ze stejné úrovně vydání nebo novější úrovně vydání.

6. Zvažte použití aliasů pro knihovny IBM MQ .

Použijte obslužný program IDCAMS s příkazem DEFINE například:

DEFINE ALIAS(NAME(MQM.SCSQANLE)RELATE(MQM.V910.SCSQANLE))

Můžete použít produkt MQM.SCSQANLE, kde je to vhodné, ve vaší knihovně STEPLIB a vyřeší se na skutečnou datovou sadu.

Při migraci na nové vydání změňte definici aliasu místo změny všech míst ve vašem JCL, na které je knihovna odkazována.

Tento proces má nejvíce výhod pro vaše aplikační programy serveru, protože můžete získat všechny programy tak, aby se odkazovaly na nové knihovny ve stejnou dobu.

- 7. Plánování posloupnosti a časování migrací správce front.
	- Musíte nainstalovat zpětnou migraci (nebo migrační a tolerování) PTF, abyste přenesli správce front předchozí verze na nejnovější úroveň údržby pro danou verzi.
	- Před migrací správců front na vyšší verzi je třeba nainstalovat opravu PTF na všechny členy skupiny sdílení front. Opravy PTF můžete nainstalovat po jednom členu a ponechat ostatní členy spuštěné.
	- Je-li správce front členem klastru správců front, je třeba zvážit pořadí migrace správců front v daném klastru, viz ["Migrace klastru správců front" na stránce 220.](#page-219-0)
	- Zkontrolujte, že všechny produkty, které vyžadují předchozí verzi produktu, také podporují novou verzi.
	- Správci front v klastru QSG a správci front v klastru lze migrovat paralelně, ale v libovolném momentu by měl být dostatečný počet správců front pracujících v QSG a klastru, aby bylo zajištěno, že vaše podnikání bude možné uspokojivě fungovat, zatímco fázovaná migrace bude probíhat.
- 8. Naplánujte aktualizaci jakýchkoli ručních nebo automatizovaných procedur, které jste napsali se změnami zpráv a kódů.
- 9. Naplánujte aktualizaci aplikací, které mohou být ovlivněny změnami.

Aktualizujte knihovnu produktu IBM MQ v zřetězení STEPLIB aplikace na novější verzi.

Zvažte, zda musí být aplikace schopna pracovat jak v předchozí verzi, tak i v pozdější verzi. Možná budete moci změnit aplikaci tak, aby byla kompatibilní s oběma úrovněmi kódu. Pokud nemůžete, můžete se dotázat na úroveň příkazů správce front a nastavit kód jako podmíněnou úrovní příkazu. Volejte MQINQ nastavením selektoru MQIA\_COMMAND\_LEVEL .

10. V 3.1.0 Rozhodněte se, které regresní testy mají být provedeny po migraci.

Zahrňte procedury a aplikace, které jste identifikovali v krocích "8" na stránce 202 a "9" na stránce 202 ve vašich regresních testech.

- 11. Zkontrolujte úlohy, které chcete přizpůsobit z/OS, a správce front. Naplánujte způsob, jakým chcete změnit definice správce front a spuštěnou úlohu JCL pro migraci správců front na novější verze.
- 12. Zkontrolujte, zda používáte podporovanou úroveň asembleru nebo kompilátoru.

Aplikace produktu IBM MQ můžete psát s použitím jakéhokoli kompilátoru schopného generovat standardní sestavení operačního systému k rutinám stubu IBM MQ .

Některé datové typy používané voláním rozhraní API produktu IBM MQ nejsou u některých starších kompilátorů podporovány. Je možné, že budete potřebovat novější kompilátor. Jsou známa tato omezení:

a. Kopírované příručky k asembleru obsahují prázdné řádky, které nejsou tolerovány shromážděnými montéry staršími než **HLASM**.

- <span id="page-202-0"></span>b. Některá starší vydání jazyka PL/I nepodporují pevný typ bin(63) . Makro definuje taková pole jako char(8) , když je zjištěn dřívější kompilátor.
- c. Některá starší vydání jazyka COBOL nepodporují funkce-ukazatele, které jsou používány rozhraním API produktu MQCB .
- 13. Naplánujte všechny změny knihoven požadovaných vašimi aplikacemi a kanály kanálů.
- 14. Naplánujte migraci instalací produktu IBM MQ MQI client na novější verzi.
- 15. Naplánujte migraci klientských a serverových aplikací tak, aby používaly nové funkce v novější verzi.
- 16. Naplánujte migraci jiného dodavatele softwaru, například WebSphere Application Server, nebo CICS pro použití novější verze.

Update the IBM MQ libraries in the STEPLIB and DFHRPL concatenations of your CICS region JCL and restart CICS.

17. Zkontrolujte všechny ostatní nainstalované balíky SupportPacs pro jejich použitelnost na pozdější verzi.

## **Jak pokračovat dále**

Proveďte úlohu ["Příprava na migraci jednoho správce front IBM MQ for z/OS" na stránce 204.](#page-203-0)

[O adaptéru CICS-MQ](https://www.ibm.com/docs/en/cics-ts/5.4?topic=mq-about-cics-adapter) [Podpora IBM MQ , Migrační opravy PTF](https://www.ibm.com/support/pages/node/318119) [IBM MQ - SupportPacs podle produktu](https://www.ibm.com/support/pages/node/318473#1)

#### z/0S *Zpětná migrace na dřívější podporovaná vydání produktu IBM MQ for z/OS*

Po instalaci nového vydání produktu IBM MQ for z/OSprovádíte migraci správce front zastavením správce front, který je spuštěn s předchozím vydáním kódu, a restartováním správce front s použitím nového vydání kódu.

# **Údržba ve skupině sdílení front**

 $\blacktriangleright$  V  $\bf{9.1.0}$   $\blacktriangleright$   $\sf v$  rámci skupiny sdílení front lze jednotlivé správce front migrovat do produktu IBM MQ 9.1.0, zatímco ty, které zůstanou v produktu IBM MQ 8.0.0 nebo IBM MQ 9.0.0 , mohou pokračovat ve funkci. To umožňuje upgradovat správce front skupiny sdílení front na produkt IBM MQ 9.1.0 v různých časech a udržovat vysokou dostupnost ve skupině sdílení front.

Funkce vyžadovaná pro povolení správců front nižší úrovně k tolerování IBM MQ 9.1.0 přidaných do objektů QSGDISP (GROUP) a QSGDISP (SHARED) je začleněna do stejných sestav APAR (Authorized Program Analysis Reports), které poskytují schopnost zpětné migrace.

## **Podporované úrovně kódu**

 $\blacktriangleright$  <code>V 9.1.0</code>  $\blacksquare$  Podpora migrace je poskytována z produktů IBM WebSphere MQ 7.1.0, IBM MQ 8.0.0a IBM MQ 9.0.0 na IBM MQ 9.1.0.

**Důležité:** Pokud váš podnik běží IBM WebSphere MQ 7.1.0, musíte nejprve migrovat na IBM MQ 8.0.0 nebo IBM MQ 9.0.0 před migrací na IBM MQ 9.1.0.

 $\blacktriangleright$  V 3.1.0  $\blacksquare$  Opravy APAR pro migraci jsou PI95928 pro IBM MQ 8.0.0a PI95939 pro IBM MQ 9.0.0.

**Důležité: CODRAVICHTS** Opravy PTF pro tyto APAR musí být aplikovány na IBM MQ 8.0.0 nebo IBM MQ 9.0.0 před tím, než se pokusí o návrat z vydání IBM MQ 9.1.0 Long Term Support (LTS).

CD Zpětná migrace není podporována pro vydání Continuous Delivery (CD).

Opravy PTF pro tyto opravy APAR jsou *Migration and Toleration PTFs for IBM MQ 9.1.0* popsané v tématu [Plánování migrace na nejnovější vydání](#page-199-0).

<span id="page-203-0"></span>Služba byla zastavena pro verze produktu před verzí IBM WebSphere MQ 7.1.0. Pro tyto verze není k dispozici žádná zpětná migrace.

P V 9.1.0 Předčasný kód produktu IBM MQ for z/OS 9.1.0 instalovaný v oblasti LPA (Link Pack Area) je kompatibilní se směrem dolů. Kód podporuje správce front spuštěného v produktu IBM MQ 8.0.0 a všechny servisní verze a produkt IBM MQ 9.0.0 a všechny servisní verze.

Po aktualizaci na úroveň produktu IBM MQ 9.1.0 a subsystému správce front s použitím příkazu REFRESH QMGR TYPE (EARLY) se dřívější kód nemusí změnit pro každou následnou dopřednou nebo zpětnou migraci.

Zpráva

CSQ3111I <cpf> CSQYSCMD - EARLY PROCESSING PROGRAM IS V9.1 LEVEL 008-000

se zobrazí při spuštění v protokolu úlohy správce front a označuje, že správce front používá správnou úroveň předčasného kódu.

## **Omezení**

 $\blacktriangleright$  <code>V 9.1.0</code>  $\blacksquare$  Správci front spuštění v produktu IBM MQ for z/OS 9.1.0 lze zpětně migrovat buď na IBM MQ 8.0.0 , nebo na IBM MQ 9.0.0 , dokud byl správce front dříve spuštěn v těchto dřívějších verzích, s aplikovanou zpětnou migrací IBM MQ 9.1.0 pro migraci.

Parametr **OPMODE** v souboru CSQ6SYSP byl odebrán v umístění IBM MQ 9.1.0 a již není podporován. Další informace viz [OPMODE](#page-195-0) .

 $\blacktriangleright$  Y 9.1.0 Před migrací do produktu IBM MQ 9.1.0byste měli spustit správce front IBM MQ 8.0.0 a IBM MQ 9.0.0 s produktem **OPMODE**(*NEWFUNC,800*) nebo**OPMODE**(*NEWFUNC,900*).

 $CD$ Zpětná migrace není podporována pro vydání Continuous Delivery (CD).

Určité typy připojení (IMS, BATCH a RRSBATCH používané uloženými procedurami WAS a Db2 ) umožňují souběžné připojení aplikace k více správcům front. V případě potřeby mohou tyto správce front spouštět různé úrovně kódu produktu IBM MQ . V takovém scénáři musí být kód adaptéru (obvykle odkazovaný prostřednictvím příkazu STEPLIB DD nebo proměnná prostředí) načten z knihoven odpovídajících nejvyšší úrovni připojených správců front. Tato schopnost kódu adaptéru pro podporu připojení ke starším správcům front znamená, že při zpětném migračním scénáři je možné pouze restartovat procedury MSTR a CHIN s kódem nižší úrovně a neměnit připojované úlohy.

Operace a ovládací prvky panelů ISPF, CSQOREXX, z produktu IBM MQ for z/OS 9.0.0, jsou schopny se připojit a spravovat správce front z předchozího vydání. Panely ISPF z nižších verzí však nejsou schopny se připojit k produktu IBM MQ for z/OS 9.0.0 nebo pozdější. Při migraci nebo při návratu zpět buď použijte stejné verze panelů ISPF jako úroveň kódu, ve kterém běží správce front, nebo použijte CSQODREXX z vyššího vydání kódu. Ve skupině sdílení front se smíšenými úrovněmi musí být panely IBM MQ for z/OS 9.0.0nebo novější použity ke správě správců front IBM MQ 8.0.0 nebo IBM WebSphere MQ 7.1.0 , protože panely ISPF ze starších verzí netolerují odezvy od správců front produktu IBM MQ 9.0.0nebo novější.

 $\blacktriangleright$  V  $\texttt{S.1.4}$   $\blacktriangleright$   $\blacktriangleright$   $\blacktriangleright$   $\blacktriangleleft$  správce front, který má být zpětně migrován, zásady šifrování datové sady

produktu z/OS aplikované na jeden nebo více aktivních protokolů nebo sad stránek **1 V S.1.5 m**nebo SMDS, pak je třeba tyto zásady odebrat a data dešifrována před migrací na verzi IBM MQ for z/OS 9.1.0 nebo starší. Tento proces je popsán v aspektech zpětné migrace při použití šifrování datové sady produktu z/OS

#### *z/OS Příprava na migraci jednoho správce front IBM MQ for z/OS*

Zkontrolujte kroky přizpůsobení produktů z/OS a IBM MQ a změňte veškerá přizpůsobení před spuštěním správců front s knihovnami nejnovější verze. Postupujte podle kroků a připravte jednoho správce front IBM MQ na serveru z/OS pro migraci.

# <span id="page-204-0"></span>**Než začnete**

Můžete pokračovat ve spouštění správce front v předchozí verzi, dokud není připraven k přepnutí na nejnovější verzi. Příprava na přepínač může být dlouhý proces. Přepnutí ze starší verze na nejnovější verzi je rychlý proces. Přepnutí na nejnovější verzi se provede, když restartujete správce front.

#### **Rady:**

- 1. Chcete-li migrovat aplikace nebo správce front při přechodu na nové vydání produktu IBM MQbez změny STEPLIB, vytvořte aliasy datové sady, například MQM.qmgr.SCSQLOAD, a odkazujte je v souboru JCL. Namapujte aliasy na skutečné datové sady, jako např. MQM.MQV900.SCSQLOAD nebo MQM.MQV910.SCSQLOAD.
- 2. Pomocí příkazu z/OS D GRS, SYSTEM, RES=(\*, MQM. V910. SCSQLOAD) můžete zobrazit úlohy, které používají zadanou datovou sadu, a tudíž určit, které úlohy a JCL se mají změnit.

## **Informace o této úloze**

Tyto kroky jsou založeny na proceduře nastavení pro nové správce front; viz téma Úprava správců front.

Chcete-li se připravit na migraci správce front produktu IBM MQ v systému z/OS, je třeba v tomto tématu provést podrobné kroky v tomto tématu a použít odkazy v tomto přehledu.

- 1. Zkontrolujte zabezpečení ochrany dat vašeho systému, viz krok "1" na stránce 205.
- 2. Existující správce front je připraven k migraci. Další informace naleznete v kroku 2.
- 3. Nainstalujte nový kód a zpřístupněte cílové knihovny pro všechny systémy z/OS , na kterých jsou spuštěny správce front, a udělte přístup; viz krok [3](#page-205-0).
- 4. Proveďte zálohování jednotlivých správců front ve vašem podniku; viz krok [4.](#page-205-0)
- 5. Zkontrolujte definice ID uživatelů pro adresní prostory správce front (MSTR) a kanálu iniciátoru kanálu (CHIN); viz krok [5](#page-206-0).
- 6. Restartujte systémy IBM MQ ; viz krok [6.](#page-206-0)
- 7. Prostudujte si uživatelské procedury kanálu jazyka C; viz krok [7](#page-206-0).
- [8.](#page-206-0) V 9.1.0 Svázat a udělit prováděcí oprávnění pro plány Db2 ; viz krok <u>8</u>.
- 9. Aktualizujte zřetězení STEPLIB pro aplikace Batch, TSO a RRS; viz krok [9.](#page-206-0)
- 10. Aktualizujte knihovny, které jste přidali pro připojení produktu CICS ke správci front, viz krok [10.](#page-207-0)
- 11. Aktualizujte knihovny pro operace a ovládací panely na nejnovější knihovny verze IBM MQ , viz krok [11.](#page-207-0)
- 12. Aktualizujte systémové knihovny pro formátování výpisů paměti IBM MQ pomocí Interaktivního systému řízení problémů (IPCS); viz krok [12](#page-207-0).
- 13. Zvažte migraci jiných serverových aplikací; viz krok [13.](#page-207-0)
- 14. Nakonfigurujte produkt Advanced Message Security (AMS); viz krok [14](#page-208-0).
- 15. Připravte server mqweb pro migraci; viz krok [15.](#page-208-0)

### **Postup**

- 1. Zkontrolujte řízení zabezpečení u skupin sdílení front, inicializátoru kanálu a všech správců front přistupujících k strukturám seznamu prostředku Coupling Facility.
- 2. Proveďte konfiguraci produktu IBM MQ pro migraci.
	- a) Použít aktuální údržbu na aktuální knihovny verzí.

Informace o verzi produktu IBM MQnajdete v sektoru služeb PSP (Preventive Service Planning). Informace najdete v tématu [PSP Buckets-Jak je vyhledat na webu](https://www.ibm.com/support/pages/node/338715).

b) Použijte migraci a opravy PTF na verzi kódu produktu IBM MQ , kterou váš podnik používá; viz téma [IBM MQ Support, Migration PTFs.](https://www.ibm.com/support/pages/node/318119)

<span id="page-205-0"></span>Všimněte si, že PTF "migration and toleration" jsou také označovány jako "zpětná migrace" PTFs; jsou to stejné opravy PTF.

Pokud si nejste jisti, které migrace PTF vyžadují, spusťte následující příkaz SMP/E:

 $\blacktriangleright$  V 9.1.0

REPORT MISSINGFIX ZONES(mqtgtzone) FIXCAT(IBM.Coexistence.MQ.V9R1M0)

Další informace naleznete v dokumentu [FIXCAT and IBM MQ Migration Installation](https://www.ibm.com/support/pages/node/213321) .

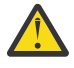

**Upozornění:** Pokud PTF vyžaduje nové svázání plánů Db2 , je oprava PTF dodána s parametrem + + HOLD (ACTION), což indikuje potřebu tohoto procesu. V takovém případě si prohlédněte [Migrace tabulek Db2](#page-206-0) , abyste před spuštěním migrace svázali plány.

Další kategorie FIXCAT jsou uvedeny v tématu [IBM Oprava hodnot a popisů kategorií oprav](https://www.ibm.com/systems/z/os/zos/features/smpe/fix-category.html).

 $\blacktriangleright$  <code>V 9.1.0</code>  $\blacksquare$  Existuje další kategorie <code>TargetSystem-RequiredService.MQ.V9R1M0</code> , která umožňuje spouštění jiných produktů s produktem IBM MQ 9.1.0.

3. Nainstalujte nový kód a zpřístupněte cílové knihovny pro všechny systémy z/OS , které jsou spuštěny správci front, a udělte přístup.

Pro každý systém z/OS je třeba provést následující postup.

- a) Zkopírujte cílové knihovny produktu IBM MQ do systému a nainstalujte jeho počáteční kód pro novou verzi (jednou pro každý systém z/OS ).
- b) Zpřístupněte nejnovější verzi kódu a cílové knihovny dostupné na každém systému z/OS , který spouští správce front.

Dojde k aktualizaci LPA. Další informace viz Aktualizace seznamu odkazů z/OS a LPA .

c) APF autorizuje zaváděcí knihovny a udělí přístup k datovým sadám pomocí vašeho externího bezpečnostního systému.

Další informace naleznete v tématu Autorizace APF pro knihovny načítání produktu IBM MQ .

Ujistěte se, že seznamy APF jsou v SYS1.PARMLIB jsou aktualizovány, aby se zajistilo, že jakékoli změny provedené dynamicky zůstanou v platnosti po IPL.

d) Zkopírujte systém souborů zFS a připojte jej pouze pro čtení.

Produkt zFS budete potřebovat pouze v případě, že je nainstalována komponenta IBM MQ for z/OS Unix System Services. Další informace naleznete v adresáři programu. Program Directory for IBM MQ for z/OS lze stáhnout z adresáře [IBM Centrum publikací](https://www.ibm.com/resources/publications) (viz IBM MQ for z/OS Program Directory PDF files).

4. Proveďte zálohování pro každého správce front ve vašem podniku, abyste před provedením jakýchkoli změn měli kopii všech objektů a JCL.

Tím se usnadní návrat k aktuálnímu systému, pokud k tomu budete potřebovat.

a) Zazálohujte své definované objekty IBM MQ , například pomocí příkazu CSQUTIL COMMAND MAKEDEF (..)

Další informace najdete v tématu Použití funkce COMMAND pro CSQUTIL .

- b) Záloha:
	- Byly spuštěny procedury úloh pro správce front a inicializátor kanálu.
	- Vstupní datové sady inicializace použité ve zřetězení CSQINP1 a CSQINP2
	- Knihovny systémového parametru (ZPARM)
	- Knihovny JCL obsahující definice konfigurace pro správce front
	- Další knihovny obsahující konfiguraci nebo procedury správce front.

**Poznámka:** Jako náhradní volbu můžete také vytvořit zálohu sad stránek, BSDS a aktivních protokolů. Další informace o zálohování prostředků produktu IBM MQ naleznete v tématu Jak zálohovat a obnovit sady stránek .

- <span id="page-206-0"></span>5. Zkontrolujte, zda adresní prostory MSTR a CHIN běží pod ID uživatele, které mají definované segmenty OMVS s platným UID, abyste povolili volání služeb UNIX System Services (USS).
- 6. Restartujte systém IBM MQ , aby se spouštěl s migrací a prolačními opravami PTF.

Zkontrolujte, zda je nastaven profil zabezpečení produktu qmgr.REFRESH.QMGR , a že máte oprávnění k zadání příkazu REFRESH QMGR.

Když je správce front zastaven, aktualizujte správce front tak, aby používal nový počáteční kód pomocí příkazu REFRESH QMGR TYPE (EARLY). Další informace viz REFRESH QMGR .

a) Restartujte správce front a důkladně monitorujte celý systém ve svém podniku, abyste se ujistili, že se nevyskytly žádné problémy.

V závislosti na velikosti a složitosti vašeho podniku to může trvat poměrně dlouhou dobu, takže to musíte naplánovat ve svém plánu migrace.

Pokud vyžadujete návrat v této fázi, použijte normální postupy údržby, abyste se vrátili na kód předchozí verze před aplikací PTF.

7. Zkontrolujte uživatelské procedury kanálu jazyka C.

Ujistěte se, že vaše uživatelské procedury kanálu jazyka C používají následující příkaz:

#pragma environment(function-name)

jak je definováno v programovacím prostředí systému C pro ukončení systému, popsané v příručce [z/OS C/C++ Programming Guide.](https://www.ibm.com/servers/resourcelink/svc00100.nsf/pages/zOSV2R3sc147315?OpenDocument)

 $8.10$ 

Používáte-li skupiny sdílení front, svažte a udělte oprávnění ke spouštění pro plány Db2 .

Než budete moci vytvořit vazbu a udělit prováděcí oprávnění k plánům produktu Db2 , musíte pro všechny správce front v rámci skupiny sdílení front použít migraci a povolení k použití.

Upravte a spusťte ukázky CSQ45BPL a CSQ45GEX v souboru hlq.SCSQPROC. Přizpůsobte si tyto členy do svého prostředí pomocí názvů subsystémů Db2 a názvů datových sad.

Informace záhlaví v souboru CSQ45BPL a CSQ45GEX popisují způsob přizpůsobení ukázek:

- CSQ45BPL souboru hlq.SCSQPROC obsahuje názvy plánů požadované pro nejnovější verzi produktu IBM MQ .
- CSQ45GEX souboru hlq.SCSQPROC obsahuje požadované oprávnění.

Viz kroky 5 a 6 z Nastavení prostředí Db2.

9. Používáte-li skupiny sdílení front, spusťte příkaz CSQ5PQSG.

Musíte zadat funkci **MIGRATE QSG** nebo **MIGRATE DSG** , chcete-li ověřit, že všichni správci front v QSG nebo DSG jsou na verzi kompatibilní s IBM MQ 9.1.0.

Jsou-li nalezeny nekompatibilní správce front, zadejte v každém správci front v této skupině QSG příkaz DISPLAY SYSTEM. Identifikujte všechny správce front, kde příkaz DISPLAY SYSTEM vykazuje úroveň kompatibility 701 nebo 710, například:

 OPMODE(COMPAT, 701) OPMODE(COMPAT, 710, 710)

Znovu zkompilujte modul systémových parametrů (ZPARM) pro každého takového správce front s OPMODE = (NEWFUNC,800) nebo OPMODE = (NEWFUNC,900) a správci front restartovali, před opětovným spuštěním CSQ5PQSG pro ověření kompatibility s V910.

10. Aktualizujte knihovny, které jste přidali do zřetězení STEPLIB, aby byly k dispozici adaptéry Batch, TSO a RSS, aby mohly v systému vždy načíst knihovnu s nejvyšší verzí produktu IBM MQ .

Změňte hodnotu STEPLIB pro aplikace Batch, TSO a RRS, aby odkazovaly na knihovny nové verze produktu, a poté restartujte aplikace.

Další informace naleznete v tématu Nastavení adaptérů dávek, TSO a RRS .

Knihovny produktu IBM MQ zahrnují:

#### <span id="page-207-0"></span>**thlqual.SCSQANLx**

Tato knihovna obsahuje informace o chybových zprávách pro váš národní jazyk. Písmeno "x" představuje dopis pro váš národní jazyk.

#### **thlqual.SCSQAUTH**

Tato knihovna obsahuje kód, který aplikace používají.

**Notes:** Můžete provést následující akce:

- a. Připojte aplikace, které odkazují na knihovny nejnovější verze produktu IBM MQ v knihovně STEPLIB, do správce front spuštěného na nejnovější verzi nebo na předchozí verzi. Aplikace, které odkazují na STEPLIB ze starší verze na správce front spuštěného na novější verzi, nesmíte připojit.
- b. Použijte následující příkaz a nahraďte *thlqual* kvalifikátorem vysoké úrovně pro vaši instalaci, abyste zkontrolli, které úlohy jsou spuštěny s uvedenou knihovnou:

```
TSO ISRDDN ENQ 'thlqual.SCSQANLE'
```
Poté můžete kód JCL pro tyto úlohy upravit odpovídajícím způsobem.

- c. Chcete-li se vyhnout nutnosti měnit datové sady, na které se odkazuje STEPLIB, použijte aliasy datové sady pro větší pohodlí.
- 11. Aktualizujte knihovny, které jste přidali pro připojení CICS ke správci front.

Knihovny produktu IBM MQ musíte aktualizovat v zřetězení STEPLIB a DFHRPL vašeho regionu JCL CICS a znovu spustit produkt CICS. Pak budete moci používat nejnovější funkce produktu IBM MQ .

Připojení mezi IBM MQ a CICS je poskytováno knihovnami CICS , které musíte aktualizovat. Bez této změny nebudete moci používat nejnovější funkce produktu IBM MQ . Musíte změnit knihovnu SCSQCICS v zřetězení DFHRPL, které poskytuje IBM MQ, a také zřetězení STEPLIB.

Pro každý region produktu CICS , který je připojen ke správci front produktu IBM MQ , se ujistěte, že je samostatný kód JCL procedury spuštění produktu CICS .

Tím je zajištěno, že změna odkazu na určitou verzi knihoven produktu IBM MQ v kódu JCL spuštěných procedur produktu CICS má pouze dopad na tento jediný region CICS . Tímto způsobem můžete migrovat jednoho správce front a pouze oblast nebo oblasti produktu CICS , které jsou k ní připojeny, což umožňuje fázovanou migraci.

CICS STEPLIB má thlqual.SCSQAUTH, a DFHRPL má thlqual.SCSQCICS, thlqual.SCSQLOADa thlqual.SCSQAUTH. Další informace najdete v tématu [Nastavení adaptéru CICS - IBM MQ.](https://www.ibm.com/docs/en/cics-ts/5.4?topic=mq-setting-up-cics-adapter)

12. Aktualizujte knihovny pro operace a ovládací panely na nejnovější knihovny verze IBM MQ .

Další informace najdete v tématu Nastavení operací a ovládacích panelů.

**Poznámka:** Můžete připojit operace a ovládací panel, který odkazuje na nejnovější knihovny verze IBM MQ , na správce front, který je spuštěný na nejnovější verzi, nebo na dřívější verzi. Nesmíte připojit operace a ovládací panel, který odkazuje na knihovny produktu IBM MQ ze starší verze, na správce front spuštěného v novější verzi.

13. Aktualizovat systémové knihovny pro formátování výpisů paměti IBM MQ pomocí Interaktivního systému řízení problémů (IPCS).

Další informace naleznete v tématu Zahrnout člena formátování výpisu paměti IBM MQ.

- 14. Migrujte další software, jako například WebSphere Application Server for z/OS, IBM Integration Busnebo IMS , abyste mohli použít verzi produktu IBM MQ , kterou potřebujete.
	- a) WebSphere Application Server for z/OS

Pokud pracujete v prostředí aplikačního serveru, kde se používá připojení vazeb, je třeba aktualizovat knihovnu WAS STEPLIB s knihovnami IBM MQ .

Další informace viz IBM MQ knihovny a WebSphere Application Server for z/OS STEPLIB .

Je také třeba konfigurovat poskytovatele systému zpráv produktu IBM MQ s použitím nativních knihoven z nové verze instalace produktu IBM MQ . Další informace naleznete v tématu Konfigurace poskytovatele systému zpráv produktu IBM MQ s použitím nativních knihoven .

Použijte nejnovější úroveň nativních knihoven v USS.

<span id="page-208-0"></span>b) IMS

Další informace najdete v tématu Nastavení adaptéru IMS.

15. Nakonfigurujte produkt Advanced Message Security (AMS).

Je-li správce front nakonfigurován pro použití produktu Advanced Message Security (AMS), proveďte kroky uvedené v části [Příprava na migraci produktu Advanced Message Security](#page-211-0) tématu [Migrace](#page-210-0) [produktu Advanced Message Security](#page-210-0) .

16. Pokud jste nakonfigurovali produkt IBM MQ Console nebo REST API, možná budete muset připravit server mqweb na migraci.

Parametr mqweb, který je hostitelem produktů IBM MQ Console a REST API , se může připojovat přímo ke správcům front ve stejné verzi produktu IBM MQ.

Máte-li v systému z/OS pouze jednoho správce front, nemusíte nyní provádět žádnou akci. Existující server mqweb můžete migrovat ve stejnou dobu jako správce front.

Pokud máte v systému z/OS více než jeden správce front, který bude během migrace spuštěn v různých verzích produktu IBM MQ , vytvořte nový mqweb server na nejnovější úrovni.

- a) Vytvořte nový mqweb server podle postupu uvedeného v tématu Vytvoření mqweb server.
- b) Následujícím postupem vytvořte proceduru spuštění úlohy pro nový mqweb server postupem uvedeným v tématu Vytvoření procedury pro mqweb server.
- c) Zkopírujte veškerá relevantní nastavení konfigurace z konfiguračního souboru serveru mqwebuser.xml existujícího serveru do souboru mqwebuser.xml nového mqweb serveru. Soubor mqwebuser.xml se nachází v adresáři *WLP\_user\_directory*/servers/mqweb , kde *WLP\_user\_directory* je adresář, který byl zadán při spuštění skriptu **crtmqweb** za účelem vytvoření definice mqweb serveru.

Nakonfigurujte nový server tak, aby používal různé porty HTTP a HTTPS pro všechny existující servery.

d) Spusťte nový mqweb server zadáním příkazu MVS **START procname** , kde *název\_procesu* je název nové procedury spuštěné úlohy mqweb serveru.

## **Výsledky**

 $2/05$ 

Pro migraci jste připravili svého správce front produktu IBM MQ v systému z/OS .

## **Jak pokračovat dále**

Chcete-li migrovat správce front, postupujte podle pokynů v části "Migrace jednoho správce front IBM MQ z/OS do další verze produktu" na stránce 209 .

# *Migrace jednoho správce front IBM MQ z/OS do další verze produktu*

Chcete-li migrovat jednoho správce front IBM MQ v systému z/OS, postupujte podle pokynů uvedených v tomto tématu.

## **Informace o této úloze**

Chcete-li migrovat správce front IBM MQ v systému z/OS na jinou verzi, je třeba provést následující akce:

- Proces popsaný v ["Příprava na migraci jednoho správce front IBM MQ for z/OS" na stránce 204](#page-203-0)
- Podrobné kroky v tomto tématu použití odkazů v tomto přehledu.
	- 1. Aktualizujte vstupní datové sady inicializace; viz krok ["1" na stránce 210.](#page-209-0)
	- 2. Zastavte nebo odpojte aplikace; viz krok ["2" na stránce 210](#page-209-0).
	- 3. Zastavte správce front a jeho inicializátor kanálu; viz krok ["3" na stránce 210](#page-209-0).
	- 4. Aktualizujte produkt STEPLIB pro správce front a inicializátor kanálu, viz krok ["4" na stránce 210.](#page-209-0)
- <span id="page-209-0"></span>5. Odeberte parametr OPMODE z oblasti ZPARMS, pokud migrujete na IBM MQ 9.1; viz krok ["5" na](#page-210-0) [stránce 211](#page-210-0)
- 6. Nakonfigurujte správce front tak, aby používal Advanced Message Security; viz krok ["6" na stránce](#page-210-0) [211.](#page-210-0)
- 7. Spusťte správce front a jeho inicializátor kanálu; viz krok ["7" na stránce 211.](#page-210-0)
- 8. Volitelně vraťte správce front na předchozí verzi; viz krok ["8" na stránce 211](#page-210-0).
- 9. Volitelně můžete migrovat mqweb server; viz krok ["9" na stránce 211.](#page-210-0)

## **Postup**

1. Aktualizujte vstupní datové sady inicializace.

Každý správce front produktu IBM MQ získává počáteční definice ze série příkazů obsažených ve vstupních datových sadách inicializace IBM MQ . Tyto datové sady jsou odkazovány názvy definic dat (DD) CSQINP1, CSQINP2a CSQINPT definovanými v proceduře spuštění úlohy správce front.

Další informace o změnách vstupních datových sad inicializace najdete v tématu Úprava vstupních datových sad inicializace .

Ukázky dodané pro vstupní datové sady inicializace se mohou měnit mezi verzemi produktu IBM MQ. Musíte přezkoumat přizpůsobení, které jste provedli dříve na CSQINP1, CSQINP2a CSQINPT, a sloučit je do počátečních definic poskytnutých s nejnovější verzí produktu. Další informace viz ["Změny](#page-210-0) [vstupních datových sad inicializace" na stránce 211.](#page-210-0)

Zabezpečte kanály připojení k serveru používané klienty. Informace naleznete v tématu Zabezpečení vzdálené konektivity ke správci front.

- 2. Zastavte nebo odpojte všechny aplikace s použitím správce front (například CICS, IMSnebo dávka) a kanály produktu IBM MQ připojené k jiným správcům front.
- 3. Zastavte správce front a jeho inicializátor kanálu.
- 4. Aktualizujte produkt STEPLIB pro správce front (MSTR) a inicializátor kanálu (CHIN).
	- a) Chcete-li spustit správce front, aktualizujte proceduru.

Změňte hodnotu STEPLIB pro správce front tak, aby odkazovaly na novou verzi knihoven. Viz téma Vytvoření procedur pro správce front produktu IBM MQ.

Produkt IBM MQ používá pro některé funkce objekty paměti produktu z/OS nad panelem. Správce front je třeba povolit pro přístup k paměťovému prostoru nad panelem. Instalace by mohla upravit SMFPRMxx člena SYS1.PARMLIBnebo **IEFUSI** ukončit standardní limit pro úlohy používající virtuální úložiště nad 2 GB sloupci. Zkontrolujte tyto limity a poskytněte dostatek paměti pro správce front. Přiměřená počáteční alokace je 2 GB. Zpráva CSQY220I zobrazí množství virtuálního úložiště, které se momentálně používá a je k dispozici. Pokud vaše instalace nemá výchozí omezení pro úložiště nad pruhem nebo chcete-li pro správce front použít jiný limit, můžete pomocí kódování parametru **MEMLIMIT** v souboru JCL uložené procedury správce front xxxxMSTRzadat omezení týkající se velikosti virtuálního úložiště, které je dostupné nad panelem pro objekty paměti, například:

//PROCSTEP EXEC PGM=CSQYASCP,REGION=0M,MEMLIMIT=2G

MEMLIMIT definuje dostupnou paměť nad pruhem; viz Paměť adresního prostoru

Musíte povolit správci front přístup k paměťovému prostoru nad panelem, protože produkt IBM MQ používá paměť nad pruhem.

Je-li nad pruhem k dispozici nedostatečné úložiště, správce front toto oznámí při spuštění a zastaví.

b) Aktualizujte své procedury pro inicializátor kanálu.

Změňte hodnotu STEPLIB pro inicializátor kanálu tak, aby odkazovaly na novou úroveň knihoven produktu.

Viz téma Vytvoření procedur pro inicializátor kanálu.

<span id="page-210-0"></span>5. Odeberte OPMODE ze ZPARMS.

Další informace najdete v tématu [Aktualizace modulu parametrů systému](#page-216-0) .

- 6. Je-li správce front nakonfigurován pro použití produktu Advanced Message Security (AMS), proveďte kroky uvedené v tématu [Migrace produktu Advanced Message Security](#page-211-0) .
- 7. Spusťte správce front a jeho inicializátor kanálu.

Otestujte, že vše funguje správně. Pokud se vyskytne problém se spuštěním správce front, zvažte možnost návratu správce front na předchozí verzi; viz krok "8" na stránce 211.

- 8. Pokud se vyskytne problém při spouštění správce front, možná budete muset zvážit zpětné migraci; viz [Vrácení správce front na předchozí verzi](#page-215-0).
- 9. Pokud jste nakonfigurovali produkt IBM MQ Console nebo REST API, migrujte server mqweb. Máte-li v systému z/OS pouze jednoho správce front, proveďte migraci serveru mqweb na nejnovější verzi.

a) Upravte spuštěnou úlohu mqweb server.

- Změňte STEPLIB tak, aby odkazovaly na novou verzi knihoven.
- Změňte INSTDIR, PATH a LIBPATH , aby odkazovaly na novou verzi souborů IBM MQ v z/OS UNIX System Services.
- V případě potřeby si přečtěte JAVA\_HOMEa změňte ji tak, aby odkazovaly na nejnovější 64bitovou verzi produktu Java na vašem systému.

Další informace o konfiguraci procedury spuštěné úlohy mqweb server naleznete v tématu Vytvoření procedury pro mqweb server.

- b) Zastavte a znovu spusťte spuštěnou úlohu mqweb server.
- c) Otestujte, zda lze k správci front přistupovat v produktu IBM MQ Console a v produktu REST API.

Máte-li v systému z/OS více správců front spuštěných v různých verzích produktu IBM MQ, je třeba, aby produkt [vytvořil nový parametr mqweb na nejnovější úrovni.](#page-208-0) Pomocí nového parametru mqweb přistupte ke správcům front, kteří byli migrováni na nejnovější úroveň. Možná budete muset změnit název hostitele HTTP nebo port používaný aplikacemi, které používají produkt REST API.

## **Výsledky**

Provedli jste migraci správce front produktu IBM MQ for z/OS na nejnovější verzi.

## **Jak pokračovat dále**

Postupujte podle pokynů v části ["Úlohy po migraci" na stránce 217](#page-216-0) a dokončete proces migrace.

 $z/0S$ *Změny vstupních datových sad inicializace*

Obsah některých vzorků vstupních dat inicializace se v produktu IBM MQ 9.1změnil.

Jedná se o důležité změny vstupních datových sad inicializace od IBM MQ for z/OS 8.0.

#### **CSQ4INSG**

- Výchozí hodnota **ADOPTCTX** pro SYSTEM.DEFAULT.AUTHINFO.IDPWOS se změnil na *YES*.
- Lokální fronta SYSTEM.REST.REPLY.QUEUE byla přidána pro podporu IBM MQ REST API.

Zkontrolujte změny a aktualizujte upravené verze, které momentálně používáte, podle potřeby.

#### **Poznámka:**

Změny inicializačních datových sad jsou vyžadovány v části Vytvořit procedury pro správce front produktu IBM MQ a Přizpůsobit vstupní datové sady inicializace.

 $\approx$  z/OS *Migrace produktu Advanced Message Security v systému z/OS*

Advanced Message Security for z/OS (AMS) rozšiřuje IBM MQ tak, aby poskytoval vysokou úroveň ochrany citlivých dat procházejících přes síť IBM MQ pomocí veřejného šifrovacího modelu klíčů.

<span id="page-211-0"></span>Ve vydáních produktu IBM MQ for z/OS před verzí IBM MQ 8.0byl produkt AMS poskytován jako samostatný produkt. Toto téma popisuje úlohy vyžadované pro migraci konfigurace produktu AMS na server z/OS z použitého v produktu IBM WebSphere MQ 7.0.1 a dřívější, na který byl použit v produktu IBM MQ 8.0 a později. Tento postup doplňuje ty, které jsou vyžadovány pro migraci jednoho správce front IBM MQ for z/OS , kde AMS není konfigurován. Produkt AMS musí být migrován ve stejné době jako správce front, není podporován pro použití produktu Advanced Message Security 7.0.1 s produktem IBM MQ for z/OS IBM MQ 9.1.

Chcete-li povolit produkt AMS v nově vytvořeném správci front produktu IBM MQ for z/OS nebo ve správci front, který již byl migrován do produktu IBM MQ 9.1, přečtěte si téma Instalace produktu Advanced Message Security v systému z/OS.

 $\blacksquare$  V  $\blacksquare$  1.3  $\blacksquare$  V produktu IBM MQ 9.1.3je produkt AMS funkcí produktu IBM MQ Advanced for z/OS a již není k dispozici jako samostatný produkt.

 $\frac{1}{2}$   $\frac{1}{2}$   $\frac{1}{2}$  Instalujete-li správce front na serveru IBM MQ 9.1.3, neexistuje již samostatný modul zpřístupnění pro produkt AMS (viz Instalace produktu Advanced Message Security v systému z/OS.

Chcete-li získat informace o licencování produktu Advanced Message Security for z/OS, prohlédněte si téma Informace o licenci produktuIBM MQ a Identifikátory produktuIBM MQ for z/OS.

## **Příprava na migraci produktu Advanced Message Security v systému z/OS**

Chcete-li se připravit na migraci správce front produktu IBM MQ v systému z/OS pomocí produktu Advanced Message Security 7.0.1 nebo dříve, je třeba kromě těch, které jsou uvedeny v tématu ["Příprava](#page-203-0) [na migraci jednoho správce front IBM MQ for z/OS" na stránce 204,](#page-203-0) provést kroky v této sekci.

- 1. Nainstalujte produkt Advanced Message Security for z/OS a zpřístupněte cílové knihovny všem systémům produktu z/OS se spuštěnými správci front, kteří budou používat produkt AMS. Pro každý systém z/OS je třeba provést následující postup:
	- a. Zkopírujte cílové knihovny produktu AMS do systému.
	- b. APF autorizuje cílovou knihovnu thlqual.SDRQAUTH a udělí přístup k této datové sadě pomocí externího systému zabezpečení, viz APF autorizovat knihovny načtení produktu IBM MQ.

Poznámka: <sup>V9.1.3</sup> Tento krok nelze použít pro produkt IBM MQ 9.1.3 nebo novější.

- c. Ujistěte se, že LPA obsahuje modul AMS CSQ0DRTM, viz Aktualizace seznamu odkazů z/OS a LPA.
- d. Ujistěte se, že tabulka vlastností programu (PPT) obsahuje položku pro CSQ0DSRV, viz Aktualizace tabulky vlastností programu z/OS.
- 2. Pro každého správce front nastavte uživatele spuštěné úlohy pro adresní prostor AMS . V produktu Advanced Message Security 7.0.1se používají dva adresní prostory, jeden pro hlavní úlohu a druhý pro úlohu datových služeb. V produktu IBM MQ 9.1 jsou tyto kombinace sloučeny do jednoho adresového prostoru s názvem *qmgr*AMSM. Buď nastavte nového uživatele pro adresní prostor IBM MQ 9.1 AMS , nebo udělte další oprávnění jednomu z existujících uživatelů spuštěných úloh produktu AMS . Informace o tom, jak nastavit uživatele spuštěných úloh, najdete v tématu Nastavení uživatele spuštěných úloh produktu Advanced Message Security . Pokud nepoužijete existujícího uživatele adresního prostoru dat, budete muset replikovat svazek klíčů **drq.ams.keyring** pro ID uživatele přidružené k adresnímu prostoru *qmgr*AMSM IBM MQ 9.1 . Informace o tom, jak nastavit svazek klíčů AMS , najdete v tématu Použití certifikátů v systému z/OS .

## **Migrace produktu Advanced Message Security v systému z/OS**

Chcete-li migrovat správce front produktu IBM MQ v produktu z/OS pomocí produktu Advanced Message Security 7.0.1 nebo dříve, je třeba před restartováním správce front provést kroky uvedené v tomto oddílu spolu s těmi, které jsou uvedeny v části ["Migrace jednoho správce front IBM MQ z/OS do další verze](#page-208-0) [produktu" na stránce 209](#page-208-0).

1. Převeďte kopii úlohy AMSM *qmgr*pro produkt Advanced Message Security 7.0.1v případě, že se budete muset vrátit k předchozímu systému.

- <span id="page-212-0"></span>2. Nakonfigurujte správce front tak, aby používal AMS tak, že aktualizujete modul parametrů systému tak, aby nastavil SPLCAP (YES) pomocí CSQ6SYSP, prohlédněte si část Přizpůsobte modul parametrů systému a Using CSQ6SYSP.
- 3. PV 9.1.3 Povolte funkci AMS nastavením AMSPROD na AMS, ADVANCED nebo ADVANCEDVUE v závislosti na vašem oprávnění k licenci. Další informace o makru CSQ6USGP viz using CSQ6USGP .
- 4. Vytvořte nebo aktualizujte proceduru spuštěné úlohy pro adresní prostor AMSM *qmgr*, viz téma Vytvoření procedur pro produkt Advanced Message Security.

# **Pomigrační úlohy pro Advanced Message Security v systému z/OS**

Po provedení migrace správce front IBM MQ v systému z/OS , který používá produkt AMS , je třeba provést následující úlohy.

- 1. V produktu IBM MQ 8.0 a novějším je adresový prostor AMS spuštěn a automaticky zastaven správcem front. Máte-li automatizaci ke správě hlavní úlohy a úlohy datových služeb pro produkt Advanced Message Security 7.0.1 nebo starší, mělo by být toto odstranění odstraněno. Musíte také přezkoumat jakékoli automatizované příkazy konzoly pro AMS , protože některé se změnily od IBM MQ 8.0.
- 2. Odstraňte procedury spuštěné úlohy pro úlohu datových služeb produktu IBM WebSphere MQ 7.0.1 a hlavní úlohu produktu IBM WebSphere MQ 7.0 , pokud se tyto úlohy neoznačovaly jako *qmgr*AMSM.

#### z/0S *Migrace databázových tabulek v produktu Db2 v systému z/OS na produkt MQ V8.0 nebo novější*

Pokud je vaše databáze Db2 na systému z/OS , musíte provést následující kroky, abyste provedli migraci mezi z IBM WebSphere MQ File Transfer Edition 7.0.3 na IBM WebSphere MQ File Transfer Edition 7.0.4a z IBM WebSphere MQ File Transfer Edition 7.0.4 na Managed File Transfer pro IBM MQ 8.0 nebo pozdější. Tabulky Db2 mají různé struktury z předchozích verzí. V některých tabulkách jsou například nové sloupce a některé sloupce s proměnnou znaky mohou být větší, takže tabulky z předchozích verzí musí být migrovány do formátu produktu Db2 .

# **Informace o této úloze**

### **Důležité:**

Migrujete-li na IBM MQ 9.1 z IBM WebSphere MQ 7.1 nebo dřívější, musíte nejdříve migrovat na prozatimní verzi. Viz Migrační cesty.

Managed File Transfer for IBM MQ 8.0 nebo novější podporuje přenos velmi velkých souborů, kde velikost souboru je větší, než lze uložit do celočíselného (32bitového) počtu. Existuje definice, která používá čísla BIGINT (64 bitů). Můžete zvolit použití celočíselných definic, nazývaných ftelog\_tables\_zos.sqlnebo definice BIGINT, nazvané ftelog\_tables\_zos\_bigint.sql, která se nachází v adresáři prod/mqf/sql .

Datový typ BIGINT je k dispozici v produktu IBM WebSphere MQ File Transfer Edition 7.0.4 s opravnou sadou Fix Pack 3 nebo Managed File Transfer pro produkt IBM WebSphere MQ 7.5.0 Fix Pack 1 nebo novější.

Chcete-li povolit použití datových typů BIGINT, musíte používat produkt Db2 9.1 nebo novější. Datové typy INTEGER se používají pro pole, která označují velikosti přenesených souborů a ID tabulky přidružené k jednotlivým přenosným souborům. Chcete-li protokolovat přenosy s velikostí souborů větší než 2 GB nebo pokud chcete do své databáze uložit více než 2,147,483.648 jednotlivých přenosů, musíte použít soubor SQL BIGINT.

Následující seznam popisuje procesy, které je třeba sledovat:

- 1. Máte existující tabulky z produktu IBM WebSphere MQ 7.0. Tyto tabulky mají schéma, například FTELOG.
- 2. Vytvořte tabulky produktu IBM MQ 8.0 s použitím jiného názvu schématu, například FTEV8. To vám umožní kopírovat data z FTELOG.table do FTEV8.table.
- 3. Kopírovat data do nové tabulky
- 4. Nastavit generované hodnoty ID v nových tabulkách
- 5. Spuštěním příkazu **fteMigrateLogger** přesuňte soubor vlastností na nové místo v adresářové struktuře.
- 6. Upravte soubor vlastností modulu protokolování a zadejte nové schéma (FTEV8).
- 7. Upravte existující soubor JCL JCL pro použití knihoven produktu IBM MQ 8.0 Managed File Transfer .
- 8. Spusťte modul protokolování.
- 9. Jakmile modul protokolování pracuje, můžete odstranit tabulky produktu FTELOG .

V následujícím popisu je produkt Managed File Transfer nainstalován v adresáři /HMF8800 v USS.

## **Postup**

- 1. Pokud jste modul protokolování databáze dosud nezastavujete, zastavte modul pro protokolování databáze pomocí příkazu **fteStopDatabaseLogger** v prostředí USS nebo **P loggerjob**.
- 2. Vydejte příkaz **ls /HMF8800/mqft/sql** pro zobrazení seznamu souborů SQL v adresáři. Pokud chcete použít kopii čísel BIGINT, ftelog\_tables\_zos\_bigint.sql do svého domovského adresáře, jinak zkopírujte ftelog\_tables\_zos.sql do svého domovského adresáře.
- 3. Upravte soubor, který jste přesunuli do svého domovského adresáře:
	- a) Změňte ftelog na název schématu pro nové tabulky.
	- b) Ujistěte se, že každý index má jedinečný název.
		- Chcete-li to provést, v relaci úprav:
			- i) Vyloučit všechny řádky.
		- ii) Najít 'CREATE UNIQUE INDEX ' ALL
		- iii) Změnit KEY K8Y ALL NX
- 4. Zkontrolujte soubor a ujistěte se, že všechny příkazy jsou ve sloupci 71.
	- Pokud příkazy nejsou ve sloupci 71, rozdělte řádek před sloupec 71.
- 5. Tento soubor můžete použít jako vstup pro kód SQL nebo jej můžete zkopírovat do rozdělené datové sady (PDS). Chcete-li to provést, upravte PDS a použijte příkaz **copy** s uvedením adresáře a názvu souboru.
- 6. Zkontrolujte definice u svého administrátora produktu Db2 , protože existují standardy webu, které byste měli dodržovat.
- 7. Postupujte takto:
	- a) Zkopírujte soubor zos 704-800.sql , který se nachází v adresáři /HMF8800/mqft/sql/ ftelog\_tables , do vašeho domovského adresáře.
	- b) Upravte tento soubor. Změňte FTESRC na existující schéma (FTELOG) a FTEDEST na nové schéma (FTEV8).
	- c) Zkontrolujte soubor a ujistěte se, že všechny příkazy jsou ve sloupci 71. Pokud příkazy nejsou ve sloupci 71, rozdělte řádek před sloupec 71.
	- d) Máte-li **DB2 RUNSTATS** jcl pro tabulky Managed File Transfer , vytvořte novou úlohu uvedením nového schématu a tabulek.
- 8. Některé tabulky mají generované ID k vynucení jedinečného identifikátoru pro každý řádek a vy potřebujete nastavit tyto identifikátory.

Následující tabulky mají generované sloupce ID:

- AUTH\_EVENT
- CALL
- CALL\_ARGUMENT
- CALL\_RESULT
- FILE\_SPACE\_ENTRY
- METADATA
- MONITOR\_ACTION
- MONITOR\_EXIT\_RESULT
- MONITOR\_METADATA
- SCHEDULE
- SCHEDULE\_ACTION
- SCHEDULE\_ITEM
- SCHEDULE\_SPEC
- TRANSFER\_CALLS
- TRANSFER\_CD\_NODE
- TRANSFER\_CORRELATOR
- TRANSFER\_EVENT
- TRANSFER\_EXIT
- TRANSFER\_ITEM
- TRANSFER\_ITEM\_ATTRIBUTES
- TRANSFER\_STATS
- TRIGGER\_CONDITION

Chcete-li nastavit vygenerovaná ID těchto tabulek na správnou hodnotu, proveďte pro každou tabulku následující kroky:

a) Určete maximální hodnotu ID v existujících datech.

Tuto hodnotu můžete najít spuštěním tohoto příkazu SQL:

```
SELECT MAX(ID) FROM schema_name.table_name
```
Hodnota vrácená z tohoto příkazu je maximální existující ID v uvedené tabulce.

b) Upravte tabulku a nastavte generátor ID tak, aby začínala od nové hodnoty, která je o 1 vyšší než hodnota vrácená předchozím krokem.

Tuto hodnotu můžete nastavit spuštěním následujícího příkazu SQL:

ALTER TABLE schema\_name.*table\_name* ALTER COLUMN ID RESTART WITH *value*

- 9. Upravte soubor vlastností databáze tak, aby určoval nový název schématu:
	- a) Je-li konfigurační adresář produktu Managed File Transfer /u/userid/fteconfig , můžete použít příkaz USS **find /u/userid/fteconfig -name databaselogger.properties** k umístění souboru vlastností pro modul protokolování.
	- b) Upravte tento soubor a změňte wmqfte.database.schema na novou hodnotu schématu.
- 10. Před tím, než se pokusíte použít modul protokolování, zadejte následující příkazy pro převod struktury adresářového stromu na formát V8.0.0 :
	- a) **fteMigrateConfigurationOptions**

### b) **fteMigrateLogger**

Tento příkaz zkopíruje databaselogger.properties do logger.properties.

- 11. Upravte existující kód JCL JCL tak, aby používal knihovny produktu V8.0.0 Managed File Transfer .
- 12. Spusťte modul protokolování.

Jakmile modul protokolování pracuje, můžete odstranit tabulky produktu V7 FTELOG .

<span id="page-215-0"></span>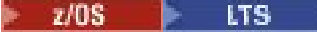

#### *Vrácení správce front na předchozí verzi v systému z/OS*

Po migraci na verzi IBM MQ for z/OS 9.1.0 Long Term Support (LTS) z produktu IBM MQ 8.0.0 nebo IBM MQ 9.0.0můžete zpětně migrovat nebo vrátit zpět na verzi, kterou jste používali před migrací. Pozpátku PTF (Doward Migration Program Temporary Fix) jsou dostupné pro IBM MQ 8.0.0 i pro IBM MQ 9.0.0. Zpětná migrace není podporována pro vydání Continuous Delivery (CD).

## **Než začnete**

Opravy APAR vztahující se k výše zmíněným opravám PTF pro migraci dokumentují informace související s náhradním řešením.

 $\geq$  <code>V 9.1.0</code>  $\,$  <code>Z</code> produktu IBM MQ 9.1.0mohou být správci front zpětně migrováni na předchozí verzi, pokud je výstup zprávy CSQY039I spuštěn ve správci front. Zpráva obsahuje verzi kódu IBM MQ , pro kterou je podporována zpětná migrace. Pokud zpětná migrace není podporovanou zprávou CSQY040I , spustí se místo toho výstup ve správci front.

Pokud je pro správce front podporována zpětná migrace, můžete přejít zpět k použití procesu přizpůsobení a spuštění pro správce front z této verze, pokud:

- Před migrací správce front na nejnovější verzi s touto verzí cílových knihoven jste aplikovali na správce front všechny migrační a tolerované opravy PTF ve vaší předchozí verzi. Správce front byl poté úspěšně spuštěn s opravami PTF v předchozí verzi. Toto je požadavek, než budete moci vrátit správce front k původní verzi.
- Byla uložena makra přizpůsobení správce front a soubor JCL pro spuštění s cílovými knihovnami produktu IBM MQ 8.0.0 nebo IBM MQ 9.0.0 . Můžete však použít ukázku JCL pro opětovné vytvoření přizpůsobení, nejsou-li pro vás originály k dispozici.

**Důležité:** Pokud jste již dříve provozovali IBM MQ 8.0.0 nebo IBM MQ 9.0.0 s **OPMODE**(*COMPAT, nnn*) a povolili jste funkci na IBM MQ 9.1.0 , která je chráněna produktem **OPMODE** v produktu IBM MQ 8.0.0 nebo 9.0.0 , budete muset před restartováním správce front na těchto úrovních znovu zkompilovat vaše ZPARMs na **OPMODE**(*NEWFUNC,800*) pro IBM MQ 8.0.0 nebo **OPMODE**(*NEWFUNC,900*) pro IBM MQ 9.0.0 .

## **Informace o této úloze**

Chcete-li restartovat správce front tak, aby byl spuštěn ve verzi, odkud byla migrována, stačí přepnout zpět na používání knihoven pro předchozí verzi.

**Poznámka:** Při opětovném vrácení správce front na dřívější verzi není nutné vrátit předchozí kód do předchozí verze pro tuto instalaci.

Předčasný kód odkazuje na zaváděcí moduly produktu IBM MQ , které musí být načteny do propojení (LPA) produktu IBM MQ tak, aby se mohly chovat jako subsystém z/OS . Je-li příkaz zadán správci front nebo pokud se aplikace připojí ke správci front, první akce provedené systémem MQ má načíst počáteční kód. Aplikace LPA musí obsahovat moduly předčasného kódu produktu IBM MQ z nejnovější verze produktu IBM MQ spuštěné na systému. Je-li například správce front IBM MQ 8 a IBM MQ 9 spuštěn ve stejném systému, musí být v LPA načten počáteční kód pro verzi 9.

Viz Early code , kde získáte další informace.

## **Postup**

- 1. Zastavte modul listener, inicializátor kanálu a správce front.
- 2. Podle potřeby přepněte zpět na použití spuštěných procedur MSTR a CHINIT se spuštěním JCLs s knihovnami IBM MQ 8.0.0 nebo 9.0.0 .

Jsou-li pro zaváděcí knihovny používány aliasy datové sady, přepněte aliasy tak, aby odkazovaly na knihovny produktu IBM MQ 8.0.0 nebo 9.0.0 .

Například alias nazvaný MQM.MQP1.SCSQLOADodkazující na MQM.MQV910.SCSQLOADmusí být změněn tak, aby odkazoval na MQM.MQV900.SCSQLOAD, nebo MQM.MQV800.SCSQLOAD, jak je požadováno.
3. Vraťte se k použití modulu parametrů systému (CSQZPARM) použitého s produktem IBM MQ 8.0.0 nebo IBM MQ 9.0.0před migrací a v případě potřeby k propojení s kódem IBM MQ 8.0.0 nebo IBM MQ 9.0.0 .

Ověřte spuštění spuštěním:

- a. Správce front
- b. Inicializátor kanálu
- c. Modul listener

samostatně. Zkontrolujte a vyřešte všechny chyby, které se vyskytnou během spouštění. Jakmile se všechny tři komponenty spustí čistě, můžete v případě potřeby kombinovat spuštění tří komponent.

4. Ověřte správné fungování existujících aplikací.

### **Výsledky**

Váš správce front bude nyní spuštěn ve verzi kódu, ze které byla původně migrována.

**Poznámka:** Podrobnosti o zpětné migraci z IBM MQ for z/OS 8.0.0 na IBM WebSphere MQ for z/OS 7.1.0nebo z vydání IBM MQ for z/OS 9.0.0 LTS na IBM MQ for z/OS 8.0.0 nebo IBM WebSphere MQ for z/OS 7.1.0se odkazují na instrukce pro IBM WebSphere MQ for z/OS 7.1.0, IBM MQ for z/OS 8.0.0nebo IBM MQ for z/OS 9.0.0 v [IBM MQ informace o produktu v IBM Documentation.](https://www.ibm.com/docs/SSFKSJ)

#### $z/0S$ *Úlohy po migraci*

Postupujte podle kroků k provedení úloh, které je třeba provést po migraci jednoho správce front IBM MQ na serveru z/OS,

### **Informace o této úloze**

Po provedení migrace správce front produktu IBM MQ v systému z/OS je třeba provést podrobné kroky v tomto tématu a použít odkazy v tomto přehledu.

- 1. Zkontrolujte změny v chování provedených výchozími změnami konfigurace; viz krok "1" na stránce 217.
- 2. Upravte úlohy zálohování tak, aby odkazovaly na cílovou verzi knihoven IBM MQ , viz krok "2" na stránce 217.
- 3. Aktualizujte modul ZPARM, pokud jste tak dosud neučinili dříve, než spustíte správce front; viz krok "3" na stránce 217.
- 4. Nakonfigurujte Advanced Message Security; viz krok ["4" na stránce 218.](#page-217-0)
- 5. Proveďte úplnou regresní test; viz krok ["5" na stránce 218.](#page-217-0)
- 6. Zvažte migraci klientské aplikace; viz krok ["6" na stránce 218.](#page-217-0)
- 7. Rozvinit novou funkci; viz krok ["7" na stránce 218.](#page-217-0)
- 8. Volitelně můžete předchozí verze zastavit na webovém serveru; viz krok ["8" na stránce 218](#page-217-0).

### **Postup**

- 1. Zkontrolujte změny v chování provedených výchozími změnami konfigurace. Výchozí hodnoty některých vlastností mohly být v nové verzi změněny, což může vést ke změnám v chování.
- 2. Upravte zálohování a další administrativní úlohy, jako například úlohy pro zálohování objektů IBM MQ a záznamů ověření kanálu, a úloh MAKEDEF. Například pomocí CSQUTIL COMMAND MAKEDEF (..); viz Použití funkce COMMAND pro CSQUTIL pro odkazování na cílovou verzi knihoven IBM MQ .
- 3. V případě potřeby aktualizujte modul parametru systému (ZPARM). Všimněte si následujícího:
- <span id="page-217-0"></span>• Měli byste přezkoumat změny v parametrech ZPARM mezi verzí, ze které jste migrovali, a IBM MQ 9.1.
- Pokud potřebujete změnit hodnotu jakýchkoli parametrů, měli byste generovat nový ZPARM v tomto bodě. Postupujte takto:
	- a. Přizpůsobte si ukázku ZPARM pro použití nových knihoven IBM MQ
	- b. aktualizace hodnot pro parametry podle potřeby a
	- c. Rekompilování, generování nového ZPARM.
- ZPARM nemusíte překompilovat, pokud nezměníte hodnoty žádných parametrů.

 $\blacktriangleright$  V 3.1.0  $\blacksquare$ Pro produkt IBM MQ 9.1.0 byste měli zajistit, aby váš ZPARM neodkazoval na parametr **OPMODE** , protože již není podporován. Je-li zadán parametr **OPMODE** , zobrazí se při sestavení varování.

- 4. Je-li správce front nakonfigurován pro použití produktu Advanced Message Security (AMS), proveďte kroky uvedené v sekci [Úlohy po migraci pro Advanced Message Security t](#page-212-0)ématu [Migrace produktu](#page-210-0) [Advanced Message Security .](#page-210-0)
- 5. Proveďte úplnou regresní test.
- 6. Migrovat aplikace klienta.

Klientské aplikace lze v rámci fáze migrace považovat za libovolnou dobu.

Klienti jsou zpětně a zpětně kompatibilní. Doporučuje se migrovat knihovny klienta na stejnou nebo vyšší úroveň, jako správce front, aby byla k dispozici nejnovější funkce.

7. Exploze nové funkce poskytované migrovaným správcem front.

Váš správce front byl plně migrován na novou úroveň verze, takže nyní můžete využívat výhod nových schopností.

Všimněte si však, že může být zapotřebí další konfigurace pro povolení vybraných nových funkcí.

Přečtěte si téma Novinky v produktu IBM MQ 9.1 a zkontrolujte, které funkce nejlépe slouží vašim obchodním potřebám. Chcete-li tyto funkce povolit, naplánujte si vaši akci pro vývoj nových aplikací nebo změnu konfigurací.

8. Pokud jste vytvořili nový mqweb server pro nejnovější verzi, můžete zastavit příkaz mqweb pro všechny předchozí verze, pokud byly všechny správce front v systému z/OS migrovány na nejnovější verzi.

### **Výsledky**

Dokončili jste migraci jednoho správce front IBM MQ for z/OS .

# **Migrace skupiny sdílení front**

 $\blacktriangleright$  V 3.1.0 Správce front můžete kombinovat z různých vydání ve skupině sdílení front. Omezte dobu, kdy spravujete smíšenou skupinu pouze tak dlouho, jak je třeba provést migraci všech správců front na stejnou úroveň příkazů. You cannot combine a queue manager at IBM MQ 9.1.0, or later, in the same queue sharing group as queue managers at, or capable of running at versions earlier than IBM MQ 8.0.0.

Při migraci správců front do skupiny sdílení front je cílem migrace všech správců front na novou verzi, jakmile to bude možné. Skupiny sdílení front mohou obsahovat správce front s omezenou směsí verzí. Je podporována směs správců front v rámci skupiny sdílení front, která umožňuje migraci a testování upgradu jednotlivých správců front.

Migrujte každého správce front, jeden po druhém, přičemž bude spuštěna skupina sdílení front. V žádné fázi není k dispozici výpadek celé skupiny sdílení front. Pokud všechny správce front mají stejnou verzi, jsou smíšené skupiny obtížněji spravovat.

Migrace jednotlivých správců front se skládá z velké části práce na migraci skupiny sdílení front. Přístup k migraci skupiny sdílení front vyžaduje několik dalších úloh, které musí být provedeny během migrace jednotlivých správců front. Tyto úlohy jsou uvedeny v části ["Migrace IBM MQ for z/OS -pořadí úloh" na](#page-197-0) [stránce 198](#page-197-0) jako součást postupu při migraci jednoho správce front.

Dobrým přístupem je vytvoření plánu migrace obsahujícího migraci skupiny sdílení front; další informace viz ["Plánování migrace produktu IBM MQ na novější verzi v systému z/OS" na stránce 200](#page-199-0) .

### **Notes:**

- 1. Není-li uvedeno jinak, mohou správci front LTS a CD se stejnou verzí a číslem vydání existovat společně ve skupině sdílení front, aniž by bylo nutné provést zpětnou migraci PTF.
- 2. LTS verze 9.1.0a CD verze 9.0.n správci front mohou koexistovat také ve skupině sdílení front bez nutnosti zpětné migrace PTF.

#### **Související odkazy**

["Příkazy MQSC ve smíšené skupině sdílení front v systému z/OS" na stránce 104](#page-103-0) Existující příkazy **MQSC** používající nová klíčová slova a hodnoty atributů lze zadat pro směrování do migrovaného správce front. Příkazy můžete zadat na libovolném správci front. Směrujte příkazy pomocí **CMDSCOPE**. Selhání příkazů s novými klíčovými slovy a hodnotami atributů nebo novými příkazy, které byly směrovány na předchozí verzi správce front.

["Vlastnosti objektů ve skupině sdílení front se smíšenými frontami v systému z/OS" na stránce 104](#page-103-0) Atributy, které ve starších verzích neexistují, lze vytvořit a změnit ve správcích front pro pozdější verzi ve smíšené skupině sdílení front. Atributy nejsou dostupné pro správce front ve skupině, která jsou na předchozí úrovni.

["Koexistence skupin sdílení front v systému z/OS" na stránce 103](#page-102-0)

## **Přidání nové skupiny sdílení front do existující skupiny sdílení dat produktu Db2 v nejnovější verzi produktu z/OS**

Chcete-li přidat novou skupinu sdílení front do existující skupiny sdílení dat produktu Db2 v nejnovější verzi produktu, postupujte podle následujících kroků. Před přidáním skupiny sdílení front musíte v předchozí verzi použít na správce front PTF pro migraci a tolerování ve všech skupinách sdílení front.

### **Než začnete**

- 1. Zkontrolujte své požadavky na sdílení dat produktu Db2 . Jednu skupinu sdílení dat Db2 lze použít pro podporu více skupin sdílení front produktu IBM MQ .
- 2. Do skupiny sdílení dat produktu Db2 můžete přidat novou skupinu sdílení front, která již podporuje skupiny sdílení front produktu IBM MQ obsahující správce front pro předchozí verzi. Musíte se ujistit, že byly použity opravy PTF pro migraci a tolerování. Tabulky Db2 použité produktem IBM MQ musí být nakonfigurovány pro správce front posledních verzí.

### **Postup**

1. Nastavení prostředku CF.

Viz Nastavení prostředku Coupling Facility.

2. Upravte a zahrňte vstupní ukázku inicializace *thlqual*.SCSQPROC(CSQ4INSS) v datové sadě CSQINP2 .

Další informace viz ["Příprava na migraci jednoho správce front IBM MQ for z/OS" na stránce 204.](#page-203-0)

3. Přidejte položky IBM MQ do skupiny sdílení dat produktu Db2 pomocí programu **CSQ5PQSG** .

Viz část Přidání položek produktu IBM MQ do skupiny sdílení dat produktu Db2.

4. Přizpůsobte modul parametrů systému pro přidání skupiny sdílení dat produktu Db2 a informací o skupině sdílení front produktu IBM MQ .

Další informace viz ["Příprava na migraci jednoho správce front IBM MQ for z/OS" na stránce 204.](#page-203-0)

# **Migrace klastru správců front**

Můžete migrovat všechny správce front v klastru najednou, nebo jednoho po druhém, což se nazývá fázovaná migrace. Migrovat správce front úplného úložiště v klastru před správci front dílčího úložiště. Před migrací všech správců front je třeba zvážit, jaký vliv má migrace některých správců front v klastru.

### **Než začnete**

Před spuštěním migrace zkontrolujte, zda nejsou pro migraci, kterou hodláte provést, identifikovány žádné problémy migrace specifické pro klastr.

Zvažte následující problémy související s migrací klastru správců front:

- Minimalizace výpadků aplikací.
- Měření a ověřování úspěšnosti migrace a plánování zpětné migrace v případě problémů s migrací.
- Využití nových funkcí IBM MQ
- Správa migrace klastru v kontextu širší sítě IBM MQ a systémové architektury vaší organizace.

### **Informace o této úloze**

Správci front klastru se mohou účastnit klastrů s jinými správci front spuštěnými v různých verzích, což je důvod, proč je fázovaná migrace možná. Možnost fázovat migraci je důležitá, protože migrace jednotlivých správců front v klastru vyžaduje určitý čas. Fázováním migrace, která ponechává ostatní správce front, kteří jsou v klastru spuštěni, snížíte dopad prostojů správce front na aplikace.

Nejprve proveďte migraci správců front s úplnými úložišti. Poté proveďte migraci dalších správců front, kteří mají dílčí úložiště, po jednom. Dokončete migraci celého klastru, než začnete používat nové funkce.

Pokud před dokončením migrace celého klastru musíte začít používat nové funkce, možná budete muset aktualizovat dílčí úložiště. Po každé migraci správce front s částečným úložištěm zadejte příkaz **REFRESH CLUSTER** pro nově migrovaného správce front. Příkaz aktualizuje záznamy klastru v nově migrovaném správci front a potenciálně přijímá aktualizace pro všechny nové atributy. Tento krok neproveďte, pokud jste před použitím nové funkce migrovali celý klastr. Příkaz **REFRESH CLUSTER** trvá dlouhou dobu, než všechny změny budou pracovat v klastru.

**Poznámka:** Použití příkazu **REFRESH CLUSTER** může narušit provoz velkých klastrů, a to jak při spuštění, tak později v 27denních intervalech, kdy objekty klastru automaticky rozesílají aktualizace stavu všem zainteresovaným správcům front. Viz téma Aktualizace velkých klastrů mohou ovlivnit jejich výkon a dostupnost.

Pokud nejsou úplná úložiště migrována před dílčími úložišti, klastr bude nadále fungovat, ale bez všech nových funkcí ve verzi, která by fungovala podle očekávání. Chcete-li pracovat předvídatelně, správci front úplného úložiště musí mít spuštěnou nejnovější hlavní verzi produktu IBM MQ (pro uživatele systému LTS ) nebo verzi produktu CD (pro uživatele systému CD ). Tím je zajištěno, že úplná úložiště mohou ukládat informace ze zbytku klastru, které vyplývají z použití nových funkcí.

**Poznámka:** Ve výjimečných případech může být nutné provést upgrade některých dílčích úložišť před úplnými úložišti.

Zatímco produkt podporuje tuto konfiguraci, v této situaci buďte velmi opatrní, abyste se vyvarovali použití jakékoli nové funkce klastrování na částečných úložištích, dokud nebudou upgradována úplná úložiště, abyste se vyhnuli neočekávaným výsledkům.

## **Procedura**

- Informace o vytvoření plánu migrace pro klastr správců front viz ["Vytvoření plánu migrace pro klastr](#page-221-0) [správců front" na stránce 222.](#page-221-0)
- Informace o vytvoření plánu vrácení pro migraci klastru správců front naleznete v části ["Vytvoření](#page-222-0) [plánu vrácení pro migraci klastru správce front" na stránce 223](#page-222-0).

<span id="page-220-0"></span>• Informace o způsobu migrace jednoho správce front v klastru správců front naleznete v části ["Migrace](#page-222-0) [jednoho správce front klastru" na stránce 223.](#page-222-0)

# **Jak jsou aktualizována úložiště klastru smíšených verzí**

Úložiště ukládá záznamy pro objekt v klastru ve verzi formátu záznamu, který odpovídá verzi správce front, který je hostitelem úložiště. Správci front úložiště předávají záznamy objektů před jejich uložením ve formátu, ve kterém jsou přijímány. Příjemce ignoruje pole z novější verze a použije výchozí hodnoty pro pole, která nejsou přítomná v záznamu.

Úložiště klastru obsahují záznamy, které reprezentují objekty, například záznam fronty představuje frontu klastru. V úplném úložišti jsou uloženy záznamy pro všechny objekty v klastru. Částečná úložiště uchovávají záznamy pro lokální objekty a vzdálené objekty, které se používají lokálně. Záznam úložiště může uchovávat informace pouze o atributech na stejné úrovni příkazů jako správce front, který toto úložiště drží. Takže například úložiště IBM MQ 9.0 obsahuje pouze informace o atributu úrovně produktu IBM MQ 9.0 . Úložiště IBM MQ 9.1 obsahuje všechny záznamy IBM MQ 9.0 a navíc záznamy IBM MQ 9.1 obsahující další atributy IBM MQ 9.1 .

V úložišti se ukládá záznam, který přijímá ve své vlastní verzi. Je-li záznam, který obdrží, je na pozdější verzi, budou při uložení záznamu vyřazeny atributy pozdější verze. Správce front produktu IBM MQ 9.0 , který přijímá informace o správci front IBM MQ 9.1 , ukládá pouze informace o produktu IBM MQ 9.0 . Úložiště IBM MQ 9.1 přijímající záznam IBM MQ 9.0 ukládá výchozí hodnoty pro atributy zavedené v pozdější verzi. Výchozí hodnoty definují hodnoty pro atributy, které nejsou zahrnuty v záznamu, který přijímá.

Úložiště standardně odesílá záznamy ve svém vlastním formátu verze, který je stejný jako formát, ve kterém je uložil. Pro toto pravidlo existuje jedna výjimka. Když úplné úložiště obdrží záznam z dílčího úložiště, je okamžitě postoupen ve stejném formátu. Takže pokud úplné úložiště produktu IBM MQ 9.0 mělo přijmout záznam z dílčího úložiště IBM MQ 9.1 , přesměrovával by záznam IBM MQ 9.1 . Odešle záznam do jakýchkoli dalších úplných úložišť a všech dalších dílčích úložišť, která mají odběry, které se shodují se záznamem.

Částečné úložiště odpovídá tomu, které úplné úložiště mu odeslalo poslední aktualizaci záznamu. V důsledku toho můžete při neočekávaném zobrazení nových atributů správce IBM MQ 9.1 zobrazit informace obsažené v dílčím úložišti IBM MQ 9.1 neočekávaně. Hodnoty se mohou měnit ze skutečných hodnot IBM MQ 9.1 na výchozí hodnoty. Změny se provedou, pokud jsou úplná úložiště v klastru na různých úrovních. Nejprve proveďte migraci úplných úložišť, abyste se vyhnuli nestabilitě.

Částečné úložiště odesílá informace o svých objektech do úplného úložiště pravidelně alespoň jednou za 27 dní. Informace se posílají o každém objektu, když je změněn nebo definován. Další informace naleznete v části Jak dlouho uchovávají úložiště správce front informace?

Po migraci všech úplných úložišť do produktu IBM MQ 9.1mohou některé atributy obsahovat výchozí hodnoty. Atributy mohou obsahovat výchozí hodnoty místo skutečných hodnot, pokud úložiště neobdrželo aktualizaci. Úložiště můžete aktualizovat jedním ze dvou způsobů:

- Změňte objekt, který záznam obsahující výchozí hodnoty představuje, například pomocí ALTER QL pro lokální frontu. Změna nutí lokální úložiště k odeslání záznamu znovu.
- Zadejte příkaz **REFRESH CLUSTER** v částečném úložišti, ve kterém je uložen záznam obsahující výchozí hodnoty. **REFRESH CLUSTER** nutí dílčí úložiště k vyřazení záznamu, který obsahuje výchozí hodnoty, a získat nový záznam podle potřeby.

**Poznámka:** Použití příkazu **REFRESH CLUSTER** může narušit provoz velkých klastrů, a to jak při spuštění, tak později v 27denních intervalech, kdy objekty klastru automaticky rozesílají aktualizace stavu všem zainteresovaným správcům front. Viz téma Aktualizace velkých klastrů mohou ovlivnit jejich výkon a dostupnost.

V souhrnu, pro nejpředvídatelnější a nejrychlejší migraci, když fázujete migraci klastrů, provedete tyto kroky v následujícím pořadí:

- 1. Proveďte migraci správců front s úplnými úložišti.
- 2. Proveďte migraci správců front s dílčími úložišti.

<span id="page-221-0"></span>3. Začněte používat novou funkci v klastru.

**Poznámka:** Ve výjimečných případech může být nezbytné provést upgrade některých z vašich dílčích úložišť před vašimi úplnými úložišti.

Zatímco produkt tuto konfiguraci podporuje, v této situaci buďte velmi opatrní, abyste se vyvarovali použití jakékoli nové funkce klastrování v částečných úložištích, dokud nebudou vaše úplná úložiště upgradována, abyste se vyvarovali neočekávaných výsledků.

#### **Související pojmy**

Jak dlouho se uchovávají informace v úložištích správce front?

# **Vytvoření plánu migrace pro klastr správců front**

Před provedením migrace klastru správců front naplánujte, co budete dělat. Identifikujte role, které v klastru hrají různí správci front, a rozhodněte, v jakém pořadí mají být migrovány správce front.

### **Procedura**

- Jaký problém správce front a migrace aplikací musí být řešen mezi starými a novými verzemi?
- Jaká systémová architektura a procedury řízení změn je třeba zvážit?
- Zvažte otázky migrace specifické pro klastry, jako je například migrace úplných úložišť a migrace překrývajících se klastrů.
- Je některý z správců front ve skupině sdílení front nebo v části řešení vysoké dostupnosti?
- Je klastr klastr pro publikování/odběr? Který správce front je hostitelem tématu klastru?
- Rozhodněte se, zda chcete provést fázovanou migraci, nebo provést migraci všech správců front současně.
- Máte testovací systém k migraci a produkční systém?
- Před migrací produkčních správců front zdokumentujte a otestujte plán.

#### **Související pojmy**

#### ["Migrace a interoperace aplikace" na stránce 82](#page-81-0)

Produkt IBM MQ podporuje spuštěné aplikace sestavené a propojené s předchozími verzemi produktu IBM MQs pozdějšími úrovněmi produktu IBM MQ. Použijte novou verzi knihoven k sestavení aplikací, jakmile budou správci front upgradováni.

#### Dostupnost správců front hostitele tématu klastru

["Jak jsou aktualizována úložiště klastru smíšených verzí" na stránce 221](#page-220-0)

Úložiště ukládá záznamy pro objekt v klastru ve verzi formátu záznamu, který odpovídá verzi správce front, který je hostitelem úložiště. Správci front úložiště předávají záznamy objektů před jejich uložením ve formátu, ve kterém jsou přijímány. Příjemce ignoruje pole z novější verze a použije výchozí hodnoty pro pole, která nejsou přítomná v záznamu.

### ["Migrace správce front" na stránce 80](#page-79-0)

Po upgradu instalace může být vyžadována migrace správce front. Migrace se provádí při spuštění správce front. Před spuštěním správce front můžete odebrat upgrade. Pokud však odeberete upgrade po spuštění správce front, nebude správce front fungovat.

#### ["Migrace skupiny sdílení front" na stránce 218](#page-217-0)

 $\sim$  V S.1.0  $\sim$  Správce front můžete kombinovat z různých vydání ve skupině sdílení front. Omezte dobu, kdy spravujete smíšenou skupinu pouze tak dlouho, jak je třeba provést migraci všech správců front na stejnou úroveň příkazů. You cannot combine a queue manager at IBM MQ 9.1.0, or later, in the same queue sharing group as queue managers at, or capable of running at versions earlier than IBM MQ 8.0.0.

#### **Související úlohy**

#### ["Migrace správce front v konfiguraci vysoké dostupnosti" na stránce 225](#page-224-0)

Konfigurace vysoké dostupnosti správců front mohou zvýšit dostupnost aplikací produktu IBM MQ . Dojde-li k selhání správce front nebo serveru, je tento správce automaticky restartován na jiném serveru. <span id="page-222-0"></span>Můžete zajistit, aby aplikace produktu IBM MQ MQI client se automaticky znovu připojili ke správci front. Serverové aplikace lze konfigurovat tak, aby se spustilo při spuštění správce front.

# **Vytvoření plánu vrácení pro migraci klastru správce front**

Před provedením migrace rozhodněte o plánu odvolání v případě selhání.

### **Než začnete**

Jaké možnosti vrácení do fronty podporují správci front v rámci podpory klastrů?

z/08 Pokud knihovny starší verze produktu IBM MQ obsahují odpovídající opravy PTF pro zpětné migraci, mohou být správce front spouštěný v produktu z/OS vrácen na předchozí úroveň změnou zaváděcích knihoven.

Na ostatních platformách jedinou možností vrácení zpět je obnovení správce front do předchozího stavu. Při obnovování správce front dochází ke ztrátě trvalých změn od doby, kdy byl správce front spuštěn na nové úrovni.

### **Informace o této úloze**

Plán uvedení do původního stavu musí zvážit, jak zachovat dostupnost klastru. Musí se zabývat všemi problémy vyplývajícími z migrace správce front v klastru.

### **Procedura**

Plán uvedení do původního stavu musí popisovat tyto body:

- Co představuje úspěšnou migraci.
- Podmínky, které spustí proceduru odvolání.
- Alternativní akce vrácení, například:
	- a) Pozastavení správce front z klastru.
	- b) Zpětná migrace
	- c) Udržování správce front do stavu offline, dokud nebude vyřešen externí problém.

#### **Související pojmy**

#### ["Migrace správce front" na stránce 80](#page-79-0)

Po upgradu instalace může být vyžadována migrace správce front. Migrace se provádí při spuštění správce front. Před spuštěním správce front můžete odebrat upgrade. Pokud však odeberete upgrade po spuštění správce front, nebude správce front fungovat.

## **Migrace jednoho správce front klastru**

Chcete-li migrovat jednoho správce front v klastru, počínaje správcem front ve vašem testovacím systému, postupujte podle následujících kroků. Založte tyto kroky na plánu migrace klastru.

### **Postup**

- 1. Pozastavení správce front, kterého chcete migrovat z klastru:
	- a) Zadejte příkaz **MQSC** :

```
SUSPEND QMGR CLUSTER(cluster name)
```
b) Zkontrolujte, zda nejsou správci front odeslány žádné zprávy.

Musíte zavřít jakoukoli aplikaci, která bude nadále odesílat zprávy do tohoto správce front. Algoritmus pracovní zátěže klastru může zvolit pozastaveného správce front. Nejsou-li k dispozici žádná jiná platná místa určení, nebo pokud má aplikace afinitu ke správci front, může správce front vybrat.

- 2. Uloží záznam všech objektů klastru, které jsou známy tímto správcem front. Tato data se používají po migraci ke kontrole, že objekty byly úspěšně migrovány.
	- a) Zadejte příkaz pro zobrazení správců front klastru.

DISPLAY CLUSQMGR(\*)

b) Zadejte příkaz pro zobrazení front klastru.

DISPLAY QC(\*)

c) Zadejte příkaz k zobrazení témat klastru.

DISPLAY TCLUSTER(\*)

- 3. Uložte záznam z úplného úložiště svého pohledu na objekty klastru vlastněné tímto správcem front. Záznam se použije po migraci, aby zkontroloval, že objekty byly úspěšně migrovány.
	- a) Chcete-li zobrazit tohoto správce front, zadejte příkaz na úplných úložištích.

DISPLAY CLUSQMGR(*migrated queue manager name*)

b) Zadejte příkaz na úplných úložištích a zobrazte tak fronty klastru pro tohoto správce front.

DISPLAY QC(\*) WHERE(CLUSQMGR EQ *migrated queue manager name*)

c) Zadejte příkaz na úplných úložištích a zobrazte témata klastru pro tohoto správce front.

DISPLAY TCLUSTER(\*) WHERE(CLUSQMGR EQ *migrated queue manager name*)

4. Proveďte migraci správce front.

Proveďte jednu z úloh migrace správce front, v závislosti na platformě, viz ["Migrace správce front](#page-115-0) [v systému Windows" na stránce 116.](#page-115-0)

Proces migrace správce front je v osnově:

- a) Zastavte správce front.
- b) Proveďte zálohu správce front.
- c) Nainstalujte novou verzi produktu IBM MQ.
- d) Restartujte správce front.
- 5. Ujistěte se, že všechny objekty klastru byly úspěšně migrovány.
	- a) Zadejte příkaz pro zobrazení správců front klastru a zkontrolujte výstup před migrací na data uložená před migrací.

DISPLAY CLUSQMGR(\*)

b) Zadejte příkaz pro zobrazení front klastru a zkontrolujte výstup před migrací na data uložená před migrací.

DISPLAY QC(\*)

c) Zadejte příkaz k zobrazení témat klastru a zkontrolujte výstup před migrací na data uložená před migrací.

DISPLAY TCLUSTER(\*)

- <span id="page-224-0"></span>6. Zkontrolujte, zda správce front správně komunikuje s úplnými úložišti.
- 7. Zkontrolujte, zda mohou být spuštěny kanály klastru pro úplná úložiště.
- 8. Zkontrolujte, zda úplná úložiště mají stále informace o migrovaném správci front klastru, jeho frontách klastru a o jejích tématech v klastru.
	- a) Zadejte příkaz na úplných úložištích a zkontrolujte výstup před migrací dat uložených před migrací.

DISPLAY CLUSQMGR(*migrated\_queue\_manager\_name*)

b) Zadejte příkaz na úplných úložištích a zkontrolujte výstup před migrací dat uložených před migrací.

DISPLAY QC(\*) WHERE(CLUSQMGR EQ *migrated\_queue\_manager\_name*)

c) Zadejte příkaz na úplných úložištích a zkontrolujte výstup před migrací dat uložených před migrací.

DISPLAY TCLUSTER(\*) WHERE(CLUSQMGR EQ *migrated\_queue\_manager\_name*)

- 9. Otestujte, že aplikace na jiných správcích front mohou vkládat zprávy do front, které vlastní migrovaný správce front klastru.
- 10. Otestujte, že aplikace v migrovaném správci front mohou vkládat zprávy do front vlastněných jinými správci front klastru.
- 11. Obnovte správce front zadáním následujícího příkazu:

RESUME QMGR CLUSTER(*cluster name*)

12. Pečlivě monitorujte správce front a aplikací v klastru po určitou dobu.

### **Jak pokračovat dále**

Po dokončení migrace jednoho správce front v klastru ve vašem testovacím systému dokončete migraci ostatních správců front v každém klastru v testovacím systému.

Po dokončení migrace všech správců front ve vašem testovacím systému proveďte migraci všech správců front v produkčním systému.

#### **Související pojmy**

["Migrace správce front" na stránce 80](#page-79-0)

Po upgradu instalace může být vyžadována migrace správce front. Migrace se provádí při spuštění správce front. Před spuštěním správce front můžete odebrat upgrade. Pokud však odeberete upgrade po spuštění správce front, nebude správce front fungovat.

#### **Související odkazy**

ZOBRAZIT CLUQMGR ZOBRAZIT FRONTU OBNOVIT SPRÁVCE FRONT SUSPEND QMgr

# **Migrace správce front v konfiguraci vysoké dostupnosti**

Konfigurace vysoké dostupnosti správců front mohou zvýšit dostupnost aplikací produktu IBM MQ . Dojde-li k selhání správce front nebo serveru, je tento správce automaticky restartován na jiném serveru. Můžete zajistit, aby aplikace produktu IBM MQ MQI client se automaticky znovu připojili ke správci front. Serverové aplikace lze konfigurovat tak, aby se spustilo při spuštění správce front.

### <span id="page-225-0"></span>**Informace o této úloze**

**Multi – V** případě produktu IBM MQ for Multiplatformslze konfigurace vysoké dostupnosti implementovat pomocí řešení klastrů s vysokou dostupností nebo pomocí správců front s více instancemi. Příklady řešení klastrů s vysokou dostupností jsou Red Hat Cluster Suite nebo Microsoft Cluster Service (MSCS).

Pro platformy Linux můžete implementovat vysokou dostupnost s použitím replikovaných správců datových front (RQMs). Informace o migraci RDQMs najdete v tématu ["Migrace správců](#page-227-0) [replikovaných datových front" na stránce 228.](#page-227-0)

z/08 V případě produktu IBM MQ for z/OS existuje několik alternativních technik pro zvýšení dostupnosti správce front; viz Dostupnost v systému z/OS. Aspekty migrace v systému z/OS závisí na použitých technikách dostupnosti a nejsou popsány v tomto tématu. Termín konfigurace vysoké dostupnosti odkazuje pouze na správce front v konfiguracích na platformách jiných než z/OS.

 $\blacktriangleright$ MQ Appliance $\mathsf{p}$ alším řešením je konfigurace skupiny s vysokou dostupností ve dvojici Zařízení IBM MQ . Podrobné informace o migraci správců front HA naleznete v dokumentaci k zařízení.

Obecné zásady zahrnuté do migrace správce front v konfiguraci vysoké dostupnosti založené na správcích front s více instancemi nebo na klastru s vysokou dostupností jsou stejné. V každém případě jsou zásady následující:

- 1. Správce front nesmíte restartovat na nižší úrovni příkazů, než je správce front, který byl dříve spuštěn.
- 2. Nelze provést upgrade kódu, je-li spuštěn aktivní správce front.
- 3. Aktivní správce front nelze zálohovat.

### **Procedura**

- Chcete-li migrovat správce front s více instancemi, prohlédněte si téma "Migrace správce front s více instancemi" na stránce 226.
- Chcete-li migrovat správce front klastru s vysokou dostupností, prohlédněte si téma ["Migrace správce](#page-226-0) [front klastru s vysokou dostupností" na stránce 227](#page-226-0).

#### **Související úlohy**

["Migrace konfigurace MSCS v systému Windows" na stránce 142](#page-141-0) Proveďte migraci správců front v konfiguraci serveru Microsoft Cluster Service (MSCS) o jeden uzel po těchto pokynech.

## **Migrace správce front s více instancemi**

Při migraci správce front v konfiguraci správce front s více instancemi postupujte podle kroků uvedených v seznamu.

## **Než začnete**

Následující termíny jsou relevantní:

#### **aktivní instance správce front**

Instance správce front, která byla spuštěna pro povolení instancí v pohotovostním režimu, a je spuštěna.

#### **pohotovostní instance správce front**

Instance správce front, která byla spuštěna pro povolení instancí v pohotovostním režimu, a je v pohotovostním režimu. Nyní je připraven převzít z aktivní instance automaticky.

### **Postup**

Základní postup migrace proveďte dle následujících kroků:

- <span id="page-226-0"></span>1. Před zahájením procesu migrace vytvořte na serveru jiného správce front, na kterém jste nainstalovali upgrade.
- 2. Proveďte test upgradu tím, že provedete jakékoli kontroly ověření, které vaše organizace vyžaduje.
- 3. Máte-li fond serverů, ze kterého vybíráš, při spouštění instance správce front, proveďte upgrade produktu IBM MQ na serverech, které jsou ve fondu a nejsou aktivní nebo se chovají jako záložní.
- 4. Zastavte instanci správce front v pohotovostním režimu.

Ujistěte se, že není spuštěna žádná procedura správy systému, která by instanci restartoval automaticky.

- 5. Nemáte-li fond serverů, proveďte upgrade produktu IBM MQ na serveru, na kterém byla spuštěna instance v pohotovostním režimu.
- 6. Rozhodněte, zda je prostoj nebo obnovitelnost důležitější v rámci migrace.
- 7. Volitelné: Postupujte podle této procedury, pokud je obnovitelnost důležitější, a vy musíte provést zálohu:
	- a) Zastavte aktivní instanci správce front bez přepnutí na záložní server.
	- b) Zálohovat správce front
	- c) Na jednom z upgradovaných serverů spusťte instanci správce front, která povoluje standbys.
	- d) Máte-li fond upgradovaných serverů, spusťte další, který umožňuje standardníčky.
- 8. Volitelné: Pokud dostupnost je důležitější, postupujte podle této procedury. Nemusíte provádět zálohování.
	- a) Spusťte instanci správce front jako rezervní databázi na jednom z upgradovaných serverů.
	- b) Zastavte aktivní instanci správce front, přepnutím na rezervní databázi.
	- c) Máte-li fond upgradovaných serverů, spusťte další, který umožňuje standardníčky.
- 9. Přejděte na vyšší verzi kódu produktu IBM MQ na serveru, který byl aktivní instancí správce front.
- 10. Pokud jste dosud nespustili rezervní databázi, spusťte server jako rezervní instanci.

#### ["Migrace správce front v konfiguraci vysoké dostupnosti" na stránce 225](#page-224-0)

Konfigurace vysoké dostupnosti správců front mohou zvýšit dostupnost aplikací produktu IBM MQ . Dojde-li k selhání správce front nebo serveru, je tento správce automaticky restartován na jiném serveru. Můžete zajistit, aby aplikace produktu IBM MQ MQI client se automaticky znovu připojili ke správci front. Serverové aplikace lze konfigurovat tak, aby se spustilo při spuštění správce front.

"Migrace správce front klastru s vysokou dostupností" na stránce 227

Při migraci správce front v konfiguraci správce front s vysokou dostupností postupujte podle kroků uvedených v seznamu.

### **Migrace správce front klastru s vysokou dostupností**

Při migraci správce front v konfiguraci správce front s vysokou dostupností postupujte podle kroků uvedených v seznamu.

### **Než začnete**

Následující termíny jsou relevantní:

#### **aktivní server**

Spuštěný server nebo aktivní instance správce front

#### **pasivní server**

Server, který je připraven převzít řízení z aktivního serveru automaticky.

#### **neaktivní server**

Server, který není připraven převzít automaticky. Je možné, že server byl z klastru odebrán, nebo může být nějakým způsobem odpojen.

## <span id="page-227-0"></span>**Postup**

Základní postup migrace proveďte na následujících krocích. Podrobnosti závisejí na konkrétních příkazech v příslušném klastru.

- 1. Před zahájením procesu migrace vytvořte jiného správce front na serveru, na který jste nainstalovali upgrade.
- 2. Testujte upgrade provedením všech kontrol ověření, které váš podnik vyžaduje.
- 3. Pokud máte k dispozici čtyři servery, formulář dva klastru se skládá ze dvou klastrů. Se dvěma páry může správce front pokračovat ve spouštění ve dvojici klastrů na původní úrovni příkazů. Až budete připraveni, můžete přenést správce front na dvojici serverů na nové úrovni příkazů.
- 4. Odebrat pasivní server z klastru. Ujistěte se, že klastr nemůže automaticky restartovat server. Server je deaktivován.
- 5. Vytvořte druhé umístění pro upgradovaný kód, pokud klastr s vysokou dostupností používá společné umístění pro kód produktu IBM MQ .
- 6. Nainstalujte nebo upgradujte kód produktu IBM MQ pomocí serveru, který dosud není spuštěn správcem front.
- 7. Ověřte upgrade vytvořením jiného správce front na serveru a provedením jakýchkoli kontrol ověření, které vaše organizace vyžaduje.
- 8. Zůstane-li v klastru více než polovina serverů, odeberte server, přejděte na vyšší verzi IBM MQa ověřte upgrade.

Každý server je v rámci procesu deaktivován. Pokračujte, dokud neupgradujete polovinu serverů.

- 9. Je-li váš aktivní server součástí zbývajícího klastru, deaktivujte pasivní servery tak, aby je klastr nemohl automaticky reaktivovat.
- 10. Rozhodněte, zda je prostoj nebo obnovitelnost důležitější v rámci migrace.
- 11. Volitelné: Postupujte podle této procedury, pokud je obnovitelnost důležitější:
	- a) Zastavte správce front a odeberte server z klastru.
	- b) Zazálohujte správce front.
- 12. Volitelné: Postupujte podle této procedury, pokud prostoj je důležitější:
	- a) Přidejte migrované servery zpět do klastru jako pasivní servery.
	- b) Přepněte zbývající server v serverovém klastru s vysokou dostupností na jeden z pasivních serverů.

Přepínač způsobí zastavení spuštěného správce front a restartuje jej na jednom z pasivních serverů.

13. Upgradujte všechny zbývající servery vysoké dostupnosti a přidejte je zpět do klastru.

["Migrace správce front v konfiguraci vysoké dostupnosti" na stránce 225](#page-224-0)

Konfigurace vysoké dostupnosti správců front mohou zvýšit dostupnost aplikací produktu IBM MQ . Dojde-li k selhání správce front nebo serveru, je tento správce automaticky restartován na jiném serveru. Můžete zajistit, aby aplikace produktu IBM MQ MQI client se automaticky znovu připojili ke správci front. Serverové aplikace lze konfigurovat tak, aby se spustilo při spuštění správce front.

["Migrace správce front s více instancemi" na stránce 226](#page-225-0)

Při migraci správce front v konfiguraci správce front s více instancemi postupujte podle kroků uvedených v seznamu.

#### **Migrady.** Elinux Migrace správců replikovaných datových front  $V$  S.1.0

Je-li třeba migrovat replikované správce datových front (RQMs), musíte provést upgrade všech uzlů v posloupnosti. Nesnažte se pracovat s uzly na různých úrovních. Tyto pokyny jsou vhodné pro přesun mezi hlavními vydáními nebo verzemi disku CD, nikoli však pro použití údržby (opravné sady).

### <span id="page-228-0"></span>**Informace o této úloze**

Posloupnost upgradu pro konfigurace agenta HA RDS se skládá z pozastavení uzlu, odinstalace IBM MQ a podpory RDQM, instalace novější verze produktu IBM MQ a podpory RDQM, a poté pokračuje v uzlu. Poté se posunete a zopakujte tuto posloupnost na dalším uzlu. Následující posloupnost zajišťuje, že správci front budou i nadále pracovat na jednom z uzlů ve skupině HA, zatímco migrace probíhá.

 $\blacktriangleright$  V 3.1.0 Posloupnost upgradu pro konfigurace RDQM se skládá z upgradu uzlu zotavení, spuštění správců front DR na nově upgradovaném uzlu zotavení, upgradu primárního uzlu, přepnutí správců front DR na spuštění v primárním uzlu.

 $\textcolor{blue}{\bullet}$  V  $\textcolor{blue}{\bf 9.1.5}$  Posloupnost upgradu pro konfigurace DR/HA RDQM se skládá z upgradu skupiny HA na serveru pro zotavení, provedení spravovaného překonání selhání z hlavního serveru na server pro zotavení a následného upgradu skupiny HA na hlavním serveru před selháním správců front zpět na hlavní server.

Skripty jsou k dispozici za předpokladu, že spustíte odinstalaci a instalaci produktů IBM MQ a RDQM.

Umístění upgradu musí být stejné jako původní umístění instalace a všechny uzly musí používat stejné umístění.

Před migrací můžete zálohovat replikovaného správce datových front.

#### **Související úlohy**

Instalace RDQM (replikovaných správců datových front)

# **Migrace serverů RQMs HA**

Postupujte podle této posloupnosti kroků, chcete-li upgradovat všechny uzly RDQM ve skupině HA, a tak migrovat replikované správce datových front (RQMs).

### **Informace o této úloze**

Měli byste upgradovat všechny uzly ve skupině HA ve stejné posloupnosti, abyste se vyhnuli práci s uzly ve skupině na různých úrovních.

Pokud jste nakonfigurovali skupinu s vysokou dostupností tak, že jeden uzel bude fungovat jako primární pro všechny moduly RQMs, s ostatními dvěma uzly jako sekundárními, měli byste nejprve provést upgrade sekundárních uzlů a ponechat primární uzel tak, aby byl naposledy.

Posloupnost, ve které provádíte upgrade, a uzly, které jsou označeny jako upřednostňované a druhé upřednostňované lokality pro RQMs, ovlivňují, kde RDQMs selže během přechodu na vyšší verzi. Během migrační posloupnosti, zatímco uzly běží na různých úrovních, jsou volby pro selhání jsou omezené. RDQM spuštěný na uzlu nižší úrovně může skončit nezdařit na uzel vyšší úrovně, ale jakmile správce front byl spuštěn na nové úrovni, nemůže přejít na uzel nižší úrovně. Měli byste zvolit posloupnost přechodu na vyšší verzi a použít preferované a druhé upřednostňované nastavení pro ponechání správců front spuštěných na uzlech nižší úrovně tak dlouho, jak je to jen možné. Před pozastavením uzlů byste měli provést změny upřednostňovaného a druhého upřednostňovaného nastavení umístění, abyste se ujistili, že změny jsou účinné okamžitě.

 $\blacktriangleright$  V 3.1.0 Pokud také spouštíte DR RDQM na některém z uzlů, měli byste se s těmito správci front zabývat ve stejnou dobu podle pokynů v části ["Migrace RQMs DR" na stránce 230.](#page-229-0)

### **Postup**

- 1. Chcete-li provést upgrade prvního uzlu ve skupině HA, postupujte takto:
	- a) Pozastavte uzel ze skupiny HA spuštěním následujícího příkazu:

rdqmadm -s

Všechny RDQMs momentálně spuštěné na uzlu se přesunou do jiného uzlu ve skupině HA (jejich druhá předvolba, pokud je pro tento RDQM definována).

<span id="page-229-0"></span>b) Spusťte odinstalační skript pro odinstalování produktu IBM MQ a RDQM.

*MQ\_INSTALLATION\_PATH*/Advanced/RDQM/uninstallRDQMsupport

Skript může nějakou dobu trvat, bez indikace, že je stále spuštěn.

- c) Přijměte licenci na novou verzi spuštěním skriptu **mqlicense** .
- d) Spusťte instalační skript z adresáře /Advanced/RDQM na instalačním médiu a přijměte licenční podmínky, až budete vyzváni:

installRDQMsupport

Skript installRDQMSupport nainstaluje pouze výchozí komponenty produktu MQ , například:

- MQSeriesClient.x86\_64
- MQSeriesRDQM.x86\_64
- MQSeriesRuntime.x86\_64
- MQSeriesSamples.x86\_64
- MQSeriesServer.x86\_64

Požadujete-li jakoukoliv jinou komponentu (například AMQP, MFT, AMS atd.), musí být tyto komponenty nainstalovány ručně.

- e) Je-li to nutné, nastavte tuto instalaci jako primární instalaci produktu IBM MQ pomocí příkazu **setmqinst** . Viz setmqinst (nastavit instalaci IBM MQ ).
- f) Obnovte uzel ve skupině HA zadáním následujícího příkazu:

```
rdqmadm -r
```
Všechny RDQM, které mají tento uzel jako své upřednostňované umístění, budou pokračovat v práci na tomto uzlu.

- 2. Zopakujte kroky pro druhý uzel ve skupině HA. (Použijte stejnou cestu jako na prvním uzlu.)
- 3. Zopakujte kroky pro třetí uzel ve skupině HA. (Použijte stejnou cestu jako na prvním uzlu.)

### **Jak pokračovat dále**

Ověřte, že instalace na všech třech uzlech odpovídá kontrolou konfigurace RDQM v souborech qm.ini .

#### **Související odkazy**

rdqmadm (spravovat replikovaný klastr správce datových front)

### **Migrace RQMs DR**

Postupujte podle této posloupnosti kroků, chcete-li provést upgrade primárních a zotavových uzlů v konfiguraci zotavení replikovaných dat správce datových front (DR RDQM).

### **Informace o této úloze**

Navrhovanou posloupností přechodu uzlů na vyšší verzi je upgrade vašeho uzlu obnovy a následné spuštění správců front DR během přechodu na vyšší verzi primárního uzlu. Když jsou upgradovány oba uzly, můžete obnovit původní primární a obnovenou roli.

Pokud při přechodu na vyšší verzi nepotřebujete spouštět správce front DR, můžete vynechat kroky pro překonání selhání na uzel zotavení. Můžete zastavit správce front DR a restartovat je poté, co jste provedli upgrade obou uzlů.

Pokud provozujete také službu RDQM v některém z uzlů, měli byste se s těmito správci front vypořádat ve stejnou dobu podle pokynů v části ["Migrace serverů RQMs HA" na stránce 229](#page-228-0).

### **Procedura**

- Chcete-li upgradovat při pokračování ve spouštění správců front DR, postupujte takto:
	- a) Upgradujte uzel zotavení:
		- a. Spusťte odinstalační skript pro odinstalování produktu IBM MQ a RDQM.

*MQ\_INSTALLATION\_PATH*/Advanced/RDQM/uninstallRDQMsupport

- b. Přijměte licenci na novou verzi spuštěním skriptu **mqlicense** .
- c. Spusťte instalační skript z adresáře /Advanced/RDQM na instalačním médiu:

installRDQMsupport

- d. Je-li to nutné, nastavte tuto instalaci jako primární instalaci produktu IBM MQ pomocí příkazu **setmqinst** . Viz setmqinst (nastavit instalaci IBM MQ ).
- b) Chcete-li správce front DR změnit na sekundární instance ve svém primárním uzlu, zadejte pro každého správce front následující příkazy:
	- a. Zastavte správce front:

endmqm -r *QMname*

b. Převést správce front na sekundární instanci:

rdqmdr -m *QMname* -s

- c) Spusťte správce front v uzlu nápravy provedením následujících kroků:
	- a. Převést každého správce front na primární instanci:

rdqmdr -m *QMname* -p

b. Spusťte každého správce front:

strmqm *qmname*

- d) Proveďte upgrade primárního uzlu:
	- a. Spusťte odinstalační skript pro odinstalování produktu IBM MQ a RDQM.

*MQ\_INSTALLATION\_PATH*/Advanced/RDQM/uninstallRDQMsupport

- b. Přijměte licenci na novou verzi spuštěním skriptu **mqlicense** .
- c. Spusťte instalační skript z adresáře /Advanced/RDQM na instalačním médiu:

installRDQMsupport

- d. Je-li to nutné, nastavte tuto instalaci jako primární instalaci produktu IBM MQ pomocí příkazu **setmqinst** . Viz setmqinst (nastavit instalaci IBM MQ ).
- e) Na uzlu zotavení vytvořte znovu správce front jednou ze sekundárních instancí:

rdqmdr -m *QMname* -s

f) Na primárním uzlu vytvořte správce front v primárních instancích a spusťte je:

```
rdqmdr -m QMname -p
strmqm qmname
```
- Chcete-li přejít na vyšší verzi, než spustíte správce front DR:
	- a) Upgradujte uzel zotavení:

a. Spusťte odinstalační skript pro odinstalování produktu IBM MQ a RDQM.

*MQ\_INSTALLATION\_PATH*/Advanced/RDQM/uninstallRDQMsupport

- b. Přijměte licenci na novou verzi spuštěním skriptu **mqlicense** .
- c. Spusťte instalační skript z adresáře /Advanced/RDQM na instalačním médiu:

installRDQMsupport

- d. Je-li to nutné, nastavte tuto instalaci jako primární instalaci produktu IBM MQ pomocí příkazu **setmqinst** . Viz setmqinst (nastavit instalaci IBM MQ ).
- b) Zastavte všechny správce front v primárním uzlu:

endmqm *QMname*

- c) Proveďte upgrade primárního uzlu:
	- a. Spusťte odinstalační skript pro odinstalování produktu IBM MQ a RDQM.

*MQ\_INSTALLATION\_PATH*/Advanced/RDQM/uninstallRDQMsupport

- b. Přijměte licenci na novou verzi spuštěním skriptu **mqlicense** .
- c. Spusťte instalační skript z adresáře /Advanced/RDQM na instalačním médiu:

installRDQMsupport

- d. Je-li to nutné, nastavte tuto instalaci jako primární instalaci produktu IBM MQ pomocí příkazu **setmqinst** . Viz setmqinst (nastavit instalaci IBM MQ ).
- d) Spusťte správce front v primárním uzlu:

strmqm *qmname*

#### $V 9.1.5$ **Migrace RQMs DR/HA**

Postupujte takto, chcete-li upgradovat všechny uzly RDQM ve skupinách vysoké dostupnosti v konfiguraci DR/HA, a tak migrovat replikované správce datových front (RQMs).

### **Informace o této úloze**

Navrhovanou posloupností upgradu uzlů je přechod na vyšší verzi skupiny HA na pracovišti obnovy a následné spuštění správců front DR/HA při přechodu na vyšší verzi skupiny HA na hlavním serveru. Když dojde k upgradu obou skupin s vysokou dostupností, můžete obnovit původní hlavní a obnovenou roli.

### **Postup**

- 1. Proveďte upgrade skupiny vysoké dostupnosti na pracovišti obnovy podle postupu popsaného v tématu ["Migrace serverů RQMs HA" na stránce 229.](#page-228-0)
- 2. Proveďte spravované překonání selhání DR/HA RDQM spuštěných na hlavním serveru tak, aby se spustily na uzlu ve skupině HA vašeho nově upgradovaného serveru pro obnovu, a to podle postupu popsaného v tématu ["Migrace RQMs DR" na stránce 230.](#page-229-0)
- 3. Proveďte upgrade skupiny HA na hlavním serveru.
- 4. Správce DR/HA RDQMs spuštěný ve skupině HA na serveru pro obnovu se nezdaří zpět na hlavní server.

#### **Související úlohy**

["Migrace serverů RQMs HA" na stránce 229](#page-228-0)

Postupujte podle této posloupnosti kroků, chcete-li upgradovat všechny uzly RDQM ve skupině HA, a tak migrovat replikované správce datových front (RQMs).

["Migrace RQMs DR" na stránce 230](#page-229-0)

Postupujte podle této posloupnosti kroků, chcete-li provést upgrade primárních a zotavových uzlů v konfiguraci zotavení replikovaných dat správce datových front (DR RDQM).

# **Přesunutí správce front do jiného operačního systému**

Chcete-li přesunout správce front z jednoho operačního systému do jiného, postupujte podle těchto pokynů. Všimněte si, že toto **není** migrace správce front.

### **Informace o této úloze**

Správce front přesunete tak, že jej znovu vytvoříte na cílovém systému. Procedura znovu vytvoří konfiguraci správce front, nepokusí se znovu vytvořit aktuální stav správce front tím, že například uvolňuje a znovu načítá fronty.

### **Postup**

- 1. Přihlaste se ke zdrojovému systému jako uživatel v rámci skupiny administrátorů produktu IBM MQ  $(mam)$ .
- 2. Uložte informace o konfiguraci správce front, který chcete přesunout, zadáním následujícího příkazu:

```
dmpmqcfg -a -m QM_name > QM_file
```
Kde:

- *QM\_name* je název správce front, který chcete přesunout.
- *QM\_file* je název a cesta k lokálnímu souboru ve zdrojovém systému, do kterého se zapisují informace o konfiguraci.

Další informace viz **dmpmqcfg** .

- 3. Je-li správce front součástí distribuované konfigurace, uveďte do klidového stavu správce front. Ujistěte se, že v letu nejsou žádné zprávy, a poté zastavte správce front.
- 4. Přecházíte-li z jedné verze produktu do jiné, proveďte migraci správce front v aktuálním operačním systému na nejnovější verzi.

Je-li váš aktuální operační systém:

- Windows Mindows, viz ["Migrace správce front na novější verzi v systému Windows" na stránce](#page-116-0) [117](#page-116-0)
- $\bullet$  Linux  $\blacksquare$  UNIX  $\blacksquare$  UNIX nebo Linux, viz <u>Migrace správce front na systémech UNIX a Linux</u>

Měli byste se ujistit, že vaše existující aplikace stále fungují.

- 5. Vytvořte prázdný správce front ve svém novém operačním systému pomocí produktu **crtmqm**.
- 6. Zkopírujte definice objektů do nového správce front, který jste právě vytvořili, pomocí produktu **dmpmqcfg**.

Při kopírování definic objektů byste se měli věnovat velkou pozornost, protože některé ruční úpravy definic mohou být potřebné:

- Je třeba zkontrolovat různé atributy a může být třeba je změnit. Patří k nim:
	- Adresy IP a porty v kanálech, listenerech a dalších objektech
	- Informace o zabezpečení, například ID uživatele
	- **startcmd** ve službách
	- Různé jiné atributy.
- Trvalý odběratelé, kteří nejsou spravovaní, mohou ztratit zprávy.
- Ostatní správci front mohou být také třeba změnit tak, aby se jejich kanály připojili k přesunuté správci front.

<span id="page-233-0"></span>Jakmile byly definice zkopírovány, musí být zprávy aplikace ze správce front ve vašem původním operačním systému zkopírovány do správce front v novém operačním systému pomocí aplikace, která přesouvá zprávy. Poté zkontrolujte, že aplikace stále fungují.

# **Migrace protokolů v systému UNIX, Linux, and Windows**

V produktu IBM MQ 9.1.0 můžete migrovat kruhový protokol do lineárního protokolu, nebo z lineárního protokolu do kruhového protokolu.

### **Než začnete**

Rozhodněte se, zda chcete použít lineární nebo kruhové protokolování kontrolou Typy protokolování.

### **Procedura**

- Chcete-li migrovat protokol správce front tak, aby byl lineární do kruhového tvaru, prohlédněte si téma "Migrace protokolu správce front z lineárního na kruhový" na stránce 234.
- Chcete-li provést migraci protokolu správce front, aby byl cyklický, přečtěte si téma ["Migrace protokolu](#page-234-0) [správce front z kruhového na lineární" na stránce 235](#page-234-0).

### **Související pojmy**

["Migrace protokolů na rozšířený formát disku v systému Windows" na stránce 145](#page-144-0) Disk s rozšířeným formátem má velikost 4096 bajtů na sektor. Následující položky lze použít pouze pro platformu Windows jako disky rozšířeného formátu, které lze použít na jiných platformách, aniž by bylo nutné provádět proceduru migrace.

#### **Migrace protokolu správce front z lineárního na kruhový ULW**  $\triangleright$  V 9.1.0

Chcete-li provést migraci protokolu správce front z lineární do kruhového umístění, postupujte podle této posloupnosti kroků.

## **Než začnete**

Před migrací proveďte zálohu správce front.

Rozhodněte se, zda chcete provést migraci vašeho žurnálu, nebo chcete-li provést migraci protokolu do nového umístění, zadejte volbu **-ld** v příkazu **migmqlog** . Pokud přesouváte svého správce front ze starého disku na nový disk s rozšířeným formátem, může být vhodné použít volbu **-ld** .

Ujistěte se, že máte k dispozici dostatek prostoru pro migraci protokolu, protože během migrace může dojít k nárůstu protokolu.

Všimněte si následujícího:

- Protokol správce front není třeba migrovat, aby bylo možné používat produkt IBM MQ 9.1.0.
- Pokud je váš protokol velmi rozsáhlý, může **migmqlog** trvat několik minut. Avšak, výstup zpráv průběhu čas od času.
- Pokud z nějakého důvodu (například z důvodu výpadku napájení) **migmqlog** zastaví před dokončením procesu, znovu spusťte stejný příkaz **migmqlog** na částečně migrovaných protokolech a dokončete migraci.
- Pokud jste zadali volbu **-ld** , **migmqlog** aktualizuje cestu k protokolu v souboru qm.ini , takže když spustíte správce front, použije migrovaný protokol.
- Při použití volby **-ld** nepředávejte relativní cestu; použijte pouze absolutní cestu.
- Příkaz **migmqlog** neaktualizuje žádné objekty typu fronta nebo správce front.

### **Postup**

1. Přihlaste se jako člen skupiny mqm .

- <span id="page-234-0"></span>2. Pokud jste tak již neučinili, zastavte správce front.
- 3. Pokud jste tak dosud neučinili, proveďte zálohu správce front.
- 4. Spusťte tento příkaz:

migmqlog -m *QMgrName* -lc

Další informace viz **migmqlog** .

#### **Související úlohy**

"Migrace protokolu správce front z kruhového na lineární" na stránce 235

Chcete-li migrovat protokol správce front z kruhového až lineárního, postupujte podle této posloupnosti kroků.

#### **ULW**  $\triangleright$  V 9.1.0 **Migrace protokolu správce front z kruhového na lineární**

Chcete-li migrovat protokol správce front z kruhového až lineárního, postupujte podle této posloupnosti kroků.

### **Než začnete**

Před migrací proveďte zálohu správce front.

Rozhodněte se, zda chcete provést migraci vašeho žurnálu, nebo chcete-li provést migraci protokolu do nového umístění, zadejte volbu **-ld** v příkazu **migmqlog** . Pokud přesouváte svého správce front ze starého disku na nový disk s rozšířeným formátem, může být vhodné použít volbu **-ld** .

Ujistěte se, že máte k dispozici dostatek prostoru pro migraci protokolu, protože během migrace může dojít k nárůstu protokolu.

Všimněte si následujícího:

- Protokol správce front není třeba migrovat, aby bylo možné používat produkt IBM MQ 9.1.0.
- Pokud je váš protokol velmi rozsáhlý, může **migmqlog** trvat několik minut. Avšak, výstup zpráv průběhu čas od času.
- Pokud z nějakého důvodu (například z důvodu výpadku napájení) **migmqlog** zastaví před dokončením procesu, znovu spusťte stejný příkaz **migmqlog** na částečně migrovaných protokolech a dokončete migraci.
- Pokud jste zadali volbu **-ld** , **migmqlog** aktualizuje cestu k protokolu v souboru qm.ini , takže když spustíte správce front, použije migrovaný protokol.
- Při použití volby **-ld** nepředávejte relativní cestu; použijte pouze absolutní cestu.
- Příkaz **migmqlog** neaktualizuje žádné objekty typu fronta nebo správce front.

#### **Informace o této úloze**

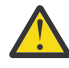

**Upozornění:** Po migraci se při spuštění správce front nebude zaznamenávat obraz média. Naplánujte způsob, jakým chcete zaznamenávat obrazy média, a to buď automaticky nastavením atributů:

- IMGSCHED
- IMGINTVL
- IMGLOGLN
- IMGRKODO
- IMGRCOVQ.

v příkazu ALTER QMGRnebo ručně spouštěním **rcdmqimg**.

## **Postup**

- 1. Přihlaste se jako člen skupiny mqm .
- 2. Pokud jste tak již neučinili, zastavte správce front.
- 3. Pokud jste tak dosud neučinili, proveďte zálohu správce front.
- 4. Spusťte tento příkaz:

migmqlog -m *QMgrName* -ll

Další informace viz **migmqlog** .

- 5. Spusťte správce front a nastavte odpovídající atributy pro obnovu obrazu a fronty pro své prostředí.
- 6. Zvažte, kdy zaznamenat ruční obrazy pro objekty, které jsou obnovitelné.

### **Související úlohy**

["Migrace protokolu správce front z lineárního na kruhový" na stránce 234](#page-233-0) Chcete-li provést migraci protokolu správce front z lineární do kruhového umístění, postupujte podle této posloupnosti kroků.

# **Migrace produktu Internet Protocol verze 6 (IPv6)**

Tento oddíl se zabývá používáním produktů IPv4 a IPv6 , pokud uvažujete o instalaci produktu IBM MQ

# **Obecný úvod**

Protokol Internet Protocol verze 6 (IPv6) je navržen společností IETF (Internet Engineering Task Force) k nahrazení aktuální verze Internet Protocol, verze 4 (IPv4). IPv4 je asi více než 20 let a je jednou z primárních metod pro stroje komunikovat mezi sebou přes internet. IPv4 je omezeno na 32bitové adresování pro internetové adresy. Tyto adresy jsou potřebné pro všechny nové počítače přidané na internet a od počátku se začínají vymykat. IETF je řídící normalizační orgán pro Internet a pro uspokojení rostoucí poptávky po internetových adresách zvýšil počet míst používaných pro internetové adresy od 32 do 128 bitů. IPv6 nabízí mnohem větší číslo (2 128 ) internetových adres a měly by se řešit nedostatek adres v dohledné budoucnosti. Očekává se, že IPv6 bude postupně nahrazovat IPv4, přičemž tyto dva protokoly již existují po dobu několika let, zatímco toto přechodné období existuje. Produkt IPv6 také zjednodušuje formáty záhlaví a zlepšuje podporu pro rozšíření a možnosti, schopnost označování toku a konsolidované ověření a možnosti ochrany soukromí.

Produkt IBM MQ má možnost správců front komunikovat s použitím protokolu IPv6 spolu s existujícím protokolem IPv4a protokolem.

Další informace o produktu IPv6 lze najít na adrese [IPv6.](https://www.ipv6.org/)

# **Platformy IBM MQ , které podporují IPv6**

Tato sekce obsahuje seznam platforem IBM MQ , které podporují IPv6.

Produkt IPv6 je podporován na následujících platformách produktu IBM MQ :

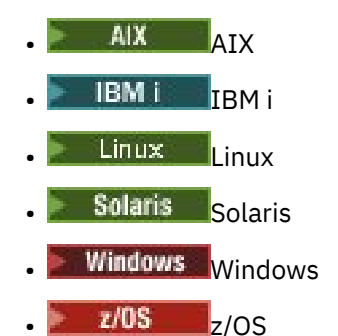

# **Klíčové body v migraci do produktu IPv6 a použití produktu IBM MQ**

Tento oddíl obsahuje seznam některých klíčových bodů, o kterých je třeba vědět, kdy uvažujete o instalaci produktu IBM MQ a použití produktu IPv6.

- Produkt IBM MQ rozpoznává hexadecimální adresy IPv6 (například fe80:43e4:0204:acff:fe97:2c34:fde0:3485), stejně jako IPv4 desítkových adres oddělených tečkami (například 9.20.9.30).
- U systému, který spouští jak systém IPv4 , tak systém IPv6 , určuje jméno připojení (CONNAME) zadané pro daný kanál protokol IP pro kanál, který připojení vytváří.

# **Aspekty implementace produktu IPv6 v síti**

Tato sekce obsahuje seznam některých věcí, které byste měli zvážit při úvahách o instalaci produktu IBM MQ v síti IPv6 .

- Chcete-li zajistit konzistenci po síti, měli byste naplánovat úvod do produktu IPv6 pro celou síť, zejména tam, kde jsou zapojeny klastry. Například, ačkoli správce front je nyní IPv6 schopen, neznamená to, že správci front, se kterými může komunikovat, je také schopen IPv6 .
- Při nastavování serveru názvů domény (DNS) nebo ekvivalentu zvažte, zda systém, na kterém je spuštěn cílový správce front, může být interpretovat na adresu IPv4 , adresu IPv6 nebo duální adresu IPv4 a IPv6 .
- Pokud systém, do kterého instalujete produkt IBM MQ , nepodporuje produkt IPv6, bude produkt IBM MQ schopen se připojit pouze pomocí produktu IPv4.
- Aby mohl být správce front spuštěný v systému IPv6 schopen komunikovat se správcem front běžícím v systému s povoleným systémem IPv4 , musí mít povolený systém IPv4 název hostitele, který se vyřeší pouze na adresu IPv4 .
- Je-li v síti IBM MQ více serverů názvů domény, musí každý název hostitele použitý v definici kanálu přeložit na stejnou adresu (nebo adresy), bez ohledu na to, který DNS se používá.

# **Migrace správce front do produktu IPv6**

Tato sekce se zabývá migrací správce front, pokud uvažujete o instalaci produktu IBM MQ v síti IPv6 .

Protokol IPv6 může být použit pouze pro IBM WebSphere MQ 6.0 nebo pozdější. Aby bylo možné využít protokol IPv6 , musí být produkt IBM MQ instalován na systému, který je schopen IPv6 .

Upřednostňovaná verze IP, kterou dvě systémy používají ke komunikaci (pokud jsou k dispozici jak IPv4 a IPv6 ), je určen novým atributem správce front IPADDRV. Tento parametr má účinek pouze v případě, že se název hostitele interpretuje jako oboustranně na adresu IPv4 i na adresu IPv6 .

Chcete-li migrovat správce front tak, aby používal protokol IPv6 , postupujte takto:

- 1. Nakonfigurovat duální protokoly IPv4 a IPv6 v systému, kde se nachází správce front, který má být migrován.
- 2. Nainstalujte produkt IBM MQ.
- 3. Přidejte položku do DNS, abyste vyřešili název hostitele systému, který má být migrován, na adresu IPv4 i na adresu IPv6 .
- 4. Nastavte parametr IPADDRV na hodnotu IPv6 (nebo nastavte parametr LOCLADDR na převedení na adresu IPv6 ).

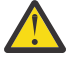

**POZOR:** Ne všechen software IPv6 dokáže interpretovat mapovanou IPv6 adresu IPv4 . Pokud kombinace hodnot CONNAME a LOCLADDR má za následek IPv4 mapovanou IPv6 adresu, ujistěte se, že systém, který je hostitelem cílového správce front, je schopen tuto práci zpracovat.

Použití mapovaných adres může vyžadovat překladače protokolu v síti IP.

## **Scénáře migrace (topologie mimo klastr)**

Je možné přijít s řadou různých možností propojení a následující sekce vám pomohou porozumět tomu, jak produkt IBM MQ bude fungovat v každém případě.

#### **Scénář migrace mimo klastr 1**

Existují tři systémy, které jsou IPv4 pouze schopné. Každý systém hostuje správce front (QM1, QM2a QM3) a každý správce front se připojí k ostatním dvěma. Všechny CONNAMEs v definicích kanálů klastru se používají spíše pomocí názvů DNS než adres IP.

Povolte QM1 , aby bylo možné používat kanály spuštěné nad IPv6 následujícím způsobem:

1. Proveďte upgrade hostitelského systému tak, aby měl duální sady IPv4 a IPv6 .

**Důležité:** Pro každou sadu protokolů IP je vyžadován modul listener.

- 2. Nainstalujte nejnovější verzi produktu IBM MQ.
- 3. Aktualizujte tabulku DNS tak, aby měla dvě položky pro systém s operačním systémem QM1; jednu položku pro adresu IPv4 a jednu pro její adresu IPv6 . Tím je povolen požadavek na název DNS, který vrací jak adresy IPv4 , tak IPv6 pro tohoto hostitele.
- 4. Nastavte atribut IPADDRV správce front na IPv6.

**Poznámka:** I s těmito změnami v podpoře IPv6 bude produkt QM1 stále schopen komunikovat se správci front (existujícími i novými), které jsou schopné pouze IPv4 .

Povolte QM2 , aby bylo možné používat kanály spuštěné nad IPv6 jako pro QM1 výše.

- Komunikace mezi QM1 a QM2 bude nyní přes IPv6.
- Komunikace mezi QM1 a QM3 bude stále více než IPv4.
- Komunikace mezi QM2 a QM3 bude stále více než IPv4.

Je-li atribut IPADDRV správce front nastaven na hodnotu IPv6, byla pro správce front nastavena předvolba pro připojení s použitím protokolu IPv6 . Pokud má kanál z QM1 do QM3 nastaven parametr LOCLADDR na název hostitele, který se překládá na adresu IPv6 nebo na adresy IPv4 a IPv6 (s atributem IPADDRV nastaveným na hodnotu IPv6, bude vrácena adresa IPv6 , protože se jedná o předvolbu), tento kanál se pokusí použít protokol IPv6 . Je-li protokol IPv6 instalovaný na hostitelském systému QM1 schopen použít mapovanou adresu, pak QM1 bude komunikovat s QM3 přes IPv6. Jinak se nepodaří přeložit kanál CONNAME.

Zatímco QM3 zůstává správcem front v dřívější verzi produktu, budete muset zkontrolovat, zda všechny názvy CONNAME použité ke spuštění kanálu pro QM3 se neinterpretují na adresu IPv6 nebo duální adresy IPv4 a IPv6 , kde by mohla být vrácena adresa IPv6 . To by způsobilo, že se QM1 pokusí spustit kanál nad IPv6 , což by selhalo, protože by to nebylo možné přeložit CONNAME.

Je možné upgradovat systém tak, aby měl duální IPv4 a IPv6 schopnost a stále spouští správce front na dřívější verzi produktu, na systému. I když se nedoporučuje spouštět tento typ konfigurace, pokud jsou adresy vrácené na této úrovni správce front buď IPv4 nebo IPv4 mapované verze adresy IPv6 , měla by tato práce fungovat.

#### **Scénář migrace mimo klastr 2**

Existují tři systémy, které jsou IPv4 pouze schopné. Každý systém hostuje správce front (QM1, QM2a QM3) a každý správce front se připojí k ostatním dvěma. Všechny CONNAMEs v definicích kanálů klastru se používají pomocí adres IP.

Protože byly zadány adresy namísto názvů DNS, aby se správce front mohl připojit k druhému pomocí protokolu IPv6 , budete muset duplikovat definice, které mezi sebou používají adresy IPv4 a místo toho je poskytovat s adresami IPv6 . Původní definice, které používají IPv4 adresy budou pokračovat v práci, ale pokud chcete využít výhod protokolu IPv6 , budete se muset připojit pomocí nových definic.

Povolte QM1 , aby bylo možné používat kanály spuštěné nad IPv6 následujícím způsobem:

1. Proveďte upgrade hostitelského systému tak, aby měl duální sady IPv4 a IPv6 .

**Důležité:** Pro každou sadu protokolů IP je vyžadován modul listener.

- 2. Nainstalujte produkt IBM MQ.
- 3. Duplikujte kanál, přenosovou frontu a tam, kde je to vhodné, všechny definice procesu, které používají adresy IPv6 tam, kde je to požadováno.

**Poznámka:** I s těmito změnami, které mají podporovat adresování IPv6 , bude QM1 stále schopen komunikovat s existujícími správci front, kteří jsou schopni pouze IPv4 .

Povolte QM2 , aby bylo možné používat kanály spuštěné nad IPv6 jako pro QM1 výše.

1. Proveďte upgrade hostitelského systému tak, aby měl duální sady IPv4 a IPv6 .

**Důležité:** Pro každou sadu protokolů IP je vyžadován modul listener.

- 2. Nainstalujte produkt IBM MQ.
- 3. V případě potřeby změní aplikace na zápis do nové vzdálené fronty (vytvořené výše pro QM1 s adresami IPv6 ).
- 4. Ověřte, zda lze kanály spustit.

Správci front se nyní mohou připojit následujícím způsobem:

- QM1 se nyní může připojit k QM2 přes IPv4 nebo IPv6 v závislosti na kanálu, do kterého aplikace zapisuje své zprávy.
- QM1 se stále připojí k QM3 přes IPv4 pomocí původních definic.

### **Migrace klastru do produktu IPv6**

Tento oddíl se zabývá migrováním klastrů, když uvažujete o instalaci produktu IBM MQ na síti s podporou IPv6 .

Níže je uveden přehled přístupů, které lze provést při migraci klastru na nejnovější verzi produktu IBM MQ. Kvůli změnám, které se mohou vyskytnout v rámci klastru, jsou podrobnosti záměrné obecně a měly by být považovány za vodítka pro pravděpodobný průběh akce, kterou budete muset provést.

### **Scénáře migrace (topologie klastru)**

Má-li být do klastru IBM MQ přidán systém s podporou produktu IPv6 , všechny úplné systémy úložiště v daném klastru musí být schopné IPv6 .

Následující scénáře se považují za ty, které se s největší pravděpodobností vyskytnou v zákaznických instalacích. Popisují změny, které se pravděpodobně požadují.

#### **Scénář 1**

Klastr z dřívější verze produktu se instaluje pouze na IPv4 , systémy a vy potřebujete připojit IPv6 pouze systém schopný do klastru. Všechny CONNAMEs v definicích kanálů klastru se používají spíše pomocí názvů DNS než adres IP.

Při přidávání nového systému IPv6 pouze do klastru identifikujte ty správce front, se kterými bude váš nový systém komunikovat. Patří k nim:

- Správci front, do kterého bude nový systém odesílat zprávy.
- Správci front, ze kterého bude dostávat zprávy od nového systému.
- Správci front úplného úložiště

Systémy, které jste identifikovali, musí být upgradovány před zavedením nového systému.

Doporučený postup migrace:

- Proveďte upgrade všech systémů, které jsou hostiteli úplného správce front úložiště, jak je uvedeno v tématu "Migrace správce front na produkt IPv6", který není ve scénáři 1.
- Upgradujte zbývající klastrované systémy, které musí být IPv6 schopné, jak je zobrazeno v tématu "Migrace správce front do produktu IPv6", neklastrový scénář 1.

S touto konfigurací:

- The new IPv6 only capable system will communicate with the cluster using IPv6 addressing
- Všechny ostatní systémy IPv4 , které se připojují do klastru, budou nadále komunikovat pomocí adresování IPv4
- Systémy v klastru se budou moci vzájemně připojit buď pomocí adresování IPv4 , nebo IPv6 . Rozhodnutí o tom, která adresa se použije, závisí na tom, zda jste nastavili IPADDRV pro uvedení připojení IPv4 nebo IPv6 .

#### **Scénář 2**

Klastr z dřívější verze produktu je instalován pouze v systémech s podporou IPv4 a vy potřebujete připojit IPv6 pouze systém s možností podpory do klastru. Vaše síť nepodporuje přidání adres IPv6 a IPv4 pomocí stejného názvu hostitele nebo používáte adresy IP a nikoli názvy DNS v kanálu klastru CONNAMEs.

Problém je pravděpodobně v tom, že všechny systémy nemohou být přepnuty do IPv6 současně a některé alespoň musí zůstat pouze schopné IPv4 . Systémy, se kterými váš nový systém IPv6 komunikuje, musí být schopné IPv4 a IPv6 . Nedoporučujeme jednoduše přidávat nové sady kanálů produktu IPv6 do klastru, aby se systém IPv6 používal, protože systém IPv4 by se také pokusil je použít, což má za následek chyby komunikace.

Doporučený přístup je:

- Definujte nový klastr, který obsahuje pouze systém nebo systémy schopné IPv6 s novými adresami IPv6 a definicemi kanálů. Existující klastr zůstane zachován a obsahuje pouze definice systému IPv4 . Obrázek níže uvádí obrazovou reprezentaci této vlastnosti. QM1, QM2, a QM3 představují původní klastr IPv4 . QM2, QM3a QM4 představují nový klastr vytvořený tak, aby umožnil systému IPv6 (QM4), aby se připojil ke konfiguraci.
- Pokud používáte názvy DNS, můžete každému ze systémů udělit oddělené názvy DNS pro IPv4 a IPv6 (například system1\_IPv4.ibm.com a system1\_IPv6.ibm.com).
- Definujte nový kanál CLUSRCVR a všechny odpovídající kanály CLUSSDR s použitím nových názvů nebo adres IP produktu IPv6 na každém systému v novém klastru. Tímto způsobem systémy pouze s IPv4 nebo IPv6 nevidí kanály, které nejsou schopny použít, a žádná komunikační chyba nebude mít za následek.

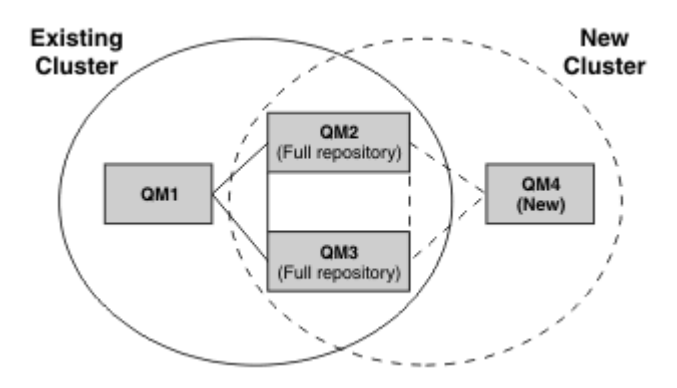

**Poznámka:** Existují definice IPv4 i IPv6 připojující se k úplným úložištím, takže jsou definice pro nové i existující definice klastru replikovány mezi nimi. Také si buďte vědomi toho, že správci front QM1 a QM4 nemohou komunikovat přímo, protože nesdílejí společnou síť. Mohou komunikovat nepřímo, například pomocí front ALIAS definovaných ve správcích front QM2 a QM3. Ve výše uvedené konfiguraci byste měli věnovat pozornost pořadí zpráv aplikací, které tečou mezi QM2 a QM3 , protože existuje více přenosových cest, pokud je to relevantní, můžete použít volbu BIND\_OPEN pro opravu přenosové cesty.

# **Zkrácené scénáře migrace**

Tato sekce poskytuje některé zkrácené scénáře pro případ, kdy uvažujete o instalaci klastrů v systému IBM MQ

## **Zkrácené scénáře: Effects of CONNAME and LOCLADDR settings**

Následující tabulka poskytuje přehled o tom, co se vyskytne pro různé zásobníky TCP/IP (pouzeIPv4 , pouze IPv6 a duální IPv4 a IPv6 zásobníky) a s ohledem na nastavení hodnot CONNAME a LOCLADDR očekávaný výsledek spojení.

**Poznámka:** Použití mapovaných adres může vyžadovat překladače protokolu v síti IP.

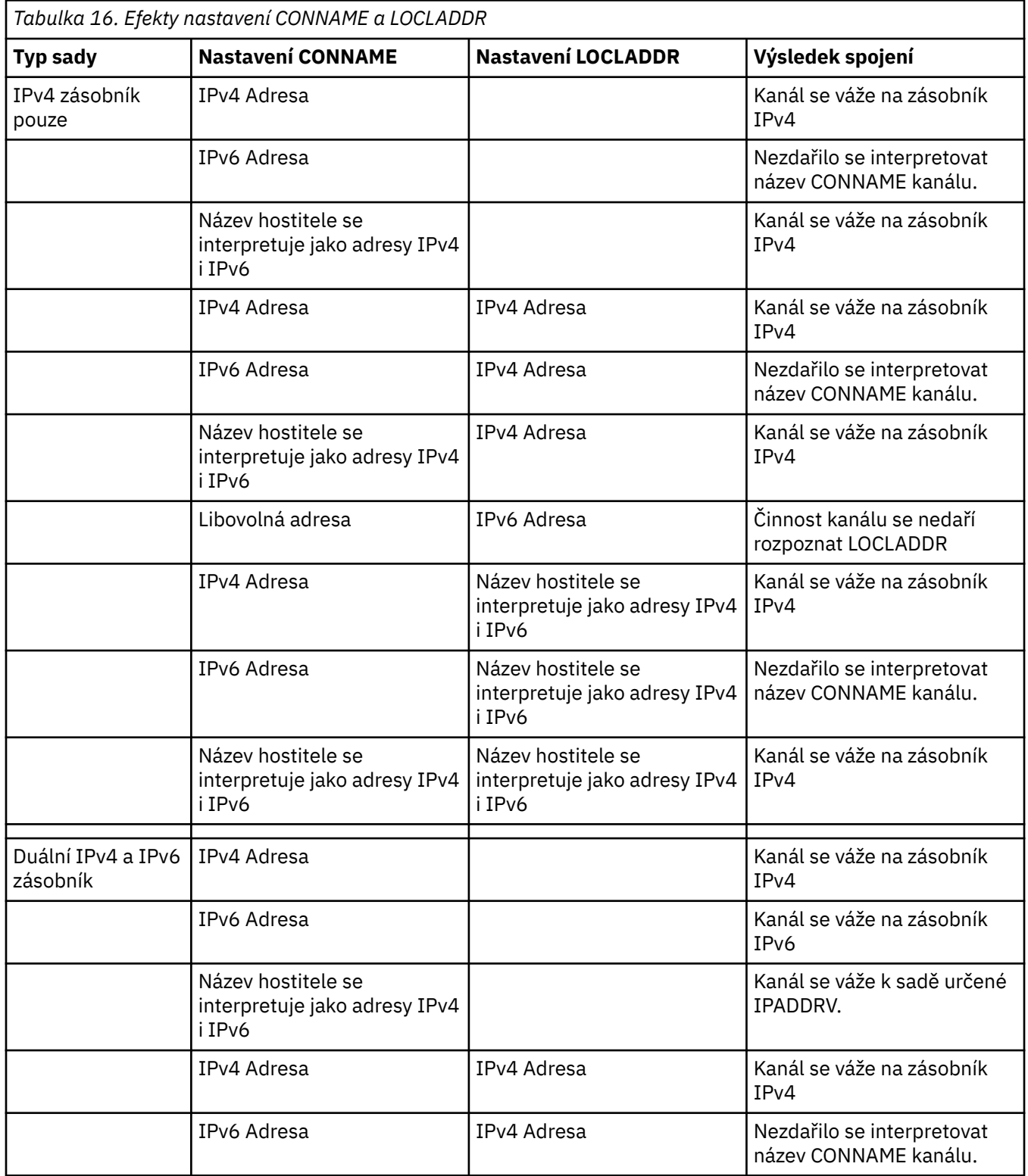

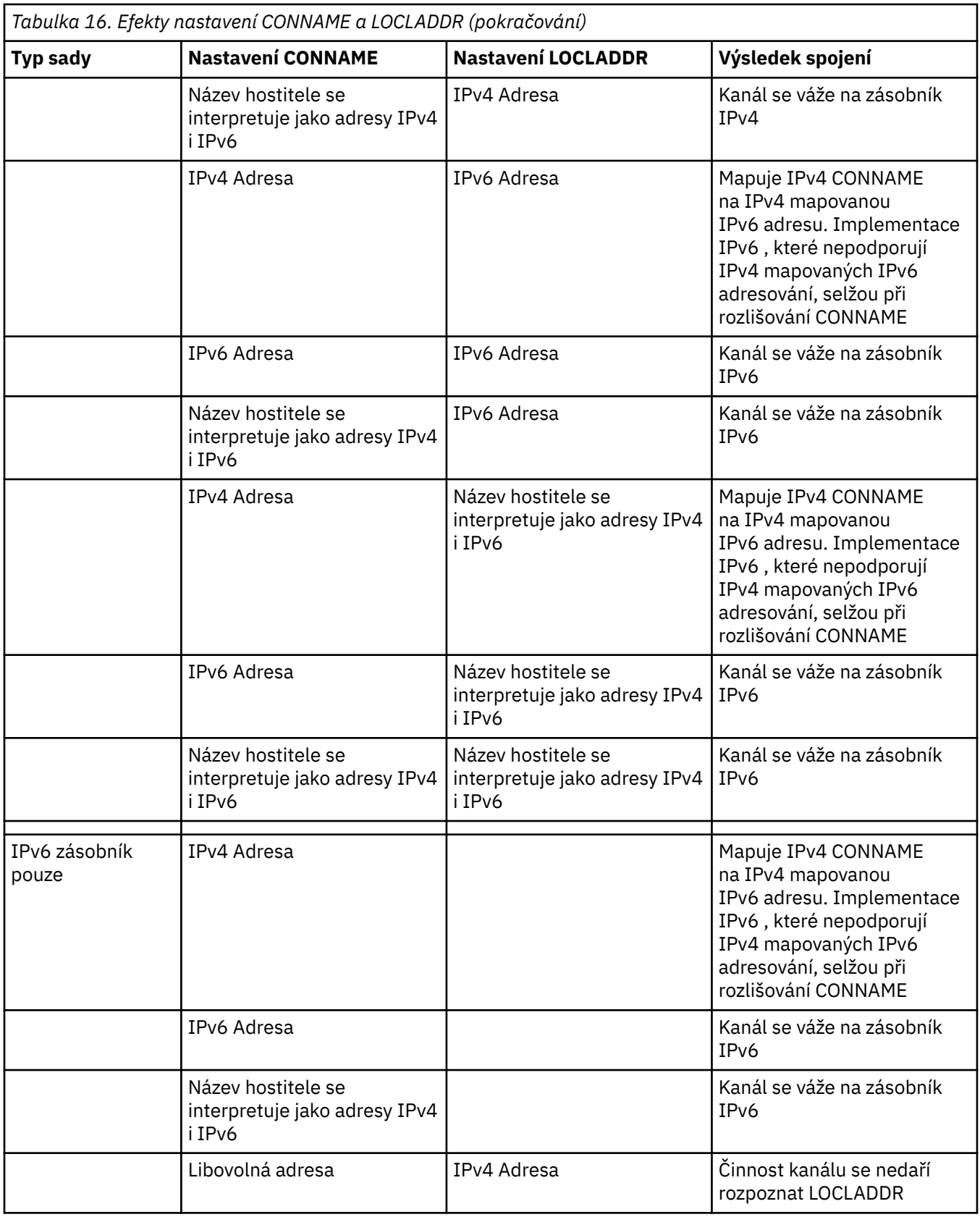

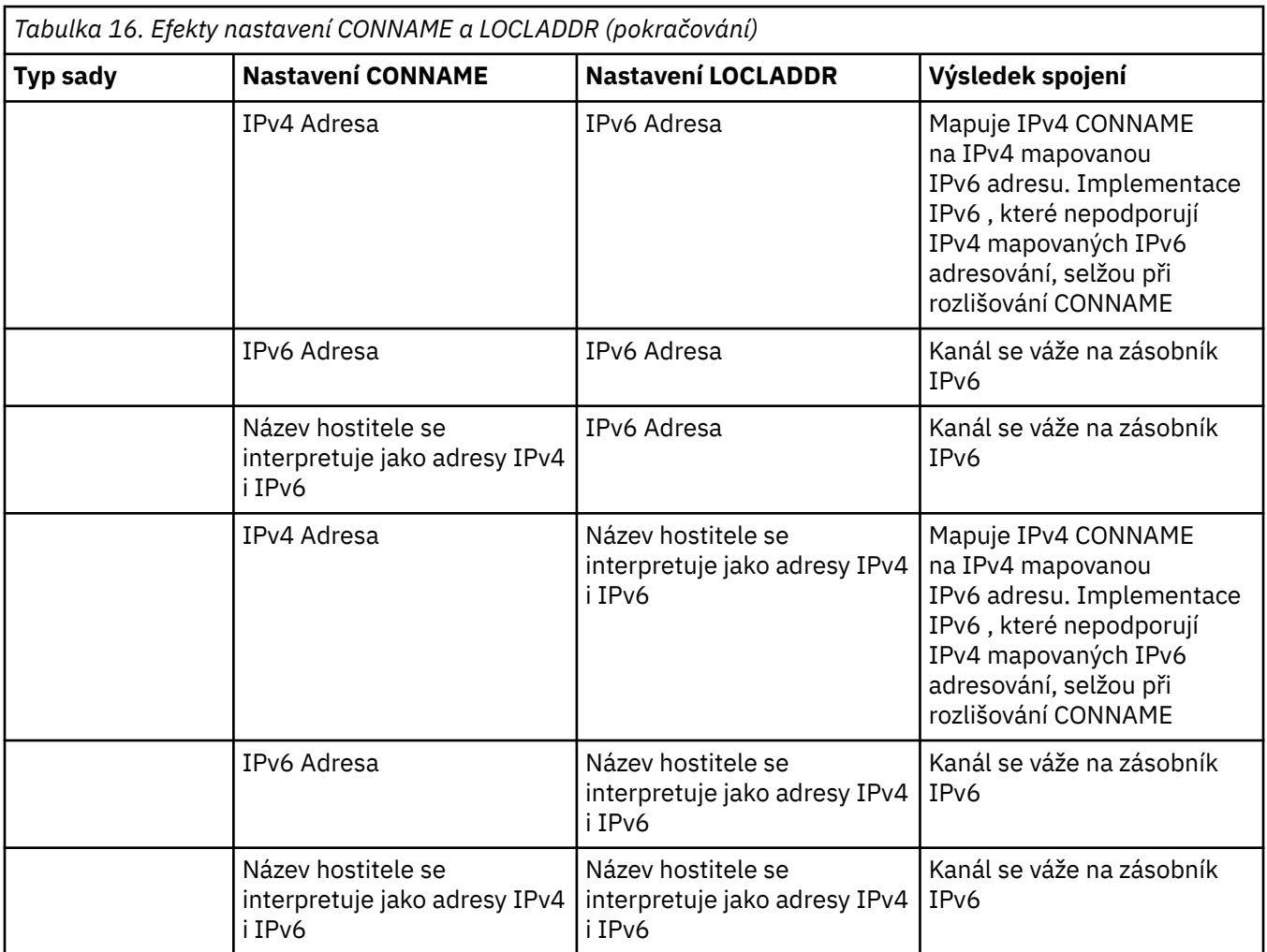

## **Zkrácené scénáře: Konfigurace systému**

Produkt [Tabulka 18 na stránce 244](#page-243-0) poskytuje několik zkrácených scénářů založených na konfiguraci nainstalovaných správců front a konfiguraci protokolu IP, na kterých jsou spuštěny. Tento seznam není vyčerpávající, ale dává několik příkladů toho, co lze očekávat na základě zobrazených konfigurací.

Zkratky se kombinují v produktu [Tabulka 18 na stránce 244](#page-243-0) a poskytují konfiguraci systémů podílených se snahou o navázání komunikace. Příklad:

- 71 + IPv6: Reprezentuje správce front z předchozí verze produktu na systému se sadou protokolů TCP/IP verze 6
- 8 + Duální: Reprezentuje správce front z nejnovější verze produktu v systému s duálním protokolem TCP/IP verze 4 a verze 6.

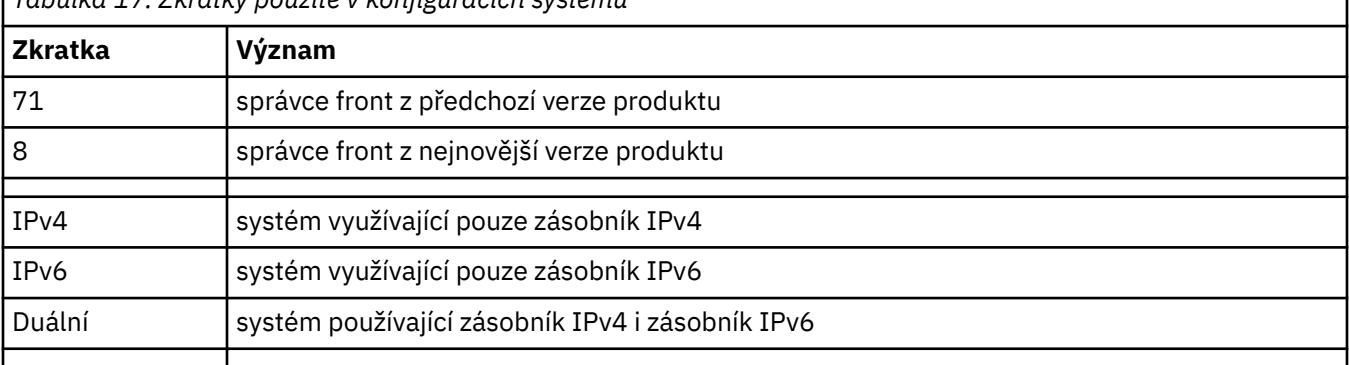

*Tabulka 17. Zkratky použité v konfiguracích systému*

<span id="page-243-0"></span>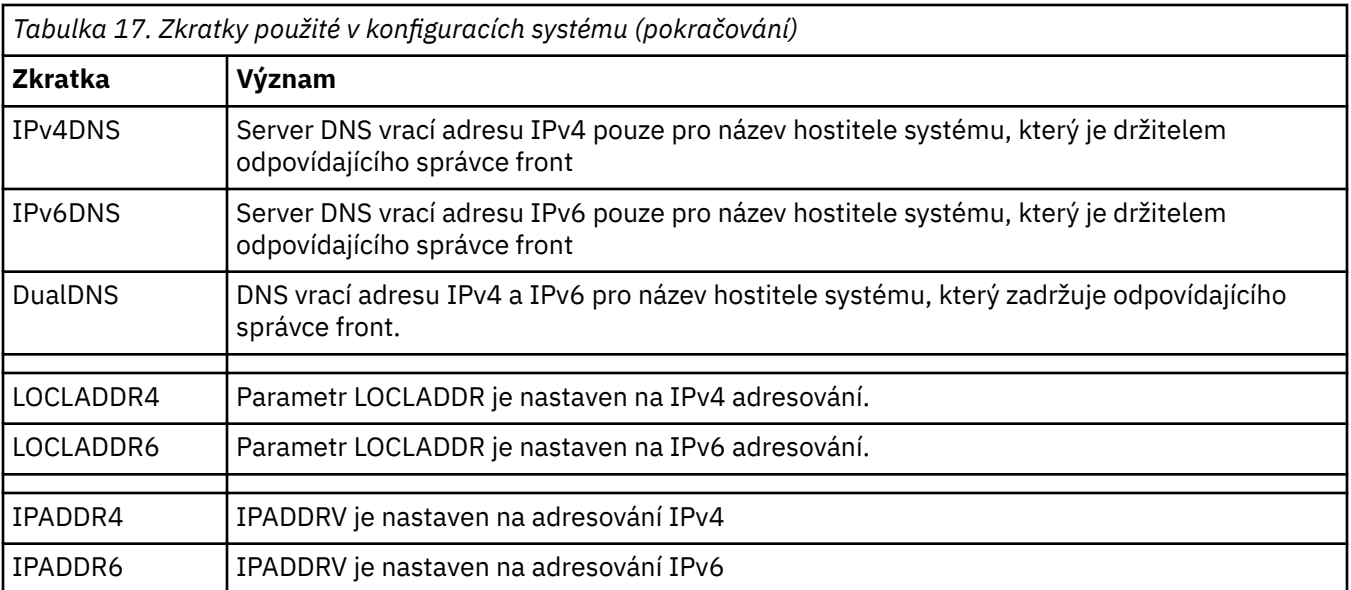

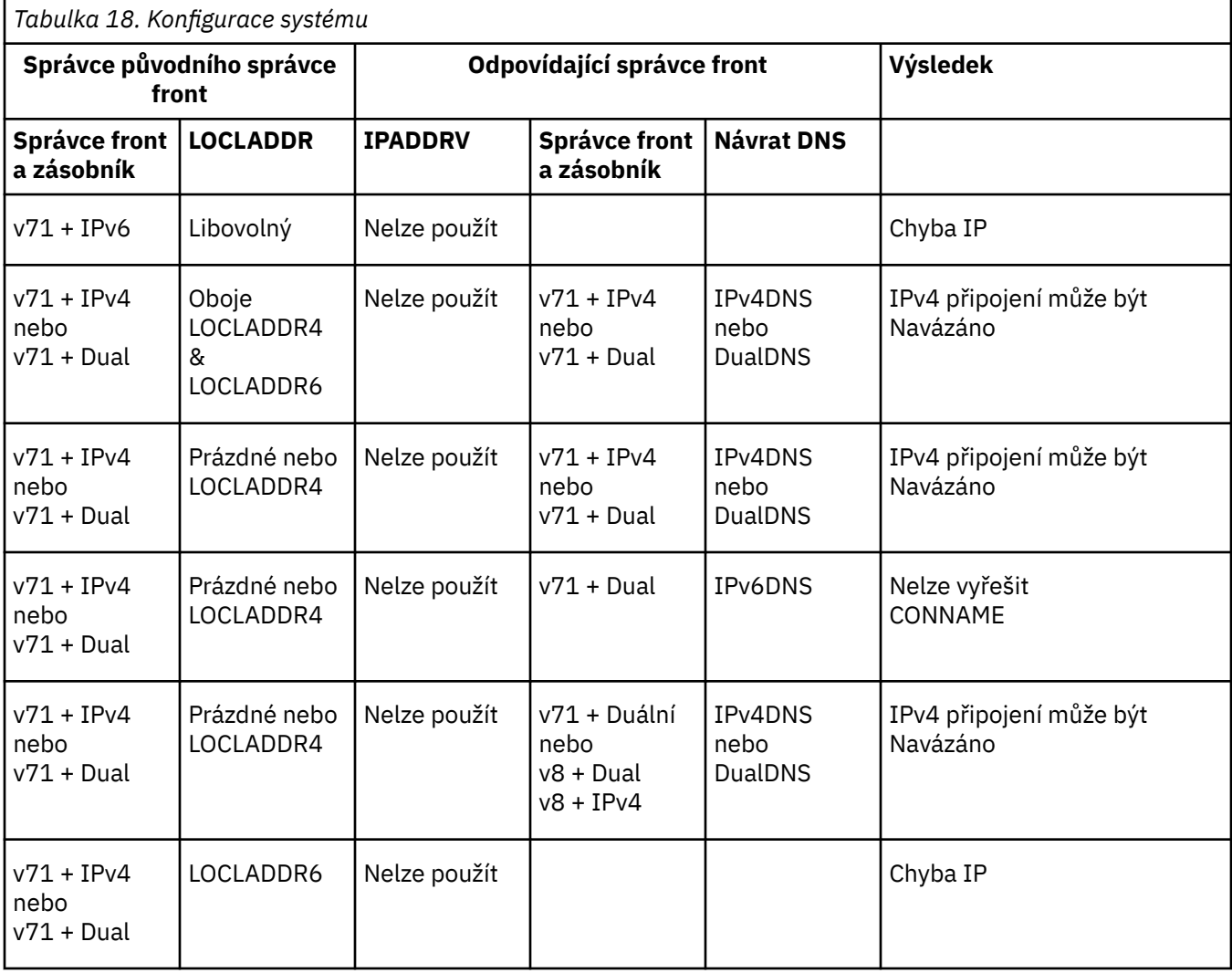

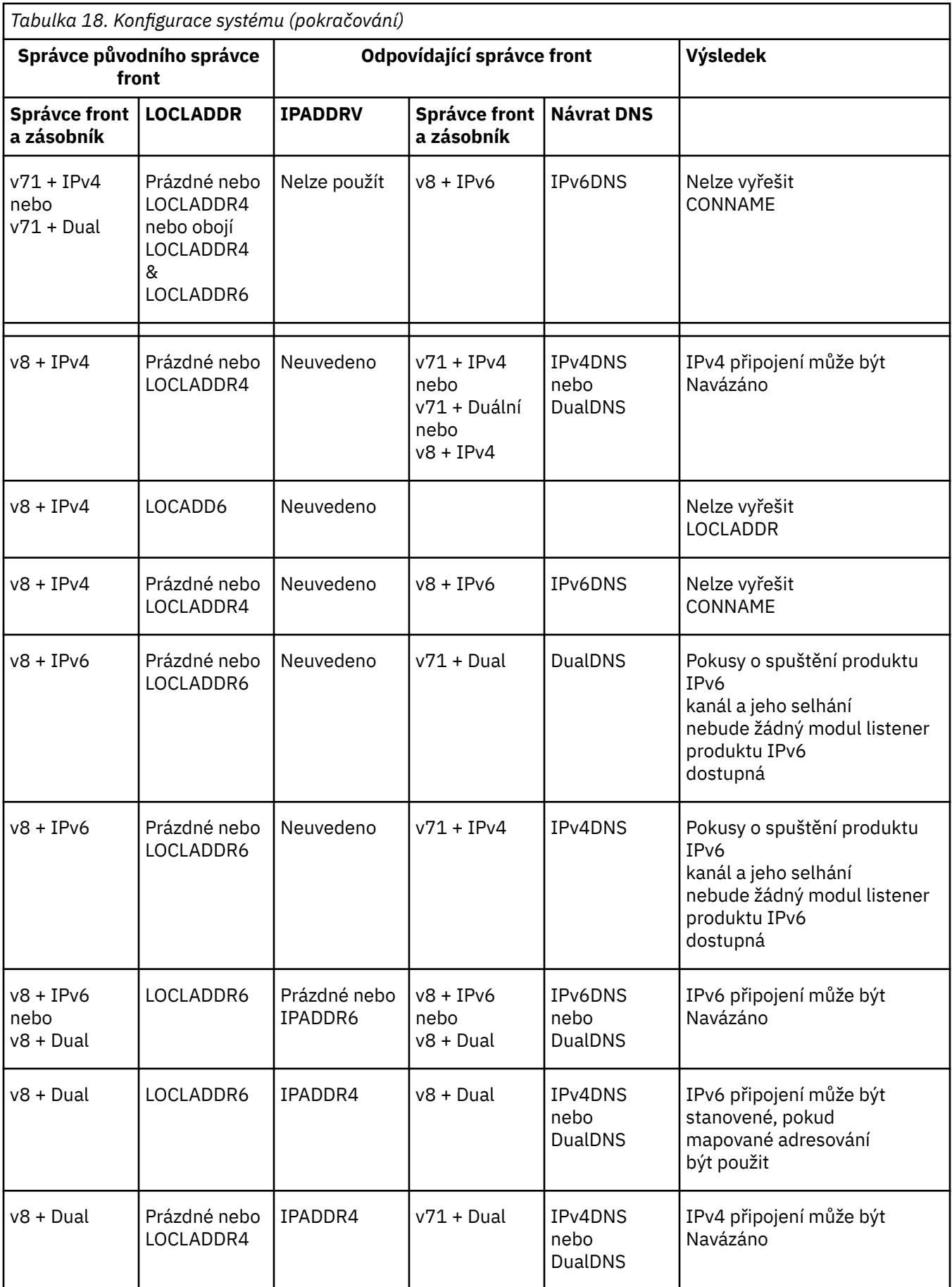

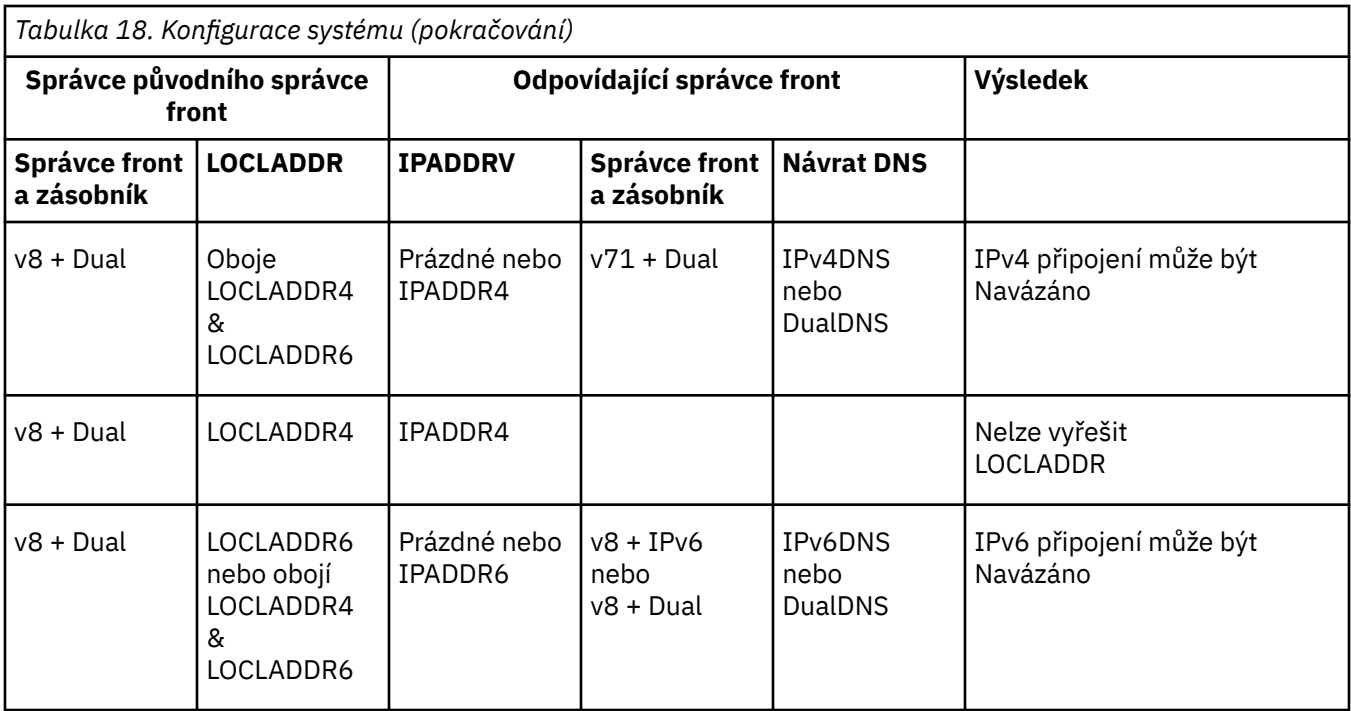

# **Migrace existujících konfigurací zabezpečení pro použití specifikace ANY\_TL12\_OR\_HIGHER CipherSpec**

Migrace na ANY\_TLS12\_OR\_HIGHER CipherSpec znamená, že se váš podnik může adaptovat na přidávání a zamítnutí šifer, aniž by bylo nutné provádět další invazivní změny konfigurace v budoucnosti.

Obecně platí, že krok migrace pro použití ANY\_TLS12\_OR\_HIGHER CipherSpec se neliší od procesu, který používáte ke změně jakékoli CipherSpec. To znamená, že změňte hodnotu CipherSpec pro definici kanálu na každém konci a pak restartujte kanály, aby se změna projevila.

Postup popsaný v předchozím textu může být v klastrovaných prostředích obzvláště náročný. Obvykle je třeba aktualizovat ručně definované definice kanálů na úplné úložiště po jedné.

Chcete-li zjednodušit migraci, proveďte změnu, abyste uvedli ANY\_TLS12\_OR\_HIGHER na párování definice kanálu na odpovídajícím agentovi kanálu zpráv (tj. SVRCONN, RCVR a tak dále). Tento přístup umožňuje všem kanálům, které byly dříve navrženy tak, aby používaly specifickou šifru TLS 1.2 , aby mohli pokračovat v práci s touto specifickou CipherSpec.

Pokud plánujete změnit existující klastr tak, aby používal ANY\_TLS12\_OR\_HIGHER, musíte nejprve zajistit, aby všichni členové klastru byli na serveru IBM MQ 9.1.4nebo vyšší, aby porozuměli nové hodnotě CipherSpec . Postup migrace je stejný jako migrace z prostého textu na zabezpečení SSL nebo TLS. Další informace naleznete v tématu Upgrade klastrovaných správců front a kanálů na SSL/TLS .

Když mají inicializační a odpovídající definice kanálu nastaveny ANY\_TLS12\_OR\_HIGHER jako CipherSpec, dohadování použité šifry se liší v závislosti na dostupnosti různých algoritmů založených na platformě a úrovních údržby.

Všimněte si, že ačkoli nelze provést žádnou záruku na přesné CipherSpec , která je vybrána, bude kanál používat pouze protokol TLS 1.2 a vyšší protokolya seznam běžných šifer považuje standard FIPS, SUITEB a slabé CipherSpec o zamítnutí a opětovné povolení na obou rovnocenných počítačích.

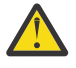

**Upozornění:** ANY\_TLS12\_OR\_HIGHER nezaručuje, že na spuštěném kanálu bude použita specifická CipherSpec , pouze to, že vyjednaná CipherSpec je povolena a přijatelná pro IBM MQ na obou koncích kanálu. Chcete-li požadovat, aby kanál používal specifickou specifikaci CipherSpec , je třeba určit specifickou hodnotu na obou koncích kanálu.

Přidáte-li podporu pro novou položku CipherSpec do instalací produktu IBM MQ v rámci zahajovacích a odpovídajících konců kanálu, ANY\_TLS12\_OR\_HIGHER CipherSpec umožní automatické použití této nové specifikace CipherSpec bez provedení jakýchkoli změn konfigurace.

#### **Související úlohy**

Povolení specifikace CipherSpecs

**Související odkazy**

ZMĚNIT KANÁL

# **migraceIBM MQManaged File Transfer**

Následující témata vás provedou různými scénáři migrace pro produkt IBM MQ Managed File Transfer.

# **Aspekty migrace pro produkt MFT**

Plánujete-li migraci produktu Managed File Transfer, prostudujte si následující informace.

## **Rozvržení konfigurace přímo po instalaci v produktu MFT**

Diagram zobrazuje rozvržení konfigurace přímo po instalaci, jak je uvedeno v IBM MQ.

#### IBM MQ Managed File Transfer configuration

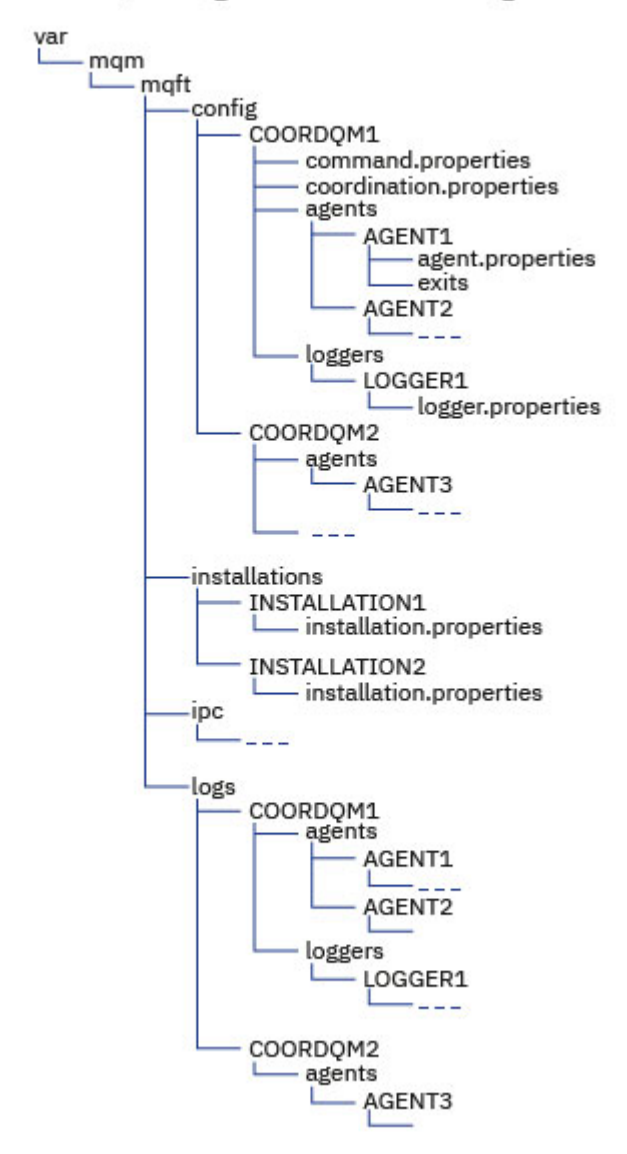

#### **Výchozí konfigurační adresáře:**

Informace jsou rozděleny na čtyři samostatné dílčí adresáře: config, installations, ipca logs.

#### **Výchozí kořenové adresáře produktu (MQ\_DATA\_PATH) jsou následující:**

- Systémy UNIX : /var/mqm
- Systémy Linux : /var/mqm
- Windows: umístění konfiguračního adresáře závisí na umístění vaší primární instalace produktu IBM MQ . Výchozí umístění pro primární instalace jsou následující:
	- 32bitový: C:\Program Files (x86)\IBM\WebSphere MQ
- 64bitový: C:\Program Files\IBM\MQ

#### **Podadresáře konfigurace jsou následující:**

- Adresář *MQ\_DATA\_PATH*/mqft/config obsahuje části konfigurace, které jsou určeny pouze pro čtení pro procesy produktu Managed File Transfer . Například agent.properties a command.properties.
- Adresář *MQ\_DATA\_PATH*/mqft/installations obsahuje informace o konfiguraci pro každou instalaci. Obsah tohoto adresáře je ekvivalentní obsahu souboru wmqfte.properties.
- Adresář *MQ\_DATA\_PATH*/mqft/ipc obsahuje prostředky IPC používané interně ke komunikaci mezi komponentami produktu Managed File Transfer . Použitelné pouze pro systémy UNIX a Linux .
- Adresář *MQ\_DATA\_PATH*/mqft/logs obsahuje části konfigurace, které jsou zapsány pomocí procesů Managed File Transfer . Například informace o trasování a soubory protokolu.

#### **installation.properties soubor**

 $\blacktriangleright$  Linux  $\blacktriangleright$  UNIX Na systémech UNIX and Linux je výchozí umístění *MQ\_DATA\_PATH/mqft/ installations*/installation\_name

Windows V systému Windowsje výchozí umístění *MQ\_DATA\_PATH*\mqft\installations\*installation\_name*

#### **logger.properties soubor**

Tento soubor obsahuje informace o vlastnostech pro samostatné zapisovače protokolu souborů, samostatné zapisovače protokolu databáze a moduly protokolování databáze produktu Java EE .

Standardní umístění je *MQ\_DATA\_PATH*/mqft/config/*coordination\_qmgr\_name*/loggers/ *logger\_name*.

### **Změny zabezpečení**

Pro produkt IBM WebSphere MQ 7.5 nebo pozdější mohou spustit následující seznam příkazů **fte** pouze uživatelé, kteří jsou administrátoři (členové skupiny **mqm** ):

- fteChangeDefaultConfigurationVolby
- fteCreateAgent
- fteCreateBridgeAgent (vytvoření a konfigurace agenta mostu protokolu MFT )
- fteCreateCDAgent: vytvoření agenta mostu Connect:Direct
- fteCreateLogger
- fteDelete
- fteDeleteLogger
- fteMigrateAgent: Migrace agenta FTE V7.0 na produkt MQ V7.5 nebo vyšší
- fteMigrateConfigurationOptions: Migrace konfigurace FTE V7.0 na produkt MQ V7.5 nebo vyšší
- fteMigrateLogger: Migruje modul protokolování databáze FTE V7.0 do produktu MQ V7.5 nebo vyšší
- fteModifyAgent: Spuštění agenta MFT jako služby Windows
- fteModifyLogger: Spuštění modulu protokolování MFT jako služby Windows
- Příkazy pro fteSetup: vytvoření souboru MFT command.properties
- fteSetupKoordinace

**Při Multi – při použití produktu IBM WebSphere MQ 7.5 nebo novějšího v produktu Multiplatformsmůže** příkaz fteSetAgentTraceLevel spouštět pouze uživatele, pod kterým je spuštěn proces agenta.

 $z/0S$ Pro příkaz z/OSmůže být příkaz fteSetAgentTraceLevel spuštěn buď:

- Stejné ID uživatele, jako je spuštěný proces agenta.
- Členové skupiny určené vlastností agenta **adminGroup**.

z/08 Je-li u produktu z/OSspuštěn příkaz fteShowAgentDetails k zobrazení informací o lokálním agentu, pak lze příkaz spustit jedním z následujících způsobů:

- Stejné ID uživatele, jako je spuštěný proces agenta.
- Členové skupiny určené vlastností agenta **adminGroup**.

Další informace viz vlastnost **adminGroup** v části Soubor MFT agent.properties.

## **Změny zabezpečení v produktu IBM MQ 8.0**

Pokud spouštíte produkt Managed File Transfer na systému IBM WebSphere MQ 7.0a migrujete na portál IBM MQ 8.0, informace o ID uživatele v souboru MQMFTCredentials.xml se předají správci front, ale nebudou na nich postupovaly. Důvodem je skutečnost, že předávání informací o ID uživatele a hesle je podporováno pouze v produktu IBM MQ 8.0.

### **commandPath a sandboxy agenta**

Pokud byl pro produkt IBM MQ 8.0 a novější agent konfigurován s sandboxem agenta a byla nastavena vlastnost agenta **commandPath** , pak jsou adresáře zadané **commandPath** automaticky přidány do zamítnutých cest při spuštění agenta. Pokud je vlastnost **commandPath** nastavena na agentovi, který není konfigurován s sandboxem agenta, automaticky se nastaví nové pískoviště a adresáře zadané parametrem **commandPath** se přidají do zakázaných adresářů při spuštění agenta.

Pokud je vlastnost **commandPath** nastavena na agentovi, který není konfigurován s sandboxem agenta, automaticky se nastaví nové pískoviště a adresáře zadané parametrem **commandPath** se přidají do zakázaných adresářů při spuštění agenta.

### **commandPath a uživatelská pískoviště**

Pro produkt IBM MQ 8.0 a novější, pokud byl agent nakonfigurován s jedním nebo více pískovišti uživatele a má nastavenou vlastnost agenta **commandPath** , pak se adresáře zadané produktem **commandPath** (a všechny jejich podadresáře) automaticky přidají jako prvky <exclude> do prvků <read> a <write> pro každé pískoviště uživatele, když se agent spustí.

Další informace o vlastnosti **commandPath** naleznete v části commandPath MFT vlastnost a Soubor MFT agent.properties.

### **Migrace agentů MFT , kteří jsou spuštěními jako služba Windows z produktu IBM WebSphere MQ 7.5 do produktu IBM MQ 9.0**

Mezi IBM WebSphere MQ 7.5, IBM MQ 8.0a IBM MQ 9.0se výchozí instalační cesta IBM MQ změnila na platformě Windows .

Je-li správce front migrován z produktu IBM WebSphere MQ 7.5 do produktu IBM MQ 8.0 nebo IBM MQ 9.0, musí být všechny aplikace spuštěné ve stejném systému jako správce front překonfigurovány, aby načetla knihovny produktu IBM MQ z nového umístění instalace. To zahrnuje všechny agenty IBM MQ Managed File Transfer , kteří jsou spuštění jako služba Windows .

Proveďte následující postup:

1. Zastavte agenty, kteří jsou přidruženi ke správci front produktu IBM WebSphere MQ 7.5 . Další informace viz Zastavení agenta MFT . Zadejte například tento příkaz:

fteStopAgent <agent name>

2. Upravte agenta, chcete-li odebrat definici služby agenta. Další informace najdete v tématu Spuštění agenta MFT jako služby Windows .

Zadejte například následující příkaz:

fteModifyAgent -agentName <agent\_name>

- 3. Dále migrujte správce front agenta z produktu IBM WebSphere MQ 7.5 na novější verzi pomocí příkazu **setmqm** . Další informace o příkazu **setmqm** najdete v tématu Přidružování správce front k instalaci .
- 4. Nakonec upravte agenta tak, aby znovu konfigukonfigul agenta tak, aby se znovu spouštěl jako služba Windows , pomocí příkazu **fteModifyAgent** .

Příklad:

fteModifyAgent -agentName AGENT1 -s -su fteuser -sp ftepassword

# **Migrace agentů Managed File Transfer for z/OS na novější verzi**

Chcete-li migrovat agenta IBM MQ Managed File Transfer for z/OS na novější verzi, postupujte podle těchto pokynů. Toto téma používá IBM MQ 8.0 jako počáteční verzi a IBM MQ 9.1 jako pozdější verzi.

**Důležité:** Tyto pokyny předpokládají následující body:

- Koordinační správce front a správce front příkazů pro topologii produktu Managed File Transfer for z/OS (MFT) se během migrace nemění.
- Správce front agenta se nemigruje. Správce front agenta zůstane na stejné úrovni IBM MQ for z/OS před migrací a po ní.
- Migrovaný agent se spravuje pomocí JCL.

### **Krok 1-Počáteční nastavení**

- 1. Nainstalujte produkt IBM MQ Managed File Transfer for z/OS 9.1 do stejné oblasti LPAR jako produkt IBM MQ Managed File Transfer for z/OS 8.0.
- 2. Vyhledejte parametr SBFGCMCMDS PDSE pro produkt IBM MQ MFT 9.1.

Další informace o parametru SBFGCMCMDS PDSE najdete v tématu Knihovna SBFGCMCMDS.

- 3. V rámci této datové sady upravte člen BFGCOPY tak, aby určoval název sady PDSE, který má být použit ke správě agenta.
- 4. Odešlete člena BFGCOPY. Tím se zkopíruje existující soubor SBFGCMDS PDSE do nové datové sady PDSE s názvem, který byl zadán v kroku "3" na stránce 251.

# **Krok 2-Úprava nové PDSE**

1. V nové PDSE, kterou jste vytvořili pomocí členu BFGCOPY, upravte BFGCUSTM a aktualizujte následující proměnné:

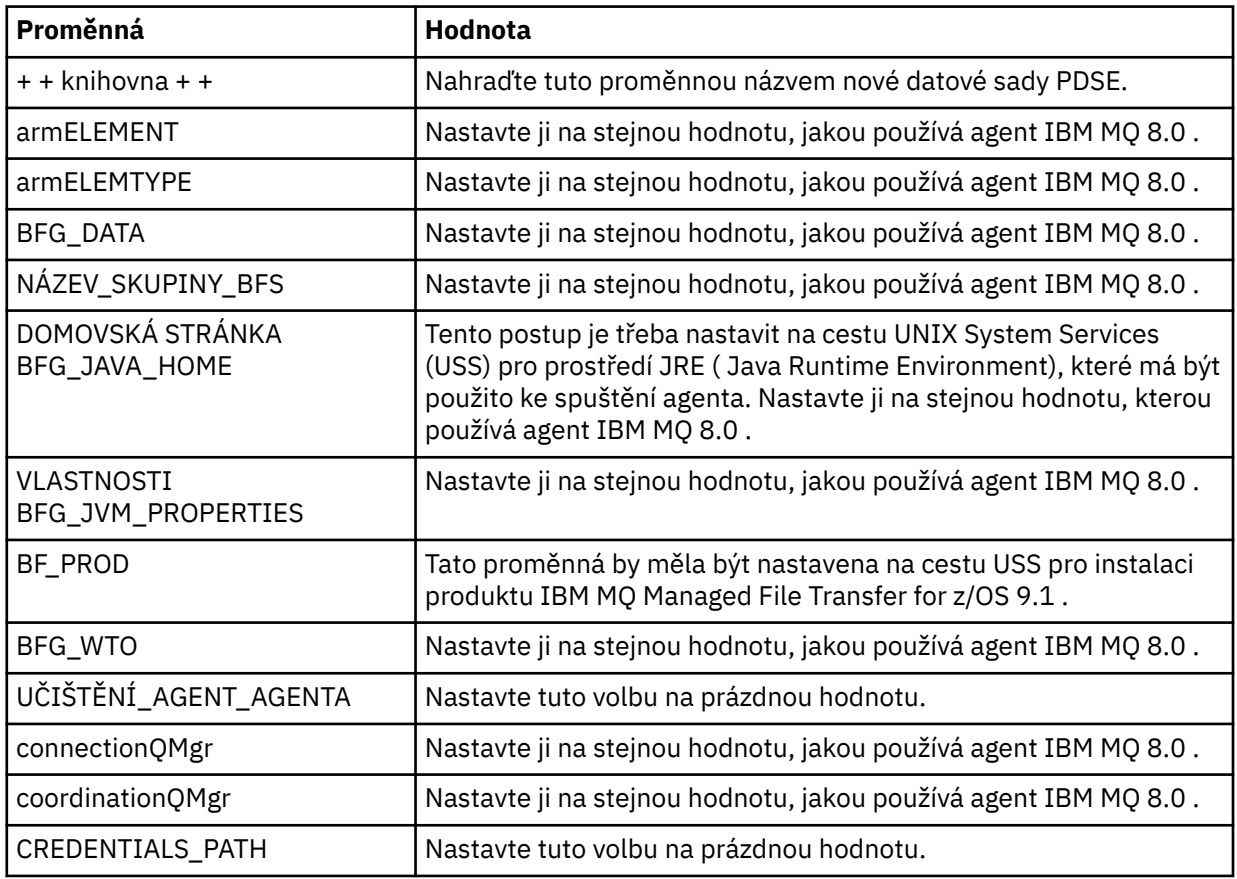

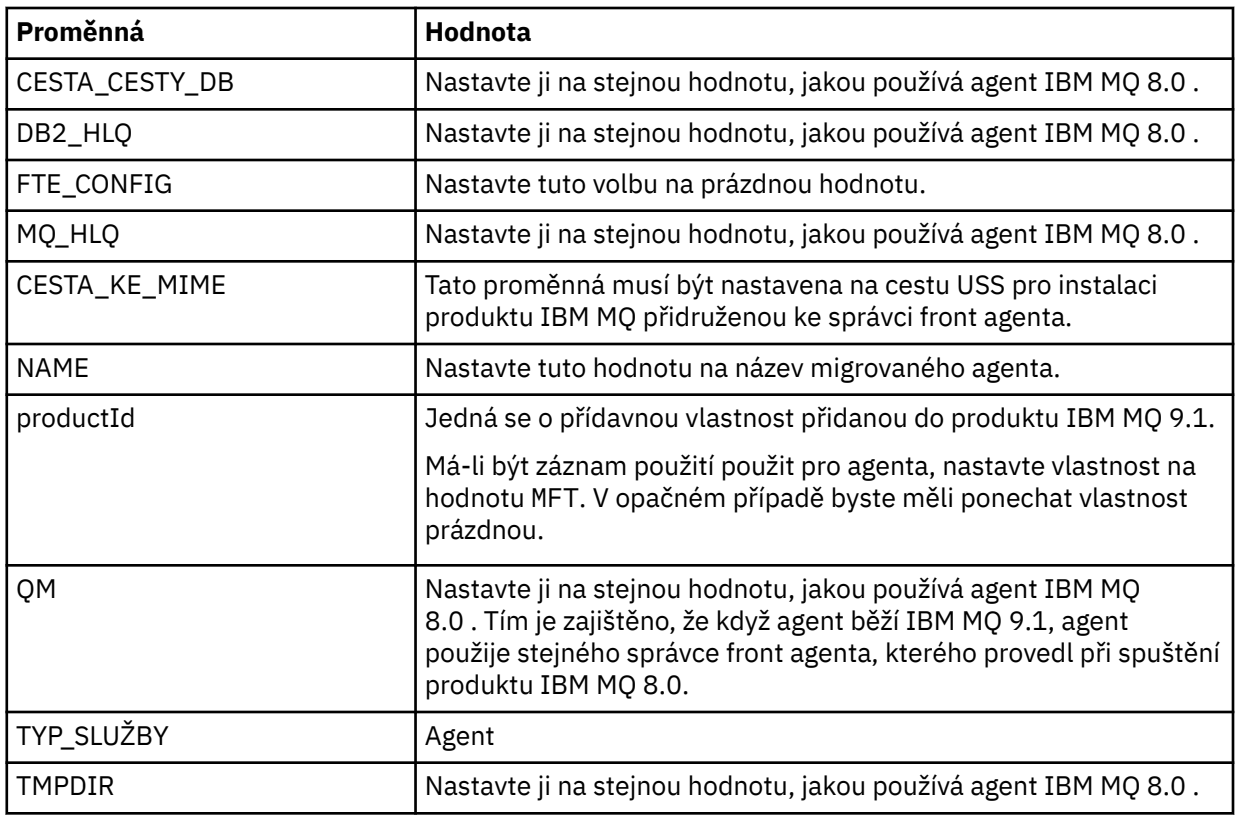

- 2. Uložte upravený člen BFGCUSTM.
- 3. Odešlete BFGCUSTM. Člen vytvoří nové členy v rámci datové sady PDSE, které lze použít ke správě agenta, když používá produkt IBM MQ 9.1.

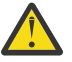

**Upozornění:** Člen vyžaduje výhradní přístup k PDSE, takže jej musíte přestat používat, zatímco BFGCUSTM běží.

### **Krok 3-Provedení migrace**

- 1. Vyhledejte PDSE produktu IBM MQ 8.0 , které se používá ke správě agenta.
- 2. V této datové sadě PDSE odešlete agentovi BFGAGSP, aby zastavil agenta. Agent se zastaví, jakmile jednou dokončí všechny spravované přenosy.
- 3. Dále vyhledejte novou položku IBM MQ 9.1 PDSE, která byla pro agenta právě vytvořena.
- 4. Uvnitř této datové sady PDSE odešlete člen BFGAGST. Tím se spustí agent pomocí IBM MQ Managed File Transfer for z/OS 9.1

#### **Související úlohy**

Použití produktu Managed File Transfer for z/OS

# **Migrace agenta FTE 7.0 na produkt MQ verze 7.5 nebo novější**

Příkaz **fteMigrateAgent** se používá k migraci agenta IBM WebSphere MQ File Transfer Edition 7.0 na verzi IBM WebSphere MQ 7.5nebo novější. Je-li agent konfigurován tak, aby se spouštěl jako služba Windows , je třeba v této úloze provést volitelné kroky.

### **Než začnete**

Z produktu IBM MQ 9.0produkt Managed File Transfer nepodporuje webové agenty. Pokusíte-li se pomocí příkazu **fteMigrateAgent** migrovat webového agenta z dřívějšího vydání do produktu IBM MQ 9.0, zobrazí se chybová zpráva s vysvětlením, že migrace webového agenta není podporována.
Identifikujte instance agenta IBM WebSphere MQ File Transfer Edition nainstalované jako součást produktu IBM WebSphere MQ File Transfer Edition.

IIB**M i se t**nformace v tomto tématu se nevztahují na IBM i. Používáte-li produkt IBM i, proveďte migraci správce front do produktu IBM MQ 8.0 před použitím produktu Managed File Transfer for IBM MQ 8.0.

## **Informace o této úloze**

Chcete-li provést migraci do produktu IBM WebSphere MQ 7.5 nebo novější, nejprve zastavte agenta, potom migrujte instalaci správce front do produktu IBM WebSphere MQ 7.5 nebo novější a dále vyberte komponenty pro přenos souborů. Když byl správce front migrován, můžete migrovat konfiguraci agenta na server IBM WebSphere MQ 7.5 nebo pozdější, pomocí příkazu **fteMigrateAgent** . Spusťte migrovaný agent pomocí produktu IBM WebSphere MQ 7.5 nebo novější, správce front.

Pokud se agent připojuje ke správci front pomocí režimu vazeb produktu IBM WebSphere MQ a správce front je v produktu IBM WebSphere MQ 7.0.1 Fix Pack 6 nebo novějším, můžete alternativně provést migraci po straně s použitím více instalací a kroků uvedených níže. Pokud si nepřejete provést migraci na stranu do strany, proveďte migraci správce front a agenta pomocí postupu popsaného výše.

Pokud se agent připojuje ke správci front pomocí režimu vazeb IBM WebSphere MQ a správce front je v IBM WebSphere MQ 7.0.1 Fix Pack 5 nebo starším, musíte buď migrovat tuto instalaci do produktu IBM WebSphere MQ 7.0.1 Fix Pack 6, chcete-li povolit migraci po straně klienta, nebo musíte provést migraci této instalace přímo do produktu IBM WebSphere MQ 7.5 nebo novější.

Pokud se agent připojuje ke správci front přes síť jako klient IBM WebSphere MQ , můžete migrovat agenta do produktu IBM WebSphere MQ 7.5 nebo později pouze dokončením kroku "7" na stránce 253 .

Pokud je agent nakonfigurován jako služba Windows , musíte spustit příkaz s argumentem **-f** . Další informace viz **fteMigrateAgent**.

## **Postup**

- 1. Nainstalujte produkt IBM WebSphere MQ 7.5 nebo novější spolu s existující instalací správce front a vyberte komponenty MQ Server a File Transfer.
- 2. Zastavte agenta IBM WebSphere MQ File Transfer Edition v7.0.x .
- 3. Přesuňte správce front na instalaci produktu IBM WebSphere MQ 7.5nebo novější.
- 4. Použijte příkaz **fteMigrateAgent** k migraci konfigurace agenta z instalace produktu IBM WebSphere MQ File Transfer Edition v7.0.x do schopnosti agenta integrované s produktem IBM WebSphere MQ 7.5 nebo novějším.
- 5. Volitelné: Je-li agent IBM WebSphere MQ File Transfer Edition v7.0.x konfigurován jako služba Windows , proveďte následující volitelné kroky:
	- a) Použijte příkaz **fteModifyAgent** a překonfigurujte agenta tak, aby již již není službou produktu Windows .
	- b) Použijte příkaz **fteModifyAgent** z instalace produktu IBM WebSphere MQ 7.5 nebo novější, chcete-li nakonfigurovat produkt IBM WebSphere MQ 7.5 nebo pozdější verzi agenta, aby byla službou produktu Windows .
- 6. Spusťte produkt IBM WebSphere MQ 7.5 nebo novější, agent.
- 7. Volitelné: Chcete-li migrovat agenta připojujícího se ke svému správci front přes síť jako klienta, postupujte takto:
	- a) Nainstalujte produkt IBM WebSphere MQ 7.5 nebo novější na systém.
	- b) Použijte příkaz **fteMigrateAgent** k migraci konfigurace agenta z instalace produktu WMQFTE v7.0.x do schopnosti agenta integrované s produktem IBM WebSphere MQ 7.5 nebo novějším.
	- c) Zastavte agenta IBM WebSphere MQ File Transfer Edition v7.0.x .
- d) Je-li agent IBM WebSphere MQ File Transfer Edition v7.0.x konfigurován jako služba Windows , použijte příkaz **fteModifyAgent** z instalace IBM WebSphere MQ File Transfer Edition v7.0.x pro opětovnou konfiguraci agenta, aby se nespustil jako služba Windows
- e) Je-li agent IBM WebSphere MQ File Transfer Edition v7.0.x konfigurován jako služba Windows , použijte příkaz **fteModifyAgent** z instalace produktu IBM WebSphere MQ 7.5 nebo novější a nakonfigurujte agenta IBM WebSphere MQ 7.5 nebo novější jako službu Windows .
- f) Spusťte agenta IBM WebSphere MQ 7.5 nebo novější.

## **Migrace modulu protokolování databáze FTE V7.0 na produkt MQ V7.5 nebo novější**

Příkaz **fteMigrateLogger** se používá k migraci samostatného modulu protokolování databáze IBM WebSphere MQ File Transfer Edition 7.0 na server IBM WebSphere MQ 7.5nebo později. Pokud jste konfigurovali modul protokolování databáze jako službu Windows , je třeba provést další kroky migrace.

## **Než začnete**

Identifikujte instance samostatného modulu protokolování databáze. Instance modulu protokolování databáze je třeba aktualizovat před ostatními částmi sítě Managed File Transfer , aby tyto instance mohly správně zpracovat nejnovější verze zpráv protokolu přenosu, které přijímají.

## **Informace o této úloze**

Chcete-li migrovat přímo do produktu IBM WebSphere MQ 7.5nebo později, nejprve zastavte modul protokolování a poté proveďte migraci této instalace na požadovanou verzi. Po dokončení této migrace použijte příkaz fteMigrateLogger: Proveďte migraci modulu protokolování databáze FTE V7.0 na produkt MQ V7.5 nebo novější , chcete-li provést migraci konfigurace modulu protokolování databáze na požadovanou verzi produktu IBM MQ.

Je-li správce front IBM WebSphere MQ File Transfer Edition 7.0.1 Fix Pack 6 nebo pozdější, můžete alternativně provést migraci na vedlejší koleji pomocí více instalací, jak je podrobně popsáno v následujících krocích. Pokud si nepřejete provést migraci na straně druhé strany, proveďte migraci správce front a modulu protokolování pomocí postupu popsaného výše.

Je-li modul pro protokolování databáze připojen k produktu IBM WebSphere MQ File Transfer Edition 7.0.1 Fix Pack 5 nebo starším správci front, musíte nejprve provést migraci této instalace do produktu IBM WebSphere MQ File Transfer Edition 7.0.1 Fix Pack 6, povolit migraci z přechodu na vedlejší verzi nebo provést migraci této instalace přímo do produktu IBM WebSphere MQ 7.5nebo později a dále vybrat komponenty pro přenos souborů.

Je-li modul protokolování databáze konfigurován jako služba Windows , je nutné spustit příkaz **fteMigrateLogger** s argumentem **-f** . Další informace viz fteMigrateLogger: Migruje modul protokolování databáze FTE V7.0 do produktu MQ V7.5 nebo vyšší.

## **Postup**

- 1. Nainstalujte produkt IBM WebSphere MQ 7.5nebo novější spolu s existující instalací produktu IBM WebSphere MQ File Transfer Edition 7.0 a vyberte komponenty MQ Server a Managed File Transfer Service .
- 2. Zastavte modul protokolování databáze produktu IBM WebSphere MQ File Transfer Edition 7.0 .
- 3. Přesuňte správce front na instalaci produktu IBM WebSphere MQ 7.5nebo novější.
- 4. Příkaz fteMigrateLogger použijte k migraci konfigurace modulu pro protokolování databáze z instalace produktu IBM WebSphere MQ File Transfer Edition 7.0 do modulu protokolování databáze produktu IBM WebSphere MQ 7.5nebo novější.
- 5. Vytvořte tabulky potřebné pro spuštění modulu protokolování databáze spuštěním skriptů SQL v produktu *MQ\_INSTALLATION\_PATH*/mqft/sql. Existuje jeden skript pro každé zvýšení úrovně produktu, spusťte vše, co je vhodné v daném pořadí.

Skripty SQL pro upgrade musíte spustit ve verzi pořadí, počínaje jejich aktuální úrovní produktu IBM WebSphere MQ File Transfer Edition nebo Managed File Transfer. Dostupné skripty, kde *\*\*\** může být Db2, Oracle, nebo z/OS, jsou následující:

- ftelog\_tables\_\*\*\*\_701-702.sql
- ftelog tables  $***$  702-703.sql
- ftelog\_tables\_\*\*\*\_703-704.sql
- ftelog\_tables\_\*\*\*\_704-750.sql
- ftelog\_tables\_\*\*\*\_750-7502.sql
- ftelog\_tables\_\*\*\*\_7502-800.sql

Pokud například používáte produkt IBM WebSphere MQ File Transfer Edition 7.0.3 a provádíte migraci na portál IBM MQ 8.0.0.0, spusťte 703-704, 704-750, 750-7502 a 7502-800.

Poznámka: <sup>270S</sup> v systému z/OSmůžete přejít přímo z 704 na 800 pomocí ftelog\_tables\_zos\_704-800.sql

Skripty až do produktu ftelog\_tables\_\*\*\*\_704-750.sql jsou obsaženy v produktu IBM MQ 8.0.0.0a jsou umístěny v adresáři *MQ\_INSTALL ATION\_PATH*/mqft/sql . Přechody na vyšší verze než 750 nebyly dodávány s produktem IBM MQ 8.0.0.0; nejsou-li obsaženy v adresáři, můžete si je stáhnout z odkazu uvedeného v [APAR IT01841](https://www.ibm.com/support/pages/node/4904403).

- 6. Volitelné: Pokud byl modul protokolování databáze produktu IBM WebSphere MQ File Transfer Edition 7.0 nakonfigurován jako služba Windows , proveďte následující kroky:
	- a) Překonfigurujte modul protokolování databáze tak, aby již nadále nepoužíval službu Windows pomocí příkazu fteModifyDatabaseLogger .
	- b) Překonfigurujte modul Managed File Transfer pro produkt IBM WebSphere MQ 7.5nebo pozdější modul protokolování tak, aby se službou produktu Windows používal příkaz fteModifyLogger .
- 7. Start the Managed File Transfer for IBM WebSphere MQ 7.5, or later database logger.

### **Výsledky**

Modul pro protokolování databáze byl nyní migrován z produktu IBM WebSphere MQ File Transfer Edition 7.0 do produktu IBM WebSphere MQ 7.5nebo novější.

# **Migrace MFT: Zvýšení velikosti stránky protokolu databáze pro Db2 v systému UNIX, Linux, and Windows**

Pokud je databáze Db2 v systémech UNIX, Linux nebo Windowsa vytvořila jste databázi protokolu s velikostí stránky menší než 8 kB, je třeba před migrací na tabulku IBM WebSphere MQ File Transfer Edition 7.0.3 nebo novější zvýšit velikost stránky databáze.

## **Postup**

- 1. Pokud jste modul protokolování databáze dosud zastavili, zastavte modul pro protokolování databáze pomocí příkazu **fteStopDatabaseLogger** .
- 2. Zazálohujte svou databázi protokolu pomocí nástrojů poskytnutých produktem Db2.
- 3. Příkaz Db2 **export** se používá k přenosu dat z tabulek databáze protokolu na soubory na disku.

**Poznámka:** Pro tabulky, které obsahují velké objekty, je třeba určit velké soubory objektů. Tyto tabulky jsou CALL\_RESULT a METADATA.

- 4. Zrušte tabulky databáze protokolu.
- 5. Vytvořte tabulkový prostor s velikostí stránky menší než 8 kB a s přidruženým fondem vyrovnávacích pamětí o velikosti stránky nejméně 8 kB.

Zadejte název nového tabulkového prostoru. Například FTE8KSPACE.

6. Upravte soubor ftelog\_tables\_db2.sql tak, aby příkazy vytvářely tabulky v novém tabulkovém prostoru.

V souboru ftelog\_tables\_db2.sql změňte všechny výskyty textu IN "USERSPACE1" na IN "*new\_tablespace\_name*". Změňte například IN "USERSPACE1" na IN "FTE8KSPACE".

- 7. Spusťte příkazy SQL v souboru ftelog\_tables\_db2.sql vůči vaší databázi.
- 8. Chcete-li přenést exportovaná data do nových tabulek, použijte příkaz Db2 **load** .

#### **Poznámka:**

- **Namapujte názvy sloupců na základě názvů sloupců nalezených ve vstupním souboru**. Ujistěte se, že názvy vstupních sloupců a názvy cílových sloupců se shodují v těch tabulkách, které změnily strukturu.
- Je třeba určit chování IDENTITY OVERRIDE na sloupci identity všech tabulek kromě MONITOR a TRANSFER. Zadání tohoto chování zajišťuje, že ID řádků nebudou během operace načtení regenerována.
- 9. Spuštěním příkazu Db2 **set integrity** s hodnotami stavu integrity **immediate** a **checked**se proti následujícím tabulkám v uvedeném pořadí:
	- CALL\_ARGUMENT
	- MONITOR
	- MONITOR\_ACTION
	- MONITOR\_EXIT\_RESULT
	- MONITOR\_METADATA
	- SCHEDULE\_ACTION
	- SCHEDULE
	- SCHEDULE\_ITEM
	- Přenesení
	- TRANSFER\_CALLS
	- TRANSFER\_EVENT
	- TRANSFER\_ITEM
	- TRANSFER\_STATS
	- TRIGGER\_CONDITION
- 10. V tabulkách s generovanými sloupci ID nastavte generátory ID tak, aby začínaly hodnotou o jednu vyšší, než je existující nejvyšší hodnota ID.

Následující tabulky mají generované sloupce ID:

- AUTH\_EVENT
- CALL
- CALL\_ARGUMENT
- CALL\_RESULT
- FILE\_SPACE\_ENTRY
- METADATA
- MONITOR\_ACTION
- MONITOR\_EXIT\_RESULT
- MONITOR METADATA
- SCHEDULE
- SCHEDULE\_ACTION
- SCHEDULE\_ITEM
- SCHEDULE\_SPEC
- TRANSFER\_CALLS
- TRANSFER\_CD\_NODE
- TRANSFER\_CORRELATOR
- TRANSFER\_EVENT
- TRANSFER\_EXIT
- TRANSFER\_ITEM
- TRANSFER\_ITEM\_ATTRIBUTES
- TRANSFER\_STATS
- TRIGGER\_CONDITION

Chcete-li nastavit vygenerovaná ID těchto tabulek na správnou hodnotu, proveďte pro každou tabulku následující kroky:

a) Určete maximální hodnotu ID v existujících datech.

Tuto hodnotu můžete najít spuštěním tohoto příkazu SQL:

```
SELECT MAX(ID) FROM FTELOG.table_name
```
Hodnota vrácená z tohoto příkazu je maximální existující ID v uvedené tabulce.

b) Upravte tabulku a nastavte generátor ID tak, aby začínala od nové hodnoty, která je o 1 vyšší než hodnota vrácená předchozím krokem.

Tuto hodnotu můžete nastavit spuštěním následujícího příkazu SQL:

ALTER TABLE FTELOG.*table\_name* ALTER COLUMN ID RESTART WITH *value*

#### **Související úlohy**

Migrace ze samostatného modulu protokolování databáze na modul protokolování databáze JEE pro produkt MFT

["Migrace databázových tabulek v produktu Db2 v systému z/OS na produkt MQ V8.0 nebo novější" na](#page-212-0) [stránce 213](#page-212-0)

Pokud je vaše databáze Db2 na systému z/OS , musíte provést následující kroky, abyste provedli migraci mezi z IBM WebSphere MQ File Transfer Edition 7.0.3 na IBM WebSphere MQ File Transfer Edition 7.0.4a z IBM WebSphere MQ File Transfer Edition 7.0.4 na Managed File Transfer pro IBM MQ 8.0 nebo pozdější. Tabulky Db2 mají různé struktury z předchozích verzí. V některých tabulkách jsou například nové sloupce a některé sloupce s proměnnou znaky mohou být větší, takže tabulky z předchozích verzí musí být migrovány do formátu produktu Db2 .

#### $V$  9.1.4 **Migrace agentů Managed File Transfer ze starší verze**

Agenti migrované z verzí produktu IBM MQ před spuštěním produktu IBM MQ 9.1.4 jsou spuštění jako nevysoce dostupné. Můžete je spustit v režimu vysoké dostupnosti tak, že provedete následující proceduru.

## **Postup**

1. Vytvořte frontu produktu SYSTEM.FTE.HA.<agent name> ve správci front agenta s použitím této definice ukázky:

```
DEFINE QLOCAL(SYSTEM.FTE.HA.SRC) +
 DEFPRTY(0) +
 DEFSOPT(SHARED) +
  GET(ENABLED) +
 MAXDEPTH(0) +MAXMSGL(0) MSGDLVSQ(PRIORITY) +
  PUT(ENABLED) +
  RETINTVL(999999999) +
  SHARE +
  NOTRIGGER +
```
- 2. Poskytněte požadovaná oprávnění ve frontě, aby agent otevřel frontu pro GET.
- 3. Vytvořit repliku konfigurace agenta na jiném počítači
- 4. Přidejte vlastnost **highlyAvailable** a nastavte vlastnost na hodnotu *true*, v souboru agent.properties pro obě konfigurace agenta.

#### **Související pojmy**

Údržba ve vysoce dostupných agentech

# **Migrace produktu MFT na nový počítač s jiným operačním systémem**

Hlavní kroky nezbytné k úspěšnému dosažení migrace konfigurací produktu MFT na nový systém nebo platformu. Úloha je primárně zaměřena na migraci konfigurace produktu MFT , ale v případě potřeby také pojednává o migraci správce front.

## **Než začnete**

Ujistěte se, že všechny agenty, které chcete migrovat, dokončily probíhající nebo nevyřízené přenosy, a že jste se učili zálohovat:

- Koordinační správce front
- Správci front agenta
- Agenti
- Monitory prostředků
- Šablony přenosu
- Naplánované přenosy

**Důležité:** Názvy instalací v jednom systému IBM MQ se pravděpodobně neshodují s názvy instalací v novém systému, pokud staré a nové systémy nemají pouze jednu instalaci, nebo jako součást instalačního procesu produktu IBM MQ zadejte název instalace.

## **Informace o této úloze**

Následující procedura migrace je založena na scénáři, kde QMA je koordinující správce front pro topologii, a správce front agenta pro agenta s názvem Agent1.

Agent1 má monitor, šablonu přenosu a naplánovaný přenos. Produkt QMA se také připojuje ke správci front s názvem QMB spuštěným v jiném systému s použitím odesílacích kanálů a kanálů příjemce pro přenosy souborů.

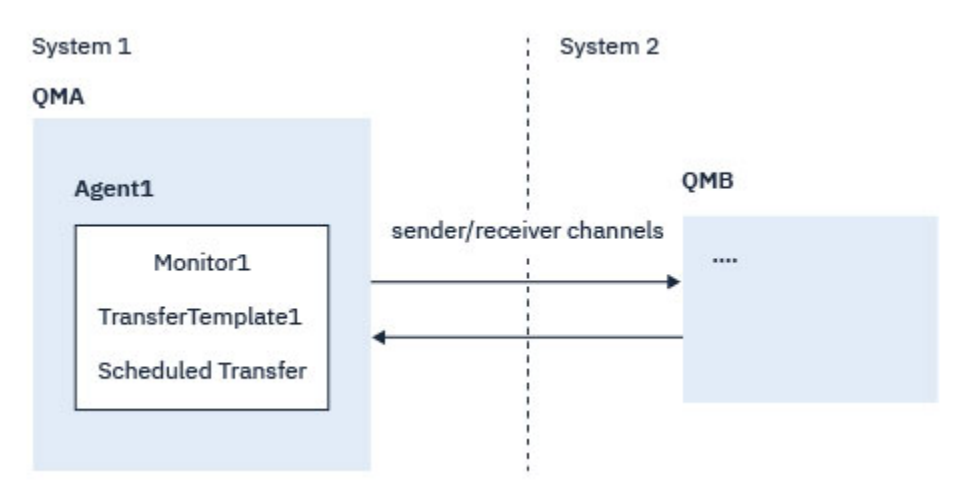

*Obrázek 14. Migrace konfigurace MFT na systému 1*

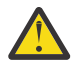

**Upozornění:** Následující procedura vysvětluje pouze to, jak zálohovat a obnovovat konfigurace produktu MFT . Pokud migrujete produkt MFT na nový počítač se stejným operačním systémem, data správce front a soubory protokolu mohou být zálohovány a obnoveny zkopírováním všech datových souborů ze starého systému do příslušných adresářů v novém systému.

Má-li však nový počítač jiný operační systém, není možné migrovat datové soubory, protože jsou vytvořeny specifickou platformou.

## **Postup**

- 1. Postup zálohování
	- a) Uložte konfiguraci správce front pomocí příkazu **dmpmqcfg** a později ji znovu sestavte z příslušné definice.

Příklad:

dmpmqcfg -m QMA -a > /mq/backups/QMA.mqsc

b) Vytvořte zálohu konfiguračních souborů pro agenta, které jsou uloženy v datovém adresáři IBM MQ /MQ\_DATA\_PATH/mqft

Adresář mqft má obvykle tři podadresáře, což jsou config, installationa logs. Ty obsahují data o instalaci agenta, konfiguraci a soubory modulu pro protokolování databáze, v tomto pořadí.

Je-li agent Agent Bridge Agent, je třeba zálohovat také soubor

ProtocolBridgeCredentials.xml v konfiguračním adresáři agenta. Tento soubor definuje jména uživatelů a informace o pověření, které agent mostu protokolů používá k autorizaci se serverem protokolu.

c) Exportujte konfiguraci monitoru prostředků do souboru XML pomocí příkazu MFT **ftelistMonitors** s volbou **-ox** .

Příklad:

```
fteListMonitors -ma Agent1 -mn Monitor -ox Monitor1Definition.xml
```
d) Exportovat šablony přenosu do souborů XML pomocí příkazu MFT **fteListTemplates** s volbami **-x** a **-o** .

Následující příkaz například vytvoří příkaz TransferTemplate1.xml v aktuálním adresáři:

fteListTemplates -x -o . TransferTemplate1

e) Ručně zálohujte definice naplánovaných přenosů.

Nelze exportovat definice do souborů XML, ale naplánované přenosy můžete vypsat pomocí příkazu MFT fteListScheduledTransfers a zálohování definic ručně.

#### 2. Znovu vytvořit proceduru

- a) Znovu vytvořte správce front QMA po instalaci produktů IBM MQ a MFT v novém systému.
- b) Obnovte konfiguraci správce QMA spuštěním příkazu **runmqsc** za účelem analýzy v konfiguraci správce front uložené v kroku "1.a" na stránce 259 . Příklad:

runmqsc QMA< /mq/backups/QMA.mqsc

- c) Znovu vytvořte kanály odesílatele a příjemce, které se připojují k produktu QMB na systému 2.
- d) Na straně správce front produktu QMB aktualizujte podrobnosti o připojení, jako je název hostitele a číslo portu odesílacího kanálu, který se připojuje k produktu QMA.
- e) Znovu vytvořte Agent1 zkopírováním všech zálohovaných konfiguračních souborů agenta do nového systému a spusťte agenta.
- f) Naimportujte soubor XML pro produkt Monitor1 pomocí příkazu MFT fteCreateMonitor s volbami **-ix** a **-f** .

Příklad:

```
fteCreateMonitor -ix Monitor1Definition.xml -f
```
g) Publikujte zprávu obsahující obsah souboru TransferTemplate1.xml v těle zprávy do pole SYSTEM.FTE v koordinačním správci front.

Použijte samostatnou aplikaci a zadejte řetězec tématu:

SYSTEM.FTE/Templates/<template\_id>

kde <template\_id> je ID šablony přenosu, které lze nalézt uvnitř souboru TransferTemplate1.xml .

Například, pokud xml obsahuje:

```
<?xml version="1.0" encoding="UTF-8"?><transferTemplateid="a7838085-0f2a-4980-
b958-2dbbdfb22702" 
version="6.00">
```
, řetězec tématu by měl být:

SYSTEM.FTE/Templates/a7838085-0f2a-4980-b958-2dbbdfb22702

h) Ručně vytvořte plánované přenosy ručně pomocí příkazu MFT **fteCreateTransfers** .

# **migraceIBM MQ Internet Pass-Thru**

Chcete-li provést upgrade na novou verzi produktu IBM MQ Internet Pass-Thru (MQIPT) nebo použít

 $V$  9.1.4 údržbu opravy FixPack na vaši instalaci produktu MQIPT , postupujte podle této procedury. Tuto proceduru můžete také použít pro upgrade z balíku podpory produktu MQIPT 2.1 na MQIPT pro IBM MQ 9.1.

## **Postup**

1. Vytvořte zálohy dat.

Podrobnosti najdete v tématu Vytváření záloh .

2. Nainstalujte novou verzi produktu MQIPT.

Před odinstalováním všech verzí produktu MQIPT , které jsou aktuálně nainstalovány, můžete nainstalovat novou verzi produktu MQIPT . Podrobnosti naleznete v tématu Instalace produktu MQIPT .

3. Obnovte záložní datové soubory do domovského adresáře produktu MQIPT , aby jej bylo možné použít novou instalací.

Je-li jako domovský adresář použit instalační adresář produktu MQIPT , přepište všechny nově nainstalované kopie datových souborů pomocí záložních souborů.

- 4. Ujistěte se, že všechny vlastnosti, které obsahují názvy souborů v novém konfiguračním souboru mqipt.conf , se odkazují na soubory, které mají být použity při nové instalaci produktu MQIPT.
- 5. Prostudujte si seznam změn a nových funkcí v nové verzi nebo opravné sadě produktu MQIPT.
	- Potřebujete-li provést změny v konfiguraci produktu MQIPT pro novou verzi, proveďte nezbytné změny v nových kopiích datových souborů.
- 6. Zastavte aktuální verzi produktu MQIPT zadáním následujícího příkazu:

mqiptAdmin -stop

- 7. Spusťte produkt MQIPT na nejnovější verzi zadáním následujícího příkazu:
	- Na systémech Windows:

*MQIPT\_INSTALLATION\_PATH*\bin\mqipt *MQIPT\_HOME\_DIR*

• Na systémech UNIX and Linux:

```
MQIPT_INSTALLATION_PATH/bin/mqipt MQIPT_HOME_DIR
```
kde:

- *MQIPT\_INSTALLATION\_PATH* je adresář, kde je nainstalována nejnovější verze produktu MQIPT .
- *MQIPT\_HOME\_DIR* je domovský adresář produktu MQIPT obsahující datové soubory, které mají být použity při nejnovější instalaci produktu MQIPT.
- 8. Testujte, zda produkt MQIPT správně funguje na nejnovější verzi.

Po potvrzení, že je nejnovější verze produktu MQIPT správně nakonfigurována, můžete odinstalovat předchozí verzi. Podrobnosti naleznete v tématu Odinstalace produktu MQIPT .

9. V 9.1.5 Pokud v konfiguraci produktu MQIPT nejsou žádná hesla, která nebyla zašifrována, nebo hesla, která byla zašifrována před produktem MQIPT v produktu IBM MQ 9.1.5, zašifrujte tato hesla pomocí nejnovější metody ochrany podle postupu v tématu Zašifrování uložených hesel.

# **Poznámky**

Tyto informace byly vyvinuty pro produkty a služby poskytované v USA.

Společnost IBM nemusí nabízet produkty, služby nebo funkce uvedené v tomto dokumentu v jiných zemích. Informace o produktech a službách, které jsou ve vaší oblasti aktuálně dostupné, získáte od místního zástupce společnosti IBM. Odkazy na produkty, programy nebo služby společnosti IBM v této publikaci nejsou míněny jako vyjádření nutnosti použití pouze uvedených produktů, programů či služeb společnosti IBM. Místo toho lze použít jakýkoli funkčně ekvivalentní produkt, program nebo službu, které neporušují žádná práva k duševnímu vlastnictví IBM. Ověření funkčnosti produktu, programu nebo služby pocházející od jiného výrobce je však povinností uživatele.

Společnost IBM může vlastnit patenty nebo nevyřízené žádosti o patenty zahrnující předměty popsané v tomto dokumentu. Vlastnictví tohoto dokumentu neposkytuje licenci k těmto patentům. Dotazy týkající se licencí můžete posílat písemně na adresu:

IBM Director of Licensing IBM Corporation North Castle Drive Armonk, NY 10504-1785 U.S.A.

Odpovědi na dotazy týkající se licencí pro dvoubajtové znakové sady (DBCS) získáte od oddělení IBM Intellectual Property Department ve vaší zemi, nebo tyto dotazy můžete zasílat písemně na adresu:

Intellectual Property Licensing Legal and Intellectual Property Law IBM Japan, Ltd. 19-21, Nihonbashi-Hakozakicho, Chuo-ku Tokyo 103-8510, Japan

**Následující odstavec se netýká Velké Británie nebo kterékoliv jiné země, kde taková opatření odporují místním zákonům:** SPOLEČNOST INTERNATIONAL BUSINESS MACHINES CORPORATION TUTO PUBLIKACI POSKYTUJE TAKOVOU, "JAKÁ JE" , BEZ JAKÝCHKOLIV ZÁRUK, VYJÁDŘENÝCH VÝSLOVNĚ NEBO VYPLÝVAJÍCÍCH Z OKOLNOSTÍ, VČETNĚ, A TO ZEJMÉNA, ZÁRUK NEPORUŠENÍ PRÁV TŘETÍCH STRAN, PRODEJNOSTI NEBO VHODNOSTI PRO URČITÝ ÚČEL VYPLÝVAJÍCÍCH Z OKOLNOSTÍ. Některé právní řády u určitých transakcí nepřipouštějí vyloučení záruk výslovně vyjádřených nebo vyplývajících z okolností, a proto se na vás toto omezení nemusí vztahovat.

Uvedené údaje mohou obsahovat technické nepřesnosti nebo typografické chyby. Údaje zde uvedené jsou pravidelně upravovány a tyto změny budou zahrnuty v nových vydáních této publikace. Společnost IBM může kdykoli bez upozornění provádět vylepšení nebo změny v produktech či programech popsaných v této publikaci.

Veškeré uvedené odkazy na webové stránky, které nespravuje společnost IBM, jsou uváděny pouze pro referenci a v žádném případě neslouží jako záruka funkčnosti těchto webů. Materiály uvedené na tomto webu nejsou součástí materiálů pro tento produkt IBM a použití uvedených stránek je pouze na vlastní nebezpečí.

Společnost IBM může použít nebo distribuovat jakékoli informace, které jí sdělíte, libovolným způsobem, který společnost považuje za odpovídající, bez vyžádání vašeho svolení.

Vlastníci licence k tomuto programu, kteří chtějí získat informace o možnostech (i) výměny informací s nezávisle vytvořenými programy a jinými programy (včetně tohoto) a (ii) oboustranného využití vyměňovaných informací, mohou kontaktovat informační středisko na adrese:

IBM Corporation Koordinátor spolupráce softwaru, oddělení 49XA 148 00 Praha 4-Chodby

148 00 Praha 4-Chodov U.S.A.

Poskytnutí takových informací může být podmíněno dodržením určitých podmínek a požadavků zahrnujících v některých případech uhrazení stanoveného poplatku.

IBM poskytuje licencovaný program popsaný v těchto informacích a veškeré dostupné licencované materiály na základě podmínek smlouvy IBM Customer Agreement, IBM International Program License Agreement nebo jiné ekvivalentní smlouvy mezi námi.

Jakékoli údaje o výkonnosti obsažené v této publikaci byly zjištěny v řízeném prostředí. Výsledky získané v jakémkoli jiném operačním prostředí se proto mohou výrazně lišit. Některá měření mohla být prováděna na vývojových verzích systémů a není zaručeno, že tato měření budou stejná i na běžně dostupných systémech. Některá měření mohla být navíc odhadnuta pomocí extrapolace. Skutečné výsledky mohou být jiné. Čtenáři tohoto dokumentu by měli zjistit použitelné údaje pro své specifické prostředí.

Informace týkající se produktů jiných výrobců pocházejí od dodavatelů těchto produktů, z jejich veřejných oznámení nebo z jiných veřejně dostupných zdrojů. Společnost IBM tyto produkty netestovala a nemůže potvrdit správný výkon, kompatibilitu ani žádné jiné výroky týkající se produktů jiných výrobců než IBM. Otázky týkající se kompatibility produktů jiných výrobců by měly být směrovány dodavatelům těchto produktů.

Veškerá tvrzení týkající se budoucího směru vývoje nebo záměrů společnosti IBM se mohou bez upozornění změnit nebo mohou být zrušena a reprezentují pouze cíle a plány společnosti.

Tyto údaje obsahují příklady dat a sestav používaných v běžných obchodních operacích. Aby byla představa úplná, používají se v příkladech jména osob a názvy společností, značek a produktů. Všechna tato jména a názvy jsou fiktivní a jejich podobnost se jmény, názvy a adresami používanými ve skutečnosti je zcela náhodná.

#### LICENČNÍ INFORMACE:

Tyto informace obsahují ukázkové aplikační programy ve zdrojovém jazyce ilustrující programovací techniky na různých operačních platformách. Tyto ukázkové programy můžete bez závazků vůči společnosti IBM jakýmkoli způsobem kopírovat, měnit a distribuovat za účelem vývoje, používání, odbytu či distribuce aplikačních programů odpovídajících rozhraní API pro operační platformu, pro kterou byly ukázkové programy napsány. Tyto příklady nebyly plně testovány za všech podmínek. Společnost IBM proto nemůže zaručit spolehlivost, upotřebitelnost nebo funkčnost těchto programů.

Při prohlížení těchto dokumentů v elektronické podobě se nemusí zobrazit všechny fotografie a barevné ilustrace.

# **Informace o programovacím rozhraní**

Informace programátorských rozhraní, je-li poskytnuta, vám pomohou vytvořit aplikační software pro použití s tímto programem.

Tato příručka obsahuje informace o zamýšlených programovacích rozhraních, které umožňují zákazníkům psát programy za účelem získání služeb produktu WebSphere MQ.

Tyto informace však mohou obsahovat i diagnostické údaje a informace o úpravách a ladění. Informace o diagnostice, úpravách a vyladění jsou poskytovány jako podpora ladění softwarových aplikací.

**Důležité:** Nepoužívejte tyto informace o diagnostice, úpravách a ladění jako programátorské rozhraní, protože se mohou měnit.

# **Ochranné známky**

IBM, logo IBM , ibm.comjsou ochranné známky společnosti IBM Corporation, registrované v mnoha jurisdikcích po celém světě. Aktuální seznam ochranných známek IBM je k dispozici na webu na stránce "Copyright and trademark information"www.ibm.com/legal/copytrade.shtml. Ostatní názvy produktů a služeb mohou být ochrannými známkami společnosti IBM nebo jiných společností.

Microsoft a Windows jsou ochranné známky společnosti Microsoft Corporation ve Spojených státech a případně v dalších jiných zemích.

UNIX je registrovaná ochranná známka skupiny The Open Group ve Spojených státech a případně v dalších jiných zemích.

Linux je registrovaná ochranná známka Linuse Torvaldse ve Spojených státech a případně v dalších jiných zemích.

Tento produkt obsahuje software vyvinutý v rámci projektu Eclipse Project (http://www.eclipse.org/).

Java a všechny ochranné známky a loga založené na termínu Java jsou ochranné známky nebo registrované ochranné známky společnosti Oracle anebo příbuzných společností.

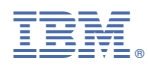

Číslo položky: